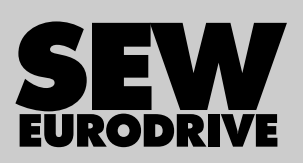

# Betriebsanleitung

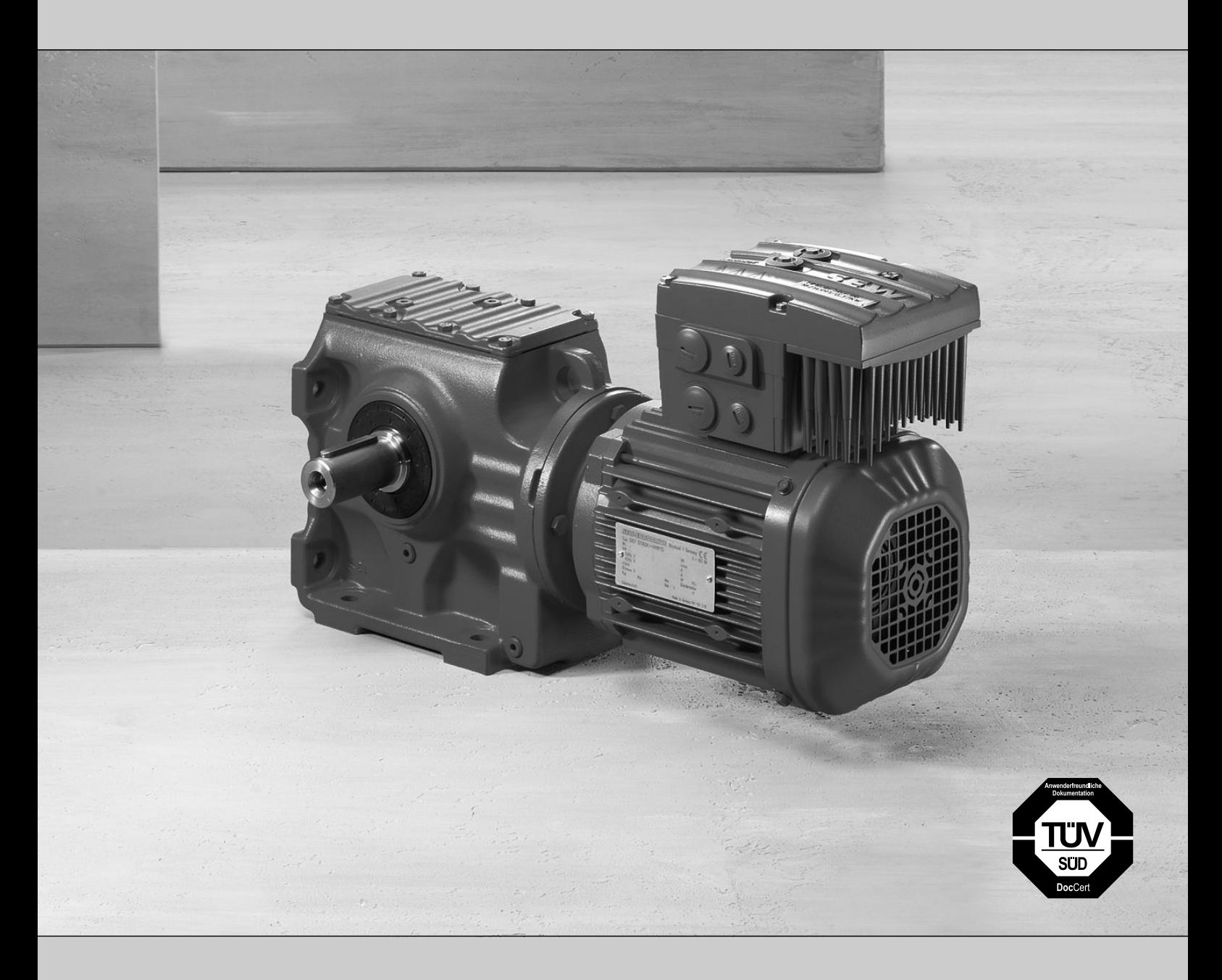

Dezentrale Antriebssysteme MOVIMOT® MM..D

Ausgabe 10/2014 21214182/DE

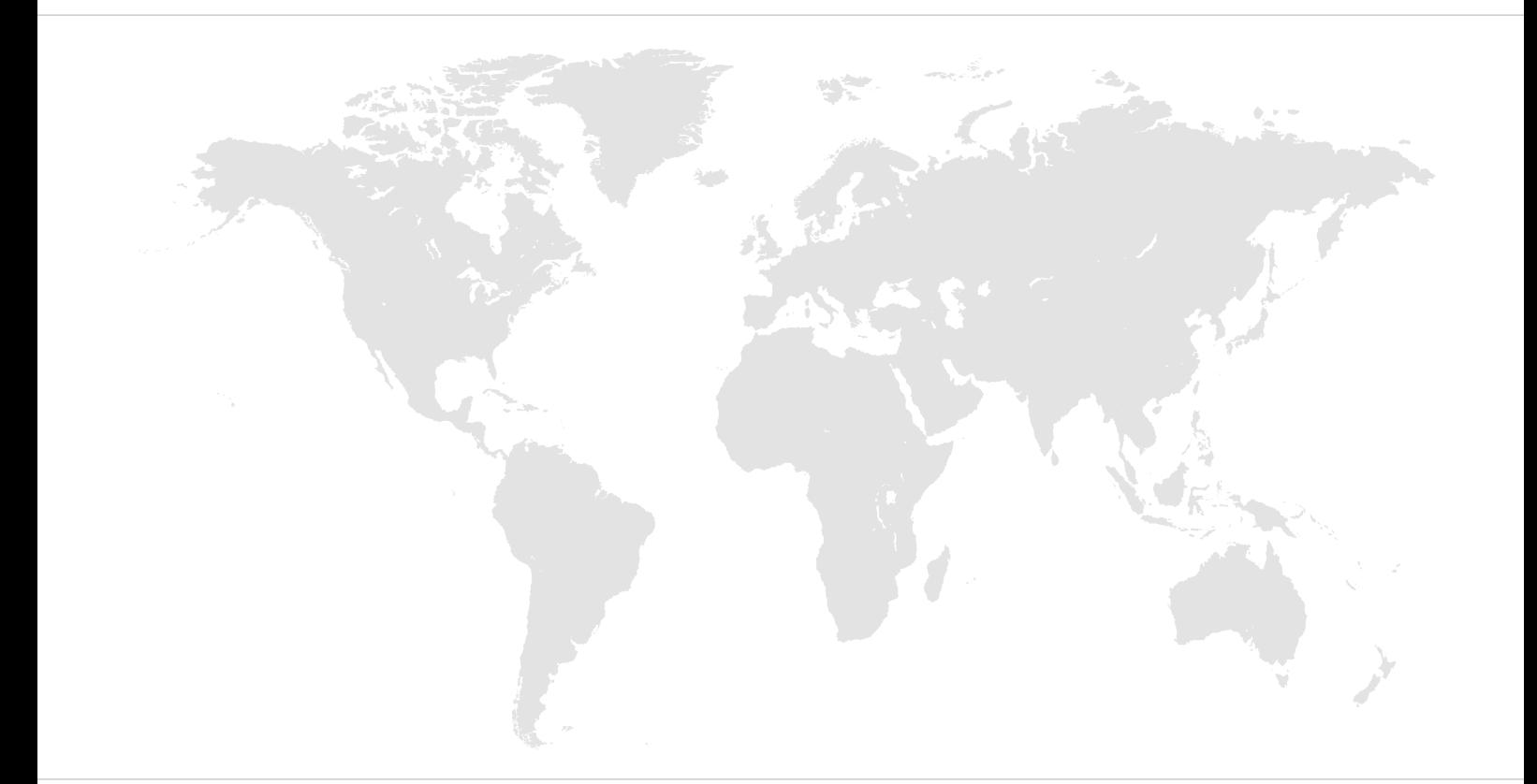

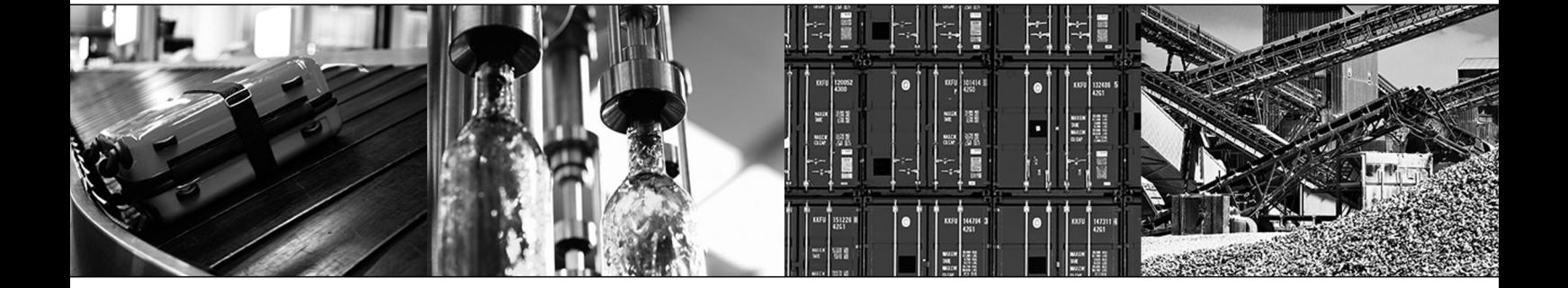

## Inhaltsverzeichnis

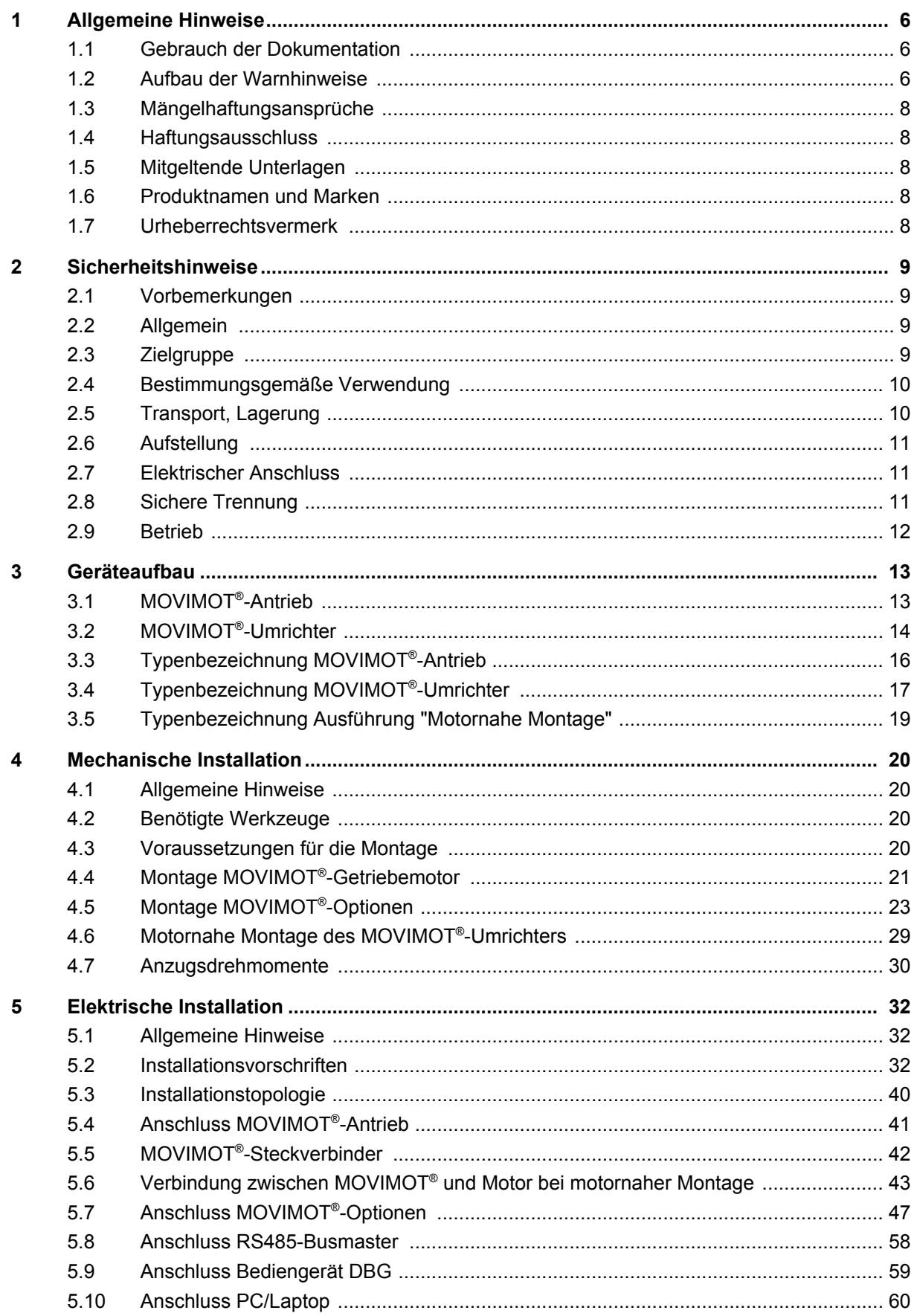

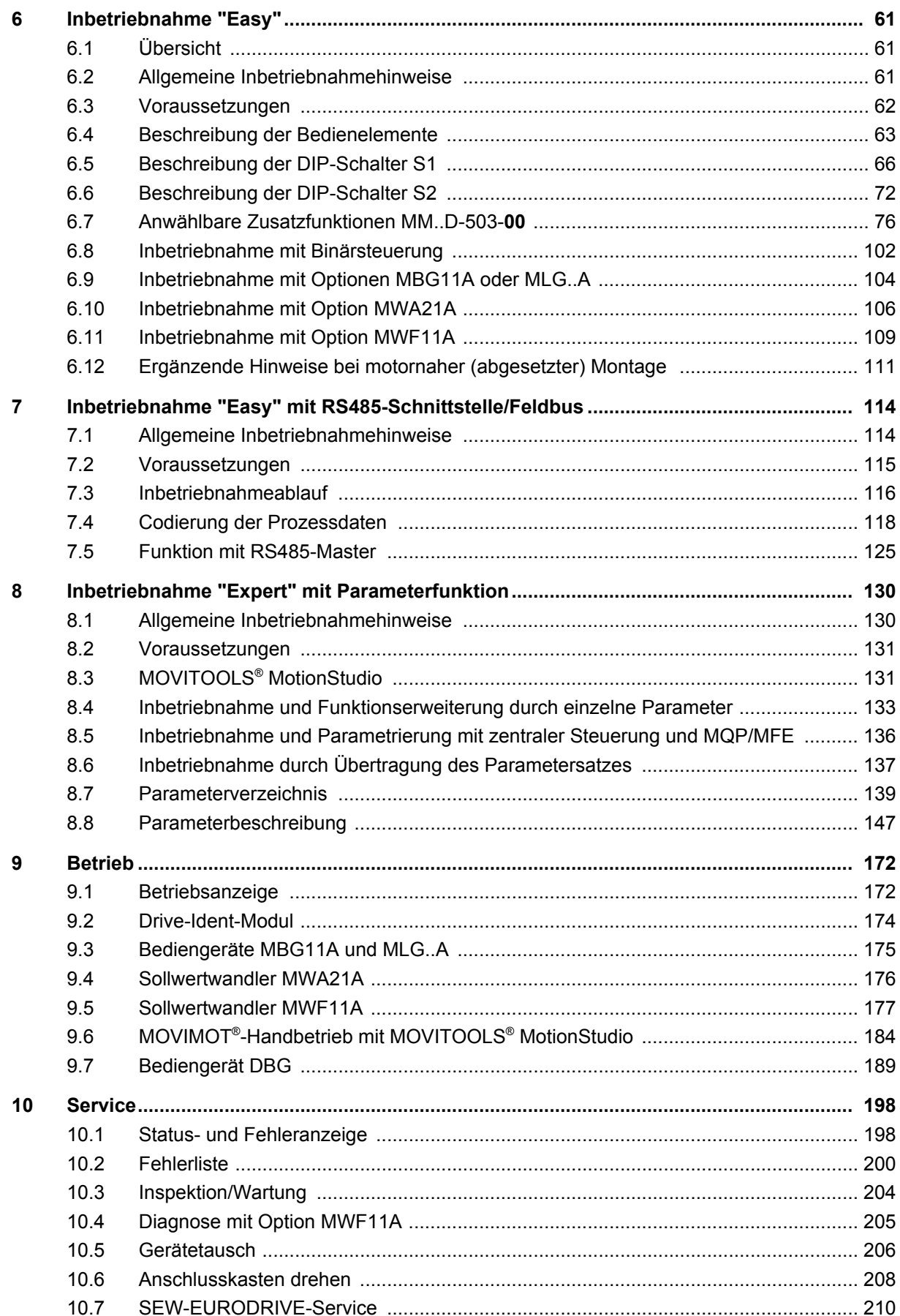

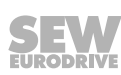

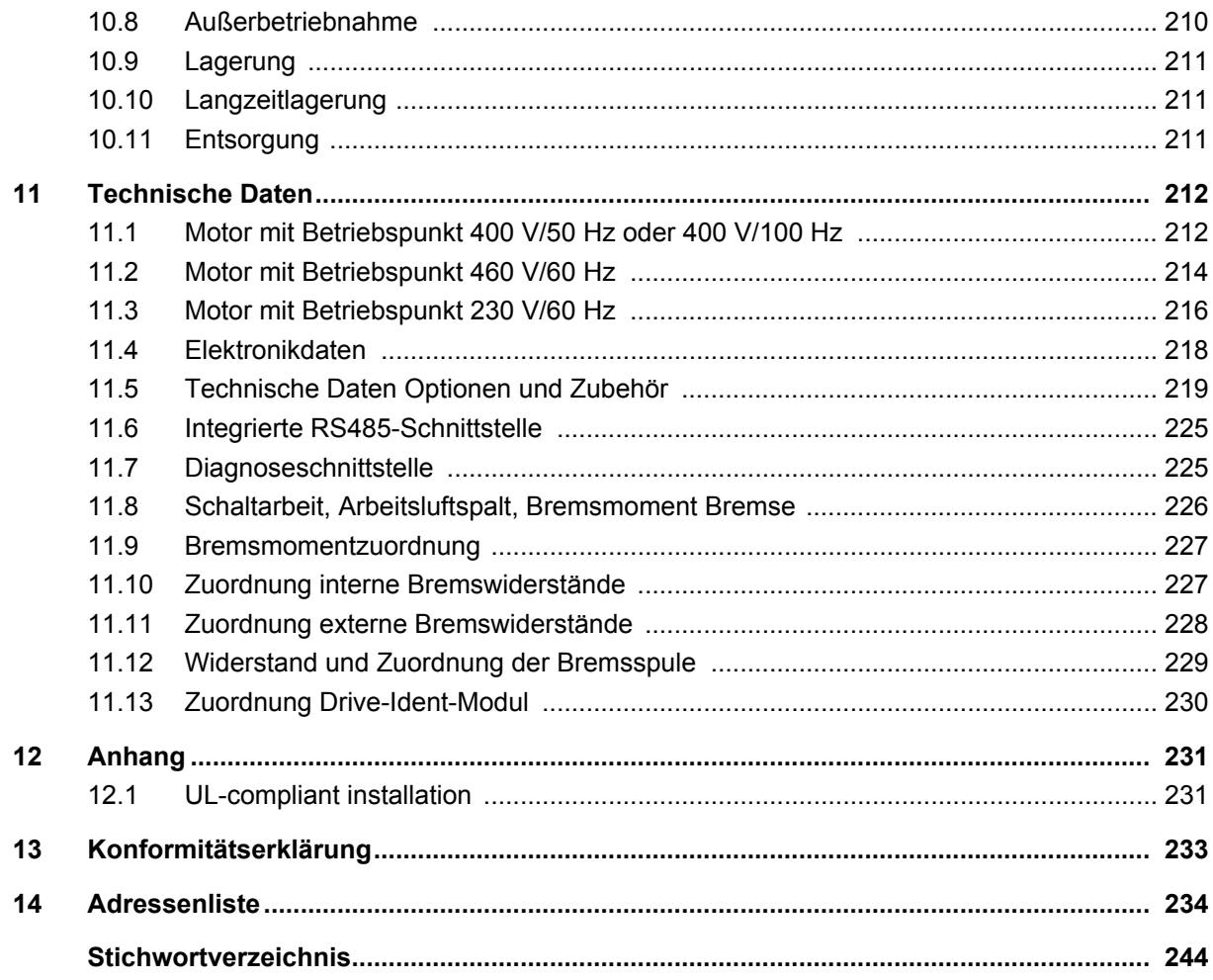

## <span id="page-5-0"></span>**1 Allgemeine Hinweise**

### **1.1 Gebrauch der Dokumentation**

Diese Dokumentation ist Bestandteil des Produkts. Die Dokumentation wendet sich an alle Personen, die Montage‑, Installations-, Inbetriebnahme- und Servicearbeiten an dem Produkt ausführen.

Stellen Sie die Dokumentation in einem leserlichen Zustand zur Verfügung. Stellen Sie sicher, dass die Anlagen- und Betriebsverantwortlichen sowie Personen, die unter eigener Verantwortung am Gerät arbeiten, die Dokumentation vollständig gelesen und verstanden haben. Bei Unklarheiten oder weiterem Informationsbedarf wenden Sie sich an SEW-EURODRIVE.

### **1.2 Aufbau der Warnhinweise**

### **1.2.1 Bedeutung der Signalworte**

Die folgende Tabelle zeigt die Abstufung und Bedeutung der Signalworte der Warnhinweise.

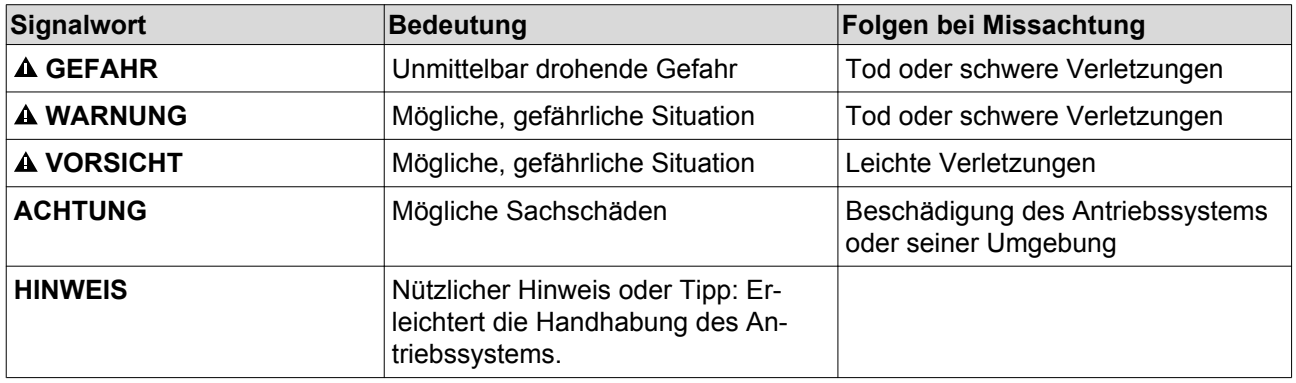

### **1.2.2 Aufbau der abschnittsbezogenen Warnhinweise**

Die abschnittsbezogenen Warnhinweise gelten nicht nur für eine spezielle Handlung, sondern für mehrere Handlungen innerhalb eines Themas. Die verwendeten Gefahrensymbole weisen entweder auf eine allgemeine oder spezifische Gefahr hin.

Hier sehen Sie den formalen Aufbau eines abschnittsbezogenen Warnhinweises:

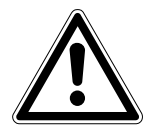

#### **SIGNALWORT!**

Art der Gefahr und ihre Quelle.

Mögliche Folge(n) der Missachtung.

• Maßnahme(n) zur Abwendung der Gefahr.

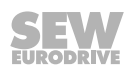

### **Bedeutung der Gefahrensymbole**

Die Gefahrensymbole, die in den Warnhinweisen stehen, haben folgende Bedeutung:

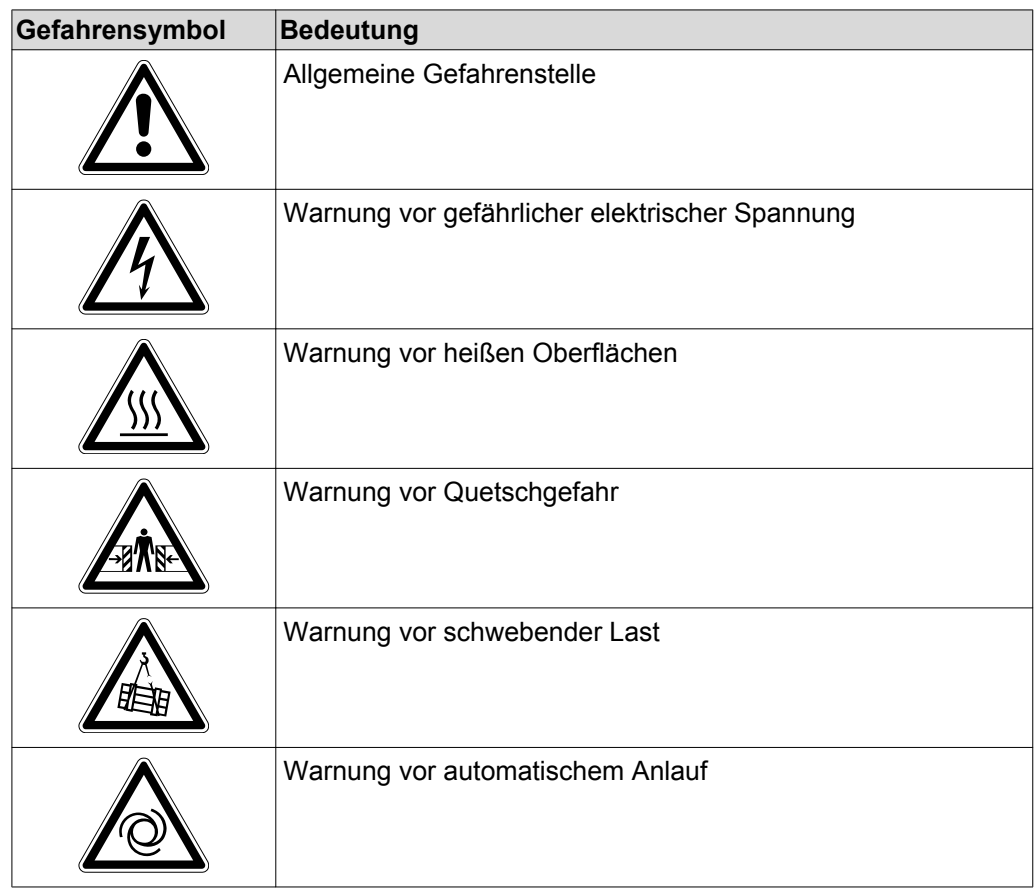

### **1.2.3 Aufbau der eingebetteten Warnhinweise**

Die eingebetteten Warnhinweise sind direkt in die Handlungsanleitung vor dem gefährlichen Handlungsschritt integriert.

Hier sehen Sie den formalen Aufbau eines eingebetteten Warnhinweises:

• **A SIGNALWORT!** Art der Gefahr und ihre Quelle.

Mögliche Folge(n) der Missachtung.

– Maßnahme(n) zur Abwendung der Gefahr.

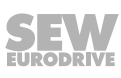

### <span id="page-7-0"></span>**1.3 Mängelhaftungsansprüche**

Die Einhaltung der Dokumentation ist die Voraussetzung für den störungsfreien Betrieb und die Erfüllung eventueller Mängelhaftungsansprüche. Lesen Sie deshalb zuerst die Dokumentation, bevor Sie mit dem Produkt arbeiten!

### **1.4 Haftungsausschluss**

Die Beachtung der Dokumentation ist Grundvoraussetzung für den sicheren Betrieb und für das Erreichen der angegebenen Produkteigenschaften und Leistungsmerkmale. Für Personen‑, Sach- oder Vermögensschäden, die wegen Nichtbeachtung der Betriebsanleitung entstehen, übernimmt SEW-EURODRIVE keine Haftung. Die Sachmängelhaftung ist in solchen Fällen ausgeschlossen.

### **1.5 Mitgeltende Unterlagen**

Zusätzlich müssen Sie folgende Druckschriften beachten:

- Katalog "MOVIMOT®-Getriebemotoren"
- Betriebsanleitung "Drehstrommotoren DR.71 315"
- Betriebsanleitung des Getriebes (nur bei MOVIMOT®-Getriebemotoren)

Diese Druckschriften können Sie im Internet (**http://www.sew-eurodrive.de**, Rubrik "Dokumentationen") herunterladen und bestellen.

### **1.6 Produktnamen und Marken**

Die in dieser Dokumentation genannten Produktnamen sind Marken oder eingetragene Marken der jeweiligen Titelhalter.

### **1.7 Urheberrechtsvermerk**

© 2014 SEW-EURODRIVE. Alle Rechte vorbehalten.

Jegliche – auch auszugsweise – Vervielfältigung, Bearbeitung, Verbreitung und sonstige Verwertung sind verboten.

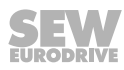

## <span id="page-8-0"></span>**2 Sicherheitshinweise**

Die folgenden grundsätzlichen Sicherheitshinweise dienen dazu, Personen- und Sachschäden zu vermeiden. Der Betreiber muss sicherstellen, dass die grundsätzlichen Sicherheitshinweise beachtet und eingehalten werden. Vergewissern Sie sich, dass Anlagen- und Betriebsverantwortliche, sowie Personen, die unter eigener Verantwortung am Gerät arbeiten, die Betriebsanleitung vollständig gelesen und verstanden haben. Bei Unklarheiten oder weiterem Informationsbedarf wenden Sie sich bitte an SEW‑EURODRIVE.

### **2.1 Vorbemerkungen**

Die folgenden Sicherheitshinweise beziehen sich vorrangig auf den Einsatz von MOVIMOT® -Antrieben. Bei der Verwendung von weiteren SEW-Komponenten beachten Sie zusätzlich die Sicherheitshinweise für die jeweiligen Komponenten in den dazugehörigen Dokumentationen.

Berücksichtigen Sie auch die ergänzenden Sicherheitshinweise in den einzelnen Kapiteln dieser Dokumentation.

### **2.2 Allgemein**

Niemals beschädigte Produkte installieren oder in Betrieb nehmen. Beschädigungen bitte umgehend beim Transportunternehmen reklamieren.

Während des Betriebs können MOVIMOT® -Antriebe bewegliche oder rotierende Teile oder heiße Oberflächen haben.

Bei unzulässigem Entfernen der erforderlichen Abdeckung, unsachgemäßem Einsatz, bei falscher Installation oder Bedienung, besteht die Gefahr von schweren Personenoder Sachschäden. Weitere Informationen müssen Sie der Dokumentation entnehmen.

### **2.3 Zielgruppe**

Alle Arbeiten zur Installation, Inbetriebnahme, Störungsbehebung und Instandhaltung sind **von einer Elektrofachkraft** auszuführen (IEC 60364 und/oder CENELEC HD 384 oder DIN VDE 0100 und IEC 60664 oder DIN VDE 0110 und nationale Unfallverhütungsvorschriften beachten).

Elektrofachkraft im Sinne dieser grundsätzlichen Sicherheitshinweise sind Personen, die mit Aufstellung, Montage, Inbetriebsetzung und Betrieb des Produkts vertraut sind und über die ihrer Tätigkeit entsprechende Qualifikation verfügen.

Alle Arbeiten in den übrigen Bereichen Transport, Lagerung, Betrieb und Entsorgung müssen von Personen durchgeführt werden, die in geeigneter Weise unterwiesen wurden.

### <span id="page-9-0"></span>**2.4 Bestimmungsgemäße Verwendung**

MOVIMOT® -Umrichter sind Komponenten, die zum Einbau in elektrische Anlagen oder Maschinen bestimmt sind.

Beim Einbau in Maschinen ist die Inbetriebnahme der MOVIMOT® -Umrichter (d. h. bei Aufnahme des bestimmungsgemäßen Betriebs) solange untersagt, bis festgestellt wurde, dass die Maschine den Bestimmungen der Maschinenrichtlinie 2006/42/EG entspricht.

Die Inbetriebnahme (d. h. die Aufnahme des bestimmungsgemäßen Betriebs) ist nur bei Einhaltung der EMV-Richtlinie 2004/108/EG erlaubt.

MOVIMOT® -Umrichter erfüllen die Anforderungen der Niederspannungsrichtlinie 2006/95/EG. Die in der Konformitätserklärung genannten Normen werden für den MOVIMOT® -Umrichter angewendet.

Die technischen Daten sowie die Angaben zu Anschlussbedingungen sind dem Typenschild und der Dokumentation zu entnehmen und unbedingt einzuhalten.

#### **2.4.1 Sicherheitsfunktionen**

MOVIMOT® -Umrichter dürfen keine Sicherheitsfunktionen wahrnehmen, es sei denn, diese sind beschrieben und ausdrücklich zugelassen. Sicherheitsgerichtete Komponenten sind mit dem FS-Logo für funktionale Sicherheit gekennzeichnet.

#### **2.4.2 Hubwerksanwendungen**

MOVIMOT® -Umrichter sind für Hubwerksanwendungen nur eingeschränkt geeignet, siehe Betriebsanleitung, Kapitel "Zusatzfunktion 9".  $(\rightarrow \mathbb{B} 88)$  $(\rightarrow \mathbb{B} 88)$ 

MOVIMOT® -Umrichter dürfen nicht im Sinne einer Sicherheitsvorrichtung für Hubwerksanwendungen verwendet werden.

### **2.5 Transport, Lagerung**

Die Hinweise für Transport, Lagerung und sachgemäße Handhabung sind zu beachten. Klimatische Bedingungen sind gemäß dem Kapitel "Technische Daten" der Betriebsanleitung einzuhalten. Eingeschraubte Tragösen sind fest anzuziehen. Sie sind für die Masse des MOVIMOT® -Antriebs ausgelegt. Es dürfen keine zusätzlichen Lasten montiert werden. Bei Bedarf sind geeignete, ausreichend bemessene Transportmittel (z. B. Seilführungen) zu verwenden.

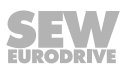

### <span id="page-10-0"></span>**2.6 Aufstellung**

Die Aufstellung und Kühlung der Geräte muss entsprechend den Vorschriften der zugehörigen Dokumentation erfolgen.

MOVIMOT® -Umrichter sind vor unzulässiger Beanspruchung zu schützen.

Wenn nicht ausdrücklich dafür vorgesehen, sind folgende Anwendungen verboten:

- Der Einsatz in explosionsgefährdeten Bereichen.
- Der Einsatz in Umgebungen mit schädlichen Ölen, Säuren, Gasen, Dämpfen, Stäuben, Strahlungen usw.
- Der Einsatz in nichtstationären Anwendungen, bei denen starke mechanische Schwingungs- und Stoßbelastungen auftreten, siehe Betriebsanleitung, Kapitel "Technische Daten".

### **2.7 Elektrischer Anschluss**

Bei Arbeiten an unter Spannung stehenden MOVIMOT® -Umrichtern sind die geltenden nationalen Unfallverhütungsvorschriften (z. B. BGV A3) zu beachten.

Die elektrische Installation ist nach den einschlägigen Vorschriften durchzuführen (z. B. Kabelquerschnitte, Absicherungen, Schutzleiteranbindung). Darüber hinausgehende Hinweise sind in der Dokumentation enthalten.

Hinweise für die EMV-gerechte Installation wie Schirmung, Erdung, Anordnung von Filtern und Verlegung der Leitungen befinden sich im Kapitel "Installationsvorschriften". Die Einhaltung der durch die EMV-Gesetzgebung geforderten Grenzwerte liegt in der Verantwortung des Herstellers der Anlage oder Maschine.

Schutzmaßnahmen und Schutzeinrichtungen müssen den gültigen Vorschriften entsprechen (z. B. EN 60204-1 oder EN 61800-5-1).

Zur Sicherstellung der Isolation sind an den MOVIMOT® -Antrieben vor der Inbetriebnahme die Spannungsprüfungen gemäß EN 61800-5-1:2007, Kapitel 5.2.3.2 durchzuführen.

### **2.8 Sichere Trennung**

MOVIMOT® -Umrichter erfüllen alle Anforderungen für die sichere Trennung von Leistungs- und Elektronikanschlüssen gemäß EN 61800-5-1. Um die sichere Trennung zu gewährleisten, müssen alle angeschlossenen Stromkreise ebenfalls den Anforderungen für die sichere Trennung genügen.

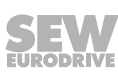

### <span id="page-11-0"></span>**2.9 Betrieb**

Anlagen, in die MOVIMOT<sup>®</sup>-Umrichter eingebaut sind, müssen ggf. mit zusätzlichen Überwachungs- und Schutzeinrichtungen gemäß den jeweils gültigen Sicherheitsbestimmungen, z. B. Gesetz über technische Arbeitsmittel, Unfallverhütungsvorschriften usw., ausgerüstet werden. Bei Anwendungen mit erhöhtem Gefährdungspotenzial können zusätzliche Schutzmaßnahmen erforderlich sein.

Nach dem Trennen der MOVIMOT® -Umrichter von der Versorgungsspannung dürfen spannungsführende Geräteteile und Leistungsanschlüsse wegen möglicherweise aufgeladener Kondensatoren nicht sofort berührt werden. Warten Sie nach dem Abschalten der Versorgungsspannung mindestens 1 Minute lang.

Sobald die Versorgungsspannungen am MOVIMOT® -Umrichter anliegen, muss der Anschlusskasten geschlossen sein, d. h. der MOVIMOT® -Umrichter und ggf. der Stecker des Hybridkabels müssen aufgesteckt und mit allen 4 Schrauben angeschraubt sein. Der MOVIMOT<sup>®</sup>-Antrieb erreicht die zugesicherte Schutzart und Festigkeit gegen Schwingungen und Stöße nur, wenn der MOVIMOT® -Umrichter mit 4 Schrauben auf dem Anschlusskasten fest verschraubt ist. Der Betrieb mit aufgestecktem aber nicht vollständig verschraubtem Umrichter kann die Lebensdauer des Antriebs deutlich verkürzen.

Das Verlöschen der Betriebs-LED und anderer Anzeige-Elemente ist kein Indikator dafür, dass das Gerät vom Netz getrennt und spannungslos ist.

Mechanisches Blockieren oder geräteinterne Sicherheitsfunktionen können einen Motorstillstand zur Folge haben. Die Behebung der Störungsursache oder ein Reset können dazu führen, dass der Antrieb selbsttätig wieder anläuft. Wenn dies für die angetriebene Maschine aus Sicherheitsgründen nicht zulässig ist, trennen Sie erst das Gerät vom Netz, bevor Sie mit der Störungsbehebung beginnen.

**ACHTUNG!** Verbrennungsgefahr: Die Oberflächentemperaturen des MOVIMOT® -Antriebs und der externen Optionen, z. B. Kühlkörper des Bremswiderstands, können während des Betriebs mehr als 60 °C betragen!

## <span id="page-12-0"></span>**3 Geräteaufbau**

### **3.1 MOVIMOT® -Antrieb**

Das folgende Bild zeigt beispielhaft den MOVIMOT® -Antrieb in verschiedenen Ausführungen:

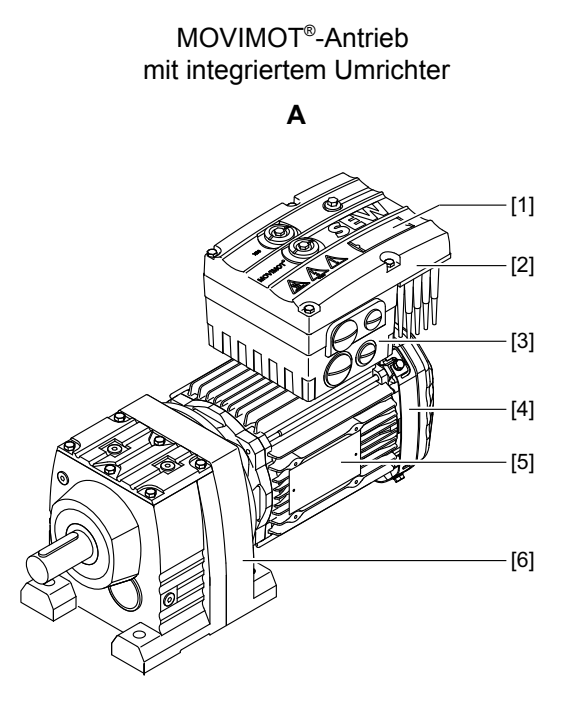

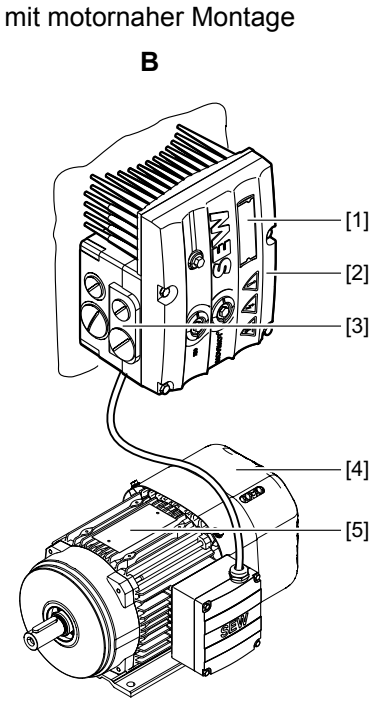

MOVIMOT® -Antrieb

*9007202786375819*

- [1] Gerätekennung MOVIMOT® -Umrichter
- [2] MOVIMOT® -Umrichter
- [3] Anschlusskasten
- [4] Motor
- [5] Typenschild Antrieb
- [6] Stirnradgetriebe

Ein MOVIMOT® -Antrieb ist eine Kombination aus:

- MOVIMOT<sup>®</sup>-Umrichter
	- am Motor montiert (**A**)
	- oder motornahe Montage (**B**)
- Motor (siehe Betriebsanleitung des Motors)
- Getriebe (optional, siehe Betriebsanleitung des Getriebes)

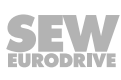

## <span id="page-13-0"></span>**3.2 MOVIMOT® -Umrichter**

Das folgende Bild zeigt den Anschlusskasten und den MOVIMOT®-Umrichter:

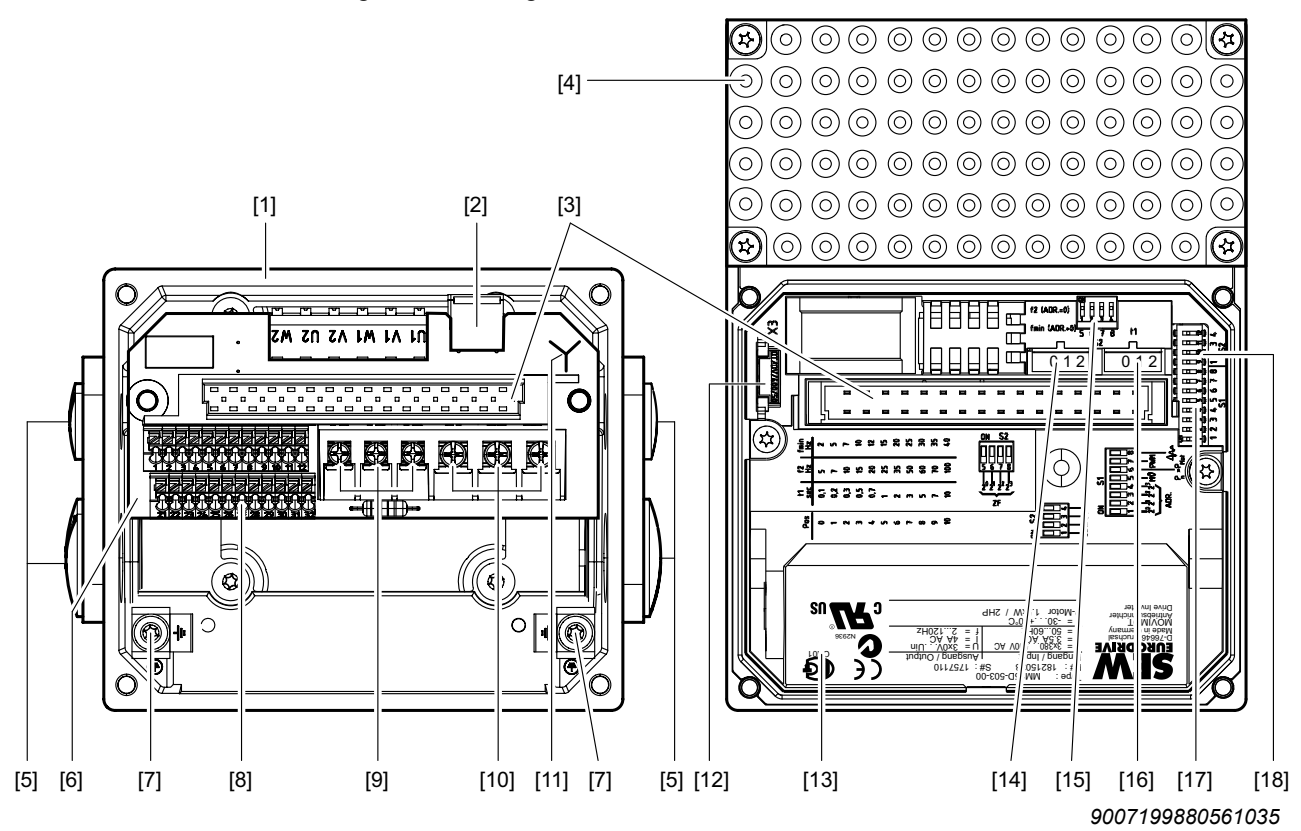

- [1] Anschlusskasten
- [2] X10: Steckverbinder für die Optionen BEM/BES
- [3] Verbindungsstecker zum MOVIMOT®-Umrichter
- [4] MOVIMOT® -Umrichter mit Kühlkörper
- [5] Kabelverschraubungen
- [6] Anschlusseinheit mit Klemmen
- [7] Schraube für PE-Anschluss ⊥
- [8] X5, X6: Elektronikklemmleisten
- [9] X1: Anschluss für Bremsspule (Motoren mit Bremse) oder Bremswiderstand (Motoren ohne Bremse)
- [10] X1: Netzanschluss L1, L2, L3
- [11] Kennzeichnung der Anschlussart
- [12] Drive-Ident-Modul
- [13] Typenschild des MOVIMOT<sup>®</sup>-Umrichters
- [14] Sollwertschalter f2 (grün)
- [15] DIP-Schalter S2/5 S2/8
- [16] Schalter t1 für Integratorrampe (weiß)
- [17] DIP-Schalter S1/1 S1/8
- [18] DIP-Schalter S2/1 S2/4

21214182/DE - 10/2014 21214182/DE – 10/2014

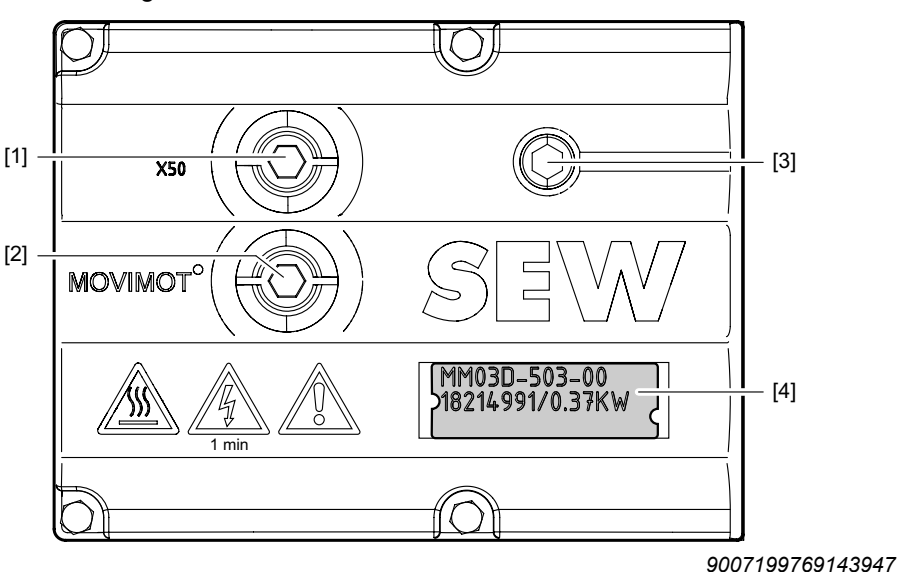

Das folgende Bild zeigt die Oberseite des MOVIMOT®-Umrichters:

- [1] X50: Diagnoseschnittstelle mit Verschluss-Schraube
- [2] Sollwert-Potenziometer f1 mit Verschluss-Schraube
- [3] Status-LED
- [4] Gerätekennung

#### **3.2.1 Geräteeigenschaften MOVIMOT®**

- Frequenzumrichter mit vektororientierter Motorführung
- Leistungsbereich: 0,37 4,0 kW (0,37 2,2 kW)
- Spannungsbereich: 3 x 380 500 V (3 x 200 240 V)
- Applikationsspezifische Parametrierung möglich
- Steckbarer Parameterspeicher zur Datensicherung (Drive-Ident-Modul)
- Umfangreiche Schutz- und Überwachungsfunktionen
- Geräuscharm durch PWM-Taktfrequenz 16 kHz
- Status-LED zur Schnelldiagnose
- Serienmäßig Diagnoseschnittstelle mit Steckverbinder
- Diagnose und Handbedienung über MOVITOOLS® MotionStudio
- Serienmäßig 4-Quadranten-Betrieb
- Integriertes Bremsenmanagement:
	- Bei Motoren mit mechanischer Bremse wird die Bremsspule als Bremswiderstand genutzt.
	- Bei Motoren ohne Bremse wird MOVIMOT® serienmäßig mit einem internen Bremswiderstand ausgeliefert.
- Die Ansteuerung erfolgt entweder über Binärsignale, über die serielle Schnittstelle RS485, optional mit AS-Interface oder einer der gängigen Feldbus-Schnittstellen (PROFIBUS, PROFINET IO, INTERBUS, DeviceNet, EtherCAT® ).
- Auf Wunsch kann MOVIMOT® mit UL-Approbation (von UL gelistet) geliefert werden.

### **3.3 Typenbezeichnung MOVIMOT® -Antrieb**

### **3.3.1 Typenschild**

<span id="page-15-0"></span>**3**

Das folgende Bild zeigt beispielhaft das Typenschild eines MOVIMOT® -Antriebs. Dieses Typenschild finden Sie am Motor.

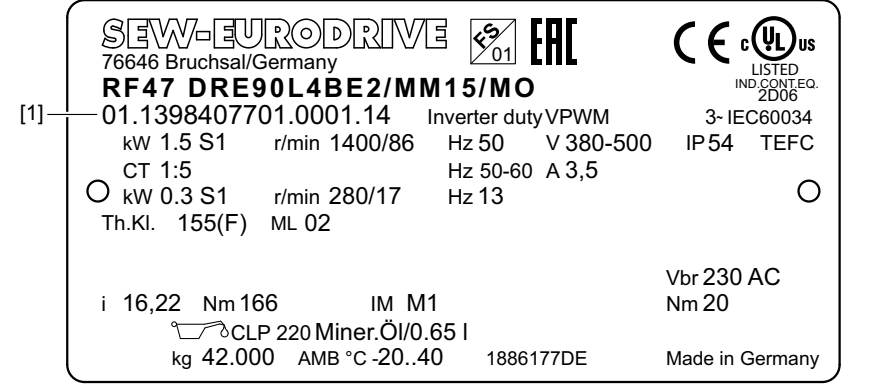

*18014399029659147*

[1] Sachnummer

#### **FS-Logo**

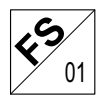

Die Kennzeichen am oberen Rand des Typenschilds sind nur vorhanden, wenn

- der Motor entsprechend gefertigt ist
- und mindestens eine sicherheitstechnisch bewertete Komponente enthält.

Das FS-Logo auf dem Typenschild richtet sich nach der jeweils verbauten Kombination sicherheitsgerichteter Komponenten.

### **3.3.2 Typenbezeichnung**

Die folgende Tabelle zeigt beispielhaft die Typenbezeichnung des MOVIMOT® -Antriebs **RF47 DRE90L4BE2/MM15/MO**:

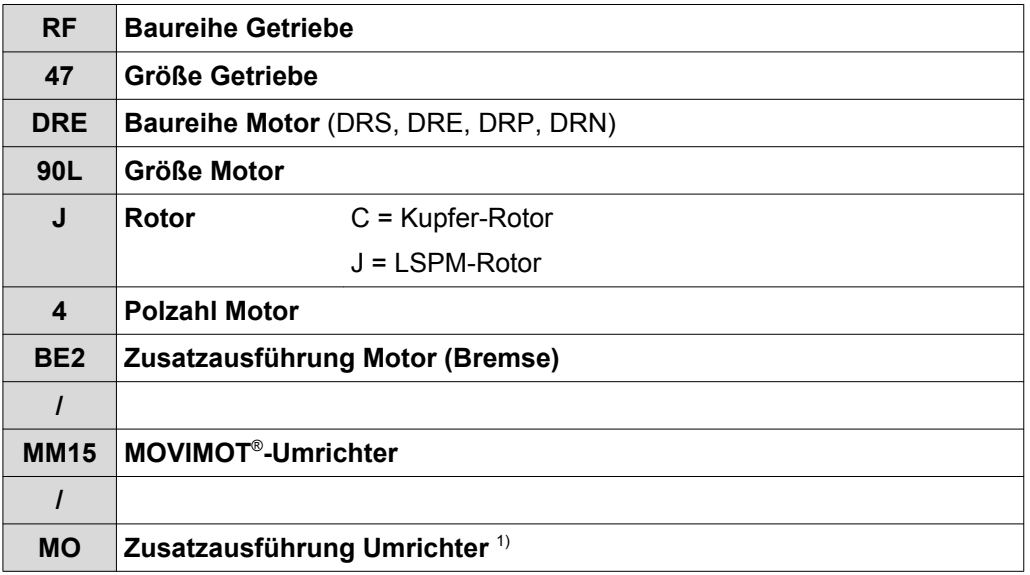

1) Das Typenschild zeigt nur werkseitig installierte Optionen.

Die lieferbaren Ausführungen finden Sie im Katalog "MOVIMOT® -Getriebemotoren".

21214182/DE - 10/2014 21214182/DE – 10/2014

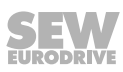

### <span id="page-16-0"></span>**3.4 Typenbezeichnung MOVIMOT® -Umrichter**

### **3.4.1 Typenschild**

Das folgende Bild zeigt beispielhaft das Typenschild eines MOVIMOT®-Umrichters:

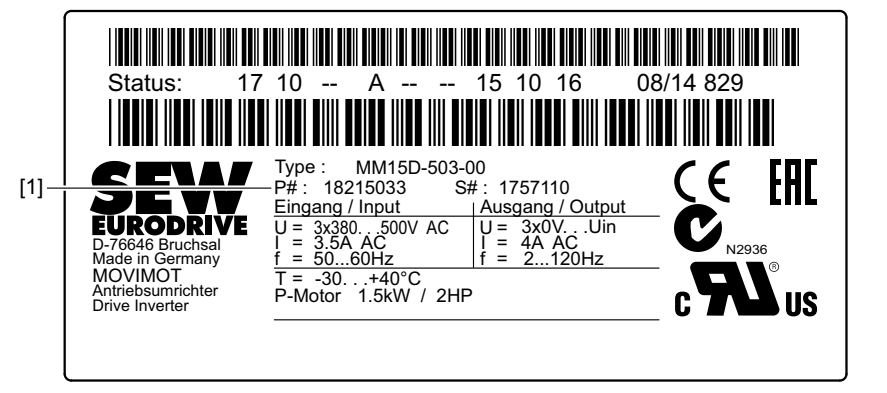

*18014400467409291*

**3**

[1] Sachnummer

### **3.4.2 Typenbezeichnung**

Die folgende Tabelle zeigt beispielhaft die Typenbezeichnung des MOVIMOT®-Umrichters **MM15D-503-00**:

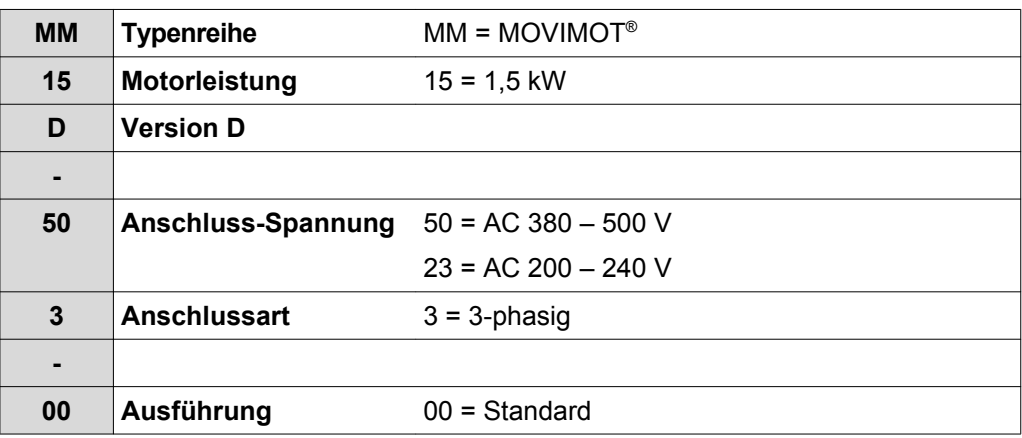

Die lieferbaren Ausführungen finden Sie im Katalog "MOVIMOT® -Getriebemotoren".

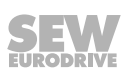

#### **3.4.3 Gerätekennung**

**3**

Die Gerätekennung [1] an der Oberseite des MOVIMOT® -Umrichters gibt Auskunft über Umrichtertyp [2], Umrichtersachnummer [3] und die Geräteleistung [4].

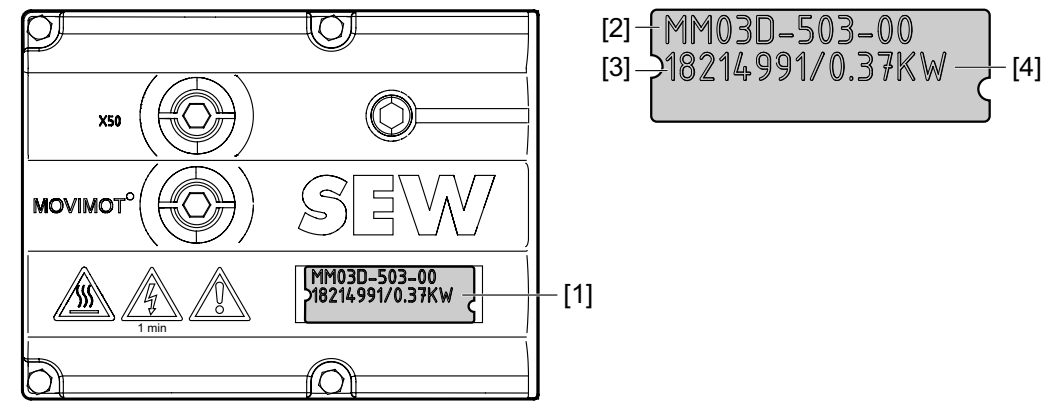

*9007199712657547*

### <span id="page-18-0"></span>**3.5 Typenbezeichnung Ausführung "Motornahe Montage"**

### **3.5.1 Typenschild**

Das folgende Bild zeigt beispielhaft die motornahe (abgesetzte) Montage des MOVIMOT® -Umrichters mit zugehörigem Typenschild:

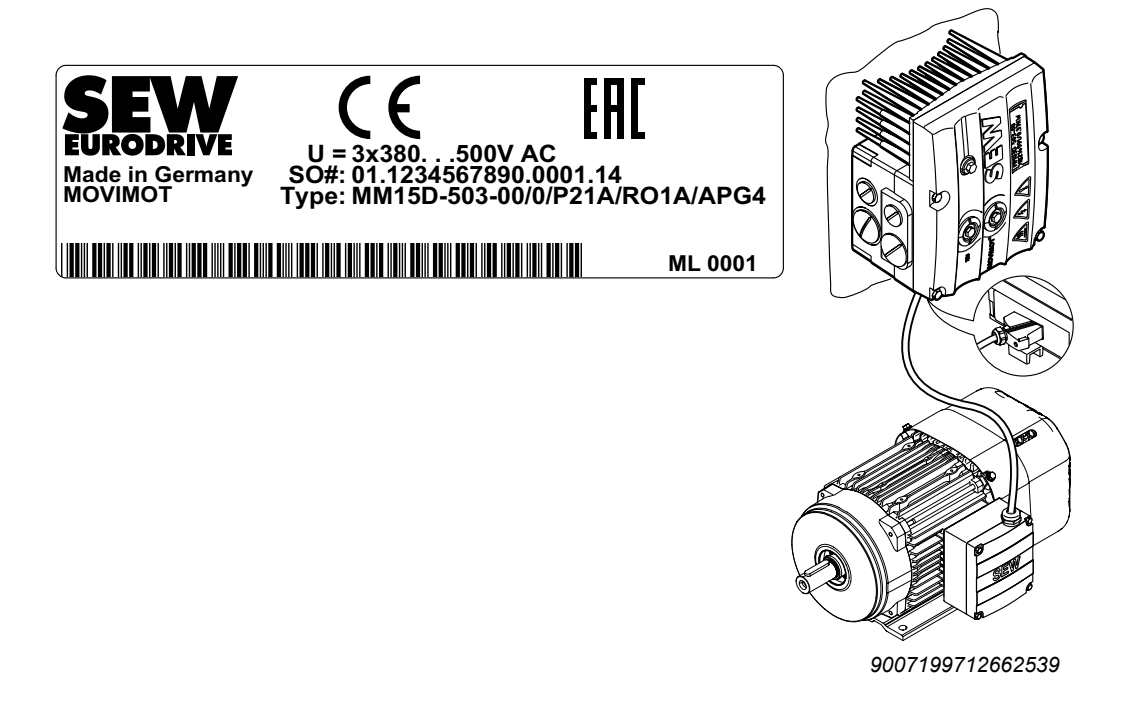

### **3.5.2 Typenbezeichnung**

Die folgende Tabelle zeigt die Typenbezeichnung des MOVIMOT® -Umrichters **MM15D-503-00/0/P21/RO1A/APG4** bei motornaher Montage:

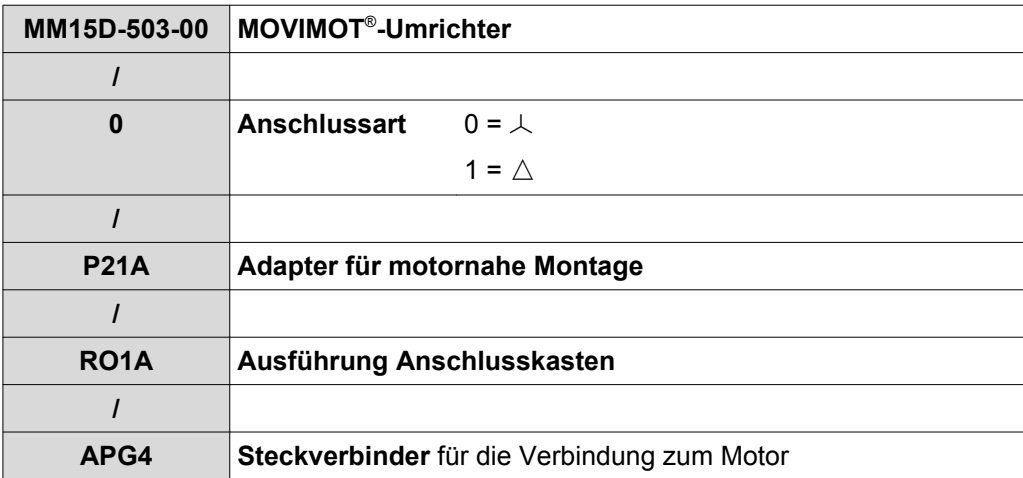

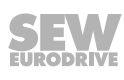

<span id="page-19-0"></span>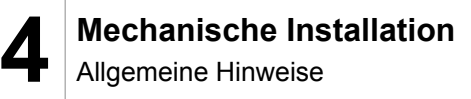

## **4 Mechanische Installation**

### **4.1 Allgemeine Hinweise**

- Beachten Sie unbedingt die allgemeinen Sicherheitshinweise.
- Halten Sie alle Angaben zu den technischen Daten und zulässigen Bedingungen am Einsatzort ein.
- Benutzen Sie beim Montieren des MOVIMOT®-Antriebs nur die dafür vorgesehenen Befestigungsmöglichkeiten.
- Verwenden Sie nur Befestigungs- und Sicherungselemente, die in die vorhandenen Bohrungen, Gewinde und Senkungen passen.

### **4.2 Benötigte Werkzeuge**

- Satz Schraubenschlüssel
- Steckschlüssel, SW8 mm
- Drehmomentschlüssel
- Satz Schraubendreher
- Bei Bedarf Ausgleichselemente (Scheiben, Distanzringe)

### **4.3 Voraussetzungen für die Montage**

Prüfen Sie vor der Montage, dass die folgenden Punkte erfüllt sind:

- Die Angaben auf dem Typenschild des Antriebs stimmen mit dem Versorgungsnetz überein.
- Der Antrieb ist unbeschädigt (keine Schäden durch Transport oder Lagerung).
- Die Umgebungstemperatur entspricht den Angaben im Kapitel "Technische Daten" der Betriebsanleitung. Beachten Sie, dass der Temperaturbereich des Getriebes eingeschränkt sein kann, siehe Betriebsanleitung des Getriebes.
- Die Montage des MOVIMOT<sup>®</sup>-Antriebs darf nicht unter folgenden schädlichen Umgebungsbedingungen stattfinden:
	- Explosionsgefährdete Atmosphäre
	- Öle
	- Säuren
	- Gase
	- Dämpfe
	- Strahlungen
	- usw.
- Schützen Sie bei abrasiven Umgebungsbedingungen die abtriebsseitigen Radial-Wellendichtringe gegen den Verschleiß.

## <span id="page-20-0"></span>**4.4 Montage MOVIMOT® -Getriebemotor**

### **4.4.1 Toleranzen bei Montagearbeiten**

Die folgende Tabelle zeigt die zulässigen Toleranzen der Wellenenden und Flansche des MOVIMOT® -Antriebs.

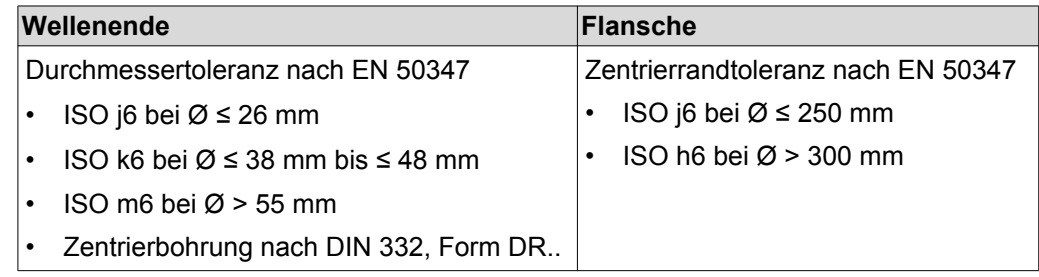

### **4.4.2 MOVIMOT® aufstellen**

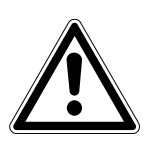

## **ACHTUNG**

Verlust der zugesicherten Schutzart durch nicht oder nicht korrekt montierten MOVIMOT® -Umrichter.

Beschädigung des MOVIMOT® -Umrichters.

• Wenn Sie den MOVIMOT®-Umrichter vom Anschlusskasten abnehmen, müssen Sie ihn vor Feuchtigkeit und Staub schützen.

Beachten Sie bei der Montage des MOVIMOT® -Antriebs folgende Hinweise und Vorschriften:

- Installieren Sie den MOVIMOT®-Antrieb nur auf einer ebenen, erschütterungsarmen und verwindungssteifen Unterkonstruktion.
- Beachten Sie die zulässige Raumlage auf dem Typenschild des Antriebs.
- Befreien Sie die Wellenenden gründlich von Korrosionsschutzmittel. Verwenden Sie dazu handelsübliches Lösungsmittel. Das Lösungsmittel darf nicht an die Lager und Dichtringe dringen (Materialschäden).
- Um die Motorwellen nicht unzulässig zu belasten, richten Sie den Motor sorgfältig aus. Beachten Sie die zulässigen Quer- und Axialkräfte im Katalog "MOVIMOT® - Getriebemotoren"!
- Vermeiden Sie Stöße und Schläge auf das Wellenende.
- Schützen Sie Vertikalbauformen durch Abdeckung gegen Eindringen von Fremdkörpern oder Flüssigkeit.
- Achten Sie auf eine ungehinderte Kühlluftzufuhr. Vermeiden Sie das Ansaugen von warmer Abluft anderer Aggregate.
- Wuchten Sie die Teile, die nachträglich auf die Welle aufgezogen wurden, mit halber Passfeder (Abtriebswellen sind mit halber Passfeder gewuchtet).
- Die vorhandenen Kondenswasserbohrungen sind mit Kunststoffstopfen verschlossen. Öffnen Sie diese nur bei Bedarf.

Offene Kondenswasserbohrungen sind nicht zulässig. Bei offenen Kondenswasserbohrungen sind höhere Schutzarten nicht mehr gültig.

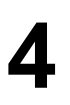

#### **4.4.3 Aufstellen in Feuchträumen oder im Freien**

Beachten Sie bei der Montage des MOVIMOT® -Antriebs in Feuchträumen oder im Freien folgende Hinweise:

- Verwenden Sie für die Zuleitung passende Kabelverschraubungen. Bei Bedarf verwenden Sie Reduzierstücke.
- Streichen Sie das Gewinde von Kabelverschraubungen und Verschluss-Schrauben mit Dichtmasse ein und ziehen Sie diese gut fest. Überstreichen Sie die Kabelverschraubungen danach noch einmal.
- Dichten Sie Kabeleinführungen gut ab.
- Reinigen Sie die Dichtflächen des MOVIMOT® -Umrichters vor der Wiedermontage gründlich.
- Falls Schäden am Korrosionsschutzanstrich vorhanden sind, bessern Sie den Anstrich nach.
- Überprüfen Sie, ob die Schutzart gemäß den Angaben auf dem Typenschild in den vorhandenen Umgebungsbedingungen zulässig ist.

### <span id="page-22-0"></span>**4.5 Montage MOVIMOT® -Optionen**

#### **4.5.1 Montage Option MLU11A / MLU21A / MLG..A**

#### **Lieferumfang**

- MLU11A / MLU21A / MLG..A Oberteil [2]
- 2 Schrauben [1]
- Durchgangsschraube [4]
- MLU11A / MLU21A / MLG..A Unterteil [5]

#### **Montage**

- 1. Entfernen Sie eine Verschluss-Schraube am MOVIMOT® -Anschlusskasten.
- 2. Fixieren Sie das Unterteil [5] am MOVIMOT®-Anschlusskasten. Schrauben Sie es mit einer Durchgangsschraube [4] fest (Anzugsdrehmoment 2,5 Nm/22 lb.in).
- 3. Führen Sie das Anschlusskabel [3] durch die Durchgangsschraube [4] in den Innenraum des MOVIMOT® -Anschlusskastens.
- 4. Setzen Sie das Oberteil [2] auf das Unterteil [5] und schrauben Sie es mit 2 Schrauben [1] fest (Anzugsdrehmoment 0,9 – 1,1 Nm/8 – 10 lb.in).

Montieren Sie die Option nur in der folgenden Lage:

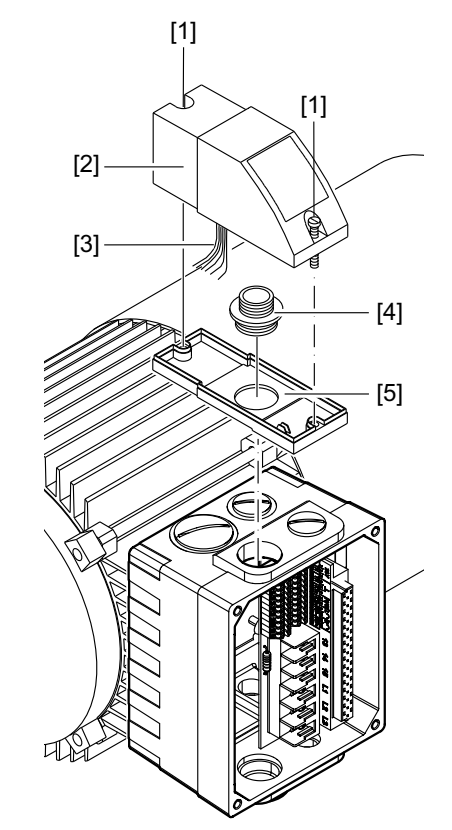

*9007199713026827*

Informationen zum Anschluss der Option MLU11A / MLU21A finden Sie im [Kapitel](#page-46-0)  ["Anschluss Option MLU11A / MLU21A" \(](#page-46-0) $\rightarrow \$  [47\).](#page-46-0) tion MLT<br>
- Ludge de La Marchinen zum Anschluss Option MLT<br>
- Informationen zum Anschluss Option MLT<br> [tion MLG..A" \(](#page-47-0)→ <u>®</u> [48\)](#page-47-0).

Informationen zum Anschluss der Option MLG..A finden Sie im [Kapitel "Anschluss Op-](#page-47-0)

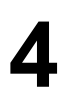

#### **4.5.2 Montage Option MLU13A**

 $\mathbf i$ 

Die Option MLU13A ist werkseitig in den modularen Anschlusskasten eingebaut. Wenden Sie sich bei Fragen zur Nachrüstung der Option bitte an den Service von SEW-EURODRIVE.

### **HINWEIS**

Der Einbau ist nur in Kombination mit dem modularen Anschlusskasten von MOVIMOT® MM03D-503-00 – MM40D-503-00 zugelassen!

Das folgende Bild zeigt eine beispielhafte Montage. Der Einbau ist abhängig vom eingesetzten Anschlusskasten und falls vorhanden von weiteren eingebauten Optionen.

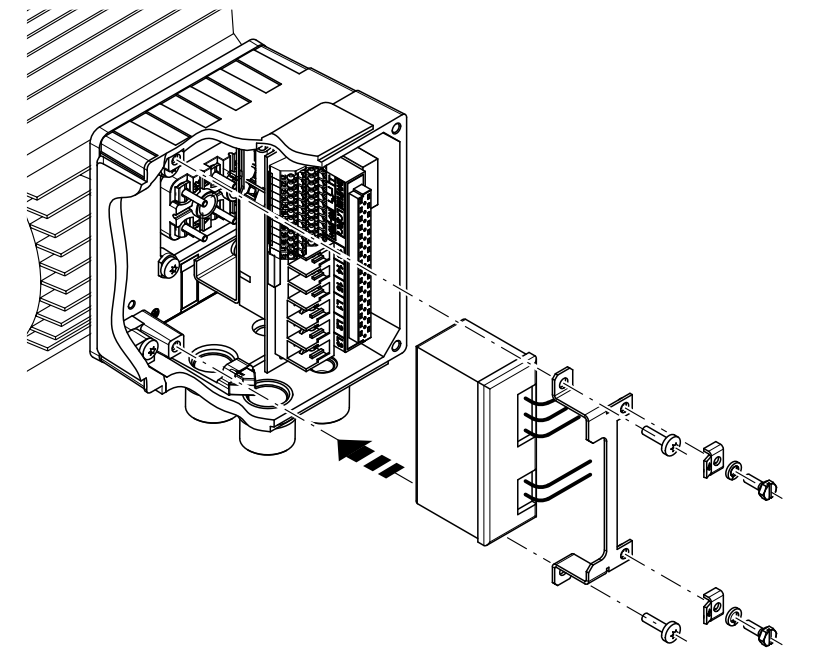

*1113300875*

Informationen zum Anschluss der Option MLU13A finden Sie im [Kapitel "Anschluss](#page-46-0)  [Option MLU13A" \(](#page-46-0) $\rightarrow \mathbb{B}$  [47\).](#page-46-0)

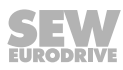

#### **4.5.3 Montage Option MNF21A**

 $\mathbf{i}$ 

Die Option MNF21A ist werkseitig in den modularen Anschlusskasten eingebaut. Wenden Sie sich bei Fragen zur Nachrüstung der Option bitte an den Service von SEW-EURODRIVE.

### **HINWEIS**

Der Einbau ist nur in Kombination mit dem modularen Anschlusskasten von MOVIMOT® MM03D-503-00 – MM15D-503-00 zugelassen!

Das folgende Bild zeigt eine beispielhafte Montage. Der Einbau ist abhängig vom eingesetzten Anschlusskasten und falls vorhanden von weiteren eingebauten Optionen.

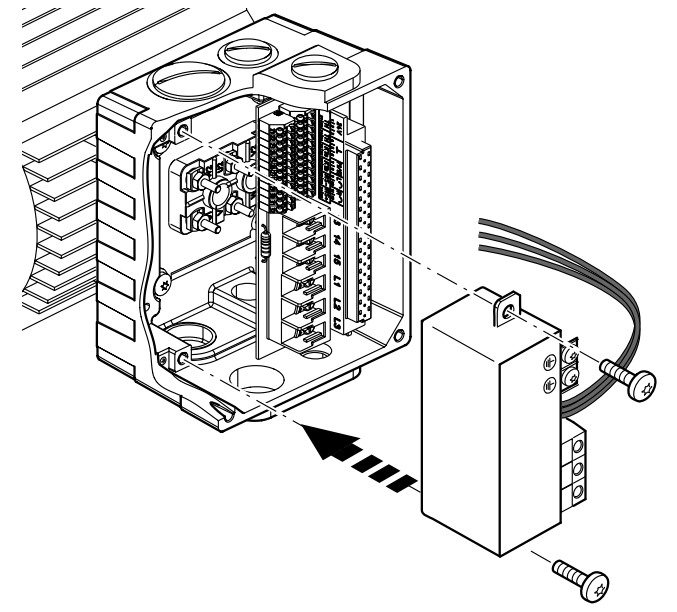

*9007202007925643*

Informationen zum Anschluss der Option MNF21A finden Sie im [Kapitel "Anschluss](#page-48-0)  [Option MNF21A" \(](#page-48-0) $\rightarrow \mathbb{B}$  [49\)](#page-48-0).

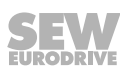

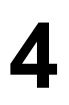

#### **4.5.4 Montage Option URM / BEM / BES**

Die Optionen URM, BEM und BES sind werkseitig in den Anschlusskasten eingebaut. Wenden Sie sich bei Fragen zur Nachrüstung der Option URM, BEM oder BES bitte an den Service von SEW-EURODRIVE.

Das folgende Bild zeigt eine beispielhafte Montage. Der Einbau ist abhängig vom eingesetzten Anschlusskasten und falls vorhanden von weiteren eingebauten Optionen.

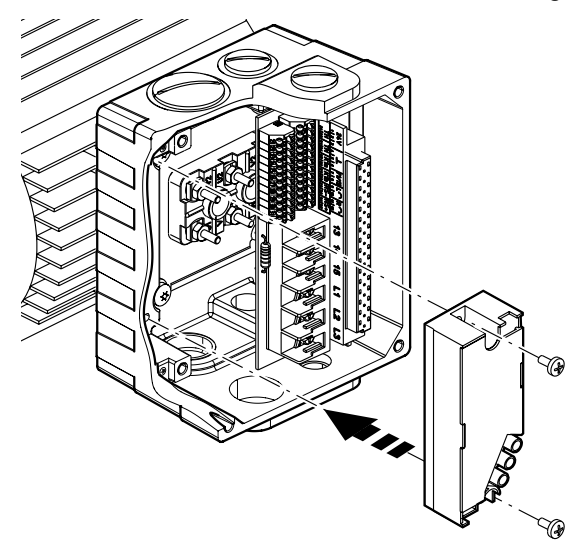

*458307467*

Informationen zum Anschluss der Option URM finden Sie im [Kapitel "Anschluss Opti](#page-49-0)[on URM" \(](#page-49-0) $\rightarrow \equiv$  [50\)](#page-49-0).

Informationen zum Anschluss der Option BEM finden Sie im [Kapitel "Anschluss Opti](#page-50-0)[on BEM" \(](#page-50-0) $\rightarrow \mathbb{B}$  [51\)](#page-50-0).

Informationen zum Anschluss der Option BES finden Sie im [Kapitel "Anschluss Option](#page-51-0)  [BES" \(](#page-51-0) $\rightarrow \Box$  5[2](#page-51-0)).

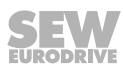

#### **4.5.5 Montage Option MBG11A**

Montieren Sie die Option MBG11A an einer Wand gemäß einer der beiden Montagemöglichkeiten:

- **A:** Montage von hinten über 4 Gewindebohrungen (Anzugsdrehmoment Befestigungsschraube [1]: 1,6 – 2,0 Nm/14 – 18 lb.in)
- **B:** Montage von vorne über 2 Befestigungslöcher

(Anzugsdrehmoment Befestigungsschraube [3]: 1,6 – 2,0 Nm/14 – 18 lb.in)

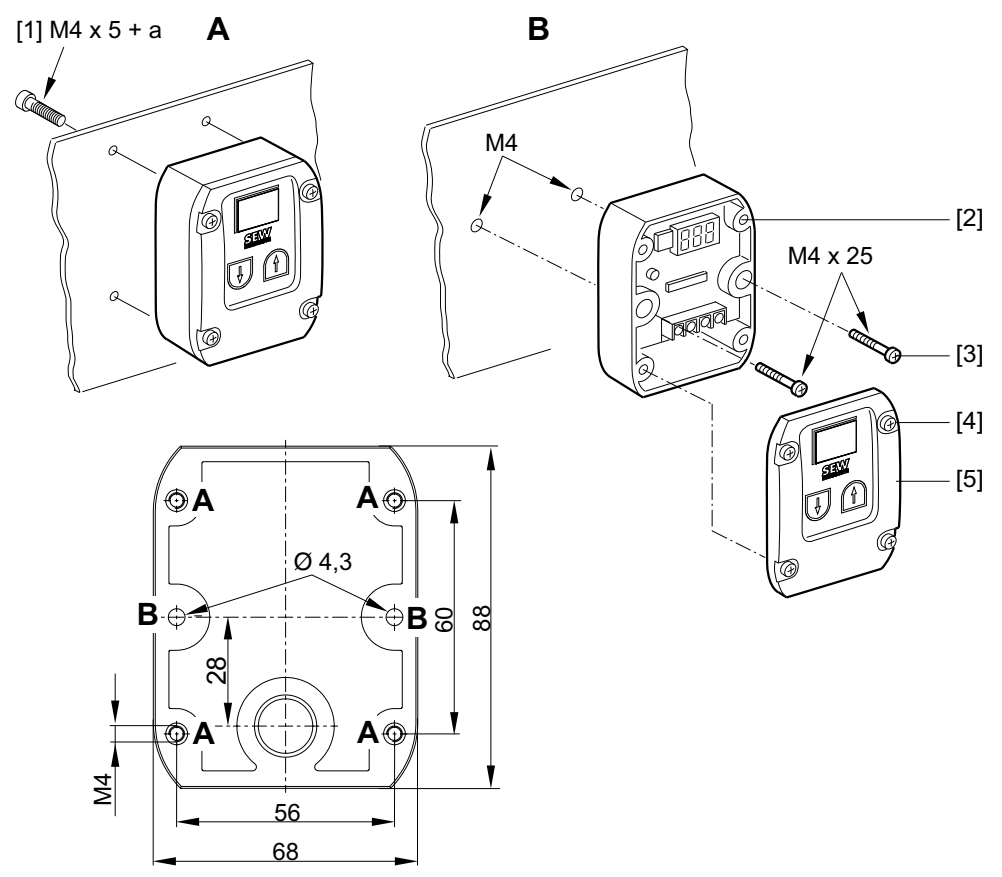

*9007199577145739*

[1] a = Wandstärke

Die Schrauben sind **nicht** im Lieferumfang enthalten!

Setzen Sie das Oberteil [5] auf das Unterteil [2] und schrauben Sie es mit 2 Schrauben [4] fest (Anzugsdrehmoment 0,3 Nm/2,6 lb.in).

Informationen zum Anschluss der Option MBG11A finden Sie im [Kapitel "Anschluss](#page-52-0)  [Option MBG11A" \(](#page-52-0) $\rightarrow \mathbb{B}$  [53\).](#page-52-0)

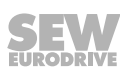

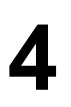

#### **4.5.6 Montage Option MWA21A**

Montieren Sie die Option MWA21A im Schaltschrank auf einer Tragschiene gemäß EN 50022:

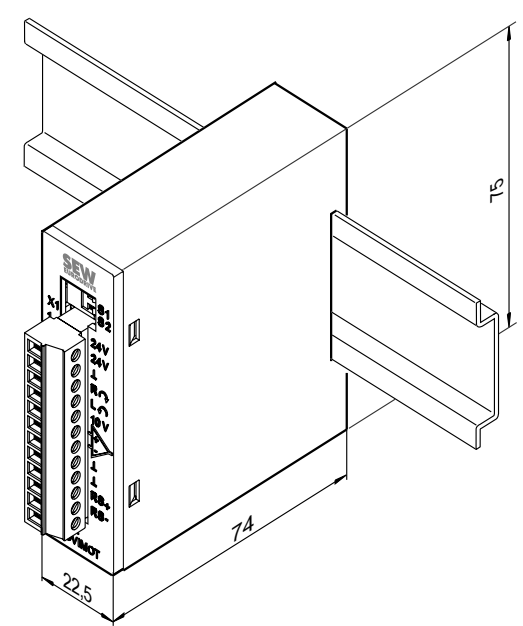

*9007199577152907*

Informationen zum Anschluss der Option MWA21A finden Sie im [Kapitel "Anschluss](#page-53-0)  [Option MWA21A" \(](#page-53-0) $\rightarrow \mathbb{B}$  [54\)](#page-53-0).

#### **4.5.7 Montage Option MWF11A**

Montieren Sie die Option MWF11A im Schaltschrank auf einer Tragschiene gemäß EN 50022:

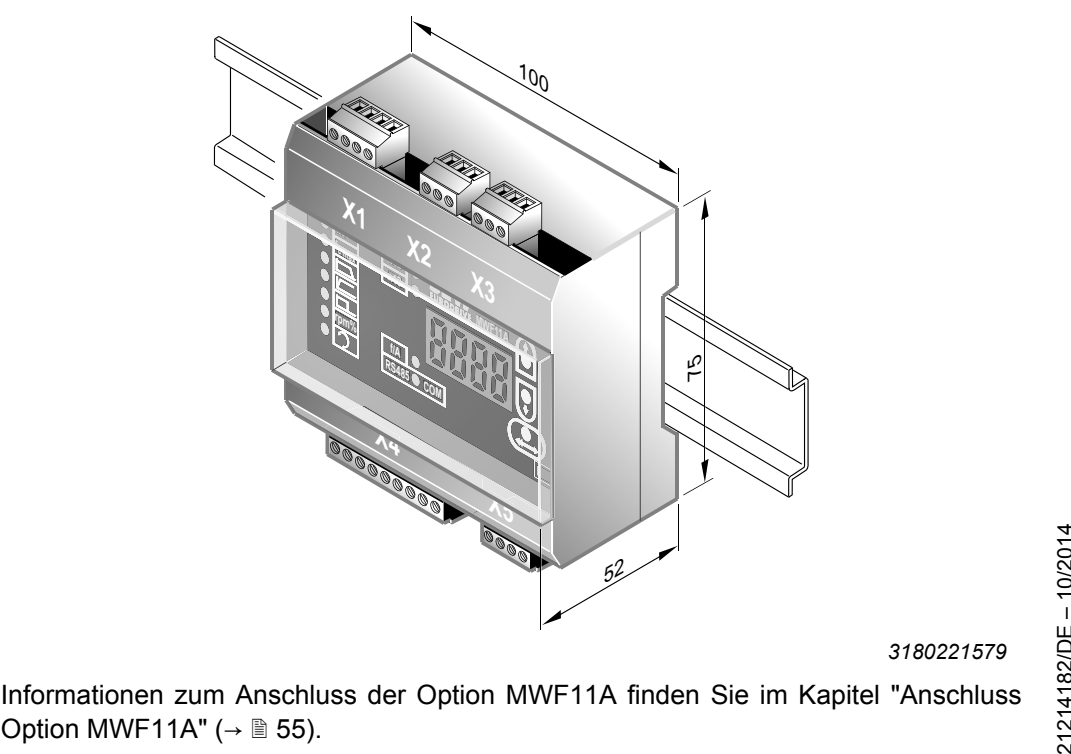

*3180221579*

Informationen zum Anschluss der Option MWF11A finden Sie im [Kapitel "Anschluss](#page-54-0) 

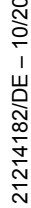

### <span id="page-28-0"></span>**4.6 Motornahe Montage des MOVIMOT® -Umrichters**

Das folgende Bild zeigt die Befestigungsmaße für die motornahe (abgesetzte) Montage des MOVIMOT® -Umrichters:

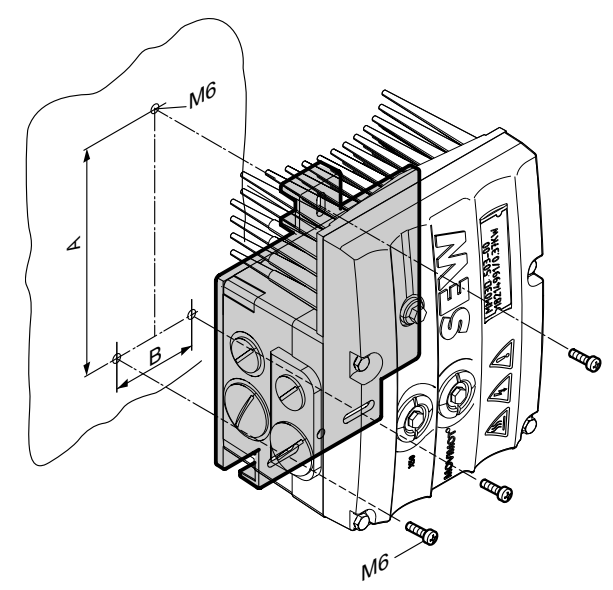

#### *9007199713018763*

**4**

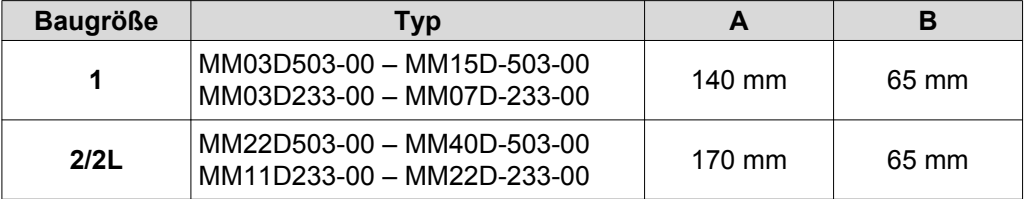

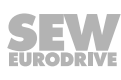

<span id="page-29-0"></span>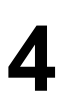

### **4.7 Anzugsdrehmomente**

### **4.7.1 MOVIMOT® -Umrichter**

Schrauben zur Befestigung des MOVIMOT® -Umrichters mit 3,0 Nm (27 lb.in) über Kreuz anziehen.

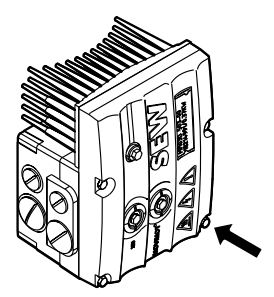

*9007199713318923*

#### **4.7.2 Verschluss-Schrauben**

Verschluss-Schrauben des Potenziometers f1 und des Anschlusses X50 mit 2,5 Nm (22 lb.in) anziehen.

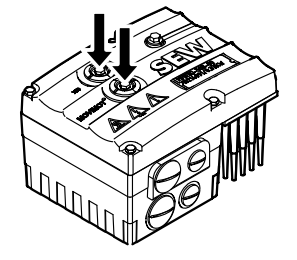

*9007199713311371*

#### **4.7.3 Kabelverschraubungen**

Beachten Sie für Kabelverschraubungen die Angaben des Herstellers und folgende Hinweise:

- Achten Sie auf den O-Ring am Gewinde [1].
- Das Gewinde muss  $5 8$  mm lang sein [2].

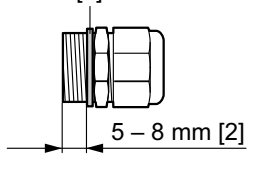

[1]

#### **4.7.4 Verschluss-Schrauben für Kabeleinführungen**

Verschluss-Schrauben mit 2,5 Nm (22 lb.in) anziehen.

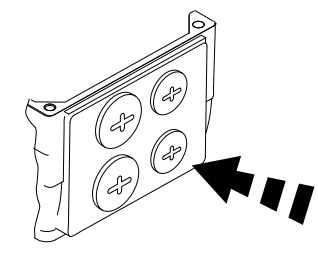

*322777611*

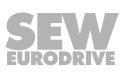

#### **4.7.5 Modularer Anschlusskasten**

Schrauben zur Befestigung des Anschlusskastens auf der Montageplatte mit 3,3 Nm (29 lb.in) anziehen.

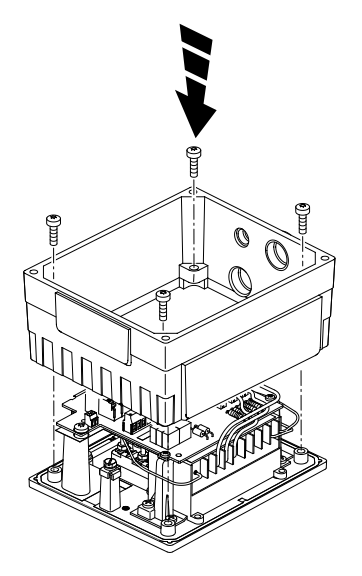

*322786187*

#### **4.7.6 Anzugsdrehmomente für Klemmen**

Beachten Sie bei Installationsarbeiten folgende Anzugsdrehmomente für Klemmen:

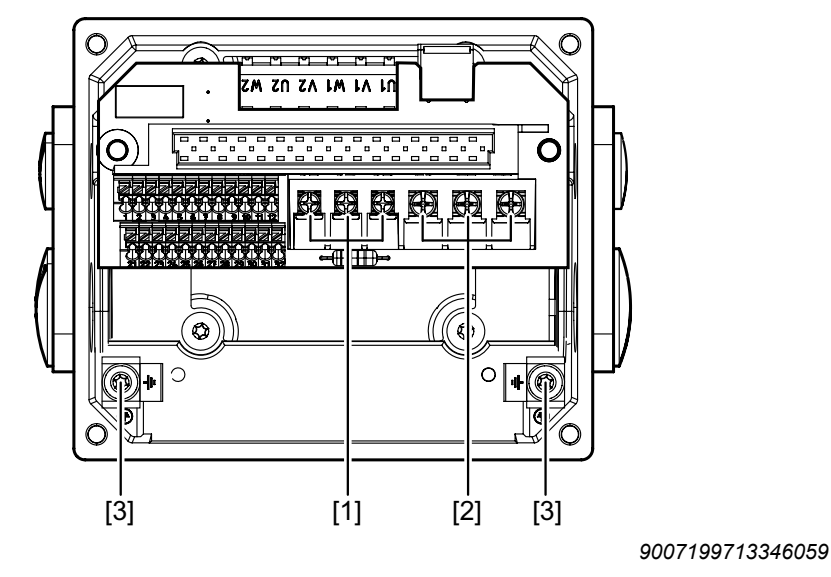

- $[1]$  0,8 1,5 Nm (7 13 lb.in)
- $[2]$  1,2 1,6 Nm (11 14 lb.in)<br>  $[3]$  2,0 2,4 Nm (18 21 lb.in)
- $2,0 2,4$  Nm (18 21 lb.in)

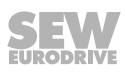

## <span id="page-31-0"></span>**5 Elektrische Installation**

### **5.1 Allgemeine Hinweise**

Beachten Sie bei der elektrischen Installation folgende Hinweise:

- Beachten Sie die allgemeinen Sicherheitshinweise.
- Halten Sie alle Angaben zu den technischen Daten und den zulässigen Bedingungen am Einsatzort unbedingt ein.
- Für die Kabel müssen Sie passende Verschraubungen verwenden (Bei Bedarf Reduzierstücke verwenden). Bei Steckverbinderausführungen müssen Sie passende Gegenstecker verwenden.
- Nicht benutzte Kabeleinführungen müssen Sie mit Verschluss-Schrauben abdichten.
- Nicht benutzte Steckverbinder müssen Sie mit Abdeckkappen abdichten.

### **5.2 Installationsvorschriften**

#### **5.2.1 Netzzuleitungen anschließen**

- Bemessungsspannung und -frequenz des MOVIMOT®-Umrichters müssen mit den Daten des speisenden Netzes übereinstimmen.
- Installieren Sie zur Leitungsabsicherung am Anfang der Netzzuleitung hinter dem Sammelschienenabzweig die Sicherungseinrichtungen F11/F12/F13, siehe Kapitel "Anschluss MOVIMOT® -Antrieb".

Für F11/F12/F13 sind folgende Sicherungseinrichtungen zulässig:

- Schmelzsicherungen der Betriebsklasse gG
- Leistungsschutzschalter der Charakteristik B oder C
- Motorschutzschalter

Dimensionieren Sie die Sicherungseinrichtungen entsprechend dem Kabelquerschnitt.

- SEW-EURODRIVE empfiehlt, in Spannungsnetzen mit nicht geerdetem Sternpunkt (IT-Netze) Isolationswächter mit Puls-Code-Messverfahren zu verwenden. Dadurch vermeiden Sie Fehlauslösungen des Isolationswächters durch die Erdkapazitäten des Umrichters.
- Dimensionieren Sie den Kabelquerschnitt gemäß dem Eingangsstrom I<sub>Netz</sub> bei Bemessungsleistung (siehe Betriebsanleitung, Kapitel "Technische Daten").

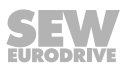

#### **5.2.2 Zulässiger Kabelquerschnitt der MOVIMOT® -Klemmen**

#### **Leistungsklemmen**

Beachten Sie bei Installationsarbeiten die zulässigen Kabelquerschnitte:

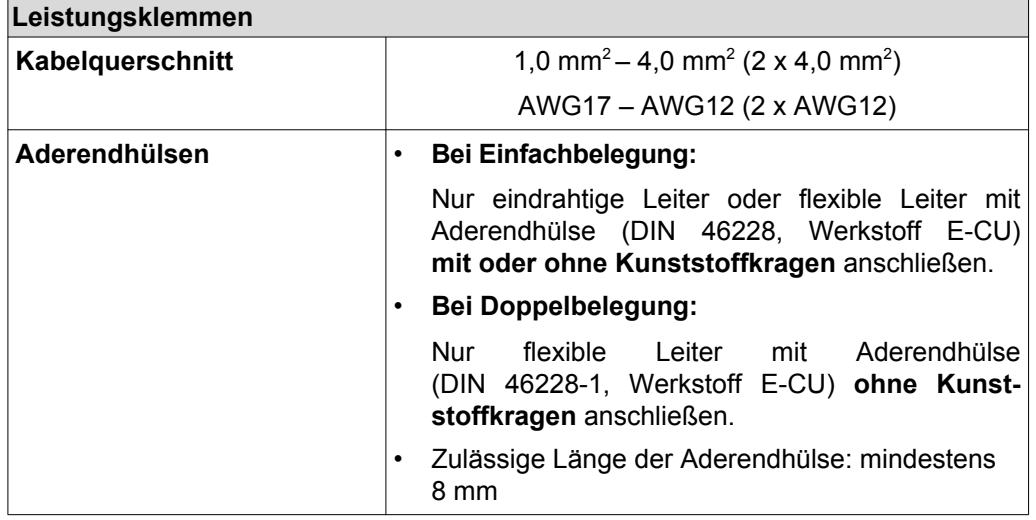

#### **Steuerklemmen**

Beachten Sie bei Installationsarbeiten die zulässigen Kabelquerschnitte:

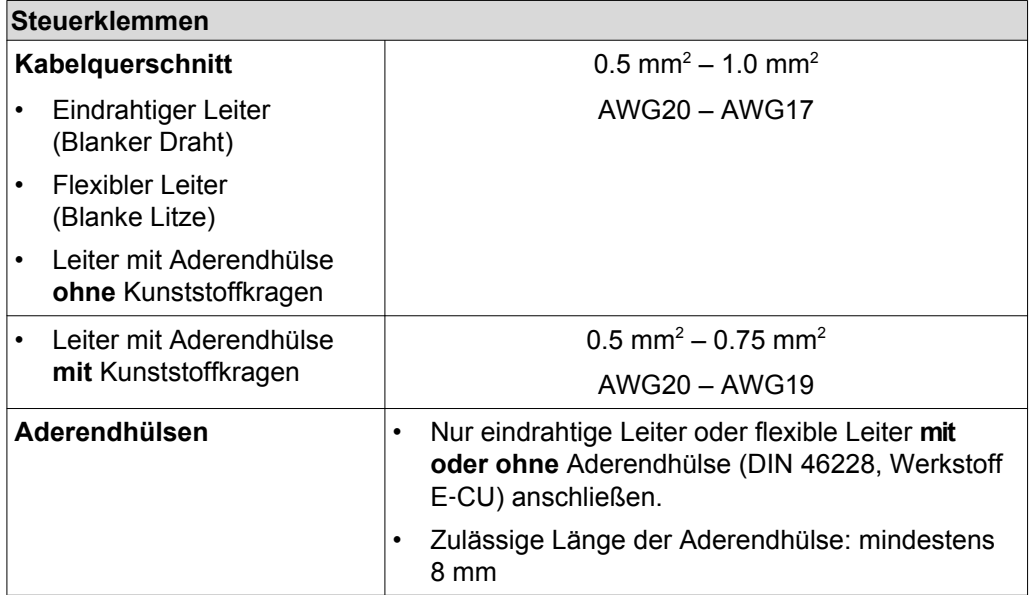

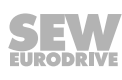

### **5.2.3 Betätigen der Steuerklemmen X5 – X6**

Beachten Sie die folgenden Hinweise zum Betätigen der Steuerklemmen:

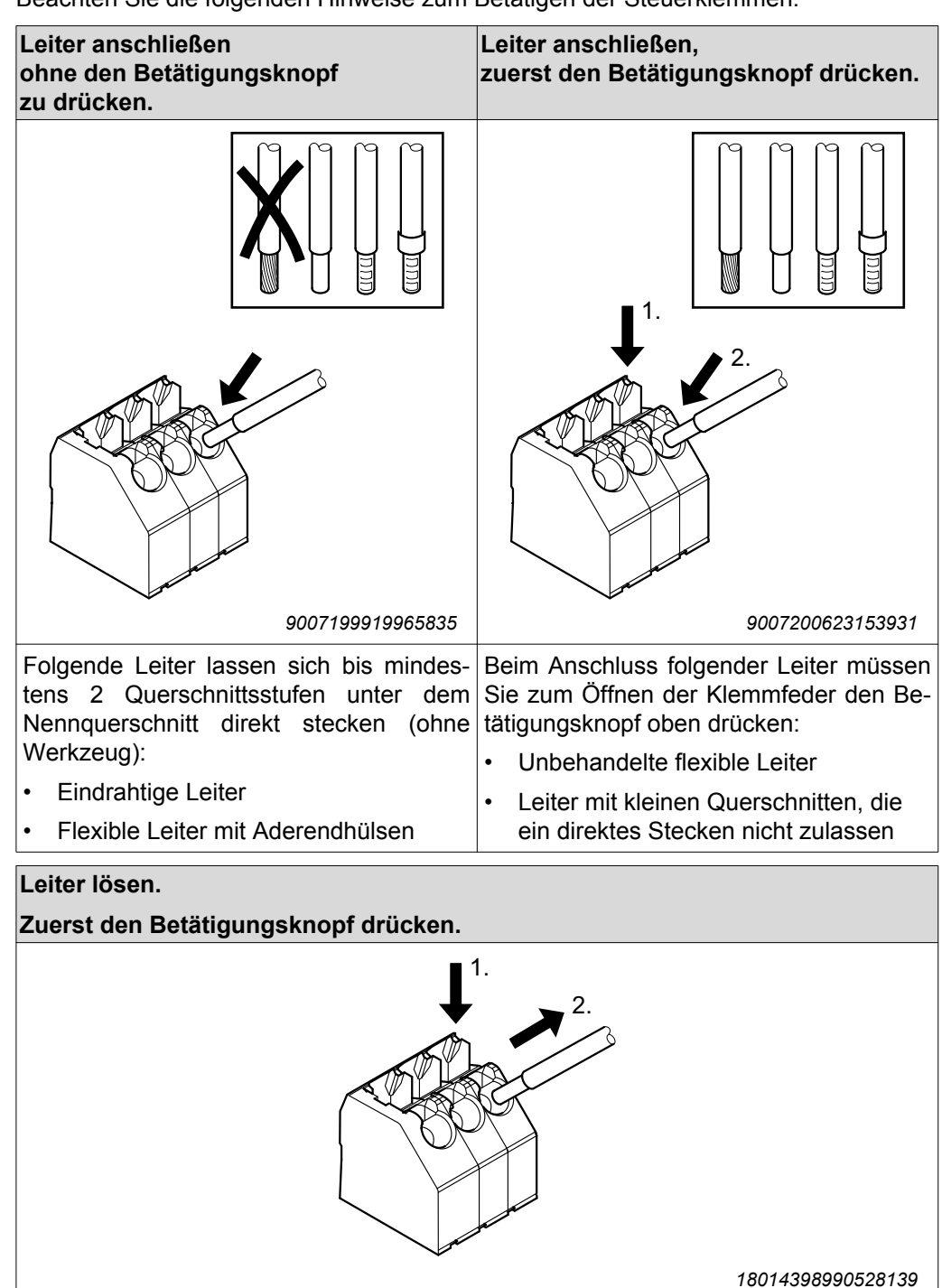

Vor dem Lösen des Leiters müssen Sie den Betätigungsknopf oben drücken.

### **5.2.4 Fehlerstrom-Schutzschalter**

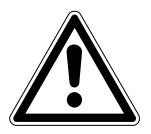

## **WARNUNG**

**ACHTUNG**

Stromschlag durch falschen Typ des Fehlerstrom-Schutzschalters.

Tod oder schwere Verletzungen.

- Das Gerät kann einen Gleichstrom im Schutzleiter verursachen. Wenn für den Schutz im Falle einer direkten oder indirekten Berührung ein Fehlerstrom-Schutzschalter (FI) verwendet wird, ist auf der Stromversorgungsseite des Frequenzumrichters nur ein Fehlerstrom-Schutzschalter (FI) vom Typ B zulässig.
- Ein konventioneller Fehlerstrom-Schutzschalter ist als Schutzeinrichtung nicht zulässig. Allstromsensitive Fehlerstrom-Schutzschalter sind als Schutzeinrichtung zulässig. Im normalen Betrieb des Geräts können Ableitströme > 3,5 mA auftreten.
- SEW-EURODRIVE empfiehlt, auf den Einsatz von Fehlerstrom-Schutzschaltern zu verzichten. Wenn die Verwendung eines Fehlerstrom-Schutzschalters (FI) für den direkten oder indirekten Berührungsschutz dennoch vorgeschrieben ist, beachten Sie oben stehenden Hinweis.

#### **5.2.5 Netzschütz**

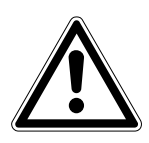

Beschädigung des MOVIMOT® -Umrichters durch Tippbetrieb des Netzschütz K11.

Beschädigung des MOVIMOT® -Umrichters.

- Verwenden Sie das Netzschütz K11 (siehe [Schaltbild \(](#page-40-0)→ 1[41\)](#page-40-0)) nicht zum Tippbetrieb, sondern nur zum Ein-/Ausschalten des Umrichters. Benutzen Sie zum Tippbetrieb die Befehle "Rechts/Halt" oder "Links/Halt".
- Halten Sie für das Netzschütz K11 eine Mindestausschaltzeit von 2 s ein.
- Verwenden Sie als Netzschütz nur einen Schütz der Gebrauchskategorie AC-3 (EN 60947-4-1).

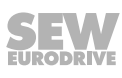

### **5.2.6 Hinweise zum PE-Anschluss**

## **WARNUNG**

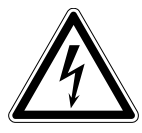

Stromschlag durch fehlerhaften Anschluss von PE.

Tod oder schwere Verletzungen.

- Das zulässige Anzugsdrehmoment der Schraube beträgt 2,0 2,4 Nm  $(18 - 21$  lb.in).
- Beachten Sie beim PE-Anschluss folgende Hinweise.

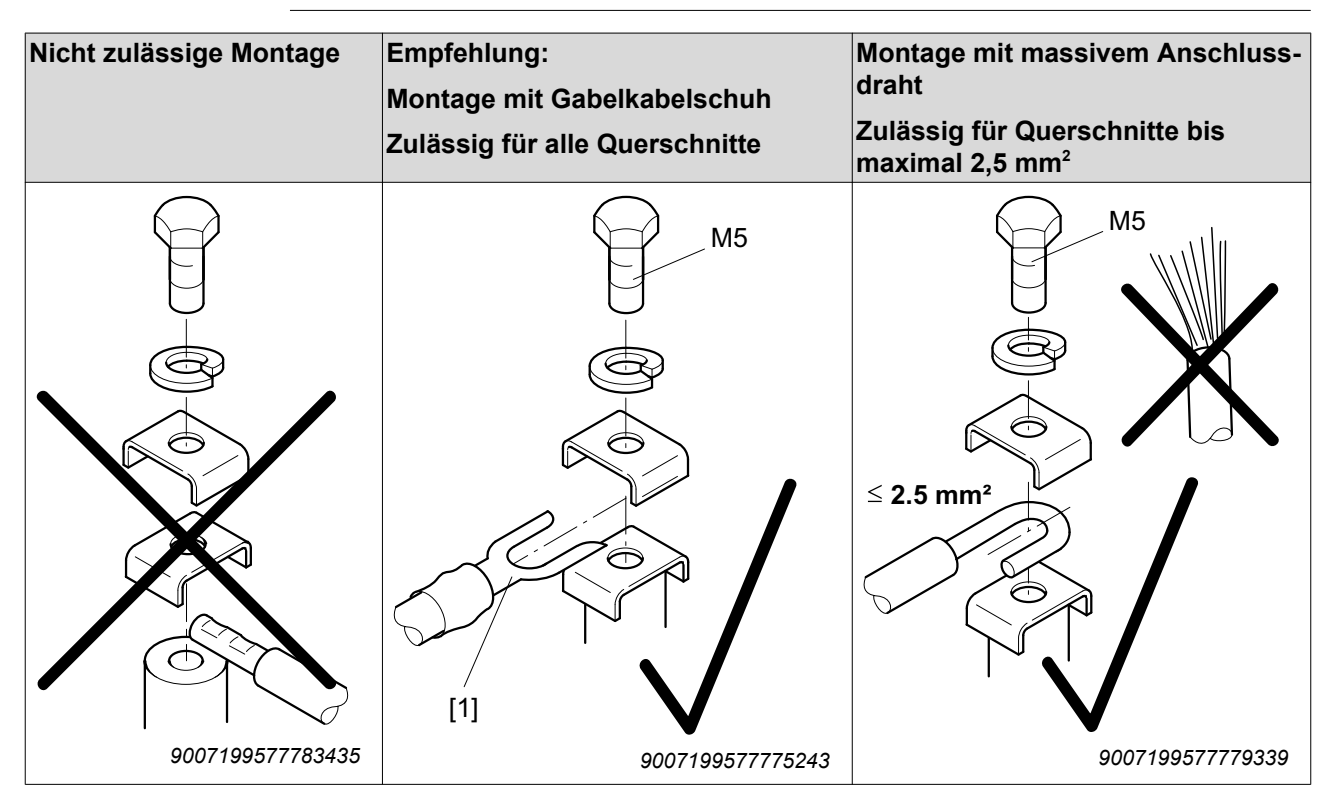

#### [1] Gabelkabelschuh passend für M5-PE-Schrauben

Im normalen Betrieb können Ableitströme ≥ 3,5 mA auftreten. Zur Erfüllung der EN 61800-5-1 müssen Sie folgende Hinweise beachten:

- Die Schutzerdung (PE) müssen Sie so installieren, dass sie die Anforderungen für Anlagen mit hohen Ableitströmen erfüllt.
- Dies bedeutet üblicherweise,
	- $-$  dass Sie ein PE-Anschlusskabel mit einem Querschnitt von mindestens 10 mm<sup>2</sup> installieren
	- oder, dass Sie ein zweites PE-Anschlusskabel parallel zum Schutzleiter installieren.

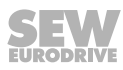
### **5.2.7 EMV-gerechte Installation**

# **HINWEIS**

 $\mathbf{i}$ 

Dieses Antriebssystem ist nicht für den Einsatz in einem öffentlichen Niederspannungsnetz vorgesehen, das Wohngebiete speist.

Dies ist ein Produkt mit eingeschränkter Erhältlichkeit (Kategorien C1 bis C4 nach EN 61800‑3). Dieses Produkt kann EMV-Störungen verursachen. In diesem Fall kann es für den Betreiber erforderlich sein, entsprechende Maßnahmen durchzuführen.

Frequenzumrichter sind im Sinne des EMV-Gesetzes nicht selbstständig betreibbar. Erst nach Einbindung in ein Antriebssystem werden diese bezüglich der EMV bewertbar. Die Konformität wird erklärt für ein beschriebenes CE-typisches Antriebssystem. Nähere Informationen entnehmen Sie dieser Betriebsanleitung.

### **5.2.8 Aufstellungshöhen über 1000 m NHN**

MOVIMOT® -Antriebe mit Netzspannungen von 200 – 240 V oder 380 – 500 V können Sie auch in Höhen von 1000 – 4000 m über NHN einsetzen. Dazu müssen Sie folgende Randbedingungen beachten.

- In Höhen über 1000 m NHN reduziert sich die Dauernennleistung aufgrund der verminderten Kühlung: I<sub>N</sub>-Reduktion um 1 % pro 100 m.
- In Höhen von 2000 4000 m NHN müssen Sie für die gesamte Anlage begrenzende Maßnahmen treffen, die die netzseitigen Überspannungen von der Kategorie III auf die Kategorie II reduzieren.

#### **5.2.9 24-V-Versorgung anschließen**

Versorgen Sie den MOVIMOT® -Umrichter entweder über eine externe DC-24-V-Spannung oder über die Optionen MLU..A oder MLG..A.

#### **5.2.10 Binärsteuerung**

Schließen Sie die erforderlichen Steuerleitungen an.

Verwenden Sie als Steuerleitungen nur geschirmte Leitungen. Verlegen Sie die Steuerleitungen getrennt von den Netzzuleitungen.

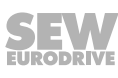

### **5.2.11 Steuerung über RS485-Schnittstelle**

Die Steuerung des MOVIMOT® -Antriebs über die RS485-Schnittstelle erfolgt durch eines der folgenden Steuergeräte:

- MOVIFIT®-MC
- Feldbus-Schnittstellen MF.. oder MQ..
- Busmaster SPS
- Option MLG..A
- Option MBG11A
- Option MWA21A
- Option MWF11A

## **HINWEIS**

- - Schließen Sie nur einen Busmaster an den MOVIMOT®-Antrieb an.
	- Verwenden Sie als Steuerleitungen paarweise verdrillte und geschirmte Leitungen.
	- Verlegen Sie die Steuerleitungen getrennt von Netzzuleitungen.

### **5.2.12 Schutzeinrichtungen**

 $\mathbf{i}$ 

MOVIMOT® -Antriebe besitzen integrierte Schutzeinrichtungen gegen Überlastung. Externe Überlast-Einrichtungen sind nicht erforderlich.

#### **5.2.13 UL-gerechte Installation**

i

# **HINWEIS**

Den englischen Text dieses Kapitels finden Sie im Kapitel "Anhang".

### **Feldverkabelung Leistungsklemmen**

Beachten Sie für UL-gerechte Installation die folgenden Hinweise:

- Nur 60°-/75-°C-Kupferleitungen verwenden.
- Das zulässige Anzugsdrehmoment der Klemmen beträgt 1.5 Nm (13.3 lb.in)

#### **Kurzschluss-Stromfestigkeit**

Geeignet für den Einsatz in Stromkreisen mit einem maximalen Kurzschluss-Wechselstrom von AC 200.000 A<sub>eff</sub> bei folgender Sicherung:

### **Bei 240-V-Systemen:**

250 V min., 25 A max., Schmelzsicherung

oder 250 V min., 25 A max., Leistungsschalter

### **Bei 500-V-Systemen:**

500 V min., 25 A max., Schmelzsicherung

oder 500 V min., 25 A max., Leistungsschalter

Die maximale Spannung ist auf 500 V begrenzt.

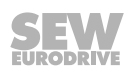

### **Absicherung von Zweigstromkreisen**

Der integrierte Halbleiter-Kurzschluss-Schutz ersetzt nicht die Absicherung von Zweigstromkreisen. Sichern Sie Zweigstromkreise gemäß dem US-amerikanischen National Electrical Code und allen entsprechenden örtlichen Vorschriften ab.

In der folgenden Tabelle finden Sie die Maximalwerte für die Absicherung von Zweigstromkreisen.

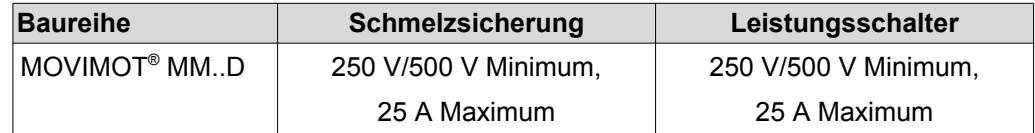

### **Überlastungsschutz für den Motor**

MOVIMOT® MM..D ist ausgestattet mit einem last- und drehzahlabhängigen Überlastungsschutz und thermischen Gedächtnis im Fall von Abschaltung und Spannungsverlust.

Die Auslöseschwelle liegt bei 140 % des Motorbemessungsstroms.

#### **Umgebungstemperatur**

MOVIMOT® MM..D ist geeignet für den Einsatz bei Umgebungstemperaturen von 40 °C und max. 60 °C bei reduziertem Ausgangsstrom. Um den Nennausgangsstrom bei Temperaturen über 40 °C zu bestimmen, muss der Ausgangsstrom um 3 % pro °C zwischen 40 °C und 60 °C reduziert werden.

# **HINWEIS**

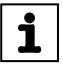

- Verwenden Sie als externe DC-24-V-Spannungsquelle nur geprüfte Geräte mit begrenzter Ausgangsspannung ( $U_{\text{max}}$  = DC 30 V) und begrenztem Ausgangsstrom  $(I \leq 8 A)$
- Die UL-Zertifizierung gilt nur für den Betrieb an Spannungsnetzen mit Spannungen gegen Erde bis max. 300 V. Die UL-Zulassung gilt nicht für den Betrieb an Spannungsnetzen mit nicht geerdetem Sternpunkt (IT-Netze).

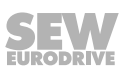

# **5.3 Installationstopologie**

## **5.3.1 Installationstopologie MOVIMOT® -Antrieb mit integriertem Umrichter**

Das folgende Bild zeigt die prinzipielle Installationstopologie des MOVIMOT<sup>®</sup>-Antriebs mit integriertem Umrichter:

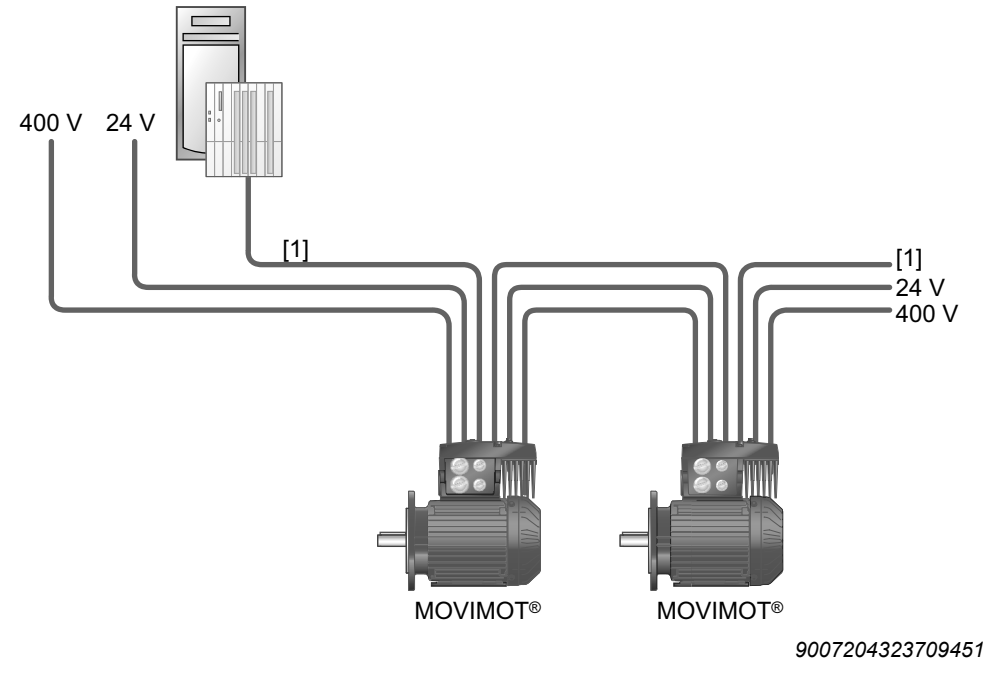

[1] Ansteuerung

## **5.3.2 Installationstopologie MOVIMOT® , motornahe Montage**

Das folgende Bild zeigt die prinzipielle Installationstopologie des MOVIMOT<sup>®</sup>-Antriebs bei motornaher Montage:

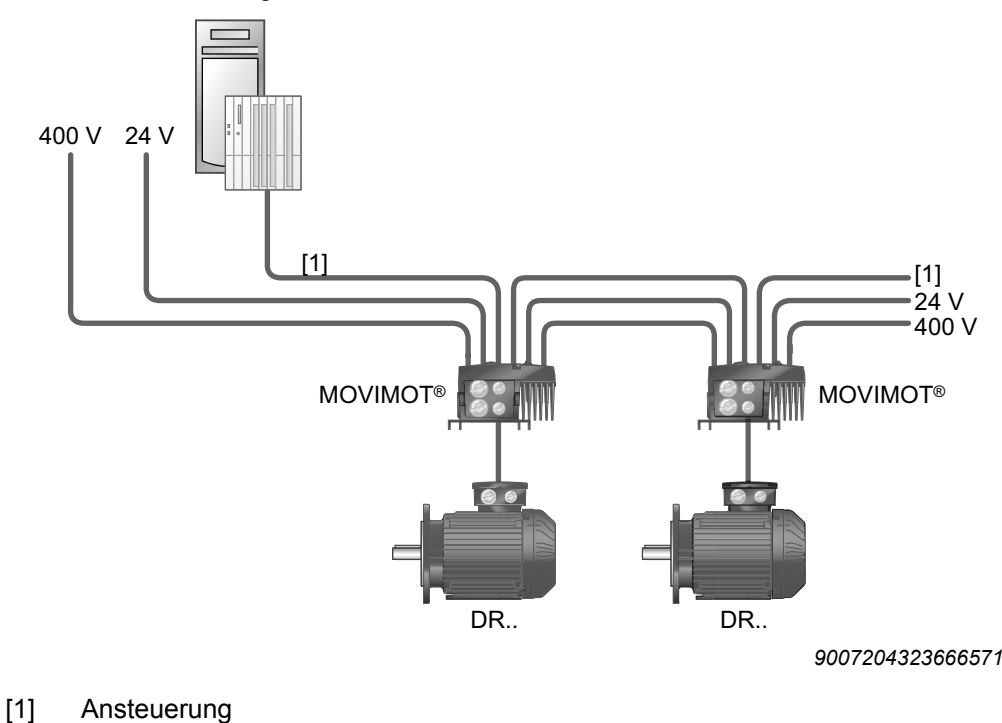

21214182/DE - 10/2014 21214182/DE – 10/2014

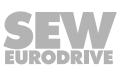

<span id="page-40-0"></span>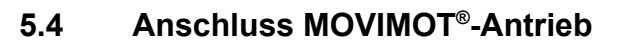

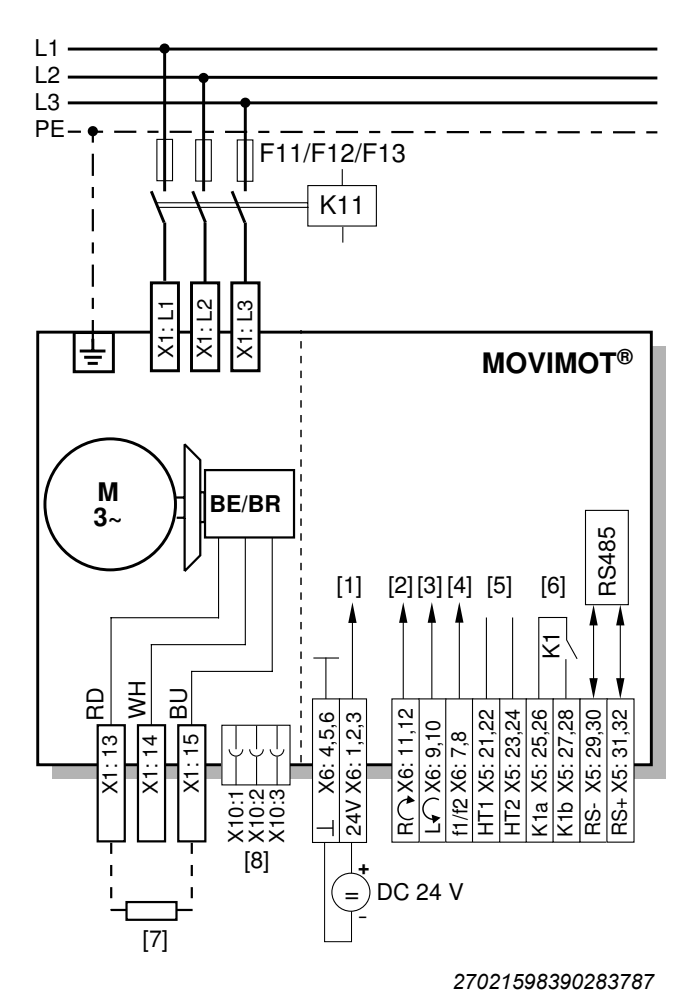

**Funktionen der Klemmen Rechts/Halt und Links/Halt bei binärer Ansteuerung:**

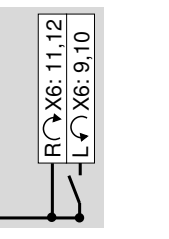

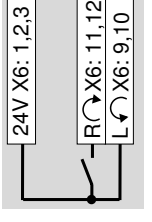

Drehrichtung **Rechts** aktiv

24V X6: 1,2,3

**Drehrichtung Links** aktiv

## **Funktionen der Klemmen f1/f2:**

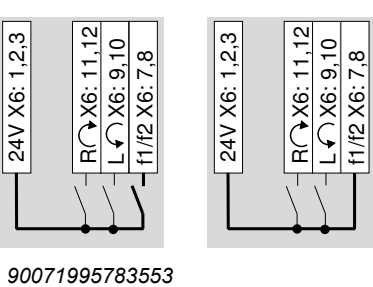

*39*

*9007199578382091*

**Funktionen der Klemmen Rechts/Halt und Links/Halt bei Steuerung über RS485-Schnittstelle/Feldbus:**

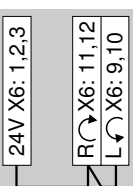

Beide Drehrichtungen sind freigegeben.

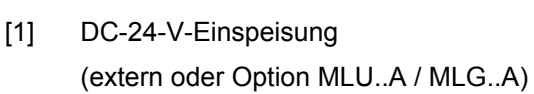

- [2] Rechts/Halt (Binäreingang)
- [3] Links/Halt (Binäreingang)
- [4] Sollwertumschaltung f1/f2 (Binäreingang)
- [5] HT1/HT2: Zwischenklemmen für spezifische **Schaltbilder**
- [6] Bereitmeldung

(Kontakt geschlossen = betriebsbereit)

- [7] Bremswiderstand BW.. (nur bei MOVIMOT®-Antrieb ohne mechanische Bremse)
- [8] Steckverbinder zum Anschluss der Option BEM oder BES

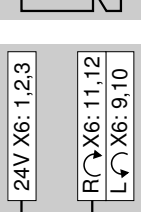

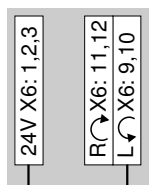

Nur Drehrichtung **Linkslauf** 

Nur Drehrichtung **Rechtslauf**

Sollwertvorgaben für Linkslauf führen zu einem Stillsetzen des

ist freigegeben.

ist freigegeben.

Antriebs.

Sollwertvorgaben für Rechtslauf führen zu einem Stillsetzen des Antriebs.

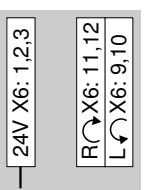

Antrieb ist gesperrt oder wird stillgesetzt.

## **5.5 MOVIMOT® -Steckverbinder**

### **5.5.1 Steckverbinder AVT1, ASA3**

Das folgende Bild zeigt die Belegung der optionalen Steckverbinder AVT1 und ASA3: **Mögliche Ausführungen:**

- MM../ASA3
- MM../AVT1
- MM../ASA3/AVT1

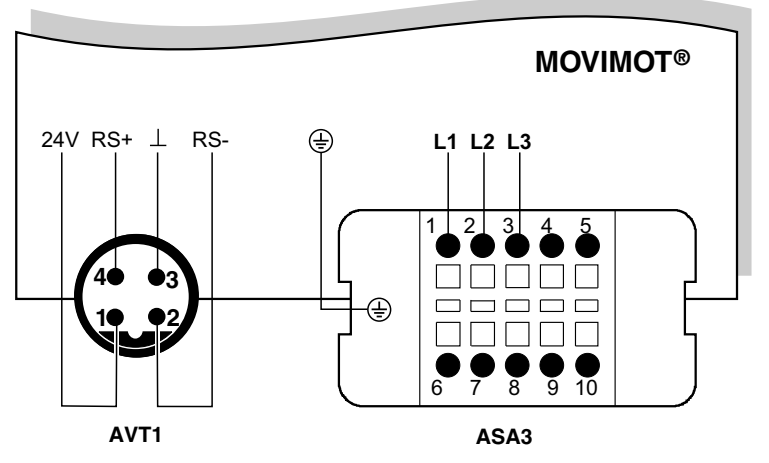

*9007199578571147*

### **5.5.2 Steckverbinder AMA6**

Das folgende Bild zeigt die Belegung des optionalen Steckverbinders AMA6: **Mögliche Ausführung:**

• MM../AMA6

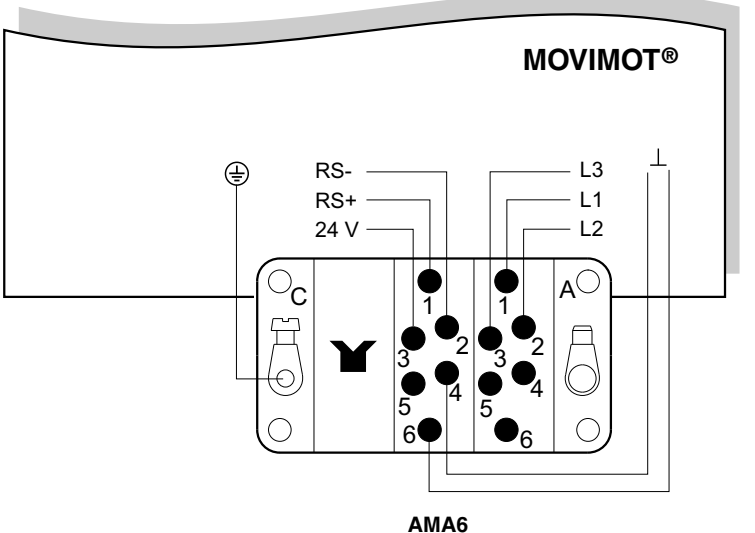

*18014398833361547*

Bei Ausführungen mit Steckverbinder sind werkseitig beide Drehrichtungen freigegeben. Bei nur einer gewünschten Drehrichtung bitte Kapitel "Anschluss MOVIMOT® -Antrieb" beachten.

## **5.6 Verbindung zwischen MOVIMOT® und Motor bei motornaher Montage**

Bei motornaher (abgesetzter) Montage des MOVIMOT® -Umrichters erfolgt die Verbindung zum Motor über ein konfektioniertes Hybridkabel.

Zur Verbindung zwischen dem MOVIMOT®-Umrichter und dem Motor dürfen Sie nur Hybridkabel von SEW-EURODRIVE verwenden.

Auf der MOVIMOT® -Seite sind folgende Ausführungen möglich:

- A: MM../P2.A/RO.A/**APG4**
- B: MM../P2.A/RE.A/**ALA4**

## **5.6.1 MOVIMOT® mit Steckverbinder APG4**

Bei der Ausführung APG4 ergeben sich je nach verwendetem Hybridkabel folgende Verbindungsmöglichkeiten zum Motor:

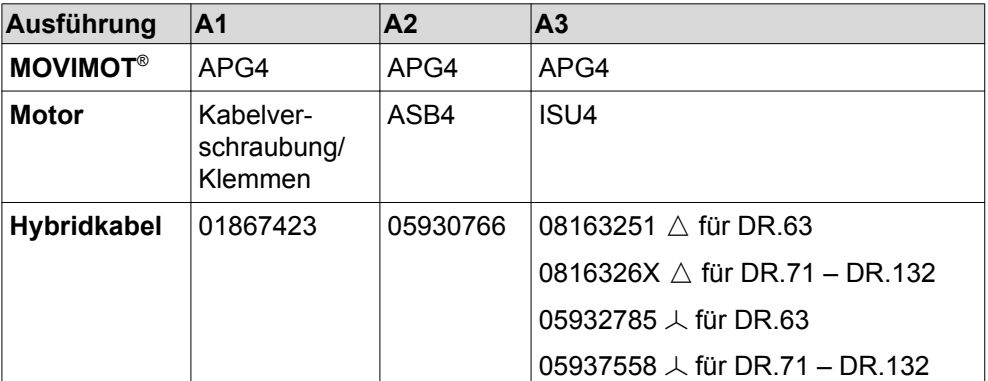

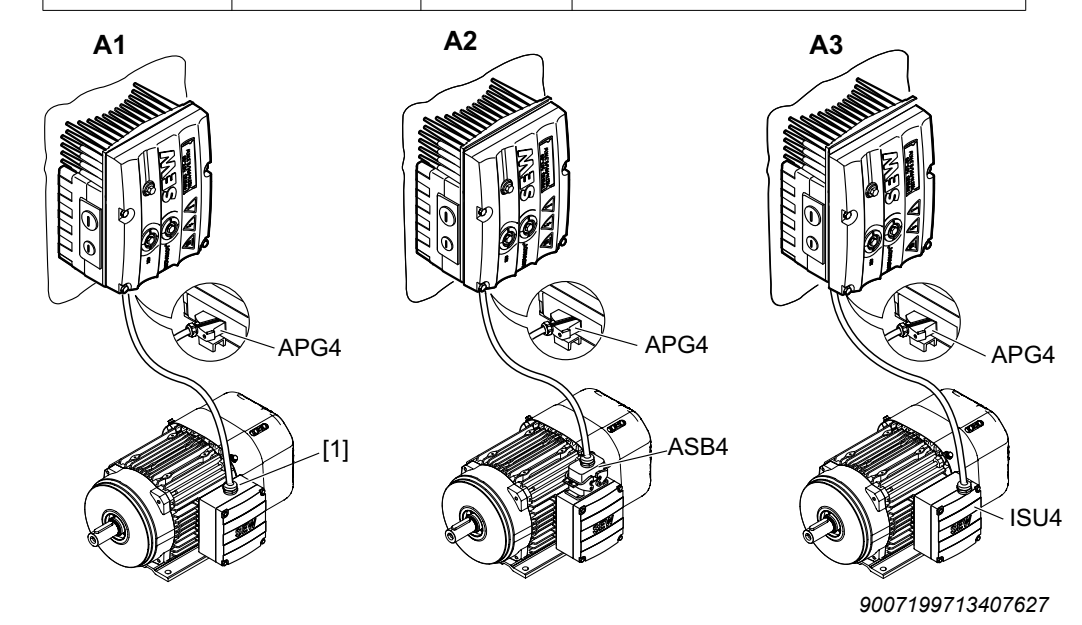

[1] Anschluss über Klemmen

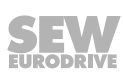

### **5.6.2 MOVIMOT® mit Steckverbinder ALA4**

**5**

Bei der Ausführung ALA4 ergeben sich je nach verwendetem Hybridkabel folgende Verbindungsmöglichkeiten zum Motor:

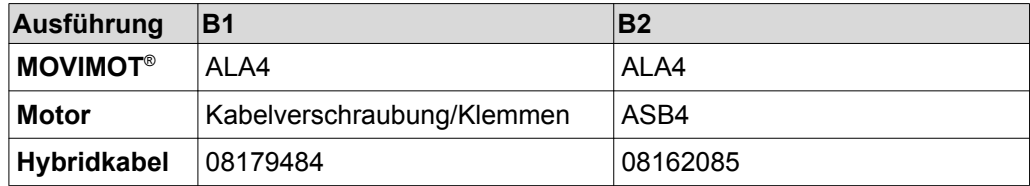

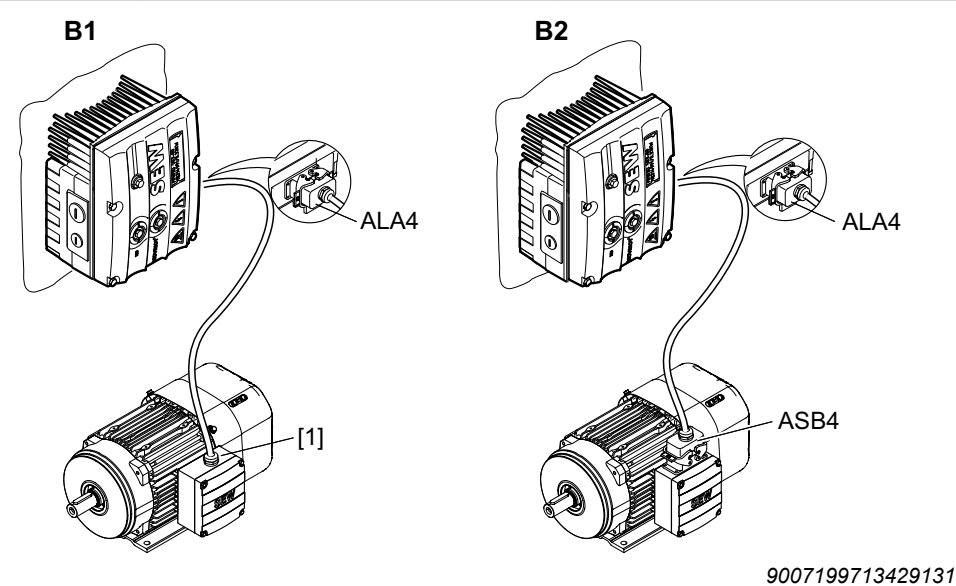

[1] Anschluss über Klemmen

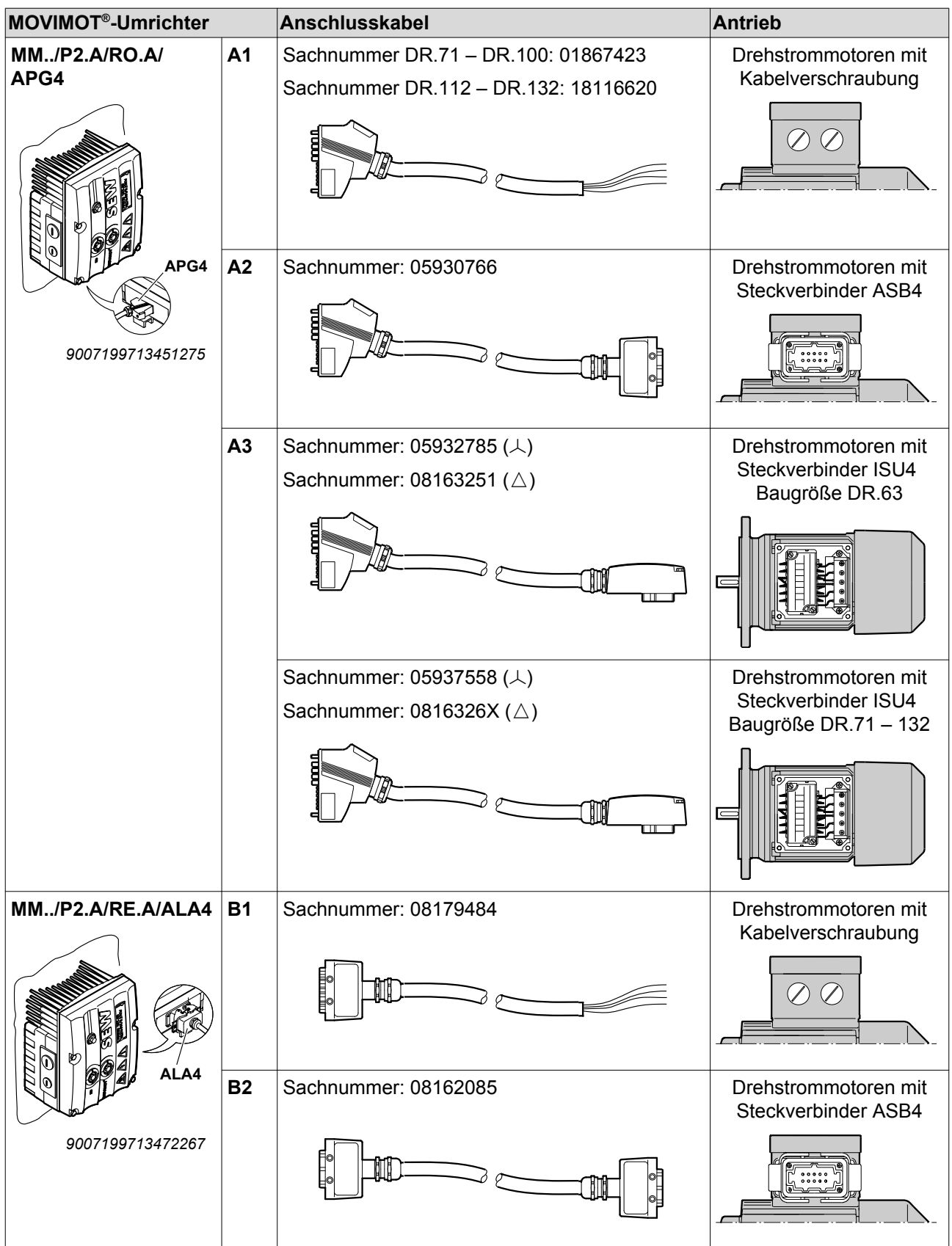

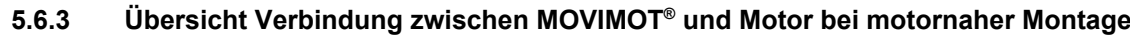

### **5.6.4 Anschluss Hybridkabel**

**5**

Die folgende Tabelle zeigt die Aderbelegung der Hybridkabel mit den Sachnummern 01867423 und 08179484 und die zugehörigen Motorklemmen des Motors DR..:

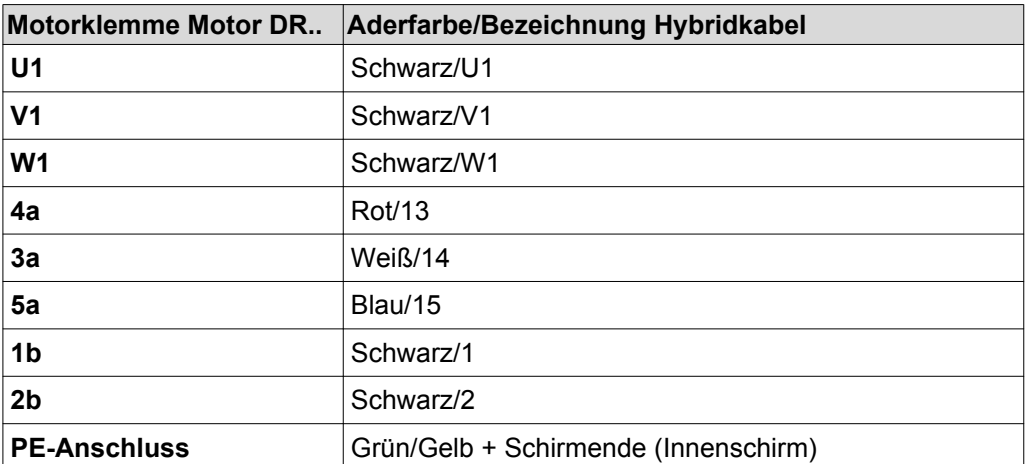

Das folgende Bild zeigt den Anschluss des Hybridkabels an den Klemmenkasten des Motors DR..:

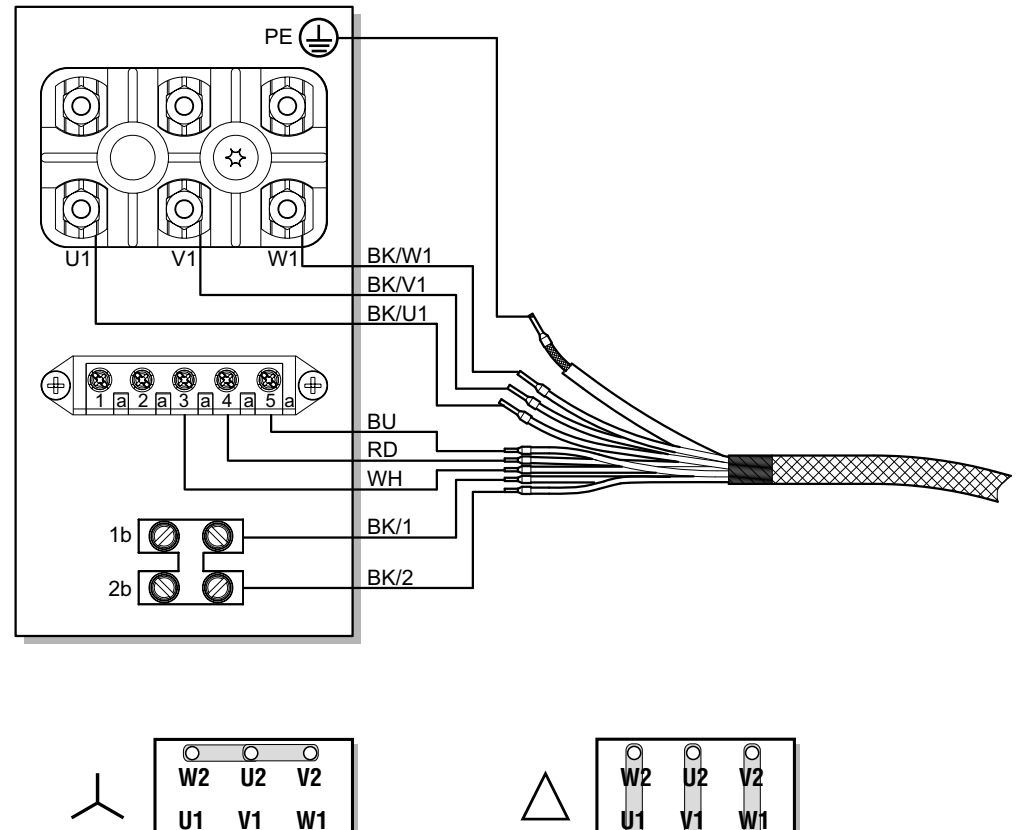

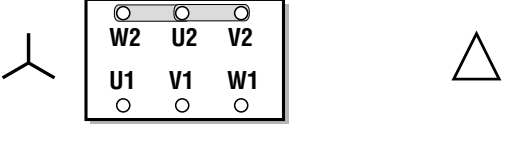

*9007200445548683*

# **HINWEIS**

Bei Bremsmotoren dürfen Sie keinen Bremsgleichrichter installieren. Bei Bremsmotoren steuert der MOVIMOT® -Umrichter die Bremse direkt an.

 $\overline{\mathbf{i}}$ 

# **5.7 Anschluss MOVIMOT® -Optionen**

## **5.7.1 Anschluss Option MLU11A / MLU21A**

Informationen zur Montage der Optionen MLU11A und MLU21A finden Sie im [Kapitel](#page-22-0)  ["Montage Option MLU11A / MLU21A / MLG..A" \(](#page-22-0) $\rightarrow \mathbb{B}$  [2](#page-22-0)3).

Das folgende Bild zeigt den Anschluss der Optionen MLU11A und MLU21A:

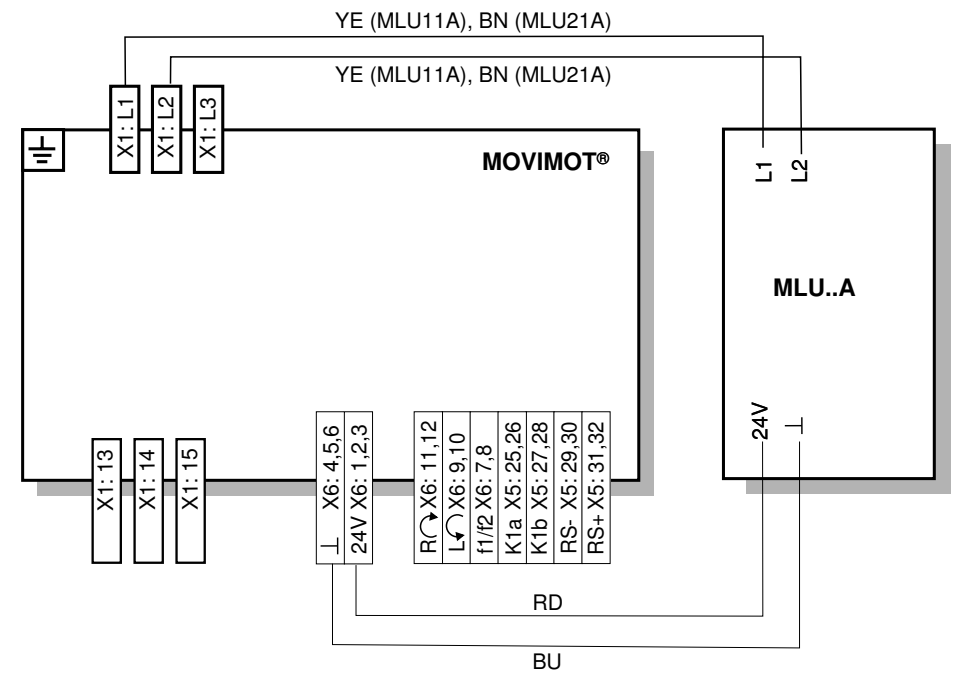

*640436235*

## **5.7.2 Anschluss Option MLU13A**

Informationen zur Montage der Option MLU13A finden Sie im [Kapitel "Montage Option](#page-22-0)   $MLU13A''$  ( $\rightarrow \cong 23$  $\rightarrow \cong 23$  $\rightarrow \cong 23$ ).

Das folgende Bild zeigt den Anschluss der Option MLU13A:

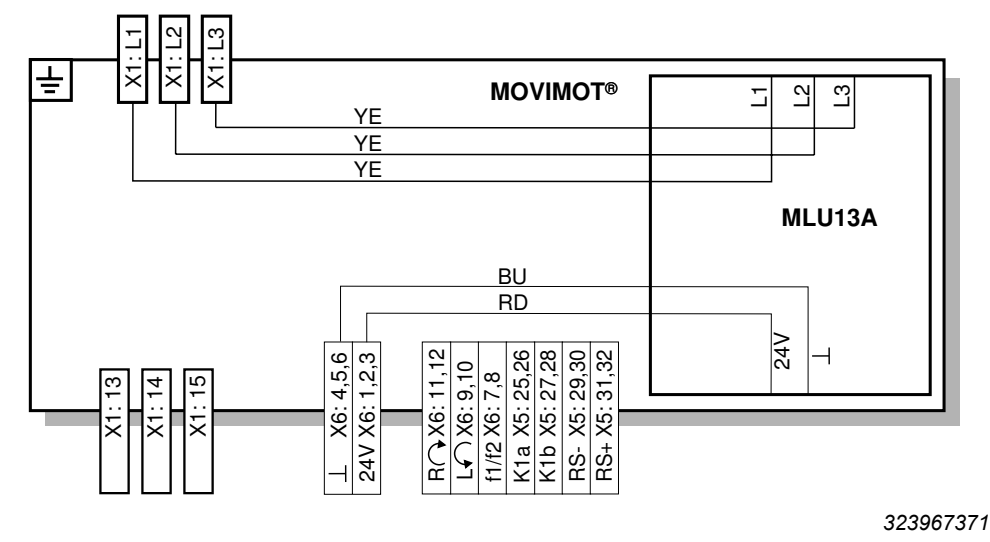

21214182/DE - 10/2014 21214182/DE – 10/2014

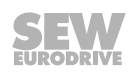

## **5.7.3 Anschluss Option MLG..A**

Informationen zur Montage der Option MLG..A finden Sie im [Kapitel "Montage Option](#page-22-0)  [MLU11A / MLU21A / MLG..A" \(](#page-22-0) $\rightarrow \$  [2](#page-22-0)3).

Das folgende Bild zeigt den Anschluss der Option MLG..A:

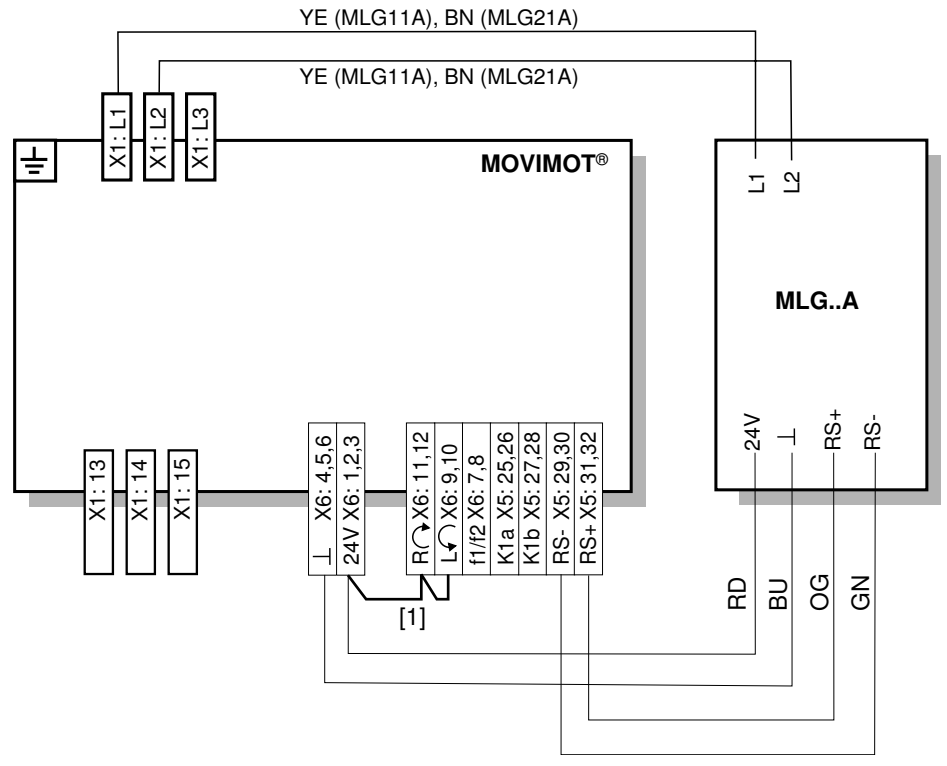

*641925899*

[1] Drehrichtungsfreigabe beachten.

Siehe Kapitel ["Anschluss MOVIMOT](#page-40-0)®-Antrieb" ( $\rightarrow \mathbb{B}$  [41\)](#page-40-0), Funktionen der Klemmen Rechts/Halt, Links/Halt bei Steuerung über RS485- **Schnittstelle** 

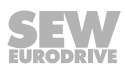

# **5.7.4 Anschluss Option MNF21A**

# **HINWEIS**

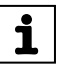

Die Installation ist nur in Kombination mit dem modularen Anschlusskasten von MOVIMOT® MM03D-503-00 – MM15D-503-00 zugelassen!

Informationen zur Montage der Option MNF21A finden Sie im [Kapitel "Montage Option](#page-24-0)  [MNF21A" \(](#page-24-0) $\rightarrow \cong 25$  $\rightarrow \cong 25$  $\rightarrow \cong 25$ ).

Das folgende Bild zeigt den Anschluss der Option MNF21A:

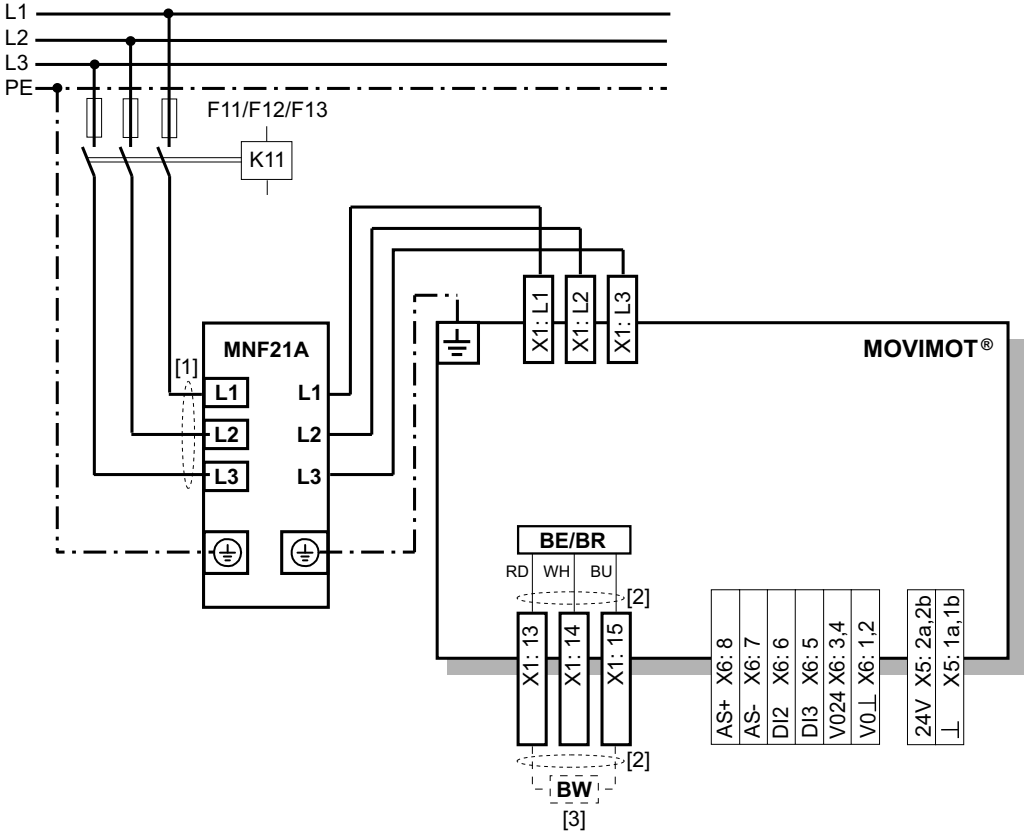

- [1] Leitungslänge der Netzversorgung so kurz wie möglich auslegen!
- [2] Länge der Bremsleitungen so kurz wie möglich auslegen! Leitungen der Bremse nicht parallel, sondern möglichst weit entfernt von Leitungen der Netzversorgung verlegen!
- [3] Bremswiderstand BW (nur bei MOVIMOT® ohne mechanische Bremse)

## **5.7.5 Anschluss Option URM**

Informationen zur Montage der Option URM finden Sie im [Kapitel "Montage Option](#page-25-0)  [URM / BEM" \(](#page-25-0) $\rightarrow \mathbb{B}$  [2](#page-25-0)6).

Das folgende Bild zeigt den Anschluss der Option URM:

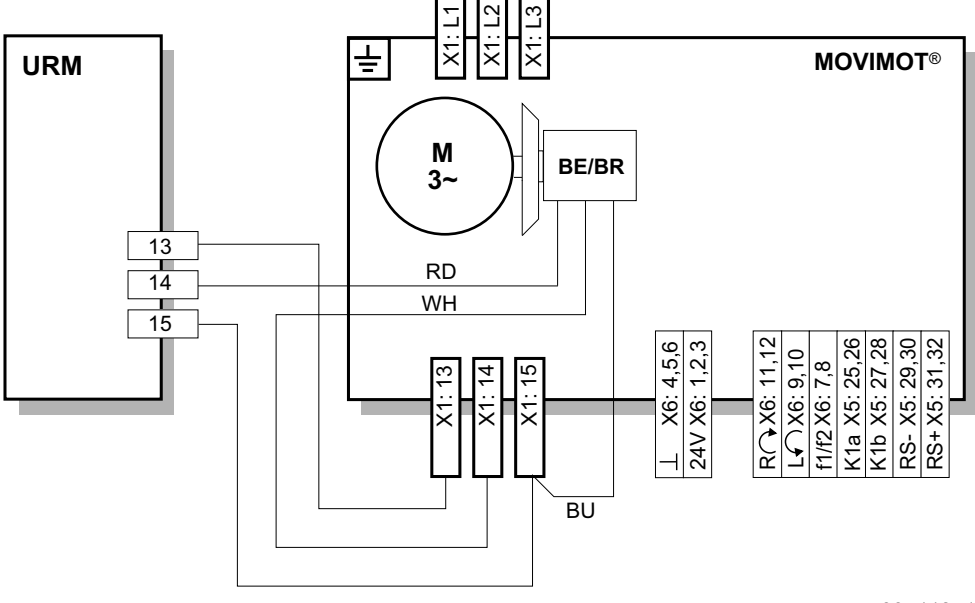

### **5.7.6 Anschluss Option BEM**

Informationen zur Montage der Option BEM finden Sie im [Kapitel "Montage Option](#page-25-0)  [URM / BEM / BES" \(](#page-25-0) $\rightarrow \mathbb{B}$  [2](#page-25-0)6).

Das folgende Bild zeigt den Anschluss der Option BEM:

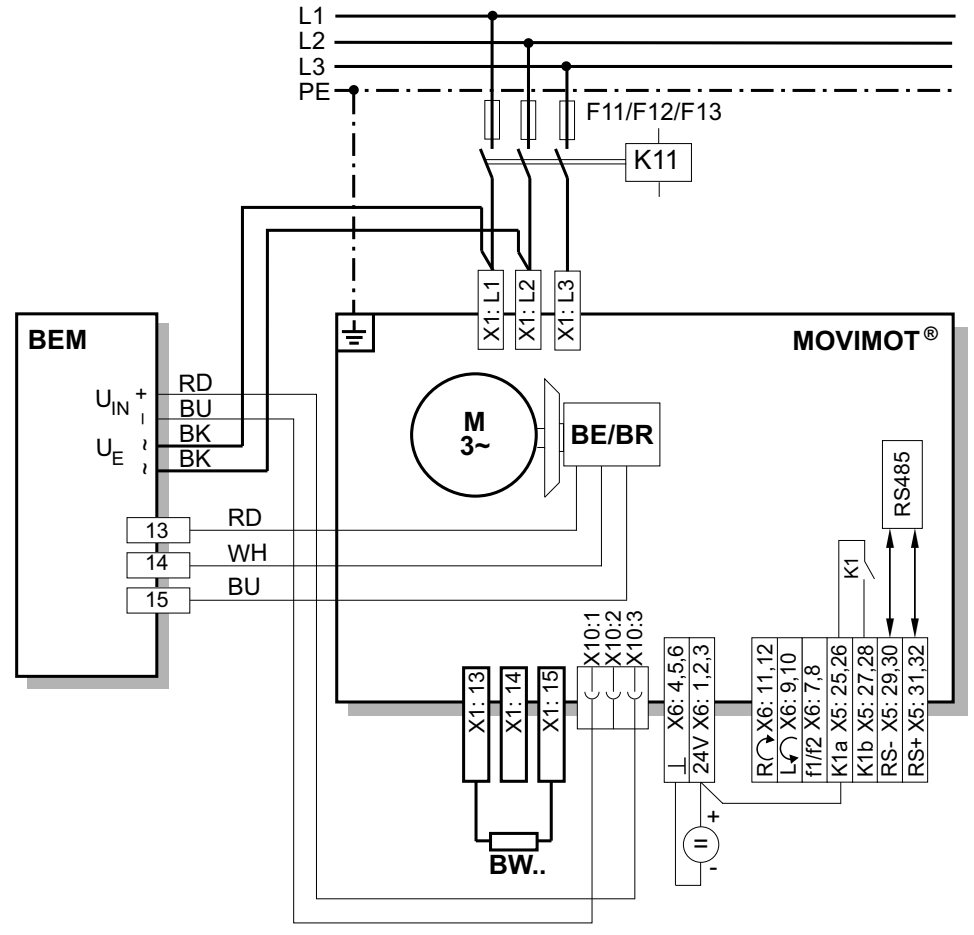

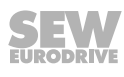

## **5.7.7 Anschluss Option BES**

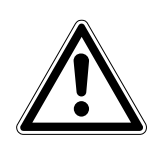

# **ACHTUNG**

Bei zu hoher Anschluss-Spannung wird die Option BES oder die daran angeschlossene Bremsspule beschädigt.

Beschädigung der Option BES oder der Bremsspule.

• Wählen Sie eine Bremse mit einer DC-24-V-Bremsspule!

Informationen zur Montage der Option BES finden Sie im [Kapitel "Montage Option](#page-25-0)  [URM / BEM / BES" \(](#page-25-0) $\rightarrow \mathbb{B}$  [2](#page-25-0)6).

Das folgende Bild zeigt den Anschluss der Option BES:

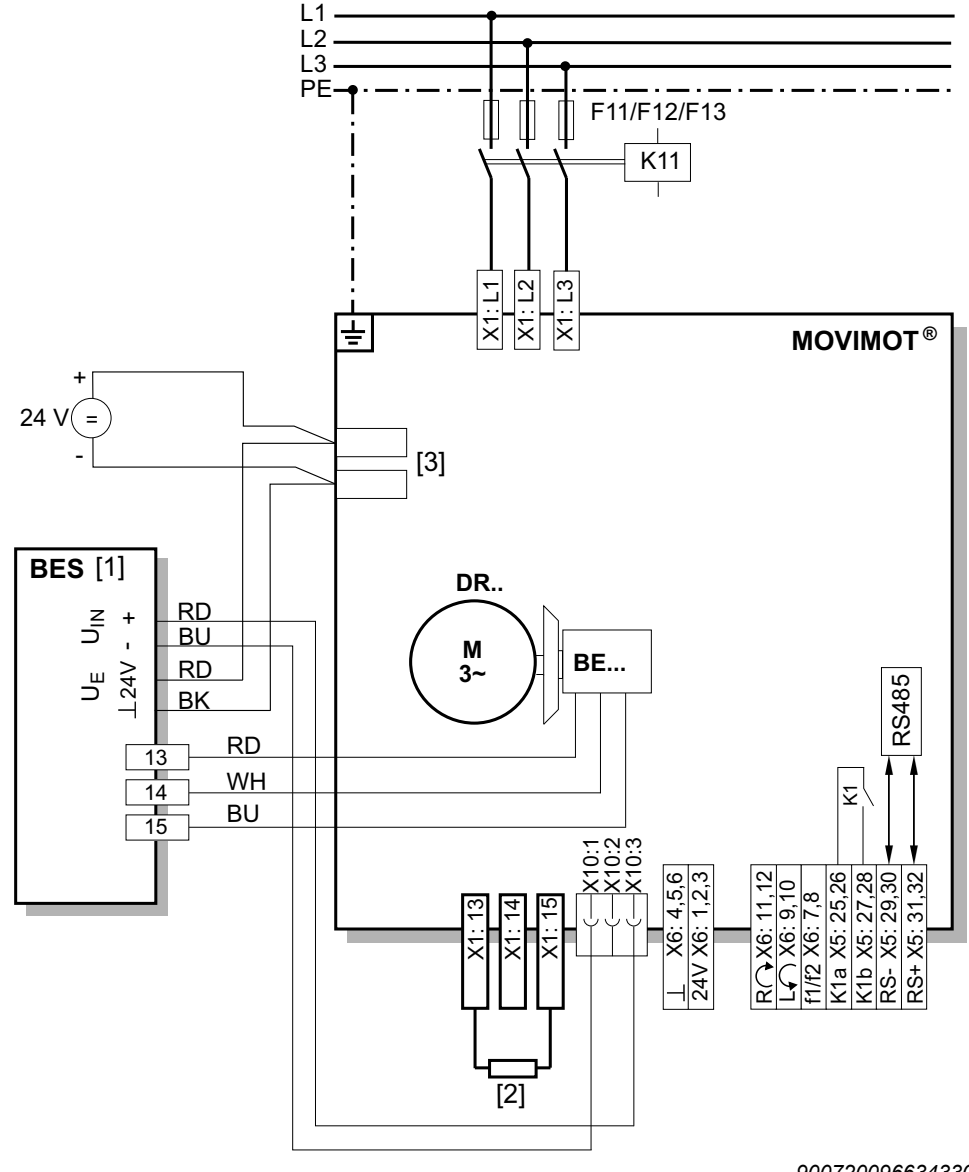

*9007200966343307*

- [1] Bremsenansteuerung BES im Anschlusskasten montiert
- [2] Externer Bremswiderstand BW
- [3] Zusatzklemmen Bremsenversorgung DC 24 V

21214182/DE - 10/2014 21214182/DE – 10/2014

## **5.7.8 Anschluss Option MBG11A**

Informationen zur Montage der Option MBG11A finden Sie im [Kapitel "Montage Opti](#page-26-0)[on MBG11A" \(](#page-26-0) $\rightarrow \cong$  [2](#page-26-0)7).

Das folgende Bild zeigt den Anschluss der Option MBG11A:

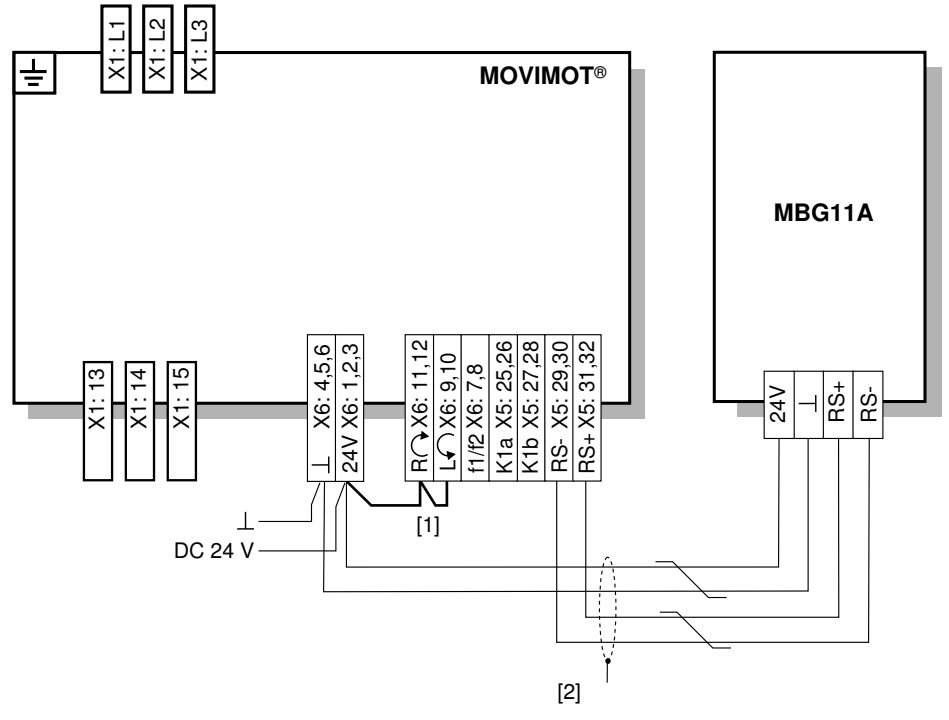

- [1] Drehrichtungsfreigabe beachten. Siehe [Kapitel "Anschluss MOVIMOT](#page-40-0)®-Antrieb" ( $\rightarrow \mathbb{B}$  [41\)](#page-40-0), Funktionen der Klemmen Rechts/Halt, Links/Halt bei Steuerung über RS485- **Schnittstelle**
- [2] EMV-Metall-Kabelverschraubung

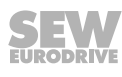

## **5.7.9 Anschluss Option MWA21A**

Informationen zur Montage der Option MWA21A finden Sie im [Kapitel "Montage Opti](#page-27-0)[on MWA21A" \(](#page-27-0) $\rightarrow \cong$  [2](#page-27-0)8).

Das folgende Bild zeigt den Anschluss der Option MWA21A:

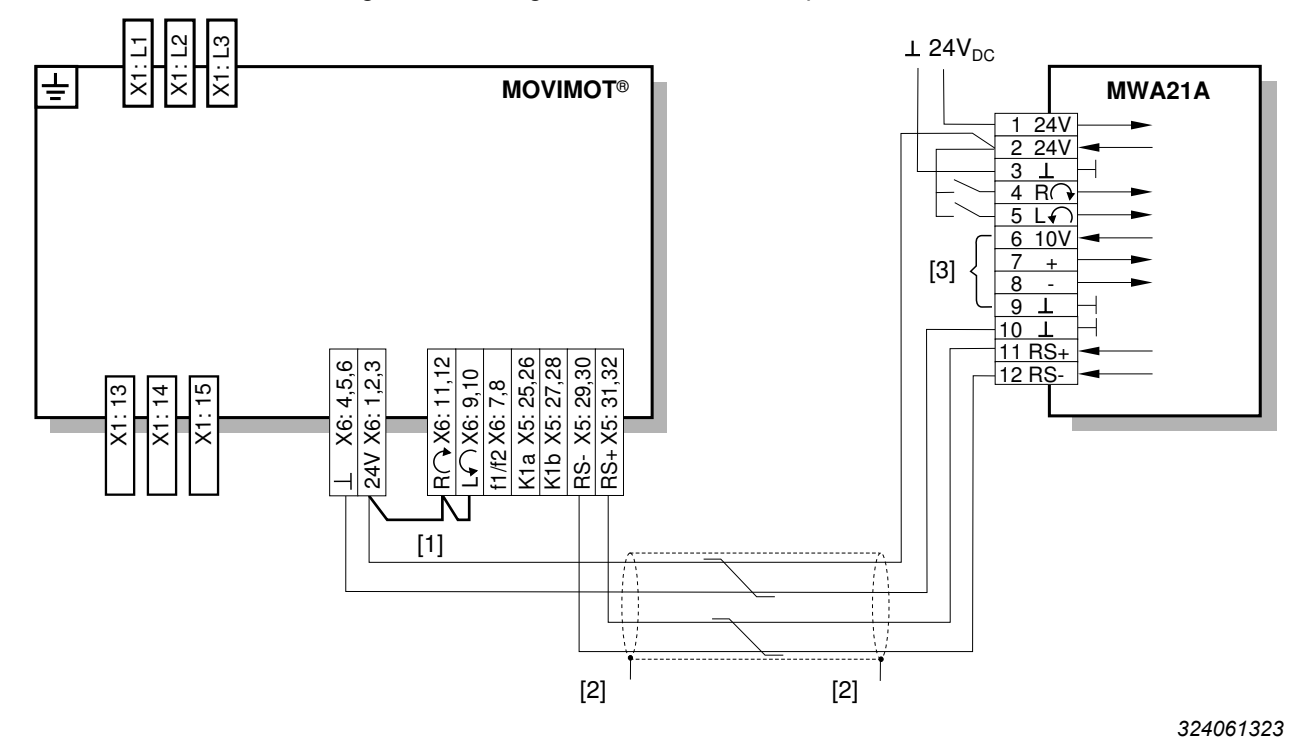

[1] Drehrichtungsfreigabe beachten. [Siehe Kapitel "Anschluss MOVIMOT](#page-40-0)®-Antrieb" ( $\rightarrow \mathbb{B}$  [41\),](#page-40-0) Funktionen der Klemmen Rechts/Halt, Links/Halt bei Steuerung über RS485-Schnittstelle

- [2] EMV-Metall-Kabelverschraubung
- [3] Potenziometer unter Nutzung der 10-V-Referenzspannung **[A]** oder potenzialfreies Analogsignal **[B]**

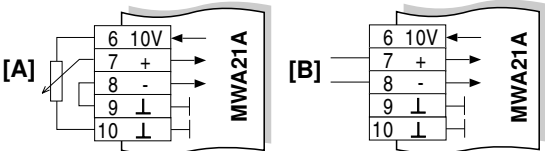

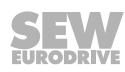

# **5.7.10 Anschluss Option MWF11A**

Informationen zur Montage der Option MWF11A finden Sie im [Kapitel "Montage Opti](#page-27-0)[on MWF11A" \(](#page-27-0) $\rightarrow \cong 28$  $\rightarrow \cong 28$  $\rightarrow \cong 28$ ).

Das folgende Bild zeigt den Anschluss der Option MWF11A:

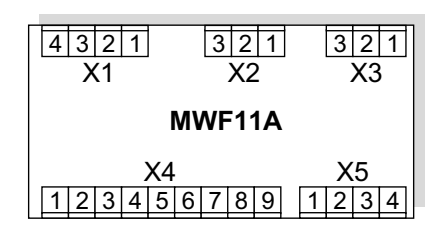

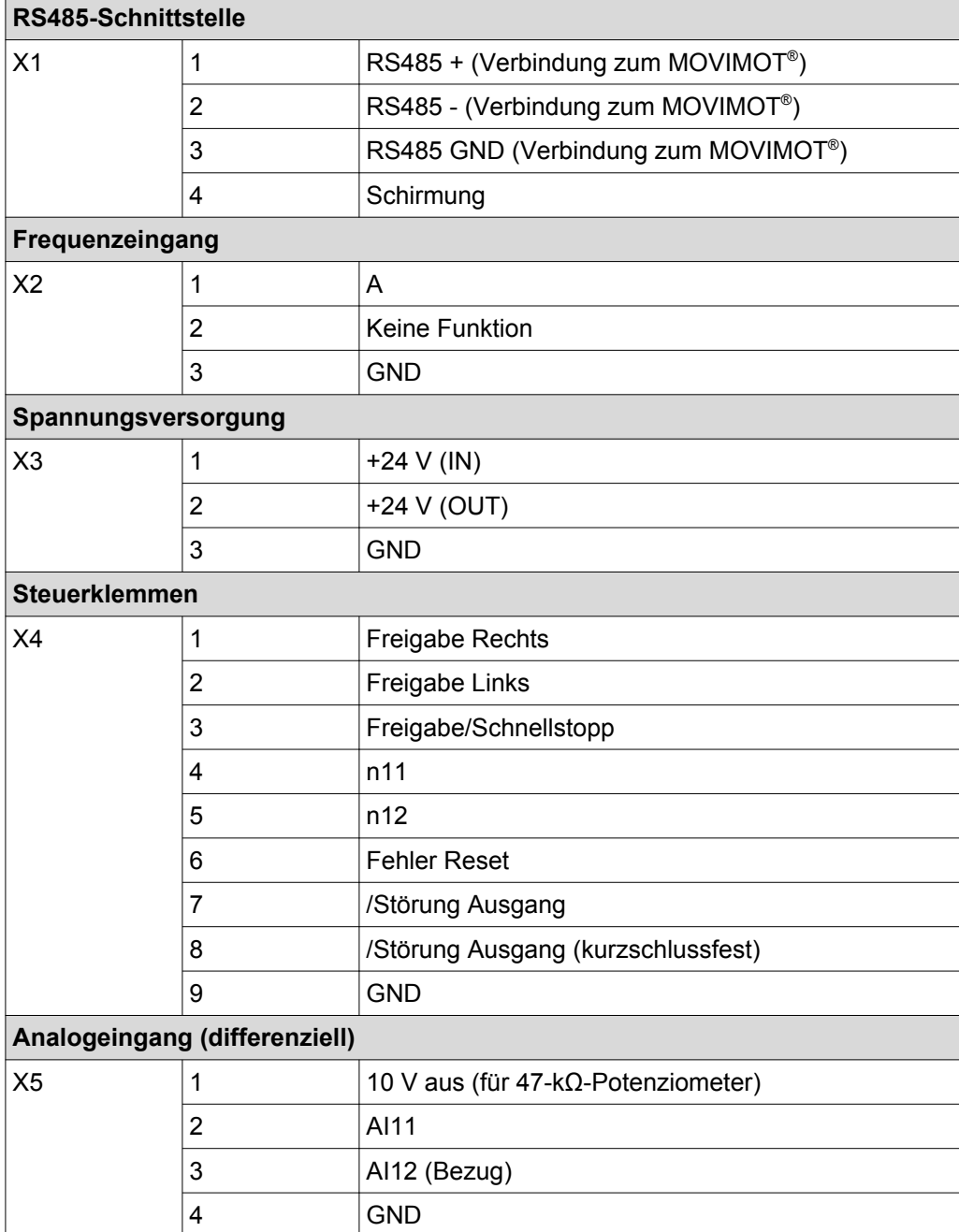

## **Anschluss Option MWF11A im Broadcast-Modus**

Das folgende Bild zeit ein Installationsbeispiel der Option MWF11A im Broadcast-Modus:

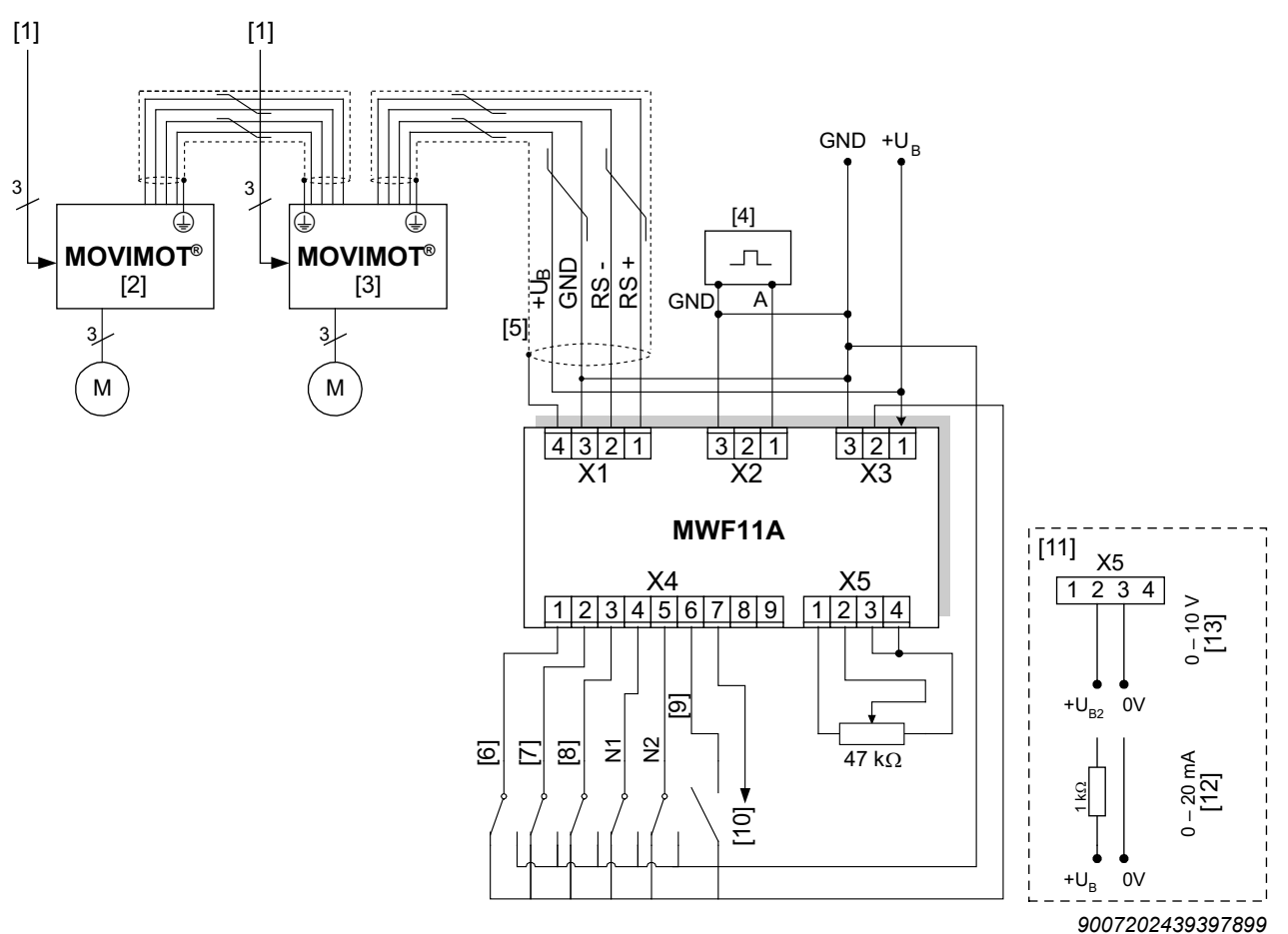

- [1] Netz
- [2] MOVIMOT® mit Adresse 1
- [3] MOVIMOT® mit Adresse 2
- [4] Funktionsgenerator
- [5] Bei Umgebungseinflüssen mit erhöhtem Störpegel müssen Sie den RS485-Leitungsschirm am Montageblech des Schaltschranks erden.
- [6] Freigabe Rechts/Halt
- [7] Freigabe Links/Halt
- [8] Freigabe/Schnellstopp
- [9] Fehler Reset
- [10] /Störung
- [11] Alternative Sollwertvorgabe
- [12] I-Eingang
- [13] U-Eingang

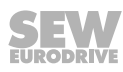

### **5.7.11 Anschluss Fremdlüfter V**

Die Drehstrommotoren der Baureihe DR.. sind optional mit dem Fremdlüfter V lieferbar. Der Einsatz des Fremdlüfters V erweitert den Stellbereich der Solldrehzahl. Somit sind Drehzahlen ab 150 1/min (5 Hz) kontinuierlich realisierbar.

Das folgende Bild zeigt die Kabelführung des Fremdlüfter-Kabels:

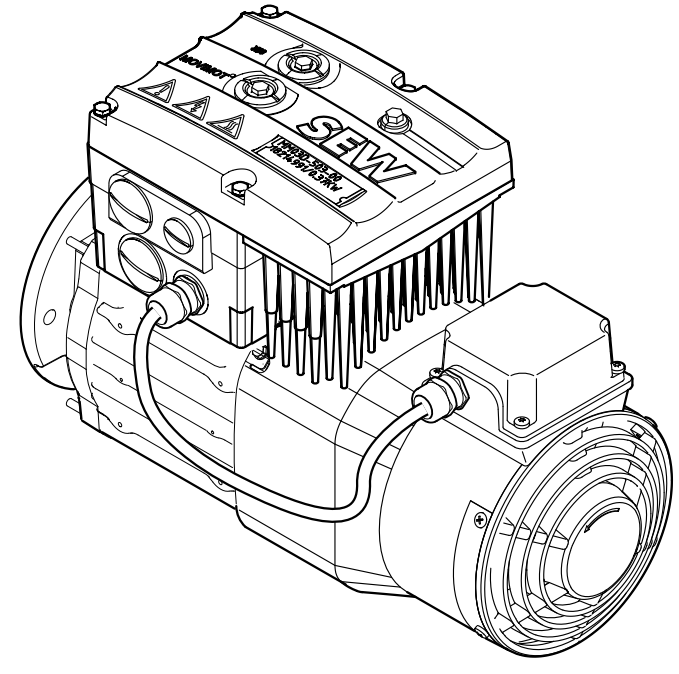

*9007202424404491*

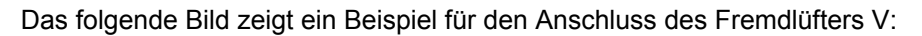

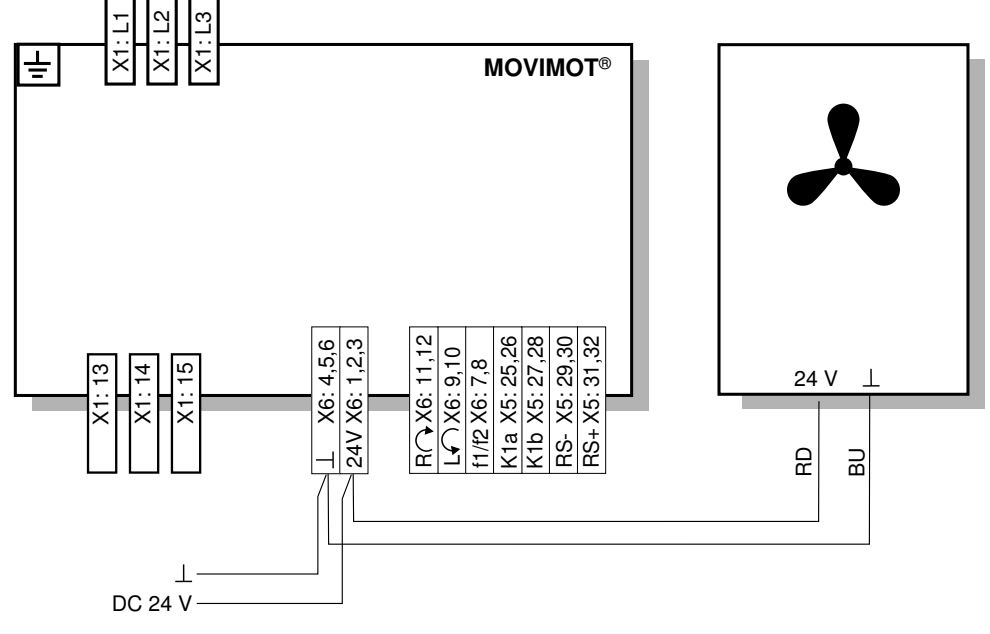

*3182111115*

# **HINWEIS**

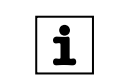

Bei Motoren mit Fremdlüfter V müssen Sie den Parameter *P341 Kühlungsart* auf "Fremdlüftung" einstellen.

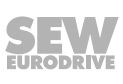

21214182/DE – 10/2014

21214182/DE - 10/2014

# **5.8 Anschluss RS485-Busmaster**

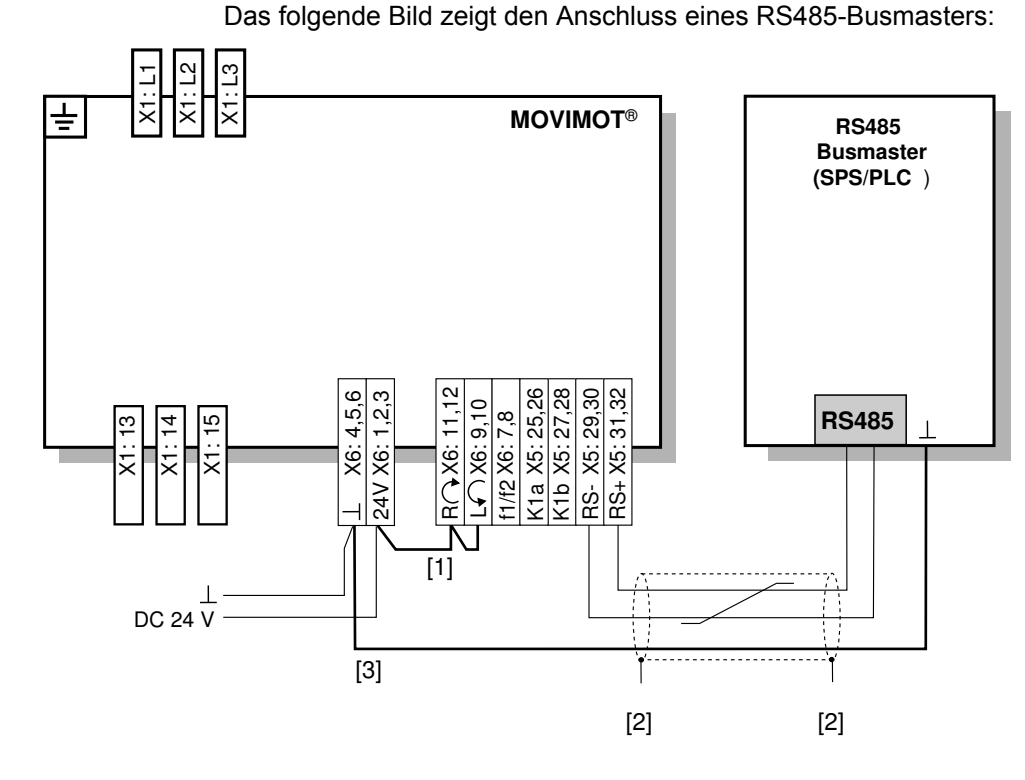

- [1] Drehrichtungsfreigabe beachten. Siehe [Kapitel "Anschluss MOVIMOT](#page-40-0)®-Antrieb" ( $\rightarrow \mathbb{B}$  [41\),](#page-40-0) Funktionen der Klemmen Rechts/Halt, Links/Halt bei Steuerung über RS485-Schnittstelle
- [2] EMV-Metall-Kabelverschraubung
- [3] Potenzialausgleich MOVIMOT® /RS485-Master

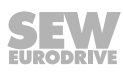

# **5.9 Anschluss Bediengerät DBG**

MOVIMOT® -Antriebe besitzen eine Diagnoseschnittstelle X50 (RJ10-Steckverbinder) für Inbetriebnahme, Parametrierung und Service.

Die Diagnoseschnittstelle X50 befindet sich unter der Verschluss-Schraube oben auf dem MOVIMOT® -Umrichter.

Bevor Sie den Stecker in die Diagnoseschnittstelle stecken, schrauben Sie die Verschluss-Schraube ab.

**WARNUNG!** Verbrennungsgefahr durch heiße Oberflächen des MOVIMOT® -Antriebs (insbesondere des Kühlkörpers).

Schwere Verletzungen.

• Warten Sie, bis der MOVIMOT®-Antrieb ausreichend abgekühlt ist, bevor Sie ihn berühren.

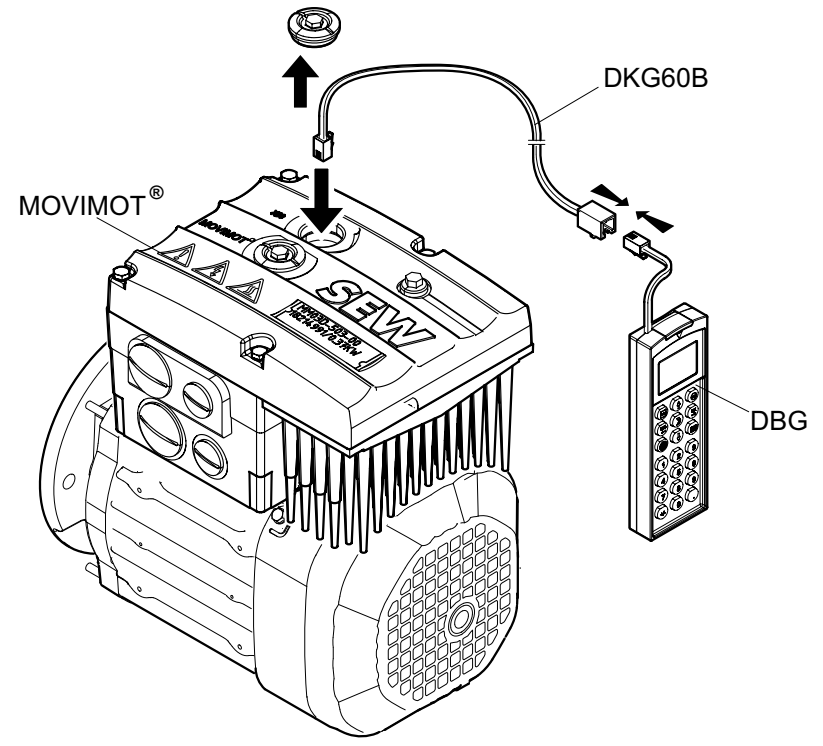

*18014399653617291*

Optional können Sie das Bediengerät DBG mit der Option DKG60B (5 m Verlängerungskabel) an den MOVIMOT® -Antrieb anschließen.

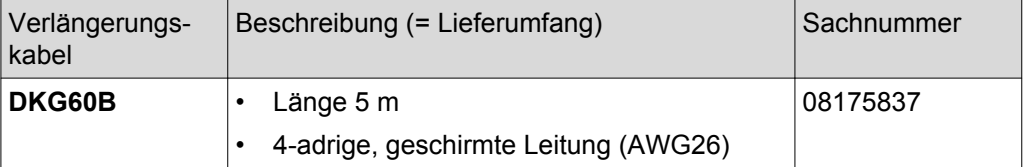

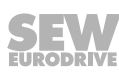

# **5.10 Anschluss PC/Laptop**

MOVIMOT® -Antriebe besitzen eine Diagnoseschnittstelle X50 (RJ10-Steckverbinder) für Inbetriebnahme, Parametrierung und Service.

Die Diagnoseschnittstelle [1] befindet sich unter der Verschluss-Schraube oben auf dem MOVIMOT® -Umrichter.

Bevor Sie den Stecker in die Diagnoseschnittstelle stecken, schrauben Sie die Verschluss-Schraube ab.

**WARNUNG!** Verbrennungsgefahr durch heiße Oberflächen des MOVIMOT® -Antriebs (insbesondere des Kühlkörpers).

Schwere Verletzungen.

• Warten Sie, bis der MOVIMOT®-Antrieb ausreichend abgekühlt ist, bevor Sie ihn berühren.

Die Verbindung der Diagnoseschnittstelle mit einem handelsüblichen PC/Laptop erfolgt mit dem Schnittstellenumsetzer USB11A, (Sachnummer 08248311).

Lieferumfang:

- Schnittstellenumsetzer USB11A
- Kabel mit Steckverbinder RJ10
- Schnittstellenkabel USB

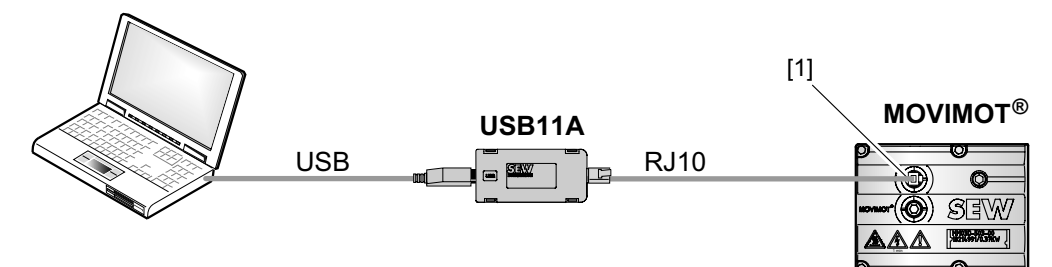

*9007199713527051*

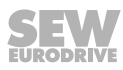

# **6.1 Übersicht**

Bei der Inbetriebnahme von MOVIMOT® -Antrieben können Sie grundsätzlich zwischen folgenden Inbetriebnahme-Modi wählen:

- Bei der Inbetriebnahme im **Easy-Modus** nehmen Sie den MOVIMOT® -Antrieb mit Hilfe der DIP‑Schalter S1, S2 und der Schalter f2, t1 schnell und einfach in Betrieb.
- Bei der Inbetriebnahme im **Expert-Modus** steht ein erweiterter Parameterumfang zur Verfügung. Mit Hilfe der Software MOVITOOLS® MotionStudio oder des Hand‐ bediengeräts DGB können Sie Parameter an die Anwendung anpassen.

Informationen zur Inbetriebnahme im Expert-Modus finden Sie im Kapitel ["Inbe](#page-129-0)[triebnahme "Expert" mit Parameterfunktion" \(](#page-129-0) $\rightarrow \mathbb{B}$  [130\).](#page-129-0)

# **6.2 Allgemeine Inbetriebnahmehinweise**

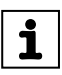

# **HINWEIS**

Beachten Sie bei der Inbetriebnahme unbedingt die allgemeinen Sicherheitshinweise im Kapitel "Sicherheitshinweise".

# **WARNUNG**

Quetschgefahr durch fehlende oder schadhafte Schutzabdeckungen.

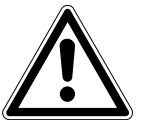

Tod oder schwere Verletzungen.

- Montieren Sie die Schutzabdeckungen der Anlage vorschriftsmäßig, siehe Betriebsanleitung des Getriebes.
- Nehmen Sie das Gerät nie ohne montierte Schutzabdeckungen in Betrieb.

# **WARNUNG**

Stromschlag durch nicht vollständig entladene Kondensatoren.

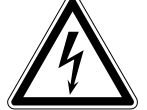

Tod oder schwere Verletzungen.

- Schalten Sie den Umrichter spannungsfrei. Halten Sie nach der Netzabschaltung folgende Mindestausschaltzeit ein:
	- **1 Minute**

# **WARNUNG**

Fehlverhalten der Geräte durch falsche Geräteeinstellung.

Tod oder schwere Verletzungen.

- Beachten Sie die Inbetriebnahmehinweise.
- Lassen Sie die Installation nur von geschultem Fachpersonal durchführen.
- Verwenden Sie nur zur Funktion passende Einstellungen.

# **WARNUNG**

 $\mathbf i$ 

 $\mathbf{i}$ 

Verbrennungsgefahr durch heiße Oberflächen des Geräts (z. B. des Kühlkörpers). Schwere Verletzungen.

• Berühren Sie das Gerät erst, wenn es ausreichend abgekühlt ist.

# **HINWEIS**

Um den störungsfreien Betrieb zu gewährleisten, ziehen Sie Leistungs- oder Signalleitungen nicht während des Betriebs ab oder stecken sie auf.

# **HINWEIS**

- Vor der Inbetriebnahme ziehen Sie die Lackierschutzkappe von der Status-LED ab. Vor der Inbetriebnahme ziehen Sie die Lackierschutzfolien von den Typenschildern ab.
- Für das Netzschütz K11 müssen Sie eine Mindestausschaltzeit von 2 s einhalten.

# **6.3 Voraussetzungen**

## **Für die Inbetriebnahme gelten folgende Voraussetzungen:**

- Der MOVIMOT®-Antrieb ist vorschriftsgemäß mechanisch und elektrisch installiert.
- Ein unbeabsichtigtes Loslaufen der Antriebe wird durch entsprechende Sicherheitsmaßnahmen verhindert.
- Gefährdungen für Mensch und Maschine sind durch entsprechende Sicherheitsvorkehrungen ausgeschlossen.

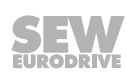

# **6.4 Beschreibung der Bedienelemente**

## **6.4.1 Sollwert-Potenziometer f1**

# **ACHTUNG**

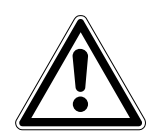

Verlust der zugesicherten Schutzart durch nicht oder fehlerhaft montierte Verschluss-Schrauben am Sollwert-Potenziometer f1 und an der Diagnoseschnittstelle.

Beschädigung des MOVIMOT® -Umrichters.

• Schrauben Sie nach der Einstellung des Sollwerts die Verschluss-Schraube des Sollwert-Potenziometers mit Dichtung wieder ein.

Das Potenziometer f1 hat je nach Betriebsart unterschiedliche Funktionen:

• Binärsteuerung: Einstellung Sollwert f1

(f1 wird über Klemme f1/f2 X6:7,8 = "0" angewählt)

• Steuerung über RS485: Einstellung Maximalfrequenz  $f_{\text{max}}$ 

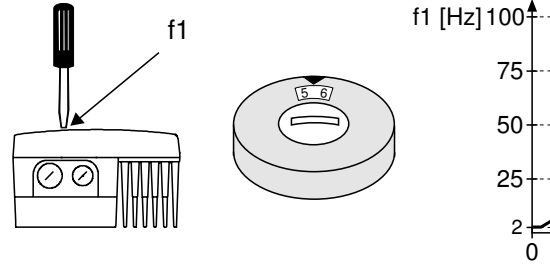

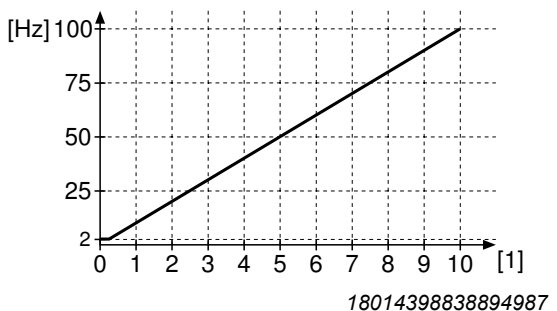

[1] Potenziometer-Stellung

## **6.4.2 Schalter f2**

**6**

Der Schalter f2 hat je nach Betriebsart unterschiedliche Funktionen:

• Binärsteuerung: Einstellung Sollwert f2

(f2 wird über Klemme f1/f2 X6:7,8 = "1" angewählt)

• Steuerung über RS485: Einstellung Minimalfrequenz  $f_{min}$ 

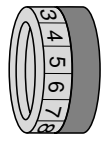

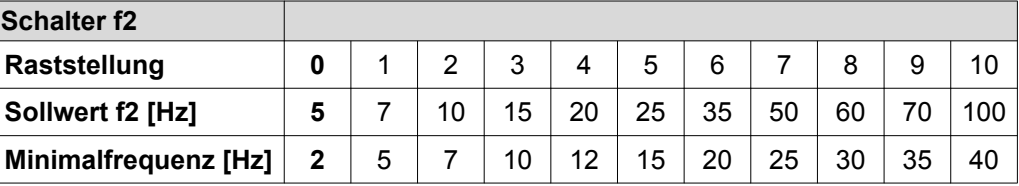

### **6.4.3 Schalter t1**

Der Schalter t1 dient zur Einstellung der Beschleunigung des MOVIMOT®-Antriebs. Die Rampenzeit bezieht sich auf einen Sollwertsprung von 1500 1/min (50 Hz).

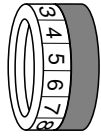

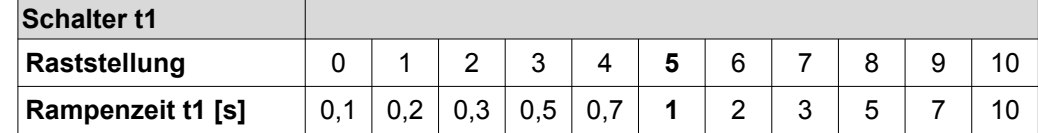

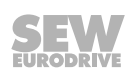

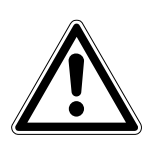

# **ACHTUNG**

Beschädigung der DIP-Schalter durch ungeeignetes Werkzeug. Beschädigung der DIP-Schalter.

- Schalten Sie die DIP-Schalter nur mit geeignetem Werkzeug um, z. B. einem Schlitzschraubendreher mit der Klingenbreite ≤ 3 mm.
- Die Kraft, mit der Sie den DIP-Schalter umschalten, darf maximal 5 N betragen.

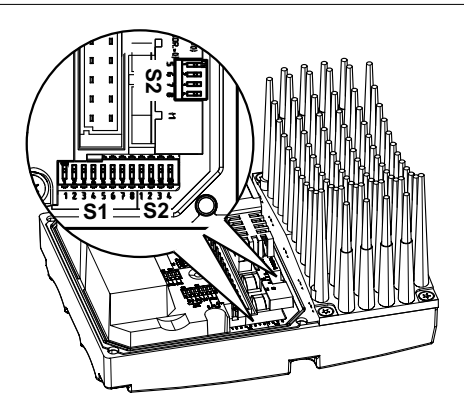

*9007199881389579*

## **DIP-Schalter S1:**

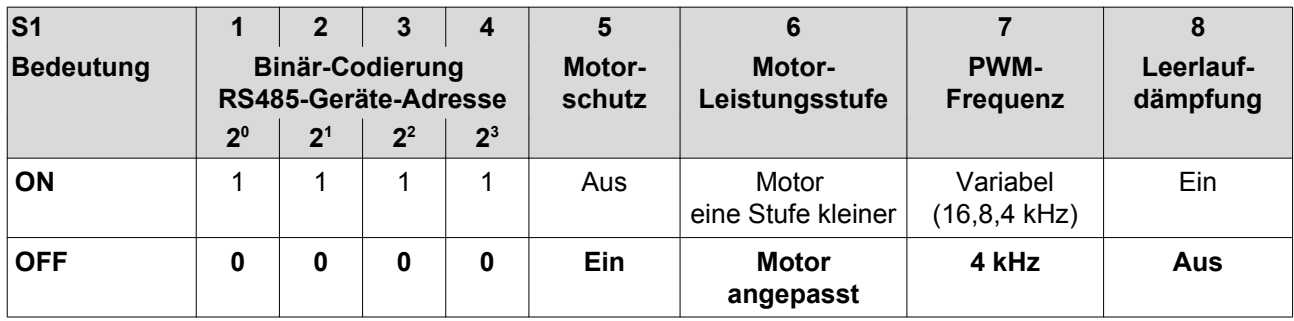

### **DIP-Schalter S2:**

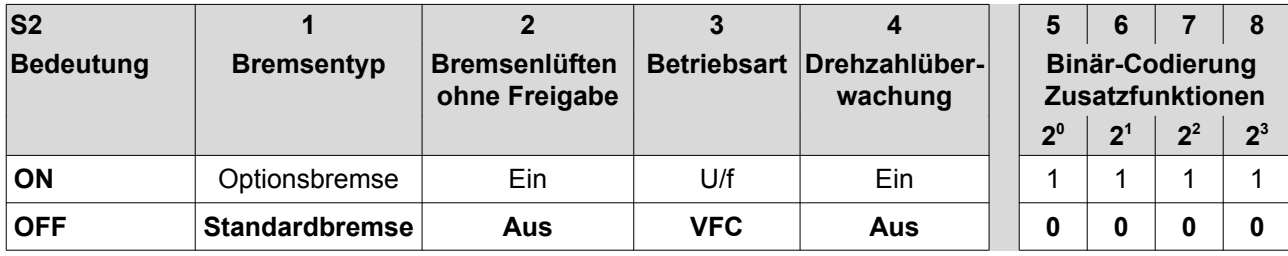

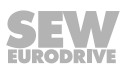

# **6.5 Beschreibung der DIP-Schalter S1**

### **6.5.1 DIP-Schalter S1/1 – S1/4**

### **Anwahl der RS485-Adresse des MOVIMOT**® **-Antriebs über Binär-Codierung**

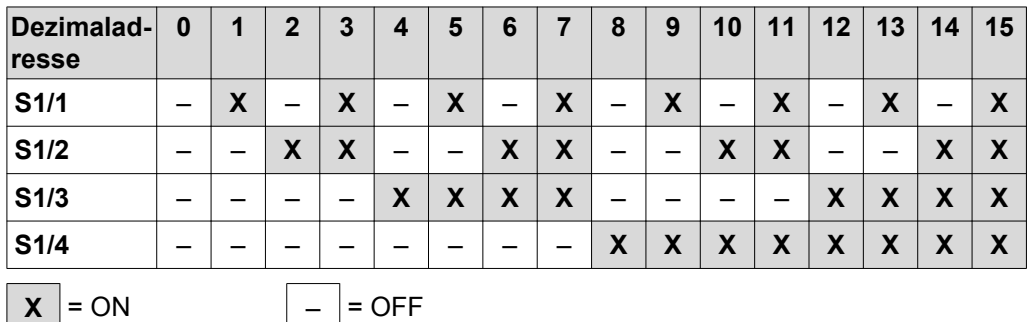

Je nach Ansteuerung des MOVIMOT®-Umrichters stellen Sie folgende Adressen ein:

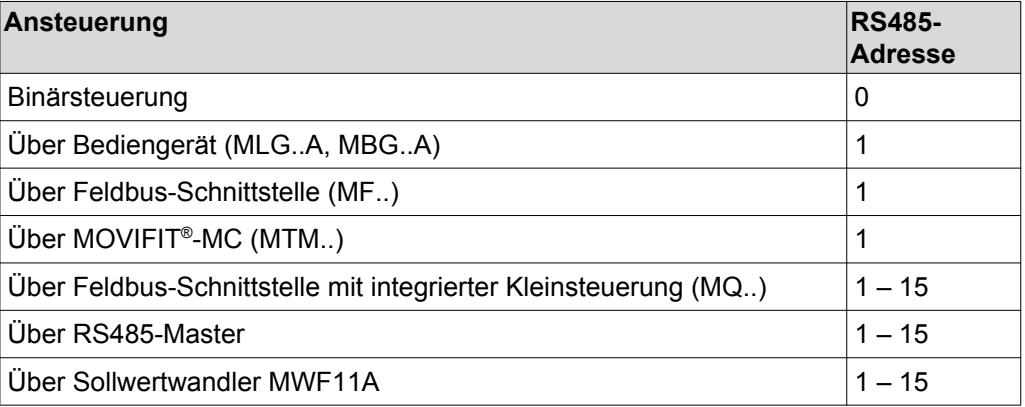

### **6.5.2 DIP-Schalter S1/5**

### **Motorschutz eingeschaltet/ausgeschaltet**

Bei motornaher (abgesetzter) Montage des MOVIMOT® -Umrichters müssen Sie den Motorschutz deaktivieren.

Um den Motorschutz dennoch zu gewährleisten, muss ein TH (Bimetall-Temperaturwächter) eingesetzt werden. Dabei öffnet der TH beim Erreichen der Nennansprechtemperatur den Fühlerstromkreis (siehe Handbuch des Feldverteilers).

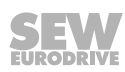

### **6.5.3 DIP-Schalter S1/6**

### **Motorleistungsstufe kleiner**

- Der DIP-Schalter S1/6 ermöglicht bei Aktivierung die Zuordnung des MOVIMOT® Umrichters zu einem Motor mit einer Motorleistungsstufe kleiner. Die Gerätenennleistung bleibt dadurch unverändert.
- Bei Einsatz eines Motors mit kleinerer Leistung ist der MOVIMOT®-Umrichter aus der Sicht des Motors eine Leistungsstufe größer. Dadurch können Sie die Überlastfähigkeit des Antriebs erhöhen. Kurzzeitig kann ein größerer Strom eingeprägt werden, der höhere Drehmomente zur Folge hat.
- Ziel des DIP-Schalters S1/6 ist die kurzzeitige Ausnutzung des Motorspitzenmoments. Die Stromgrenze des jeweiligen Geräts ist unabhängig von der Schalterstellung immer gleich. Die Motorschutzfunktion wird in Abhängigkeit der Schalterstellung angepasst.
- In dieser Betriebsart bei S1/6 = "ON" ist kein Kippschutz des Motors möglich.
- Die erforderliche Einstellung des DIP-Schalters S1/6 hängt vom Motortyp und deshalb auch vom Drive-Ident-Modul im MOVIMOT® -Umrichter ab.

Prüfen Sie zunächst den Typ des Drive-Ident-Moduls im MOVIMOT®-Umrichter. Stellen Sie den DIP-Schalters S1/6 gemäß den folgenden Tabellen ein.

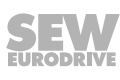

### **Motor mit Betriebspunkt 400 V/50 Hz**

### **Gültig für MOVIMOT**® **mit folgenden Drive-Ident-Modulen:**

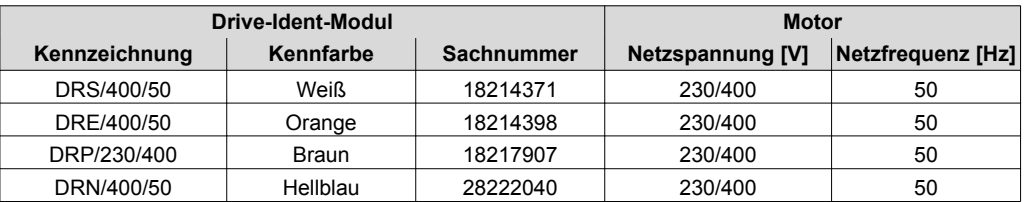

### **Einstellung DIP-Schalter S1/6:**

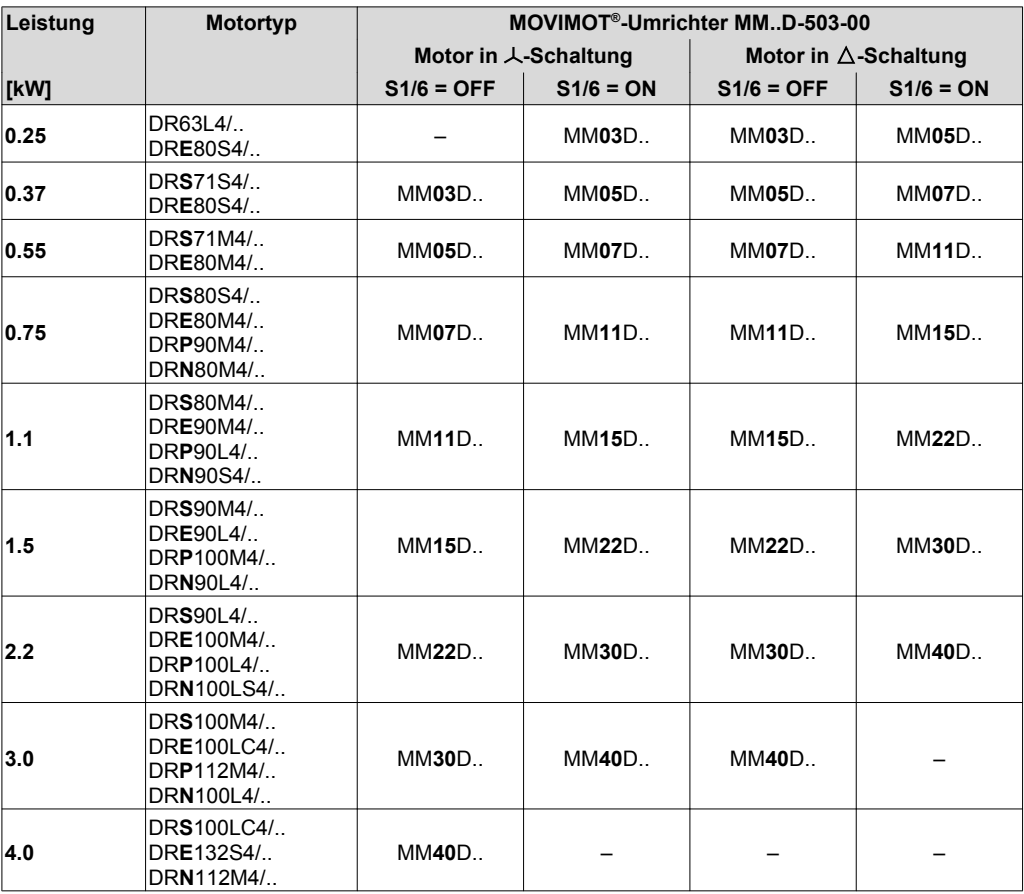

### **Motor mit Betriebspunkt 460 V/60 Hz**

## **Gültig für MOVIMOT**® **mit folgenden Drive-Ident-Modulen:**

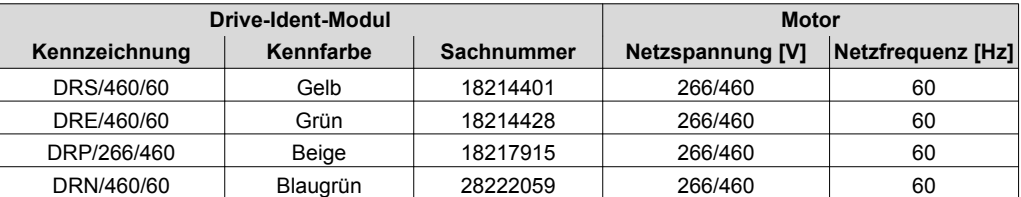

### **Einstellung DIP-Schalter S1/6:**

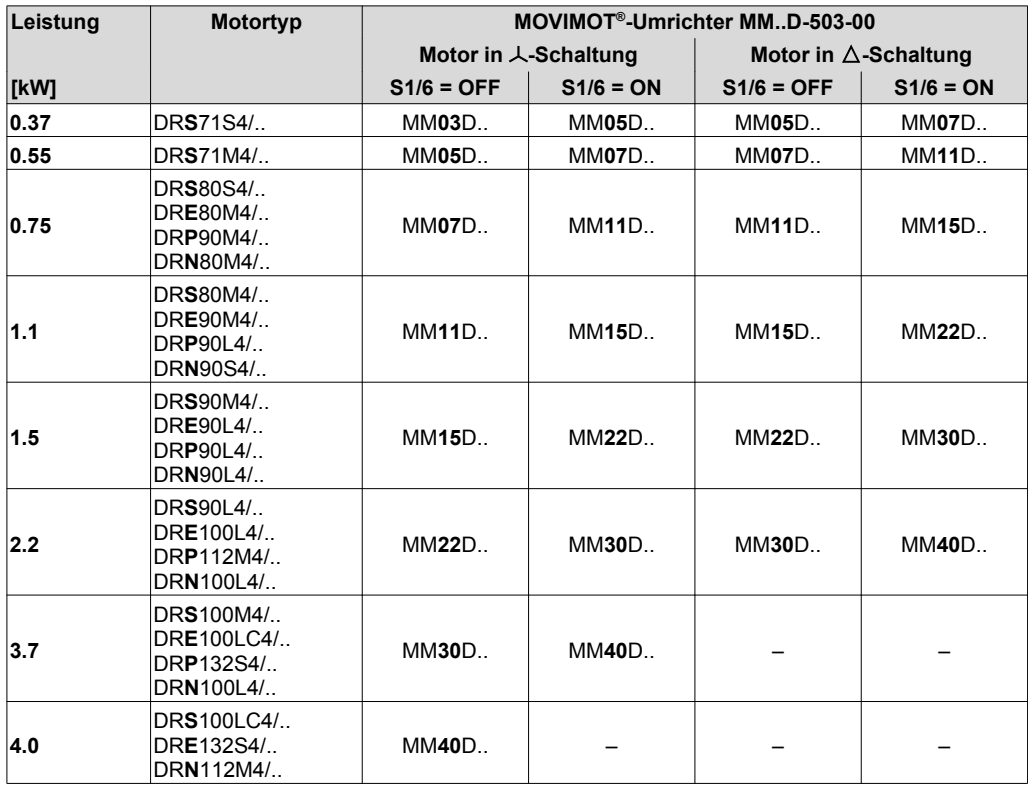

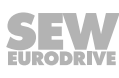

# **Motor mit 50-/60-Hz-Spannungsbereich**

## **Gültig für MOVIMOT**® **mit folgenden Drive-Ident-Modulen:**

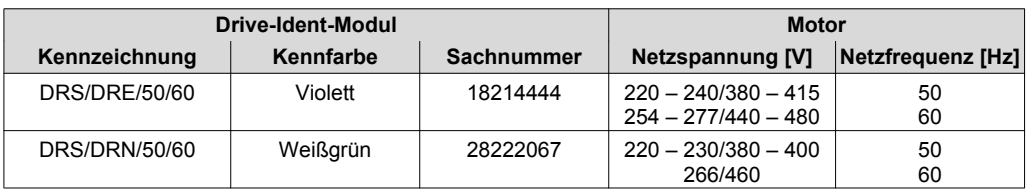

## **Einstellung DIP-Schalter S1/6:**

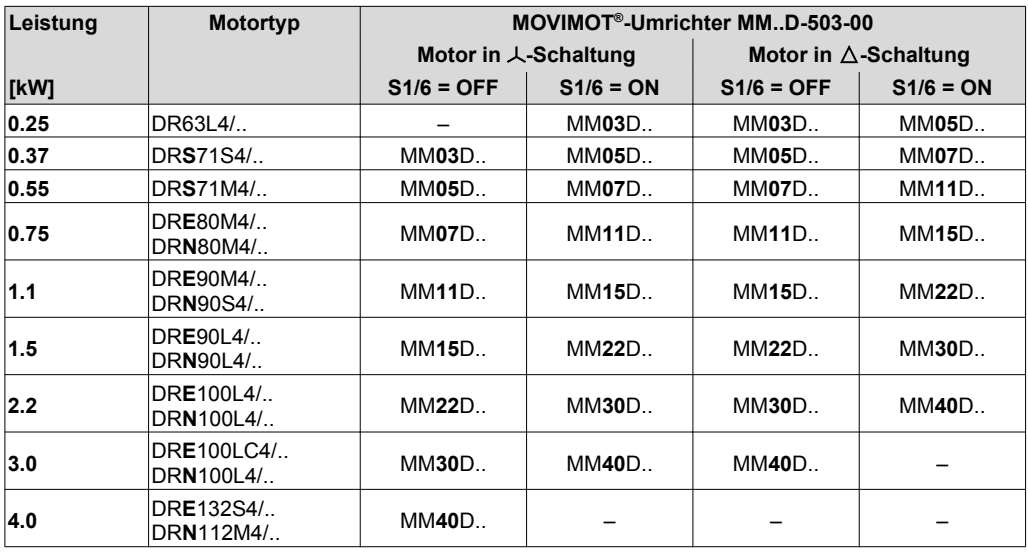

## **Motor mit Betriebspunkt 380 V/60 Hz (ABNT-Vorschrift für Brasilien)**

## **Gültig für MOVIMOT**® **mit folgenden Drive-Ident-Modulen:**

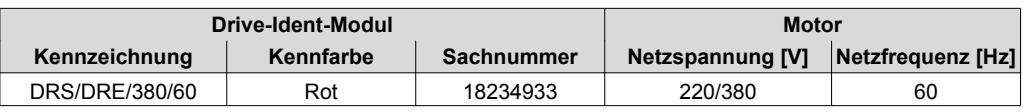

## **Einstellung DIP-Schalter S1/6:**

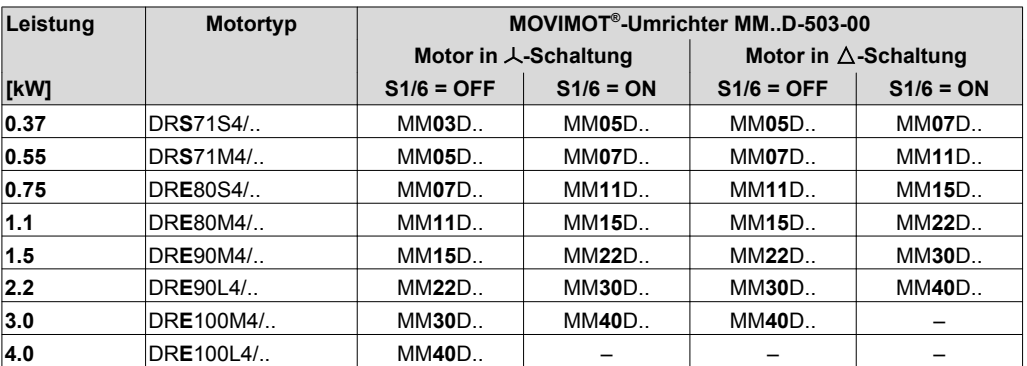

### **Motor mit Betriebspunkt 400 V/50 Hz und LSPM-Technologie**

### **Gültig für MOVIMOT**® **mit folgenden Drive-Ident-Modulen:**

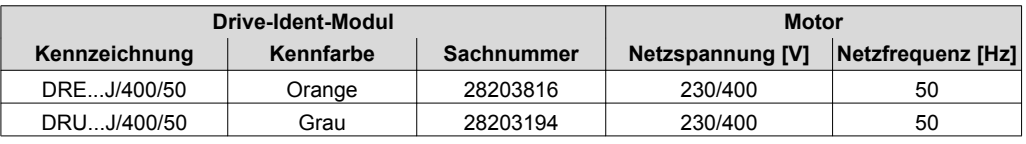

#### **Einstellung DIP-Schalter S1/6:**

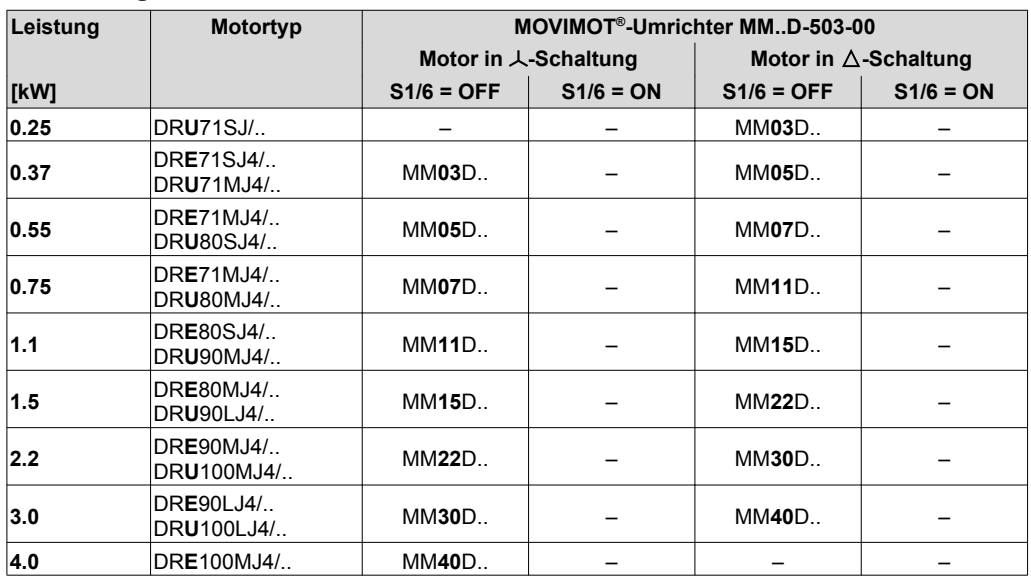

### **6.5.4 DIP-Schalter S1/7**

### **Einstellung der maximalen PWM-Frequenz**

- Bei Einstellung des DIP-Schalters S1/7 = "OFF" arbeitet MOVIMOT® mit der PWM-Frequenz 4 kHz.
- Bei Einstellung des DIP-Schalters S1/7 = "ON" arbeitet MOVIMOT® mit der PWM-Frequenz 16 kHz (geräuscharm). MOVIMOT® schaltet in Abhängigkeit von der Kühlkörpertemperatur und der Belastung des Umrichters stufig auf kleinere Taktfrequenzen.

### **6.5.5 DIP-Schalter S1/8**

### **Leerlauf-Schwingungsdämpfung**

Bei der Einstellung des DIP-Schalters S1/8 = "ON" reduziert diese Funktion Resonanzschwingungen im Leerlaufbetrieb.

# **6.6 Beschreibung der DIP-Schalter S2**

### **6.6.1 DIP-Schalter S2/1**

**6**

### **Bremsentyp**

- Bei Einsatz der Standardbremse muss der DIP-Schalter S2/1 auf "OFF" stehen.
- Bei Einsatz der Optionsbremse muss der DIP-Schalter S2/1 auf "ON" stehen.

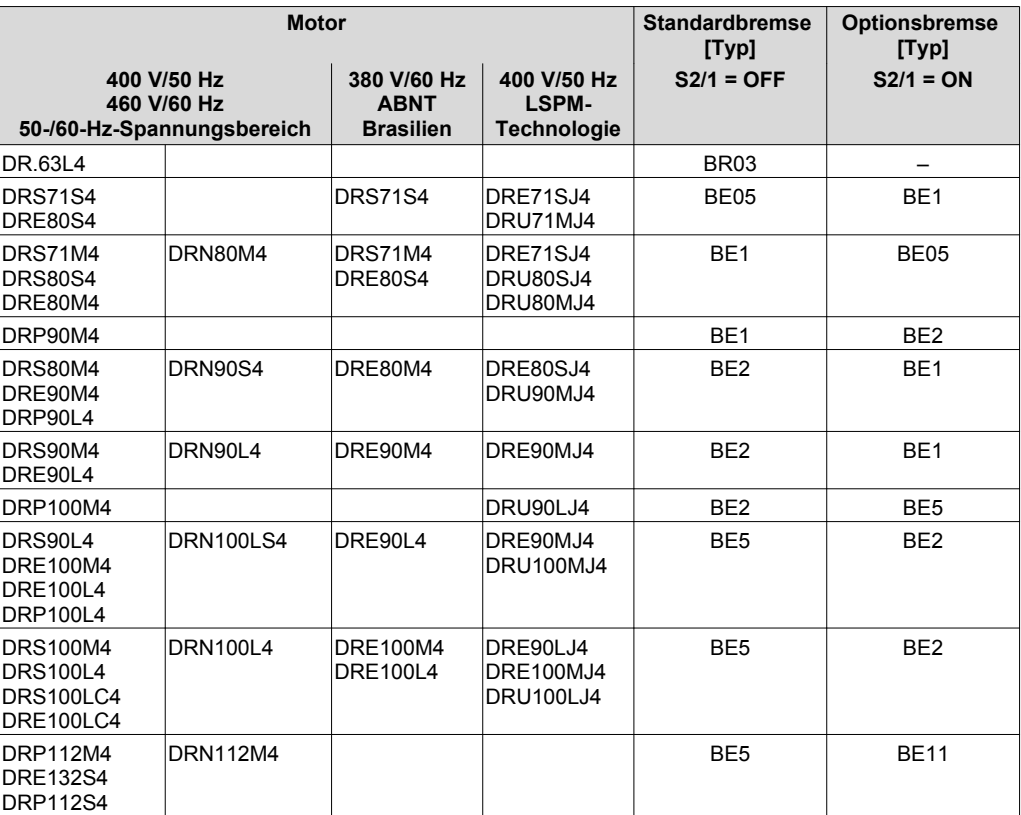

### **Vorzugs-Bremsenspannung**

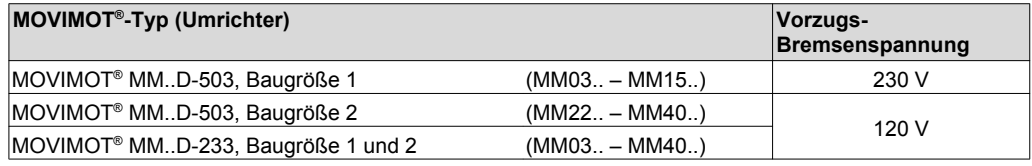
#### **6.6.2 DIP-Schalter S2/2**

#### **Lüften der Bremse ohne Freigabe**

Bei der Einstellung des DIP-Schalters S2/2 = "ON" ist das Lüften der Bremse auch dann möglich, wenn keine Antriebsfreigabe vorhanden ist.

#### **Funktionen bei Binärsteuerung**

Bei Binärsteuerung können Sie die Bremse durch Setzen des Signals an der Klemme f1/f2 X6:7,8 unter folgenden Voraussetzungen lüften:

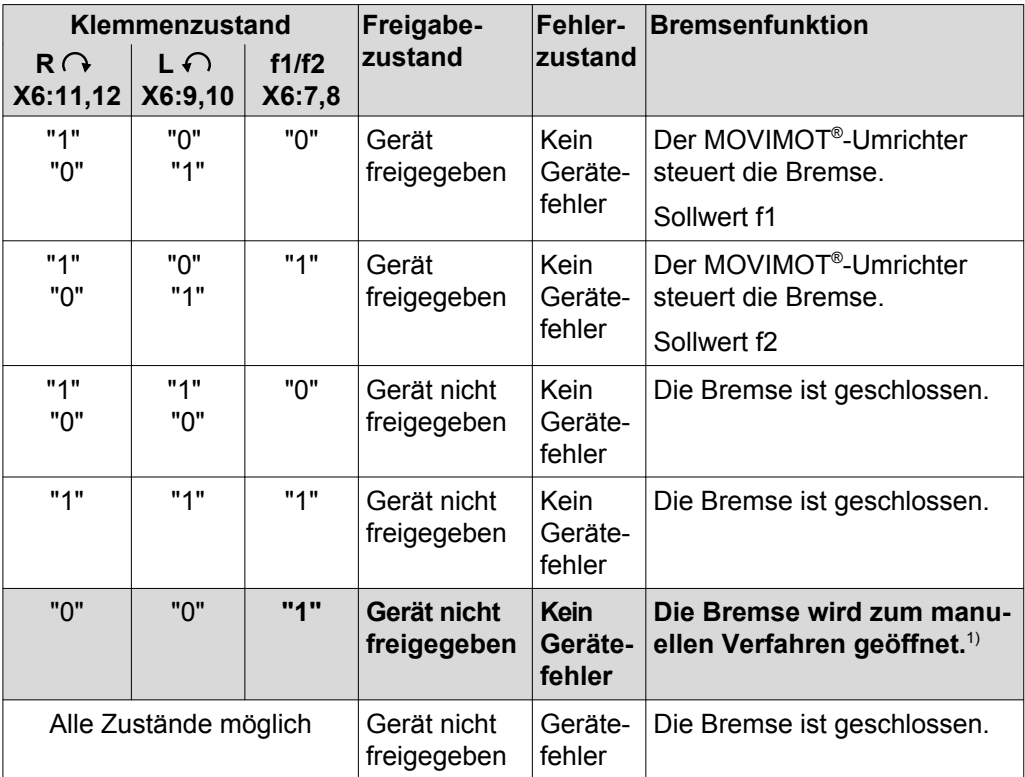

1) Im Expert-Modus muss dazu der Parameter P600 (Klemmenkonfiguration) = "0" (Default) eingestellt sein => "Sollwertumschaltung Links/Halt - Rechts/Halt".

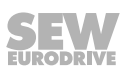

#### **Funktionen bei Steuerung über RS485**

Bei Steuerung über RS485 erfolgt das Öffnen der Bremse durch Ansteuerung im Steuerwort:

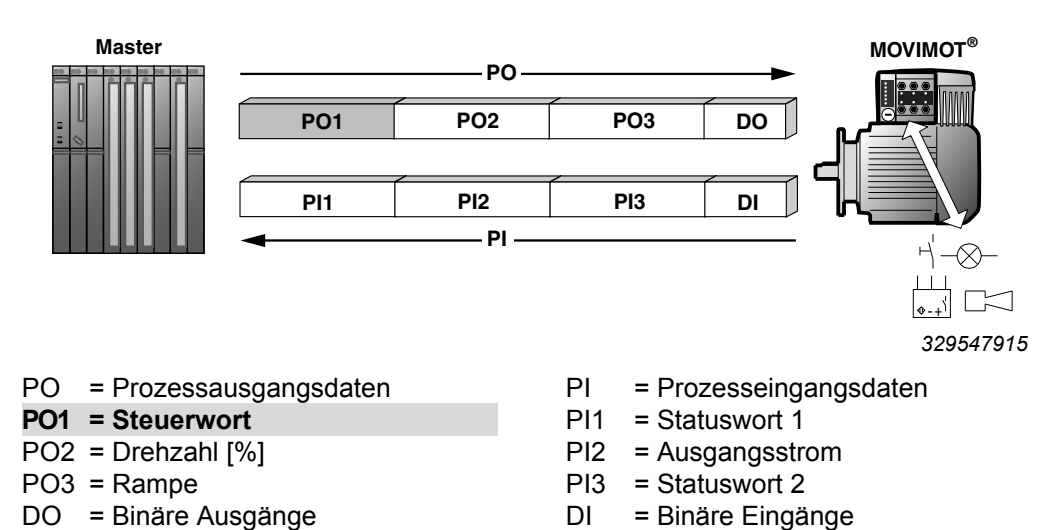

Durch das Setzen von Bit 8 im Steuerwort können Sie die Bremse unter folgenden Voraussetzungen lüften:

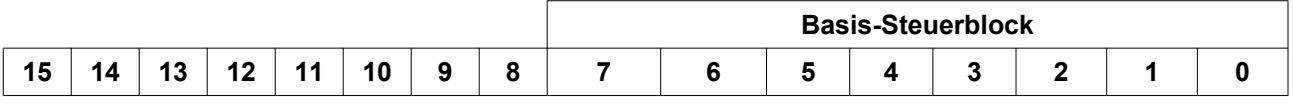

#### **Steuerwort**

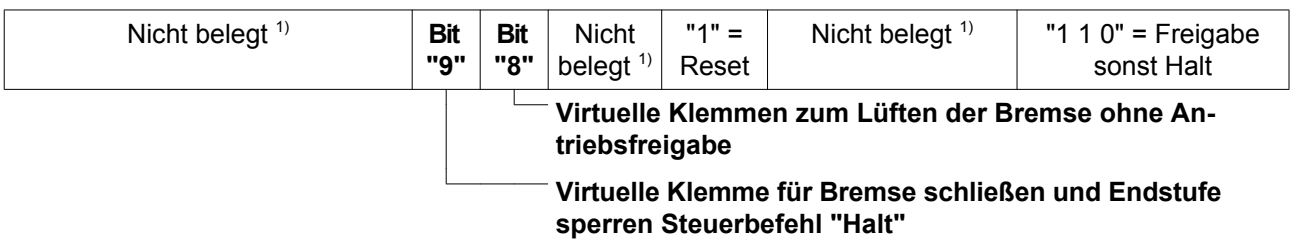

1) Empfehlung für alle nicht belegten Bits = "0"

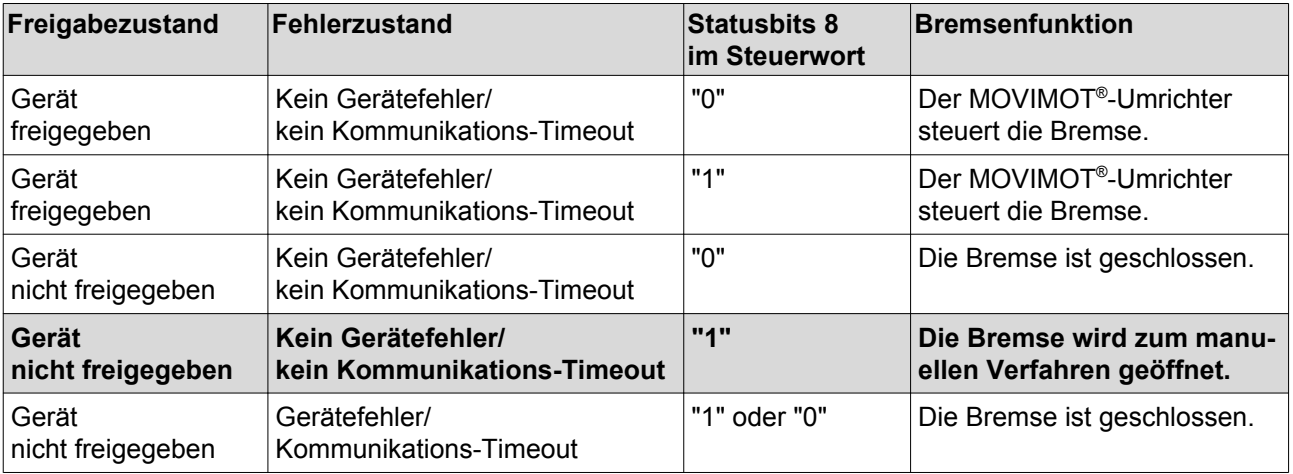

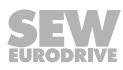

#### <span id="page-74-0"></span>**Sollwertanwahl bei Binärsteuerung**

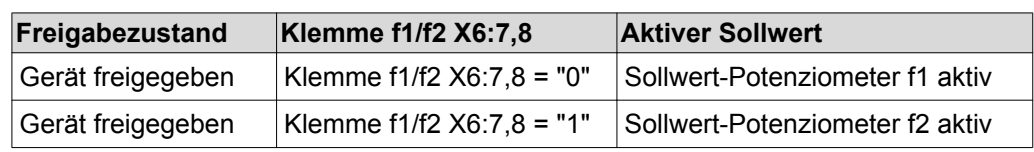

Sollwertanwahl bei Binärsteuerung je nach Zustand der Klemme f1/f2 X6: 7,8:

#### **Verhalten bei nicht betriebsbereitem Gerät**

Bei nicht betriebsbereitem Gerät wird die Bremse unabhängig von Status der Klemme f1/f2 X6:7,8 oder vom Bit 8 im Steuerwort immer geschlossen.

#### **LED-Anzeige**

Die Status-LED blinkt periodisch schnell ( $t_{ein}$ :  $t_{aus}$  = 100 ms : 300 ms), wenn die Bremse zum manuellen Verfahren geöffnet wurde. Dies gilt sowohl für die Binäransteuerung als auch für die Steuerung über RS485.

#### **6.6.3 DIP-Schalter S2/3**

#### **Betriebsart**

- DIP-Schalter S2/3 = "OFF": VFC-Betrieb für 4-polige Motoren
- DIP-Schalter S2/3 = "ON": U/f-Betrieb für Sonderfälle reserviert

#### **6.6.4 DIP-Schalter S2/4**

#### **Drehzahlüberwachung**

Die Drehzahlüberwachung (S2/4 = "ON") dient zum Schutz des Antriebs bei einer Blockade.

Wenn der Antrieb bei aktiver Drehzahlüberwachung (S2/4 = "ON") länger als 1 Sekunde an der Stromgrenze betrieben wird, löst der MOVIMOT® -Umrichter den Fehler Drehzahlüberwachung aus. Die Status-LED des MOVIMOT® -Umrichters signalisiert den Fehler, indem Sie langsam rot blinkt (Fehlercode 08). Dieser Fehler tritt nur auf, wenn die Stromgrenze für die Dauer der Verzögerungszeit ununterbrochen erreicht ist.

#### **6.6.5 DIP-Schalter S2/5 – S2/8**

#### **Zusatzfunktionen**

Durch die Binär-Codierung der DIP-Schalter S2/5 – S2/8 können Sie Zusatzfunktionen aktivieren. Die möglichen Zusatzfunktionen aktivieren Sie wie folgt:

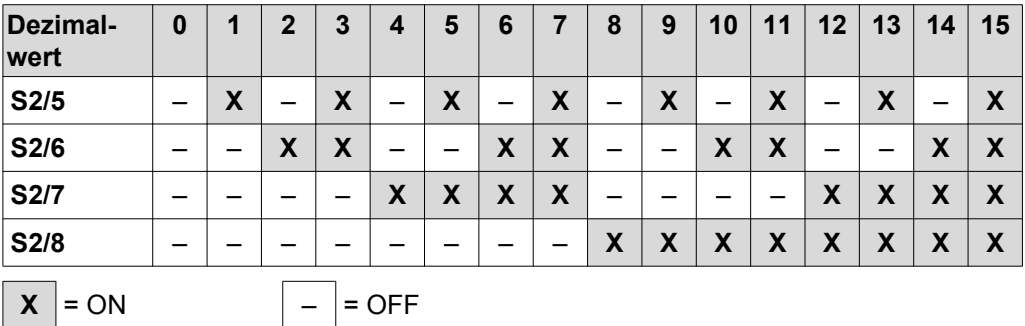

## **6.7 Anwählbare Zusatzfunktionen MM..D-503-00**

#### **6.7.1 Übersicht der anwählbaren Zusatzfunktionen**

An den DIP-Schaltern S2/5 – S2/8 können Sie folgende Zusatzfunktion aktivieren:

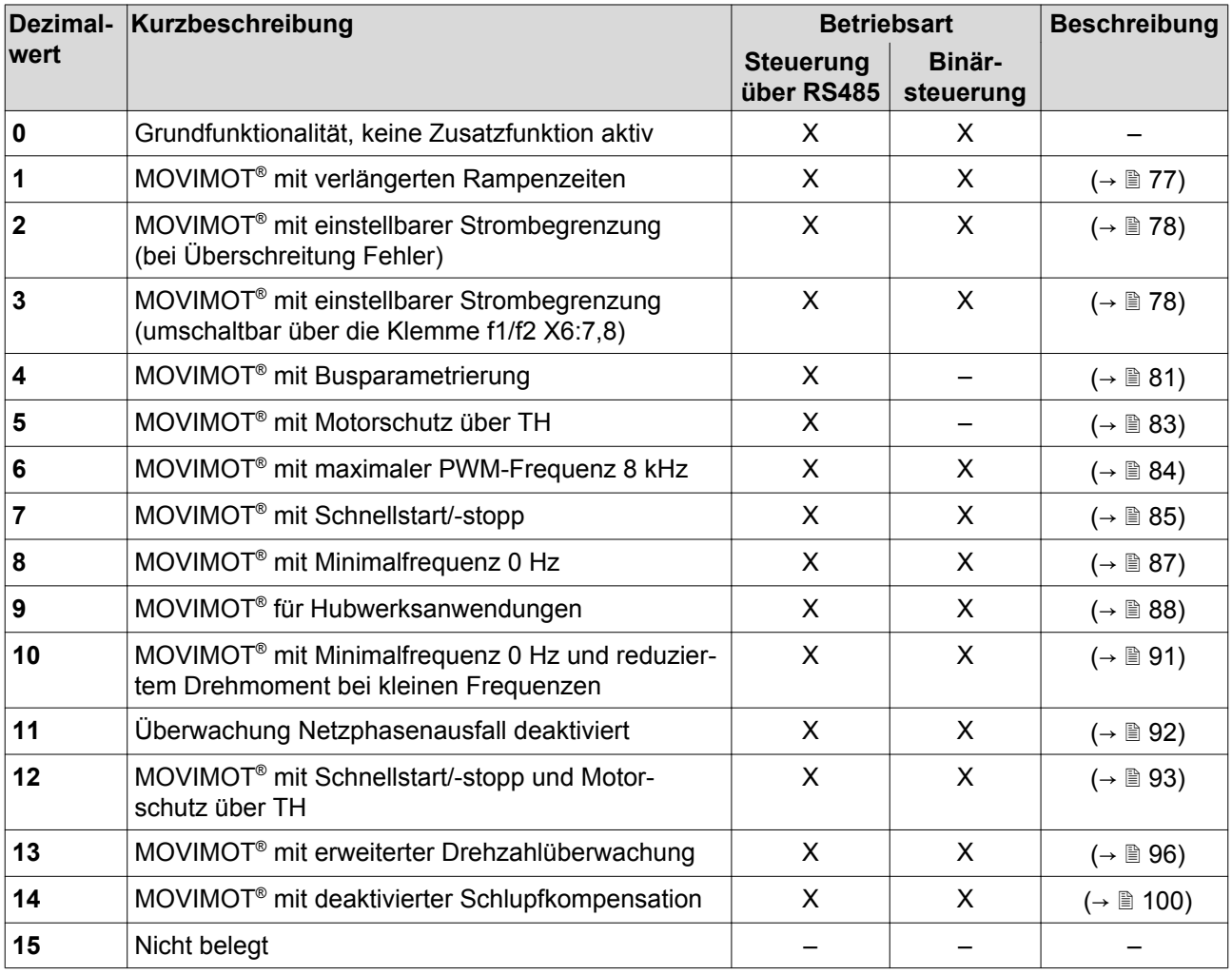

#### <span id="page-76-0"></span>**6.7.2 Zusatzfunktion 1**

#### **MOVIMOT**® **mit verlängerten Rampenzeiten**

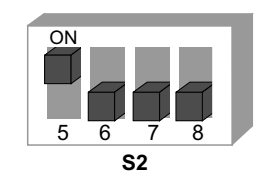

*329690891*

#### **Funktionsbeschreibung**

Es besteht die Möglichkeit, Rampenzeiten bis 40 s einzustellen.

Bei Steuerung über RS485 kann bei Verwendung von 3 Prozessdaten eine Rampenzeit von maximal 40 s übertragen werden.

#### **Geänderte Rampenzeiten**

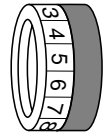

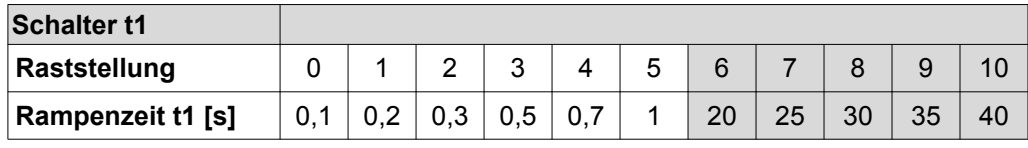

= entspricht Standardeinstellung

= geänderte Rampenzeiten

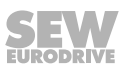

#### **6.7.3 Zusatzfunktion 2**

<span id="page-77-0"></span>**6**

#### **MOVIMOT**® **mit einstellbarer Strombegrenzung (bei Überschreitung Fehler)**

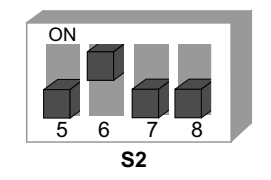

*329877131*

#### **Funktionsbeschreibung**

Die Stromgrenze ist am Schalter f2 einstellbar.

Der Sollwert f2 (bei Binärsteuerung) und die Minimalfrequenz (bei Steuerung über RS485) sind fest auf folgende Werte eingestellt:

Sollwert f2: 5 Hz

Minimalfrequenz: 2 Hz

Die Überwachung wird oberhalb von 15 Hz wirksam. Wenn der Antrieb länger als 500 ms an der Stromgrenze arbeitet, wechselt das Gerät in den Fehlerzustand (Fehler 44). Die Status-LED zeigt den Zustand durch schnelles rotes Blinken an.

#### **Einstellbare Stromgrenzen**

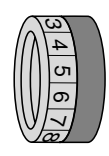

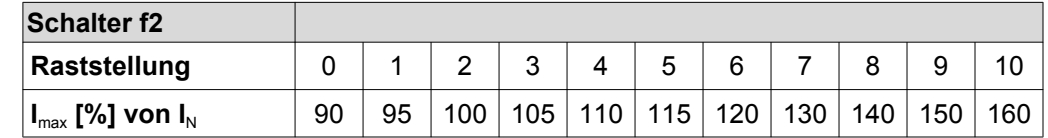

#### **6.7.4 Zusatzfunktion 3**

**MOVIMOT**® **mit einstellbarer Strombegrenzung (umschaltbar über Klemme f1/f2 X6:7,8) bei Überschreitung Reduzierung der Frequenz**

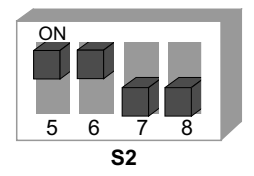

*329910539*

#### **Funktionsbeschreibung**

Am Schalter f2 ist die Strombegrenzung einstellbar. Über die Binäreingangsklemme f1/f2 kann zwischen der Maximalstromgrenze und der eingestellten Strombegrenzung umgeschaltet werden.

#### **Reaktion beim Erreichen der Strombegrenzung**

Bei Erreichen der Stromgrenze reduziert das Gerät die Frequenz und hält die Rampe an. Dies verhindert einen Anstieg des Stroms.

Wenn das Gerät an der Strombegrenzung arbeitet, zeigt die Status-LED den Zustand durch schnelles grünes Blinken an.

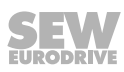

#### **Systeminterne Werte für den Sollwert f2/Minimalfrequenz**

Folgende Funktionen sind nicht mehr möglich:

- Bei Binärsteuerung ist das Umschalten zwischen Sollwert f1 und Sollwert f2 über die Klemme f1/f2 nicht möglich.
- Bei Steuerung über RS485 ist die Einstellung der Minimalfrequenz nicht möglich. Die Minimalfrequenz ist fest auf 2 Hz eingestellt.

#### **Einstellbare Stromgrenzen**

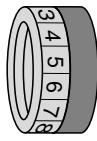

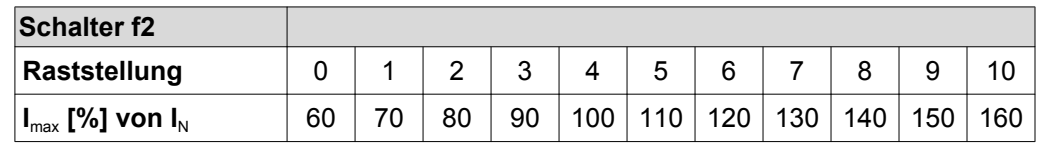

#### **Auswahl der Stromgrenzen über Binäreingangsklemme f1/f2**

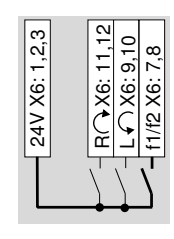

**f1/f2 = "0"** Die Default-Stromgrenze ist aktiv.

*90071995783 55339*

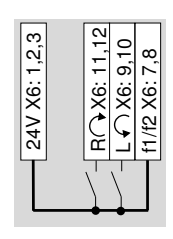

*90071995783 82091* **f1/f2 = "1"** Die über den Schalter f2 eingestellte Strombegrenzung ist aktiv.

> Die Umschaltung kann auch bei freigegebenem Gerät erfolgen.

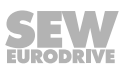

#### **Beeinflussung der Stromkennlinie**

**6**

Durch die Auswahl einer kleineren Stromgrenze erfolgt eine Bewertung der Stromgrenzlinie mit einem konstanten Faktor.

#### **Motor in Sternschaltung**

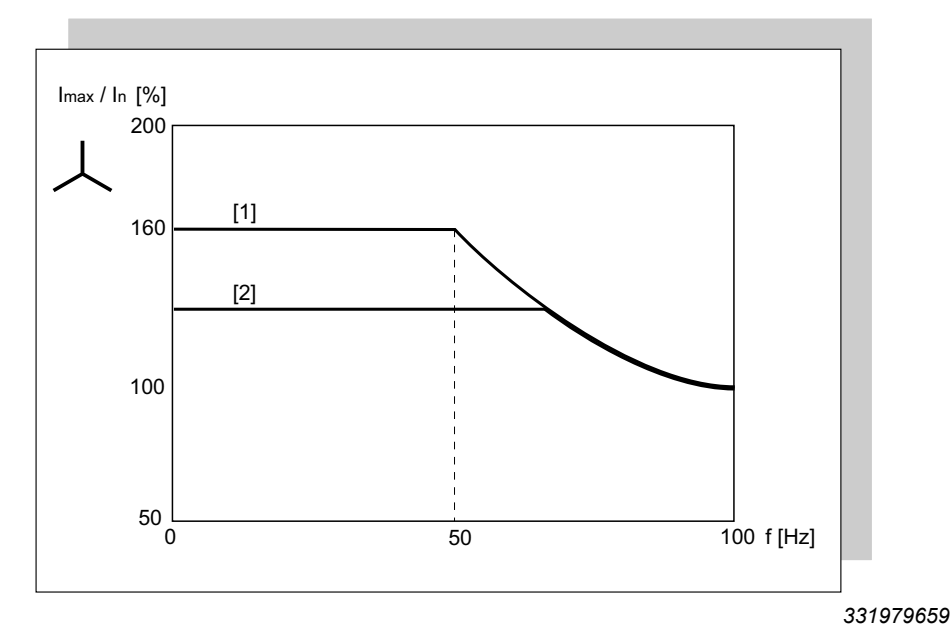

- [1] Stromgrenzkennlinie Standardfunktion
- [2] reduzierte Stromgrenzlinie für Zusatzfunktion 3 und Klemmen f1/f2 X6:7,8 = "1"

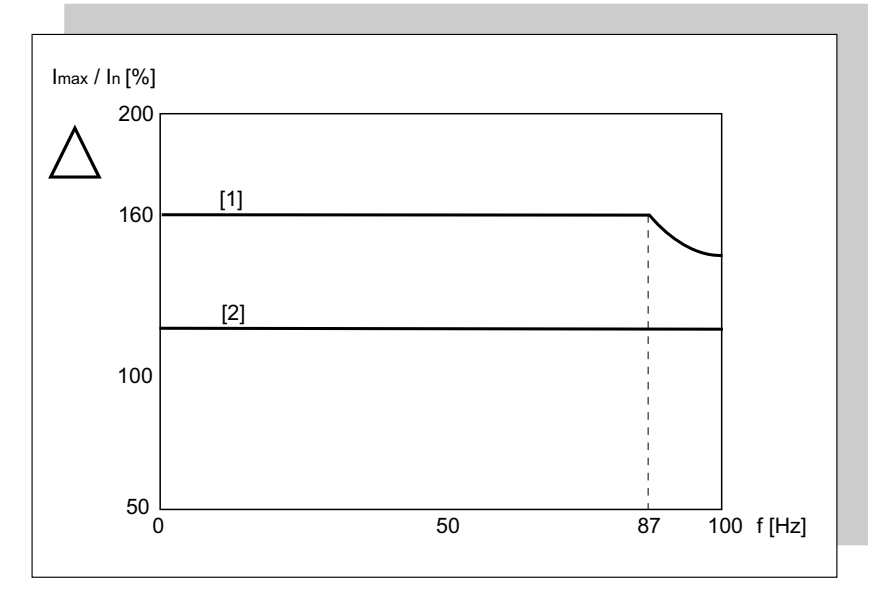

#### **Motor in Dreieckschaltung**

*332087051*

- [1] Stromgrenzkennlinie Standardfunktion
- [2] reduzierte Stromgrenzlinie für Zusatzfunktion 3 und Klemmen f1/f2 X6:7,8 = "1"

#### <span id="page-80-0"></span>**6.7.5 Zusatzfunktion 4**

#### **MOVIMOT**® **mit Busparametrierung**

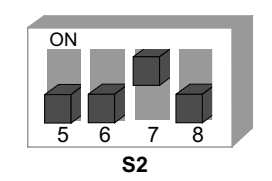

*329944715*

# $\overline{\mathbf{i}}$

## **HINWEIS**

Bei Aktivierung der Zusatzfunktion 4 steht nur eine eingeschränkte Anzahl von Parametern zu Verfügung. Wenn Sie weitere Parameter anpassen wollen, empfiehlt SEW-EURODRIVE die [Inbetriebnahme "Expert" mit Parameterfunktion \(](#page-132-0)→ ■ [133\).](#page-132-0)

Die Zusatzfunktion 4 ist ausschließlich für die Steuerung über RS485 in Verbindung mit den Feldbus-Schnittstellen MQ.. mit integrierter Kleinsteuerung vorgesehen.

#### **Funktionsbeschreibung**

Das Potenziometer f1 und die Schalter f2 und t1 werden deaktiviert. Der MOVIMOT® - Umrichter ignoriert die Einstellungen des Potenziometers und der Schalter. Der MOVIMOT® -Umrichter liest die Stellung der DIP-Schalter weiterhin ein. Funktionen, die über DIP-Schalter geändert werden, können über den Bus nicht geändert werden.

#### **Prinzipschaltbild**

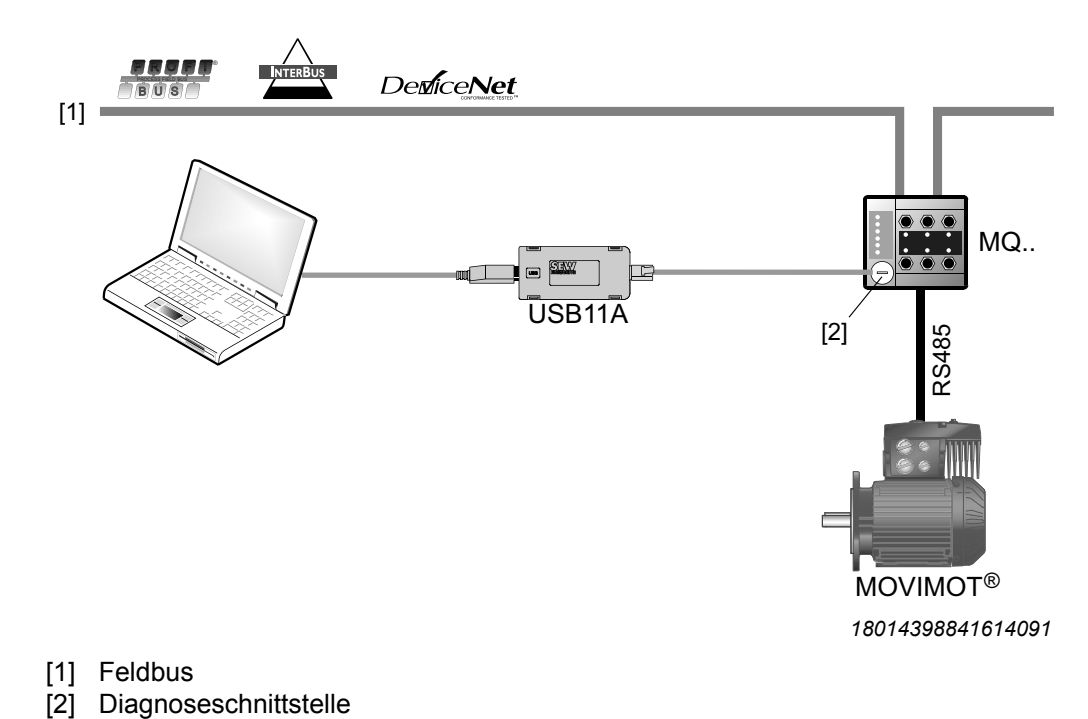

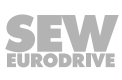

#### **Ändern der Parameter in MOVITOOLS® MotionStudio**

Nach dem Öffnen von MOVITOOLS® "MotionStudio" > "Inbetriebnahme" > "Parameterbaum" werden folgende Parameter zugänglich. Diese Parameter können verändert und im Gerät abgespeichert werden.

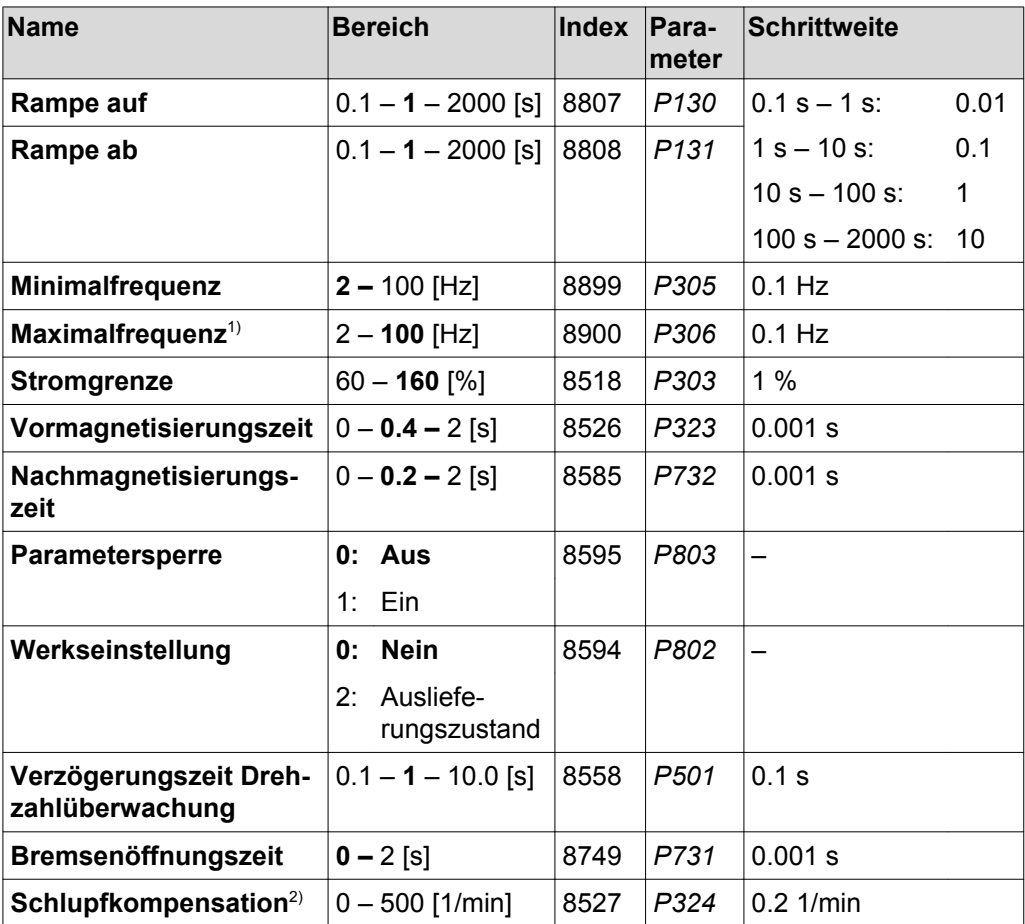

Werkseinstellung = **fett**

1) Beispiel: Maximalfrequenz = 60 Hz

Bussollwert = 10 %

Frequenzsollwert = 6 Hz

2) Bei Änderung der Zusatzfunktionseinstellung wird der Wert auf den Motornennschlupf eingestellt.

Die Werkseinstellung wird aktiviert, sobald die Zusatzfunktion 4 über DIP-Schalter aktiviert wird. Wenn die angewählte Zusatzfunktion über DIP-Schalter nach dem Abschalten der 24-V-Betriebsspannung unverändert bleibt, werden nach dem erneuten Einschalten die zuletzt gültigen Werte aus dem EEPROM verwendet.

Die Startfrequenz ist fest auf 0,5 Hz eingestellt.

Falls der eingestellte Sollwert oder die Maximalfrequenz kleiner als die eingestellte Minimalfrequenz ist, wird die Minimalfrequenz aktiv.

Die Parameter werden nur bei dieser Zusatzfunktion ausgewertet.

### <span id="page-82-0"></span>**6.7.6 Zusatzfunktion 5**

#### **MOVIMOT**® **-Motorschutz über TH**

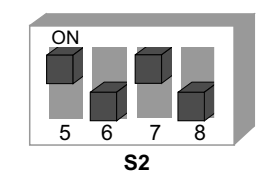

*329992459*

**6**

## **HINWEIS**

Die Zusatzfunktion ist ausschließlich für die Steuerung über RS485 in Verbindung mit motornaher (abgesetzter) Montage des MOVIMOT® -Umrichters vorgesehen.

#### **Funktionsbeschreibung**

i.

#### **Funktionen in Verbindung mit Feldbus-Schnittstellen MF.. und MQ..:**

- Bei motornaher Montage des MOVIMOT® -Umrichters setzt der TH die Klemmen "R" und "L" bei Motor-Übertemperatur auf "0".
- Die Zusatzfunktion 5 generiert beim Öffnen der Klemmen "R" oder "L" den Fehler 84 (Übertemperatur Motor).
- Die Anzeige des Fehlers 84 erfolgt durch ein Blinksignal der Status-LED am MOVIMOT® -Umrichter.
- Der generierte Fehler 84 wird auch über den Feldbus übertragen.
- **Funktionen in Verbindung mit Feldbus-Schnittstellen MQ..:**
- MOVIMOT<sup>®</sup>-Busparametrierung gemäß [Zusatzfunktion 4 \(](#page-80-0) $\rightarrow \, \mathbb{B}$  [81\).](#page-80-0)
- **Funktionen in Verbindung mit Feldbus-Schnittstellen MF..:**
- Das Potenziometer f1 und die Schalter f2 und t1 werden deaktiviert, es gelten folgende Werte:

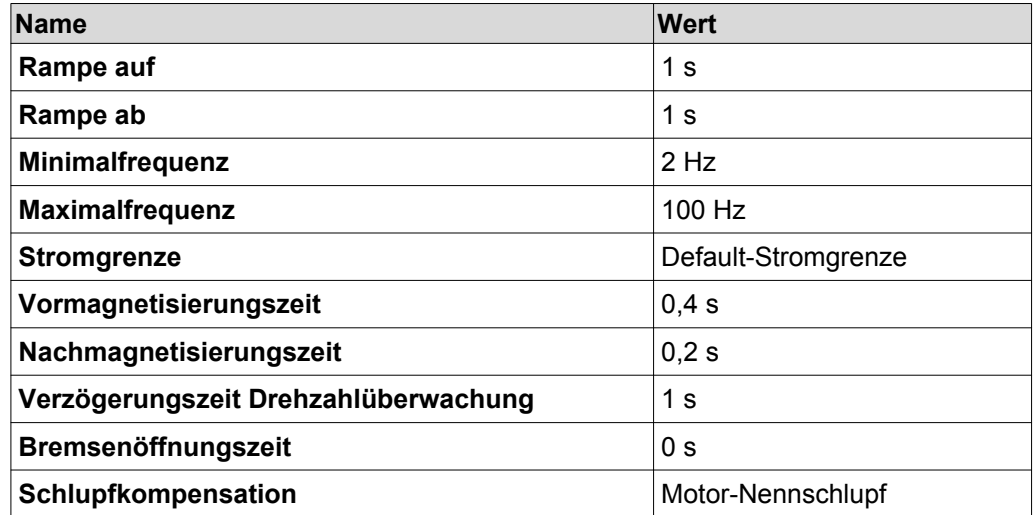

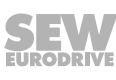

#### **Auslösebedingungen für Fehler 84**

<span id="page-83-0"></span>**6**

Der Fehler 84 "Übertemperatur Motor" wird ausgelöst, wenn die folgenden Bedingungen **alle** erfüllt sind:

- Die Standard-MOVIMOT®-Motorschutzfunktion ist über den DIP-Schalter S1/5 = "ON" deaktiviert.
- Die Drehrichtungsklemmen sind wie im folgenden Bild über ein TH auf 24 V verdrahtet.

**Bei Feldverteiler: Bei motornaher Montage**

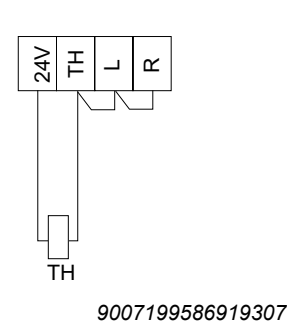

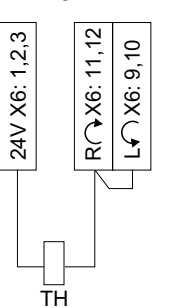

**mit Option P2.A:**

*9007199881486475*

- Der TH hat aufgrund einer Motorübertemperatur ausgelöst. Die Freigabe der beiden Drehrichtungsklemmen fällt somit weg.
- Die Netzspannung liegt an.

## **HINWEIS**

Wenn nur die 24-V-Versorgungsspannung am MOVIMOT® -Umrichter anliegt, wird der Fehler nicht ausgelöst.

#### **6.7.7 Zusatzfunktion 6**

 $\mathbf i$ 

#### **MOVIMOT**® **mit maximaler PWM-Frequenz 8 kHz**

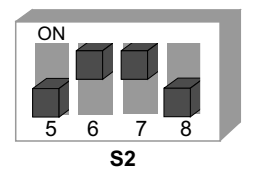

*330028171*

#### **Funktionsbeschreibung**

Die Zusatzfunktion reduziert die PWM-Frequenz von 16 kHz auf 8 kHz.

Bei Einstellung DIP-Schalter S1/7 = "ON" arbeitet das Gerät mit der PWM-Frequenz 8 kHz und schaltet in Abhängigkeit der Kühlkörpertemperatur auf 4 kHz zurück.

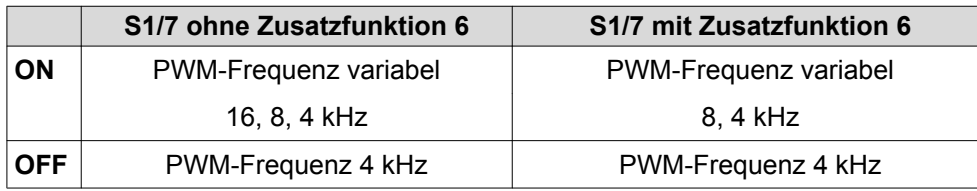

21214182/DE – 10/201421214182/DE - 10/2014

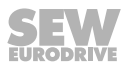

#### <span id="page-84-0"></span>**6.7.8 Zusatzfunktion 7**

#### **MOVIMOT**® **mit Schnellstart/-stopp**

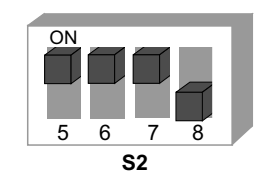

*330064651*

#### **Funktionsbeschreibung**

*Teilfunktion "Schnellstart" (bei Steuerung über RS485 + Binärsteuerung)*

- Die Vormagnetisierungszeit ist fest auf 0 s eingestellt.
- Nach der Antriebsfreigabe wird keine Vormagnetisierung durchgeführt. Dies ist erforderlich, um die Beschleunigung mit der Sollwertrampe möglichst schnell zu starten.

Bei aktiver Zusatzfunktion 7 ist die Einmessfunktion und das thermische Gedächtnis der UL-Schutzfunktion inaktiv. Bei Anwendung gemäß UL-Approbation müssen Sie beachten, dass die Starttemperatur der Motorschutzfunktion nicht gleich der Motortemperatur ist.

#### *Teilfunktion "Schnellstopp (nur bei Steuerung über RS485)*

• Bei Steuerung über RS485 wird die Funktion "Schnellstopp" (Bremse schließen bei Abwärtsrampe) eingeführt. Das Bit 9 im Steuerwort wird als virtuelle Klemme gemäß dem MOVILINK® -Profil mit dieser Funktion belegt.

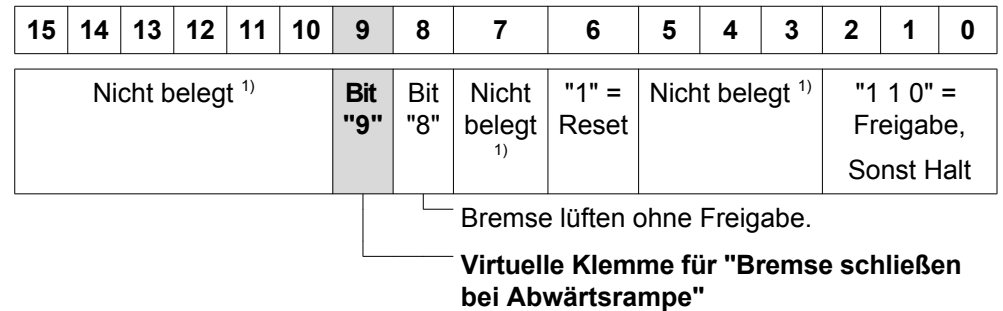

1) Empfehlung für alle nicht belegten Bits = "0"

- Wenn das Bit 9 während der Abwärtsrampe gesetzt wird, schließt der MOVIMOT® Umrichter die Bremse (direkt über den Bremsenausgang oder über den MOVIMOT® -Melderelais-Ausgang) und sperrt die Endstufe.
- Wenn die Motorfrequenz kleiner als die Stoppfrequenz ist, wird die Bremse unabhängig vom Zustand des Bits 9 geschlossen.
- Nach dem Aktivieren des Schnellstopps darf die Freigabe erst wieder erteilt werden, nachdem der Antrieb zum Stillstand gekommen ist.

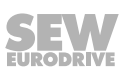

#### **Ablaufdiagramm zur Bremsenansteuerung bei Teilfunktion "Schnellstopp": (Steuerung über RS485):**

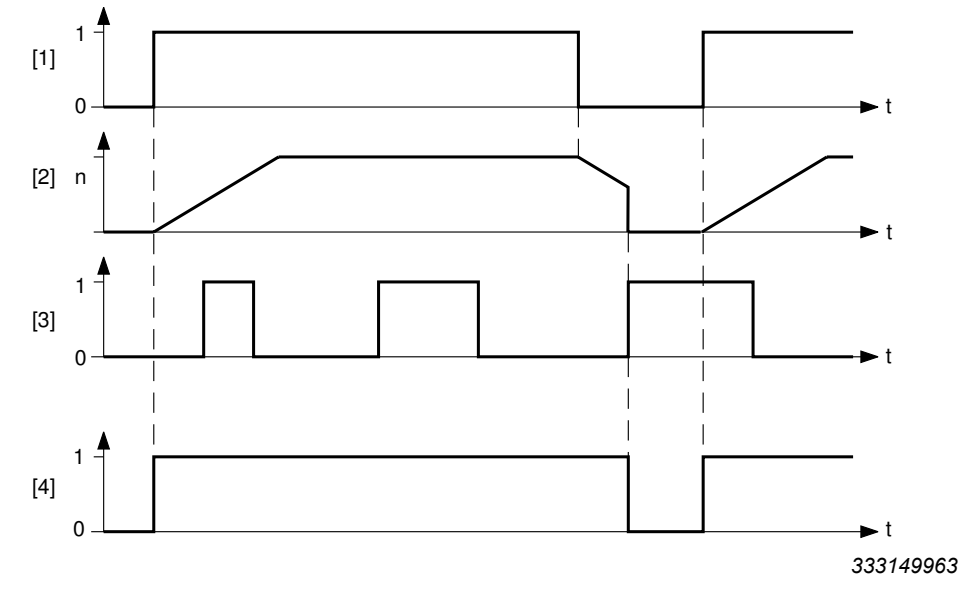

- [1] Freigabe Klemmen/Steuerwort
- [2] Drehzahl
- [3] Bit 9
- [4] Bremsenansteuersignal:  $1 = \text{auf}$ ,  $0 = \text{zu}$

#### **Bremsenansteuerung (Steuerung über RS485 + Binärsteuerung)**

#### **Mechanische Bremse angesteuert durch den MOVIMOT**® **-Umrichter:**

- Die Klemmen X1:13, X1:14 und X1:15 im MOVIMOT®-Anschlusskasten sind durch die Bremsspule der mechanischen Bremse belegt. An die Klemmen X1:13 und X1:15 dürfen Sie keinen zusätzlichen Bremswiderstand anschließen!
- Das Relais wird als Bereitmelderelais geschaltet (Standardfunktion).

#### **Mechanische Bremse angesteuert durch den Relaisausgang oder die Option BEM/BES:**

# **WARNUNG**

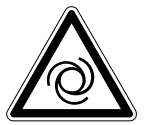

Quetschgefahr durch unbeabsichtigtes Anlaufen des Antriebs bei fehlerhafter Einstellung der DIP-Schalter S2/5 – S2/8. Bei Nichtbeachten des [Kapitels "Verwendung](#page-100-0) [des Relaisausgangs bei Zusatzfunktion 7, 9, 12 und 13" \(](#page-100-0) $\rightarrow \mathbb{B}$  [101\)](#page-100-0) kann sich die Bremse öffnen.

Tod oder schwere Verletzungen.

- Beachten Sie die Hinweise im [Kapitel "Verwendung des Relaisausgangs bei Zu](#page-100-0)[satzfunktion 7, 9, 12 und 13" \(](#page-100-0) $\rightarrow \mathbb{B}$  [101\).](#page-100-0)
- An die Klemmen X1:13 und X1:15 im MOVIMOT® -Anschlusskasten müssen Sie einen Bremswiderstand (BW..) anschließen. Die Klemme X1:14 wird nicht belegt.
- Das Relais K1 wirkt als Bremsenansteuerrelais. Die Funktion Bereitmeldung ist damit nicht mehr verfügbar.

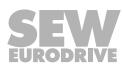

#### <span id="page-86-0"></span>**6.7.9 Zusatzfunktion 8**

#### **MOVIMOT**® **mit Minimalfrequenz 0 Hz**

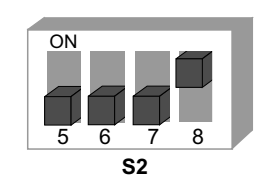

*330101899*

#### **Funktionsbeschreibung**

Bei Raststellung 0 des Schalters f2 beträgt die Minimalfrequenz bei aktivierter Zusatzfunktion 0 Hz. Alle anderen einstellbaren Werte bleiben unverändert. Steuerung über RS485:

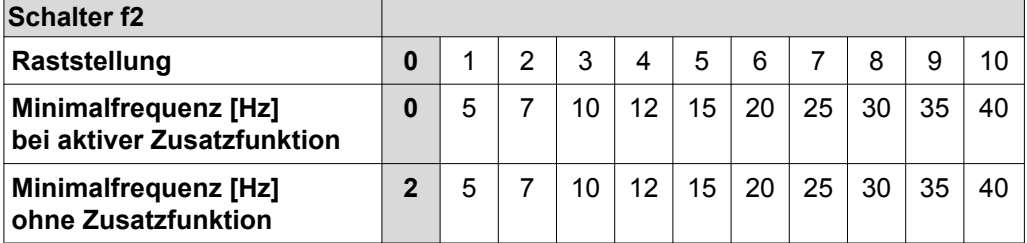

#### Binärsteuerung:

Bei Raststellung 0 des Schalters f2 beträgt der Sollwert f2 bei aktivierter Zusatzfunktion 0 Hz. Alle anderen einstellbaren Werte bleiben unverändert.

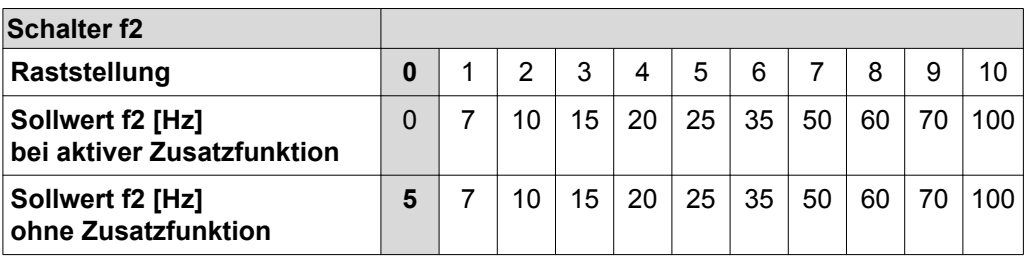

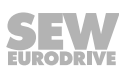

#### **6.7.10 Zusatzfunktion 9**

<span id="page-87-0"></span>**6**

#### **MOVIMOT**® **für Hubwerksanwendungen**

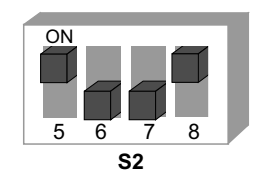

*330140427*

# **WARNUNG**

Lebensgefahr durch abstürzendes Hubwerk.

Tod oder schwerste Verletzungen.

- Der MOVIMOT®-Antrieb darf nicht im Sinne einer Sicherheitsvorrichtung für Hubwerksanwendungen verwendet werden.
- Verwenden Sie als Sicherheitsvorrichtung Überwachungssysteme oder mechanische Schutzvorrichtungen.

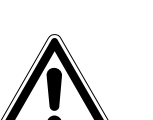

# **ACHTUNG**

Überlastung des Systems durch Betrieb des MOVIMOT® -Antriebs an der Stromgrenze.

Beschädigung des Umrichters.

• Aktivieren Sie die Drehzahlüberwachung. Wenn der MOVIMOT®-Antrieb länger als 1 s an der Stromgrenze betrieben wird, löst er die Fehlermeldung F08 "Drehzahlüberwachung" aus.

#### **Voraussetzungen**

Der MOVIMOT® -Antrieb darf in Hubwerksanwendungen nur eingesetzt werden, wenn folgende Voraussetzungen eingehalten werden:

- Die Zusatzfunktion 9 ist nur in Verbindung mit Bremsmotoren möglich.
- Stellen Sie sicher, dass der DIP-Schalter S2/3 = "OFF" ist (VFC-Betrieb).
- Die Verwendung einer Bremsenansteuerung in Verbindung mit einem externen Bremswiderstand ist unbedingt erforderlich.
- Aktivieren Sie die [Funktion "Drehzahlüberwachung" \(](#page-74-0) $\rightarrow \mathbb{B}$  [75\)](#page-74-0) (DIP-Schalter S2/4 = "ON").

#### **Funktionsbeschreibung**

- Die Startfrequenz ist bei Binärsteuerung und Steuerung über RS485 gleich 2 Hz. Wenn die Funktion nicht aktiviert ist, beträgt die Startfrequenz 0,5 Hz.
- Die Bremsenöffnungszeit ist fest auf 200 ms (Standard = 0 ms) eingestellt. Dies verhindert, dass der Motor gegen die geschlossene Bremse arbeitet.

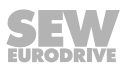

- Die Bremseneinfallzeit (Nachmagnetisierungszeit) ist fest auf 200 ms eingestellt. Somit wird sichergestellt, dass die Bremse geschlossen ist, sobald der Motor kein Drehmoment mehr erzeugt.
- Das Relais K1 ist mit der Funktion "Bremse auf" belegt.

Wenn das Relais K1 geöffnet ist, bremst die Bremse den Motor.

Wenn das Relais K1 geschlossen ist, ist die Bremse geöffnet.

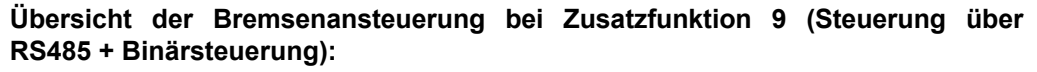

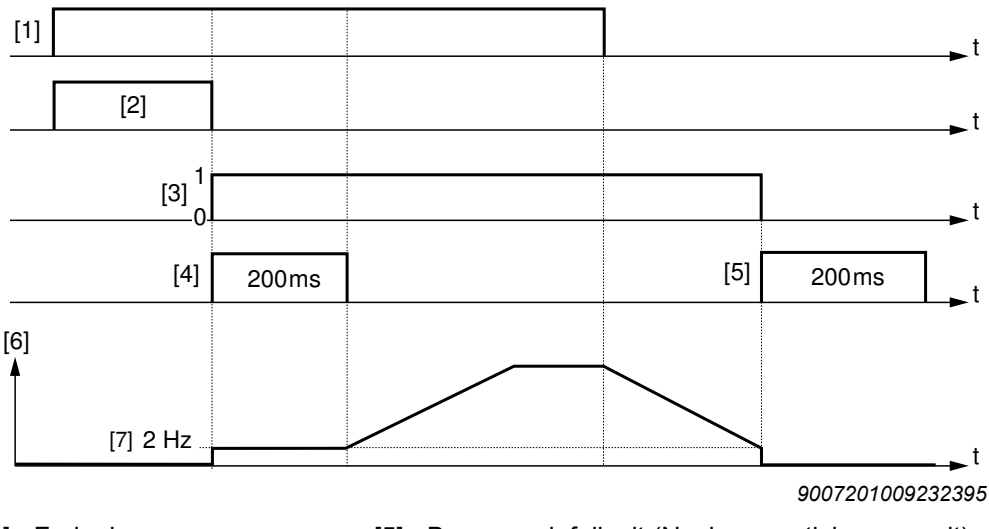

- 
- [1] Freigabe [5] Bremseneinfallzeit (Nachmagnetisierungszeit)
- [2] Vormagnetisierungszeit [6] Frequenz
- [3] Bremsenansteuersignal "1" = auf, "0" = zu
- [4] Bremsenöffnungszeit
- [7] Stoppfrequenz = Start-/Minimalfrequenz
- **Die mechanische Bremse wird durch den Relaisausgang oder die Option BEM/BES angesteuert.**

# **WARNUNG**

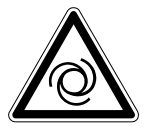

 $\mathbf i$ 

Quetschgefahr durch unbeabsichtigtes Anlaufen des Antriebs bei fehlerhafter Einstellung der DIP-Schalter S2/5 – S2/8. Bei Nichtbeachten des [Kapitels "Verwendung](#page-100-0) [des Relaisausgangs bei Zusatzfunktion 7, 9, 12 und 13" \(](#page-100-0) $\rightarrow \mathbb{B}$  [101\)](#page-100-0) kann sich die Bremse öffnen.

Tod oder schwere Verletzungen.

- Beachten Sie die Hinweise im [Kapitel "Verwendung des Relaisausgangs bei Zu](#page-100-0)[satzfunktion 7, 9, 12 und 13" \(](#page-100-0) $\rightarrow \mathbb{B}$  [101\).](#page-100-0)
- An die Klemmen X1:13 und X1:15 im MOVIMOT® -Anschlusskasten müssen Sie einen Bremswiderstand (BW..) anschließen. Die Klemme X1:14 wird nicht belegt.
- Das Relais K1 wirkt als Bremsenansteuerrelais. Die Funktion Bereitmeldung ist damit nicht mehr verfügbar.

# **HINWEIS**

Im Hubwerksbetrieb ist die Funktion "Lüften der Bremse ohne Freigabe" nicht wirksam.

*Teilfunktion "Schnellstopp" (nur bei Steuerung über RS485)*

• Bei Steuerung über RS485 wird die Funktion "Schnellstopp" (Bremse schließen bei Abwärtsrampe) eingeführt. Das Bit 9 im Steuerwort wird als virtuelle Klemme gemäß MOVILINK® -Profil mit dieser Funktion belegt.

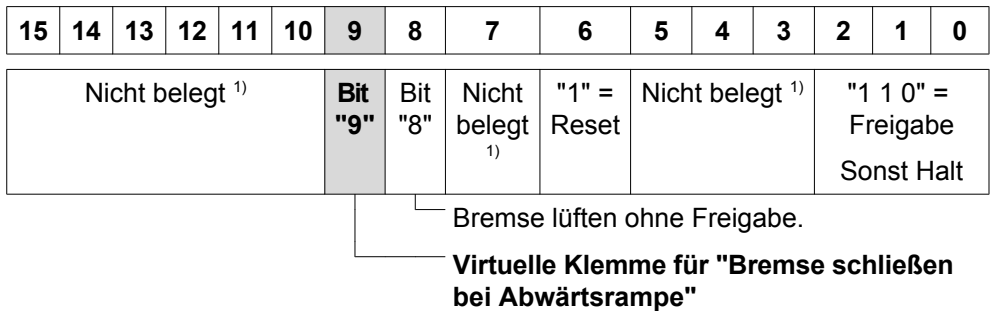

1) Empfehlung für alle nicht belegten Bits = "0"

- Wenn das Bit 9 während der Abwärtsrampe gesetzt wird, schließt der MOVIMOT®-Umrichter die Bremse (direkt über den Bremsenausgang oder über den MOVIMOT® -Melderelais-Ausgang) und sperrt die Endstufe.
- Wenn die Motorfrequenz kleiner als die Stoppfrequenz ist, wird die Bremse unabhängig vom Zustand des Bits 9 geschlossen.
- Nach dem Aktivieren des Schnellstopps darf die Freigabe erst wieder erteilt werden, nachdem der Antrieb zum Stillstand gekommen ist.

#### **Ablaufdiagramm zur Bremsenansteuerung bei Teilfunktion "Schnellstopp": (Steuerung über RS485):**

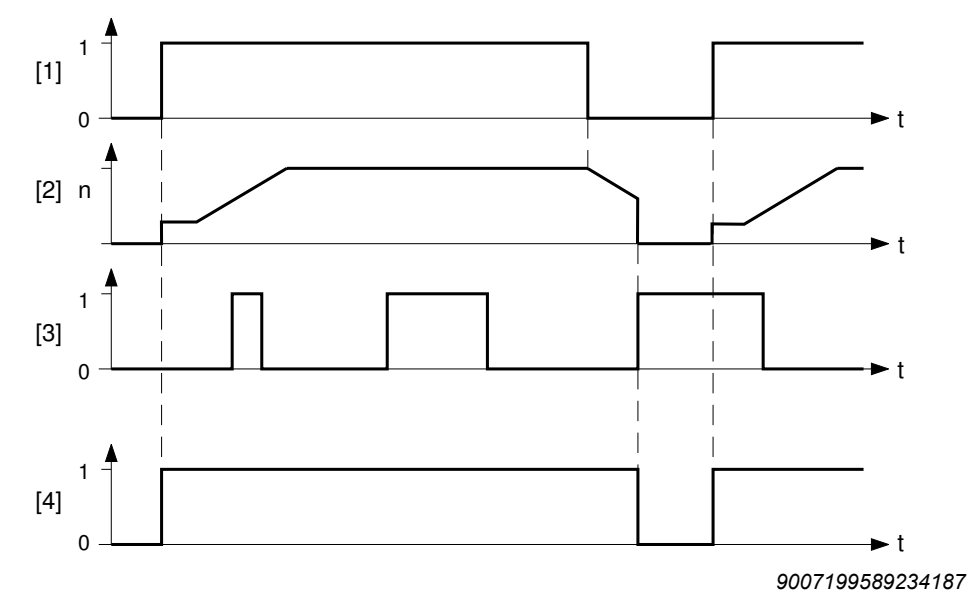

- [1] Freigabe Klemmen/Steuerwort
- [2] Drehzahl
- [3] Bit 9
- [4] Bremsenansteuersignal: "1" = auf, "0" = zu

## <span id="page-90-0"></span>**6.7.11 Zusatzfunktion 10**

## **MOVIMOT**® **mit reduziertem Drehmoment bei kleinen Frequenzen**

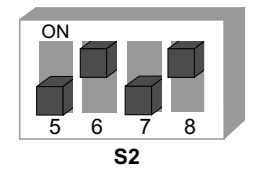

*330179211*

#### **Funktionsbeschreibung**

- Durch die Reduzierung von Schlupfkompensation und Wirkstrom bei kleinen Drehzahlen baut der Antrieb nur ein reduziertes Drehmoment auf (siehe folgendes Bild):
- Minimalfrequenz = 0 Hz, siehe [Zusatzfunktion 8 \(](#page-86-0) $\rightarrow \mathbb{B}$  [87\)](#page-86-0).

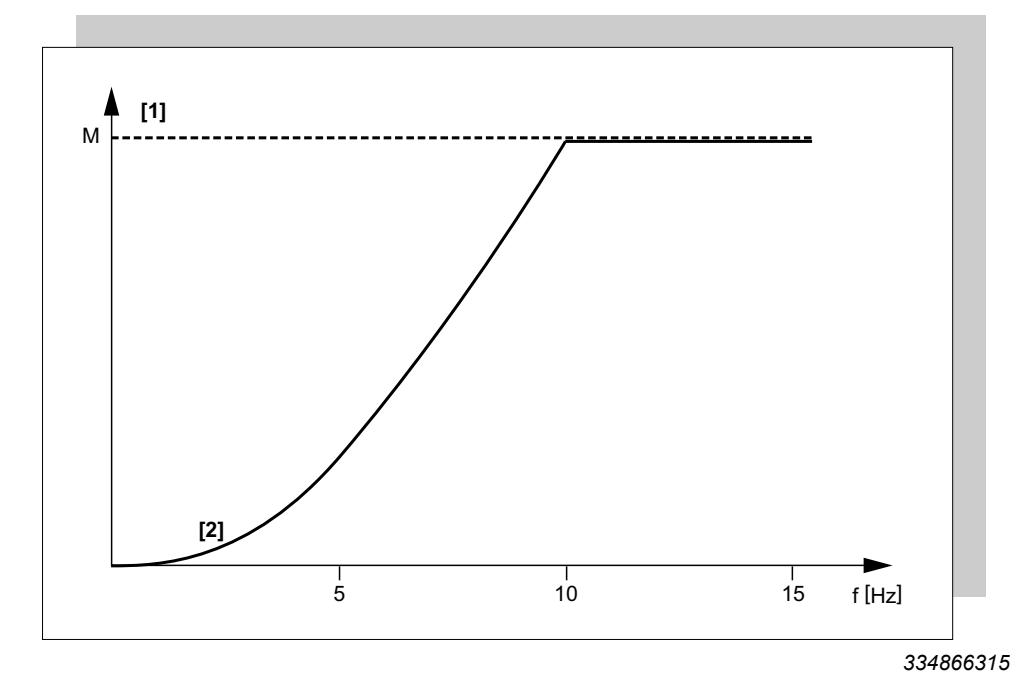

[1] maximales Drehmoment bei VFC-Betrieb

**[2] maximales Drehmoment bei aktivierter Zusatzfunktion 10**

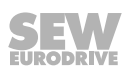

#### **6.7.12 Zusatzfunktion 11**

<span id="page-91-0"></span>**6**

#### **Deaktivierung der Netzphasenausfall-Kontrolle**

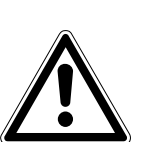

**ACHTUNG**

Die Deaktivierung der Netzphasenausfall-Kontrolle kann bei ungünstigen Verhältnissen zur Beschädigung des Geräts führen.

Beschädigung des Umrichters.

- Deaktivieren Sie die Netzphasenausfall-Kontrolle nur bei kurzzeitiger Unsymmetrie der Netzspannung.
- Stellen Sie sicher, dass der MOVIMOT®-Antrieb immer mit allen 3 Phasen der Netzspannung versorgt wird.

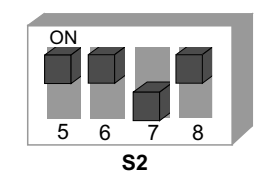

*330218763*

#### **Funktionsbeschreibung**

- Bei aktivierter Zusatzfunktion findet keine Phasenkontrolle statt.
- Sinnvoll z. B. bei Netzen mit kurzzeitiger Unsymmetrie.

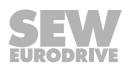

#### <span id="page-92-0"></span>**6.7.13 Zusatzfunktion 12**

#### **MOVIMOT**® **mit Schnellstart/-stopp und Motorschutz über TH**

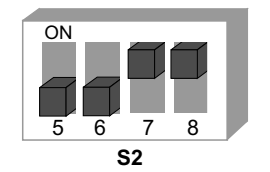

*330259595*

#### **Funktionsbeschreibung**

- Die Zusatzfunktion umfasst bei motornaher (abgesetzter) Montage des MOVIMOT® -Umrichters folgende Funktionen:
	- Motorschutzfunktion über die indirekte TH-Auswertung über Drehrichtungsklemmen
	- Schnellstart- und Schnellstoppfunktion

#### *Teilfunktion "Motorschutzfunktion über TH-Auswertung"*

Diese Funktion ist nur bei Steuerung über RS485 aktiv. Die Zusatzfunktion realisiert eine Auslösung des Fehlers 84 "Übertemperatur Motor".

Der Fehler wird ausgelöst, wenn die folgenden Bedingungen **alle** erfüllt sind:

- Die Standard-MOVIMOT® -Motorschutzfunktion ist über DIP-Schalter S1/5 = "ON" deaktiviert.
- Die Drehrichtungsklemmen sind wie im folgenden Bild über ein TH auf 24 V verdrahtet.

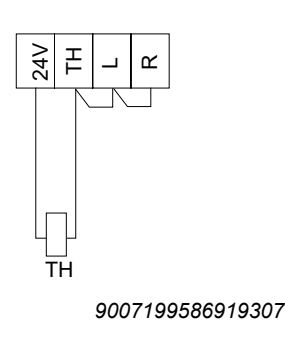

#### **Bei Feldverteiler: Bei motornaher Montage mit Option P2.A:**

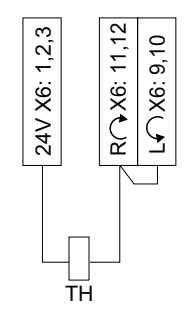

*9007199881486475*

- Der TH hat aufgrund einer Motorübertemperatur ausgelöst. Die Freigabe der beiden Drehrichtungsklemmen fällt somit weg.
- Die Netzspannung liegt an.

## **HINWEIS**

 $\mathbf{i}$ 

Die "Motorschutzfunktion über TH-Auswertung" können Sie durch die DIP-Schalterstellung S1/5 = "OFF" deaktivieren. Dann ist der über ein Motormodell realisierte Motorschutz im MOVIMOT® -Umrichter wirksam.

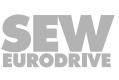

*Teilfunktion "Schnellstart" (Steuerung über RS485 + Binärsteuerung)*

- Die Vormagnetisierungszeit ist fest auf 0 s eingestellt.
- Nach der Antriebsfreigabe wird keine Vormagnetisierung durchgeführt. Dies ist erforderlich, um die Beschleunigung mit der Sollwertrampe möglichst schnell zu starten.

#### *Teilfunktion "Schnellstopp" (nur bei Steuerung über RS485)*

• Bei Steuerung über RS485 wird die Funktion "Bremse schließen bei Abwärtsrampe" eingeführt. Bit 9 wird im Steuerwort als virtuelle Klemme gemäß MOVILINK® - Profil mit dieser Funktionalität belegt.

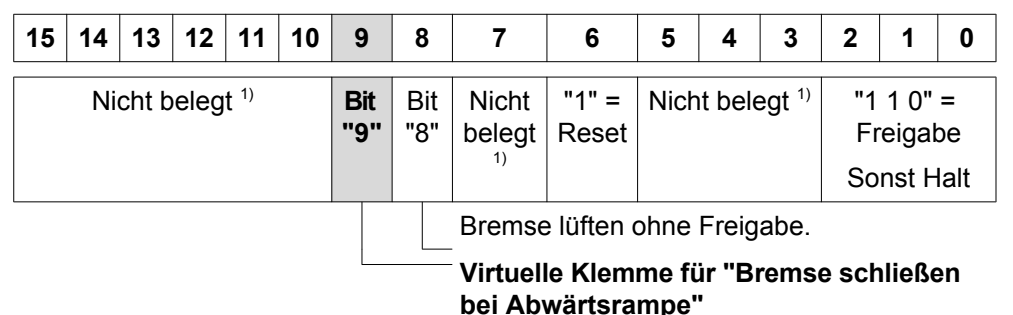

1) Empfehlung für alle nicht belegten Bits = "0"

- Wenn das Bit 9 während der Abwärtsrampe gesetzt wird, schließt der MOVIMOT® Umrichter die Bremse (direkt über den Bremsenausgang oder über den MOVIMOT® -Melderelais-Ausgang) und sperrt die Endstufe.
- Wenn die Motorfrequenz kleiner als die Stoppfrequenz ist, wird die Bremse unabhängig vom Zustand des Bits 9 bei der Abwärtsrampe geschlossen.
- Nach dem Aktivieren des Schnellstopps darf die Freigabe erst wieder erteilt werden, nachdem der Antrieb zum Stillstand gekommen ist.

**Ablaufdiagramm Bremsenansteuerung bei Teilfunktion "Schnellstopp" (Steuerung über RS485):**

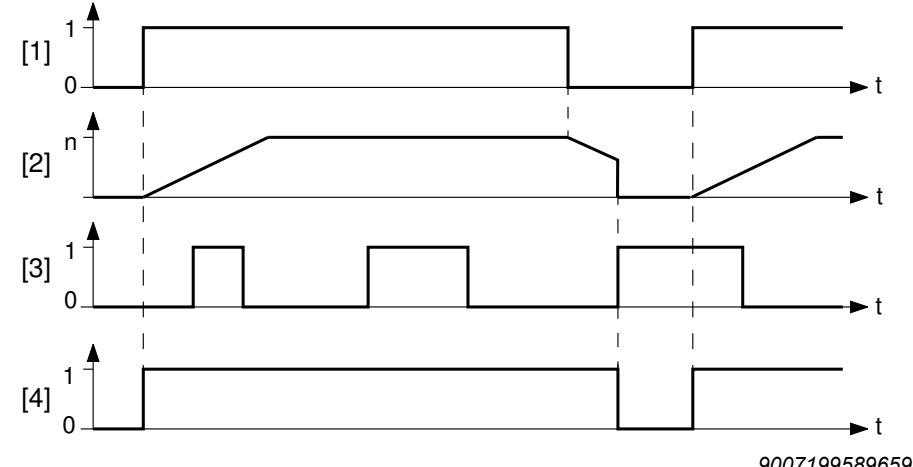

*9007199589659275*

- [1] Freigabe Klemmen/Steuerwort
- [2] Drehzahl
- [3] Bit 9
- [4] Bremsenansteuersignal: "1" = auf, "0" = zu

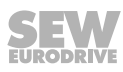

#### *Bremsenansteuerung (Steuerung über RS485 + Binärsteuerung)*

#### **Mechanische Bremse angesteuert durch den MOVIMOT**® **-Umrichter:**

- Die Klemmen X1:13, X1:14 und X1:15 im MOVIMOT®-Anschlusskasten sind durch die Bremsspule der mechanischen Bremse belegt. An die Klemmen X1:13 und X1:15 dürfen Sie keinen zusätzlichen Bremswiderstand anschließen!
- Das Relais wird als Bereitmelderelais geschaltet (Standardfunktion).

**Mechanische Bremse angesteuert durch den Relaisausgang oder die Option BEM/BES:**

# **WARNUNG**

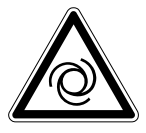

Quetschgefahr durch unbeabsichtigtes Anlaufen des Antriebs bei fehlerhafter Einstellung der DIP-Schalter S2/5 – S2/8. Bei Nichtbeachten des [Kapitels "Verwendung](#page-100-0) [des Relaisausgangs bei Zusatzfunktion 7, 9, 12 und 13" \(](#page-100-0) $\rightarrow \mathbb{B}$  [101\)](#page-100-0) kann sich die Bremse öffnen.

Tod oder schwere Verletzungen.

- Beachten Sie die Hinweise im [Kapitel "Verwendung des Relaisausgangs bei Zu](#page-100-0)[satzfunktion 7, 9, 12 und 13" \(](#page-100-0) $\rightarrow \mathbb{B}$  [101\).](#page-100-0)
- An die Klemmen X1:13 und X1:15 im MOVIMOT® -Anschlusskasten müssen Sie einen Bremswiderstand (BW..) anschließen. Die Klemme X1:14 wird nicht belegt.
- Das Relais K1 wirkt als Bremsenansteuerrelais. Die Funktion Bereitmeldung ist damit nicht mehr verfügbar.

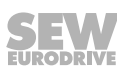

#### **6.7.14 Zusatzfunktion 13**

<span id="page-95-0"></span>**6**

#### **MOVIMOT**® **mit erweiterter Drehzahlüberwachung**

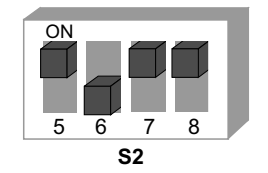

*330300683*

# **WARNUNG**

Lebensgefahr durch abstürzendes Hubwerk.

Tod oder schwerste Verletzungen.

- Der MOVIMOT®-Antrieb darf nicht im Sinne einer Sicherheitsvorrichtung für Hubwerksanwendungen verwendet werden.
- Verwenden Sie als Sicherheitsvorrichtung Überwachungssysteme oder mechanische Schutzvorrichtungen.

#### **Voraussetzungen**

Der MOVIMOT® -Antrieb darf in Hubwerksanwendungen nur eingesetzt werden, wenn folgende Voraussetzungen eingehalten werden:

- Die Zusatzfunktion 13 ist nur in Verbindung mit Bremsmotoren möglich.
- Stellen Sie sicher, dass der DIP-Schalter S2/3 = "OFF" ist (VFC-Betrieb).
- Die Verwendung einer Bremsenansteuerung in Verbindung mit einem externen Bremswiderstand ist unbedingt erforderlich.
- Beachten Sie die Beschreibungen und Hinweise für die [Zusatzfunktion 9 \(](#page-87-0) $\rightarrow \mathbb{B}$  [88\).](#page-87-0)

#### **Funktionsbeschreibung**

Die Zusatzfunktion 13 umfasst folgende Funktionalitäten:

- Zusatzfunktion 9, MOVIMOT® für Hubwerksanwendungen [\(](#page-87-0) $\rightarrow \text{ } \text{ } \text{ } \text{ } 88)$  $\rightarrow \text{ } \text{ } \text{ } \text{ } 88)$
- Drehzahlüberwachung mit einstellbarer Überwachungszeit

Nach der Aktivierung der Zusatzfunktion 13 ist die Drehzahlüberwachung unabhängig von der Stellung des DIP-Schalters S2/4 immer eingeschaltet.

Nach der Aktivierung der Zusatzfunktion 13 verfügt der DIP-Schalter S2/4 in Abhängigkeit der eingestellten RS485-Adresse über folgende Funktionalität:

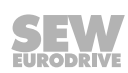

#### **Binärsteuerung**

#### **Die an den DIP-Schaltern S1/1 – S1/4 eingestellte RS485-Adresse ist 0.**

- $S2/4 = "OFF"$ 
	- Die Drehzahl-Überwachungszeit 2 wird am Schalter t1 eingestellt.
	- Die Drehzahl-Überwachungszeiten 1 und 3 sind fest auf 1 s eingestellt.
	- Die Rampenzeit ist fest auf 1 s eingestellt.
	- Der Sollwert f2 wird am Schalter f2 eingestellt.
- $S2/4 = "ON"$ 
	- Die Drehzahl-Überwachungszeit 2 wird am Schalter f2 eingestellt.
	- Die Drehzahl-Überwachungszeiten 1 und 3 sind fest auf 1 s eingestellt.
	- Der Sollwert ist fest auf 5 Hz eingestellt.
	- Die Rampenzeit wird am Schalter t1 eingestellt.

#### **Steuerung über RS485**

### **Die an den DIP-Schaltern S1/1 – S1/4 eingestellte RS485-Adresse ist nicht 0.**

- $S2/4 = "OFF"$ 
	- Die Drehzahl-Überwachungszeit 2 wird am Schalter t1 eingestellt.
	- Die Drehzahl-Überwachungszeiten 1 und 3 werden am Schalter f2 eingestellt.
	- Die Rampenzeit ist fest auf 1 s eingestellt.
	- Die Minimalfrequenz ist fest auf 2 Hz eingestellt.
- $S2/4 = "ON"$ 
	- Die Drehzahl-Überwachungszeit 2 wird am Schalter f2 eingestellt.
	- Die Drehzahl-Überwachungszeiten 1 und 3 sind fest auf 1 s eingestellt.
	- Die Rampenzeit wird am Schalter t1 eingestellt.
	- Die Minimalfrequenz ist fest auf 2 Hz eingestellt.

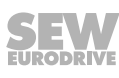

#### **Einstellmöglichleiten der Zusatzfunktion 13**

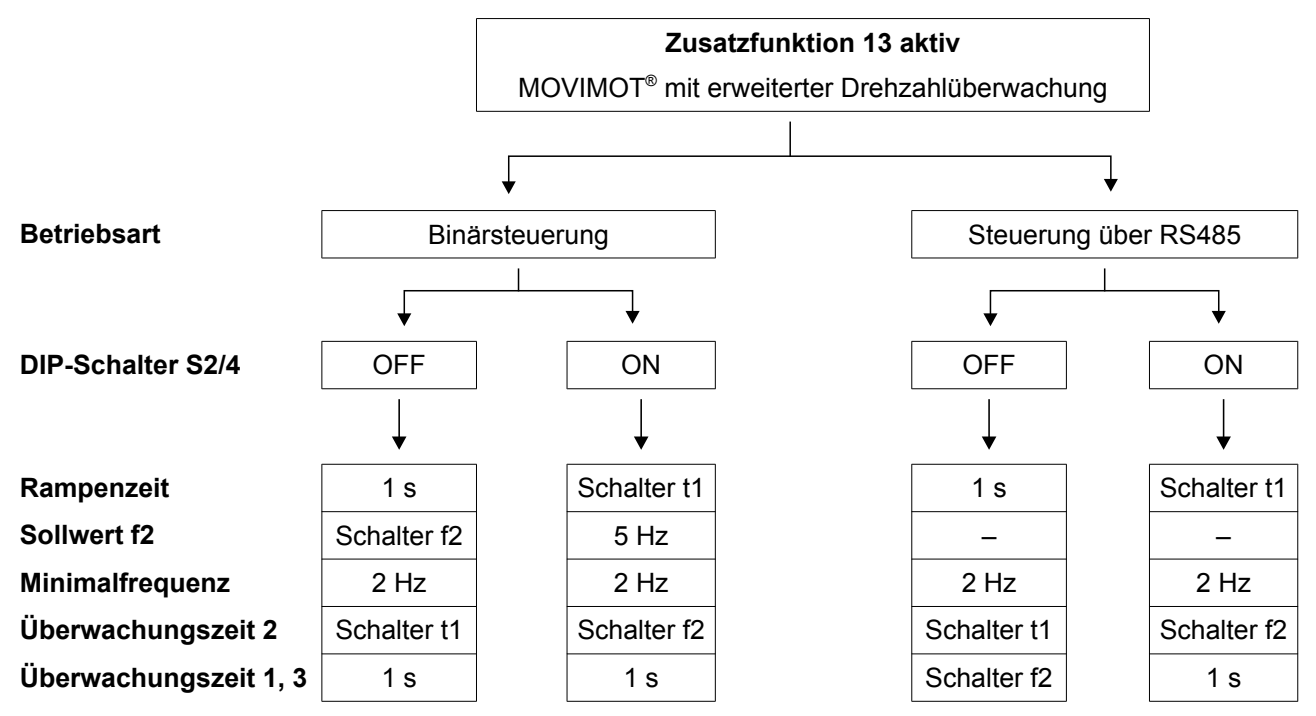

#### **Einstellung der Drehzahl-Überwachungszeiten**

Bei aktiver Zusatzfunktion 13 können an den Schaltern t1 und f2 folgende Werte der Überwachungszeiten eingestellt werden:

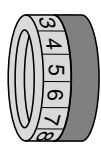

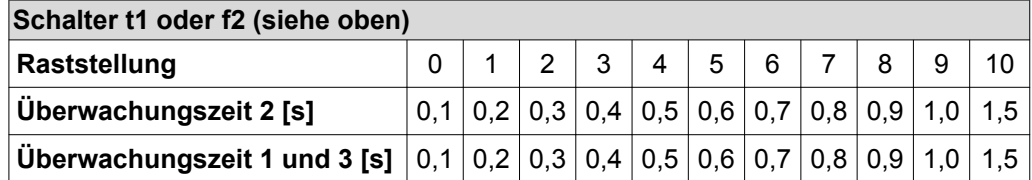

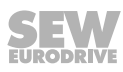

#### **Gültigkeit der Drehzahl-Überwachungszeiten**

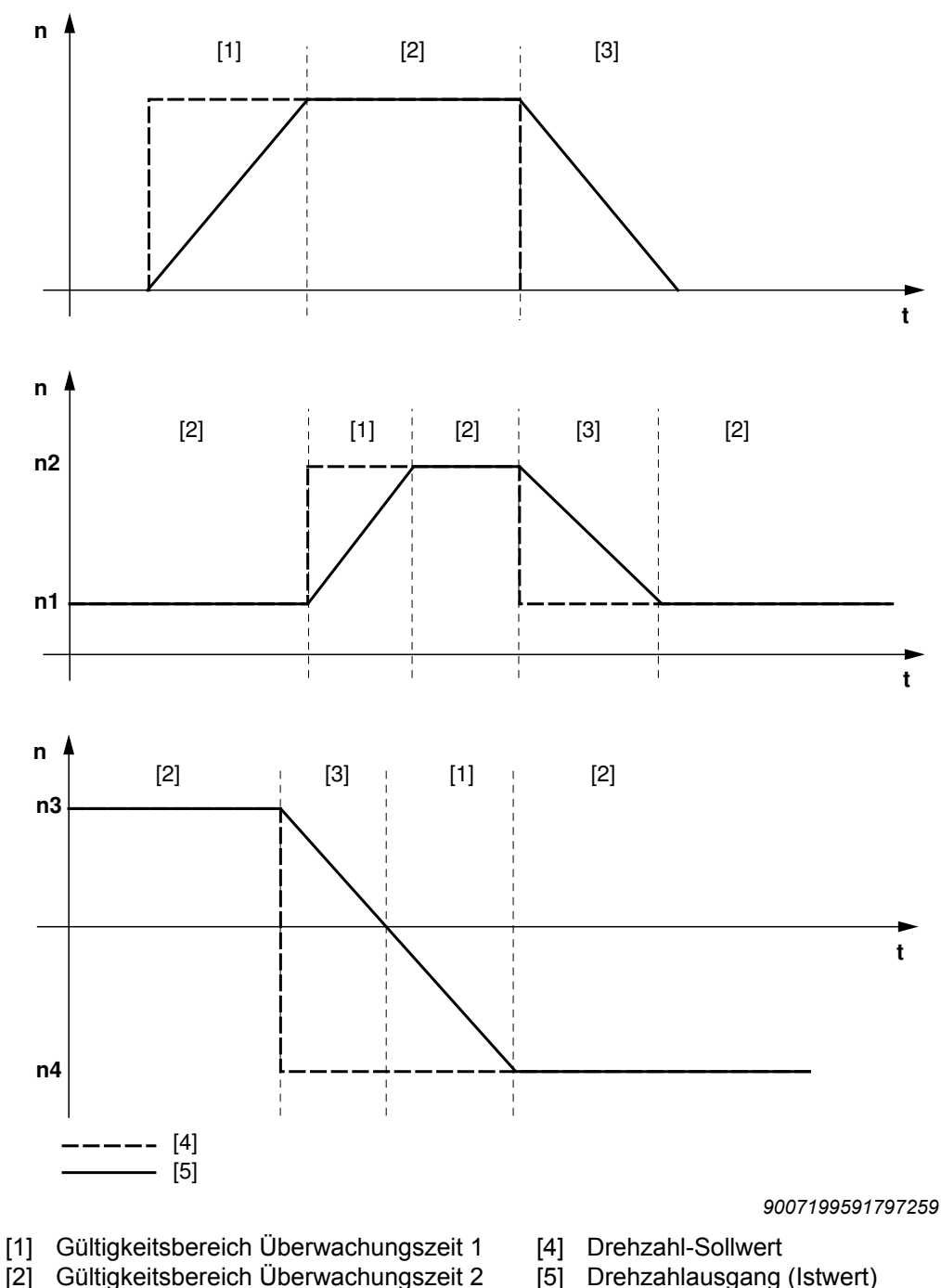

[3] Gültigkeitsbereich Überwachungszeit 3

Die Überwachungszeit 1 ist gültig, wenn der Betrag des Drehzahl-Istwerts nach einer Sollwertänderung steigt.

Der Gültigkeitsbereich der Überwachungszeit 2 beginnt, wenn der Sollwert erreicht ist.

Der Gültigkeitsbereich der Überwachungszeit 3 ist gültig, wenn der Betrag des Drehzahl-Istwerts nach einer Sollwertänderung abnimmt.

#### **6.7.15 Zusatzfunktion 14**

<span id="page-99-0"></span>**6**

#### **MOVIMOT**® **mit deaktivierter Schlupfkompensation**

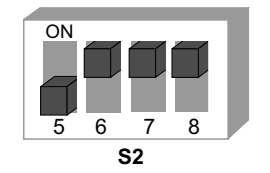

*330342539*

#### **Funktionsbeschreibung**

Die Schlupfkompensation wird deaktiviert.

Die Deaktivierung der Schlupfkompensation kann zu einer Reduzierung der Drehzahlgenauigkeit des Motors führen.

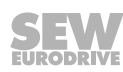

#### <span id="page-100-0"></span>**6.7.16 Verwendung des Relaisausgangs bei Zusatzfunktionen 7, 9, 12 und 13**

## **WARNUNG**

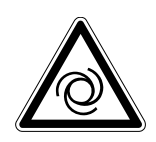

Quetschgefahr durch unbeabsichtigtes Anlaufen des Antriebs.

Tod oder schwere Verletzungen.

- Die Bremsspule muss der Netzspannung entsprechen (z. B. 400 V).
- Der Anschluss X1:14 darf nicht belegt sein.
- Die Zusatzfunktion 7, 9, 12 oder 13 muss aktiviert sein, da ansonsten die Bremse dauerhaft gelüftet ist. Beachten Sie dies unbedingt auch beim Austausch des MOVIMOT® -Umrichters. Wenn keine der genannten Funktionen aktiviert ist, verhält sich der Relaiskontakt K1 als Bereitmelde-Kontakt. Das bedeutet, dass die Bremse bei Verwendung der Option BGM auch ohne Freigabe gelüftet wird.

Das folgende Bild zeigt die Verwendung des Relaiskontakts K1 zur Ansteuerung der mechanischen Bremse mit dem Bremsgleichrichter BGM.

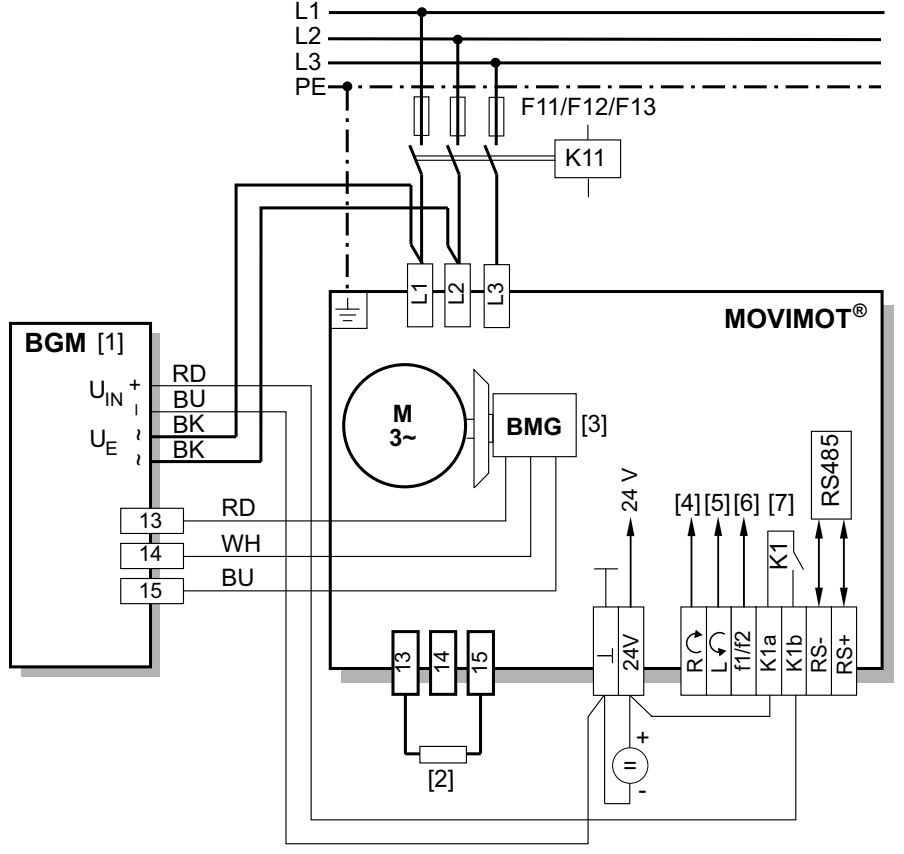

*9007201255929483*

- [1] Bremsenansteuerung BGM im Anschlusskasten montiert
- [2] Externer Bremswiderstand BW (Zuordnung siehe Kapitel "Technische Daten")
- [3] DC-24-V-Einspeisung
- [4] Rechts/Halt
- [5] Links/Halt Drehrichtungsfreigabe beachten, siehe [Kapitel "Anschluss MOVIMOT](#page-40-0)®-[Antrieb" \(](#page-40-0) $\rightarrow \mathbb{B}$  [41\)](#page-40-0)
- [6] Sollwertumschaltung f1/f2
- [7] Bremsrelais

# **6.8 Inbetriebnahme mit Binärsteuerung**

# **WARNUNG**

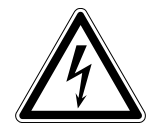

**6**

Stromschlag durch nicht vollständig entladene Kondensatoren.

Tod oder schwere Verletzungen.

- Schalten Sie den Umrichter spannungsfrei. Halten Sie nach der Netzabschaltung folgende Mindestausschaltzeit ein:
	- **1 Minute**
- 1. Demontieren Sie den MOVIMOT® -Umrichter vom Anschlusskasten.
- 2. Prüfen Sie, ob der MOVIMOT® -Antrieb vorschriftsgemäß mechanisch und elektrisch installiert ist.

Siehe Kapitel "Mechanische Installation" und "Elektrische Installation".

3. Stellen Sie sicher, dass die DIP-Schalter S1/1 – S1/4 auf "OFF" stehen (=Adresse 0). D. h. MOVIMOT<sup>®</sup> wird binär über die Klemmen angesteuert.

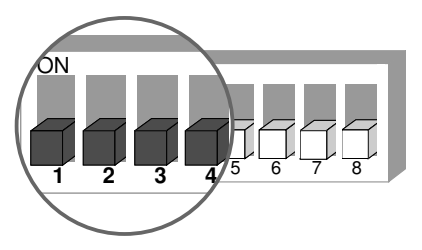

4. Stellen Sie die 1. Drehzahl am Sollwert-Potenziometer f1 (aktiv, wenn Klemme f1/f2 X6:7,8 = "0") ein, Werkseinstellung: ca. 50 Hz (1500 1/min).

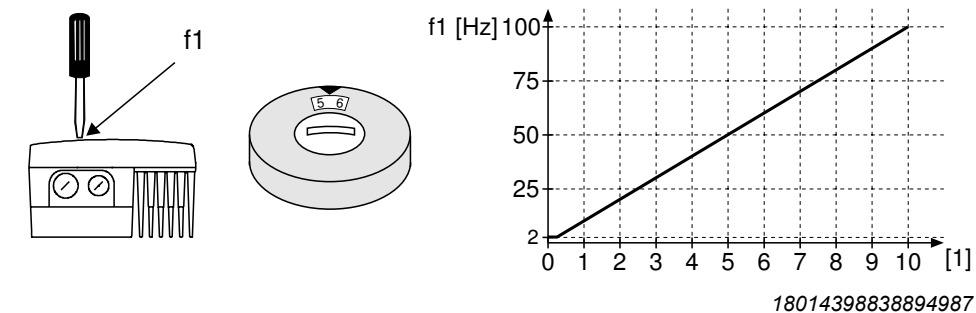

[1] Potenziometer-Stellung

5. **ACHTUNG!** Verlust der zugesicherten Schutzart durch nicht oder fehlerhaft montierte Verschluss-Schrauben am Sollwert-Potenziometer f1 und an der Diagnoseschnittstelle X50.

Beschädigung des MOVIMOT® -Umrichters.

- Schrauben Sie die Verschluss-Schraube des Sollwert-Potenziometers mit Dichtung wieder ein.
- 6. Stellen Sie die 2. Drehzahl am Schalter f2 (aktiv, wenn Klemme f1/f2 X6,7,8 = "1") ein.

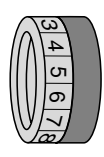

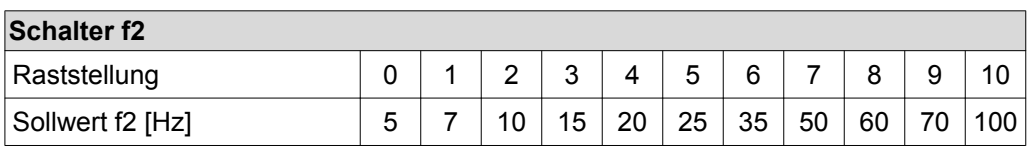

21214182/DE - 10/2014 21214182/DE – 10/2014

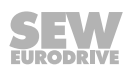

# **HINWEIS**

 $\mathbf{i}$ 

Während des Betriebs kann die 1. Drehzahl mit dem von außen zugänglichen Sollwert-Potenziometer f1 stufenlos verändert werden.

Die Drehzahlen f1 und f2 können unabhängig voneinander eingestellt werden.

7. Stellen Sie die Rampenzeit am Schalter t1 ein.

Die Rampenzeit bezieht sich auf einen Sollwertsprung von 1500 1/min (50 Hz).

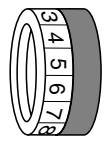

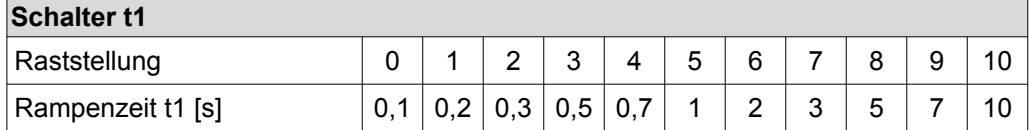

- 8. Setzen Sie den MOVIMOT® -Umrichter auf den Anschlusskasten und schrauben Sie ihn fest.
- 9. Schalten Sie die Steuerspannung DC 24 V und Netzspannung ein.

#### **6.8.1 Umrichterverhalten in Abhängigkeit vom Klemmenpegel**

Die folgende Tabelle zeigt das Verhalten des MOVIMOT® -Umrichters in Abhängigkeit vom Pegel an den Steuerklemmen:

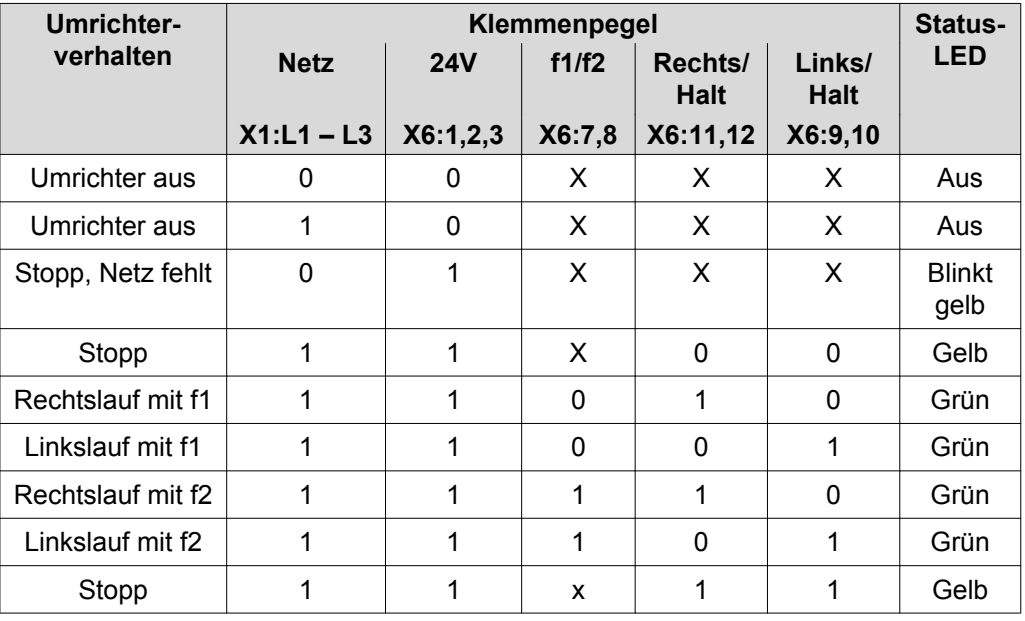

**Legende:**

- 0 = keine Spannung
- $1 =$ Spannung
- $X =$  beliebig

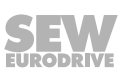

## **6.9 Inbetriebnahme mit Optionen MBG11A oder MLG..A**

## **WARNUNG**

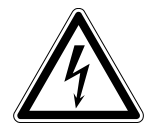

**6**

Stromschlag durch nicht vollständig entladene Kondensatoren.

Tod oder schwere Verletzungen.

- Schalten Sie den Umrichter spannungsfrei. Halten Sie nach der Netzabschaltung folgende Mindestausschaltzeit ein:
	- **1 Minute**
- 1. Demontieren Sie den MOVIMOT® -Umrichter vom Anschlusskasten.
- 2. Prüfen Sie, ob der MOVIMOT® -Antrieb vorschriftsgemäß mechanisch und elektrisch installiert ist.

Siehe Kapitel "Mechanische Installation" und "Elektrische Installation".

3. Stellen Sie den DIP-Schalter S1/1 des MOVIMOT® auf "ON" (= Adresse 1).

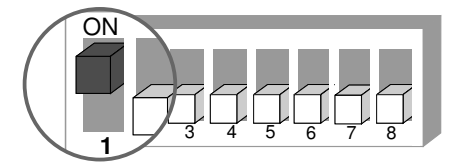

4. Stellen Sie die Minimalfrequenz  $f_{min}$  am Schalter f2 ein.

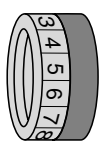

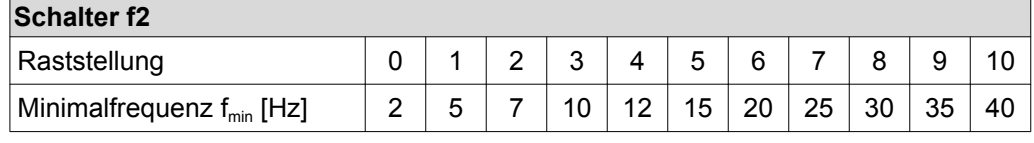

5. Stellen Sie die Rampenzeit am Schalter t1 ein.

Die Rampenzeit bezieht sich auf einen Sollwertsprung von 1500 1/min (50 Hz).

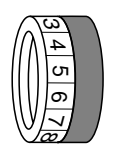

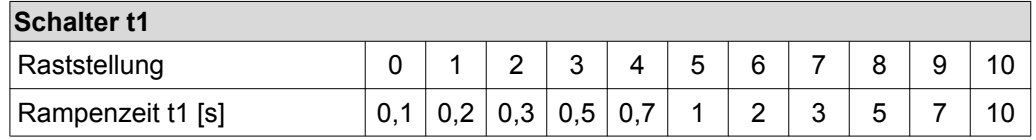

6. Prüfen Sie, ob die gewünschte Drehrichtung freigegeben ist.

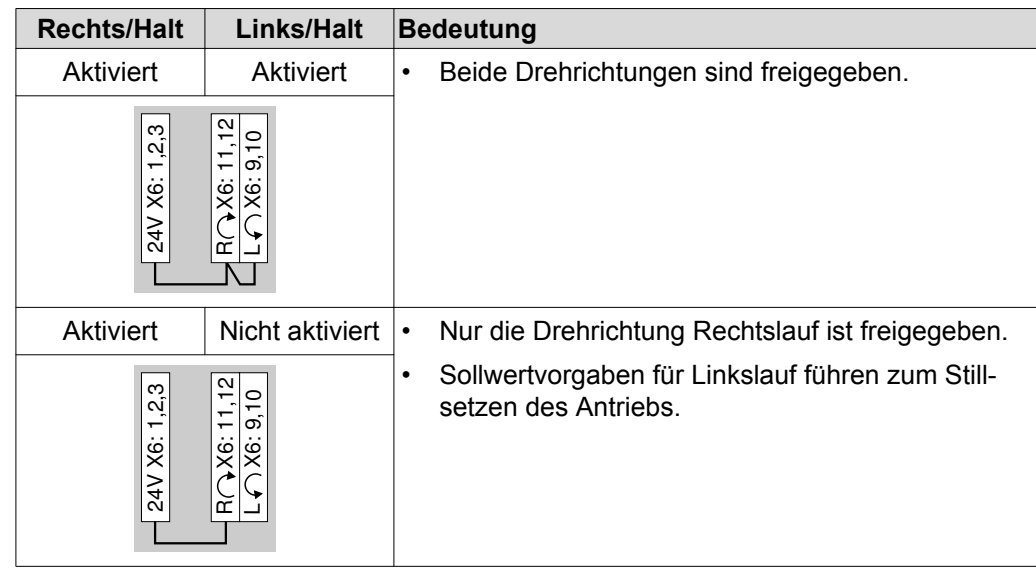

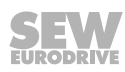

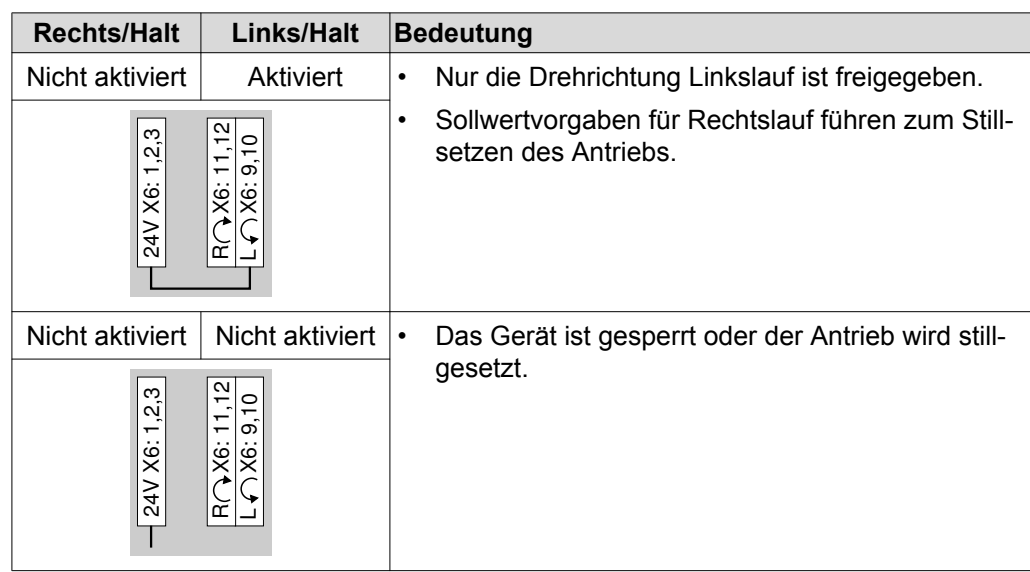

- 7. Setzen Sie den MOVIMOT® -Umrichter auf den Anschlusskasten und schrauben Sie ihn fest.
- 8. Stellen Sie die erforderliche maximale Drehzahl am Sollwert-Potenziometer f1 ein.

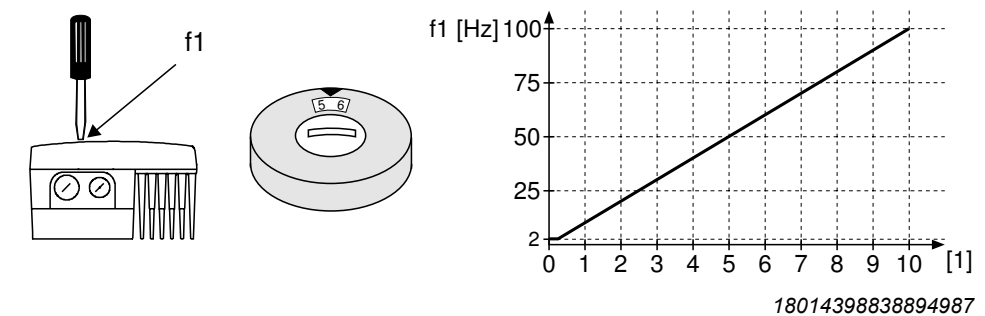

- [1] Potenziometer-Stellung
- 9. **ACHTUNG!** Verlust der zugesicherten Schutzart durch nicht oder fehlerhaft montierte Verschluss-Schrauben am Sollwert-Potenziometer f1 und an der Diagnoseschnittstelle X50.

Beschädigung des MOVIMOT® -Umrichters.

• Schrauben Sie die Verschluss-Schraube des Sollwert-Potenziometers mit Dichtung wieder ein.

10.Schalten Sie die Steuerspannung DC 24 V und die Netzspannung ein.

# **HINWEIS**

Hinweise zum Betrieb mit den Optionen MBG11A oder MLG..A finden Sie im [Kapitel](#page-174-0) "Bediengeräte MBG11A und MLG.. $A''$  ( $\rightarrow \mathbb{B}$  [175\).](#page-174-0)

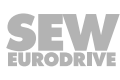

 $\mathbf i$ 

## **6.10 Inbetriebnahme mit Option MWA21A**

# **WARNUNG**

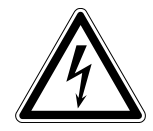

**6**

Stromschlag durch nicht vollständig entladene Kondensatoren.

Tod oder schwere Verletzungen.

- Schalten Sie den Umrichter spannungsfrei. Halten Sie nach der Netzabschaltung folgende Mindestausschaltzeit ein:
	- **1 Minute**
- 1. Demontieren Sie den MOVIMOT® -Umrichter vom Anschlusskasten.
- 2. Prüfen Sie, ob der MOVIMOT® -Antrieb vorschriftsgemäß mechanisch und elektrisch installiert ist.

Siehe Kapitel "Mechanische Installation" und "Elektrische Installation".

3. Stellen Sie den DIP-Schalter S1/1 des MOVIMOT® -Umrichters auf "ON" (= Adresse 1).

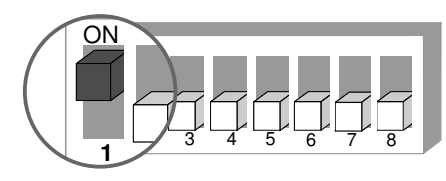

*9007199592524939*

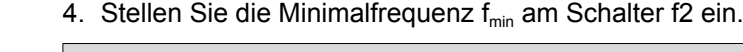

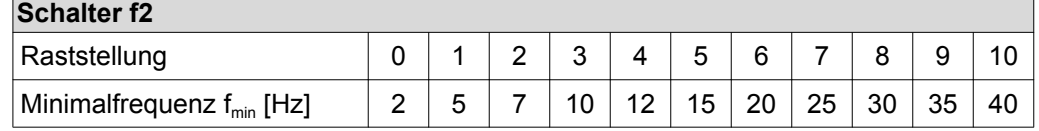

5. Stellen Sie die Rampenzeit am Schalter t1 ein.

Die Rampenzeit bezieht sich auf einen Sollwertsprung von 1500 1/min (50 Hz).

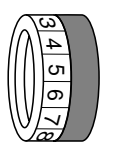

ယ 4 σ٦ တ  $\checkmark$ 'œ

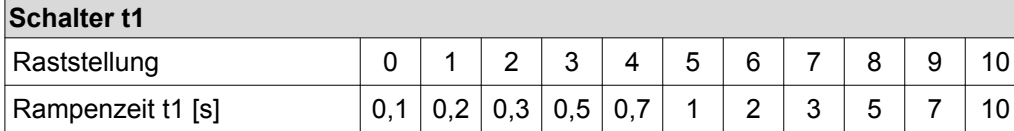

6. Prüfen Sie, ob die gewünschte Drehrichtung freigegeben ist.

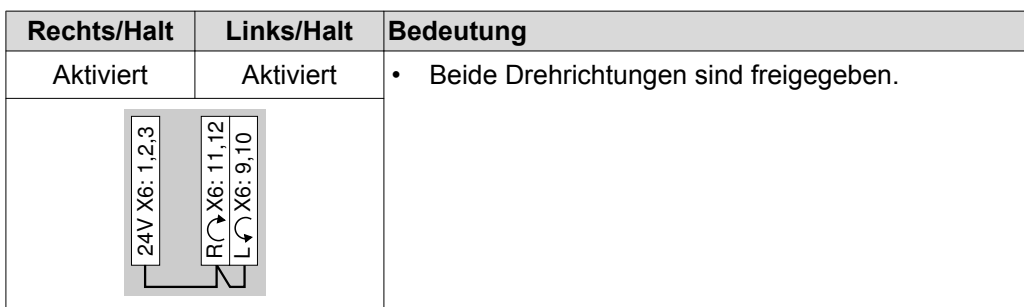

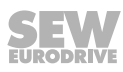

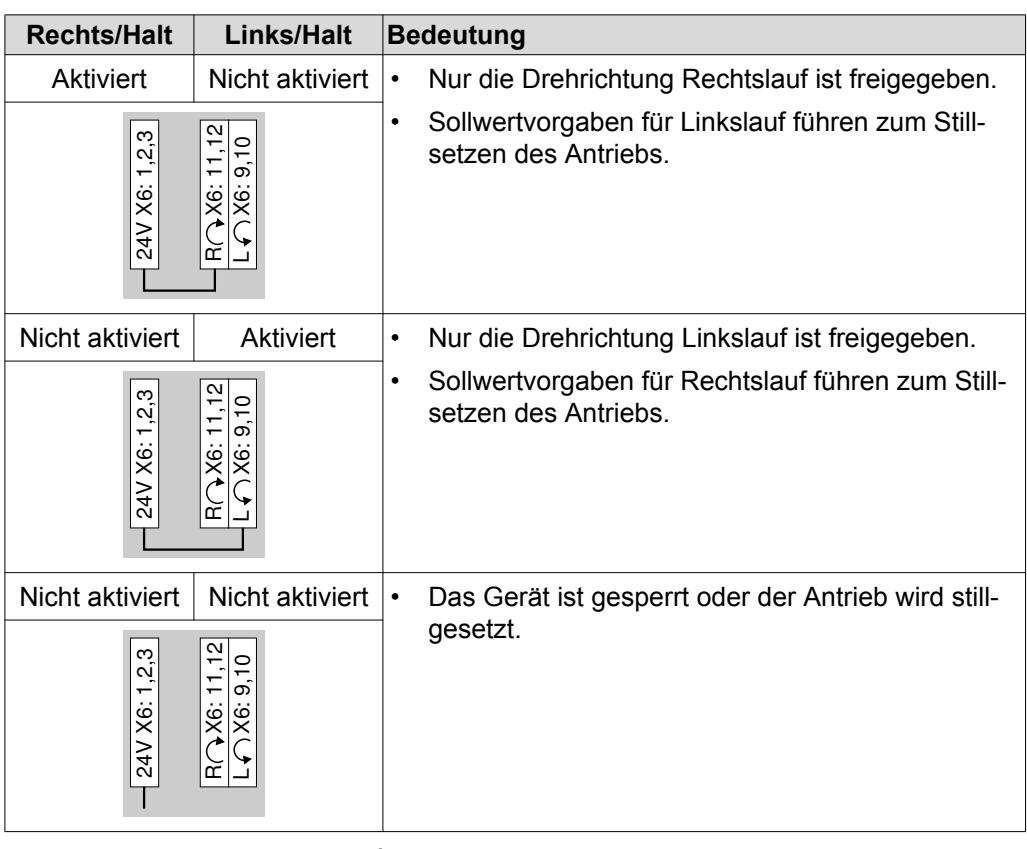

- 7. Setzen Sie den MOVIMOT® -Umrichter auf den Anschlusskasten und schrauben Sie ihn fest.
- 8. Stellen Sie die erforderliche maximale Drehzahl am Sollwert-Potenziometer f1 des MOVIMOT® -Umrichters ein.

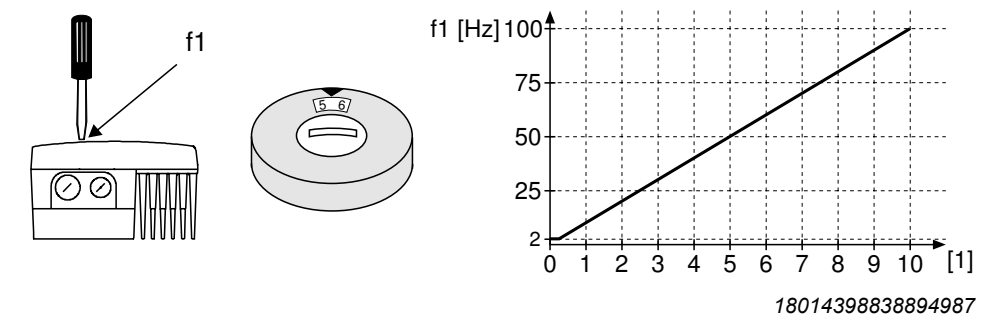

- [1] Potenziometer-Stellung
- 9. **ACHTUNG!** Verlust der zugesicherten Schutzart durch nicht oder fehlerhaft montierte Verschluss-Schrauben am Sollwert-Potenziometer f1 und an der Diagnoseschnittstelle X50.

Beschädigung des MOVIMOT® -Umrichters.

- Schrauben Sie die Verschluss-Schraube des Sollwert-Potenziometers mit Dichtung wieder ein.
- 10.Wählen Sie die Signalart für den Analogeingang (Klemme 7 und Klemme 8) der Option MWA21A an den DIP-Schaltern S1 und S2.

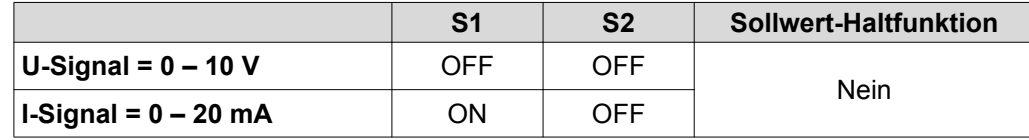

 $\overline{\mathbf{i}}$ 

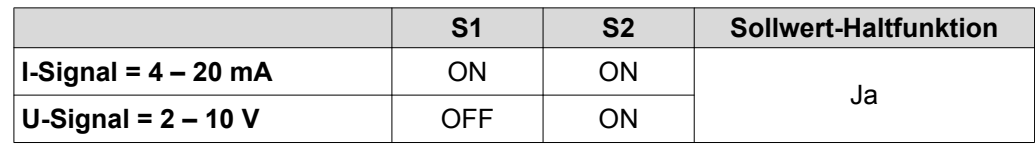

11.Schalten Sie die Steuerspannung DC 24 V und die Netzspannung ein.

12.Geben Sie den MOVIMOT® -Antrieb frei. D. h. Legen Sie an Klemme 4 (Rechtslauf) oder Klemme 5 der Option MWA21A eine Spannung von 24 V an.

## **HINWEIS**

Hinweise zum Betrieb mit der Option MWA21A finden Sie im [Kapitel "Sollwertwandler](#page-175-0) [MWA21A" \(](#page-175-0)→ [2](#page-175-0) [176\)](#page-175-0).
## **6.11 Inbetriebnahme mit Option MWF11A**

## **WARNUNG**

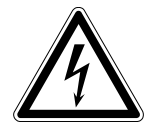

Stromschlag durch nicht vollständig entladene Kondensatoren.

Tod oder schwere Verletzungen.

- Schalten Sie den Umrichter spannungsfrei. Halten Sie nach der Netzabschaltung folgende Mindestausschaltzeit ein:
	- **1 Minute**
- 1. Demontieren Sie den MOVIMOT® -Umrichter vom Anschlusskasten.
- 2. Prüfen Sie, ob der MOVIMOT® -Antrieb vorschriftsgemäß mechanisch und elektrisch installiert ist. Siehe Kap. "Mechanische Installation" + "Elektr. Installation".
- 3. Stellen Sie die RS485-Adresse des Antriebs an den DIP-Schaltern S1/1 S1/4 ein.

**Stellen Sie beim Modus "Punkt zu Punkt" oder "Punkt zu Punkt mit wechselnd 2PD/3PD" immer die Adresse "1" ein.**

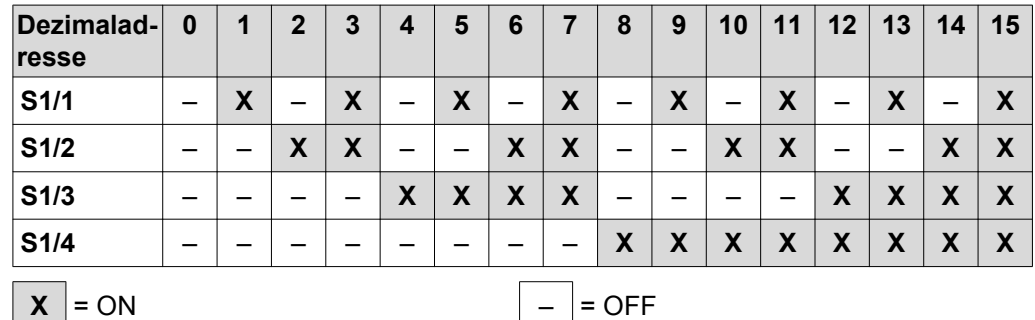

4. Stellen Sie die Minimalfrequenz f<sub>min</sub> am Schalter f2 ein.

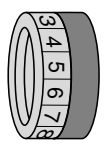

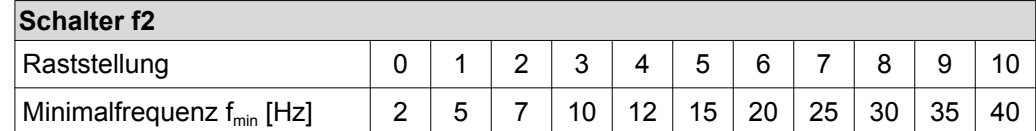

5. Wenn die Rampenzeit nicht über die Option vorgegeben wird, stellen Sie die Rampenzeit am Schalter t1 ein. Die Rampenzeit bezieht sich auf einen Sollwertsprung von 1500 1/min (50 Hz).

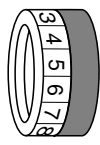

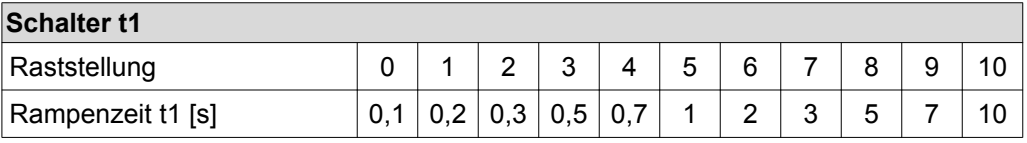

6. Prüfen Sie, ob die gewünschte Drehrichtung freigegeben ist.

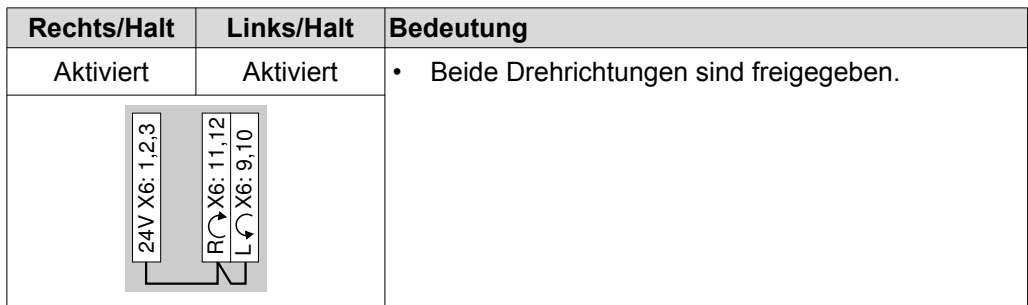

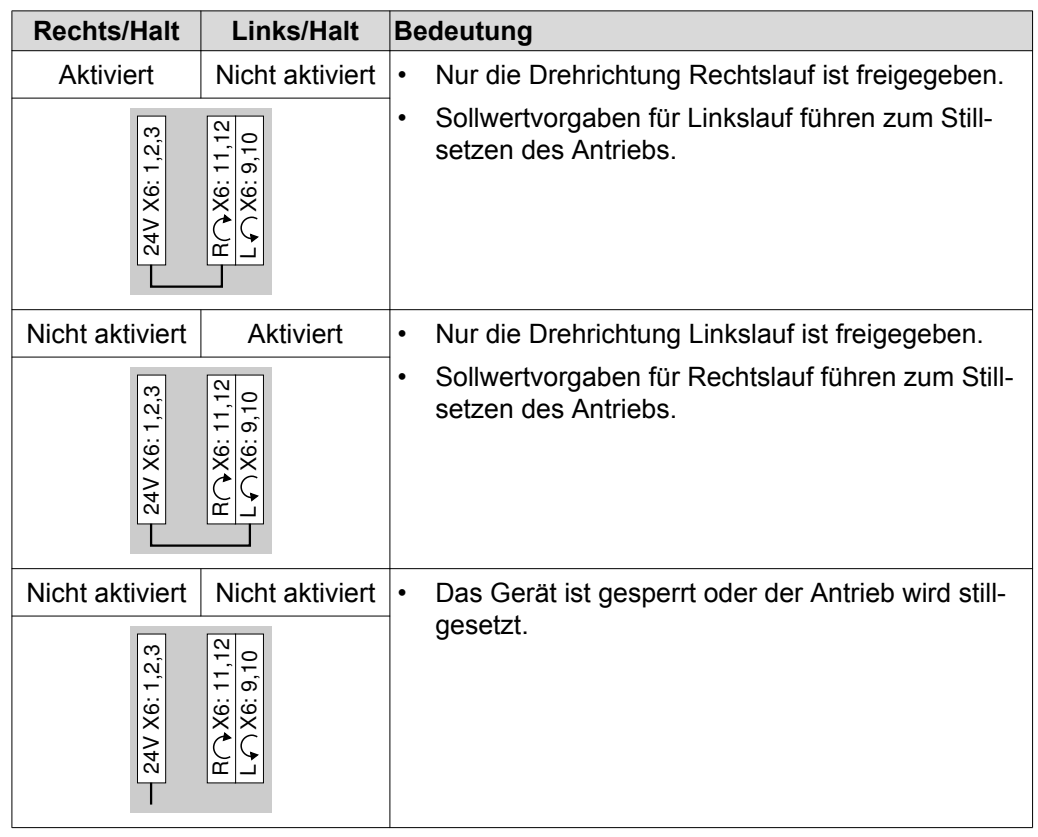

- 7. Setzen Sie den MOVIMOT® -Umrichter auf den Anschlusskasten und schrauben Sie ihn fest.
- 8. Stellen Sie die erforderliche maximale Drehzahl am Sollwert-Potenziometer f1 ein.

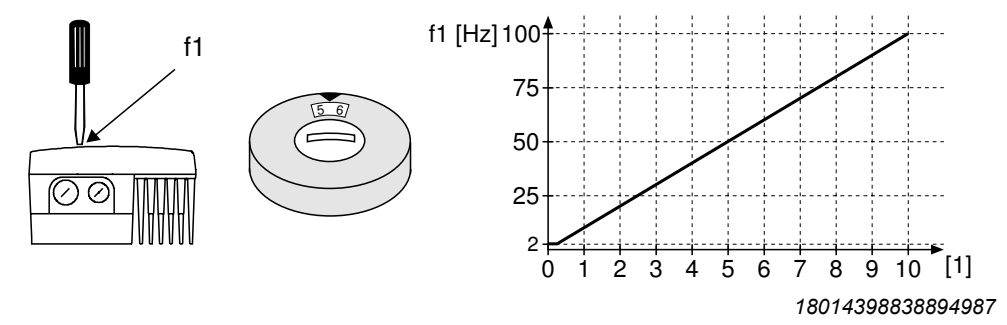

- [1] Potenziometer-Stellung
- 9. **ACHTUNG!** Verlust der zugesicherten Schutzart durch nicht oder fehlerhaft montierte Verschluss-Schrauben am Sollwert-Potenziometer f1 und an der Diagnoseschnittstelle X50.

Beschädigung des MOVIMOT® -Umrichters.

• Schrauben Sie die Verschluss-Schraube des Sollwert-Potenziometers mit Dichtung wieder ein.

10.Schalten Sie die Steuerspannung DC 24 V und die Netzspannung ein.

## **HINWEIS**

Hinweise zum Betrieb mit der Option MWF11A finden Sie im [Kapitel "Sollwertwandler](#page-176-0) 10. Schalten Sie die Steuerspannung DC [2](#page-176-0)4 V und die Netzspannung ein.<br>  $\begin{array}{r} \begin{array}{c}\n \text{MINWEIS} \\
 \text{MINWEIS}\n \end{array} \\
 \text{HINWEIS}\n \end{array}$ <br>
Hinweise zum Betrieb mit der Option MWF11A finden Sie im Kapitel "Sollwertwandler [MWF11A" \(](#page-176-0)→ 17

 $\mathbf{i}$ 

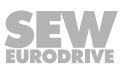

## **6.12 Ergänzende Hinweise bei motornaher (abgesetzter) Montage**

Beachten Sie bei motornaher (abgesetzter) Montage des MOVIMOT® -Umrichters zusätzlich folgende Hinweise:

#### **6.12.1 Anschlussart des angeschlossenen Motors prüfen**

Prüfen Sie gemäß folgendem Bild, dass die gewählte Anschlussart des MOVIMOT® - Umrichters mit der des angeschlossenen Motors übereinstimmt.

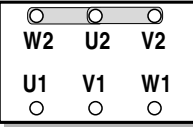

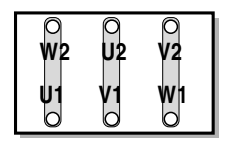

*337879179*

**Bei Bremsmotoren darf kein Bremsgleichrichter im Klemmenkasten des Motors eingebaut werden!**

#### **6.12.2 Motorschutz und Drehrichtungsfreigabe**

Der angeschlossene Motor muss mit einem TH ausgerüstet sein.

• Bei Steuerung über RS485 muss der TH wie folgt verdrahtet sein:

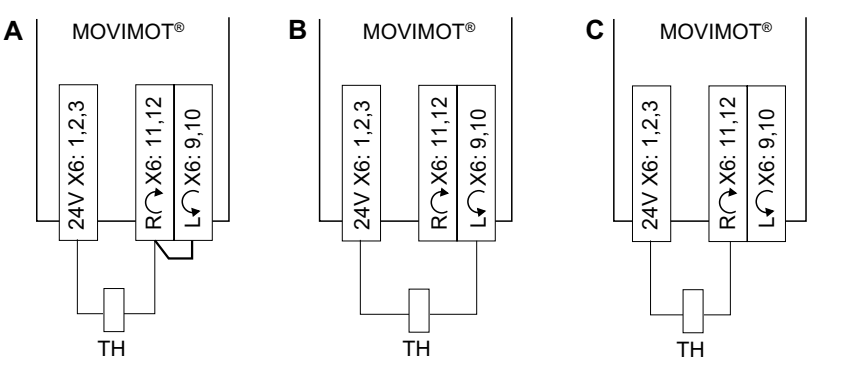

*483308811*

- [A] Beide Drehrichtungen sind freigegeben.
- [B] Nur Drehrichtung **Linkslauf** ist freigegeben.

[C] Nur Drehrichtung **Rechtslauf** ist freigegeben.

- Bei Binärsteuerung empfiehlt SEW-EURODRIVE den TH in Reihe mit dem Relais "Bereitmeldung" zu schalten (siehe folgendes Bild).
	- Die Bereitmeldung muss von einer externen Steuerung überwacht werden.

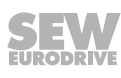

– Sobald die Bereitmeldung nicht mehr vorhanden ist, muss der Antrieb abgeschaltet werden (Klemmen R  $\cap$  X6:11,12 und L  $\cap$  X6:9,10 = "0").

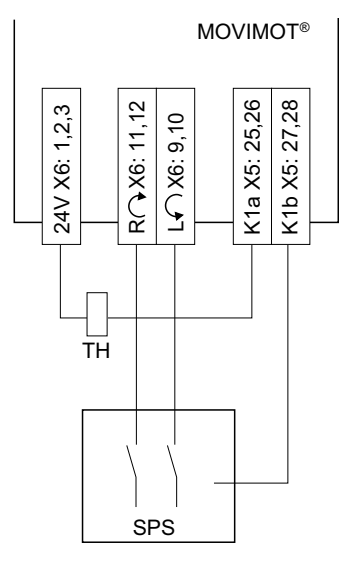

*9007199738516875*

#### **6.12.3 DIP-Schalter**

**6**

Bei motornaher (abgesetzter) Montage des MOVIMOT® -Umrichters muss der DIP-Schalter S1/5 abweichend von der Werkseinstellung auf "ON" stehen:

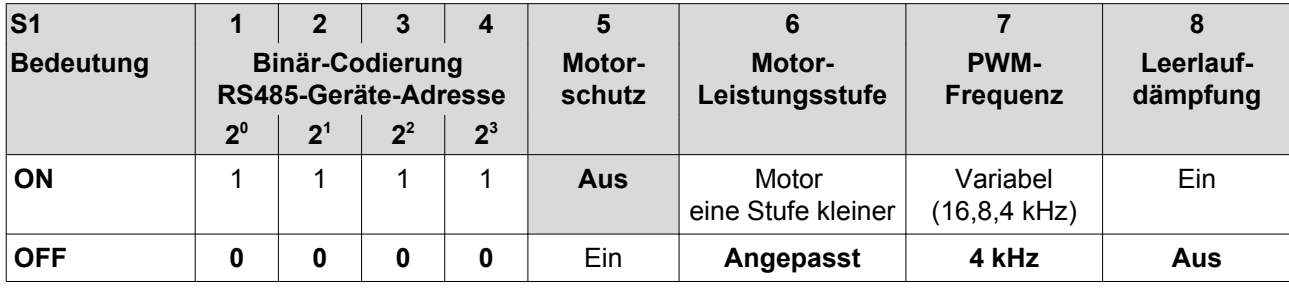

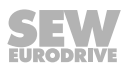

#### **6.12.4 Bremswiderstand**

• Bei **Motoren ohne Bremse** muss ein Bremswiderstand im MOVIMOT® -Anschlusskasten angeschlossen werden.

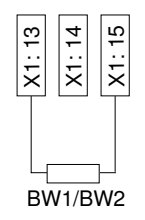

- Bei Bremsmotoren ohne Option BEM darf kein Bremswiderstand am MOVIMOT<sup>®</sup> angeschlossen sein.
- Bei **Bremsmotoren mit Option BEM** und externem Bremswiderstand muss der externe Bremswiderstand BW und die Bremse wie folgt angeschlossen werden.

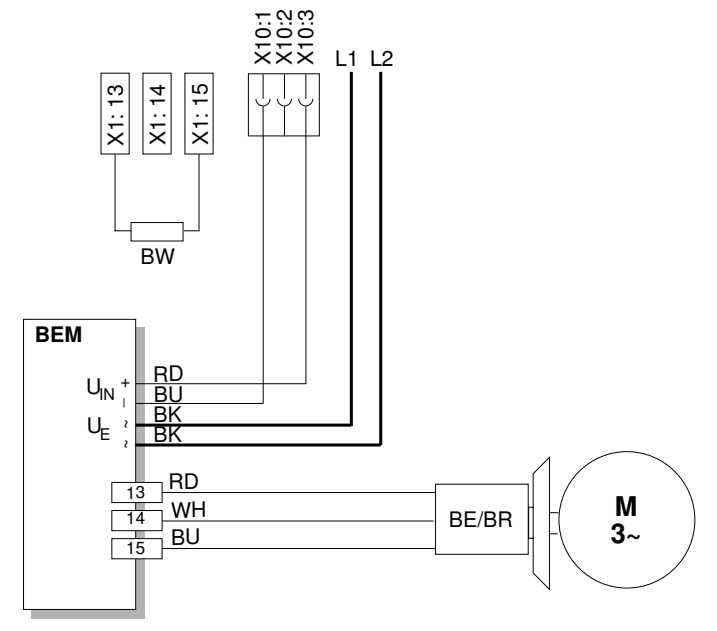

*9007199895472907*

**6**

#### **6.12.5 Montage des MOVIMOT® -Umrichters im Feldverteiler**

Bei motornaher (abgesetzter) Montage des MOVIMOT® -Umrichters im Feldverteiler beachten Sie die Hinweise in den entsprechenden Feldbus-Handbüchern.

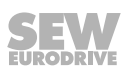

## **7 Inbetriebnahme "Easy" mit RS485-Schnittstelle/Feldbus**

## **7.1 Allgemeine Inbetriebnahmehinweise**

## **HINWEIS**

**7**

Beachten Sie bei der Inbetriebnahme unbedingt die allgemeinen Sicherheitshinweise im Kapitel "Sicherheitshinweise".

## **WARNUNG**

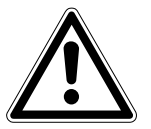

Quetschgefahr durch fehlende oder schadhafte Schutzabdeckungen.

Tod oder schwere Verletzungen.

- Montieren Sie die Schutzabdeckungen der Anlage vorschriftsmäßig, siehe Betriebsanleitung des Getriebes.
- Nehmen Sie das Gerät nie ohne montierte Schutzabdeckungen in Betrieb.

## **WARNUNG**

Stromschlag durch nicht vollständig entladene Kondensatoren.

Tod oder schwere Verletzungen.

- Schalten Sie den Umrichter spannungsfrei. Halten Sie nach der Netzabschaltung folgende Mindestausschaltzeit ein:
	- **1 Minute**

## **WARNUNG**

Fehlverhalten der Geräte durch falsche Geräteeinstellung.

Tod oder schwere Verletzungen.

- Beachten Sie die Inbetriebnahmehinweise.
- Lassen Sie die Installation nur von geschultem Fachpersonal durchführen.
- Verwenden Sie nur zur Funktion passende Einstellungen.

## **WARNUNG**

Verbrennungsgefahr durch heiße Oberflächen des Geräts (z. B. des Kühlkörpers).

Schwere Verletzungen.

• Berühren Sie das Gerät erst, wenn es ausreichend abgekühlt ist.

## **HINWEIS**

Um den störungsfreien Betrieb zu gewährleisten, ziehen Sie Leistungs- oder Signalleitungen nicht während des Betriebs ab oder stecken sie auf.

## **HINWEIS**

- Vor der Inbetriebnahme ziehen Sie die Lackierschutzkappe von der Status-LED ab. Vor der Inbetriebnahme ziehen Sie die Lackierschutzfolien von den Typenschildern ab.
	- Für das Netzschütz K11 müssen Sie eine Mindestausschaltzeit von 2 s einhalten.

 $\mathbf{i}$ 

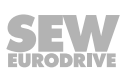

## **7.2 Voraussetzungen**

#### **Für die Inbetriebnahme gelten folgende Voraussetzungen:**

- Der MOVIMOT®-Antrieb ist vorschriftsgemäß mechanisch und elektrisch installiert.
- Ein unbeabsichtigtes Loslaufen der Antriebe wird durch entsprechende Sicherheitsmaßnahmen verhindert.
- Gefährdungen für Mensch und Maschine sind durch entsprechende Sicherheitsvorkehrungen ausgeschlossen.

## **7.3 Inbetriebnahmeablauf**

## **WARNUNG**

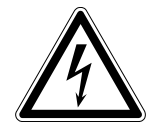

**7**

Stromschlag durch nicht vollständig entladene Kondensatoren.

Tod oder schwere Verletzungen.

- Schalten Sie den Umrichter spannungsfrei. Halten Sie nach der Netzabschaltung folgende Mindestausschaltzeit ein:
	- **1 Minute**
- 1. Demontieren Sie den MOVIMOT® -Umrichter vom Anschlusskasten.
- 2. Prüfen Sie, ob der MOVIMOT® -Antrieb vorschriftsgemäß mechanisch und elektrisch installiert ist. Siehe Kapitel "Mechanische Installation" und "Elektrische Installation".
- 3. Stellen Sie die richtige RS485-Adresse an den DIP-Schaltern S1/1 S1/4 ein.

**In Verbindung mit den SEW-Feldbus-Schnittstellen (MF../MQ..) oder mit MOVIFIT**® **stellen Sie immer die Adresse "1" ein.**

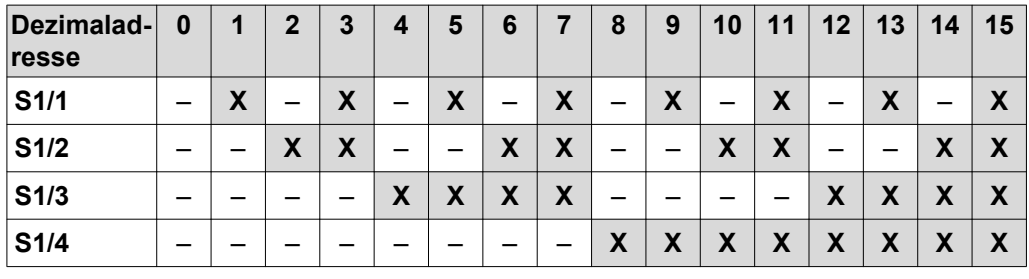

**X**  $=$  ON  $\vert - \vert =$  OFF

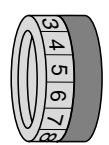

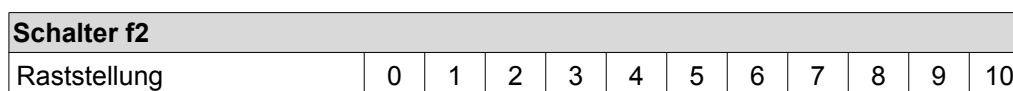

4. Stellen Sie die Minimalfrequenz f<sub>min</sub> am Schalter f2 ein.

5. Wenn die Rampenzeit nicht über den Feldbus vorgegeben wird, stellen Sie die Rampenzeit am Schalter t1 ein.

Minimalfrequenz fmin [Hz] 2 5 7 10 12 15 20 25 30 35 40

Die Rampenzeit bezieht sich auf einen Sollwertsprung von 1500 1/min (50 Hz).

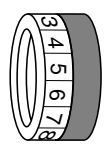

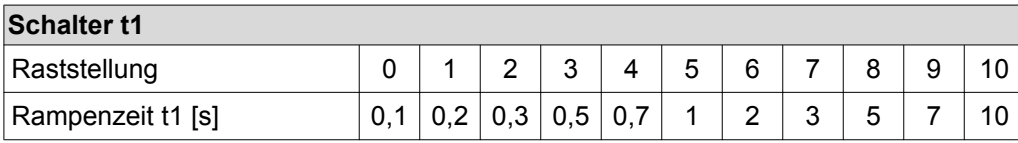

6. Prüfen Sie, ob die gewünschte Drehrichtung freigegeben ist.

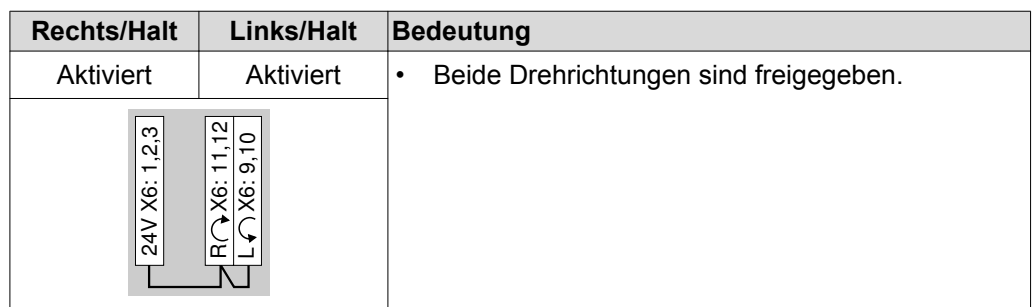

21214182/DE - 10/2014 21214182/DE – 10/2014

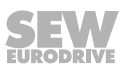

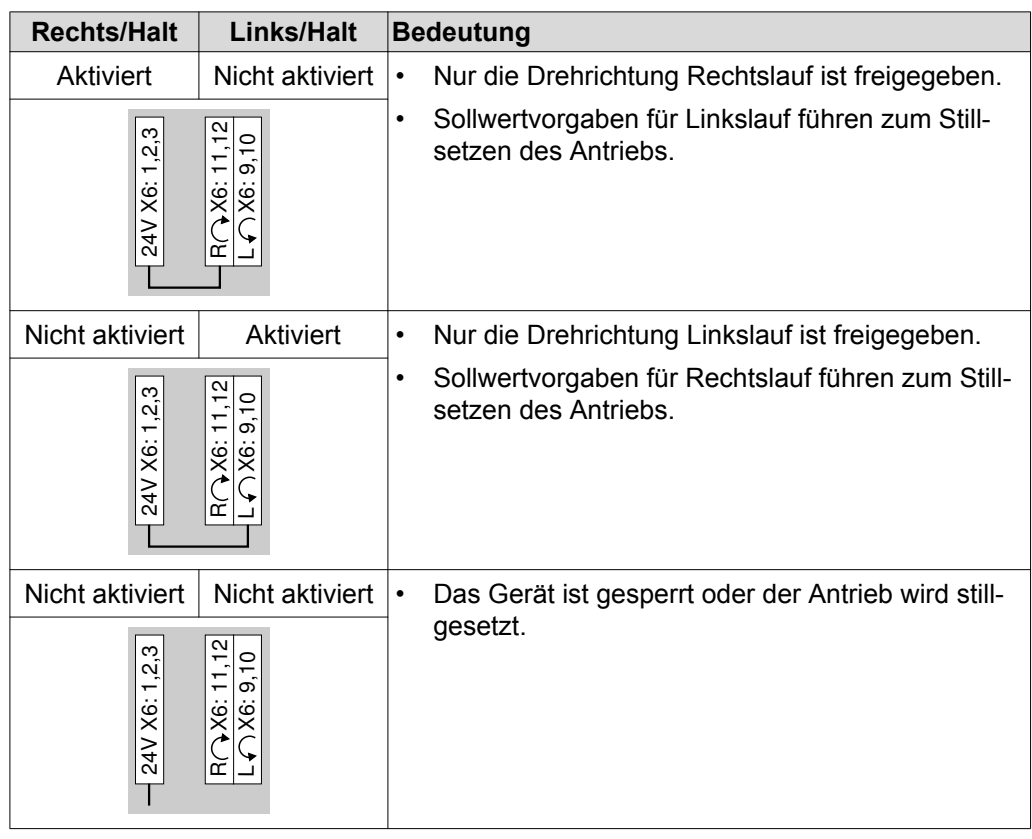

- 7. Setzen Sie den MOVIMOT® -Umrichter auf den Anschlusskasten und schrauben Sie ihn fest.
- 8. Stellen Sie die erforderliche maximale Drehzahl am Sollwert-Potenziometer f1 ein.

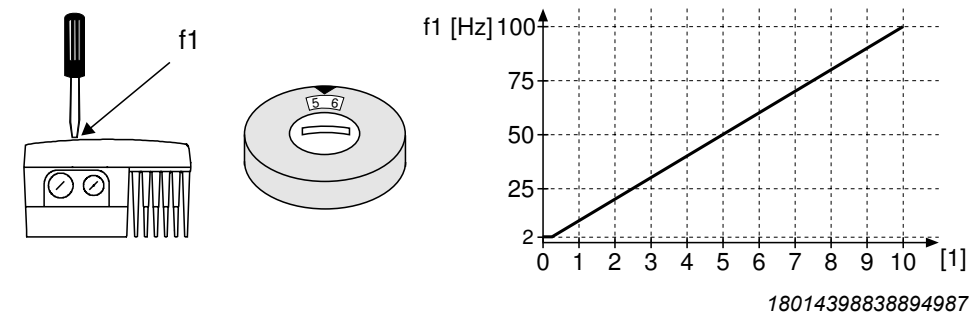

- [1] Potenziometer-Stellung
- 9. **ACHTUNG!** Verlust der zugesicherten Schutzart durch nicht oder fehlerhaft montierte Verschluss-Schrauben am Sollwert-Potenziometer f1 und an der Diagnoseschnittstelle X50.

Beschädigung des MOVIMOT® -Umrichters.

• Schrauben Sie die Verschluss-Schraube des Sollwert-Potenziometers mit Dichtung wieder ein.

10.Schalten Sie die Steuerspannung DC 24 V und die Netzspannung ein.

Informationen zur Funktion in Verbindung mit RS485-Master finden Sie im [Kapitel](#page-124-0)  ["Funktion mit RS485-Master" \(](#page-124-0)→ @ 1[2](#page-124-0)5) der Betriebsanleitung.

Informationen zur Funktion in Verbindung mit Feldbus-Schnittstellen finden Sie in den entsprechenden Feldbus-Handbüchern.

## **7.4 Codierung der Prozessdaten**

<span id="page-117-0"></span>**7**

Zur Steuerung und Sollwertvorgabe werden über alle Feldbus-Systeme die gleichen Prozessdaten-Informationen verwendet. Die Codierung der Prozessdaten erfolgt nach dem einheitlichen MOVILINK® -Profil für SEW-Antriebsumrichter.

MOVIMOT® unterscheidet folgenden Varianten:

- 2 Prozessdatenworte (2 PD)
- 3 Prozessdatenworte (3 PD)

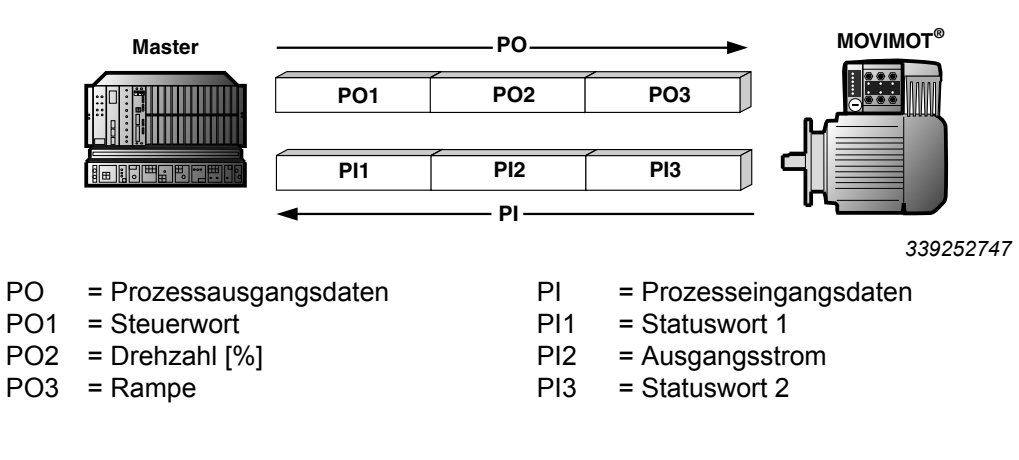

#### **7.4.1 2 Prozessdatenworte**

Zur Steuerung des MOVIMOT®-/ geordnete Steuerung die Prozessausgangsdaten "Steuerwort" und "Drehzahl [%]" zum MOVIMOT® -Umrichter. Der MOVIMOT® -Umrichter sendet die Prozesseingangsdaten "Statuswort 1" und "Ausgangsstrom" zur übergeordneten Steuerung.

#### **7.4.2 3 Prozessdatenworte**

Bei der Steuerung über 3 Prozessdatenworte wird als zusätzliches Prozessdaten-Ausgangswort die "Rampe" und als drittes Prozessdaten-Eingangswort das "Statuswort 2" übertragen.

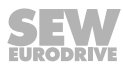

#### **7.4.3 Prozessausgangsdaten**

Prozessausgangsdaten werden von der übergeordneten Steuerung an den MOVIMOT® -Umrichter übertragen (Steuerinformationen und Sollwerte). Sie werden im MOVIMOT® -Umrichter jedoch nur wirksam, wenn die RS485-Adresse im MOVIMOT® (DIP-Schalter S1/1 – S1/4) ungleich 0 ist.

Die übergeordnete Steuerung steuert den MOVIMOT® -Antrieb mit folgenden Prozessausgangsdaten:

- PO1: Steuerwort
- PO2: Drehzahl [%] (Sollwert)
- PO3: Rampe (nur bei 3-Wort-Protokoll)

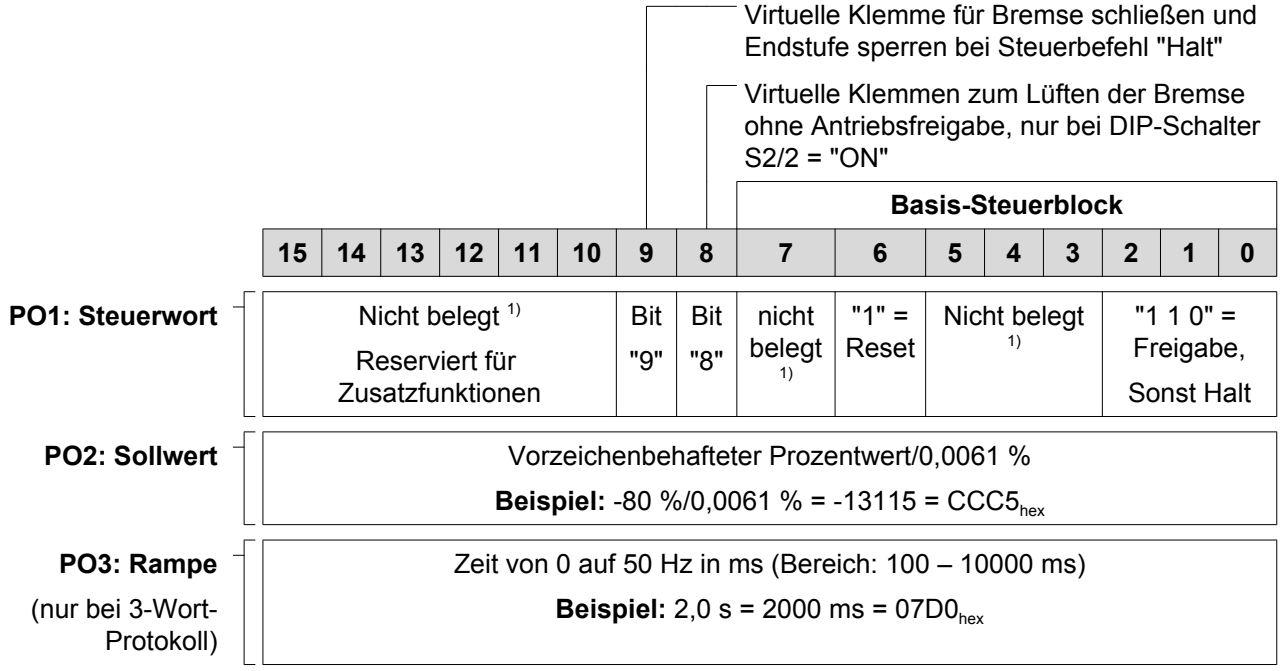

<sup>1)</sup> Empfehlung für alle nicht belegten Bits = "0"

#### **Steuerwort, Bit 0** ‑ **2**

Die Vorgabe des Steuerbefehls "Freigabe" erfolgt mit Bit 0 – 2 durch Vorgabe des Steuerworts = 0006<sub>hex</sub>. Um den MOVIMOT®-Umrichter freizugeben, müssen Sie zusätzlich die Klemme R  $\cap$  X6:11,12 und/oder L  $\cap$  X6:9,10 auf +24 V schalten (mit der Klemme 24V X6:1,2,3 überbrücken).

Der Steuerbefehl "Halt" erfolgt mit dem Zurücksetzen von Bit 2 = "0". Aus Kompatibilitätsgründen zu anderen SEW-Umrichterfamilien verwenden Sie den Haltbefehl 0002<sub>hex</sub>. Bei Bit 2 = "0" stoppt der MOVIMOT®-Umrichter den Antrieb grundsätzlich mit der aktuellen Rampe.

#### **Steuerwort, Bit 6 = Reset**

Im Störungsfall kann mit Bit 6 = "1" (Reset) der Fehler quittiert werden. Setzen Sie nicht belegte Steuer-Bits aus Kompatibilitätsgründen auf "0".

#### **Steuerwort, Bit 8 = Bremsenlüften ohne Antriebsfreigabe**

Wenn der DIP-Schalter S2/2 = "ON" ist, können Sie die Bremse durch das Setzen von Bit 8 ohne Antriebsfreigabe lüften.

#### **Steuerwort, Bit 9 = Bremse schließen bei Steuerbefehl "Halt"**

Wenn Bit 9 nach der Aktivierung des Steuerbefehls "Halt" gesetzt wird, schließt der MOVIMOT® -Umrichter die Bremse und sperrt die Endstufe.

#### **Drehzahl [%]**

**7**

Der Drehzahl-Sollwert wird in prozentualer Form vorgegeben und bezieht sich auf die maximale Drehzahl, die Sie am Sollwert-Potenziometer f1 einstellen.

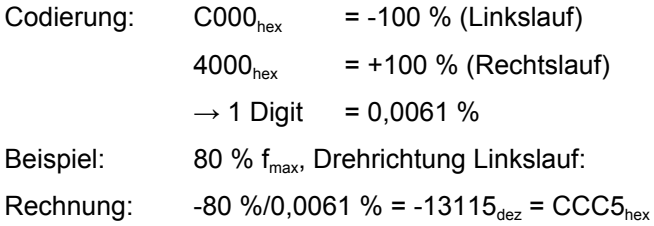

#### **Rampe**

Wenn der Prozessdatenaustausch über 3 Prozessdaten erfolgt, wird die aktuelle Integratorrampe im Prozessdaten-Ausgangswort PO3 übergeben. Bei der Steuerung des MOVIMOT® -Umrichters über 2 Prozessdaten wird die mit dem Schalter t1 eingestellte Integratorrampe verwendet.

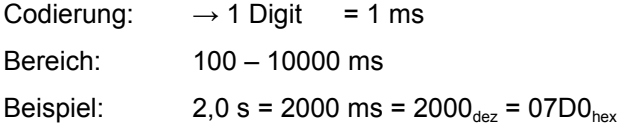

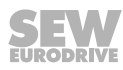

#### **7.4.4 Prozesseingangsdaten**

Prozesseingangsdaten werden vom MOVIMOT® -Umrichter an die übergeordnete Steuerung zurückgegeben und bestehen aus Status- und Istwert-Informationen.

Der MOVIMOT® -Umrichter unterstützt folgende Prozesseingangsdaten:

- PI1: Statuswort 1
- PI2: Ausgangsstrom
- PI3: Statuswort 2 (nur bei 3-Wort-Protokoll)

#### **PI1: Statuswort 1**

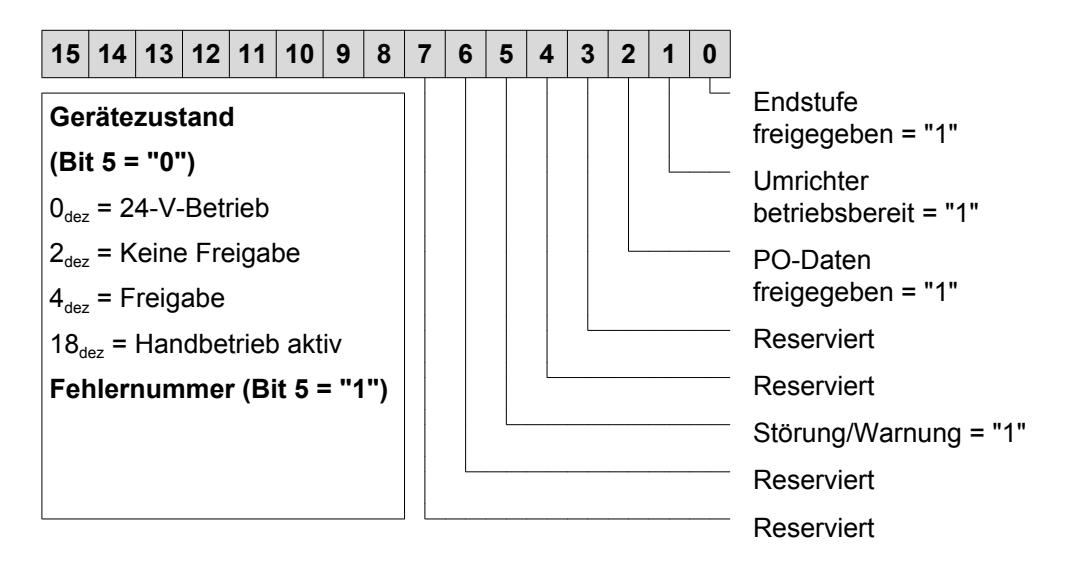

#### **PI2: Strom-Istwert**

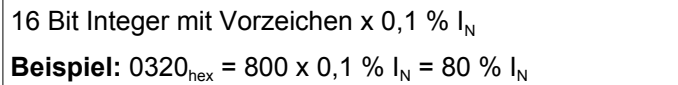

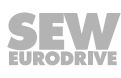

#### **PI3: Stauswort 2 (nur bei 3-Wort-Protokoll)**

**7**

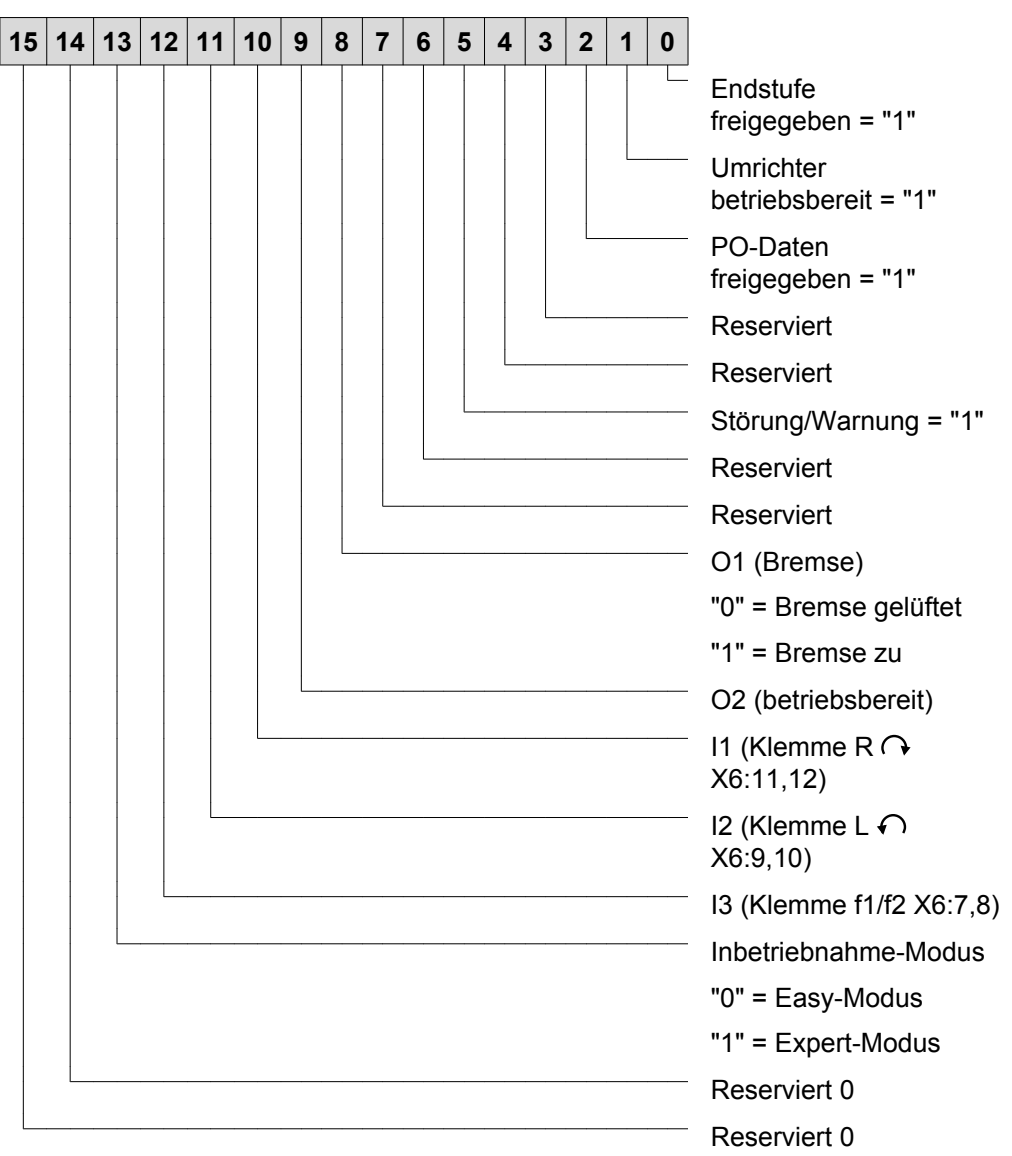

#### **Belegung Statuswort 1**

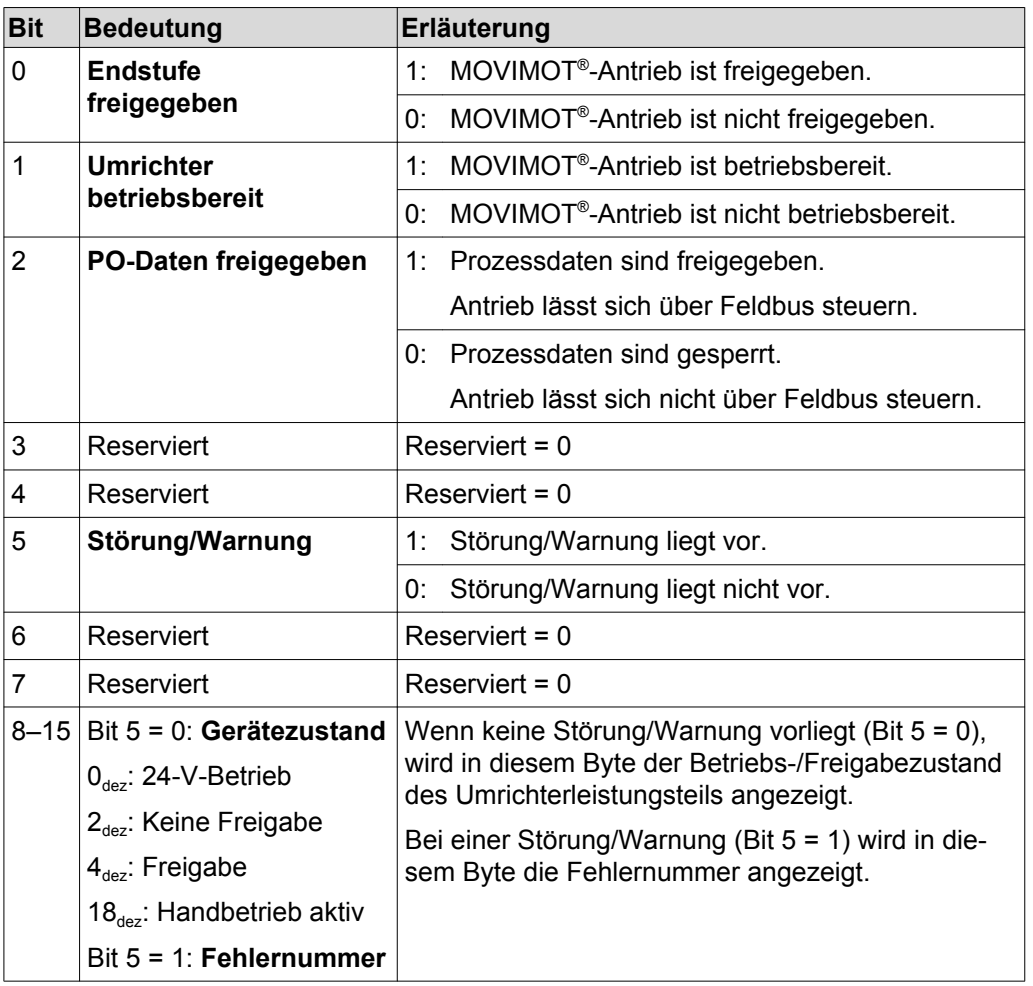

#### **Belegung Statuswort 2**

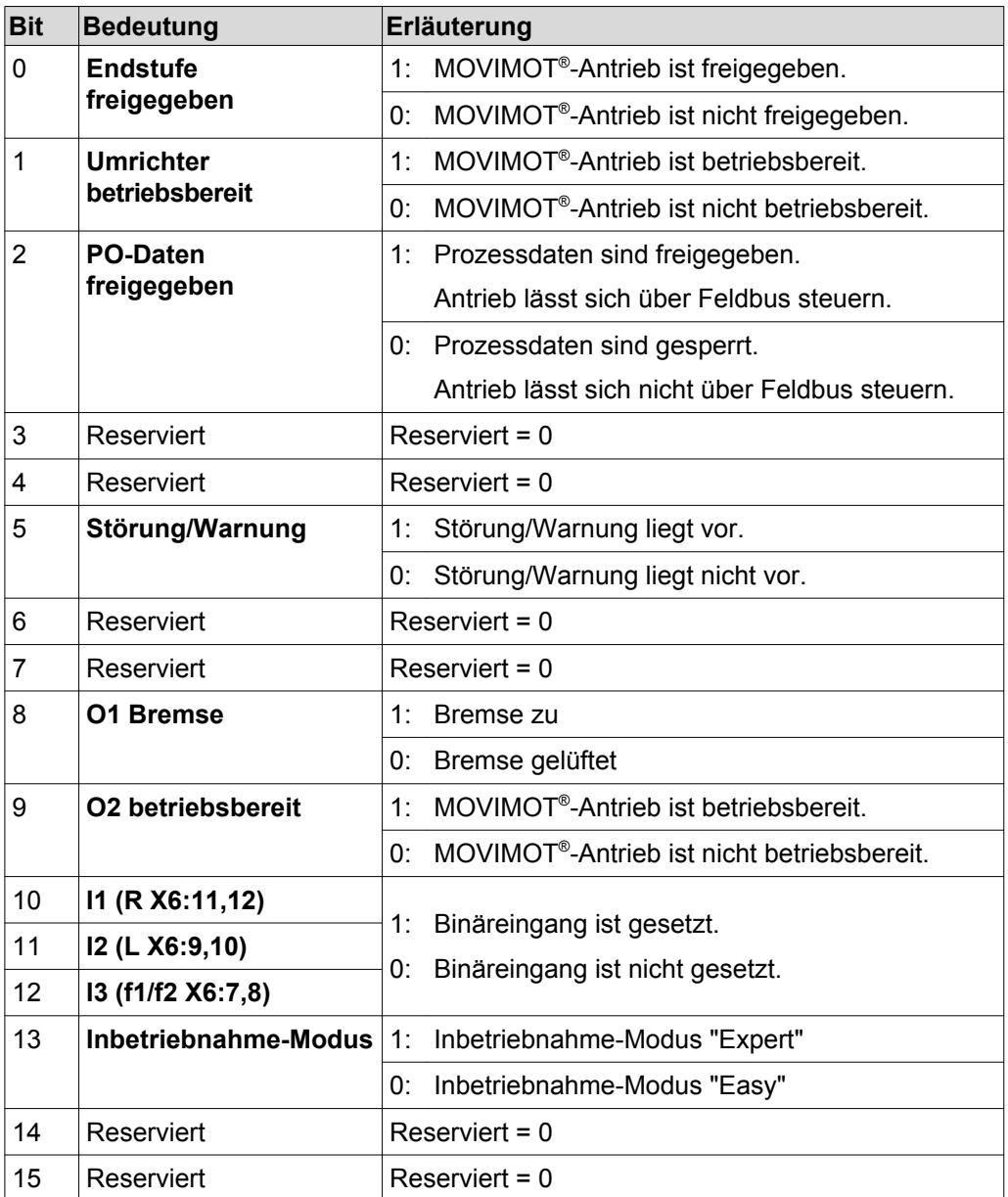

## <span id="page-124-0"></span>**7.5 Funktion mit RS485-Master**

- Die übergeordnete Steuerung (z. B. SPS) ist der Master, der MOVIMOT®-Umrichter ist der Slave.
- Es wird 1 Start-Bit, 1 Stopp-Bit und 1 Paritäts-Bit (even parity) verwendet.
- Die Übertragung erfolgt konform zum SEW-MOVILINK® -Protokoll (siehe Kapitel "Codierung der Prozessdaten") mit einer festen Übertragungsrate von 9600 Baud.

#### **7.5.1 Telegrammaufbau**

## **WARNUNG**

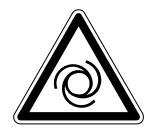

Lebensgefahr durch unkontrollierten Betrieb.

Bei der Übertragung von "azyklischen" Telegrammen (Typ = "azyklisch") erfolgt keine Timeout-Überwachung. Der Antrieb kann bei einer Unterbrechung der Busverbindung unkontrolliert weiterlaufen.

• Betreiben Sie die Busverbindung zwischen dem Master und dem MOVIMOT® - Umrichter nur mit "zyklischer" Übertragung.

Das folgende Bild zeigt den Aufbau der Telegramme zwischen dem RS485-Master und dem MOVIMOT® -Umrichter:

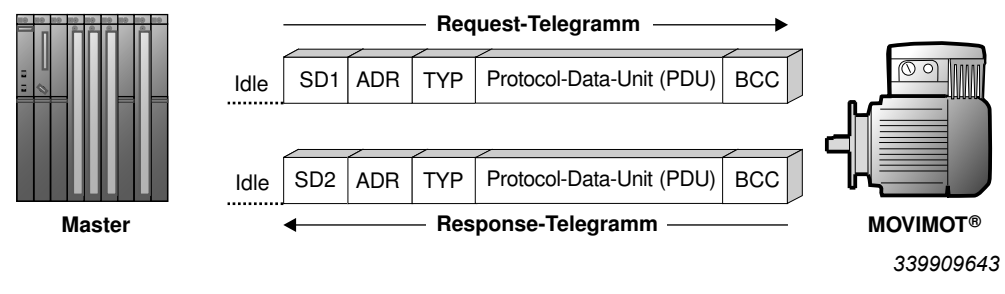

- Idle = Startpause mindestens 3,44 ms
- SD1 = Start-Delimiter (Startzeichen) 1: Master  $\rightarrow$  MOVIMOT<sup>®</sup>: 02<sub>hex</sub>
- SD2 = Start-Delimiter (Startzeichen) 2: MOVIMOT® → Master: 1D<sub>hex</sub>
- ADR = Adresse  $1 15$ Gruppenadresse 101 – 115 254 = Punkt-zu-Punkt 255 = Broadcast
- TYP = Nutzdatentyp
- PDU = Nutzdaten
- BCC = Block Check Character (Blockprüfzeichen): XOR aller Byte

## **HINWEIS**

i

Bei der Übertragung von "zyklischen" Telegrammen (Typ = "zyklisch") erwartet der MOVIMOT® -Umrichter nach spätestens 1 Sekunde die nächste Busaktivität (Master-Protokoll). Wenn der MOVIMOT® -Umrichter diese Busaktivität nicht erkennt, setzt MOVIMOT® -Umrichter den Antrieb selbsttätig still (Timeout-Überwachung).

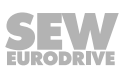

#### **7.5.2 Startpause (Idle) und Startzeichen (Start-Delimiter)**

Der MOVIMOT<sup>®</sup>-Umrichter erkennt den Start eines Request-Telegramms anhand einer Startpause von mindestens 3,44 ms, gefolgt von dem Zeichen 02<sub>hex</sub> (Start-Delimiter 1). Wenn der Master die Übertragung eines gültigen Request-Telegramms abbricht, darf ein erneutes Request-Telegramm frühestens nach der doppelten Startpause (ca. 6,88 ms) ausgesendet werden.

#### **7.5.3 Adresse (ADR)**

**7**

Der MOVIMOT® -Umrichter unterstützt den Adressbereich von 0 – 15 sowie den Zugriff über die Punkt-zu-Punkt-Adresse (254) oder über die Broadcast-Adresse (255).

Über die Adresse 0 können lediglich die aktuellen Prozesseingangsdaten (Statuswort, Ausgangsstrom) gelesen werden. Die vom Master gesendeten Prozessausgangsdaten werden nicht wirksam, da mit der Adresseinstellung 0 die PO-Datenverarbeitung nicht aktiv ist.

#### **7.5.4 Gruppenadresse**

Darüber hinaus kann mit ADR = 101 – 115 eine Gruppierung von mehreren MOVIMOT® -Umrichtern erfolgen. Dabei werden alle MOVIMOT® -Umrichter einer Gruppe auf die gleiche RS485-Adresse eingestellt (z. B. Gruppe 1: ADR = 1, Gruppe 2: ADR = 2).

Der Master kann diesen Gruppen nun mit ADR = 101 (Sollwerte an Umrichter der Gruppe 1) und ADR = 102 (Sollwerte an Gruppe 2) neue Gruppensollwerte vorgeben. Die Umrichter liefern bei dieser Adressierungsvariante keine Antwort. Zwischen 2 Broadcast- oder Gruppentelegrammen muss der Master eine Ruhezeit von mindestens 25 ms einhalten!

#### **7.5.5 Nutzdatentyp (TYP)**

Generell unterstützt der MOVIMOT® -Umrichter 4 verschiedene PDU-Typen (Protocol Data Unit), die im Wesentlichen durch die Prozessdatenlänge und Übertragungsvariante bestimmt werden.

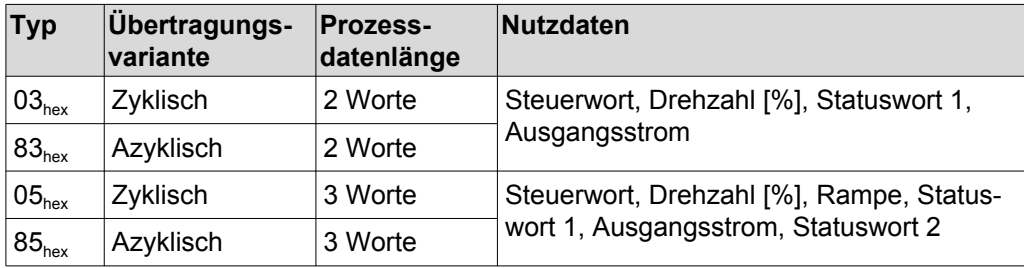

#### **7.5.6 Timeout-Überwachung**

Bei der Übertragungsvariante "zyklisch" erwartet der MOVIMOT® -Umrichter nach spätestens einer Sekunde die nächste Busaktivität (Request-Telegramm der o. g. Typen). Wenn diese Busaktivität nicht erkannt wird, verzögert der Antrieb selbsttätig mit der zuletzt gültigen Rampe (Timeout-Überwachung). Das Melderelais "Betriebsbereit" fällt ab. Bei der Übertragungsvariante "azyklisch" erfolgt keine Timeout-Überwachung.

#### **7.5.7 Blockprüfzeichen BCC**

Das Blockprüfzeichen (BCC) dient zusammen mit der geraden Paritätsbildung der sicheren Datenübertragung. Die Bildung des Blockprüfzeichens erfolgt durch eine XOR-Verknüpfung aller Telegrammzeichen. Das Ergebnis wird am Ende des Telegramms im Zeichen BCC übertragen.

#### **Beispiel**

Das folgende Bild zeigt beispielhaft die Bildung des Blockprüfzeichens für ein azyklisches Telegramm vom PDU-Typ 85hex mit 3 Prozessdaten. Durch die logische XOR-Verknüpfung der Zeichen SD1 – PO3<sub>low</sub> ergibt sich der Wert 13<sub>hex</sub> als Blockprüfzeichen BCC. Dieses BCC wird als letztes Zeichen im Telegramm gesendet. Der Empfänger prüft nach dem Empfang der einzelnen Zeichen die Zeichenparität. Anschließend wird aus den empfangenen Zeichen SD1 -  $PO3_{low}$  nach dem gleichen Schema das Blockprüfzeichen gebildet. Wenn die berechnete und empfangene BCC identisch sind und kein Fehler der Zeichenparität vorliegt, wurde das Telegramm korrekt übertragen. Anderenfalls liegt ein Übertragungsfehler vor. Das Telegramm muss bei Bedarf wiederholt werden.

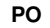

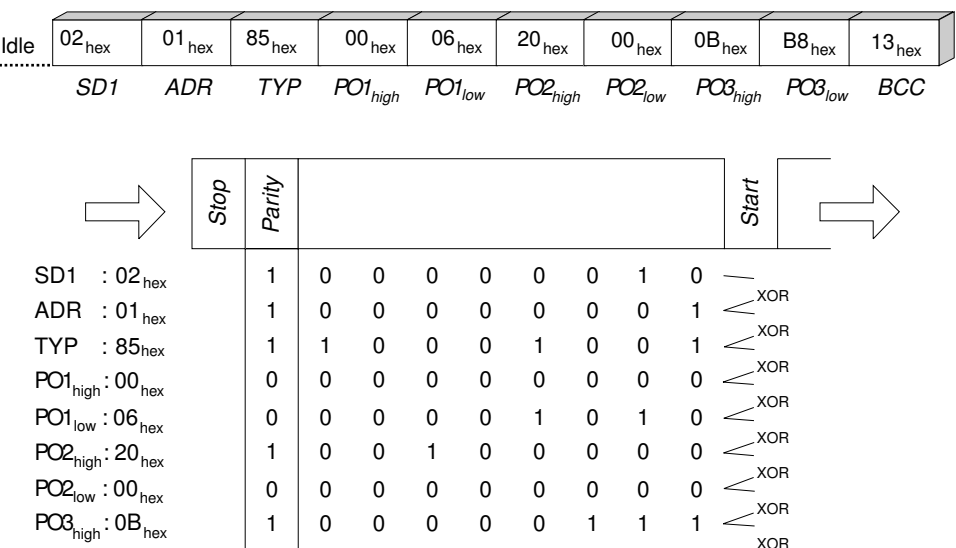

0 1 0 1 1 0 1 0 0 **1 0 0 0 1 0 0 1 1**

**BCC : 13hex**

 $POS<sub>low</sub>:BB<sub>hev</sub>$ 

*640978571*

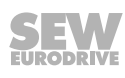

#### **7.5.8 Telegrammbearbeitung im MOVILINK® -Master**

Zum Senden und Empfangen von MOVILINK®-Telegrammen in beliebigen Automatisierungsgeräten verwenden Sie folgenden Algorithmus zur Sicherstellung der korrekten Datenübertragung.

#### **a) Request-Telegramm senden**

Beispiel: Sollwerte an den MOVIMOT® -Umrichter senden.

- 1. Startpause abwarten (mindestens 3,44 ms, bei Gruppen- oder Broadcast-Telegrammen mindestens 25 ms).
- 2. Request-Telegramm an Umrichter senden.

#### **b) Response-Telegramm empfangen**

(Empfangsbestätigung + Istwerte vom MOVIMOT® -Umrichter)

- 1. Innerhalb von ca. 100 ms muss das Response-Telegramm empfangen werden, sonst z. B. Sendewiederholung.
- 2. Berechnetes Blockprüfzeichen (BCC) des Response-Telegramms = empfangenes BCC?
- 3. Start-Delimiter des Response-Telegramms =  $1D_{hex}$ ?
- 4. Response-Adresse = Request-Adresse?
- 5. Response-PDU-Typ = Request-PDU-Typ?
- 6. Alle Kriterien erfüllt: => Übertragung OK! Prozessdaten gültig!
- 7. Nun kann das nächste Request-Telegramm gesendet werden (weiter bei Punkt a).

**Alle Kriterien erfüllt: => Übertragung OK! Prozessdaten gültig! Nun kann das nächste Request-Telegramm gesendet werden (weiter bei Punkt a).**

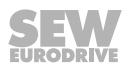

#### **7.5.9 Beispiel Telegramm**

In diesem Beispiel erfolgt die Steuerung eines MOVIMOT® -Antriebs über 3 Prozessdatenworte mit dem PDU-Typ 85<sub>hex</sub> (3 PD azyklisch). Der RS485-Master sendet 3 Prozessausgangsdaten (PO) an den MOVIMOT®-Umrichter. Der MOVIMOT®-Umrichter antwortet mit 3 Prozesseingangsdaten (PI).

#### **Request-Telegramm von RS485-Master an MOVIMOT®**

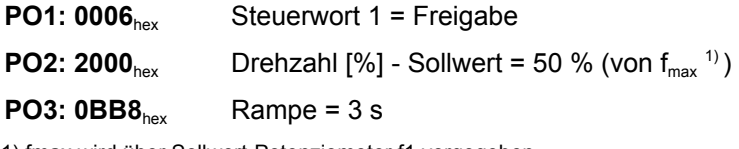

1) fmax wird über Sollwert-Potenziometer f1 vorgegeben.

#### **Response-Telegramm von MOVIMOT® an RS485-Master**

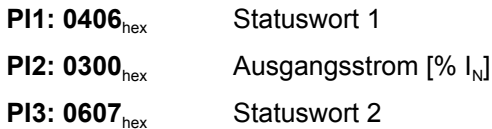

Informationen zur Codierung der Prozessdaten finden Sie im Kapitel ["Codierung der](#page-117-0)  [Prozessdaten" \(](#page-117-0) $\rightarrow \mathbb{B}$  [118\)](#page-117-0).

#### **Beispieltelegramm "3 PD azyklisch"**

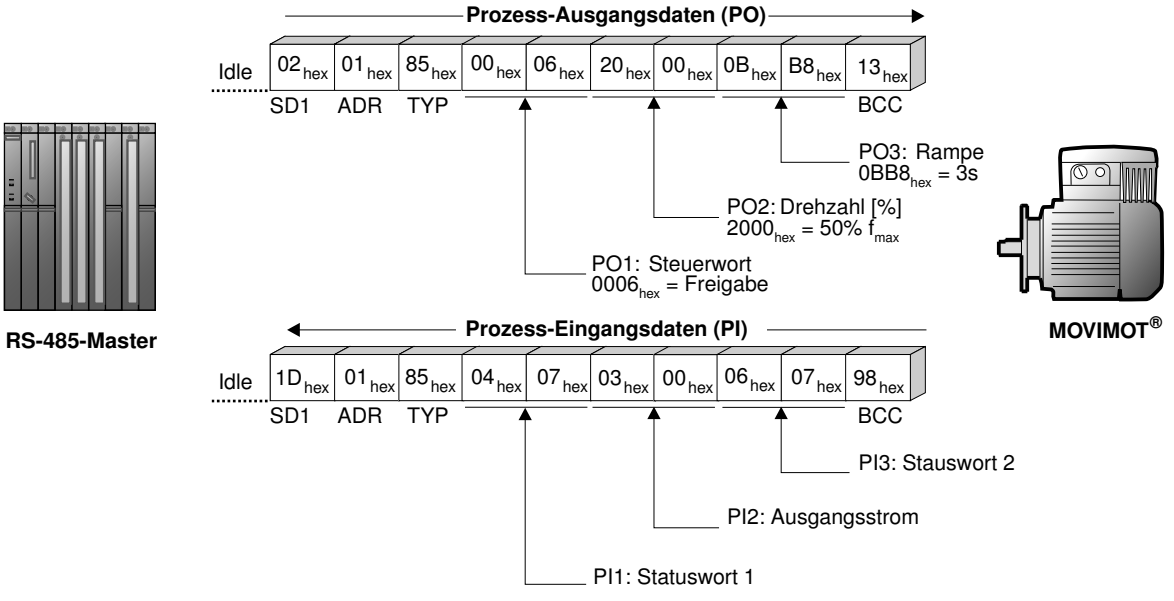

*340030731*

**7**

Dieses Beispiel zeigt die Übertragungsvariante azyklisch. Die Timeout-Überwachung im MOVIMOT® -Umrichter ist deaktiviert. Die zyklische Übertragungs-Variante kann mit dem Eintrag TYP = 05<sub>hex</sub> realisiert werden. In diesem Fall erwartet der MOVIMOT<sup>®</sup>-Umrichter nach spätestens 1 Sekunde die nächste Busaktivität (Request-Telegramm der o. g. Typen). Anderenfalls setzt der MOVIMOT® -Umrichter den Antrieb selbsttätig still (Timeout-Überwachung).

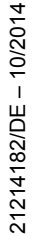

## **8 Inbetriebnahme "Expert" mit Parameterfunktion**

## **HINWEIS**

i

Die Inbetriebnahme im Expert-Modus ist nur erforderlich, wenn Sie bei der Inbetriebnahme Parameter einstellen wollen.

Die Inbetriebnahme im Expert-Modus ist nur möglich, wenn:

- keine Zusatzfunktion aktiviert ist (DIP-Schalter S2/5 S2/8 = "OFF"),
- das Drive-Ident-Modul eingesteckt ist
- und der Parameter *P805 Inbetriebnahme-Modus* = "Expert-Modus" gesetzt ist.

## **8.1 Allgemeine Inbetriebnahmehinweise**

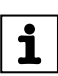

## **HINWEIS**

Beachten Sie bei der Inbetriebnahme unbedingt die allgemeinen Sicherheitshinweise im Kapitel "Sicherheitshinweise".

## **WARNUNG**

Quetschgefahr durch fehlende oder schadhafte Schutzabdeckungen.

Tod oder schwere Verletzungen.

- Montieren Sie die Schutzabdeckungen der Anlage vorschriftsmäßig, siehe Betriebsanleitung des Getriebes.
- Nehmen Sie das Gerät nie ohne montierte Schutzabdeckungen in Betrieb.

## **WARNUNG**

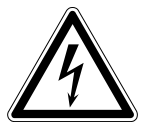

Stromschlag durch nicht vollständig entladene Kondensatoren.

Tod oder schwere Verletzungen.

- Schalten Sie den Umrichter spannungsfrei. Halten Sie nach der Netzabschaltung folgende Mindestausschaltzeit ein:
	- **1 Minute**

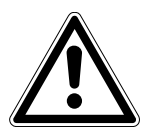

## **WARNUNG**

Fehlverhalten der Geräte durch falsche Geräteeinstellung.

Tod oder schwere Verletzungen.

- Beachten Sie die Inbetriebnahmehinweise.
- Lassen Sie die Installation nur von geschultem Fachpersonal durchführen.
- Verwenden Sie nur zur Funktion passende Einstellungen.

## **WARNUNG**

Verbrennungsgefahr durch heiße Oberflächen des Geräts (z. B. des Kühlkörpers). Schwere Verletzungen.

• Berühren Sie das Gerät erst, wenn es ausreichend abgekühlt ist.

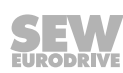

## **HINWEIS**

 $\mathbf{i}$ 

Um den störungsfreien Betrieb zu gewährleisten, ziehen Sie Leistungs- oder Signalleitungen nicht während des Betriebs ab oder stecken sie auf.

## **HINWEIS**

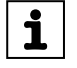

- Vor der Inbetriebnahme ziehen Sie die Lackierschutzkappe von der Status-LED ab. Vor der Inbetriebnahme ziehen Sie die Lackierschutzfolien von den Typenschildern ab.
- Für das Netzschütz K11 müssen Sie eine Mindestausschaltzeit von 2 s einhalten.

## **8.2 Voraussetzungen**

#### **Für die Inbetriebnahme gelten folgende Voraussetzungen:**

- Der MOVIMOT®-Antrieb ist vorschriftsgemäß mechanisch und elektrisch installiert.
- Ein unbeabsichtigtes Loslaufen der Antriebe wird durch entsprechende Sicherheitsmaßnahmen verhindert.
- Gefährdungen für Mensch und Maschine sind durch entsprechende Sicherheitsvorkehrungen ausgeschlossen.

#### **Für die Inbetriebnahme muss folgende Hardware vorhanden sein:**

• PC oder Laptop, siehe Kapitel "Anschluss PC/Laptop"  $( \rightarrow \Box \ 60)$  $( \rightarrow \Box \ 60)$ 

**Für die Inbetriebnahme muss folgende Software auf dem PC oder Laptop installiert sein:**

• MOVITOOLS® MotionStudio

## **8.3 MOVITOOLS® MotionStudio**

Das Software-Paket "MOVITOOLS® MotionStudio" ist das geräteübergreifende Engineering-Tool von SEW-EURODRIVE, mit dem Sie Zugriff auf alle Antriebsgeräte von SEW-EURODRIVE haben. Für den MOVIMOT® -Umrichter können Sie das MOVITOOLS® MotionStudio bei einfachen Anwendungen zur Diagnose nutzen. Bei anspruchsvolleren Anwendungen können Sie den MOVIMOT® -Umrichter über einfache Wizards in Betrieb nehmen und parametrieren. Zur Visualisierung von Prozesswerten steht im MOVITOOLS® MotionStudio die Scope-Funktion zur Verfügung.

Installieren Sie die aktuelle Software-Version des MOVITOOLS® MotionStudio auf dem PC/Laptop.

MOVITOOLS® MotionStudio kann über verschiedenste Kommunikations- und Feldbussysteme mit den Antriebsgeräten kommunizieren.

Die folgenden Kapitel beschreiben den einfachsten Anwendungsfall zur Verbindung von PC/Laptop mit einem MOVIMOT® -Umrichter über die Diagnoseschnittstelle X50 (Punkt-zu-Punkt-Kopplung).

#### <span id="page-131-0"></span>**8.3.1 MOVIMOT® im MOVITOOLS® MotionStudio einbinden**

## **HINWEIS**

 $\mathbf{i}$ 

 $\mathbf i$ 

Eine ausführliche Beschreibung der folgenden Schritte finden Sie in der umfangreichen Online-Hilfe im MOVITOOLS® MotionStudio.

- 1. Starten Sie MOVITOOLS® MotionStudio.
- 2. Legen Sie ein Projekt und ein Netzwerk an.
- 3. Konfigurieren Sie den Kommunikationskanal am PC/Laptop.
- 4. Stellen Sie sicher, dass die 24-V-Versorgung des MOVIMOT®-Umrichters anliegt.
- 5. Führen Sie einen Online-Scan durch.

Überprüfen Sie den eingestellten Scan-Bereich im MOVITOOLS® MotionStudio.

## **HINWEIS**

- Die Diagnoseschnittstelle hat die feste **Adresse 32**. Passen Sie den Scan-Bereich in MOVITOOLS® MotionStudio so an, dass die Adresse 32 mitgescannt wird.
- Die Baudrate beträgt 9,6 kBaud.
- Der Online-Scan kann längere Zeit dauern.
- 6. MOVIMOT® wird im MOVITOOLS® MotionStudio beispielsweise wie folgt angezeigt:

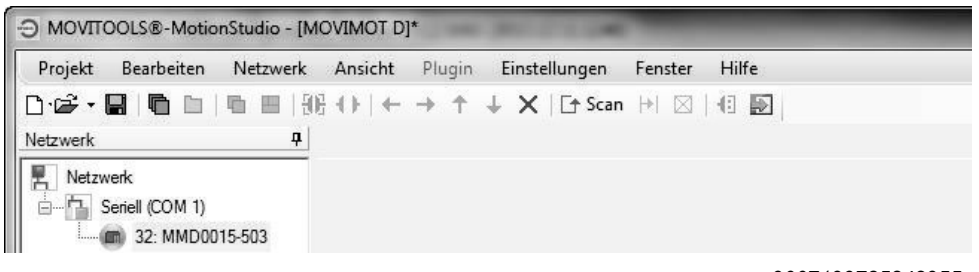

*9007199785842955*

7. Durch einen Klick der rechten Maustaste auf "32: MMD0015-503" stehen Tools zur Inbetriebnahme und Diagnose von MOVIMOT® im Kontext-Menü zur Verfügung.

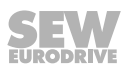

### **8.4 Inbetriebnahme und Funktionserweiterung durch einzelne Parameter**

Die Grundfunktionalität des MOVIMOT® -Antriebs können Sie durch die Nutzung einzelner Parameter erweitern.

## **HINWEIS**

 $\mathbf{i}$ 

Diese Inbetriebnahme im Expert-Modus ist nur möglich, wenn:

- keine Zusatzfunktion aktiviert ist (DIP-Schalter S2/5 S2/8 = "OFF"),
- das Drive-Ident-Modul eingesteckt ist
- und der Parameter *P805 Inbetriebnahme-Modus* = "Expert-Modus" gesetzt ist.
- 1. Führen Sie die Inbetriebnahme "Easy" gemäß Kapitel 6 durch.
- 2. Schließen Sie den PC/Laptop oder das Bediengerät DBG an den MOVIMOT®-Umrichter an.

Siehe [Kapitel "Anschluss PC/Laptop" \(](#page-59-0)→ [2](#page-59-0)[60\)](#page-59-0) oder [Kapitel "Anschluss Bedienge](#page-58-0)[rät DBG" \(](#page-58-0) $\rightarrow \mathbb{B}$  [59\).](#page-58-0)

- 3. Stellen Sie die 24-V-Versorgung des MOVIMOT® -Umrichters her.
- 4. Bei Verwendung des PCs/Laptops starten Sie MOVITOOLS<sup>®</sup> MotionStudio und binden Sie den MOVIMOT® -Umrichter ein.

Siehe Kapitel "MOVIMOT® [im MOVITOOLS® MotionStudio einbinden" \(](#page-131-0)→ ■ 13[2](#page-131-0)).

- 5. Stellen Sie den Parameter *P805 Inbetriebnahme-Modus* auf "Expert" ein.
- 6. Legen Sie fest, welche Parameter Sie ändern wollen.
- 7. Prüfen Sie, ob diese Parameter von den mechanischen Bedienelementen abhängig sind.

Siehe [Kapitel "Parameter, die von mechanischen Bedienelementen abhängig](#page-169-0)  [sind" \(](#page-169-0) $\rightarrow \mathbb{B}$  [170\).](#page-169-0)

8. Deaktivieren Sie die betroffenen Bedienelemente, indem Sie das bit-codierte Anwahlfeld des Parameters *P102* anpassen.

Siehe [Kapitel "Parameter 102" \(](#page-152-0) $\rightarrow \mathbb{B}$  [153\).](#page-152-0)

9. Ändern Sie die festgelegten Parameter.

Informationen zur Parametrierung mit dem Bediengerät DBG finden Sie im [Kapitel](#page-192-0)  ["Parameter-Modus" \(](#page-192-0) $\rightarrow \mathbb{B}$  [193\)](#page-192-0).

10.Prüfen Sie die Funktionalität des MOVIMOT® -Antriebs.

Optimieren Sie die Parameter bei Bedarf.

- 11.Entfernen Sie den PC/Laptop oder das Bediengerät DBG vom MOVIMOT® -Umrichter.
- 12.**ACHTUNG!** Verlust der zugesicherten Schutzart durch nicht oder fehlerhaft montierte Verschluss-Schrauben am Sollwert-Potenziometer f1 und an der Diagnoseschnittstelle X50.

Beschädigung des MOVIMOT® -Umrichters.

• Schrauben Sie die Verschluss-Schraube des Sollwert-Potenziometers mit Dichtung wieder ein.

#### **8.4.1 Beispiel**

Feineinstellung des Sollwerts f2 mit Hilfe von MOVITOOLS® MotionStudio

- 1. Führen Sie die Inbetriebnahme "Easy" mit der Grobeinstellung des Schalters f2, z. B. Stellung 5 (25 Hz = 750 1/min) durch.
- 2. Schließen Sie den PC/Laptop an den MOVIMOT® -Umrichter an.
- 3. Stellen Sie die 24-V-Versorgung des MOVIMOT® -Umrichters her.
- 4. Starten Sie MOVITOOLS® MotionStudio.
- 5. Legen Sie ein Projekt und ein Netzwerk an.
- 6. Konfigurieren Sie den Kommunikationskanal am PC/Laptop.
- 7. Führen Sie einen Online-Scan durch.

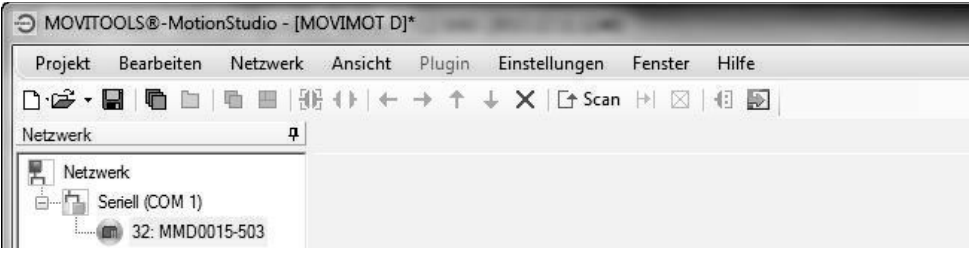

*9007199785842955*

- 8. Öffnen Sie mit der rechten Maustaste das Kontext-Menü und wählen Sie den Menüpunkt "Inbetriebnahme" > "Parameterbaum".
- 9. Stellen Sie den Parameter *P805 Inbetriebnahme-Modus* auf "Expert" ein.

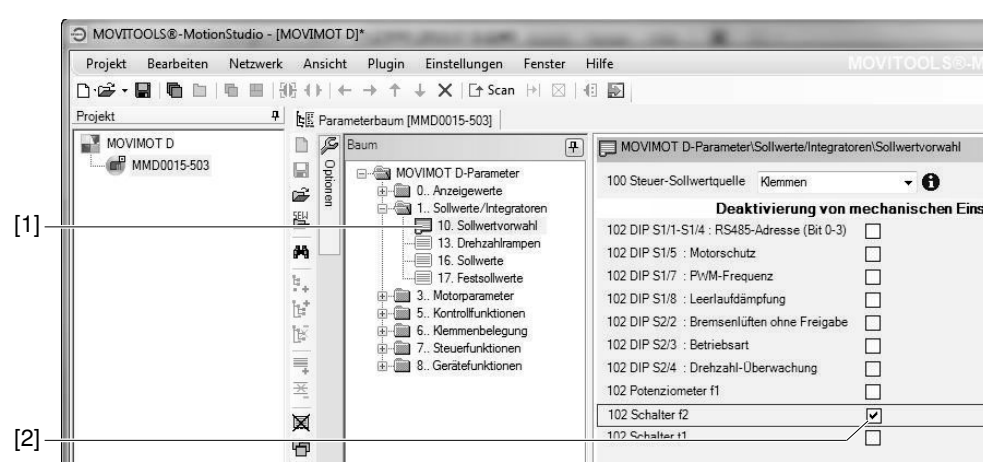

*9007199789253899*

10.Öffnen Sie den Ordner "Sollwertvorwahl" [1].

Deaktivieren Sie den Schalter f2, indem Sie das Kontrollfeld des Parameters *P102 Deaktivierung mechanischer Einstellelemente* [2] setzen (Parameter *P102:14* = "**1**" => *P102* = "0**1**00 0000 0000 0000").

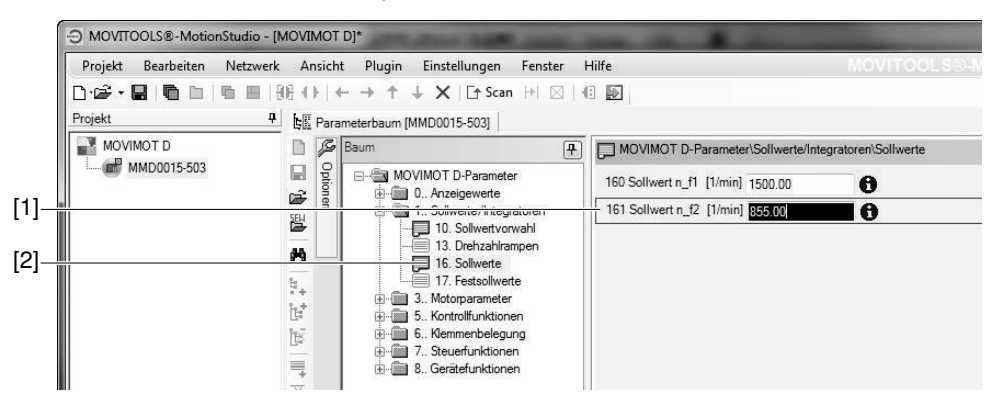

*9007199789195787*

**8**

11.Öffnen Sie den Ordner "Sollwerte" [2].

Passen Sie den Parameter *P161 Sollwert n\_f2* [1] solange an, bis die Anwendung optimal arbeitet.

- z. B. Parameter *P161* = 855 1/min (= 28,5 Hz)
- 12.Entfernen Sie den PC/Laptop vom MOVIMOT® -Umrichter.
- 13.**ACHTUNG!** Verlust der zugesicherten Schutzart durch nicht oder fehlerhaft montierte Verschluss-Schrauben am Sollwert-Potenziometer f1 und an der Diagnoseschnittstelle X50.

Beschädigung des MOVIMOT® -Umrichters.

• Schrauben Sie die Verschluss-Schraube des Sollwert-Potenziometers mit Dichtung wieder ein.

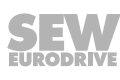

### **8.5 Inbetriebnahme und Parametrierung mit zentraler Steuerung und MQP/MFE**

Den MOVIMOT® -Antrieb können Sie mit Hilfe einer zentralen Steuerung über die Feldbus-Schnittstelle MQP.. (PROFIBUS-DPV1) oder MFE.. in Betrieb nehmen und parametrieren.

## **HINWEIS**

 $\mathbf{i}$ 

**8**

Diese Inbetriebnahme im Expert-Modus ist nur möglich, wenn:

- keine Zusatzfunktion aktiviert ist (DIP-Schalter S2/5 S2/8 = "OFF"),
- das Drive-Ident-Modul eingesteckt ist
- und der Parameter *P805 Inbetriebnahme-Modus* = "Expert-Modus" gesetzt ist.
- 1. Überprüfen Sie den Anschluss des MOVIMOT® -Umrichters.

Siehe Kapitel "Elektrische Installation".

- 2. Stellen Sie die 24-V-Versorgung des MOVIMOT®-Umrichters her.
- 3. Nehmen Sie die Kommunikation zwischen der übergeordneten Steuerung und dem MOVIMOT® -Umrichter auf.

Die Kommunikation und der Anschluss der übergeordneten Steuerung ist abhängig vom Typ der übergeordneten Steuerung.

Informationen zum Anschluss der übergeordneten Steuerung an den MOVIMOT® - Umrichter finden Sie im Handbuch der Feldbus-Schnittstelle, z. B. Handbuch "PROFIBUS-Schnittstellen, -Feldverteiler".

- 4. Stellen Sie den Parameter *P805 Inbetriebnahme-Modus* auf "Expert" ein.
- 5. Deaktivieren Sie alle mechanischen Bedienelemente, indem Sie das bit-codierte Anwahlfeld des Parameters *P102* mit "FFFFhex" überschreiben (*P102* = "1111 1111 1111 1111").
- 6. Stellen Sie die Steuer-Sollwertquelle auf RS485 ein, indem Sie den Parameter *P100 Steuer-Sollwertquelle* auf "1" setzen.
- 7. Stellen Sie die erforderlichen Parameter ein.
- 8. Prüfen Sie die Funktionalität des MOVIMOT® -Antriebs.

Optimieren Sie die Parameter bei Bedarf.

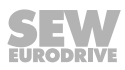

## **8.6 Inbetriebnahme durch Übertragung des Parametersatzes**

Mehrere MOVIMOT® -Antriebe können Sie mit dem gleichen Parametersatz in Betrieb nehmen.

Die Übertragung von Parametern ist nur zwischen gleichen MOVIMOT® -Antrieben zulässig (gleicher Umrichter und gleicher Motor).

## **HINWEIS**

 $\mathbf i$ 

Die Übertragung des Parametersatzes ist nur möglich, wenn:

- keine Zusatzfunktion aktiviert ist (DIP-Schalter S2/5 S2/8 = "OFF"),
- das Drive-Ident-Modul eingesteckt ist
- und der Parametersatz von einem MOVIMOT®-Referenzgerät bereits vorliegt.

#### **8.6.1 Übertragung des Parametersatzes mit MOVITOOLS® oder Bediengerät DBG**

- 1. Demontieren Sie den MOVIMOT® -Umrichter vom Anschlusskasten.
- 2. Prüfen Sie den Anschluss des MOVIMOT® -Umrichters.

Siehe Kapitel "Elektrische Installation".

- 3. Stellen Sie alle mechanischen Bedienelemente identisch zum Referenzgerät ein.
- 4. Setzen Sie den MOVIMOT® -Umrichter auf den Anschlusskasten und schrauben Sie ihn fest.
- 5. Schließen Sie den PC/Laptop oder das Bediengerät DBG an den MOVIMOT®-Umrichter an.

Siehe [Kapitel "Anschluss PC/Laptop" \(](#page-59-0)→ [2](#page-59-0) [60\)](#page-59-0) oder [Kapitel "Anschluss Bedienge](#page-58-0)[rät DBG" \(](#page-58-0) $\rightarrow \Box$  [59\).](#page-58-0)

- 6. Stellen Sie die 24-V-Versorgung des MOVIMOT<sup>®</sup>-Umrichters her.
- 7. Bei Verwendung des PCs/Laptops starten Sie MOVITOOLS® MotionStudio und binden Sie den MOVIMOT® -Umrichter in MOVITOOLS® ein.

Siehe Kapitel "MOVIMOT® [im MOVITOOLS® MotionStudio einbinden" \(](#page-131-0)→ ■ 13[2](#page-131-0)).

8. Übertragen Sie den gesamten Parametersatz des MOVIMOT® -Referenzgeräts an den MOVIMOT® -Umrichter.

Informationen zum Übertragen des Parametersatzes mit dem Bediengerät DBG finden Sie im [Kapitel "Kopierfunktion des Bediengeräts DBG" \(](#page-196-0) $\rightarrow \mathbb{B}$  [197\).](#page-196-0)

- 9. Prüfen Sie die Funktionalität des MOVIMOT® -Antriebs.
- 10.Entfernen Sie den PC/Laptop oder das Bediengerät DBG vom MOVIMOT® -Umrichter.
- 11.**ACHTUNG!** Verlust der zugesicherten Schutzart durch nicht oder fehlerhaft montierte Verschluss-Schrauben am Sollwert-Potenziometer f1 und an der Diagnoseschnittstelle X50.

Beschädigung des MOVIMOT® -Umrichters.

• Schrauben Sie die Verschluss-Schraube des Sollwert-Potenziometers mit Dichtung wieder ein.

#### **8.6.2 Übertragung von Parametern mit zentraler Steuerung und MQP**

Die Übertragung von Parametern ist nur zwischen gleichen MOVIMOT® -Antrieben zulässig (gleicher Umrichter und gleicher Motor).

- 1. Demontieren Sie den MOVIMOT® -Umrichter vom Anschlusskasten.
- 2. Überprüfen Sie den Anschluss des MOVIMOT® -Umrichters.

Siehe Kapitel "Elektrische Installation".

- 3. Stellen Sie alle mechanischen Bedienelemente identisch zum Referenzgerät ein.
- 4. Setzen Sie den MOVIMOT® -Umrichter auf den Anschlusskasten und schrauben Sie ihn fest.
- 5. Stellen Sie die 24-V-Versorgung des MOVIMOT®-Umrichters her.
- 6. Nehmen Sie die Kommunikation zwischen der übergeordneten Steuerung und dem MOVIMOT® -Umrichter auf.

Die Kommunikation und der Anschluss der übergeordneten Steuerung ist abhängig vom Typ der übergeordneten Steuerung.

Informationen zum Anschluss der übergeordneten Steuerung an den MOVIMOT® - Umrichter finden Sie im Handbuch "PROFIBUS-Schnittstellen, -Feldverteiler".

7. Übertragen Sie alle Parameter des MOVIMOT® -Referenzgeräts an den MOVIMOT® -Umrichter.

## **HINWEIS**

 $\mathbf{i}$ 

Der Parameter *P805 Inbetriebnahme-Modus* muss als erster Wert übertragen werden.

Die Vorgehensweise der Übertragung ist abhängig vom Typ der übergeordneten Steuerung.

8. Prüfen Sie die Funktionalität des MOVIMOT® -Antriebs.

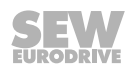

## **8.7 Parameterverzeichnis**

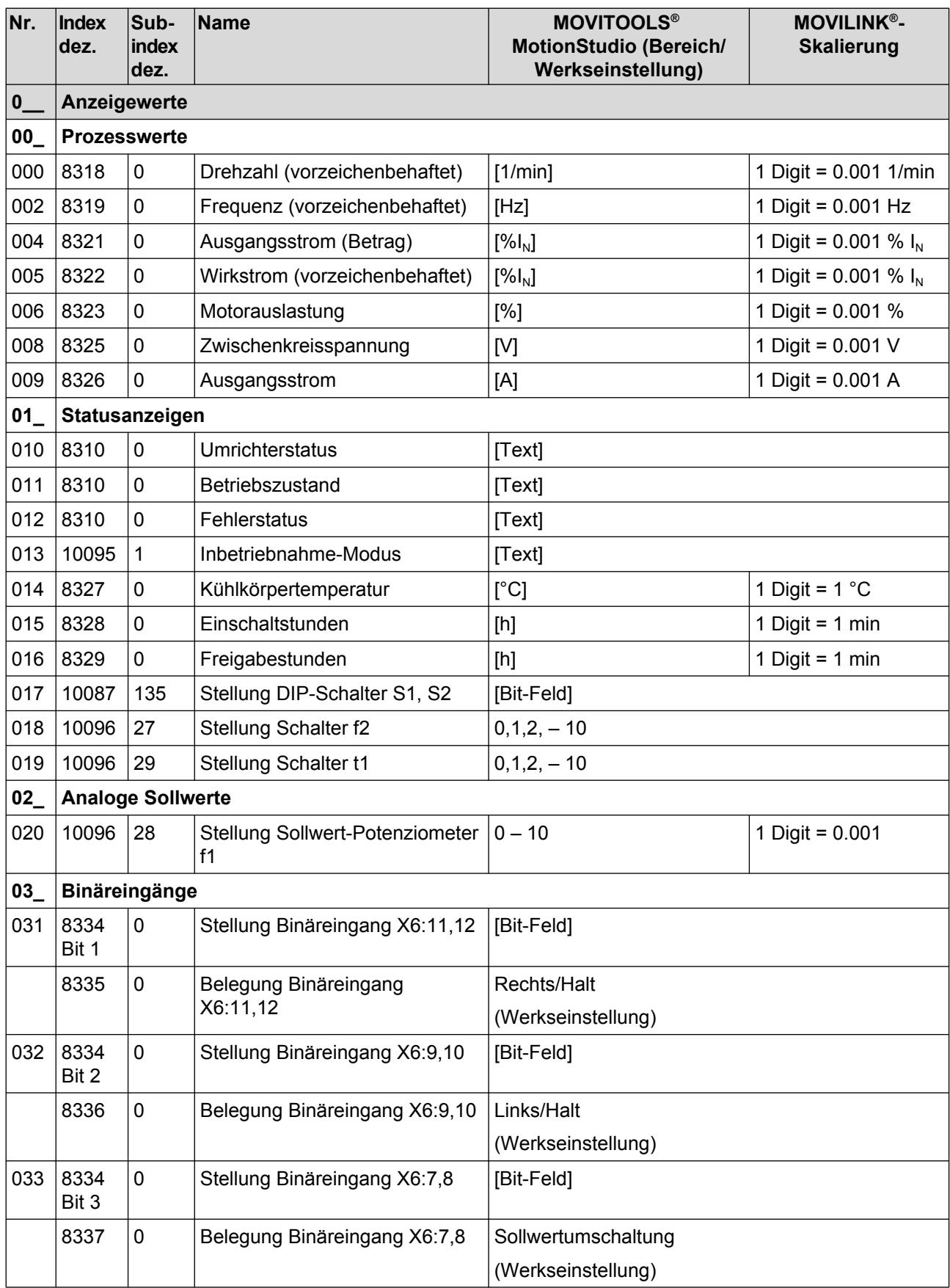

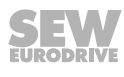

Parameterverzeichnis

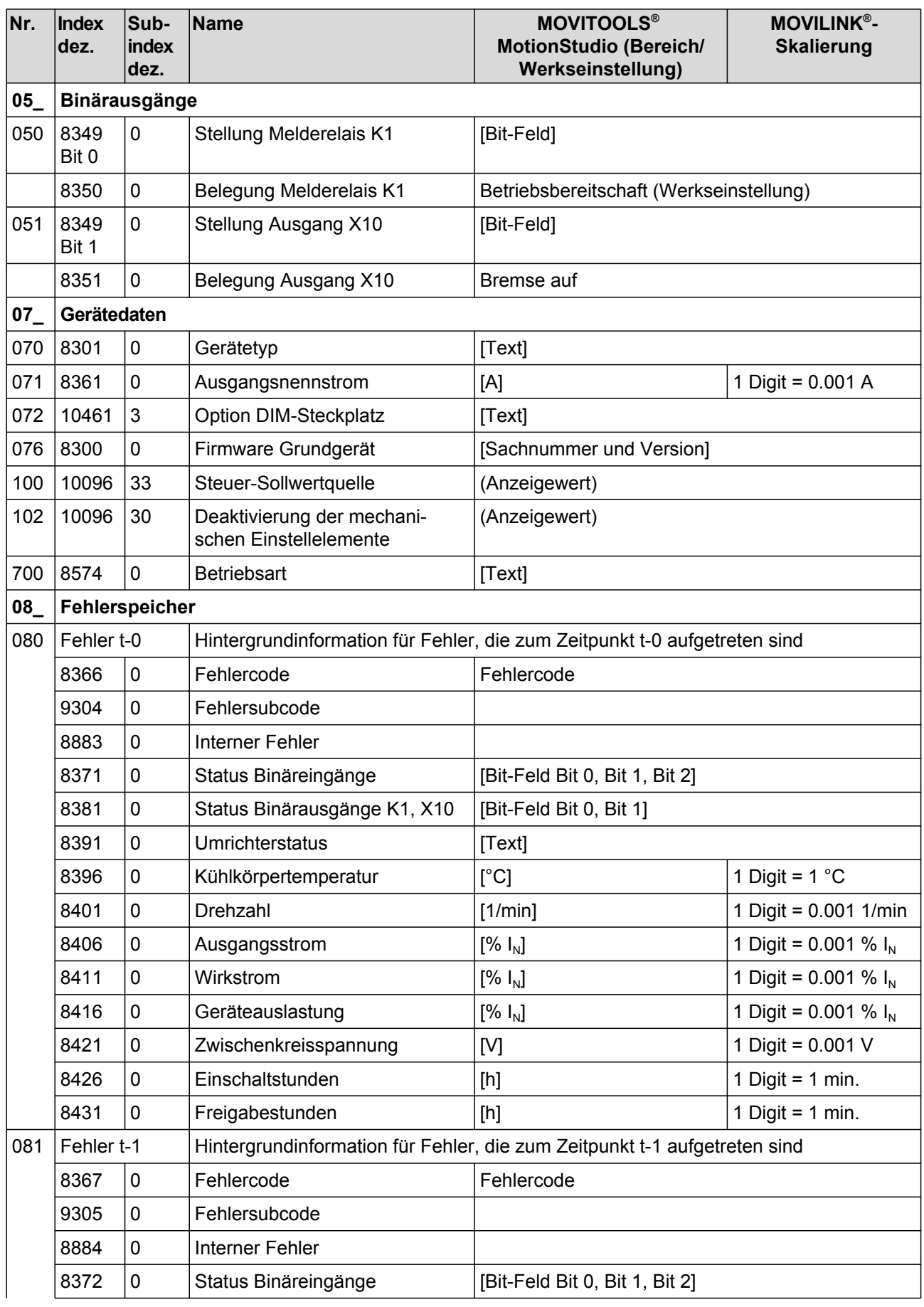

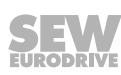

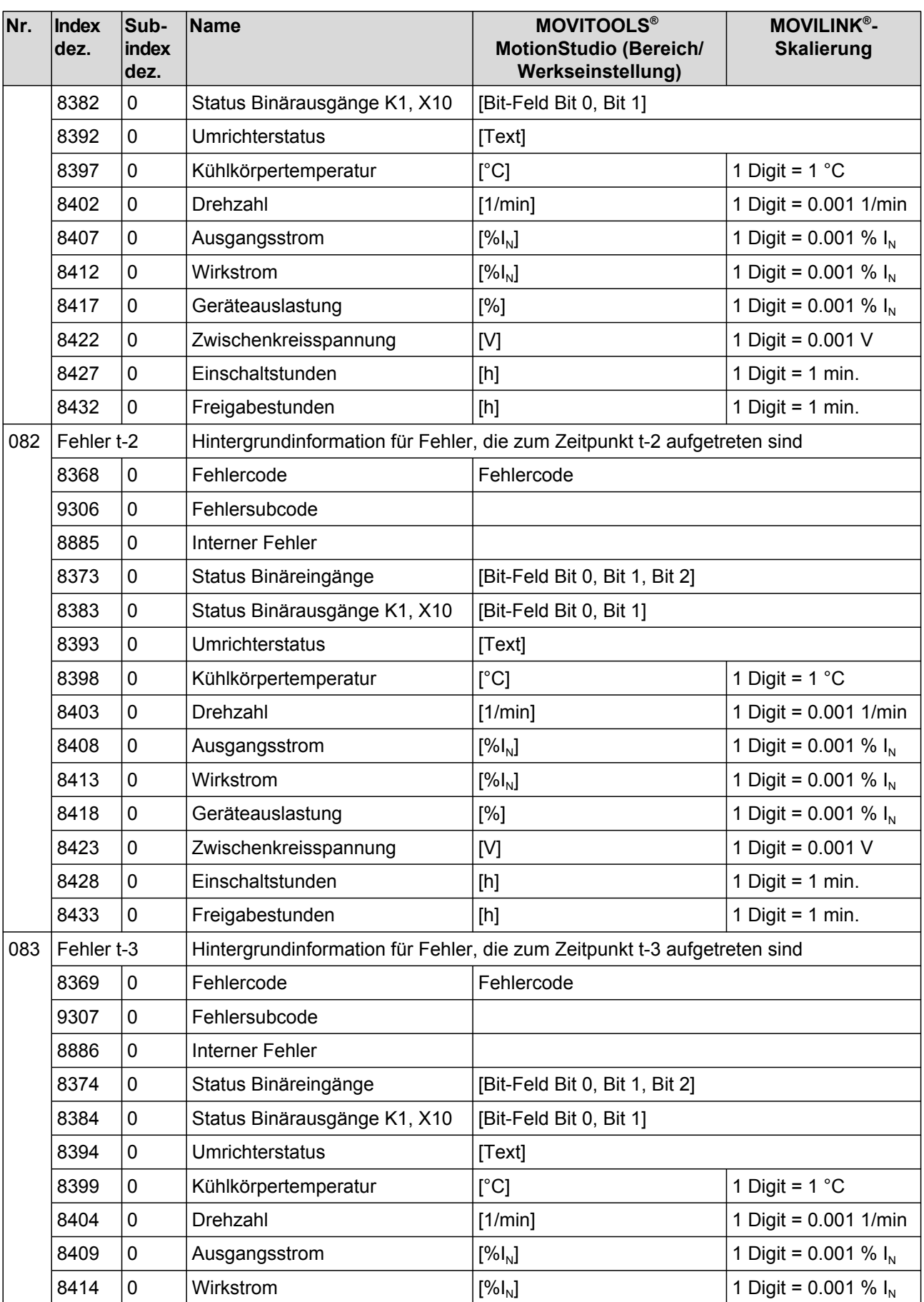

Parameterverzeichnis

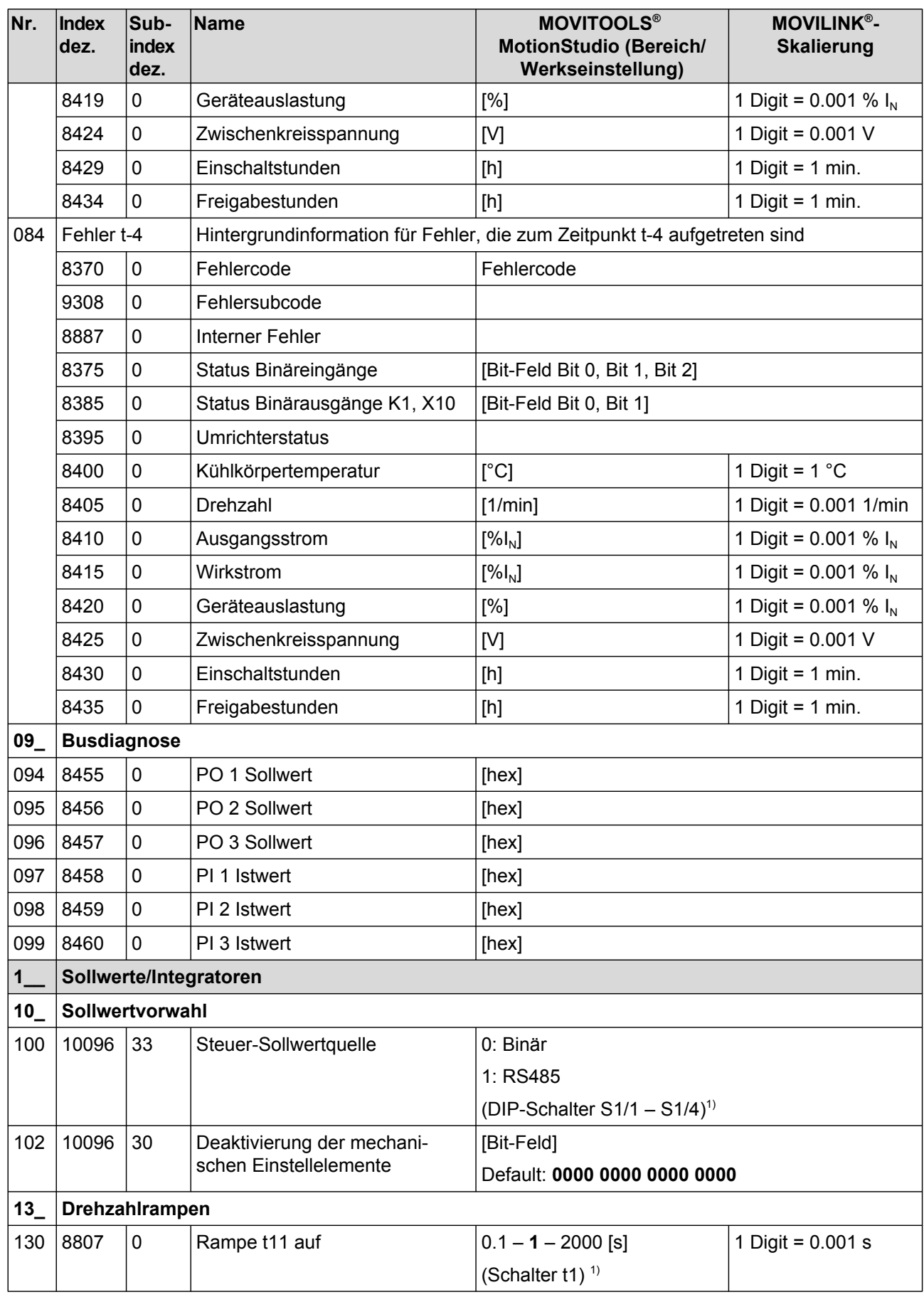

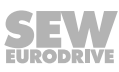

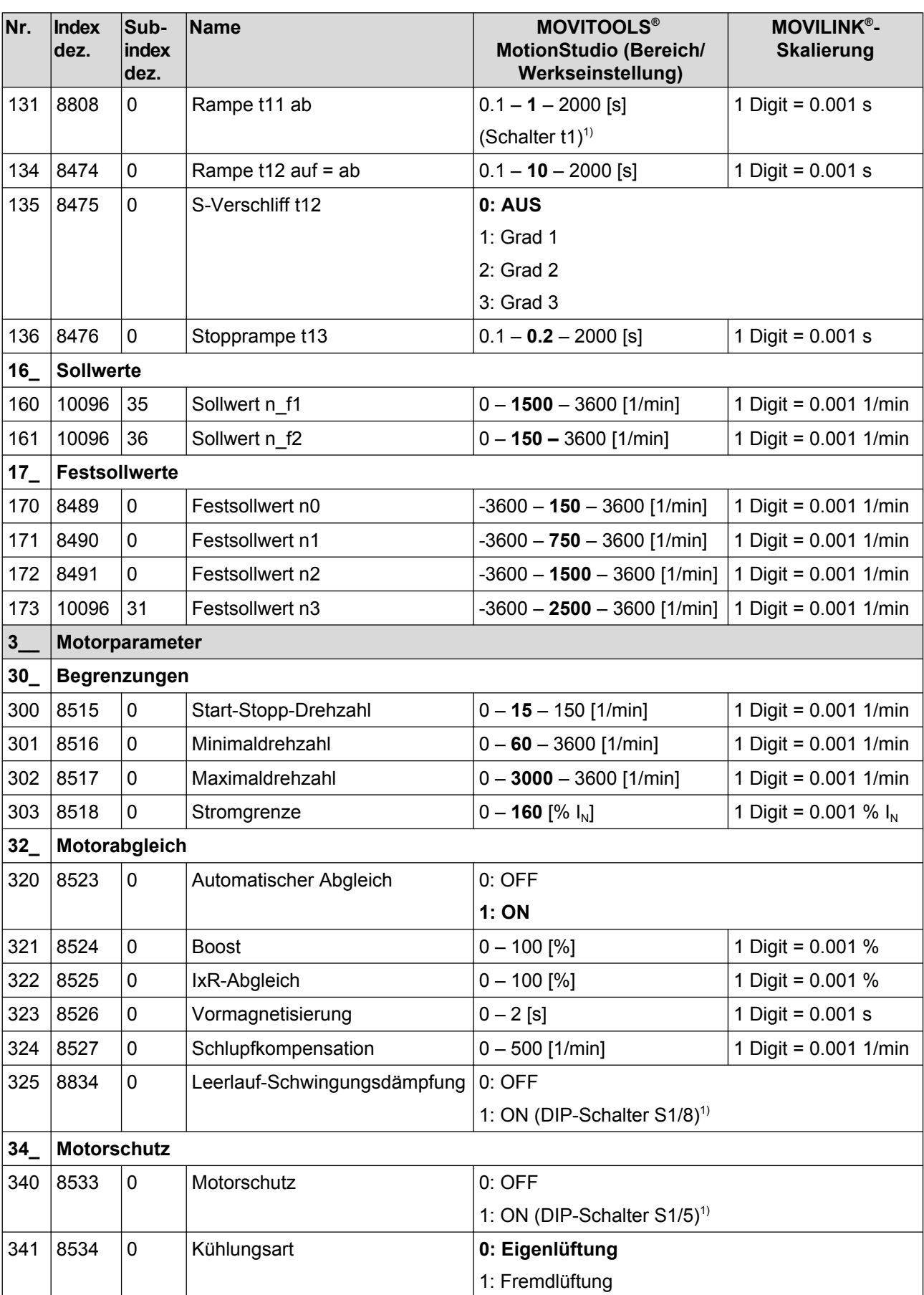

Parameterverzeichnis

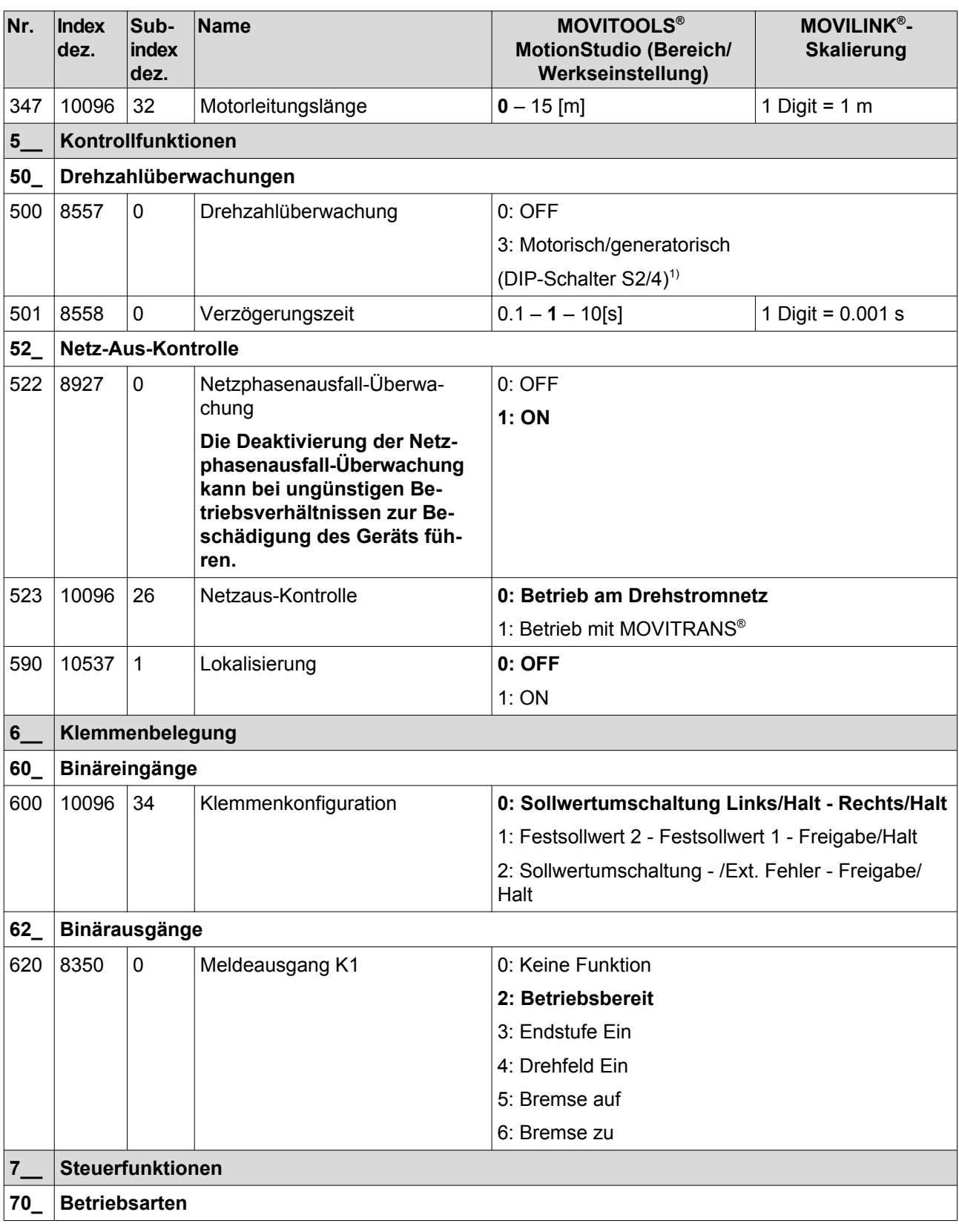

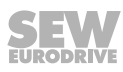
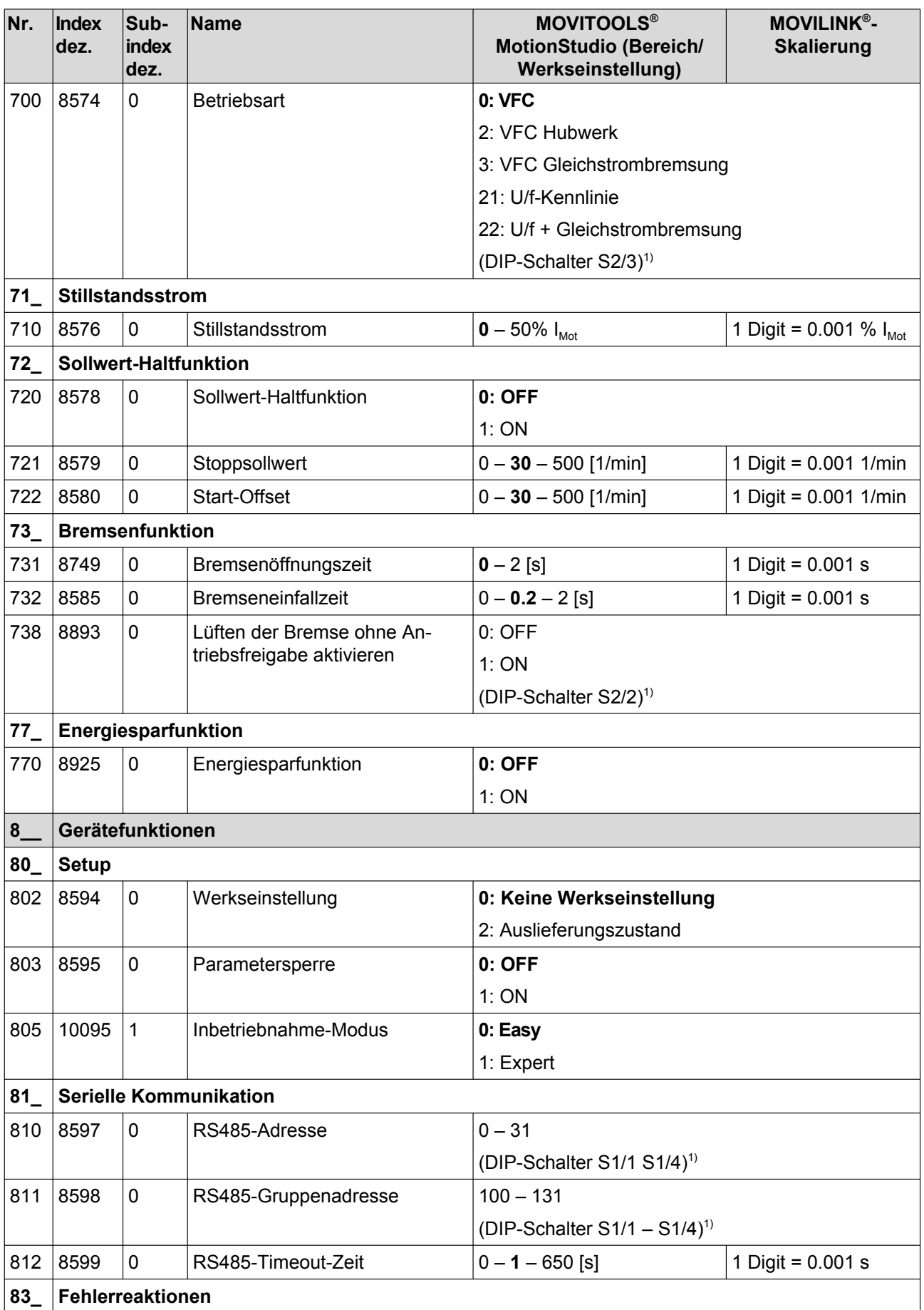

**Nr. Index dez. Subindex dez. Name MOVITOOLS**<sup>®</sup> **MotionStudio (Bereich/ Werkseinstellung) MOVILINK® - Skalierung** 830 8609 0 Externer Fehler 10: Keine Reaktion 1: Fehler anzeigen 2: Sofortstopp/Fehler 4: Schnellstopp/Fehler 5: Sofortstopp/Warnung 7: Schnellstopp/Warnung 11: Normalstopp/Warnung **12: Normalstopp/Fehler** 832 8611 0 Fehler Motorüberlast 0: Keine Reaktion 1: Fehler anzeigen 2: Sofortstopp/Fehler **4: Schnellstopp/Fehler** 12: Normalstopp/Fehler **84\_ Reset-Verhalten** 840 8617 0 Manueller Reset **0: Nein** 1: Ja **86\_ Modulation** 860 8620 0 PWM-Frequenz **0: 4 kHz**  1: 8 kHz 3: 16 kHz (DIP-Schalter  $S1/7$ )<sup>1)</sup> **87\_ Prozessdatenbelegung** 870 8304 0 Sollwertbeschreibung PO 1 Steuerwort (nur Anzeige) 871 8305 0 Sollwertbeschreibung PO 2 1: Solldrehzahl **11: Solldrehzahl [%]** 872 8306 0 Sollwertbeschreibung PO 3 Rampe (nur Anzeige) 873 8307 0 | Istwertbeschreibung PI 1 | Statuswort 1 (nur Anzeige) 874 8308 0 | Istwertbeschreibung PI 2 | 1: Istdrehzahl **2: Ausgangsstrom** 3: Wirkstrom 8: Istdrehzahl [%] 875 8309 0 | Istwertbeschreibung PI 3 | Statuswort 2 (nur Anzeige) 876 8622 0 PO-Daten freigeben 0: JA 1: NEIN

1) Bei der Deaktivierung des Bedienelements (z. B. Schalters) mit Hilfe des Parameters P102 ist der Initialisierungswert des Parameters gleich dem Wert, der zuletzt eingestellt war.

## **8.8 Parameterbeschreibung**

#### **8.8.1 Anzeigewerte**

#### **Parameter 000**

### **Drehzahl (vorzeichenbehaftet)**

Die angezeigte Drehzahl ist die berechnete Istdrehzahl.

#### **Parameter 002**

**Frequenz (vorzeichenbehaftet)** Ausgangsfrequenz des Umrichters

#### **Parameter 004**

**Ausgangsstrom (Betrag)** Scheinstrom im Bereich 0 – 200 % des Gerätenennstroms

#### **Parameter 005**

#### **Wirkstrom (vorzeichenbehaftet)**

Wirkstrom im Bereich -200 % – +200 % des Gerätenennstroms Das Vorzeichen des Wirkstroms ist abhängig von der Drehrichtung und der Art der Belastung:

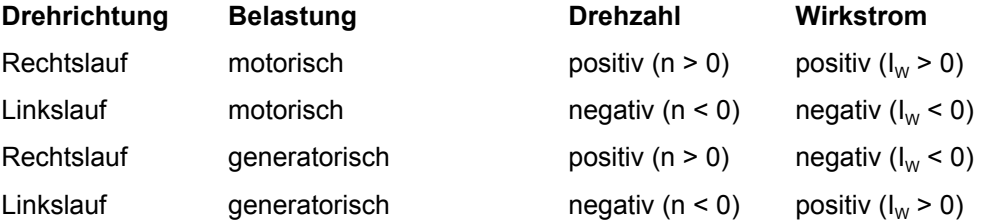

#### **Parameter 006**

#### **Motorauslastung**

Mit Hilfe eines Motortemperaturmodells ermittelte Motorauslastung in [%].

#### **Parameter 008**

#### **Zwischenkreisspannung**

Im Zwischenkreis gemessene Spannung in [V]

#### **Parameter 009**

# **Ausgangsstrom (Betrag)** Scheinstrom in [A]

#### **Parameter 010**

#### **Umrichterstatus**

Zustände des Umrichters

- GESPERRT
- FREIGEGEBEN

#### **Parameter 011**

#### **Betriebszustand**

Folgende Betriebszustände sind möglich:

- 24-V-BETRIEB
- REGLERSPERRE
- KEINE FREIGABE
- STILLSTANDSSTROM
- FREIGABE
- WERKSEINSTELLUNG
- FEHLER
- **TIMEOUT**

#### **Parameter 012**

**Fehlerstatus** Fehlerstatus in Textform

#### **Parameter 013**

**Inbetriebnahme-Modus** Inbetriebnahme-Modus "Easy" oder "Expert"

#### **Parameter 014**

# **Kühlkörpertemperatur**

Kühlkörpertemperatur des Umrichters

#### **Parameter 015**

#### **Einschaltstunden**

Summe der Stunden, in denen der Umrichter an die externe DC-24-V-Versorgung angeschlossen war

#### **Parameter 016**

#### **Freigabestunden**

Summe der Stunden, in denen die Endstufe des Umrichters freigegeben war

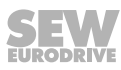

#### **Parameter 017**

#### **Stellung DIP-Schalter S1 und S2**

Anzeige der Stellung der DIP-Schalter S1 und S2:

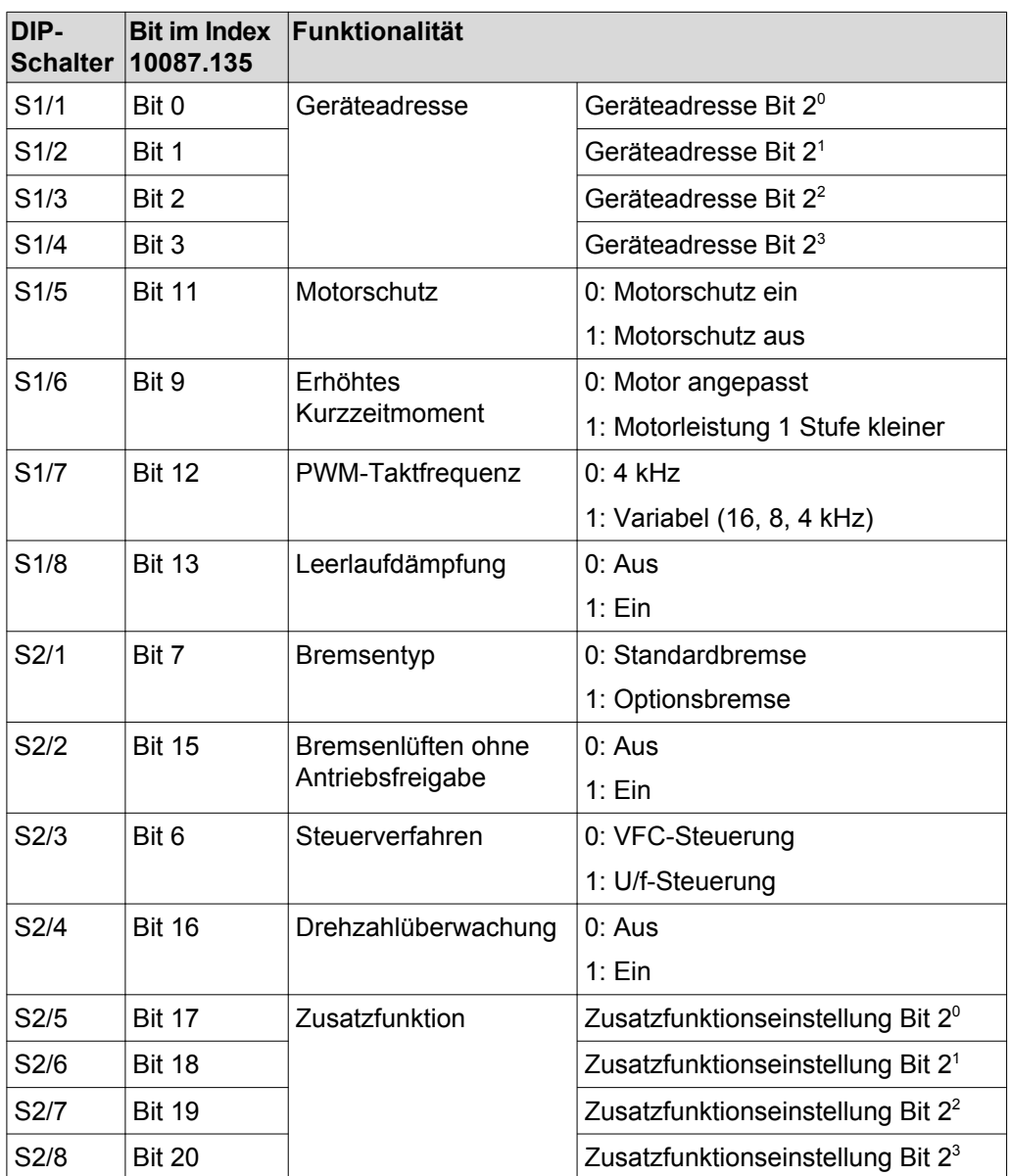

Die Anzeige der DIP-Schalterstellung ist unabhängig davon, ob die Funktion des DIP-Schalters aktiviert oder deaktiviert ist.

#### **Parameter 018**

#### **Stellung Schalter f2**

Anzeige der Stellung des Schalters f2

Die Anzeige der DIP-Schalterstellung ist unabhängig davon, ob die Funktion des DIP-Schalters aktiviert oder deaktiviert ist.

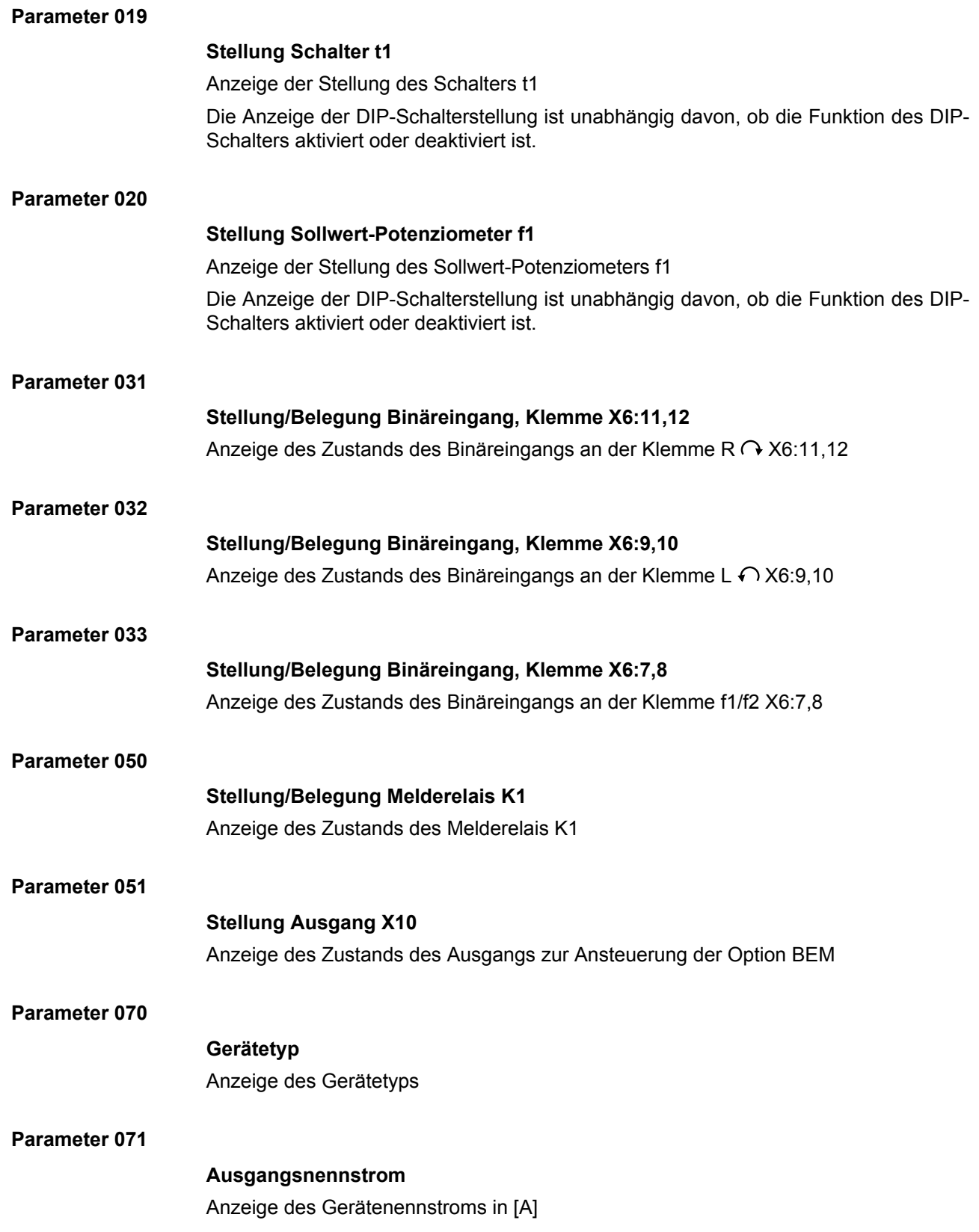

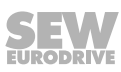

#### **Parameter 072**

#### **Option DIM-Steckplatz**

Anzeige des Drive-Ident-Modul-Typs, der auf dem Drive-Ident-Modul-Steckplatz X3 eingesetzt ist

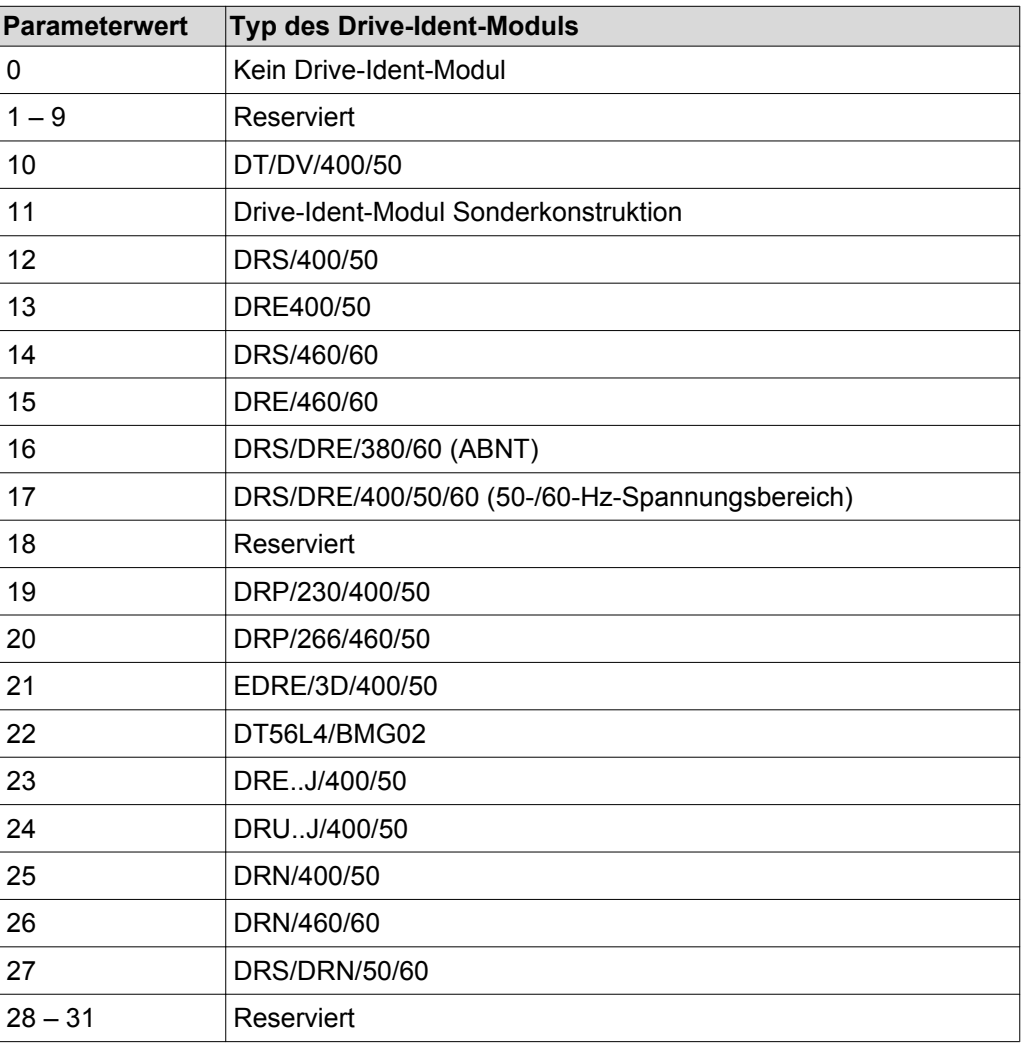

Anzeige der Sachnummer und Version des Datensatzes auf dem Drive-Ident-Modul

#### **Parameter 076**

#### **Firmware Grundgerät**

Anzeige der Sachnummer und Version der Geräte-Firmware

#### **Parameter 700**

#### **Betriebsart**

Anzeige der eingestellten Betriebsart

#### **Parameter 080 – 084**

#### **Fehler t-0 – t-4**

Das Gerät speichert zum Zeitpunkt des Fehlers Diagnosedaten ab. Im Fehlerspeicher werden die letzten 5 Fehler angezeigt.

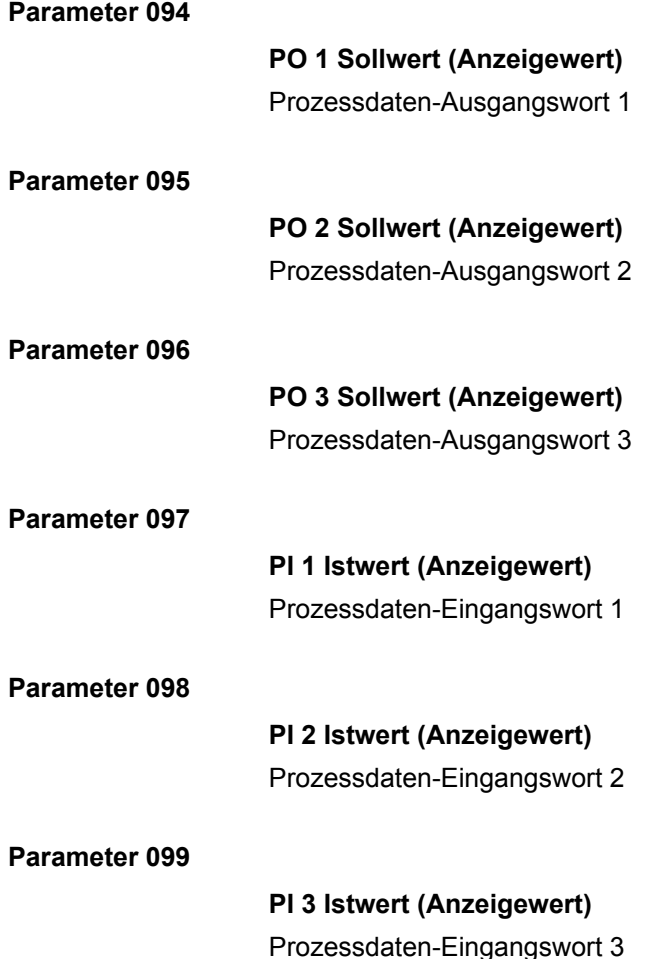

#### **8.8.2 Sollwerte/Integratoren**

#### **Parameter 100**

# **HINWEIS**

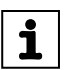

Den Parameter *P100* können Sie nur ändern, wenn

- alle Binäreingänge = "0" gesetzt sind
	- und die DIP-Schalter S1/1 S1/4 durch den Parameter *P102* deaktiviert sind.

#### **Steuer-Sollwertquelle**

- Bei der Auswahl "Binär" erfolgt die Steuerung über die Binäreingangsklemmen.
	- Wenn die mechanischen Bedienelemente f1 und f2 **nicht** deaktiviert sind (siehe Parameter *P102*), erfolgt die Sollwertvorgabe am Sollwert-Potenziometer f1 und Schalter f2.
	- Wenn die mechanischen Bedienelemente f1 und f2 deaktiviert sind (siehe Parameter *P102*), erfolgt die Sollwertvorgabe durch Auswahl der Sollwerte n\_f1 oder n\_f2 (Bedingungen siehe Parameter *P160*/*P161*).
- Bei der Auswahl "RS485" erfolgt die Steuerung über die Binäreingangsklemmen und über das Bussteuerwort. Die Sollwertvorgabe erfolgt über den Bus.

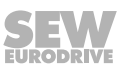

#### **Parameter 102**

#### **Deaktivierung mechanischer Einstellelemente**

An diesem bit-codierten Anwahlfeld können Sie die mechanischen Einstellelemente des MOVIMOT® -Umrichters deaktivieren. Der im Werk eingestellte Wert des Parameters ist so festgelegt, dass alle mechanischen Einstellelemente wirksam sind.

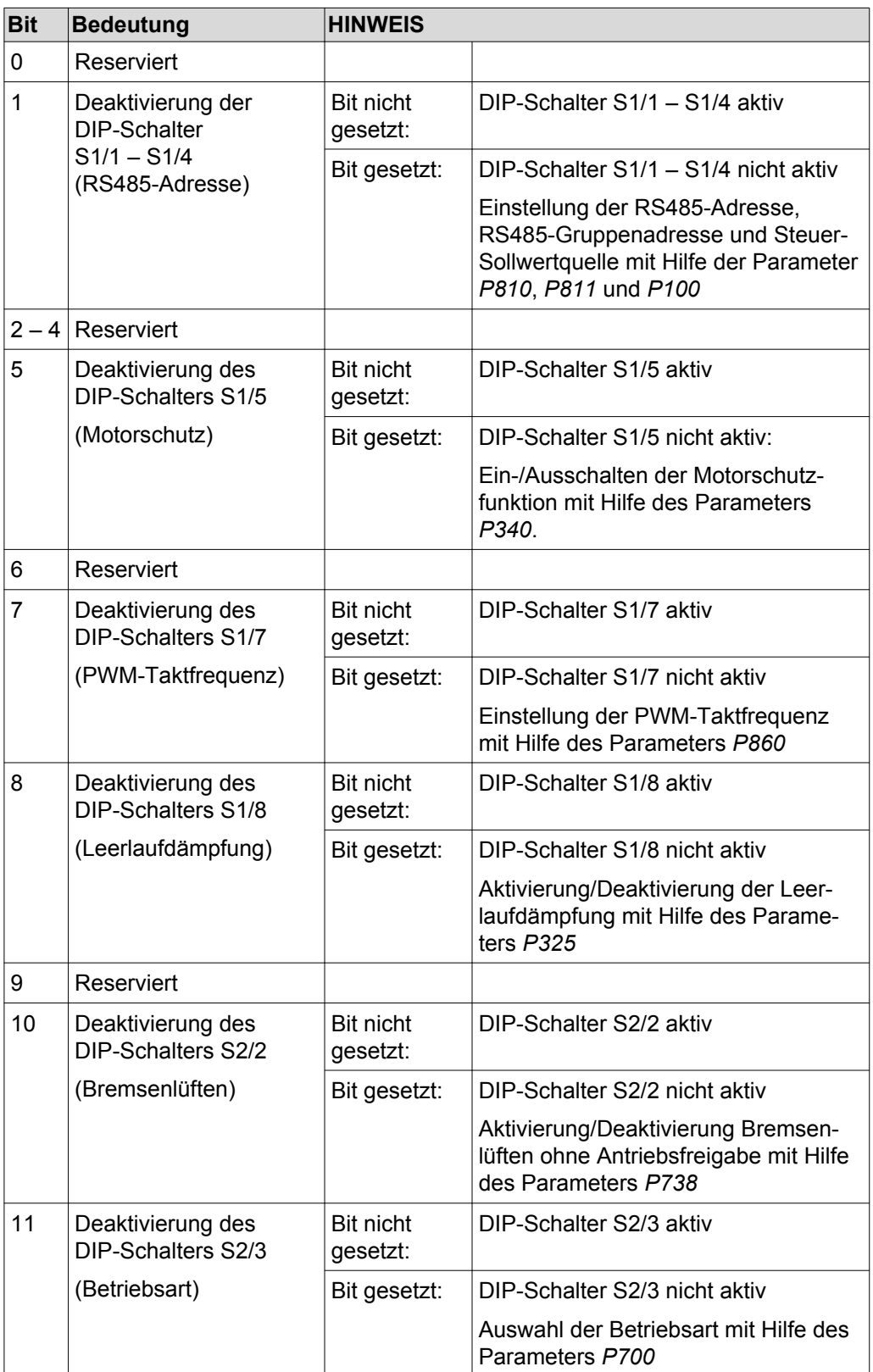

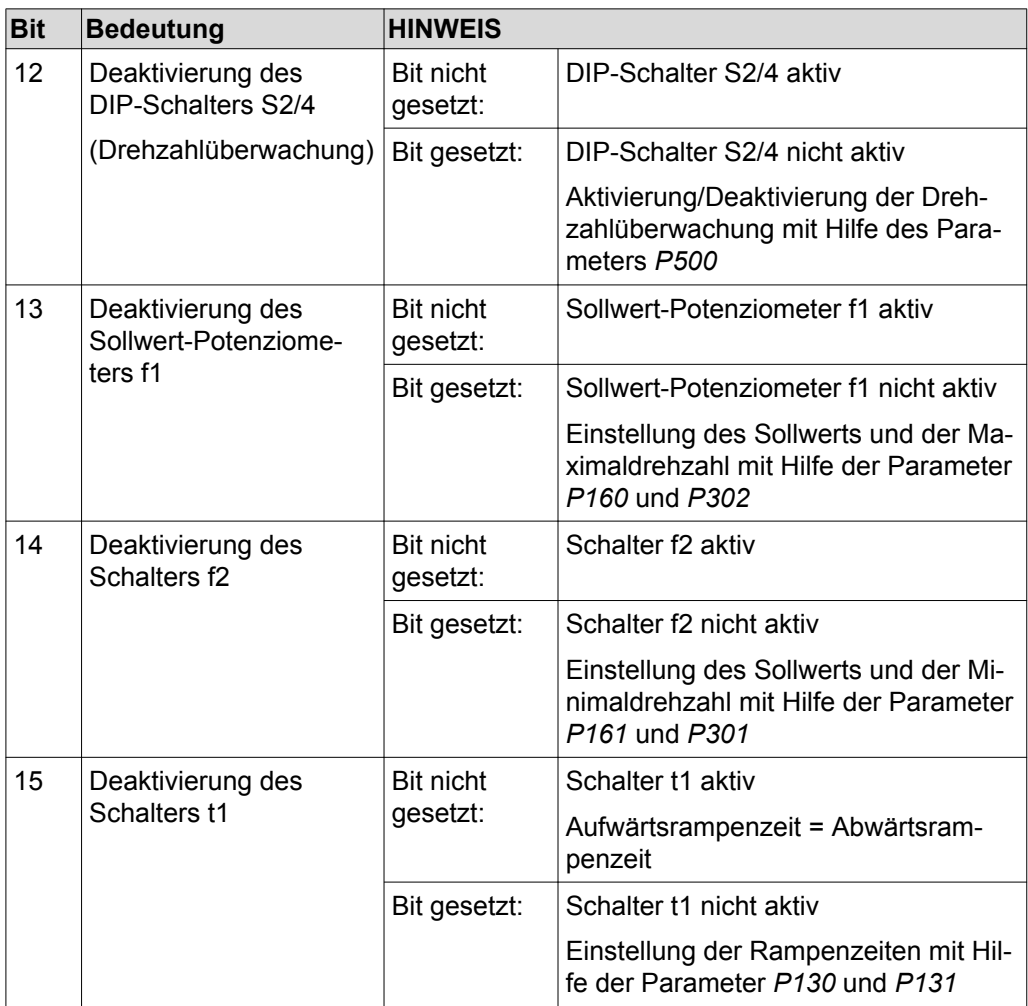

#### **Parameter 130**

#### **Rampe t11 auf**

- Bei MOVIMOT® mit Binärsteuerung ist die Beschleunigungsrampe t11 auf nur gültig, wenn
	- der Schalter t1 deaktiviert wurde, d. h. wenn *P102:15* = "1".
- Bei MOVIMOT<sup>®</sup> mit RS485-Steuerung ist die Beschleunigungsrampe t11 auf nur gültig, wenn
	- der Schalter t1 deaktiviert wurde, d. h. wenn *P102:15* = "1"
	- und der Antrieb im 2-PD-Betrieb arbeitet.

Die Rampenzeit bezieht sich auf einen Sollwertsprung von 1500 1/min (50 Hz).

#### **Parameter 131**

#### **Rampe t11 ab**

- Bei MOVIMOT<sup>®</sup> mit Binärsteuerung ist die Verzögerungsrampe t11 ab nur gültig, wenn
	- der Schalter t1 deaktiviert wurde, d. h. wenn *P102:15* = "1".
- Bei MOVIMOT® mit RS485-Steuerung ist die Verzögerungsrampe t11 ab nur gültig, wenn
	- der Schalter t1 deaktiviert wurde, d. h. wenn *P102:15* = "1"
	- und der Antrieb im 2-PD-Betrieb arbeitet.

Die Rampenzeit bezieht sich auf einen Sollwertsprung von 1500 1/min (50 Hz).

#### **Parameter 134**

 $\mathbf{i}$ 

### **Rampe t12 auf = ab**

Beschleunigungs- und Verzögerungsrampe bei S-Verschliff

Die Rampenzeit bezieht sich auf einen Sollwertsprung von 1500 1/min (50 Hz).

Diese Rampenzeit legt die Beschleunigung und Verzögerung fest, wenn der Parameter *P135S-Verschliff t12* auf Grad 1, Grad 2 oder Grad 3 eingestellt ist.

# **HINWEIS**

Eine Vorgabe der Rampenzeit über Prozessdaten ist bei aktiviertem Parameter *P135 S-Verschliff t12* nicht möglich.

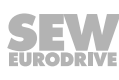

#### **Parameter 135**

#### **S-Verschliff t12**

Dieser Parameter legt den Verschliffgrad (1 = schwach, 2 = mittel, 3 = stark) der Rampe fest. Der S-Verschliff dient zum Abrunden der Rampe und ermöglicht eine sanfte Beschleunigung des Antriebs bei Änderungen der Sollwertvorgabe. Das folgende Bild zeigt die Wirkung des S-Verschliffs:

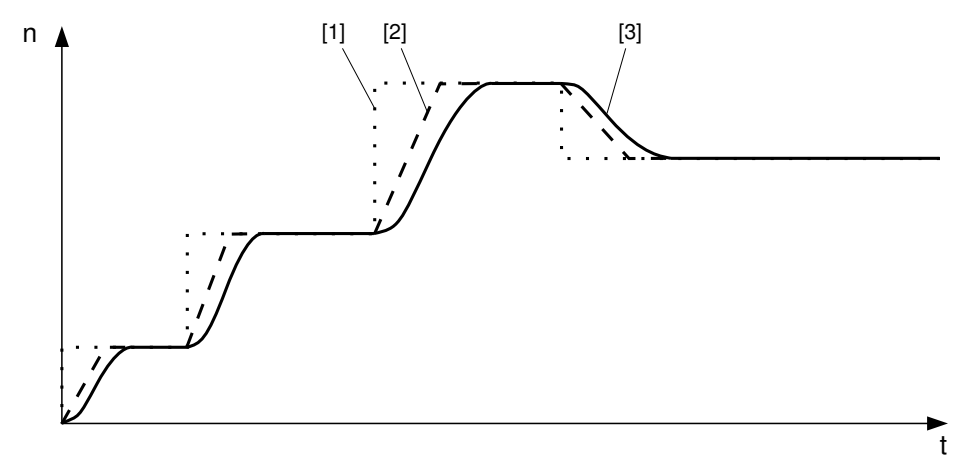

*898213899*

- [1] Sollwertvorgabe
- [2] Drehzahlverlauf ohne S-Verschliff
- [3] Drehzahlverlauf mit S-Verschliff

# **HINWEIS**

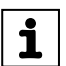

Eine gestartete S-Verschliff-Phase wird beim Auftreten eines Fehlers mit der Stopprampe t13 unterbrochen.

Wenn der Sollwert reduziert wird oder die Freigabe entzogen wird, wird die gestartete S-Verschliff-Phase zu Ende geführt. Somit kann der Antrieb trotz der Reduktion des Sollwerts noch bis zum Ende der S-Verschliff-Phase beschleunigen.

#### **Parameter 136**

#### **Stopprampe t13**

Die Stopprampe ist die Verzögerungsrampe beim Auftreten eines internen Fehlers. Die Rampenzeit bezieht sich auf einen Sollwertsprung von 1500 1/min (50 Hz).

#### **Parameter 160**

#### **Sollwert n\_f1**

Der Sollwert n\_f1 ist gültig, wenn

- das Sollwert-Potenziometer f1 deaktiviert ist, d. h., wenn Parameter *P102:13* = "1",
- der Parameter *P600 Binäreingänge* = "0" ist
- und an der Klemme f1/f2 X6:7,8 das Signal "0" anliegt.

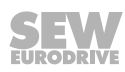

#### **Parameter 161**

#### **Sollwert n\_f2**

Der Sollwert n\_f2 ist gültig, wenn

- der Schalter f2 deaktiviert ist, d. h., wenn *Parameter P102:14* = "1",
- der Parameter *P600 Binäreingänge* = "0" ist
- und an der Klemme f1/f2 X6:7,8 das Signal "1" anliegt.

#### **Parameter 170 – 173**

#### **Festsollwert n0 – n3**

Die Festsollwerte n0 – n3 sind gültig, wenn der Parameter *P600 Klemmenkonfiguration* auf "1" = Klemmenkonfiguration 2 (Anwahl Festsollwerte) eingestellt ist.

Die Festsollwerte n0 – n3 können Sie dann durch die programmierte Funktionalität der Eingangsklemmen anwählen.

Das Vorzeichen des Festsollwerts legt die Drehrichtung des Motors fest.

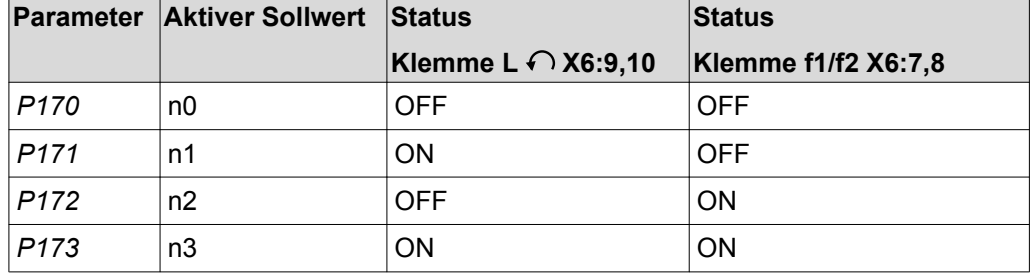

#### **8.8.3 Motorparameter**

#### **Parameter 300**

#### **Start-Stopp-Drehzahl**

Dieser Parameter legt fest, mit welcher kleinsten Drehzahlanforderung der Umrichter den Motor bei der Freigabe beaufschlagt. Der Übergang auf die durch die Sollwertvorgabe bestimmte Drehzahl erfolgt anschließend mit der aktiven Beschleunigungsrampe. Bei Entzug der Freigabe legt der Parameter fest, ab welcher Frequenz der MOVIMOT® -Umrichter den Motorstillstand erkennt und die Bremse zu schließen beginnt.

#### **Parameter 301**

**Minimaldrehzahl** (wenn der Schalter f2 deaktiviert ist)

Dieser Parameter legt die minimale Drehzahl n<sub>min</sub> des Antriebs fest.

Der Antrieb unterschreitet diesen Drehzahlwert auch nicht bei einer Sollwertvorgabe, die kleiner als die Minimaldrehzahl ist (Ausnahme: Drehrichtungsumkehr oder Stoppen des Antriebs).

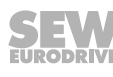

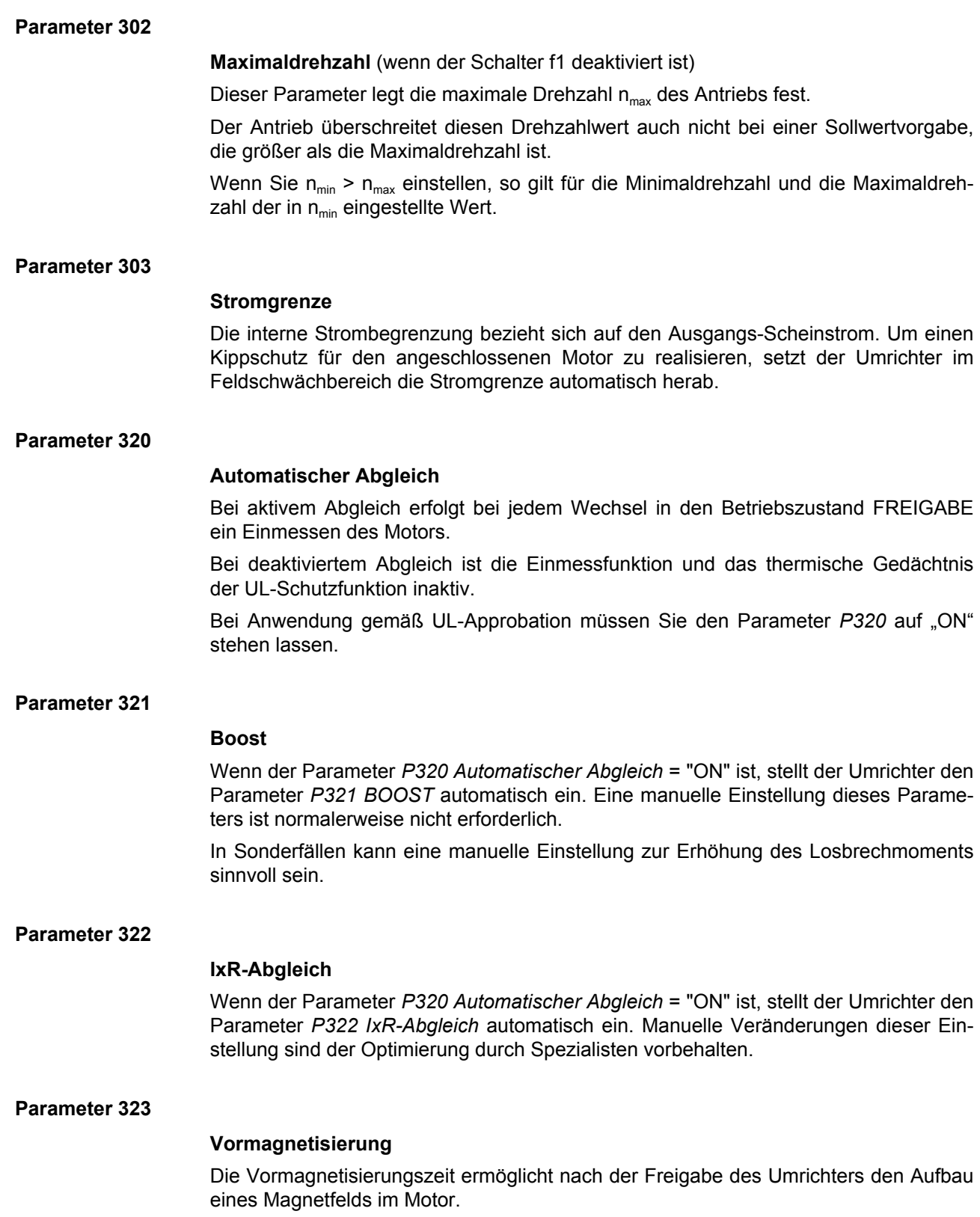

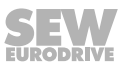

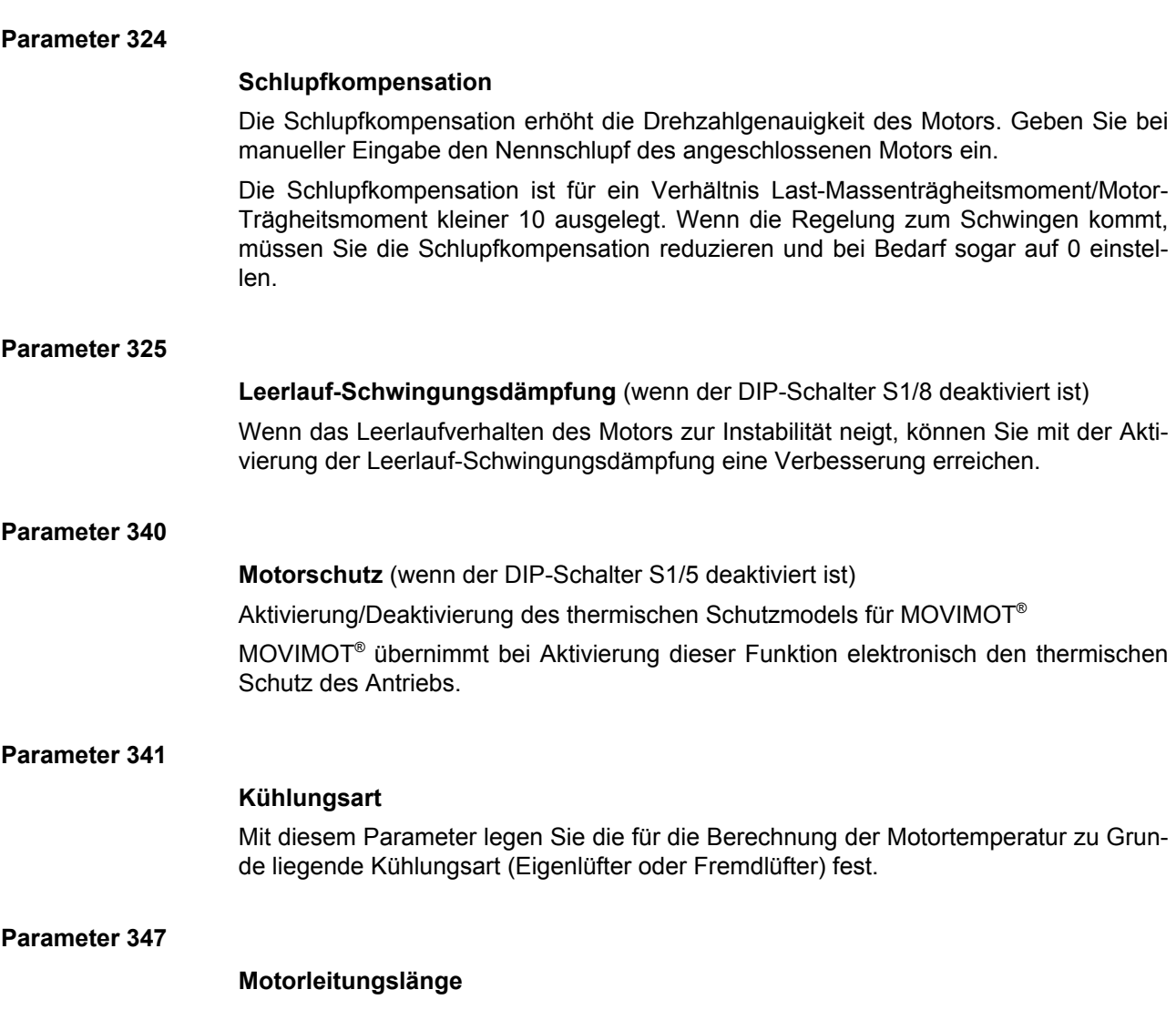

Mit diesem Parameter legen Sie die für die Berechnung der Motortemperatur zu Grunde liegende Motorleitungslänge fest (= Länge des Hybridkabels von SEW-EURODRIVE) zwischen MOVIMOT<sup>®</sup> und Motor). Diesen Parameter müssen Sie nur bei motornaher (abgesetzter) Montage verändern.

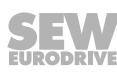

#### **8.8.4 Kontrollfunktionen**

#### **Parameter 500**

**Drehzahlüberwachung** (wenn der DIP-Schalter S2/4 deaktiviert ist)

Bei MOVIMOT® erfolgt eine Drehzahlüberwachung anhand der Auswertung des Betriebs an der Stromgrenze. Die Drehzahlüberwachung spricht an, wenn die Stromgrenze für die Dauer der eingestellten Verzögerungszeit (Parameter *P501*) ununterbrochen erreicht wird.

#### **Parameter 501**

#### **Verzögerungszeit**

Bei Beschleunigungs- und Verzögerungsvorgängen oder bei Lastspitzen kann die eingestellte Strombegrenzung erreicht werden.

Die Verzögerungszeit verhindert ein ungewollt sensibles Ansprechen der Drehzahlüberwachung. Die Stromgrenze muss für die Dauer der eingestellten Verzögerungszeit ununterbrochen erreicht sein, bevor die Überwachung anspricht.

#### **Parameter 522**

#### **Netzphasenausfall-Kontrolle**

# **ACHTUNG**

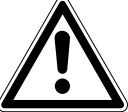

Die Deaktivierung der Netzphasenausfall-Kontrolle kann bei ungünstigen Verhältnissen zur Beschädigung des Umrichters führen.

Beschädigung des Umrichters.

- Deaktivieren Sie die Netzphasenausfall-Kontrolle nur bei kurzzeitiger Unsymmetrie der Netzspannung.
- Stellen Sie sicher, dass der MOVIMOT®-Antrieb immer mit allen 3 Phasen der Netzspannung versorgt wird.

Um ein Ansprechen der Netzphasenausfall-Kontrolle bei asymmetrischen Netzen zu verhindern, darf diese Überwachungsfunktion deaktiviert werden.

**Parameter 523**

#### **Netzaus-Kontrolle**

Mit diesem Parameter passen Sie die Netzaus-Kontrolle des Umrichters an den Betrieb mit MOVITRANS® an.

#### **Parameter 590**

#### **Lokalisierung**

Mit diesem Parameter können Sie die Lokalisierungsfunktion aktivieren, um den MOVIMOT® -Antrieb in der Anlage zu lokalisieren. Bei aktiver Lokalisierungsfunktion blinkt die Status-LED des MOVIMOT® -Umrichters grün/rot/grün. Nach 5 min deaktiviert der MOVIMOT®-Umrichter die Lokalisierungsfunktion automatisch wieder.

#### **Parameter 600**

#### **Klemmenkonfiguration**

Den Parameter *P600* können Sie nur ändern, wenn alle Binäreingänge = "0" gesetzt sind.

Mit diesem Parameter wählen Sie die Konfiguration der Binäreingangsklemmen aus.

Die folgenden Tabellen zeigen die Funktionen der Binäreingangsklemmen in Abhängigkeit von der Steuer-Sollwertquelle und der Klemmenkonfiguration:

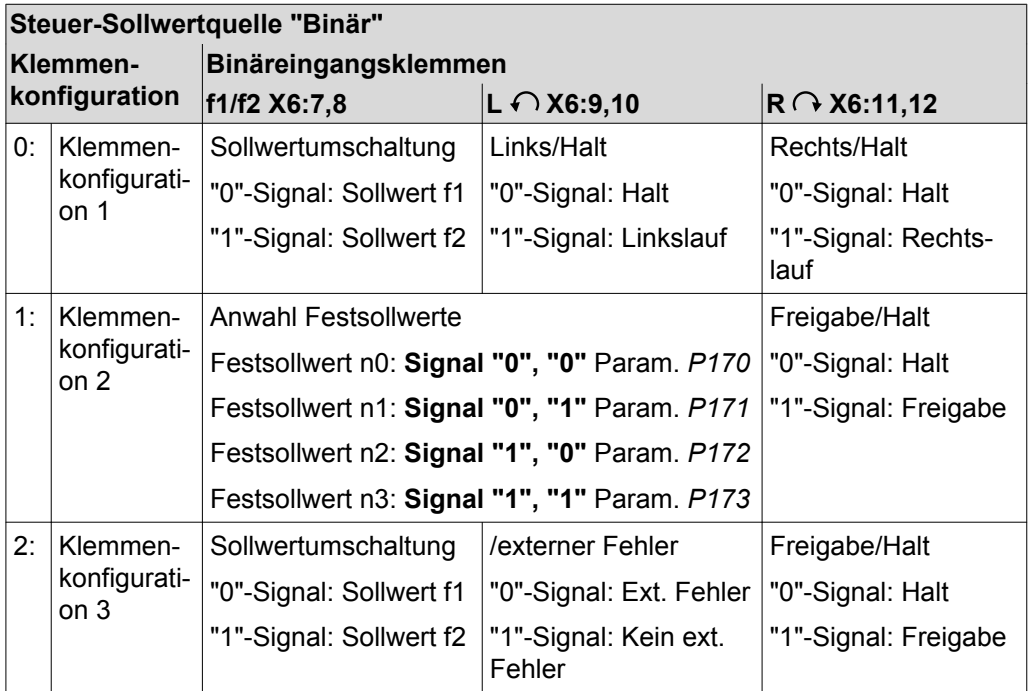

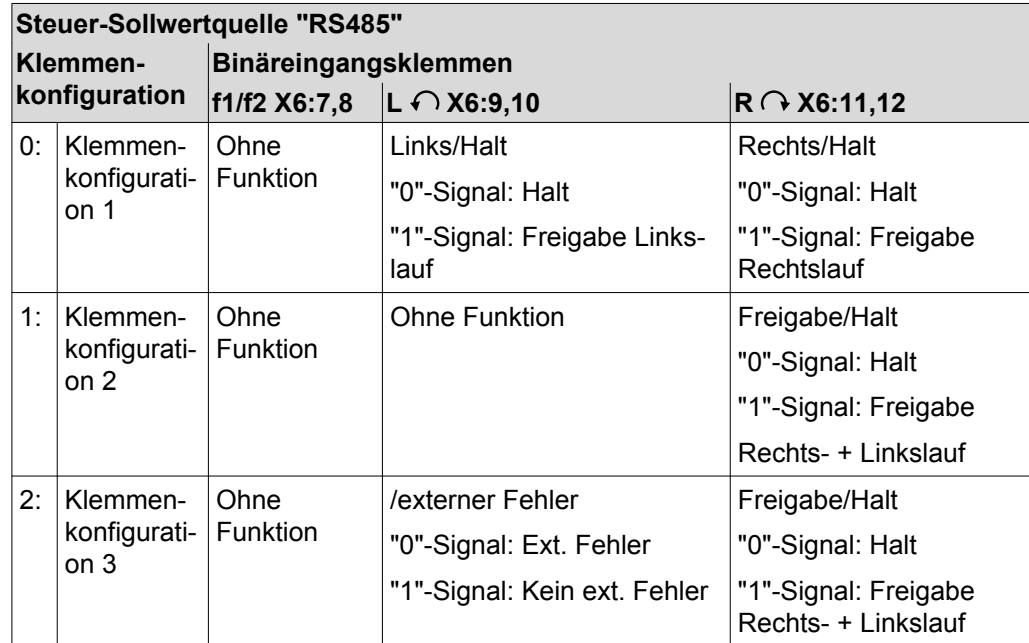

**Parameter 620**

#### **Funktion des Melderelais K1**

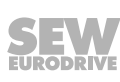

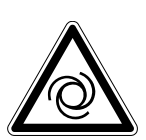

# **WARNUNG**

Gefahr durch unerwarteten Anlauf des Antriebs, wenn Sie das Melderelais K1 zur Ansteuerung der Bremse verwenden.

Tod oder schwere Verletzungen

- Wenn Sie das Melderelais K1 zur Ansteuerung der Bremse verwenden, müssen Sie den Parameter *P620* auf 5 "Bremse auf" einstellen.
- Prüfen Sie die Einstellung der Parameter, bevor Sie das Melderelais K1 zur Ansteuerung der Bremse verwenden.

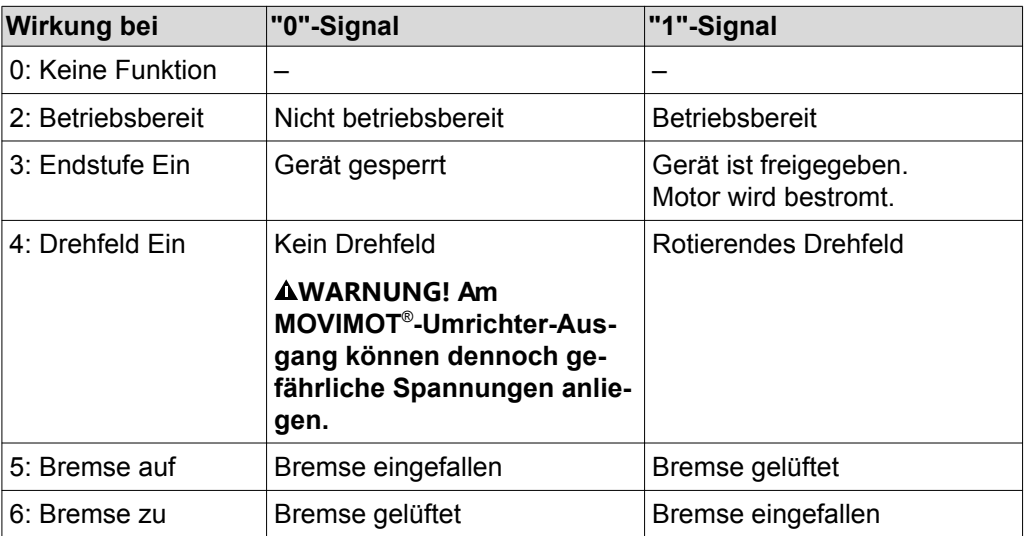

Mit diesem Parameter wählen Sie die Funktion des Melderelais K1 aus.

#### **8.8.6 Steuerfunktionen**

#### **Parameter 700**

VFC Hubwerk

VFC / U/f-Kennlinie **Betriebsart** (wenn der DIP-Schalter S2/3 deaktiviert ist)

Mit diesem Parameter stellen Sie die grundsätzliche Betriebsart des Umrichters ein.

Standardeinstellung für Asynchronmotoren.

Diese Einstellung ist für allgemeine Anwendungen wie Förderbänder, Fahrwerke usw. geeignet.

Die Hubwerksfunktion stellt automatisch alle Funktionen bereit, die zum Betrieb einer einfachen Hubwerksanwendung erforderlich sind.

# **WARNUNG**

Gefahr durch unerwarteten Anlauf des Antriebs, wenn Sie das Melderelais K1 zur Ansteuerung der Bremse verwenden.

Tod oder schwere Verletzungen

- Wenn Sie das Melderelais K1 zur Ansteuerung der Bremse verwenden, dürfen Sie die Funktion des Melderelais nicht umparametrieren.
- Prüfen Sie vor Veränderungen des Parameters *P700*, ob das Melderelais zur Ansteuerung der Bremse verwendet wird.

Voraussetzung für den korrekten Ablauf der Hubwerksfunktion ist die Ansteuerung der Motorbremse über den Umrichter.

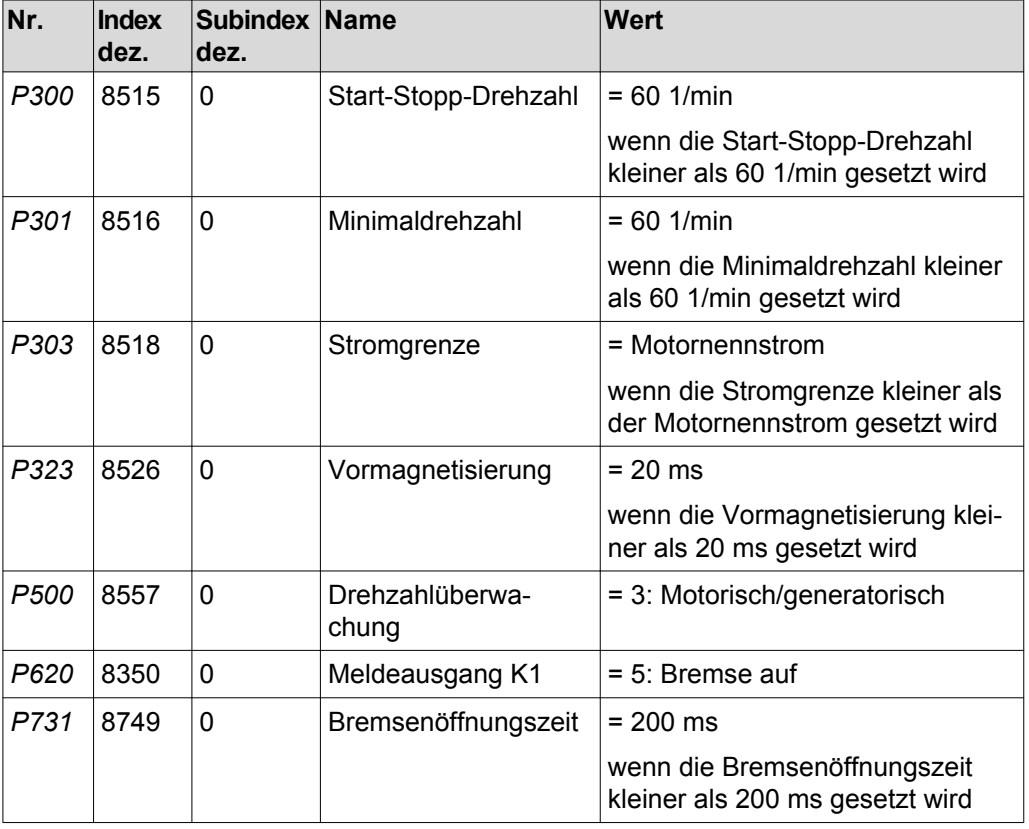

Die Betriebsart VFC Hubwerk beeinflusst folgende Parameter:

21214182/DE - 10/2014 21214182/DE – 10/2014

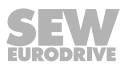

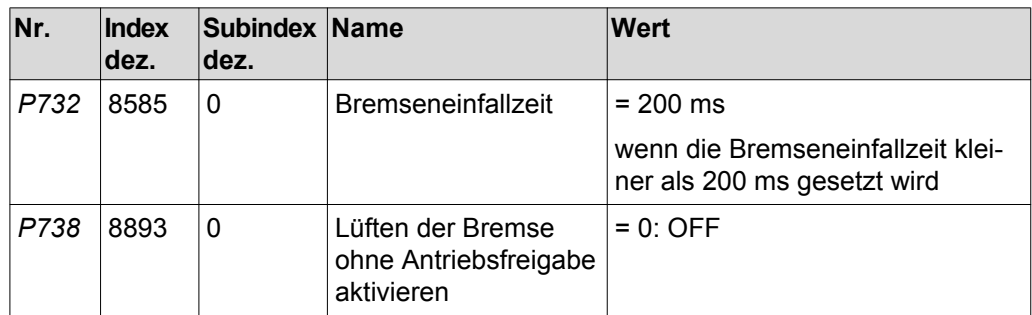

In der Betriebsart VFC Hubwerk prüft der MOVIMOT® -Umrichter, ob die Werte dieser Parameter zulässig sind.

Die Drehzahlüberwachung kann in der Betriebsart VFC Hubwerk nicht deaktiviert werden.

Die Funktion Lüften der Bremse ohne Antriebsfreigabe kann in der Betriebsart VFC Hubwerk nicht aktiviert werden.

Die Funktion des Melderelaisausgangs ist parametrierbar.

Bei dieser Einstellung bremst der Asynchronmotor über eine Stromeinprägung. Dabei bremst der Motor ohne Bremswiderstand am Umrichter.

# **WARNUNG**

Gefahr durch unkontrollierte Bremsung. Mit der Gleichstrombremsung ist kein geführter Stopp oder die Einhaltung von bestimmten Rampen möglich.

Tod oder schwere Verletzungen

• Verwenden Sie bei Bedarf eine andere Betriebsart.

#### **Stillstandsstrom**

# **WARNUNG**

Stromschlag durch Spannungen im Anschlusskasten. Bei einem Kommunikations-Timeout wird der Stillstandsstrom nicht unterbrochen.

Tod oder schwere Verletzung

• Schalten Sie den Umrichter spannungsfrei und halten Sie nach der Netzabschaltung folgende Mindestausschaltzeit ein:

– **1 Minute**

Der Umrichter prägt mit der Stillstandsfunktion während des Motorstillstands einen Strom in den Motor ein.

Der Stillstandsstrom erfüllt folgende Funktionen:

- Der Stillstandsstrom verhindert bei niedriger Umgebungstemperatur des Motors eine Kondensatbildung und das Einfrieren der Bremse. Stellen Sie die Stromhöhe so ein, dass der Motor nicht überhitzt wird.
- Wenn Sie den Stillstandsstrom aktiviert haben, können Sie den Motor ohne Vormagnetisierung freigeben.

Bei aktiver Stillstandsstrom-Funktion bleibt die Endstufe auch im Zustand "KEINE FREIGABE" zur Einprägung des Motor-Stillstandsstroms freigegeben. Im Fehlerfall wird die Stromversorgung des Motors in Abhängigkeit von der jeweiligen Fehlerreaktion unterbrochen.

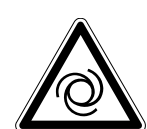

VFC / U/f Gleichstrombremsung

**Parameter 710**

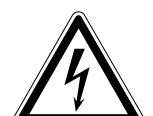

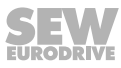

#### **Parameter 720 – 722**

#### **Sollwert-Haltfunktion**

### **Stopp-Sollwert**

#### **Start-Offset**

Bei aktiver Sollwert-Haltfunktion wird der Umrichter freigegeben, wenn der Drehzahl-Sollwert größer als der Stopp-Sollwert + Start-Offset ist.

Die Umrichterfreigabe wird entzogen, wenn der Drehzahl-Sollwert den Stopp-Sollwert unterschreitet.

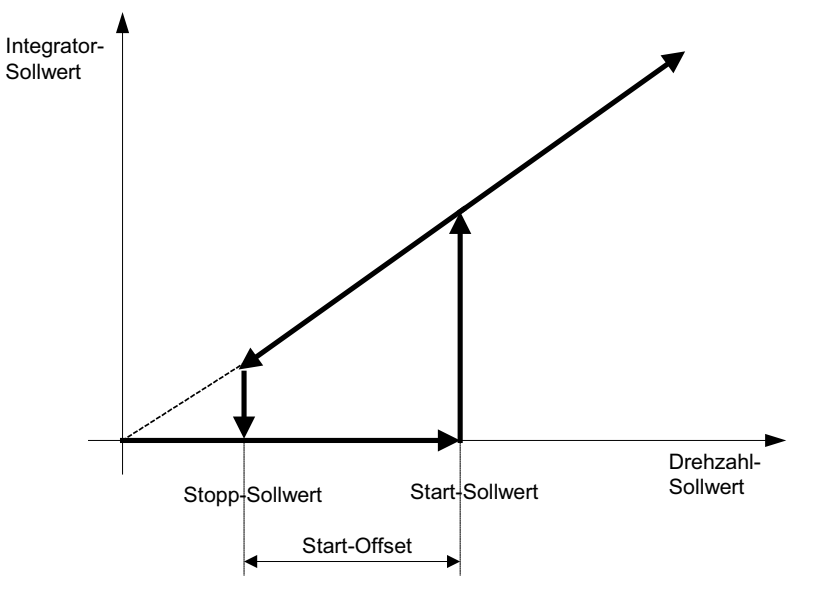

*9007199746515723*

**8**

#### **Parameter 731**

#### **Bremsenöffnungszeit**

Mit diesem Parameter legen Sie fest, wie lange der Motor nach Ablauf der Vormagnetisierung noch mit der Minimaldrehzahl läuft. Diese Zeit ist erforderlich, um die Bremse komplett zu öffnen.

#### **Parameter 732**

#### **Bremseneinfallzeit**

Stellen Sie hier die Zeit ein, die die mechanische Bremse zum Schließen benötigt.

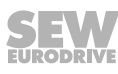

#### **Parameter 738**

#### **Lüften der Bremse ohne Antriebsfreigabe aktivieren**

(wenn der DIP-Schalter S2/2 deaktiviert ist)

Wenn dieser Parameter auf den Wert "ON" gesetzt ist, ist das Lüften der Bremse auch dann möglich, wenn keine Antriebsfreigabe vorhanden ist.

Diese Funktionalität ist nur verfügbar, wenn die Ansteuerung der Motorbremse über den Umrichter erfolgt.

Bei nicht betriebsbereitem Gerät wird die Bremse immer geschlossen.

Das Lüften der Bremse ohne Antriebsfreigabe steht in Verbindung mit der Hubwerksfunktion nicht zur Verfügung.

#### **Parameter 770**

#### **Energiesparfunktion**

Wenn dieser Parameter auf den Wert "ON" eingestellt ist, reduziert der Umrichter den Leerlaufstrom.

#### **8.8.7 Gerätefunktionen**

#### **Parameter 802**

#### **Werkseinstellung**

Wenn Sie diesen Parameter auf "Auslieferungszustand" setzen, werden alle Parameter,

- die einen Werkseinstellungswert besitzen
- und die **nicht** an den DIP-Schaltern S1/S2 oder an den Schaltern t1/f2 eingestellt werden können,

auf diesen Werkseinstellungswert gesetzt.

Bei den Parametern, die an den DIP-Schaltern S1/S2 oder an den Schaltern t1/f2 eingestellt werden, wird bei der Werkseinstellung "Auslieferungszustand" die Stellung des mechanischen Einstellelements wirksam.

#### **Parameter 803**

#### **Parametersperre**

Wenn Sie diesen Parameter auf "ON" setzen, können alle Parameter mit Ausnahme der Parametersperre nicht mehr verändert werden. Diese Einstellung ist sinnvoll, nachdem eine Geräteinbetriebnahme und Parameteroptimierung erfolgreich abgeschlossen ist. Eine Veränderung von Parametern ist erst wieder möglich, wenn Sie diesen Parameter wieder auf "OFF" setzen.

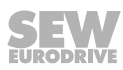

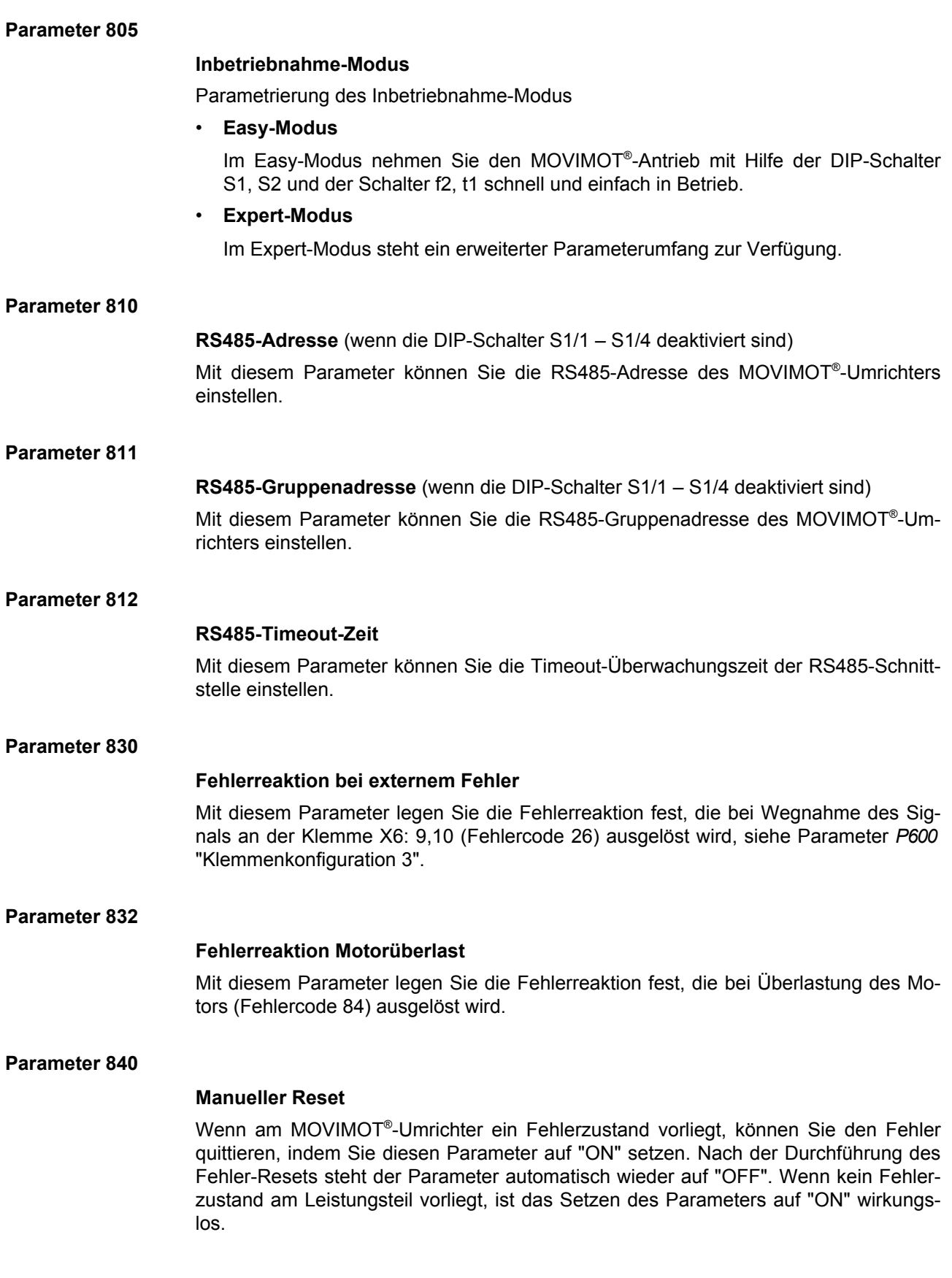

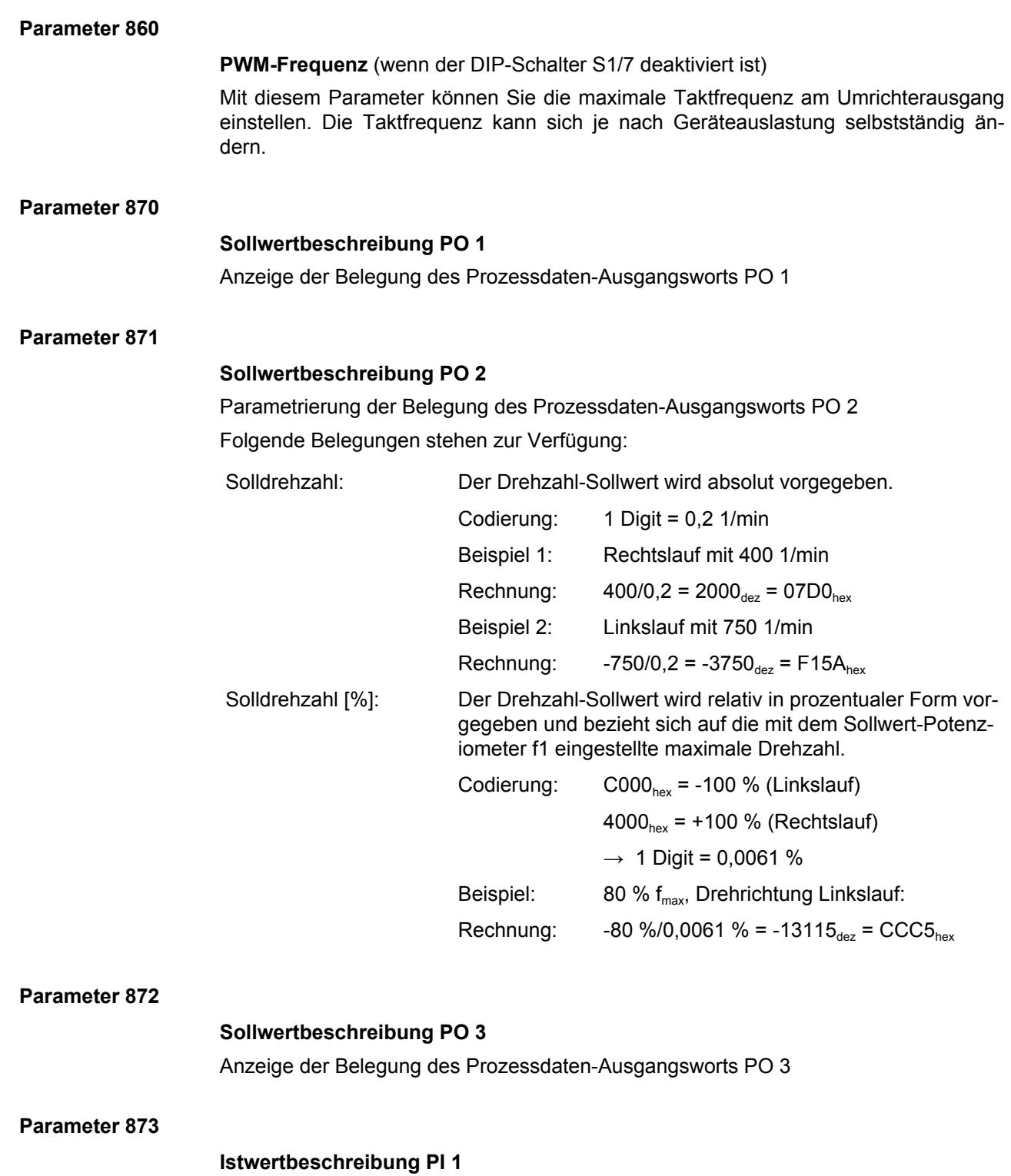

Anzeige der Belegung des Prozessdaten-Eingangsworts PI 1

21214182/DE - 10/2014 21214182/DE – 10/2014

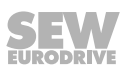

#### **Parameter 874**

#### **Istwertbeschreibung PI 2**

Parametrierung der Belegung des Prozessdaten-Eingangsworts PI 2 Folgende Belegungen stehen zur Verfügung:

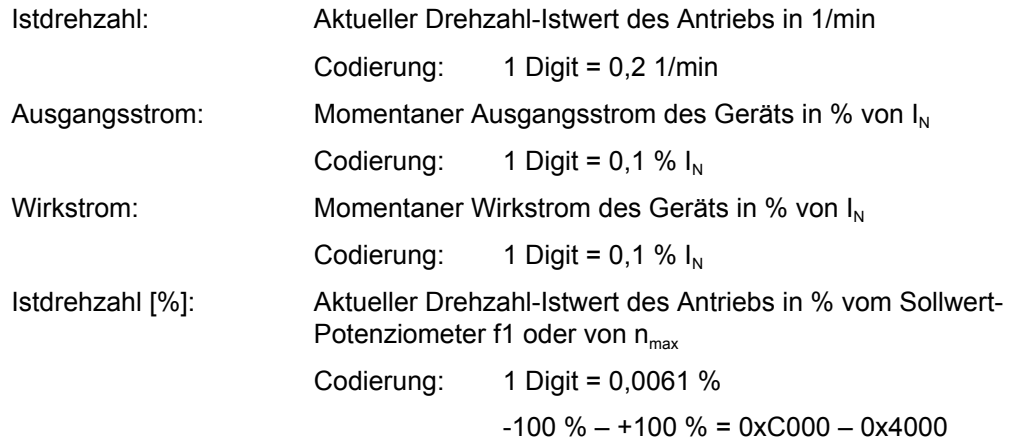

#### **Parameter 875**

#### **Istwertbeschreibung PI 3**

(siehe [Kapitel "Prozesseingangsdaten" \(](#page-120-0) $\rightarrow \mathbb{B}$  1[2](#page-120-0)1)) Anzeige der Belegung des Prozessdaten-Eingangsworts PI 3

#### **Parameter 876**

#### **PO-Daten freigeben**

- JA: Die von der Feldbussteuerung gesendeten Prozessausgangsdaten werden sofort wirksam.
- NEIN: Die zuletzt gültigen Prozessausgangsdaten bleiben weiterhin wirksam.

# **HINWEIS**

 $\mathbf{i}$ 

Wenn die Belegung des Prozessdaten-Ausgangsworts PO 2 verändert wird, werden die PO-Daten gesperrt. Sie müssen durch den Parameter *P876* wieder freigegeben werden.

#### **8.8.8 Parameter, die von mechanischen Bedienelementen abhängig sind**

Die folgenden mechanischen Bedienelemente beeinflussen die Anwenderparameter:

- DIP-Schalter S1
- DIP-Schalter S2
- Sollwert-Potenziometer f1
- Schalter f2
- Schalter t1

# **HINWEIS**

 $\mathbf{i}$ 

- Den Parameter *P100* können Sie nur ändern, wenn
- alle Binäreingänge = "0" gesetzt sind
- und die DIP-Schalter S1/1 S1/4 durch den Parameter *P102* deaktiviert sind.

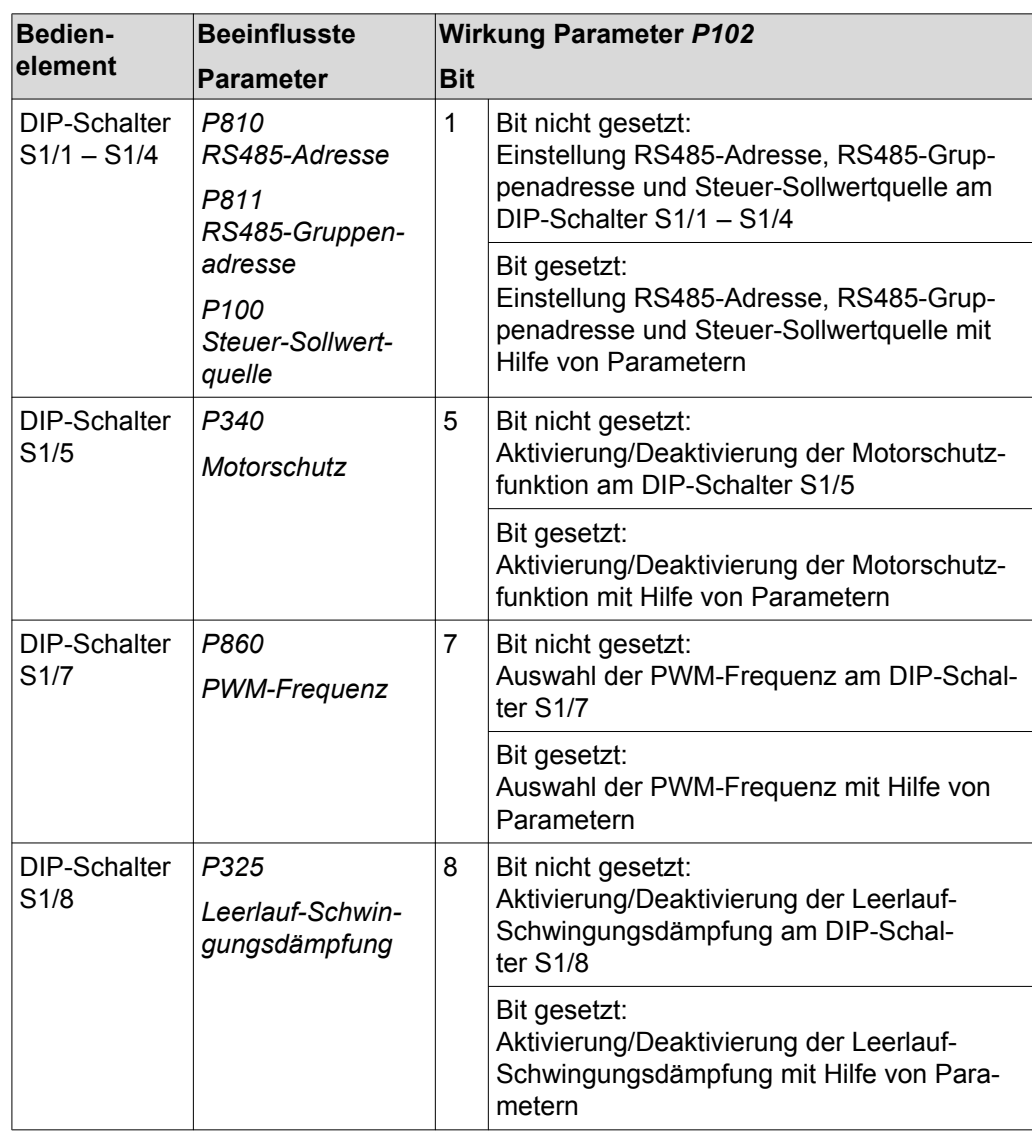

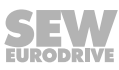

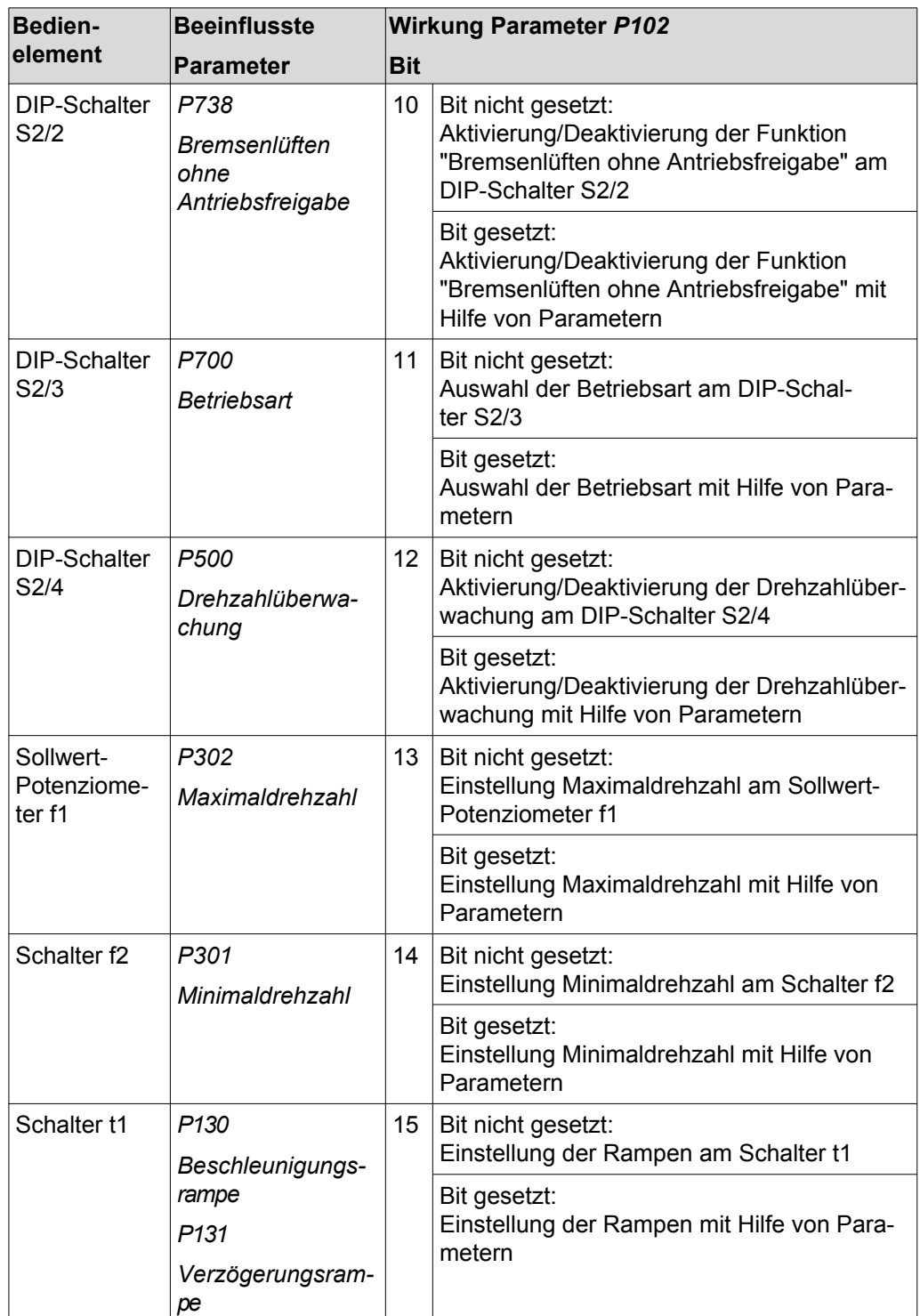

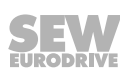

# **9 Betrieb**

# **9.1 Betriebsanzeige**

Die Status-LED befindet sich an der Oberseite des MOVIMOT® -Umrichters.

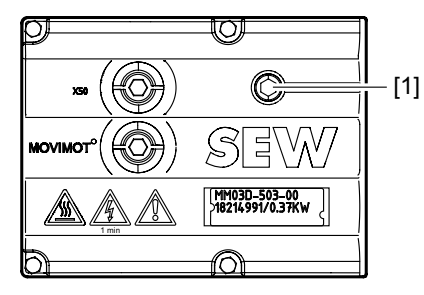

*18014398969241739*

[1] MOVIMOT® -Status-LED

### **9.1.1 Bedeutung der Status-LED-Zustände**

Die 3-farbige Status-LED signalisiert die Betriebs- und Fehlerzustände des MOVIMOT® -Umrichters.

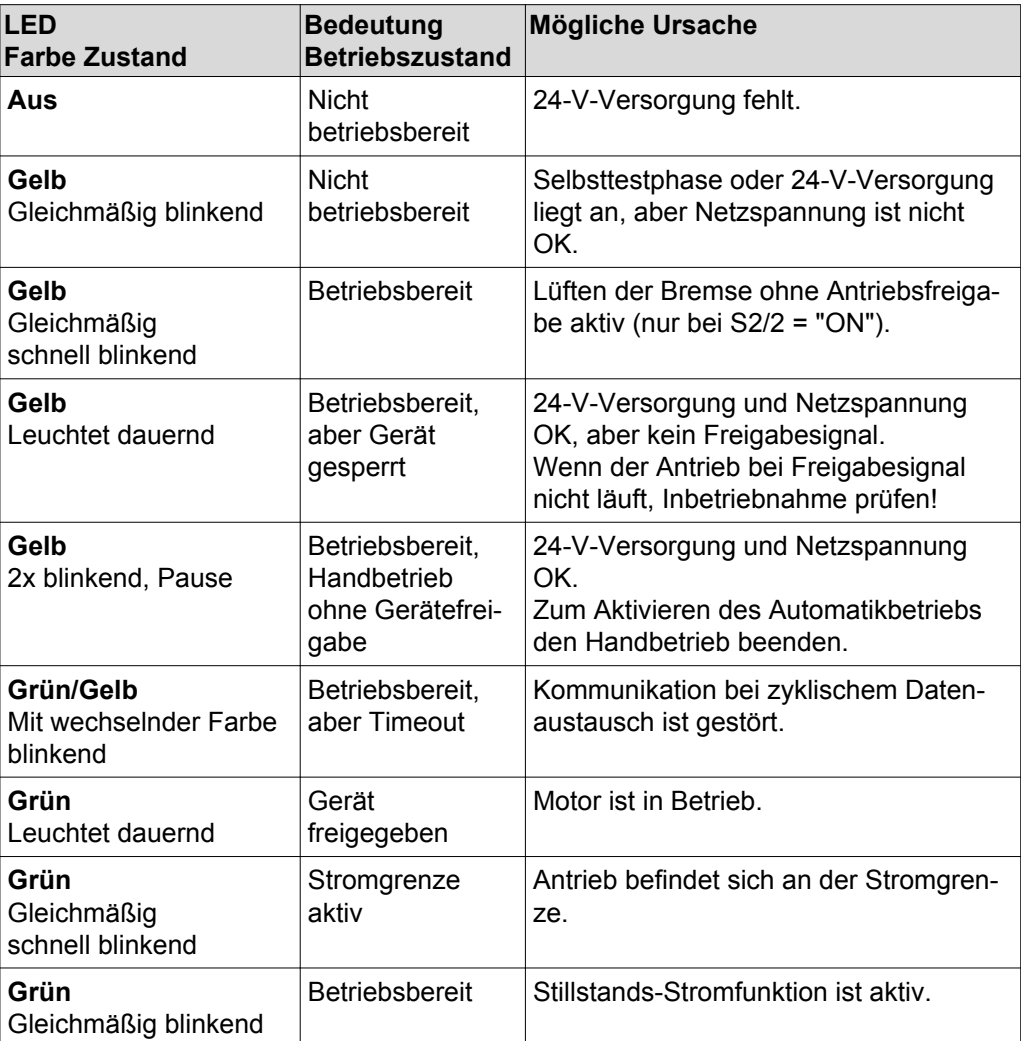

21214182/DE - 10/2014 21214182/DE – 10/2014

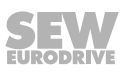

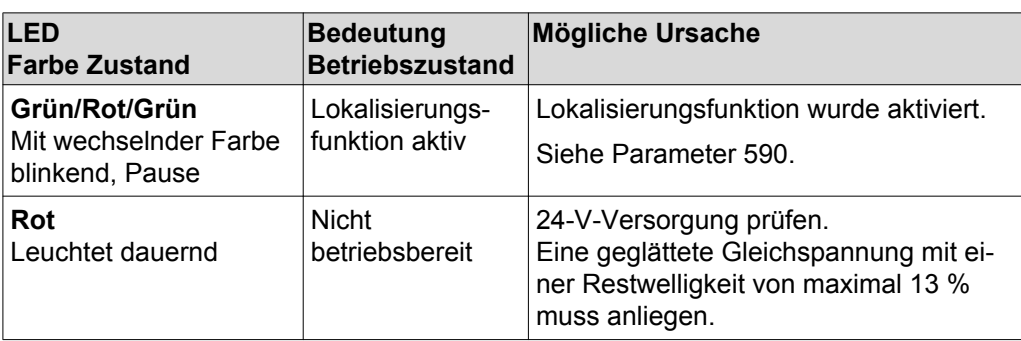

#### **Blink-Codes der Status-LED**

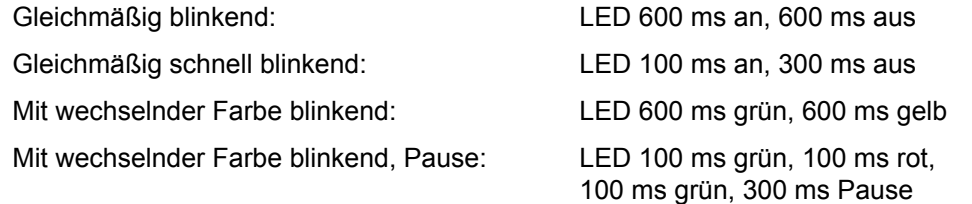

Die Beschreibung der Fehlerzustände finden Sie im [Kapitel "Bedeutung der Status-](#page-197-0)[LED-Zustände" \(](#page-197-0) $\rightarrow \mathbb{B}$  [198\).](#page-197-0)

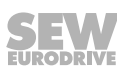

# **9.2 Drive-Ident-Modul**

Das steckbare Drive-Ident-Modul ist im Grundgerät eingebaut.

Das folgende Bild zeigt das Drive-Ident-Modul und dessen Position im MOVIMOT®-Umrichter.

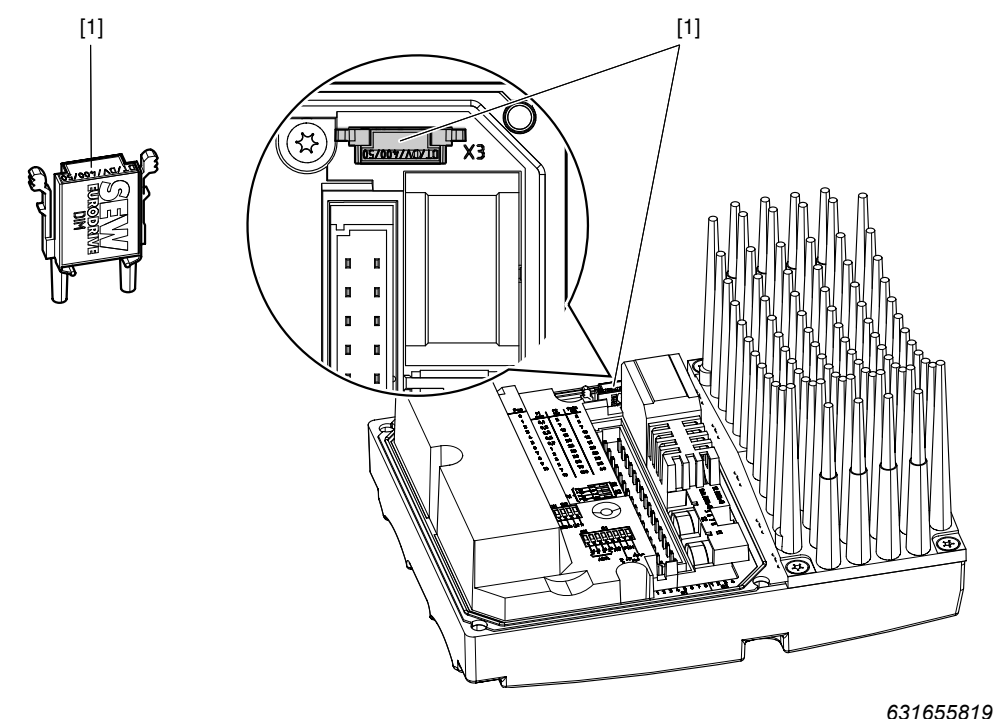

#### [1] Drive-Ident-Modul

Das Drive-Ident-Modul enthält einen Speicherbaustein, auf dem folgende Informationen gespeichert werden:

- **Motordaten**
- **Bremsendaten**
- Anwenderparameter

Wenn Sie einen MOVIMOT®-Umrichter ersetzen müssen, können Sie die Anlage durch einfaches Umstecken des Drive-Ident-Moduls ohne PC/Laptop und Daten-Backup wieder in Betrieb nehmen.

Wenn Sie beim Gerätetausch

- die Einstellung der DIP-Schalter nicht korrekt übertragen
- oder ein MOVIMOT®-Umrichter mit einer anderen Sachnummer verwenden (z. B. mit einer anderen Geräteleistung),

erkennt der MOVIMOT® -Umrichter eine Änderung in der Konfiguration. Dabei können bestimmte Inbetriebnahmeparameter neu initialisiert werden.

Deshalb dürfen Sie den MOVIMOT® -Umrichter nur durch einen MOVIMOT® -Umrichter mit der gleichen Sachnummer ersetzen. Desnab durien sie den MOVIMOT-Omnchien für durch einen MOVIMOT-Omnchier<br>mit der gleichen Sachnummer ersetzen.<br>Informationen zum Gerätetausch finden Sie im [Kapitel "Gerätetausch" \(](#page-205-0)→  $\cong$  [2](#page-205-0)06).<br> $\frac{1}{2}$ <br> $\frac{1}{2}$ <br> $\frac{1}{2}$ 

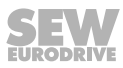

# **HINWEIS**

 $\overline{\mathbf{i}}$ 

Hinweise zur Inbetriebnahme mit den Optionen MBG11A oder MLG..A finden Sie im [Kapitel "Inbetriebnahme mit Optionen MBG11A oder MLG..A" \(](#page-103-0) $\rightarrow \mathbb{B}$  [104\).](#page-103-0)

Mit den Bediengeräten MBG11A und MBG. A können Sie folgende MOVIMOT®-Funktionen ausführen:

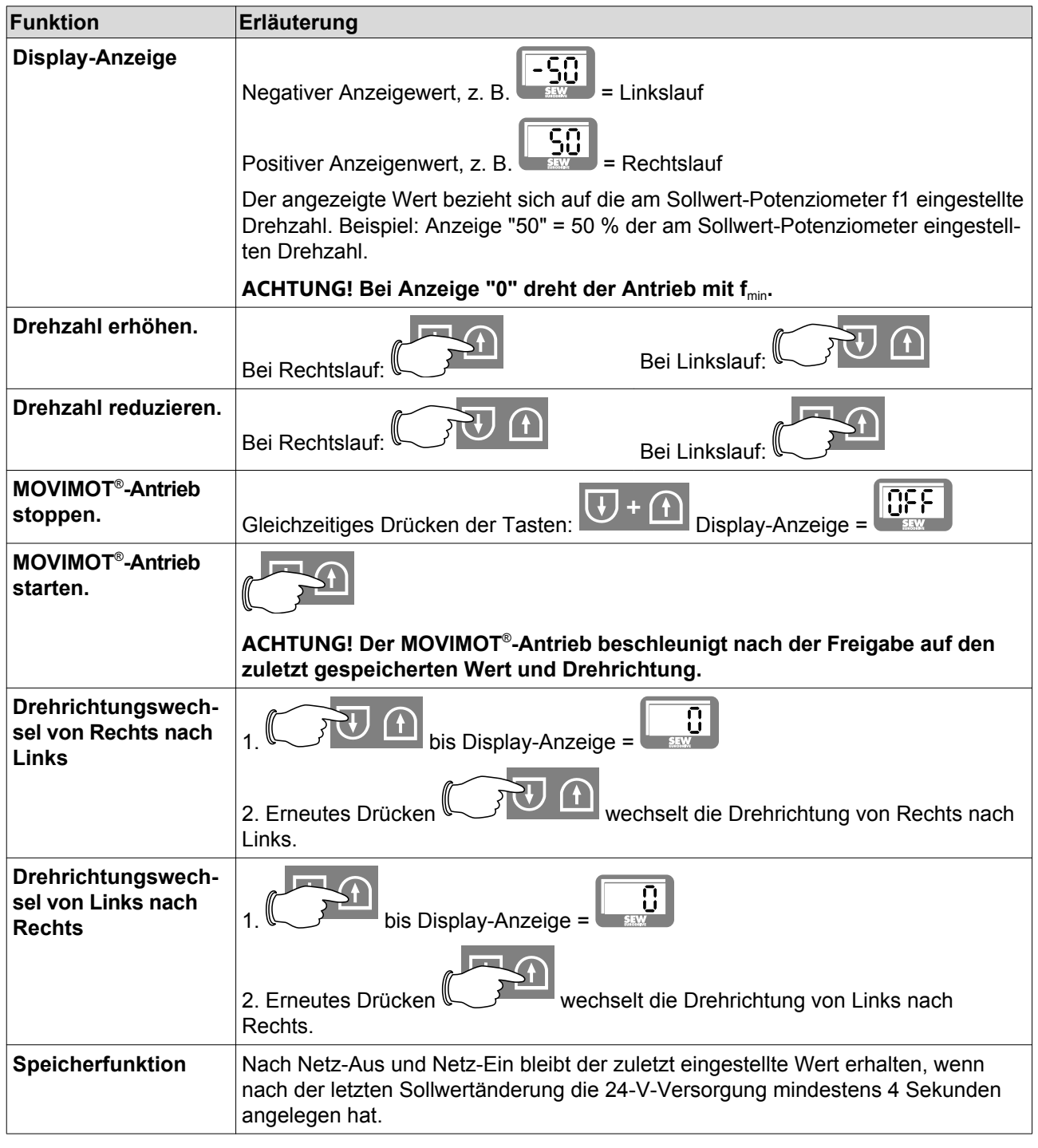

# **9.4 Sollwertwandler MWA21A**

# **HINWEIS**

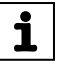

- Hinweise zum Anschluss der Option MWA21A finden Sie im [Kapitel "Anschluss](#page-53-0) [Option MWA21A" \(](#page-53-0) $\rightarrow \Box$  [54\)](#page-53-0).
- Hinweise zur Inbetriebnahme mit der Option MWA21A finden Sie im [Kapitel "Inbe](#page-105-0)[triebnahme mit Option MWA21A" \(](#page-105-0) $\rightarrow \mathbb{B}$  [106\).](#page-105-0)

#### **9.4.1 Ansteuerung**

Mit dem Analogsignal an Klemme 7 und Klemme 8 der Option MWA21A steuern Sie die Drehzahl des MOVIMOT®-Antriebs von f<sub>min</sub> bis f<sub>max</sub>.

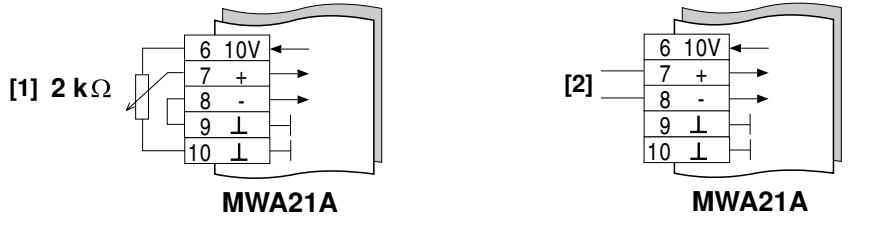

*341225355*

- [1] Potenziometer unter Nutzung der 10-V-Referenzspannung (alternativ 5 kΩ)
- [2] Potenzialfreies Analogsignal

#### **9.4.2 Sollwert-Haltfunktion:**

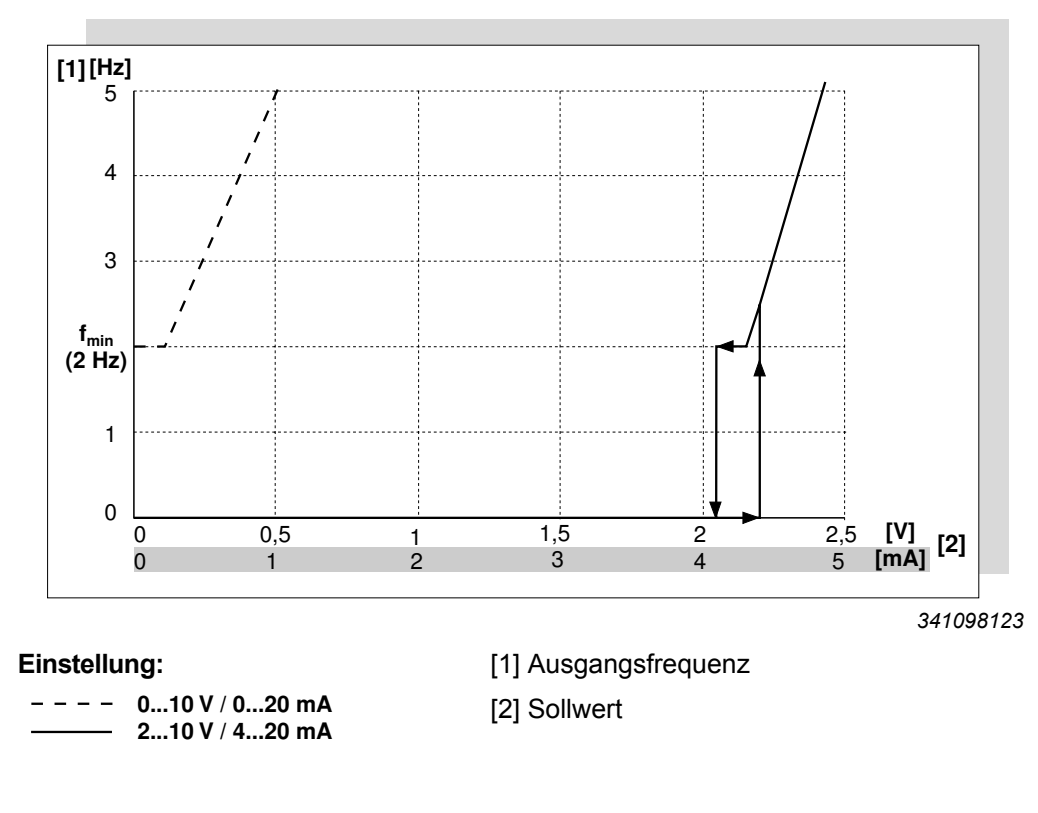

# **9.5 Sollwertwandler MWF11A**

# **HINWEIS**

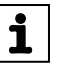

- Hinweise zum Anschluss der Option MWF11A finden Sie im [Kapitel "Anschluss](#page-54-0) [Option MWF11A" \(](#page-54-0) $\rightarrow \equiv$  [55\).](#page-54-0)
- Hinweise zur Inbetriebnahme mit der Option MWF11A finden Sie im [Kapitel "Inbe](#page-108-0)[triebnahme mit Option MWF11A" \(](#page-108-0) $\rightarrow \mathbb{B}$  [109\)](#page-108-0).

Das folgende Bild zeigt den Sollwertwandler MWF11A:

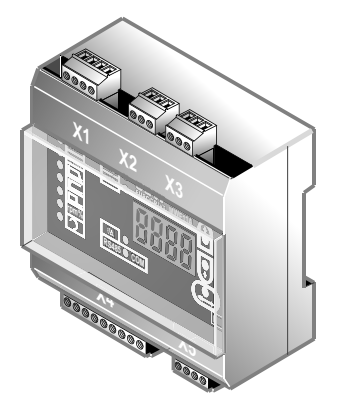

*3287018251*

#### **9.5.1 Funktionsbeschreibung**

Der Sollwertwandler MWF11A wandelt einen Sollwert (Frequenz- oder Analogeingang) und Steuersignale in ein RS485-Protokoll.

Damit können Sie den MOVIMOT® -Antrieb vom Schaltschrank aus fernsteuern. Sie können bis zu 31 MOVIMOT® -Antriebe gleichzeitig steuern (Broadcasting).

Der Sollwertwandler MWF11A kann in folgenden Modi betrieben werden:

- Broadcast-Modus (B-Modus)
- Punkt zu Punkt (P-Modus)
- Punkt zu Punkt mit wechselnd 2PD/3PD

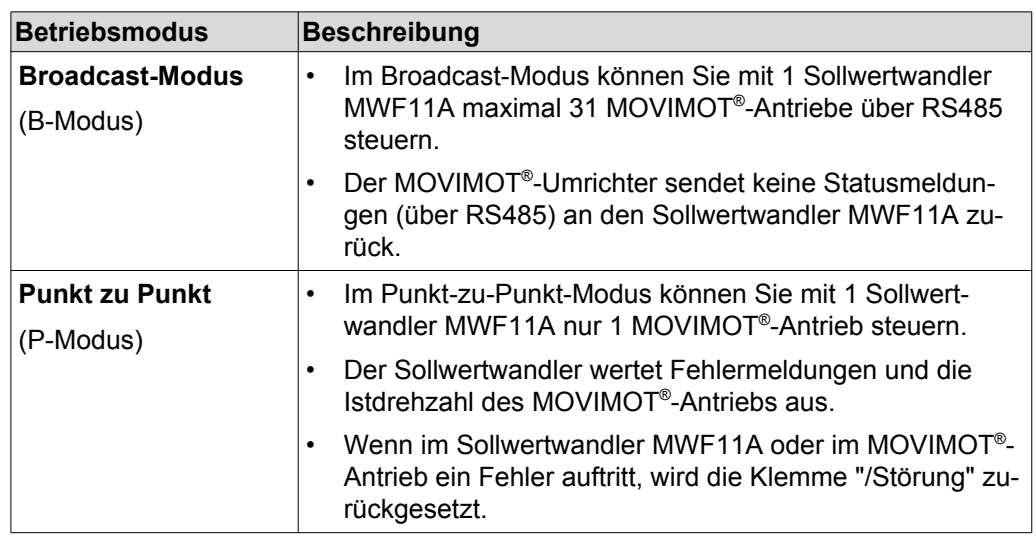

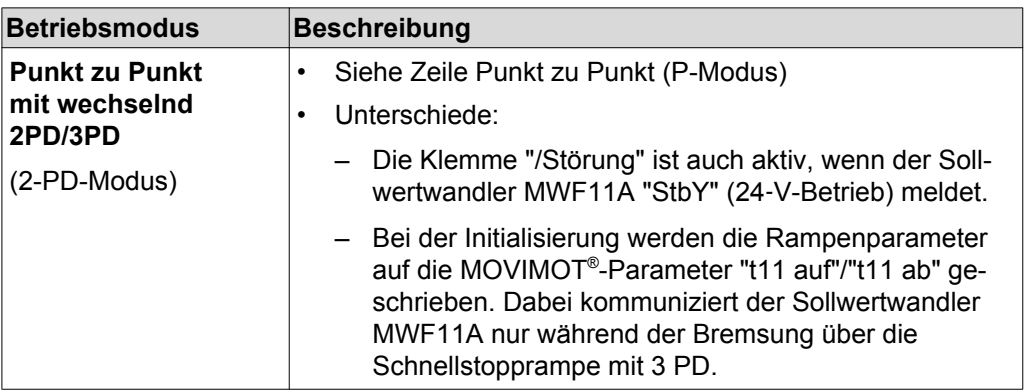

### **9.5.2 Bedien- und Anzeige-Elemente**

Das folgende Bild zeigt die Bedien- und Anzeige-Elemente der Option MWF11A:

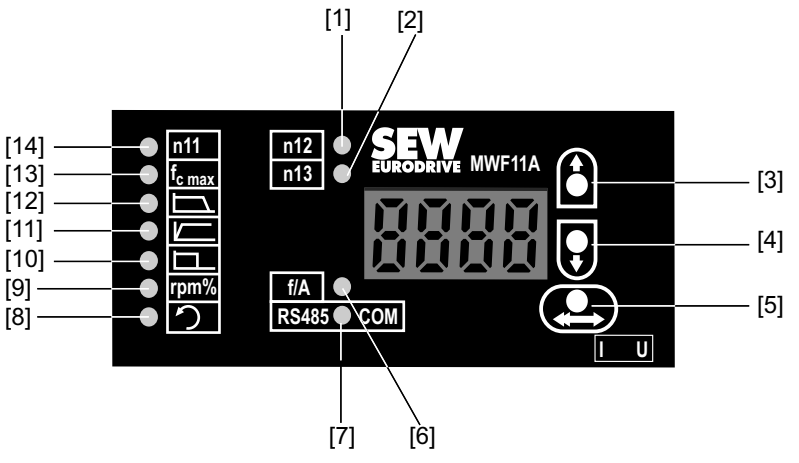

*3285341963*

- [1] Symbol Festsollwert n12
- [2] Symbol Festsollwert n13
- [3] Taste "auf" zur Auswahl eines Symbols / Verändern von Werten
- [4] Taste "ab" zur Auswahl eines Symbols / Verändern von Werten
- [5] Taste "Bestätigen"
- [6] Symbol Frequenz- oder Analogeingang
- [7] Symbol Kommunikationsmodus
- [8] Symbol Linkslauf
- [9] Symbol Statusanzeige
- [10] Symbol Schnellstopprampe
- [11] Symbol Rampe auf
- [12] Symbol Rampe ab
- [13] Symbol Frequenz für 100 % Sollwert
- [14] Symbol Festsollwert n11

### **9.5.3 Bedienung**

Die folgende Tabelle zeigt die grundlegende Bedienung der Option MWF11A:

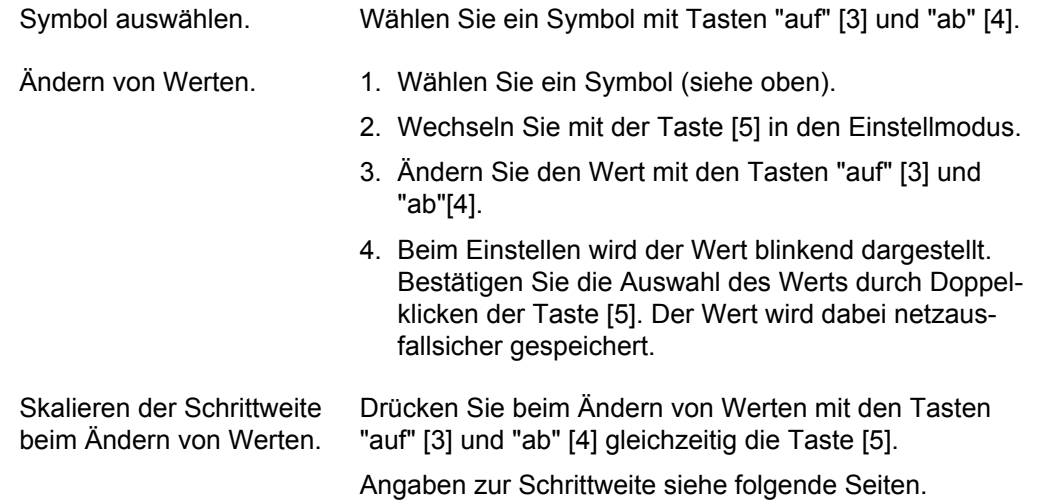

#### **9.5.4 Bedeutung der Anzeigesymbole**

Die folgende Tabelle zeigt die Bedeutung der Anzeigesymbole:

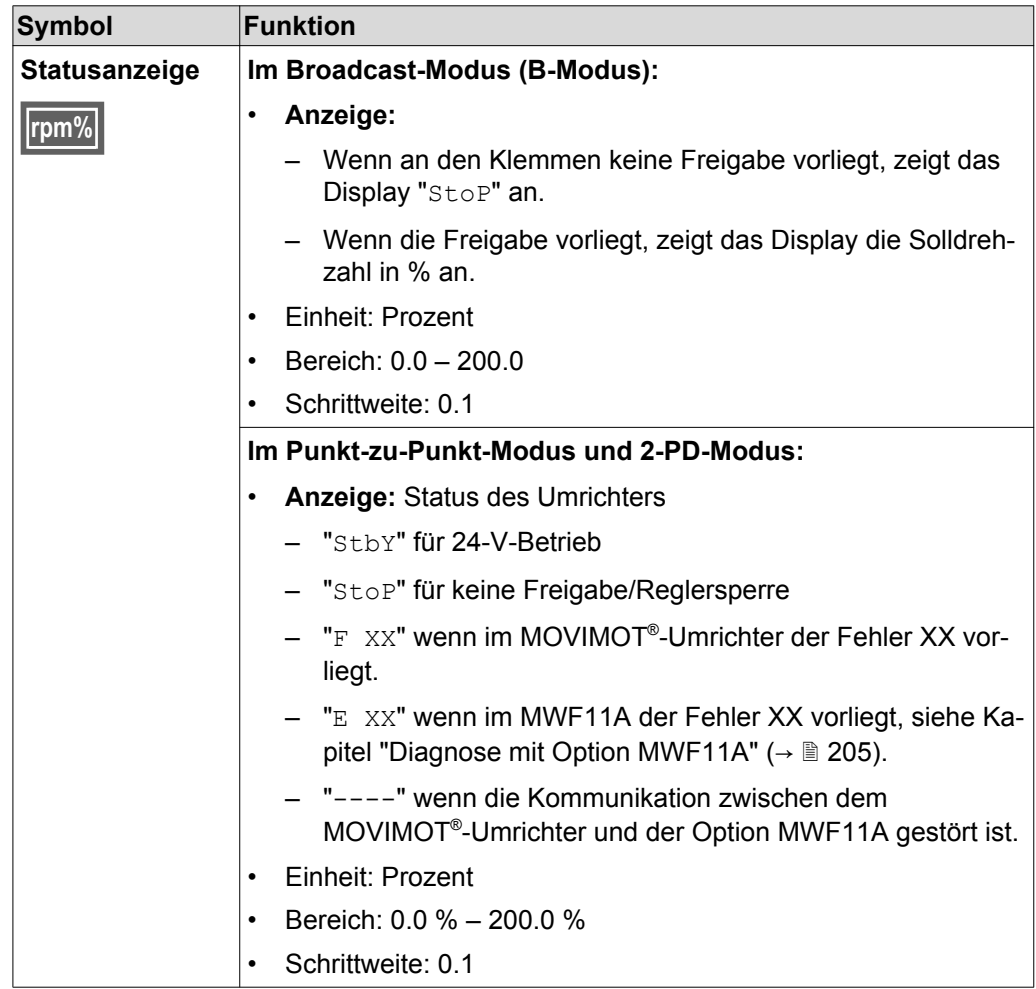

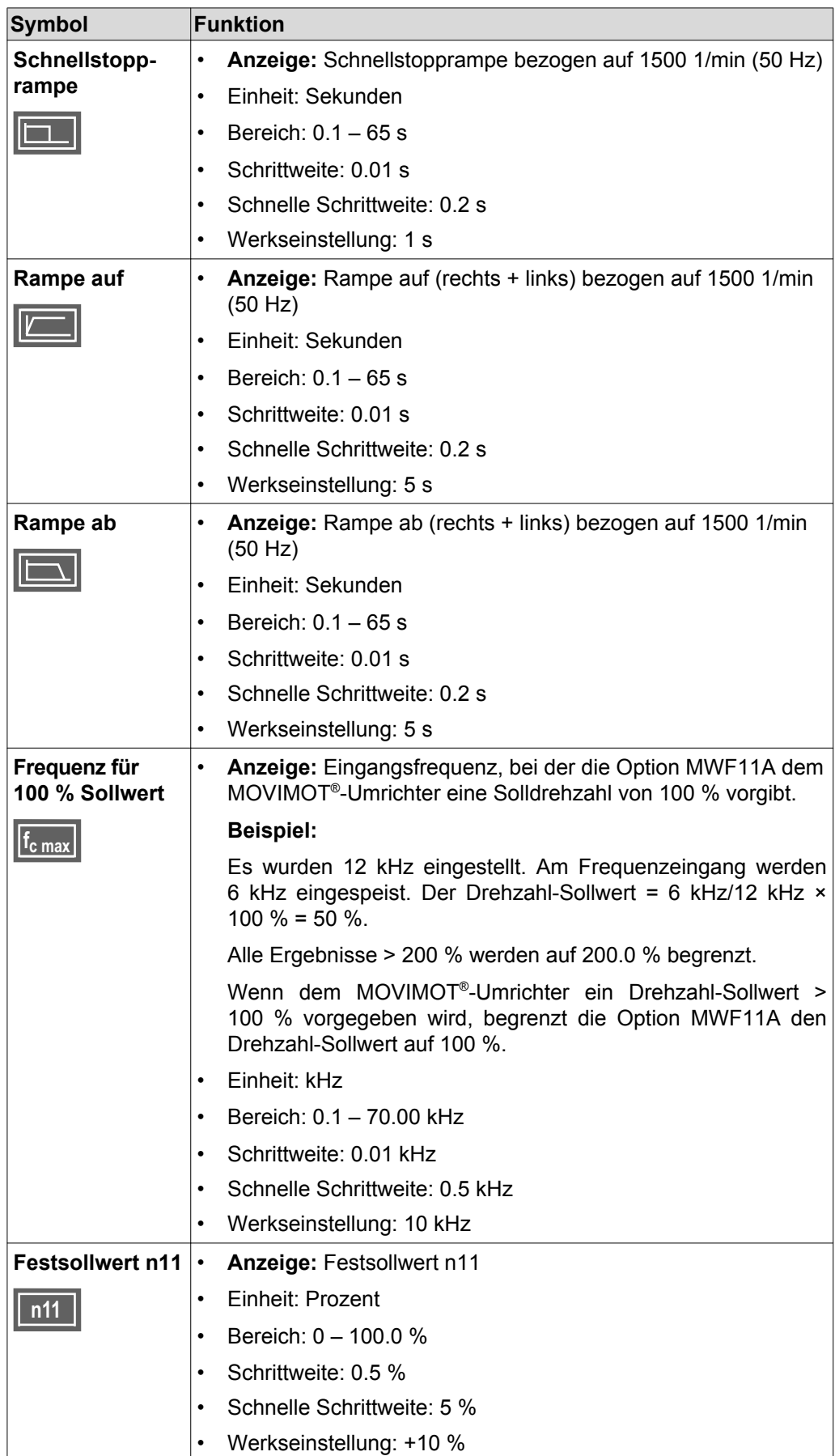

21214182/DE - 10/2014 21214182/DE – 10/2014

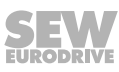
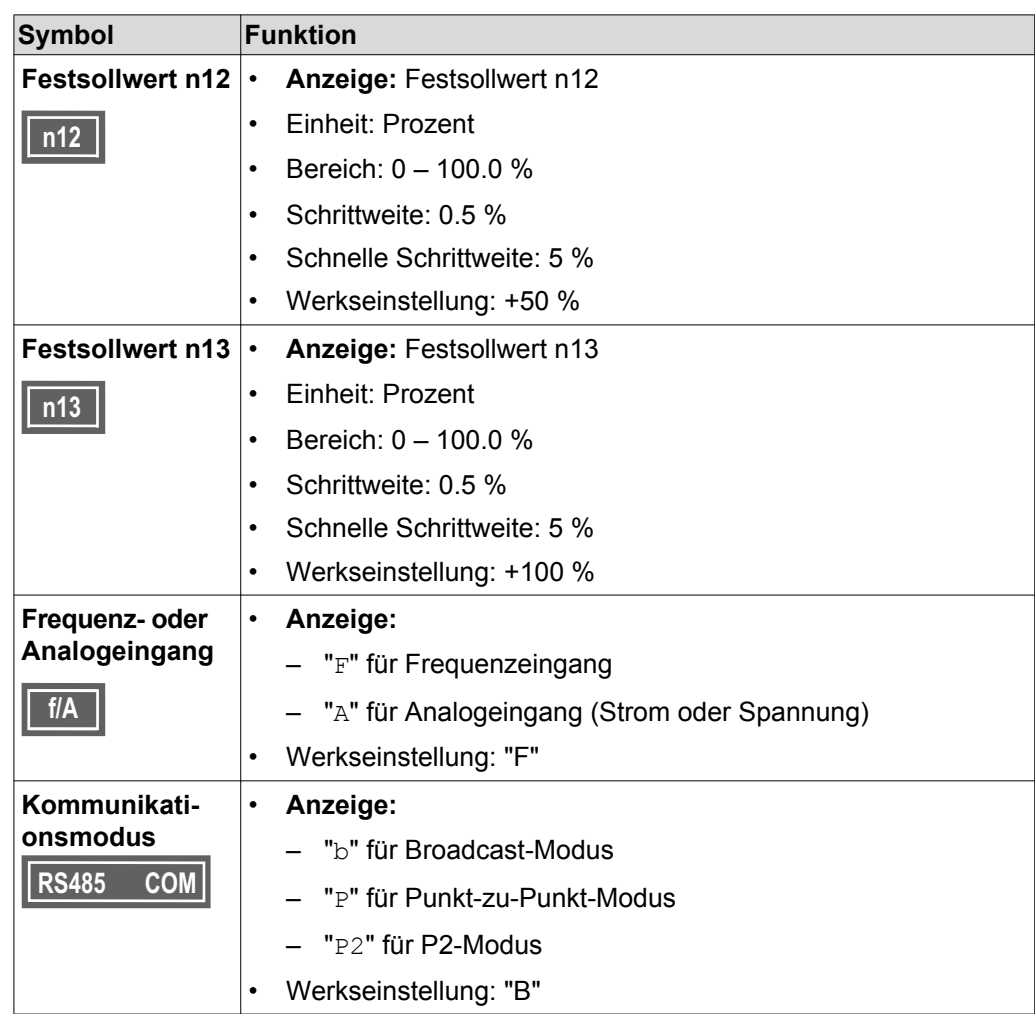

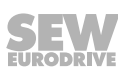

### **9.5.5 Steuerfunktionen der Klemmen X4**

Die folgende Tabelle zeigt die Steuerfunktionen der Klemmen X4:

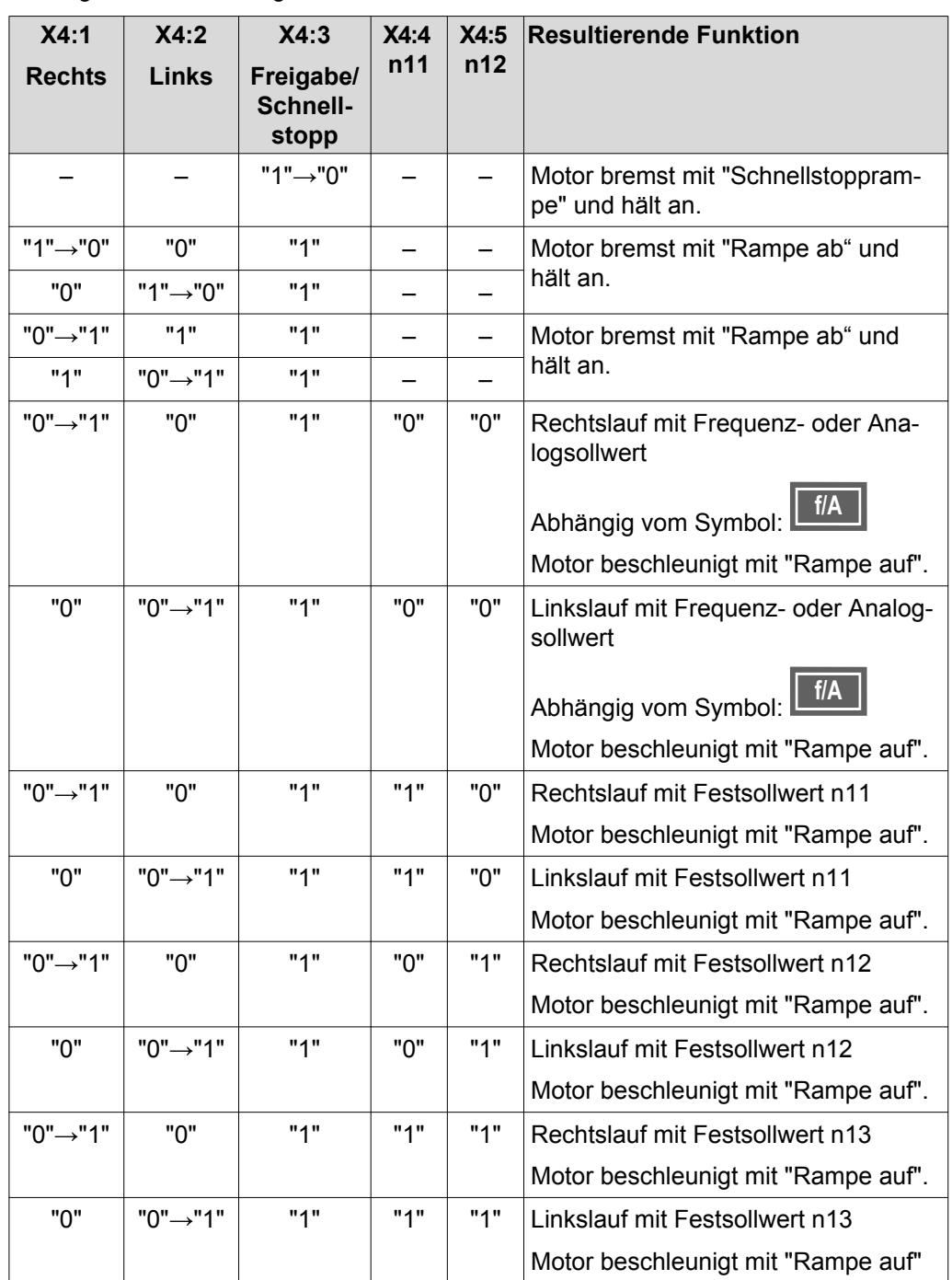

#### **Klemme X4:6 (Fehler-Reset)**

Fehler, die das Display angezeigt, können Sie durch Anschluss von 24 V an die Klemme X4:6 (Fehler-Reset) zurücksetzen. Die Reaktion finden Sie im Kapitel "Diagnose mit dem Sollwertwandler MWF11A".

#### **Klemme X4:7 (/Störung Ausgang)**

- Im B-Modus liegt an der Klemme X4:7 immer 24 V an.
- Im P-Modus liegt an der Klemme X4:7 nur im Falle einer Fehlermeldung GND an, ansonsten liegen 24 V an.
- Im 2-PD-Modus liegt an der Klemme X4:7 im Falle einer Fehlermeldung oder im 24‑V-Betrieb GND an, ansonsten liegen 24 V an.

#### **Klemme X4:8 (Störung Ausgang, kurzschlussfest)**

Die Klemme X4:8 ist intern fest mit der Klemme X4:7 (Ausgang, kurzschlussfest) verbunden.

#### **Hinweise zu Rampen**

#### **B- und P-Modus:**

- Der Sollwertwandler MWF11A überträgt die Rampe immer über das dritte Prozessdatenwort.
- Wenn die Freigabe Rechts oder Links vorliegt, wird die Rampe vorgegeben, auch beim Wechsel von einem großen Sollwert auf einen kleineren Sollwert. Ein Rampenintegrator kann für relative Sollwerte nicht implementiert werden.
- Die "Rampe ab" wird vorgegeben, wenn kein Schnellstopp und keine Freigabe vorliegen.
- Die Schnellstopprampe wird vorgegeben, wenn an der Klemme X4:3 "Schnellstopp" 0 V anliegt.

#### **2-PD-Modus:**

- Die Rampe auf und Rampe ab werden im MOVIMOT® -Umrichter initialisiert. Der MOVIMOT<sup>®</sup>-Umrichter wählt im Betrieb selbstständig die richtige Rampe (abhängig von der Soll-/Istdrehzahl). Die Option MWF11A sendet deshalb nur 2 PD. Wenn Sie die Klemmen X4:1 (Rechts) und/oder X4:2 (Links) der Option MWF11A mit den Klemmen (Rechts) und/oder (Links) des MOVIMOT® -Umrichters verbinden, läuft der MOVIMOT® -Antrieb sofort (ohne Kommunikationsverzögerung) mit der richtigen Rampe.
- Die Schnellstopprampe kann nur mit 3 PD angesteuert werden, wobei mit einer Verzögerungszeit von 30 – 70 ms gerechnet werden muss.

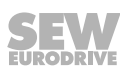

## **9.6 MOVIMOT® -Handbetrieb mit MOVITOOLS® MotionStudio**

MOVIMOT® -Antriebe besitzen eine Diagnoseschnittstelle X50 für Inbetriebnahme und Service. Diese ermöglicht die Diagnose, den Handbetrieb und die Parametrierung.

Zur manuellen Bedienung des MOVIMOT® -Antriebs können Sie den Handbetrieb der Software MOVITOOLS® MotionStudio verwenden.

1. Schließen Sie zunächst den PC/Laptop an den MOVIMOT® -Umrichter an.

Siehe [Kapitel "Anschluss PC/Laptop" \(](#page-59-0) $\rightarrow \mathbb{B}$  [60\).](#page-59-0)

2. Starten Sie die Software MOVITOOLS® MotionStudio und binden Sie den MOVIMOT® -Umrichter in MOVITOOLS® MotionStudio ein.

Siehe [Kapitel "MOVITOOLS](#page-130-0)® MotionStudio" (→ ■ [131\).](#page-130-0)

3. Nach erfolgreicher Einbindung des MOVIMOT® -Umrichters öffnen Sie mit der rechten Maustaste das Kontext-Menü und wählen den Menüpunkt "Inbetriebnahme" > "Handbetrieb".

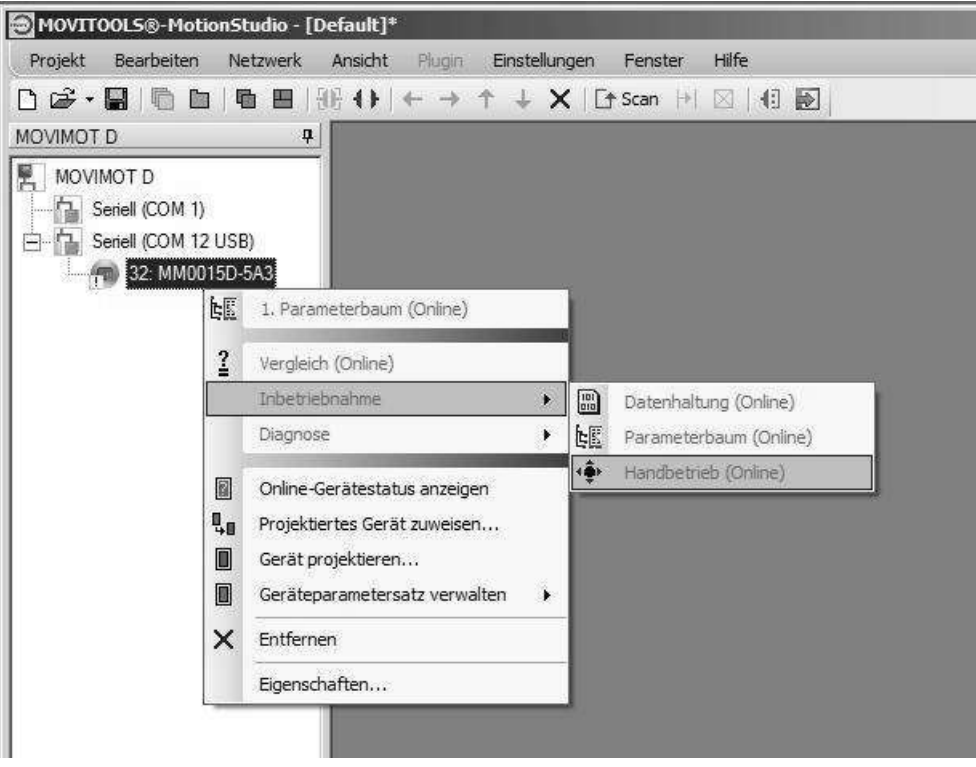

*18014399048546059*

### **9.6.1 Aktivierung/Deaktivierung des Handbetriebs**

### **Aktivierung**

Die Aktivierung des Handbetriebs ist nur möglich, wenn der MOVIMOT® -Antrieb nicht freigegeben ist.

Die Aktivierung ist **nicht** möglich,

- wenn die Bremse ohne Antriebsfreigabe gelüftet ist
- oder wenn die Umrichterendstufe freigegeben ist, um einen Stillstandsstrom einzuprägen.

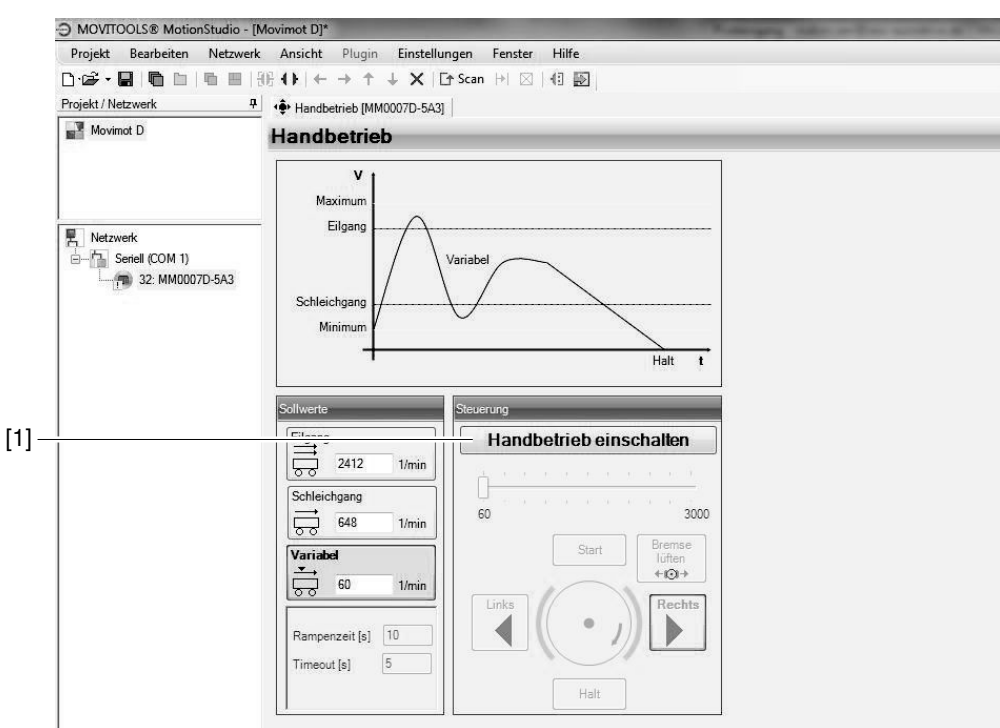

*9007199789099787*

**9**

Zur Aktivierung des Handbetriebs klicken Sie auf die Schaltfläche [Handbetrieb einschalten] [1].

Der Parameter *P097 PI 1 Istwert (Anzeigewert)* signalisiert der übergeordneten Steuerung, dass der Handbetrieb aktiv ist.

Der Handbetrieb bleibt auch nach einem Fehler-Reset oder nach dem Abschalten der 24-V-Versorgung aktiv.

Deaktivieren Sie den Handbetrieb, bevor Sie den PC/Laptop vom MOVIMOT® -Umrichter trennen.

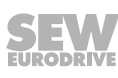

### **Deaktivierung**

**9**

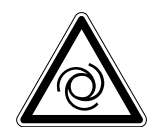

 $\mathbf{i}$ 

## **WARNUNG**

Quetschgefahr durch unbeabsichtigtes Anlaufen des Antriebs.

Tod oder schwere Verletzungen.

- Vor der Deaktivierung des Handbetriebs müssen Sie die Signale an den Binäreingängen zurücksetzen und die Antriebsfreigabe über die Prozessdaten entziehen.
- Treffen Sie in Abhängigkeit von der Anwendung zusätzliche Sicherheitsvorkehrungen zur Vermeidung der Gefährdung von Mensch und Maschine.

Den Handbetrieb deaktivieren Sie, wenn:

- Sie auf die Schaltfläche [Handbetrieb ausschalten] klicken
- oder das Fenster "Handbetrieb" schließen.

## **HINWEIS**

Wenn Sie den Handbetrieb deaktivieren,

- werden bei Binärsteuerung die Signale an den Binäreingängen wirksam.
- werden bei Steuerung über RS485 die Signale an den Binäreingängen und die Prozessdaten wirksam.

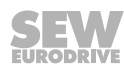

#### **9.6.2 Steuerung im Handbetrieb**

Nach erfolgreicher Aktivierung des Handbetriebs können Sie den MOVIMOT® -Antrieb mit den Bedienelementen im Fenster "Handbetrieb" von MOVITOOLS® MotionStudio steuern.

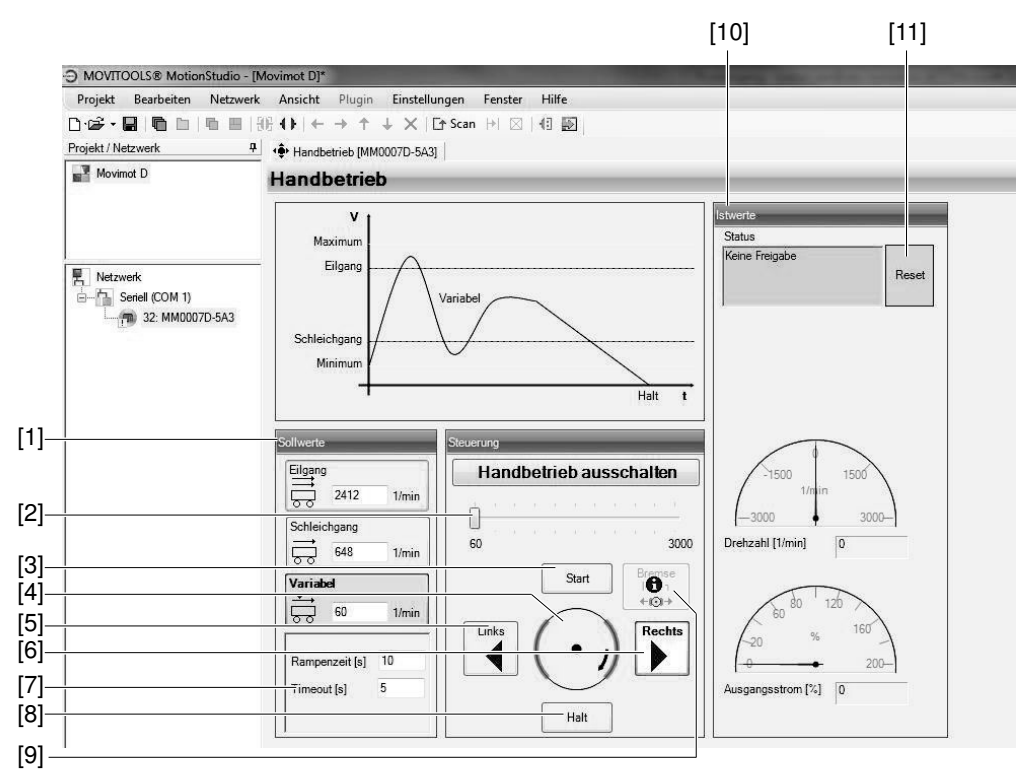

*9007199789314827*

**9**

- 1. Mit dem Schieber [2] in der Gruppe "Steuerung" stellen Sie die variable Solldrehzahl ein.
- 2. Mit den Schaltflächen [Rechts] [6] oder [Links] [5] legen Sie die Drehrichtung fest.
- 3. Mit der Schaltfläche [Start] [3] geben Sie den MOVIMOT® -Antrieb frei.

Die in der Gruppe "Steuerung" dargestellte Motorachse [4] symbolisiert die Drehrichtung und die Drehzahl des Motors.

4. Mit der Schaltfläche [Halt] [8] stoppen Sie den Antrieb.

Alternativ dazu können Sie in der Gruppe "Sollwerte" [1] die Sollwerte für den Eilgang, den Schleichgang oder den variablen Drehzahl-Sollwert direkt eingeben.

Die Drehrichtung legen Sie durch das Vorzeichen (positiv = Rechtslauf, negativ = Linkslauf) fest.

Geben Sie jeweils zunächst den Sollwert ein. Drücken Sie die Taste <ENTER> und klicken Sie zur Freigabe des MOVIMOT® -Antriebs auf die Schaltfläche des Sollwerts um das Eingabefeld.

Die Gruppe "Istwerte" [10] zeigt die folgenden Istwerte des MOVIMOT® -Antriebs an:

- Status des MOVIMOT<sup>®</sup>-Umrichters
- Motordrehzahl in [1/min]
- Ausgangsstrom des MOVIMOT<sup>®</sup>-Umrichters in [%] von I<sub>N</sub>

Bei MOVIMOT® -Antrieben mit Bremse können Sie die Bremse auch ohne Antriebsfreigabe öffnen, indem Sie auf die Schaltfläche "Bremse lüften" [9] klicken.

## **HINWEIS**

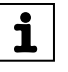

**9**

Das Öffnen der Bremse ohne Antriebsfreigabe ist nur möglich, wenn:

- der DIP-Schalter S2/2 = "ON" ist
- oder diese Funktion über den Parameter *P738* freigegeben ist

### **9.6.3 Reset im Handbetrieb**

Wenn am MOVIMOT® -Umrichter ein Fehler auftritt, können Sie den Fehler mit der Schaltfläche [Reset] [11] zurücksetzen.

### **9.6.4 Timeout-Überwachung im Handbetrieb**

Um bei Kommunikationsstörungen einen unkontrollierten Betrieb des MOVIMOT® -Antriebs zu verhindern, erfolgt nach der Aktivierung des Handbetriebs eine Timeout-Überwachung.

Die Timeout-Zeit geben Sie im Eingabefeld "Timeout" [7] ein.

Wenn die Kommunikation zwischen MOVITOOLS® MotionStudio und dem MOVIMOT® -Umrichter länger als diese Timeout-Zeit unterbrochen ist,

- wird dem MOVIMOT®-Antrieb die Freigabe entzogen
- und die Bremse geschlossen.

Der Handbetrieb bleibt jedoch aktiv.

## **9.7 Bediengerät DBG**

### **9.7.1 Beschreibung**

### **Funktion**

Mit dem Bediengerät DBG können Sie MOVIMOT® -Antriebe parametrieren und im Handbetrieb steuern. Zusätzlich zeigt das Bediengerät wichtige Informationen über den Zustand des MOVIMOT® -Antriebs an.

### **Ausstattung**

- Beleuchtetes Klartext-Display, bis zu 7 Sprachen einstellbar
- Tastatur mit 21 Tasten
- Anschluss auch über Verlängerungskabel DKG60B (5 m) möglich

### **Übersicht**

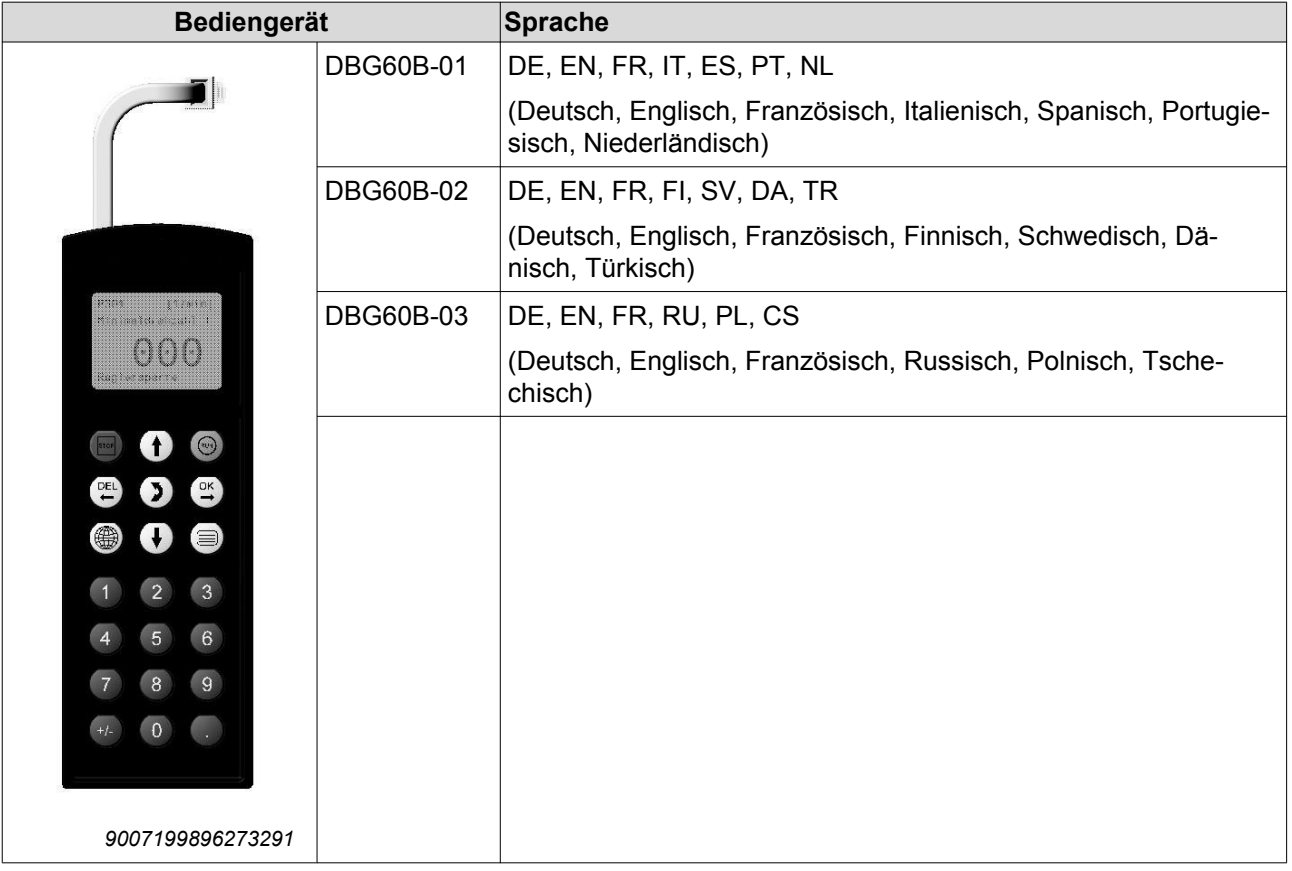

Hinweise zum Anschluss des Bediengeräts DBG finden Sie im [Kapitel "Anschluss Be](#page-58-0)[diengerät DBG" \(](#page-58-0) $\rightarrow \Box$  [59\).](#page-58-0)

**ACHTUNG!** Verlust der zugesicherten Schutzart durch nicht oder fehlerhaft montierte Verschluss-Schrauben am Sollwert-Potenziometer f1 und an der Diagnoseschnittstelle X50.

Beschädigung des MOVIMOT® -Umrichters.

• Schrauben Sie die Verschluss-Schraube nach der Parametrierung, der Diagnose oder dem Handbetrieb wieder mit der Dichtung ein.

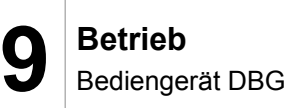

### **Tastenbelegung DBG**

Das folgende Bild zeigt die Tastenbelegung des Bediengeräts DBG:

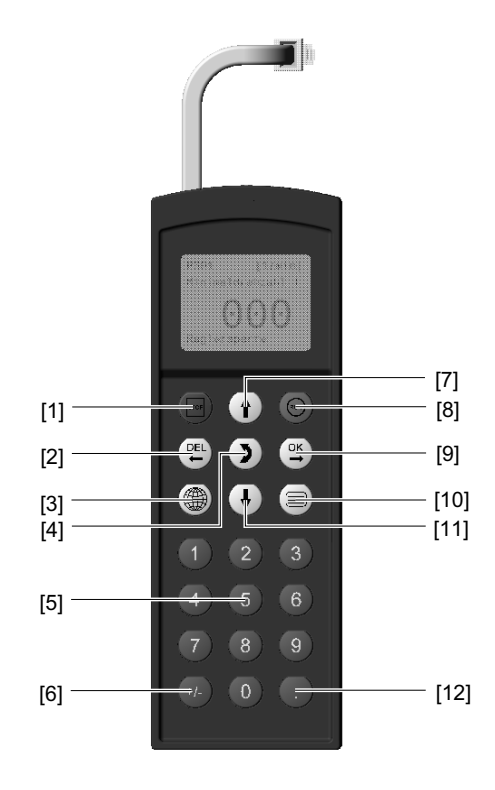

*341827339*

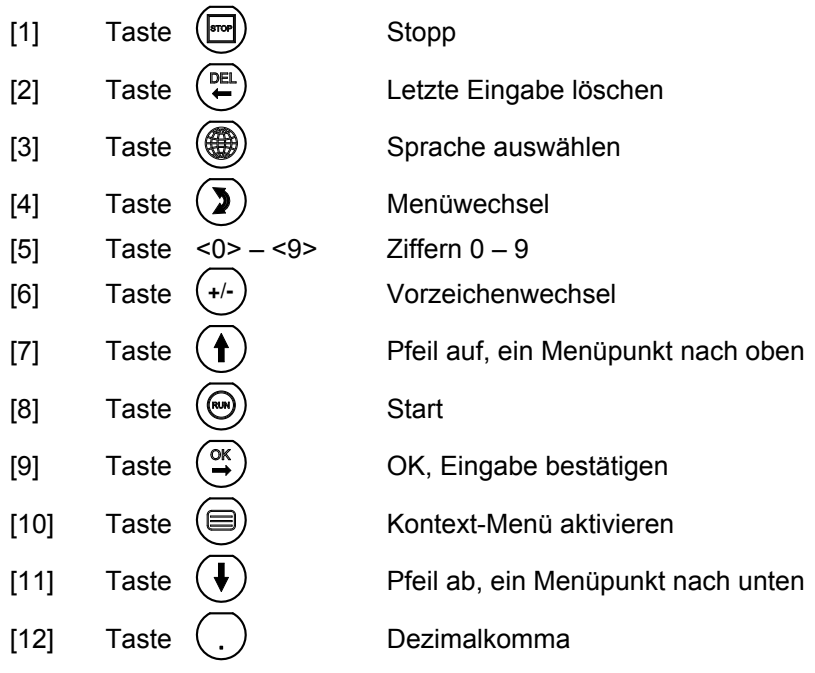

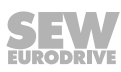

## **9.7.2 Bedienung**

#### **Gewünschte Sprache auswählen**

2.

1. Beim ersten Einschalten oder nach dem Aktivieren des Auslieferungszustands des Bediengeräts DBG erscheint im Display für einige Sekunden folgende Anzeige:

Danach erscheint im Display das Symbol für die Sprachauswahl.

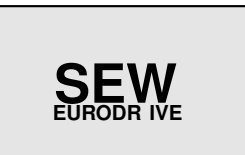

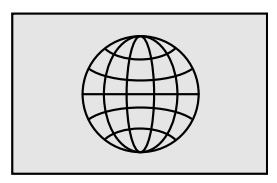

Drücken Sie die ()-Taste solange bis die gewünschte Sprache erscheint.

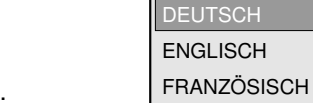

Bestätigen Sie die Auswahl mit der ( $\overset{\textsf{\tiny OK}}{\longrightarrow}$ -Taste. Das Bediengerät DBG sucht die angeschlossenen Geräte und stellt diese in der Geräteauswahlliste dar.

**Kontext-Menü**

Mit der  $\circledast$ -Taste wechseln Sie ins Kontext-Menü.

Für den Umrichter MOVIMOT® MM..D stehen im Kontext-Menü des Bediengeräts DBG folgende Menüpunkte zur Verfügung:

- "GRUNDANZEIGE"
- "PARAMETER-MODUS"
- "HANDBETRIEB"
- "KOPIEREN IN DBG"
- "KOPIEREN IN MM"
- "DBG-AUSLIEFERUNG."
- "GERÄTEEINSTELL."
- "SIGNATUR"
- "VERLASSEN"

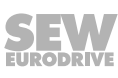

### **Grundanzeige**

Das Menü "GRUNDANZEIGE" dient zur Darstellung wichtiger Kenngrößen.

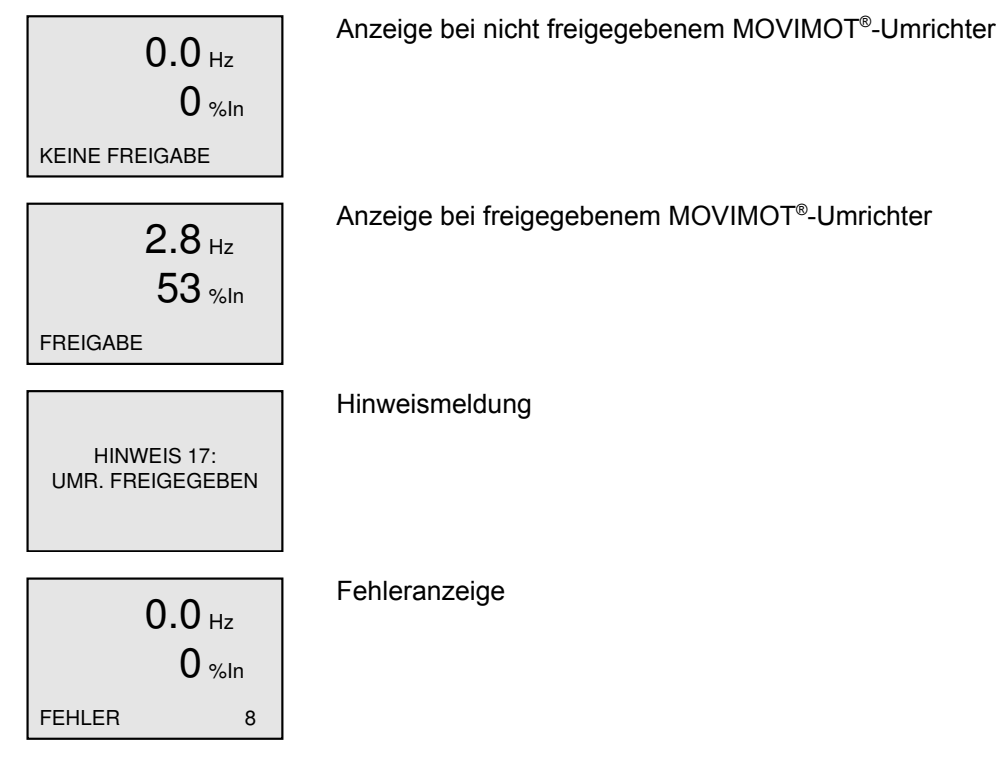

### **Parameter-Modus**

 $\mathbf i$ 

Im Menü "PARAMETER-MODUS" können Sie die Einstellung von Parametern kontrollieren und verändern.

## **HINWEIS**

Parameter können Sie nur ändern, wenn

- im MOVIMOT®-Umrichter ein Drive-Ident-Modul eingesteckt ist
- und keine Zusatzfunktion aktiv ist.

Um Parameter im Parameter-Modus zu ändern, gehen Sie wie folgt vor:

- 1. Aktivieren Sie mit der (E)-Taste das Kontext-Menü. Der Menüpunkt "PARAMETER-MODUS" steht an der zweiten Stelle.
- 2. Wählen Sie mit der V-Taste den Menüpunkt "PARA-METER-MODUS" aus.
- 3. Starten Sie mit der ( $\overset{\text{ox}}{\longrightarrow}$ -Taste den "PARAMETER-MO-DUS". Es erscheint der erste Anzeige-Parameter P000 "DREHZAHL".

Wählen Sie mit der  $\bigoplus$ -Taste oder der  $\bigoplus$ -Taste die Parameterhauptgruppen 0 – 9 aus.

4. Aktivieren Sie mit der  $\bigoplus_{n=1}^{\infty}$ -Taste in der gewünschten Parameterhauptgruppe die Auswahl der Parameteruntergruppe. Der blinkende Cursor geht eine Stelle nach rechts.

- 5. Wählen Sie mit der  $\bigcup$ -Taste oder der  $\bigcup$ -Taste die gewünschte Parameteruntergruppe aus. Der blinkende Cursor steht unter der Zahl der Parameteruntergruppe.
- 6. Aktivieren Sie mit der  $\bigcirc$ -Taste in der gewünschten Parameteruntergruppe die Parameterauswahl. Der blinkende Cursor geht eine Stelle nach rechts.
- 7. Wählen Sie mit der U-Taste oder der V-Taste den gewünschten Parameter aus. Der blinkende Cursor steht unter der 3. Ziffer der Parameternummer.

**HANDBETRIEB** PARAMETER-MODUS GRUNDANZEIGE ---------------------------------- HANDBETRIEB PARAMETER-MODUS **GRUNDANZEIGE** ---------------------------------- KEINE FREIGABE P<sub>1</sub>.. SOLLWERTE/ INTEGRATOREN KEINE FREIGABE P1.. SOLLWERTE/ INTEGRATOREN KEINE FREIGABE P13. DREHZAHL-RAMPEN 1 KEINE FREIGABE P13. DREHZAHL-RAMPEN 1 P13<u>1</u> s RAMPE T11 AB 1.0

KEINE FREIGABE

- 8. Aktivieren Sie mit der ()-Taste den Einstellmodus für den angewählten Parameter. Der Cursor steht unter dem Parameterwert.
- 9. Stellen Sie mit der  $\bigoplus$ -Taste oder der  $\bigoplus$ -Taste den gewünschten Parameterwert ein.
- 10. Bestätigen Sie mit der (20)-Taste die Einstellung und verlassen Sie mit der  $\bigcirc$ -Taste den Einstellmodus

wieder. Der blinkende Cursor steht wieder unter der 3. Ziffer der Parameternummer.

11. Wählen Sie mit der  $\bigoplus$ -Taste oder der  $\bigoplus$ -Taste einen anderen Parameter aus oder wechseln Sie mit der

**DEL**)<br>-Taste wieder in das Menü der Parameteruntergruppen.

12. Wählen Sie mit der  $\bigcup$ -Taste oder der  $\bigcup$ -Taste eine andere Parameteruntergruppe aus oder wechseln Sie mit der <sup>(DEL</sup>)-Taste wieder in das Menü der Para-

meterhauptgruppen.

13. Kehren Sie mit der <sup>(S)</sup>-Taste in das Kontext-Menü zurück.

KEINE FREIGABE KEINE FREIGABE P131 s RAMPE T11 AB 1.3 P131 s RAMPE T11 AB 1.3

P131 s RAMPE T11 AB

1.0

KEINE FREIGABE

### **Handbetrieb-Modus**

#### *Aktivierung*

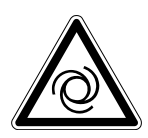

 $\mathbf{i}$ 

## **WARNUNG**

Quetschgefahr durch unbeabsichtigtes Anlaufen des Antriebs.

Bei der Deaktivierung des Handbetrieb-Modus werden die Binärsignale (Binärsteuerung) oder die Prozessdaten des Masters (Steuerung über RS485) wirksam. Wenn über die Binärsignale oder Prozessdaten das Freigabesignal anliegt, kann der MOVIMOT® -Antrieb bei der Deaktivierung des Handbetriebs unbeabsichtigt anlaufen.

- Vor der Deaktivierung des Handbetriebs müssen Sie die Binärsignale oder die Prozessdaten so setzen, dass der MOVIMOT® -Antrieb nicht freigegeben ist.
- Die Binärsignale oder Prozessdaten dürfen Sie erst nach der Deaktivierung des Handbetriebs wieder verändern.

Um in den Handbetrieb-Modus zu wechseln, gehen Sie wie folgt vor:

- 1. Wechseln mit der ( $\bigcirc$ )-Taste ins Kontext-Menü.
- 2. Wählen Sie mit der  $\bigoplus$ -Taste oder  $\bigoplus$ -Taste den Menüpunkt "HANDBETRIEB" aus.

Bestätigen Sie die Auswahl mit der <sup>(ok)</sup>-Taste.

Das Bediengerät befindet sich nun im Handbetrieb-Modus.

## **HINWEIS**

Wenn der Antrieb freigegeben oder die Bremse gelüftet ist, können Sie nicht in den Handbetrieb-Modus wechseln.

Im Display erscheint 2 Sekunden lang die Meldung "HINWEIS 17: UMR. FREIGEGE-BEN". Das Bediengerät DBG wechselt zum Kontext-Menü.

### **Anzeige im Handbetrieb-Modus**

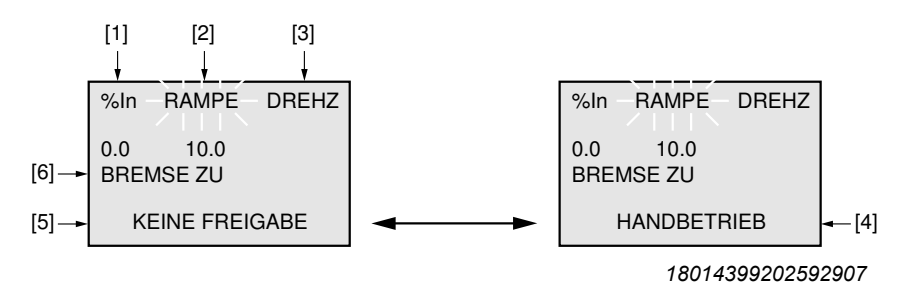

Anzeige im Wechsel nach jeweils 2 s

- [1] Ausgangsstrom in  $[%]$  von  $I_N$
- [2] Beschleunigung (Drehzahlrampe in [s] bezogen auf Sollwertsprung von 50 Hz)
- [3] Drehzahl in [1/min]
- [4] Anzeige Handbetrieb-Modus
- [5] Umrichterstatus
- [6] Bremsenstatus

*Bedienung*

**9**

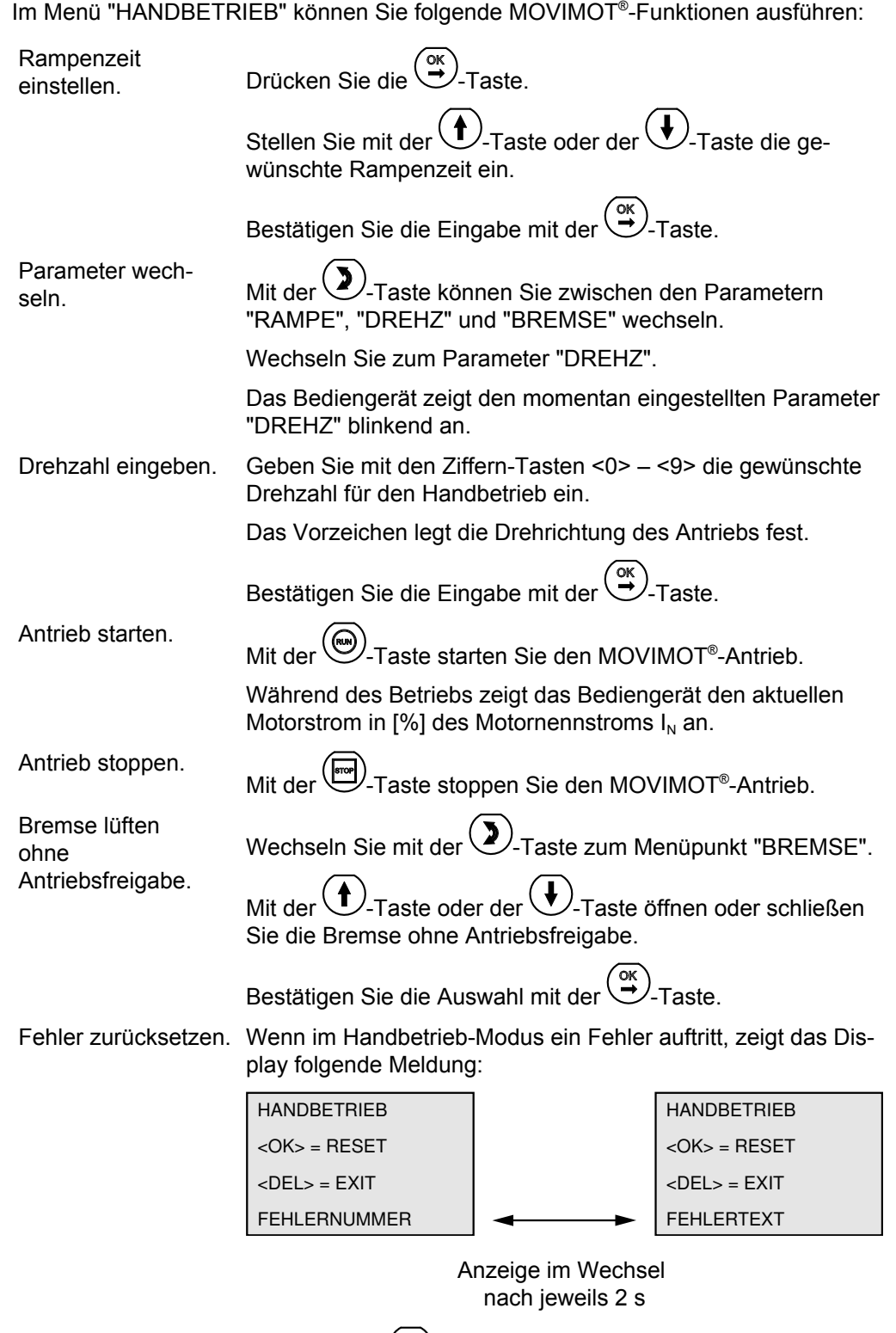

Wenn Sie die <sup>(OK</sup>)-Taste drücken, setzt das Bediengerät DBG den Fehler zurück.

Während des Fehler-Resets zeigt das Display die Meldung:

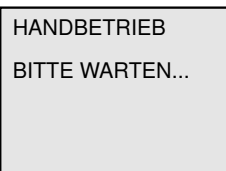

Nach dem Fehler-Reset bleibt der Handbetrieb aktiv.

Das Display zeigt wieder die Anzeige des Handbetriebs.

*Deaktivierung*

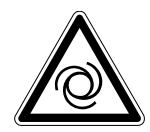

## **WARNUNG**

Quetschgefahr durch unbeabsichtigtes Anlaufen des Antriebs.

Bei der Deaktivierung des Handbetrieb-Modus werden die Binärsignale (Binärsteuerung) oder Prozessdaten des Masters (Steuerung über RS485) wirksam. Wenn über die Binärsignale oder Prozessdaten das Freigabesignal anliegt, kann der Antrieb bei der Deaktivierung des Handbetriebs unbeabsichtigt anlaufen.

- Vor der Deaktivierung des Handbetriebs müssen Sie die Binärsignale oder Prozessdaten so setzen, dass der MOVIMOT® -Antrieb nicht freigegeben ist.
- Die Binärsignale oder Prozessdaten dürfen Sie erst nach der Deaktivierung des Handbetriebs wieder verändern.

Handbetrieb-Modus deaktivieren Deaktivieren Sie mit der oder der  $-$ -Taste den Handbetrieb-Modus. Es erscheint die folgende Abfrage: AUTOMATIKBETRIEB AKTIVIEREN ? DEL=NEIN OK=JA

- 
- Wenn Sie die -Taste drücken, kehren Sie in den Handbetrieb-Modus zurück.
- Wenn Sie die -Taste drücken, deaktivieren Sie den Handbetrieb-Modus. Es erscheint das Kontext-Menü.

## **Kopierfunktion des Bediengeräts DBG**

Mit dem Bediengerät DBG können Sie den kompletten Parametersatz des Bediengeräts DBG von einem MOVIMOT® -Umrichter auf andere MOVIMOT® -Umrichter wie folgt kopieren.

Die Übertragung von Parametern ist nur zwischen gleichen MOVIMOT® -Antrieben zulässig (gleicher Umrichter und gleicher Motor).

1. Wählen Sie im Kontext-Menü den Menüpunkt "KOPIEREN IN DBG" an. Bestätigen

Sie die Auswahl mit der  $\overbrace{\bullet}^{\text{ox}}$ -Taste.

- 2. Schließen Sie das Bediengerät DBG nach dem Kopiervorgang an einen anderen MOVIMOT® -Umrichter an.
- 3. Wählen Sie im Kontext-Menü den Menüpunkt "KOPIEREN IN MM" an. Bestätigen

Sie die Auswahl mit der  $\overbrace{\mathbb{C}}^{\alpha}$ -Taste.

## **10 Service**

## **10.1 Status- und Fehleranzeige**

## **10.1.1 Bedeutung der Status-LED**

Die Status-LED befindet sich an der Oberseite des MOVIMOT® -Umrichters.

Die 3-farbige Status-LED signalisiert die Betriebs- und Fehlerzustände des MOVIMOT® -Umrichters.

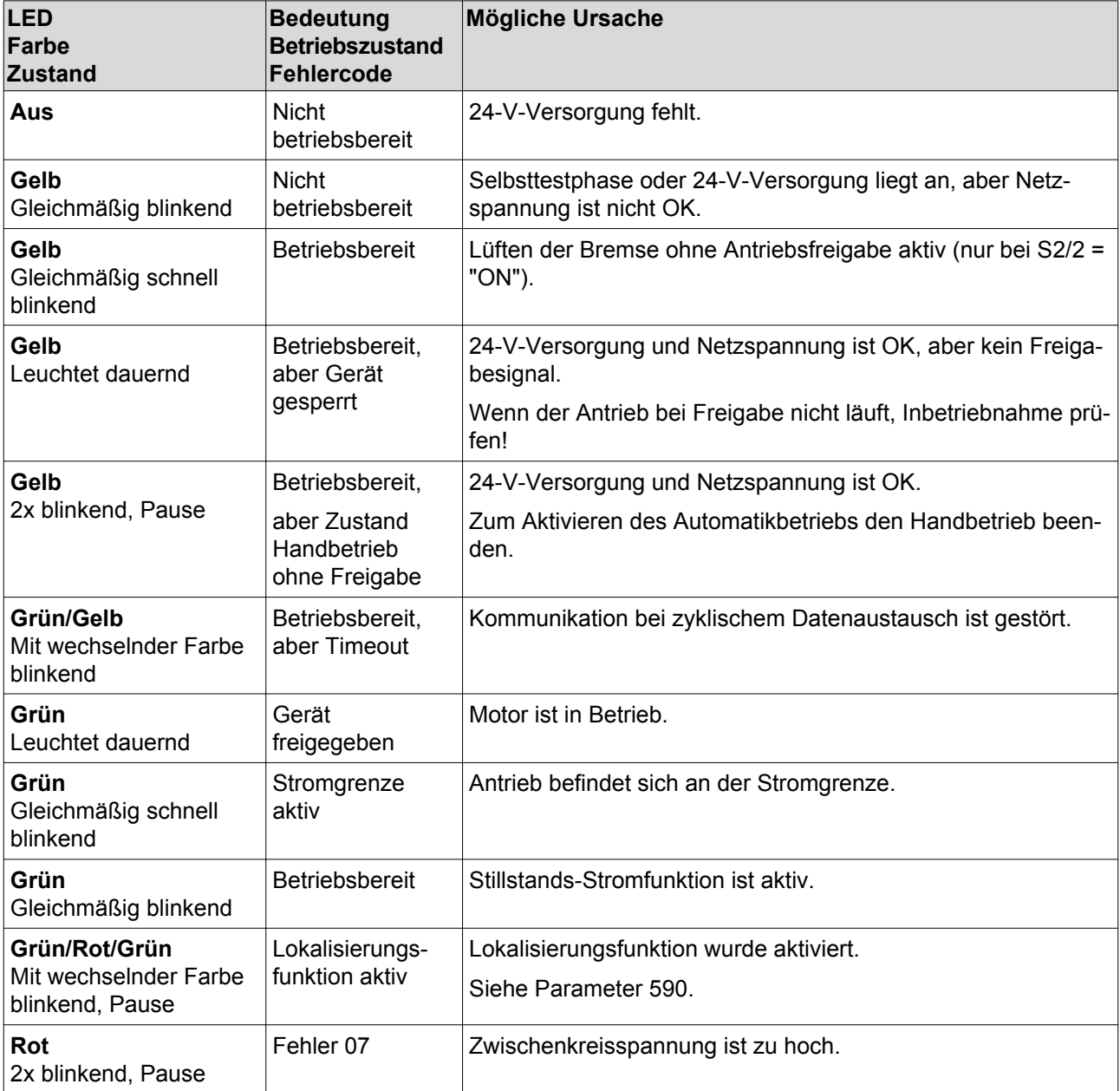

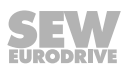

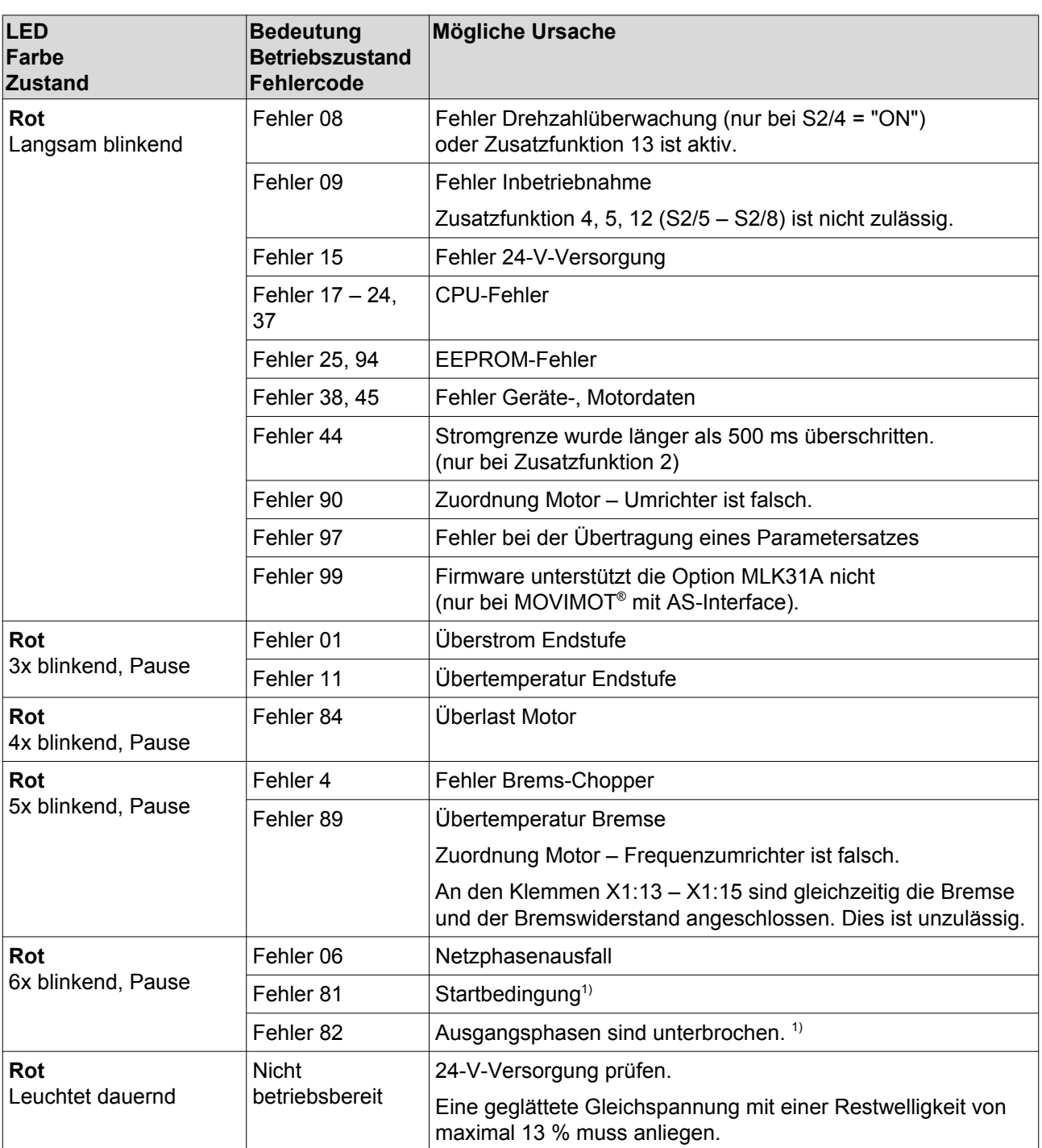

1) nur bei Hubwerksanwendungen

## **Blink-Codes der Status-LED**

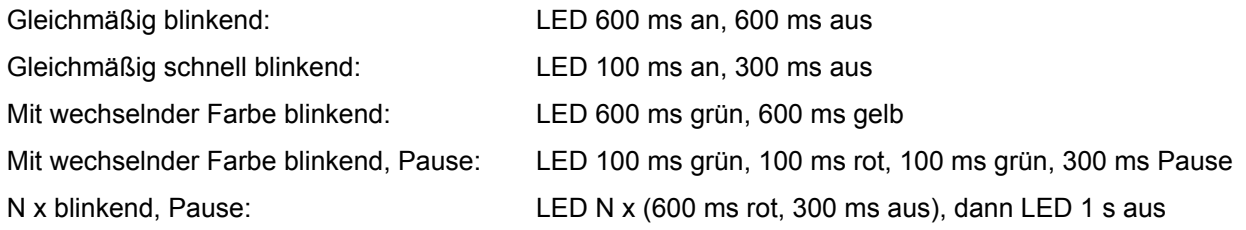

## **10.2 Fehlerliste**

| Code | Fehler                                                                                     | <b>Mögliche Ursache</b>                                                                                                    | <b>Maßnahme</b>                                                                                                    |
|------|--------------------------------------------------------------------------------------------|----------------------------------------------------------------------------------------------------|----------------------------------------------------------------------------------------------------|
|      | <b>Timeout der</b><br>Kommunikation<br>(Motor bleibt stehen,<br>ohne Fehlercode)           | Fehlende Verbindung ⊥,<br>RS+, RS- zwischen<br>MOVIMOT <sup>®</sup> und RS485-<br>Master                                                                                | Verbindung, speziell Masse, prüfen und her-<br>stellen.                                                                                                    |
|      |                                                                                            | EMV-Einwirkung                                                                                                    | Schirmung der Datenleitungen prüfen und bei<br>Bedarf verbessern.                                                                                                    |
|      |                                                                                            | Falscher Typ (zyklisch) bei<br>azyklischem Datenverkehr,<br>Protokollzeitraum zwischen<br>den einzelnen Telegram-<br>men größer als die einge-<br>stellte Timeout-Zeit. | Anzahl der am Master angeschlossenen<br>MOVIMOT <sup>®</sup> -Antriebe prüfen. Bei einer<br>Timeout-Zeit von z. B. 1 s dürfen maximal 8<br>MOVIMOT <sup>®</sup> -Antriebe als Slaves bei zyklischer<br>Kommunikation angeschlossen werden. |
|      |                                                                                            |                                                                                                    | Telegrammzyklus verkürzen, Timeout-Zeit ver-<br>größern oder Telegrammtyp "azyklisch" wäh-<br>len.                                                                                                    |
|      | Versorgungsspan-<br>nung nicht vorhan-<br>den<br>(Motor bleibt stehen,<br>ohne Fehlercode) | Zwischenkreisspannung<br>zu klein,<br>Netz-Aus wurde erkannt.                                                                                                    | Netzzuleitungen, Netzspannung auf Unterbre-<br>chung kontrollieren.                                                                                                    |
|      | 24-V-Versorgung<br>nicht vorhanden                                                         | 24-V-Versorgungsspan-<br>nung nicht vorhanden.                                                                                                    | 24-V-Versorgungsspannung auf Unterbre-<br>chung kontrollieren.                                                                                                    |
|      | (Motor bleibt stehen,<br>ohne Fehlercode)                                                  |                                                                                                    | Wert der 24-V-Versorgungsspannung prüfen.                                                                                                    |
|      |                                                                                            |                                                                                                    | Zulässige Spannung: DC 24 V ± 25 %,<br>EN 61131-2, Restwelligkeit max. 13 %)                                                                                                    |
|      |                                                                                            |                                                                                                    | Motor läuft selbsttätig wieder an, sobald die<br>Spannung Normalwerte erreicht.                                                                                                    |
|      |                                                                                            | AUX-Power-Versorgungs-<br>spannung nicht vorhanden.                                                                                                    | AUX-Power-Versorgungsspannung auf Unter-<br>brechung kontrollieren.                                                                                                    |
|      |                                                                                            | (nur bei MOVIMOT <sup>®</sup> mit<br>AS-Interface)                                                                                                    | Wert der AUX-Power-Versorgungsspannung<br>prüfen.                                                                                                    |
|      |                                                                                            |                                                                                                    | Zulässige Spannung: DC 24 V ± 25 %,<br>EN 61131-2, Restwelligkeit max. 13 %)                                                                                                    |
|      |                                                                                            |                                                                                                    | Motor läuft selbsttätig wieder an, sobald die<br>Spannung Normalwerte erreicht.                                                                                                    |
| 01   | Überstrom Endstufe                                                                         | Kurzschluss Umrichteraus-<br>gang                                                                                                    | Prüfen Sie die Verbindung zwischen Umrich-<br>terausgang und Motor sowie die Motorwick-<br>lung auf Kurzschluss.                                                                                                    |
|      |                                                                                            |                                                                                                    | Fehler zurücksetzen. 1)                                                                                                    |
| 04   | <b>Brems-Chopper</b>                                                                       | Überstrom im Bremsen-<br>ausgang, Widerstand de-<br>fekt, Widerstand zu nieder-<br>ohmig                                                                                | Anschluss Widerstand kontrollieren/austau-<br>schen.                                                                                                    |
|      |                                                                                            | Kurzschluss Bremsspule                                                                                                    | Bremse austauschen.                                                                                                    |

Die folgende Tabelle bietet Ihnen Hilfestellung bei der Fehlersuche:

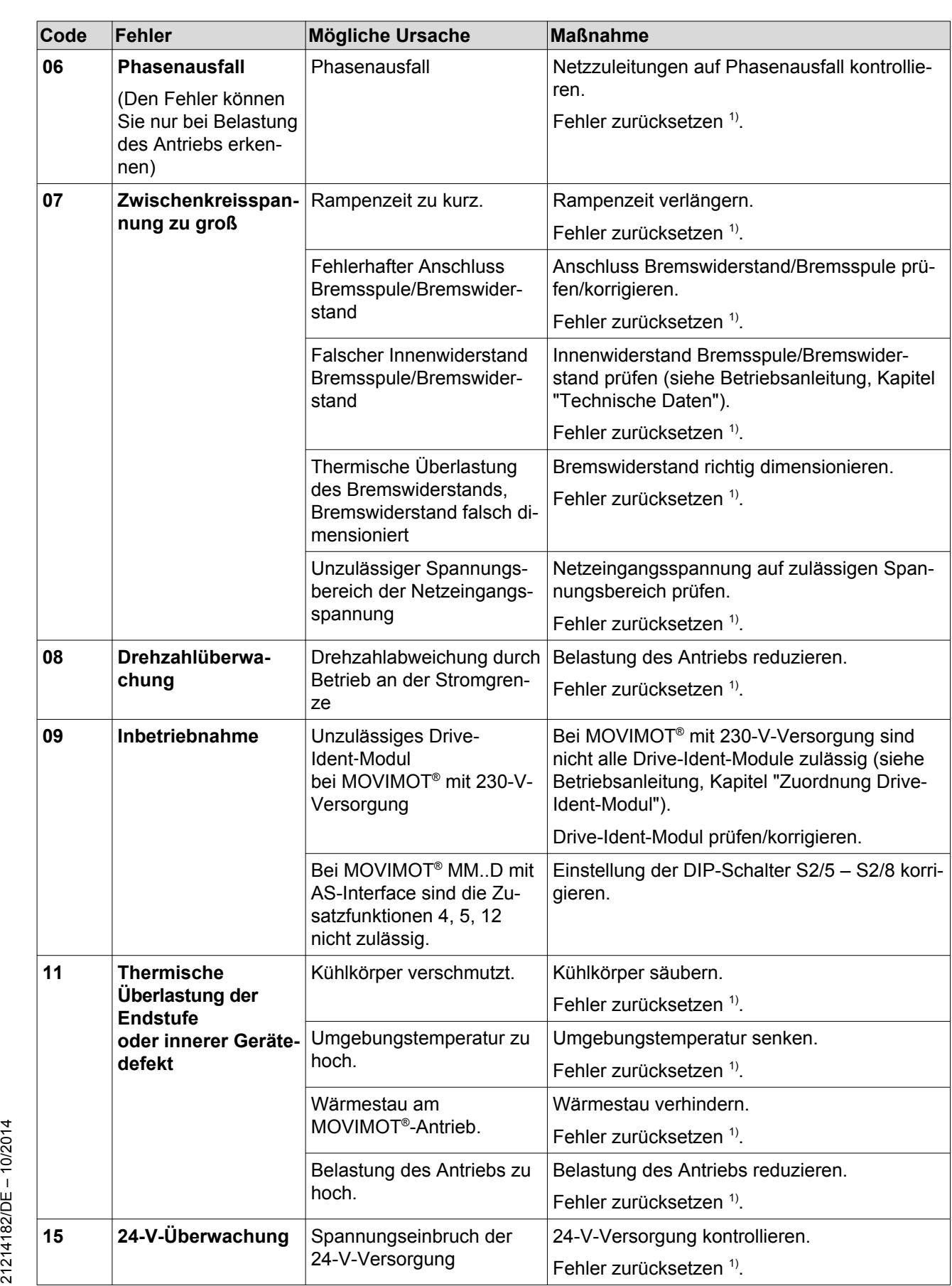

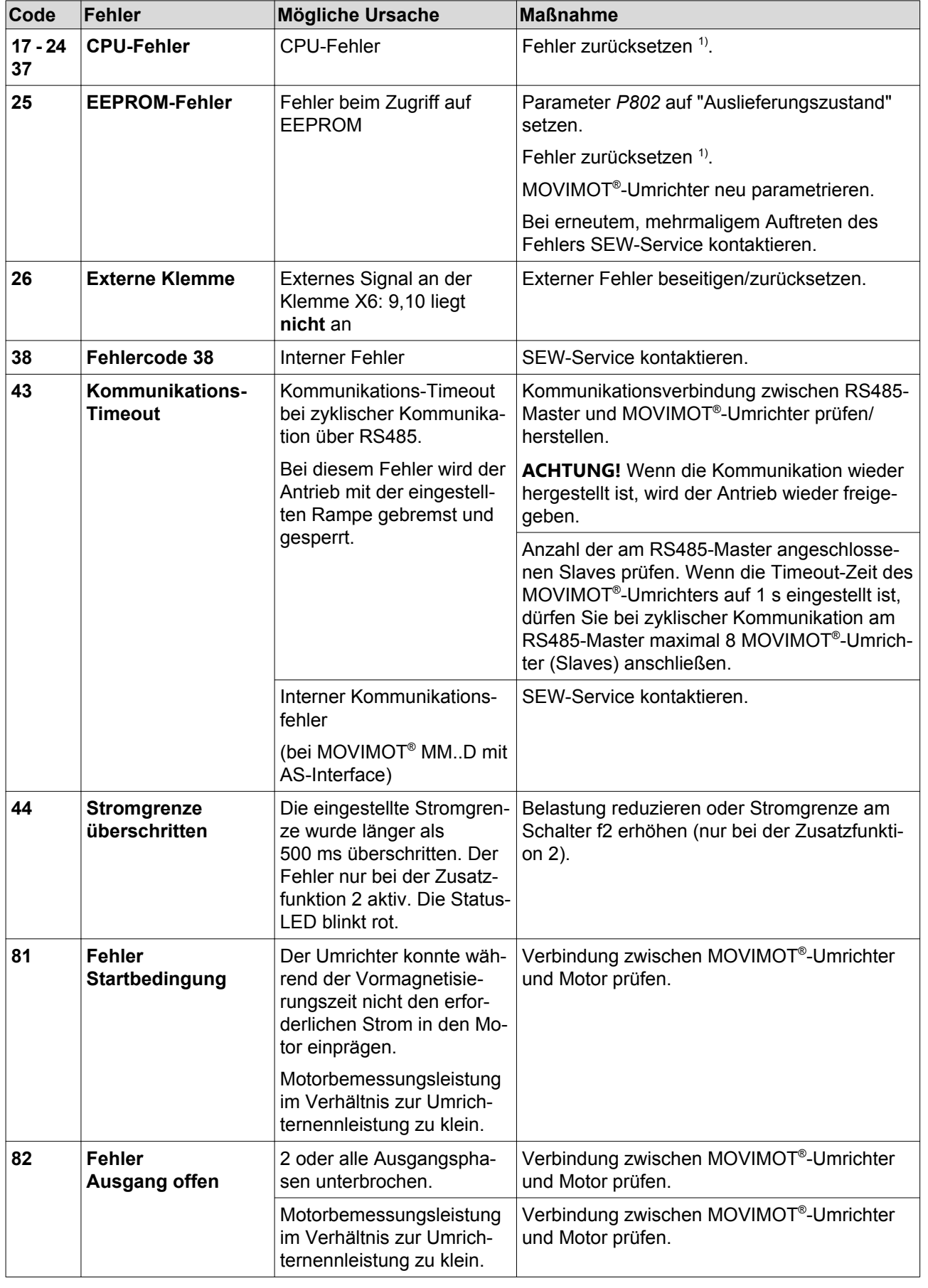

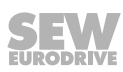

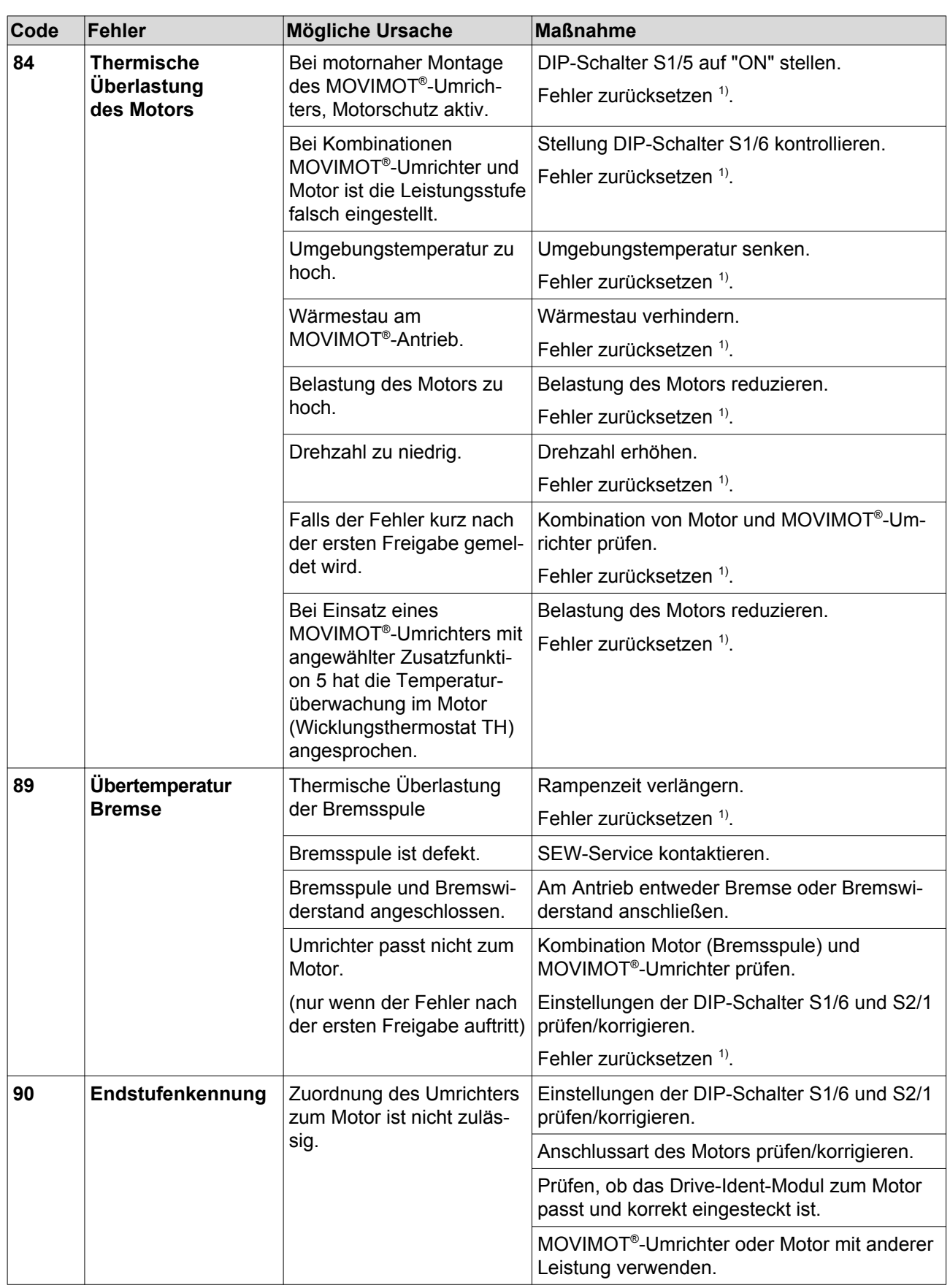

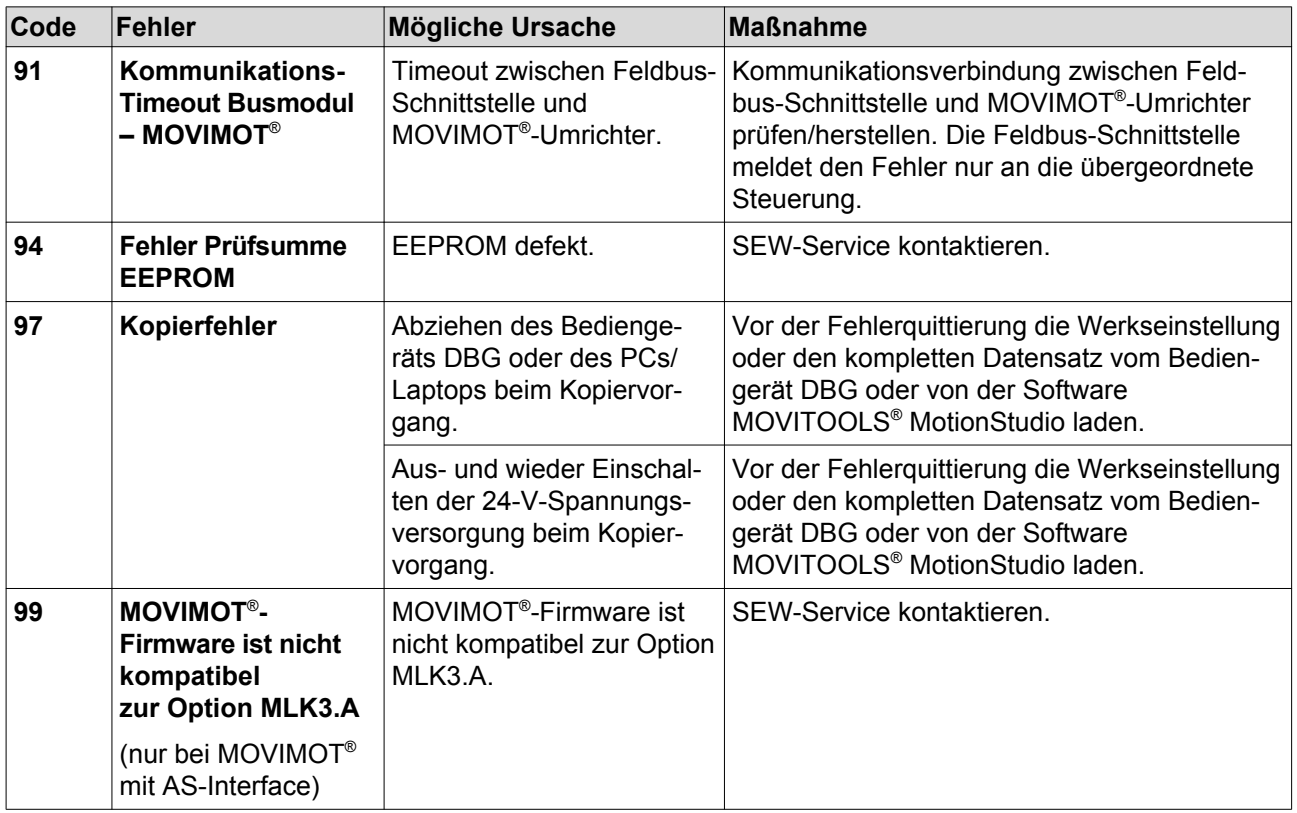

1) Bei Standard-MOVIMOT® setzen Sie den Fehler durch Ausschalten der 24-V-Versorgungsspannung oder durch Fehler-Reset zurück. Bei MOVIMOT® mit AS-Interface setzen Sie den Fehler über die AS-Interface-Signale oder durch Fehler-Reset über die Diagnosebuchse zurück.

## **10.3 Inspektion/Wartung**

## **10.3.1 MOVIMOT® -Umrichter**

Der MOVIMOT® -Umrichter ist wartungsfrei. SEW-EURODRIVE legt für den MOVIMOT® -Umrichter keine Inspektions-/Wartungsarbeiten fest.

Ausnahme: Beachten Sie bei Langzeitlagerung die Hinweise im Kapitel "Service" > "Langzeitlagerung".

### **10.3.2 Motor**

Für den Motor sind regelmäßige Inspektions-/Wartungsarbeiten erforderlich.

Beachten Sie die Hinweise und Anleitungen im Kapitel "Inspektion/Wartung" der Motor-Betriebsanleitung.

### **10.3.3 Getriebe (nur bei MOVIMOT® -Getriebemotoren)**

Für das Getriebe sind regelmäßige Inspektions-/Wartungsarbeiten erforderlich.

Beachten Sie die Hinweise und Anleitungen im Kapitel "Inspektion/Wartung" der Getriebe-Betriebsanleitung.

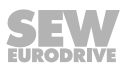

## **10.4 Diagnose mit Option MWF11A**

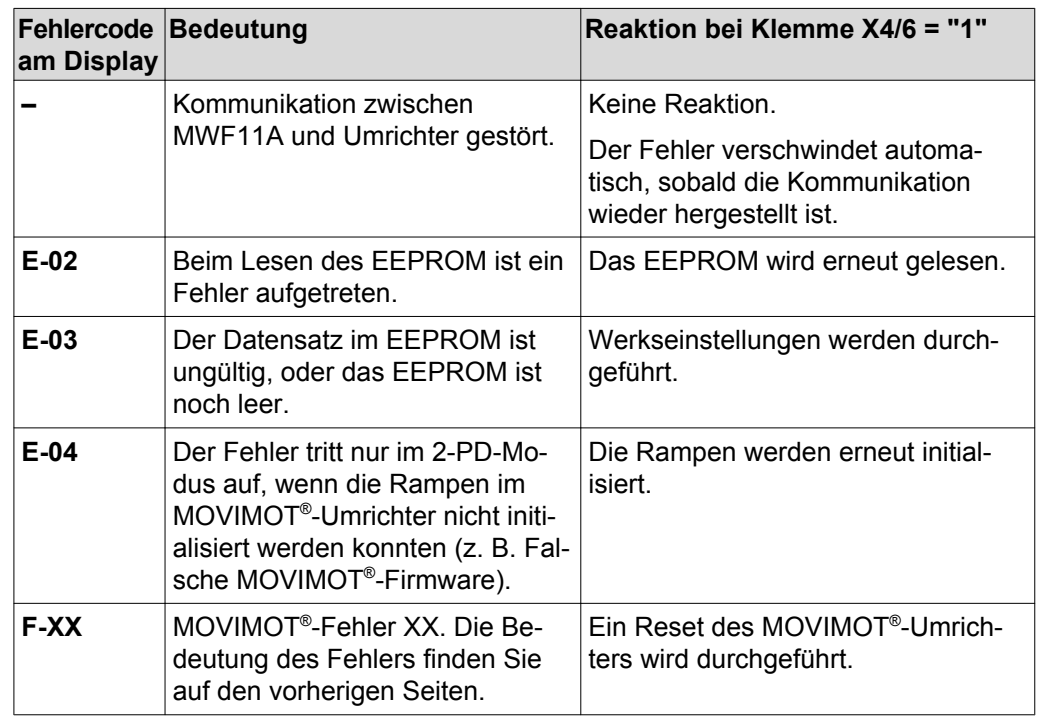

Die folgende Tabelle zeigt die Bedeutung der Fehlercodes der Option MWF11A:

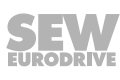

## **10.5 Gerätetausch**

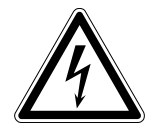

## **WARNUNG**

Stromschlag durch nicht vollständig entladene Kondensatoren.

Tod oder schwere Verletzungen.

- Schalten Sie den Umrichter spannungsfrei. Halten Sie nach der Netzabschaltung folgende Mindestausschaltzeit ein:
	- **1 Minute**
- 1. Entfernen Sie die Schrauben und ziehen Sie den MOVIMOT® -Umrichter vom Anschlusskasten ab.
- 2. Vergleichen Sie die Daten auf dem Typenschild des bisherigen MOVIMOT<sup>®</sup>-Umrichters mit den Daten auf dem Typenschild des neuen MOVIMOT®-Umrichters.

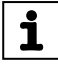

## **HINWEIS**

Den MOVIMOT® -Umrichter dürfen Sie nur durch einen MOVIMOT® -Umrichter mit der gleichen Sachnummer ersetzen.

3. Stellen Sie alle Bedienelemente

- DIP-Schalter S1
- DIP-Schalter S2
- Sollwert-Potenziometer f1
- Schalter f2
- Schalter t1

am neuen MOVIMOT® -Umrichter gemäß den Bedienelementen des bisherigen MOVIMOT® -Umrichters ein.

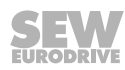

4. Entriegeln Sie das Drive-Ident-Modul des neuen MOVIMOT<sup>®</sup>-Umrichters und ziehen Sie es vorsichtig heraus.

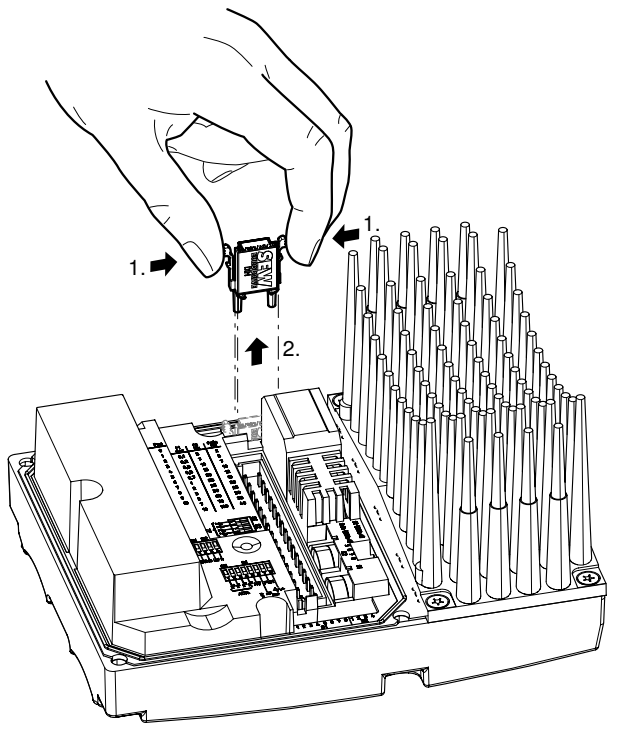

```
18014399028685579
```
5. Entriegeln Sie das Drive-Ident-Modul des bisher eingesetzten MOVIMOT® -Umrichters ebenso und ziehen Sie es vorsichtig heraus.

Stecken Sie dieses Drive-Ident-Modul in den neuen MOVIMOT®-Umrichter.

Achten Sie darauf, dass das Drive-Ident-Modul einrastet.

- 6. Setzen Sie den neuen MOVIMOT® -Umrichter auf den Anschlusskasten und schrauben Sie ihn fest.
- 7. Versorgen Sie den MOVIMOT® -Umrichter mit Spannung.

## **HINWEIS**

 $\overline{\mathbf{i}}$ 

Beim ersten Einschalten nach dem Gerätetausch muss die 24-V-Versorgung mindestens 10 Sekunden lang stabil und ununterbrochen anliegen.

Nach dem Gerätetausch können bis zu 6 s vergehen, bis der MOVIMOT® -Umrichter die Bereitmeldung signalisiert.

8. Prüfen Sie die Funktion des neuen MOVIMOT® -Umrichters.

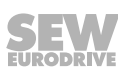

## **10.6 Anschlusskasten drehen**

Grundsätzlich empfiehlt SEW-EURODRIVE, den MOVIMOT® -Antrieb ab Werk konfektioniert mit der richtigen Lage der Kabeleinführungen zu beziehen. In Ausnahmefällen kann die Lage der Kabeleinführungen auf die gegenüberliegende Seite gedreht werden (nur bei Ausführungen mit modularem Anschlusskasten).

## **WARNUNG**

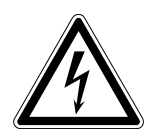

Stromschlag durch nicht vollständig entladene Kondensatoren.

Tod oder schwere Verletzungen.

• Schalten Sie den Umrichter spannungsfrei. Halten Sie nach der Netzabschaltung folgende Mindestausschaltzeit ein:

– **1 Minute**

- 1. Markieren Sie die Anschlüsse des MOVIMOT® -Umrichters vor dem Abklemmen für die spätere Wiedermontage.
- 2. Entfernen Sie die Netz-, Steuer- und Sensoranschlüsse.
- 3. Entfernen Sie die Schrauben [1] und ziehen Sie den MOVIMOT® -Umrichter [2] ab.
- 4. Lösen Sie die Schrauben [3] und ziehen Sie den Anschlusskasten [4] ab.

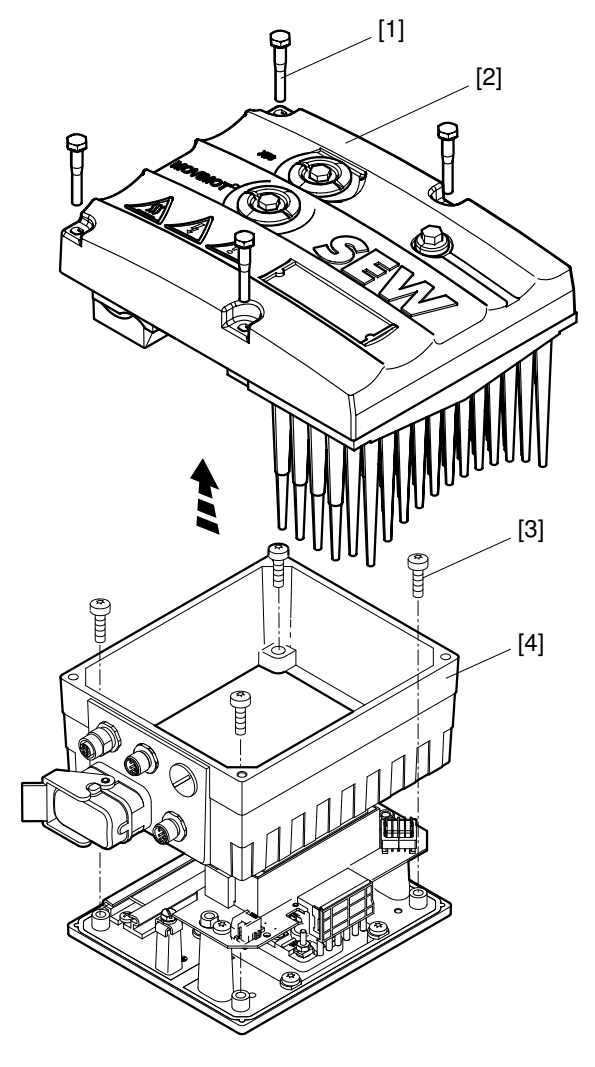

*18014398967408523*

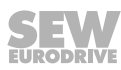

5. Drehen Sie den Anschlusskasten [4] um 180°.

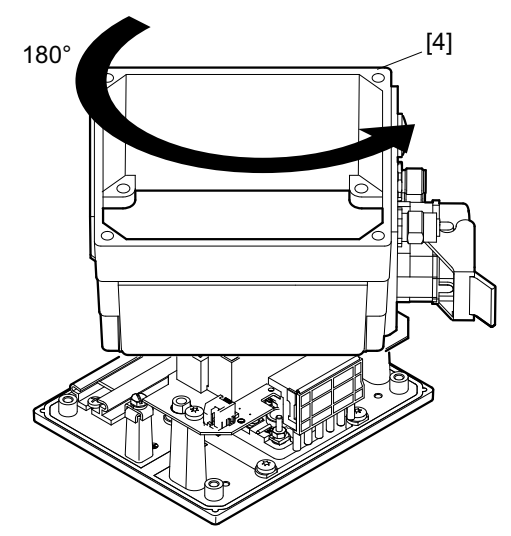

*9007199577124875*

- 6. Setzen Sie den Anschlusskasten [4] auf die Montageplatte [5] und schrauben Sie ihn mit 4 Schrauben [3] fest.
- 7. Stellen Sie die Anschlüsse wieder her.
- 8. Setzen Sie den MOVIMOT®-Umrichter [2] auf den Anschlusskasten und schrauben Sie ihn mit 4 Schrauben [1] fest.

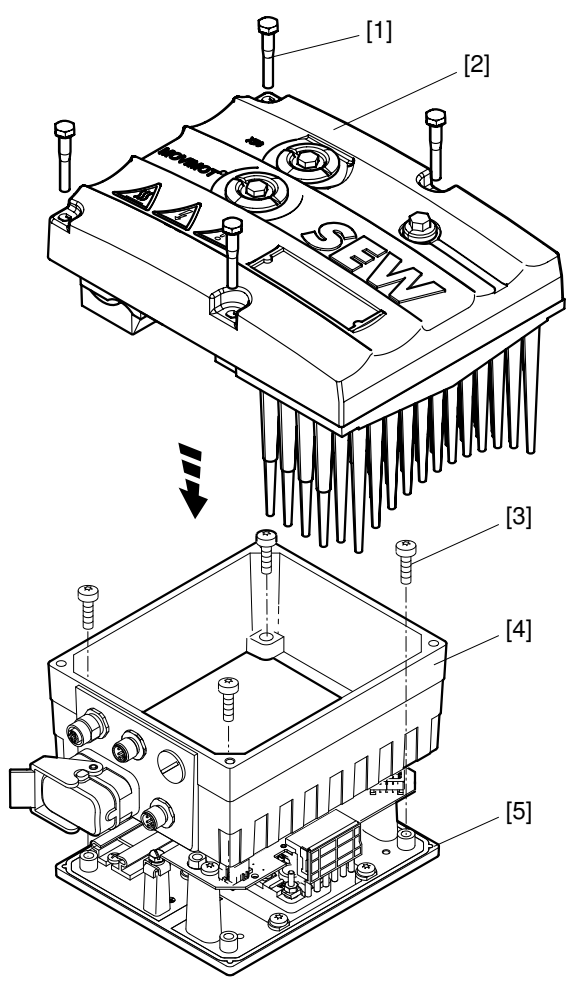

*18014398967608843*

## **10.7 SEW-EURODRIVE-Service**

**Wenn ein Fehler nicht behebbar ist**, wenden Sie sich bitte an den SEW-EURODRIVE-Service (siehe "Adressenliste"). Bei Rücksprache mit dem SEW-EURODRIVE-Service geben Sie bitte immer Folgendes an:

- Service-Code [1]
- Typenbezeichnung Umrichtertypenschild [2]
- Sachnummer [3]
- Seriennummer [4]
- Typenbezeichnung Motortypenschild [5]
- Fabriknummer [6]
- Kurze Applikationsbeschreibung (Anwendung, Steuerung binär oder über RS485)
- Art des Fehlers
- Begleitumstände (z. B. Erstinbetriebnahme)
- Eigene Vermutungen, vorausgegangene ungewöhnliche Vorkommnisse usw.

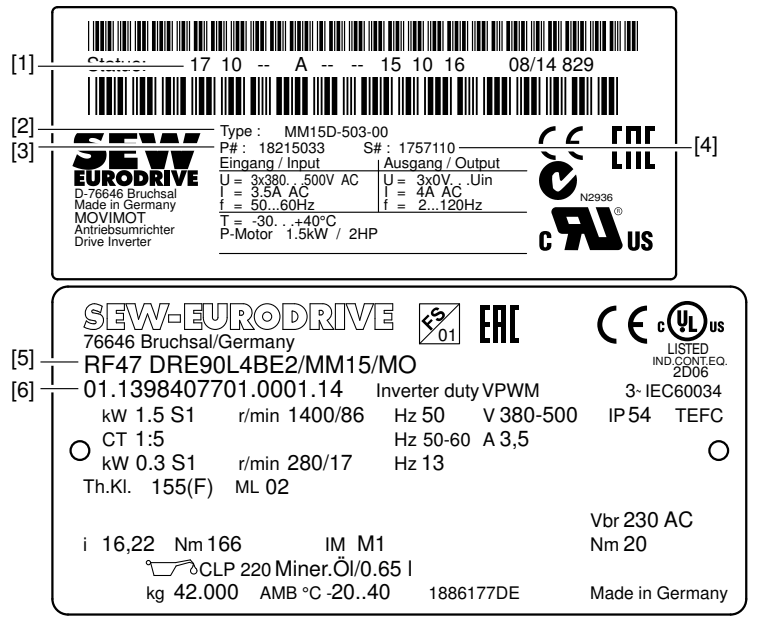

*18014398969472139*

## **10.8 Außerbetriebnahme**

Um den MOVIMOT® -Antrieb außer Betrieb zu nehmen, schalten Sie den Antrieb mit geeigneten Maßnahmen spannungsfrei.

## **WARNUNG**

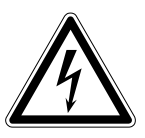

Stromschlag durch nicht vollständig entladene Kondensatoren.

Tod oder schwere Verletzungen.

- Schalten Sie den Umrichter spannungsfrei. Halten Sie nach der Netzabschaltung folgende Mindestausschaltzeit ein:
	- **1 Minute**

21214182/DE - 10/2014 21214182/DE – 10/2014

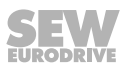

## **10.9 Lagerung**

Beachten Sie bei Still-Legung oder Lagerung des MOVIMOT® -Antriebs folgende Hinweise:

- Wenn Sie den MOVIMOT®-Antrieb längere Zeit still-legen und einlagern, müssen Sie offene Kabeldurchführungen verschließen und Schutzkappen auf die Anschlüsse stecken.
- Stellen Sie sicher, dass das Gerät während der Lagerung keinen mechanischen Stößen ausgesetzt ist.

Beachten Sie die Hinweise zur Lagertemperatur im Abschnitt "Technische Daten".

## **10.10 Langzeitlagerung**

Legen Sie bei Langzeitlagerung das Gerät alle 2 Jahre für mindestens 5 Minuten an Netzspannung. Ansonsten verkürzt sich die Lebensdauer des Geräts.

### **10.10.1 Vorgehensweise bei unterlassener Wartung**

In den Umrichtern werden Elektrolytkondensatoren eingesetzt, die im spannungslosen Zustand einem Alterungseffekt unterliegen. Dieser Effekt kann zu einer Schädigung der Kondensatoren führen, wenn das Gerät nach langer Lagerung direkt an Nennspannung angeschlossen wird.

Bei unterlassener Wartung empfiehlt SEW-EURODRIVE, die Netzspannung langsam bis zur Maximalspannung zu erhöhen. Dies kann z. B. mit Hilfe eines Stelltransformators erfolgen, dessen Ausgangsspannung gemäß folgender Übersicht eingestellt wird. Nach dieser Regeneration kann das Gerät sofort eingesetzt oder mit Wartung weiter langzeitgelagert werden.

Folgende Abstufungen werden empfohlen:

AC 400-/500-V-Geräte:

- Stufe 1: AC 0 V bis AC 350 V innerhalb einiger Sekunden
- Stufe 2: AC 350 V für 15 Minuten
- Stufe 3: AC 420 V für 15 Minuten
- Stufe 4: AC 500 V für 1 Stunde

## **10.11 Entsorgung**

### **Dieses Produkt besteht aus:**

- Eisen
- Aluminium
- **Kupfer**
- **Kunststoff**
- Elektronikbauteilen

**Entsorgen Sie die Teile entsprechend den gültigen Vorschriften!**

# **11 Technische Daten**

## **11.1 Motor mit Betriebspunkt 400 V/50 Hz oder 400 V/100 Hz**

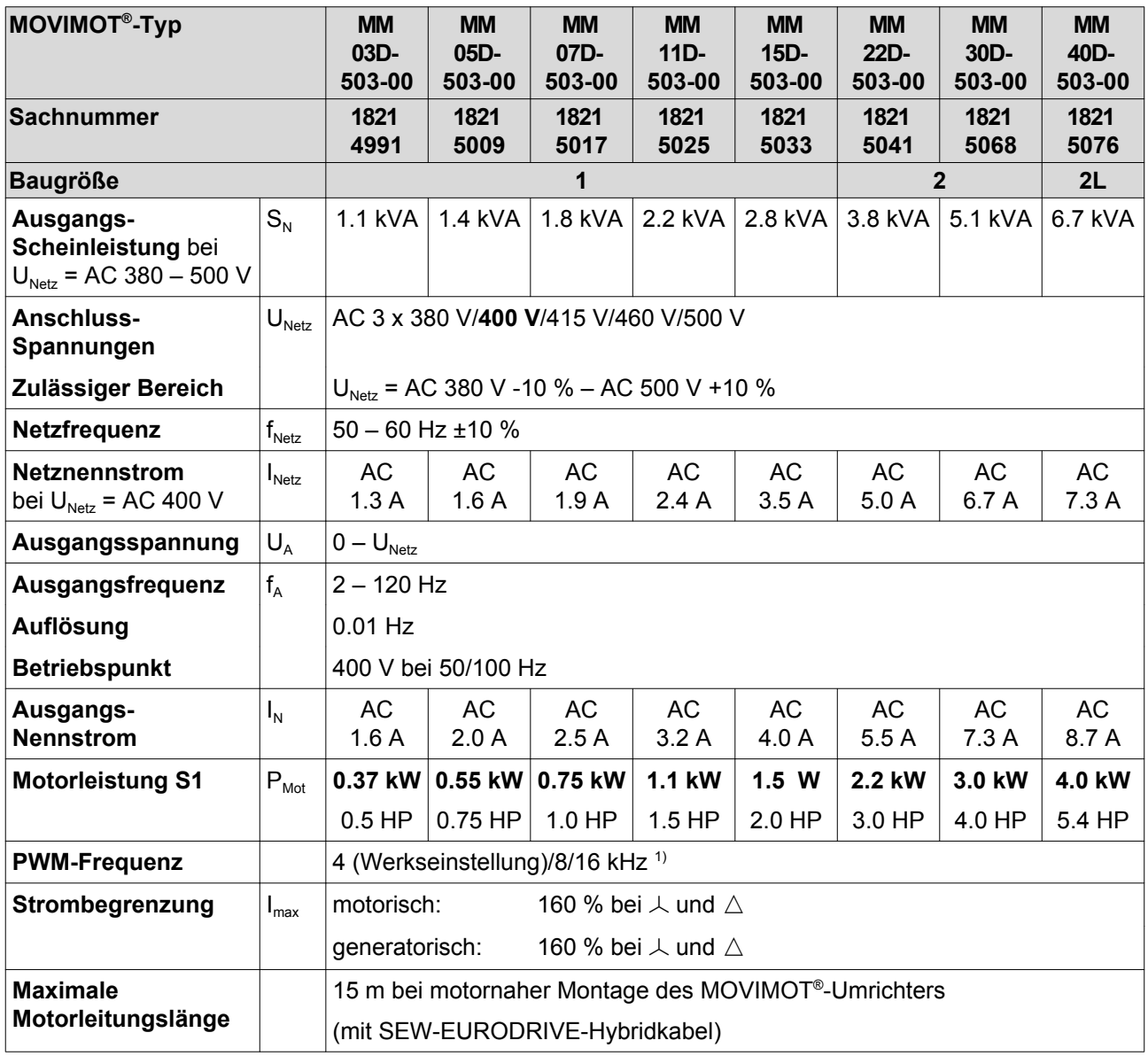

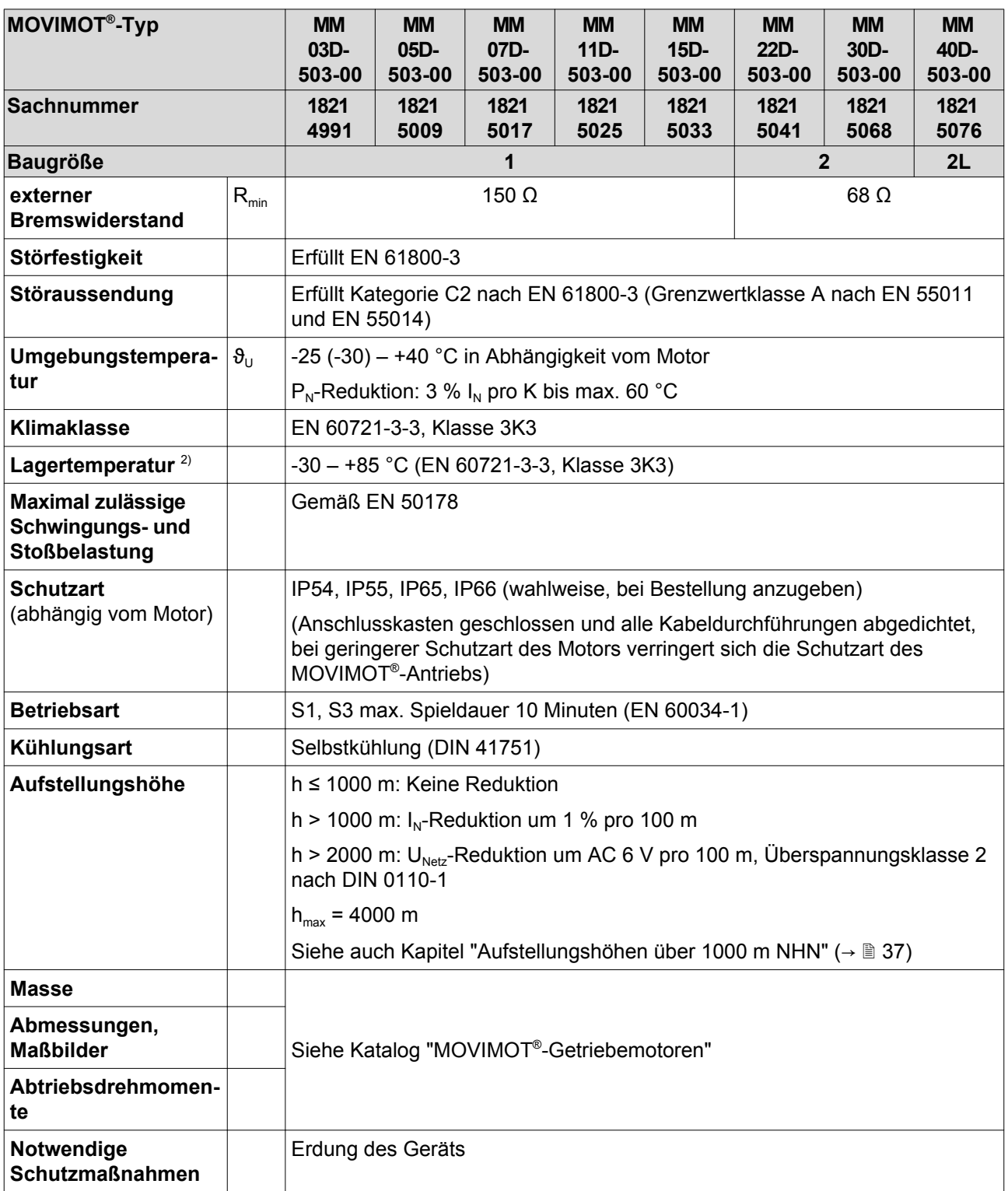

1) 16-kHz-PWM-Frequenz (geräuscharm): Bei Einstellung DIP-SWITCH S1/7 = ON arbeiten die Geräte mit 16-kHz-PWM-Frequenz (geräuscharm) und schalten in Abhängigkeit der Kühlkörpertemperatur und der Belastung stufig auf kleinere Taktfrequenzen zurück. 2) Legen Sie bei Langzeitlagerung das Gerät alle 2 Jahre für mindestens 5 Minuten an Netzspannung. Ansonsten verkürzt sich die Lebensdauer des Geräts.

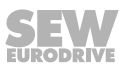

## **11.2 Motor mit Betriebspunkt 460 V/60 Hz**

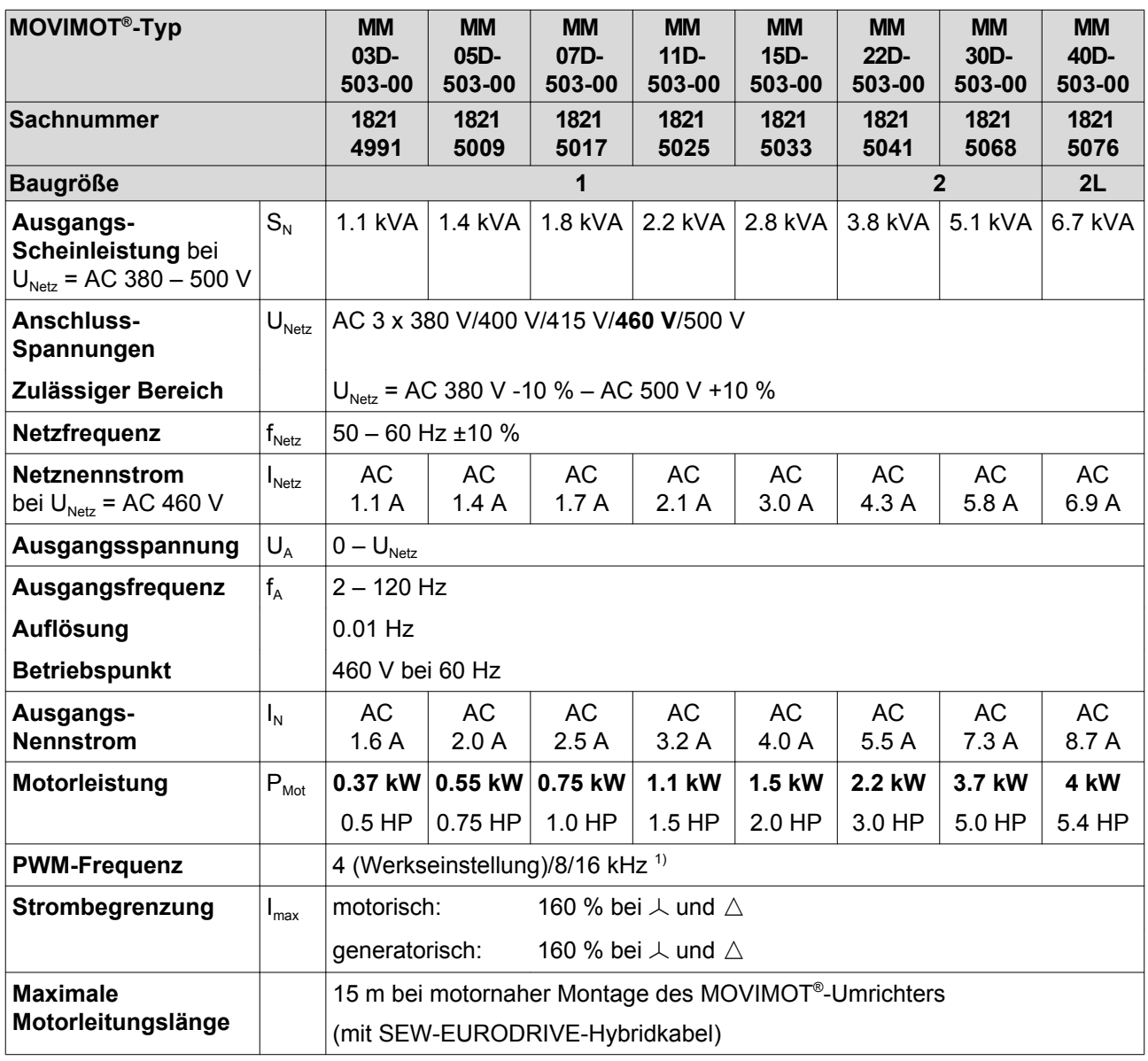

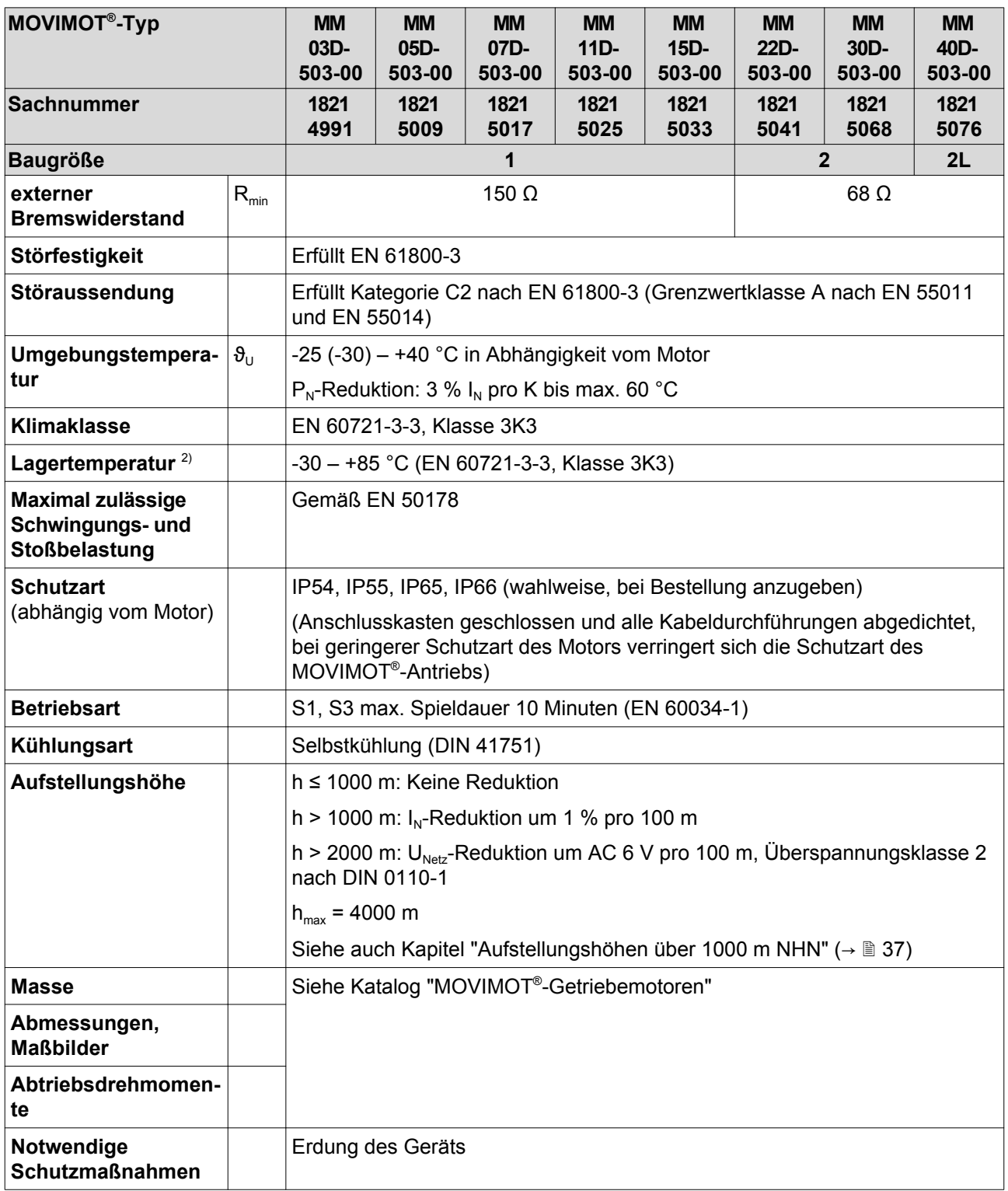

1) 16-kHz-PWM-Frequenz (geräuscharm): Bei Einstellung DIP-SWITCH S1/7 = ON arbeiten die Geräte mit 16-kHz-PWM-Frequenz -(geräuscharm) und schalten in Abhängigkeit der Kühlkörpertemperatur und der Belastung stufig auf kleinere Taktfrequenzen zurück. 2) Legen Sie bei Langzeitlagerung das Gerät alle 2 Jahre für mindestens 5 Minuten an Netzspannung. Ansonsten verkürzt sich die Lebensdauer des Geräts.

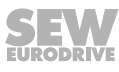

## **11.3 Motor mit Betriebspunkt 230 V/60 Hz**

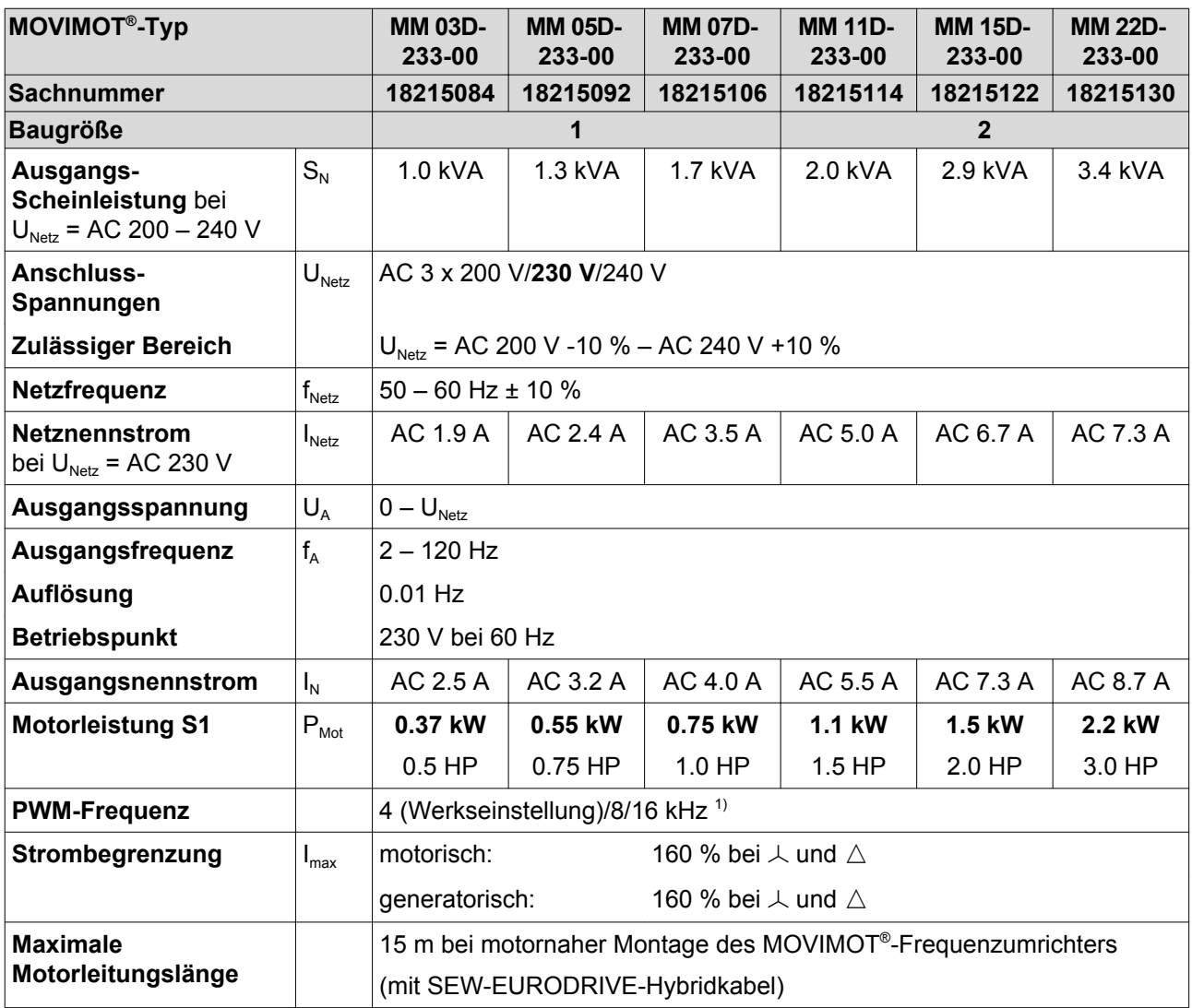
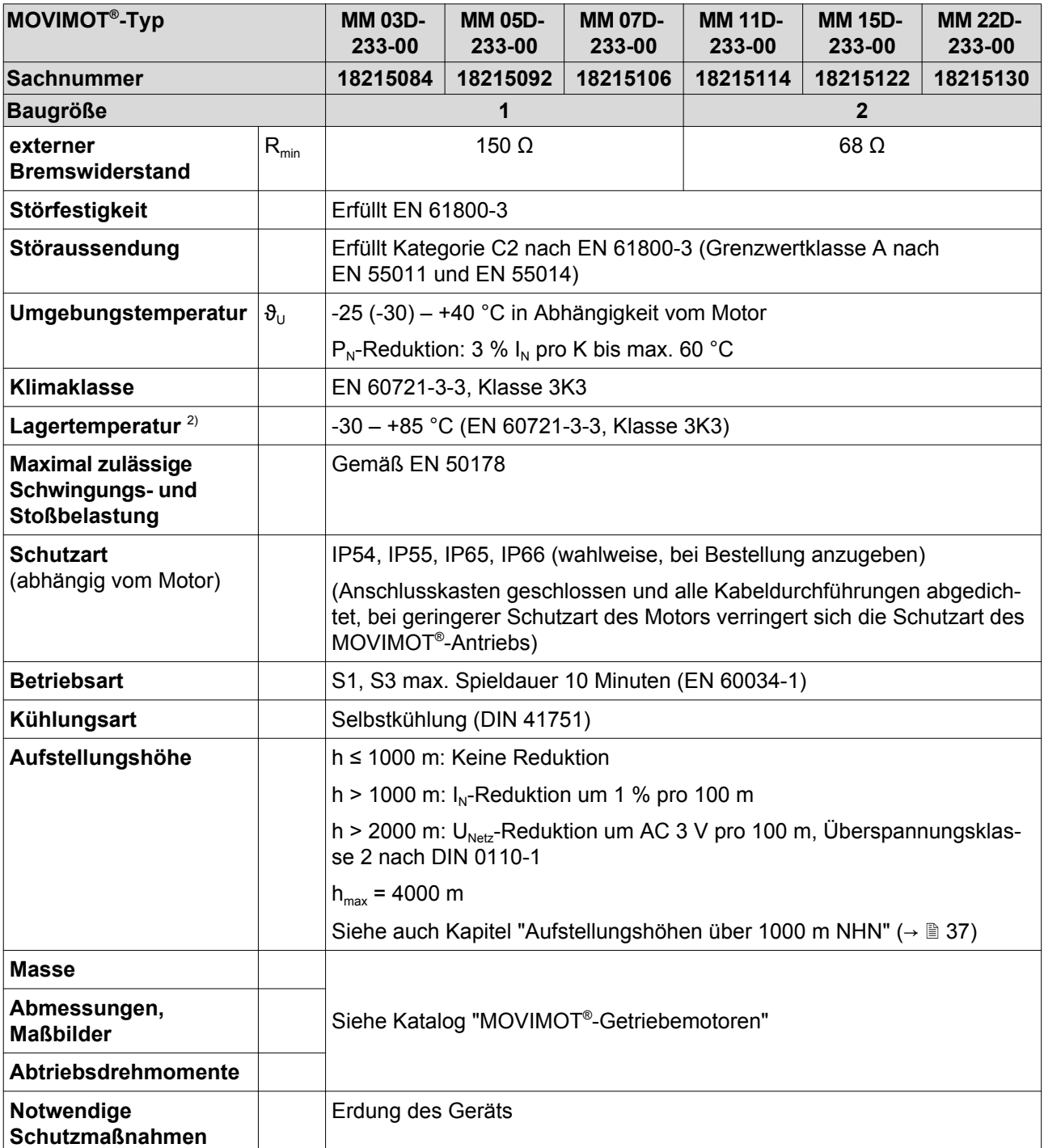

1) 16-kHz-PWM-Frequenz (geräuscharm): Bei Einstellung DIP-SWITCH S1/7 = ON arbeiten die Geräte mit 16-kHz-PWM-Frequenz (geräuscharm) und schalten in Abhängigkeit der Kühlkörpertemperatur und der Belastung stufig auf kleinere Taktfrequenzen zurück. 2) Legen Sie bei Langzeitlagerung das Gerät alle 2 Jahre für mindestens 5 Minuten an Netzspannung. Ansonsten verkürzt sich die Lebensdauer des Geräts.

#### <span id="page-217-0"></span>**11.4 Elektronikdaten**

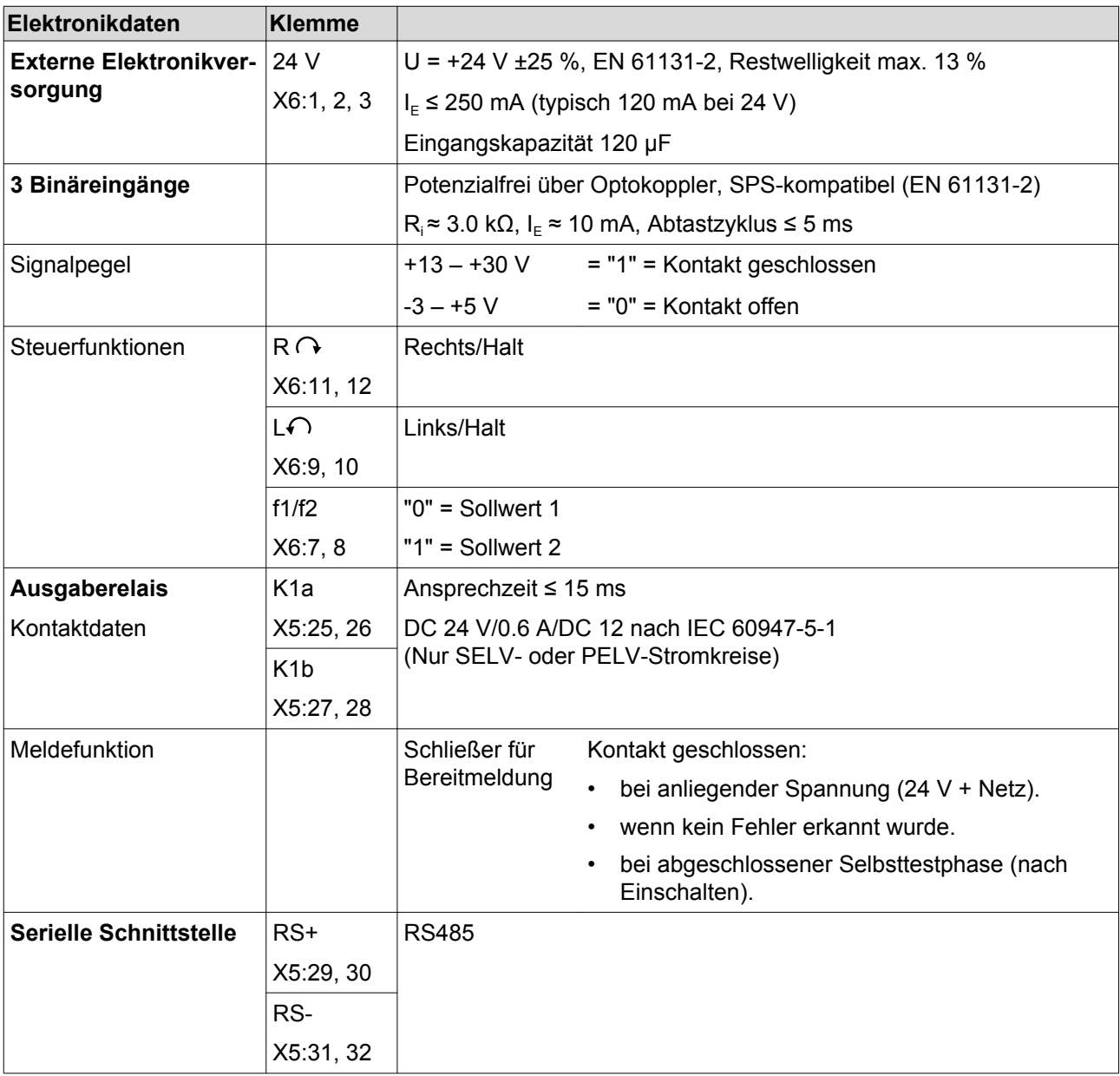

## <span id="page-218-0"></span>**11.5 Technische Daten Optionen und Zubehör**

#### **11.5.1 MLU11A / MLU21A**

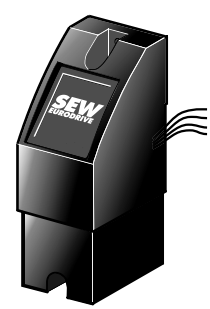

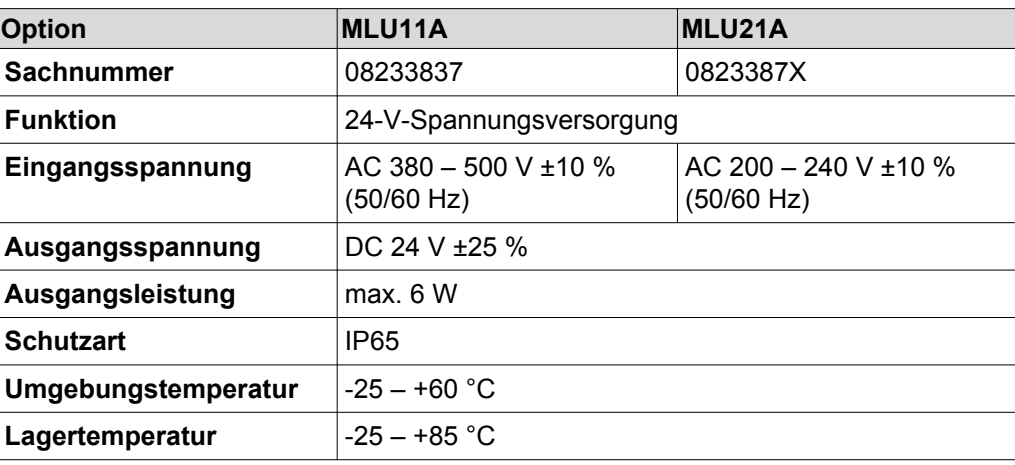

#### **11.5.2 MLU13A**

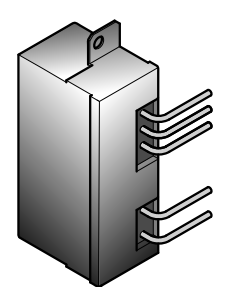

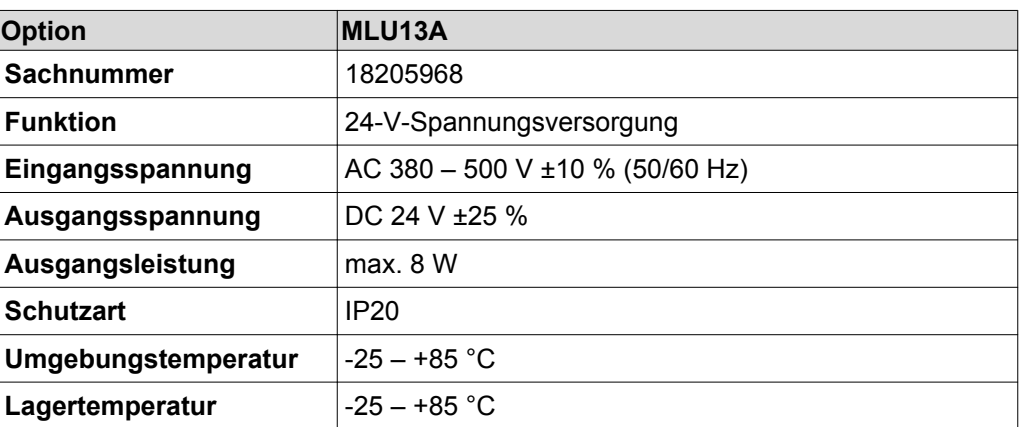

#### **11.5.3 MLG11A / MLG21A**

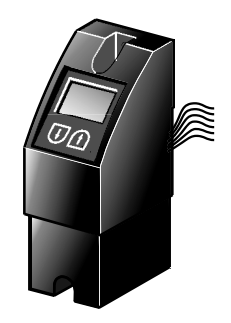

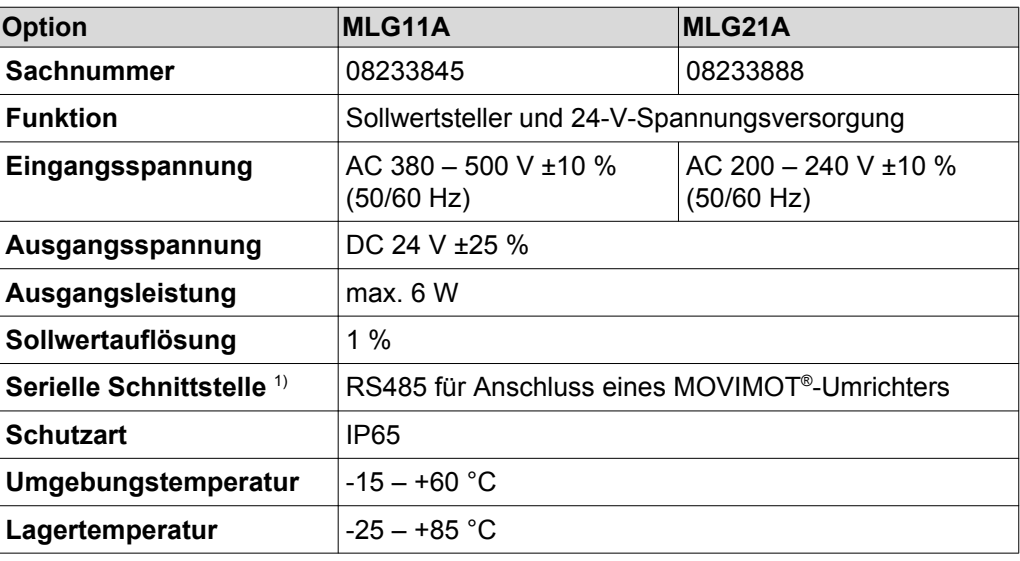

1) mit integriertem dynamischen Abschlusswiderstand

#### <span id="page-219-0"></span>**11.5.4 MNF21A**

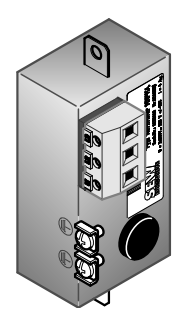

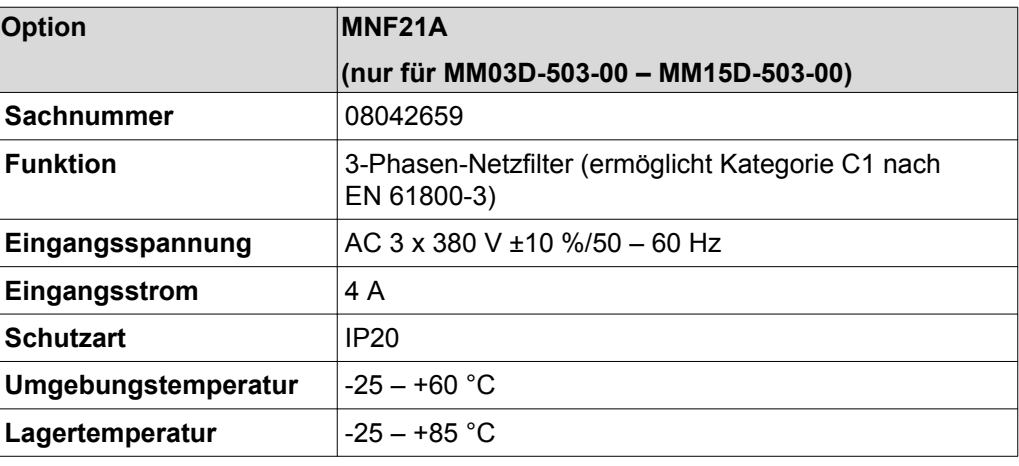

#### **11.5.5 URM**

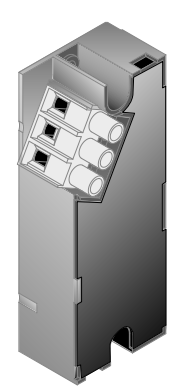

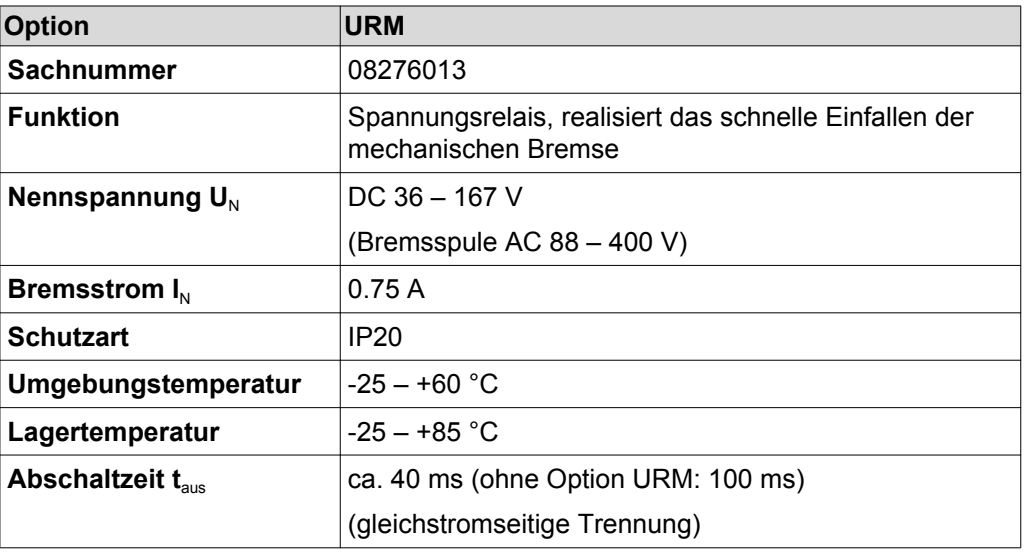

**11.5.6 BEM**

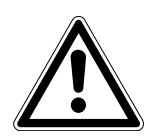

## **ACHTUNG**

Bei zu hoher Anschluss-Spannung kann der Bremsgleichrichter BEM oder die daran angeschlossene Bremsspule beschädigt werden.

Beschädigung des Bremsgleichrichters BEM oder der Bremsspule.

• Wählen Sie eine Bremse deren Bremsenbemessungsspannung der Netznennspannung entspricht!

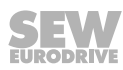

<span id="page-220-0"></span>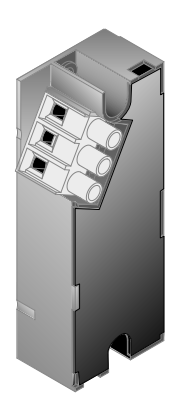

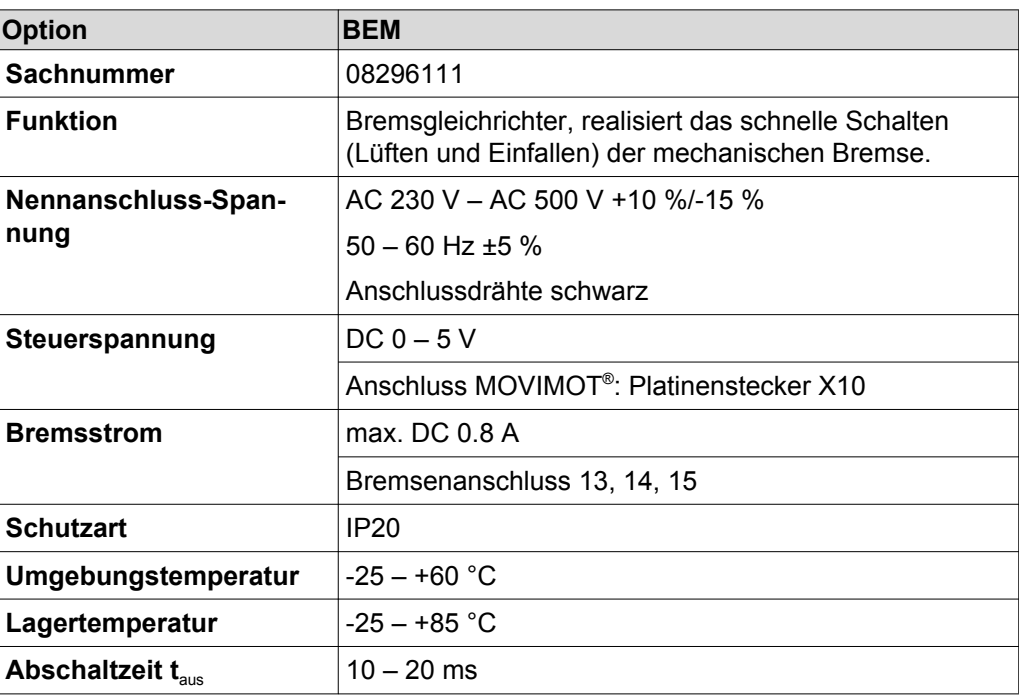

#### **11.5.7 BES (für 24-V-Bremsspule)**

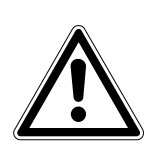

## **ACHTUNG**

Bei zu hoher Anschluss-Spannung kann der Bremsgleichrichter BES oder die daran angeschlossene Bremsspule beschädigt werden.

Beschädigung des Bremsgleichrichters BES oder der Bremsspule.

• Wählen Sie eine Bremse mit einer 24-V-Bremsspule.

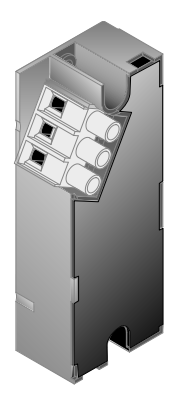

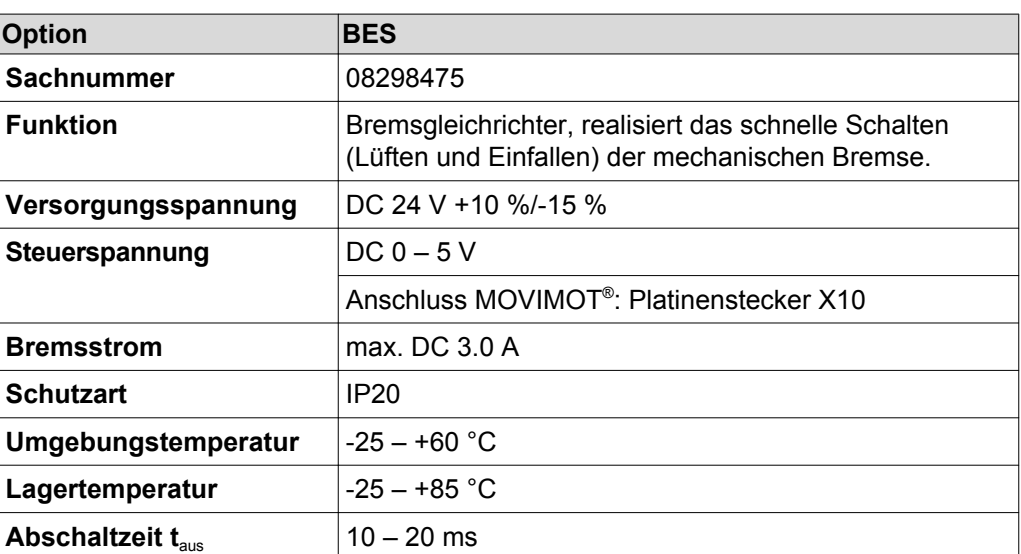

#### <span id="page-221-0"></span>**11.5.8 MBG11A**

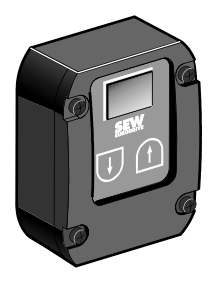

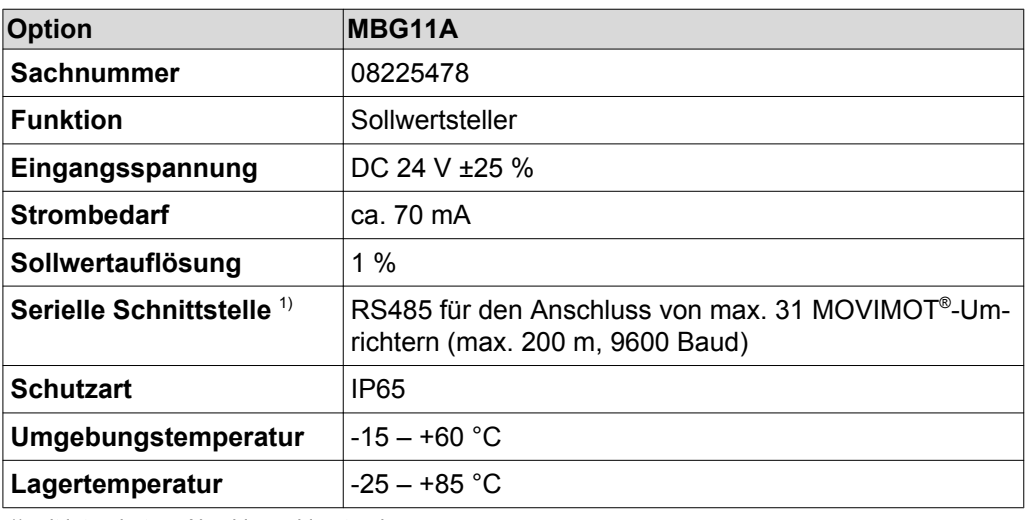

1) mit integriertem Abschlusswiderstand

#### **11.5.9 DBG**

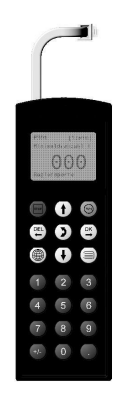

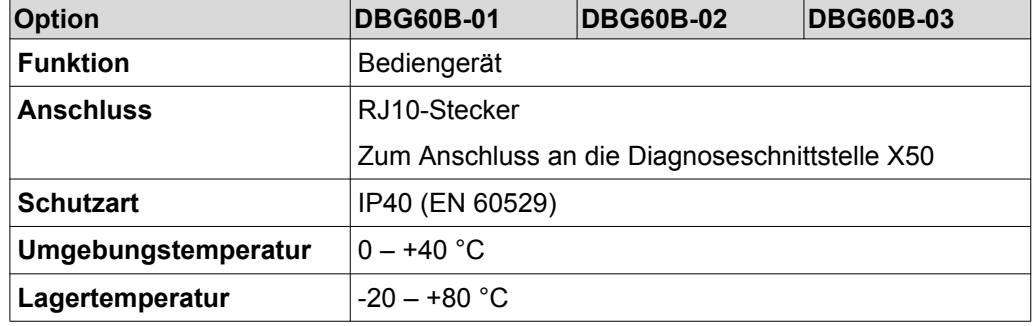

#### <span id="page-222-0"></span>**11.5.10 MWA21A**

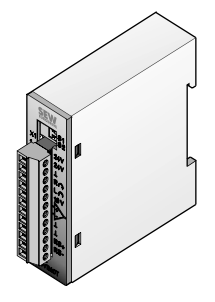

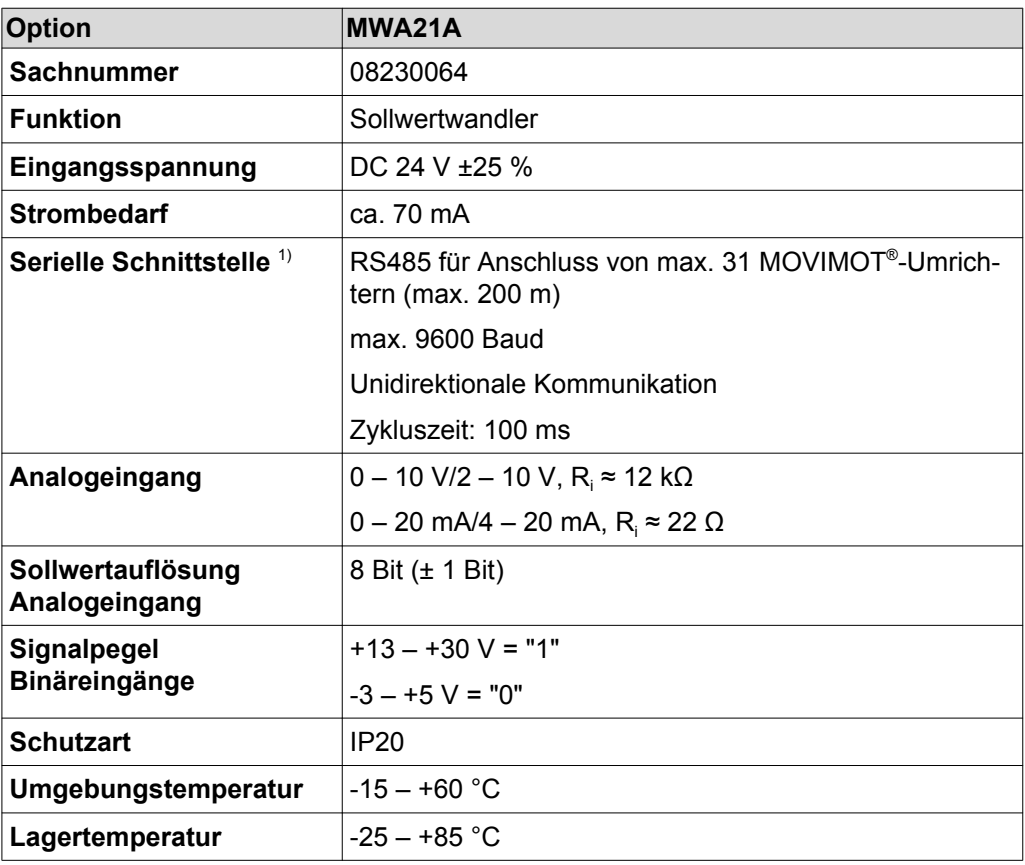

1) mit integriertem Abschlusswiderstand

#### <span id="page-223-0"></span>**11.5.11 MWF11A**

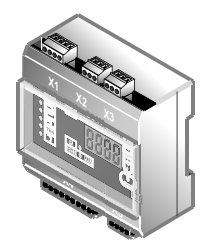

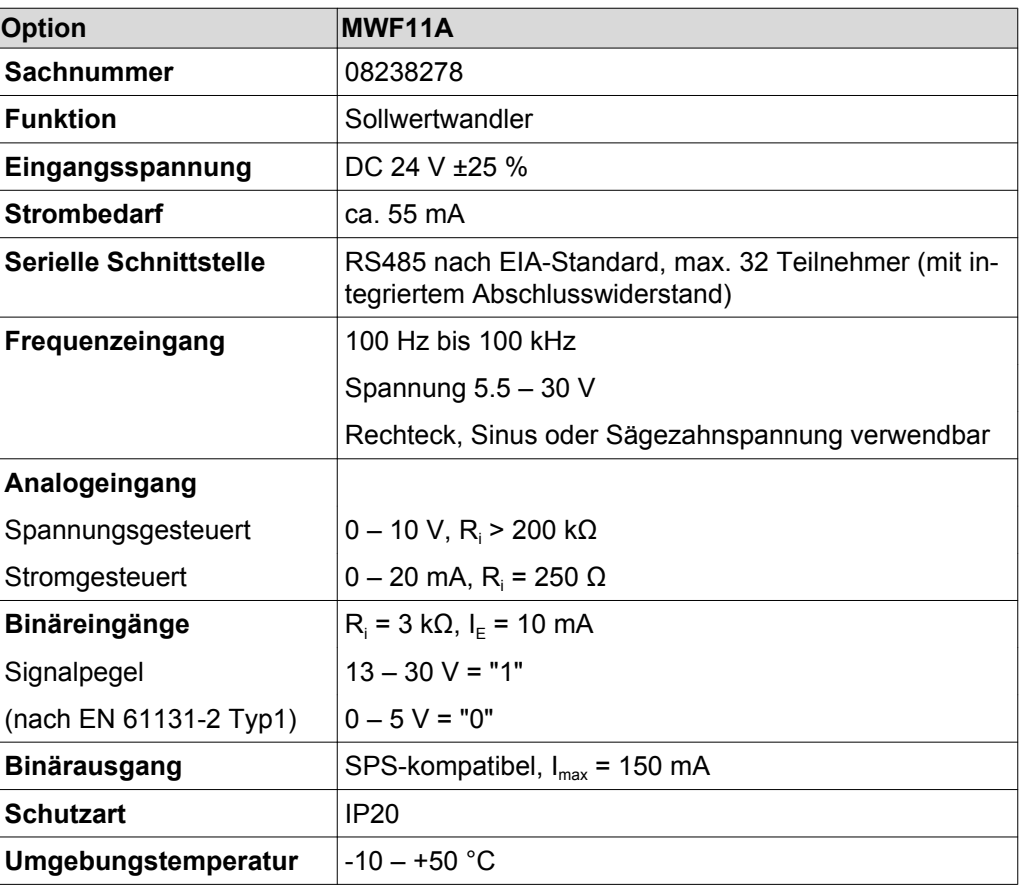

#### **11.5.12 Fremdlüfter V**

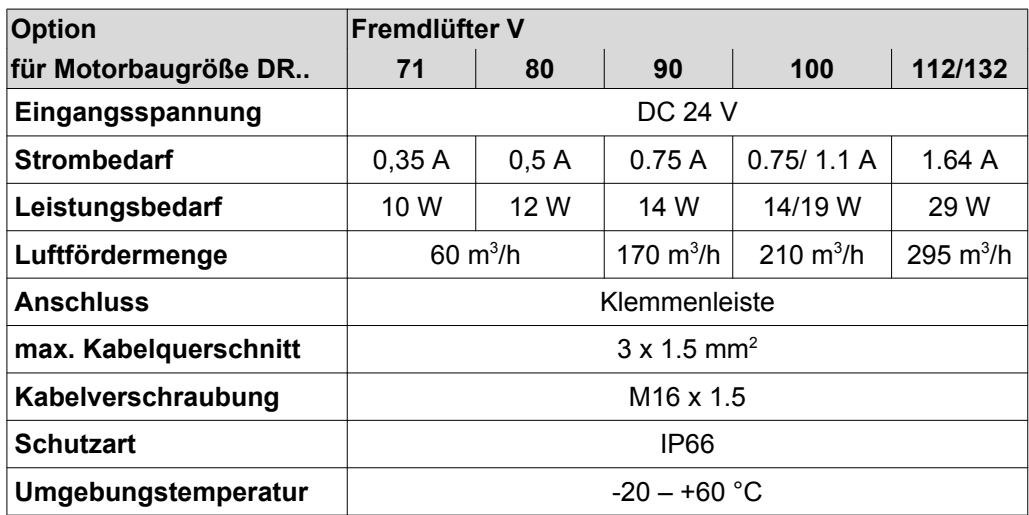

#### <span id="page-224-0"></span>**11.6 Integrierte RS485-Schnittstelle**

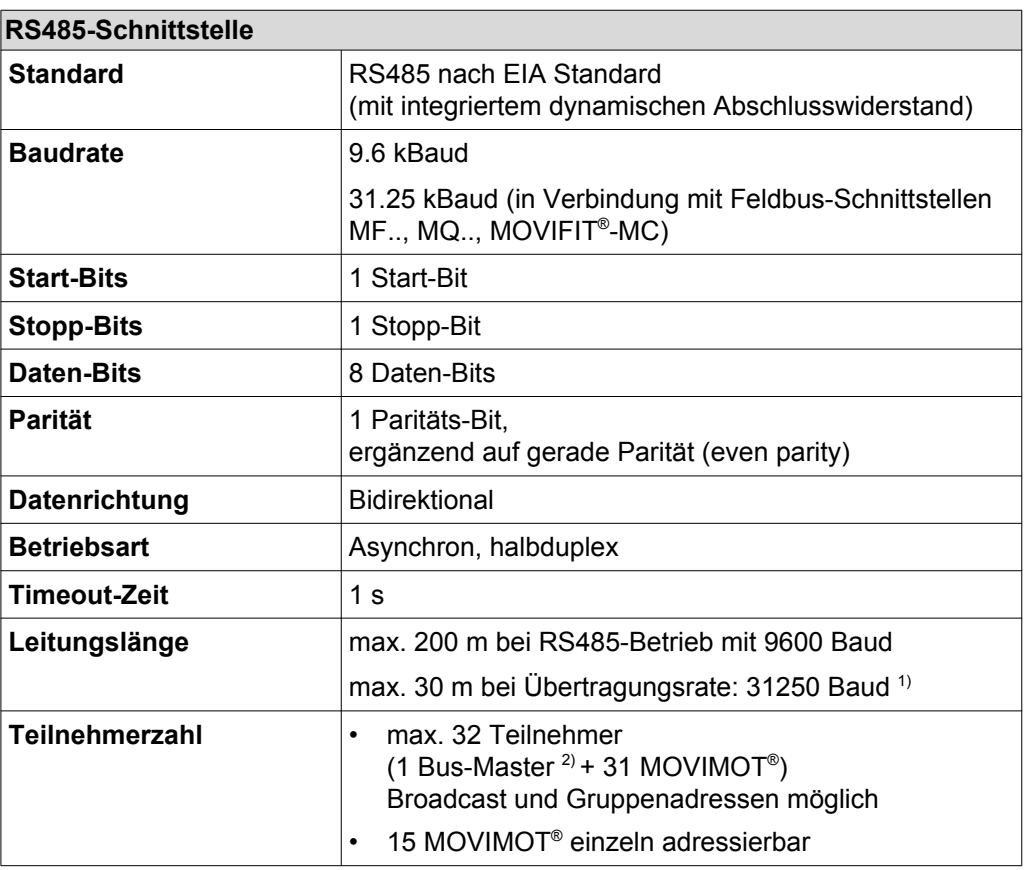

1) Übertragungsrate 31250 Baud wird bei Betrieb mit Feldbus-Schnittstelle MF.. automatisch erkannt.

2) ext. Steuerung oder Option MBG11A, MWA21A oder MLG..A

#### **11.7 Diagnoseschnittstelle**

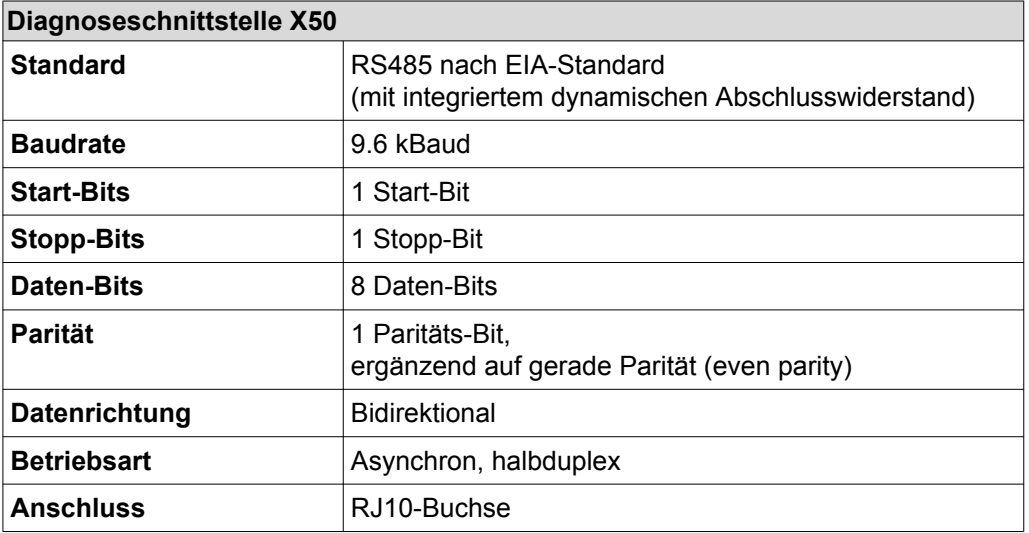

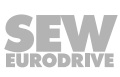

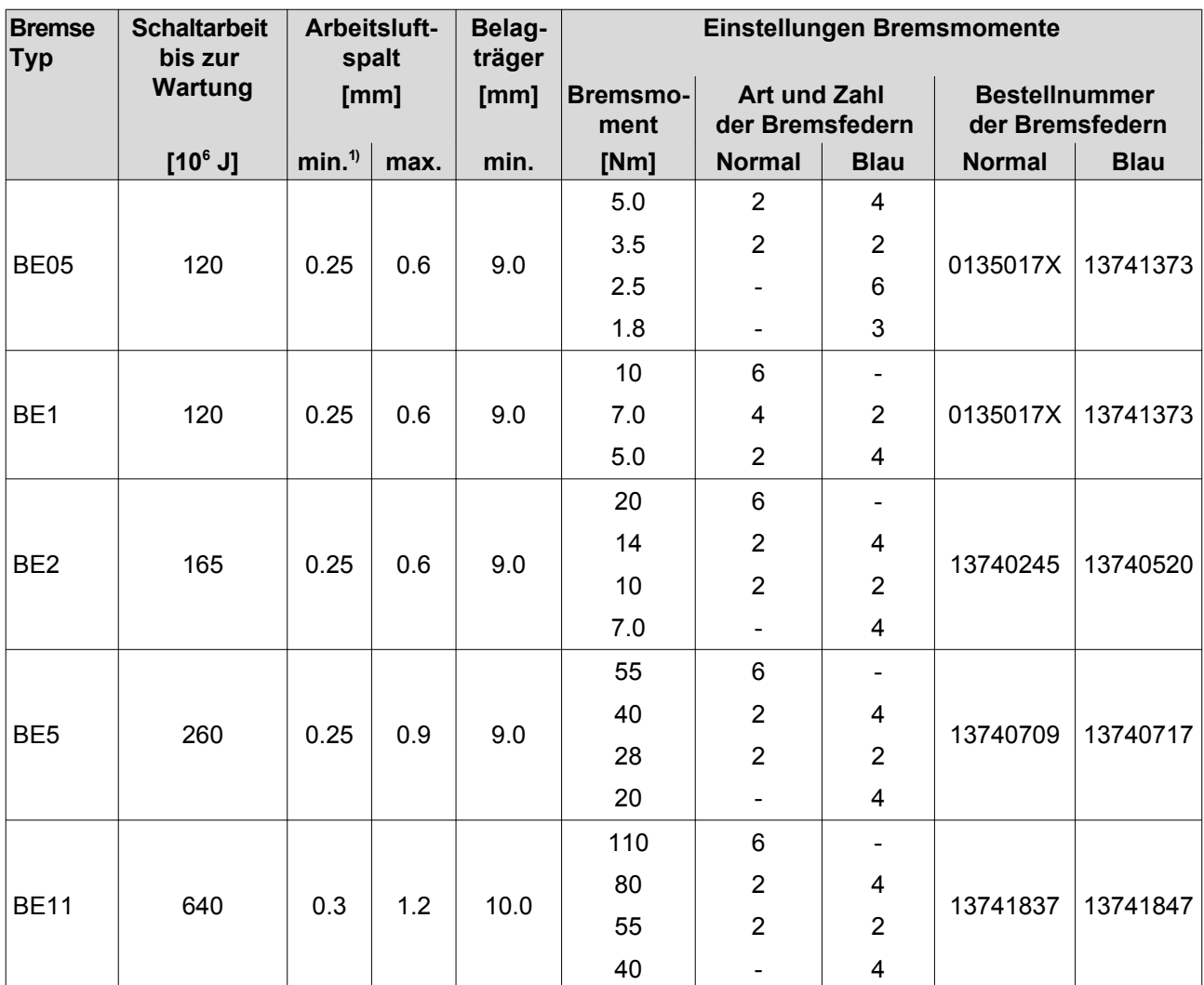

#### <span id="page-225-0"></span>**11.8 Schaltarbeit, Arbeitsluftspalt, Bremsmoment Bremse**

1) Beim Prüfen des Arbeitsluftspalts beachten: Nach einem Probelauf können sich aufgrund von Parallelitätstoleranzen des Belagträgers Abweichungen von ± 0,15 mm ergeben.

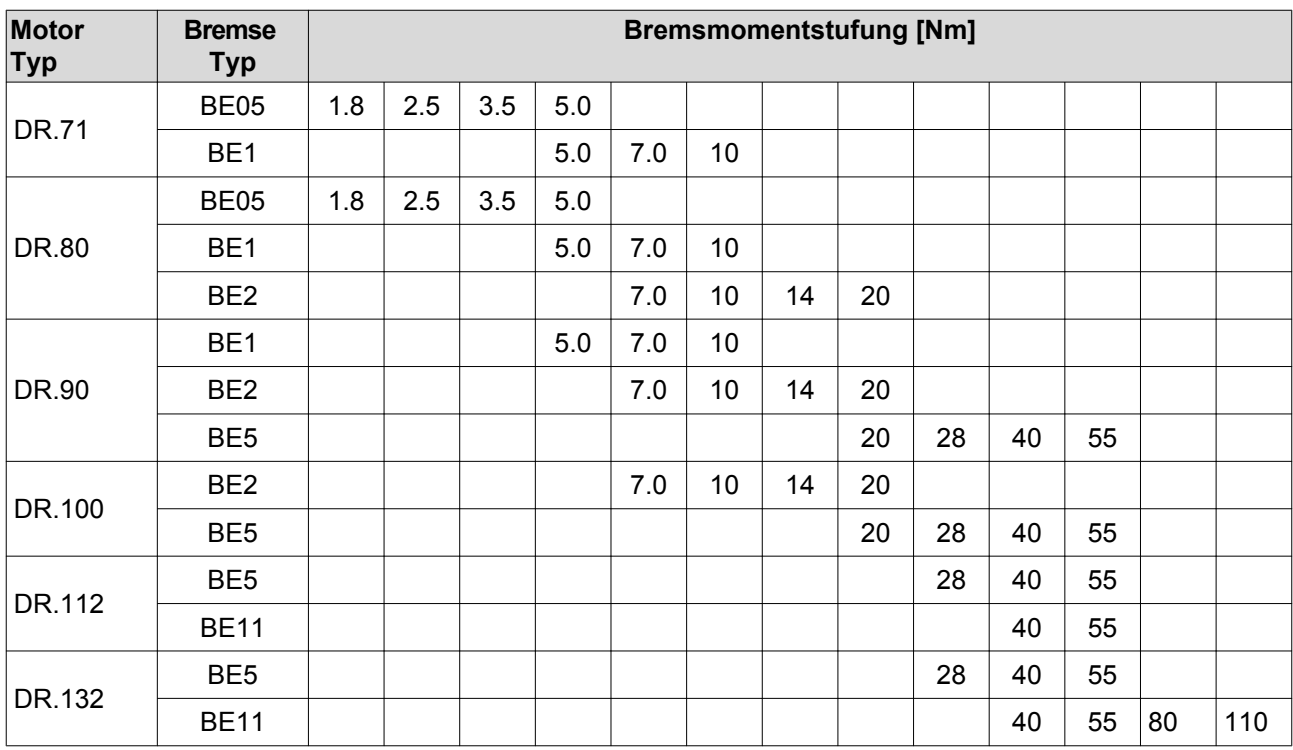

#### <span id="page-226-0"></span>**11.9 Bremsmomentzuordnung**

#### **Vorzugs-Bremsenspannung**

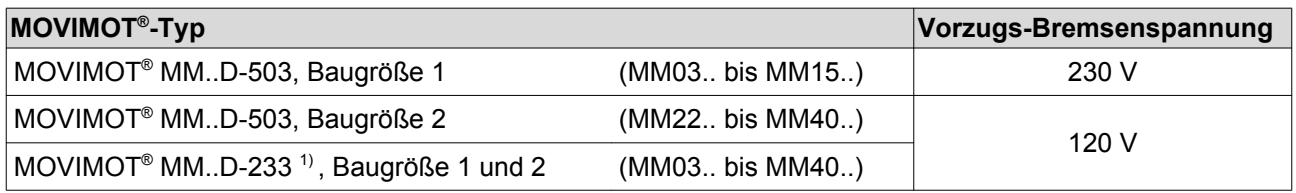

1) In Verbindung mit MOVIMOT® MM..D-233 sind nur Bremsen mit einer Nennspannung von 120 V zulässig.

#### **11.10 Zuordnung interne Bremswiderstände**

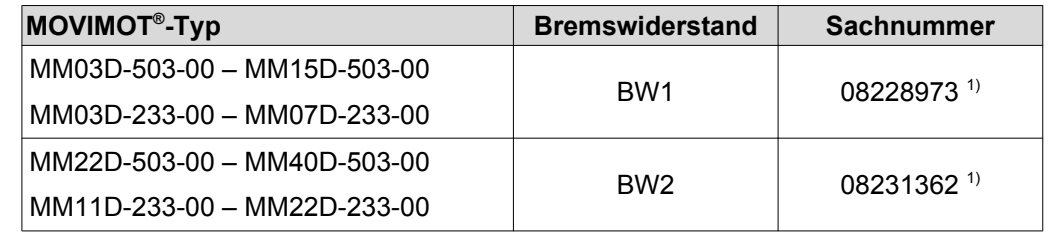

1) 2 Schrauben M4 x 8 sind im Lieferumfang enthalten.

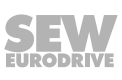

#### <span id="page-227-0"></span>**11.11 Zuordnung externe Bremswiderstände**

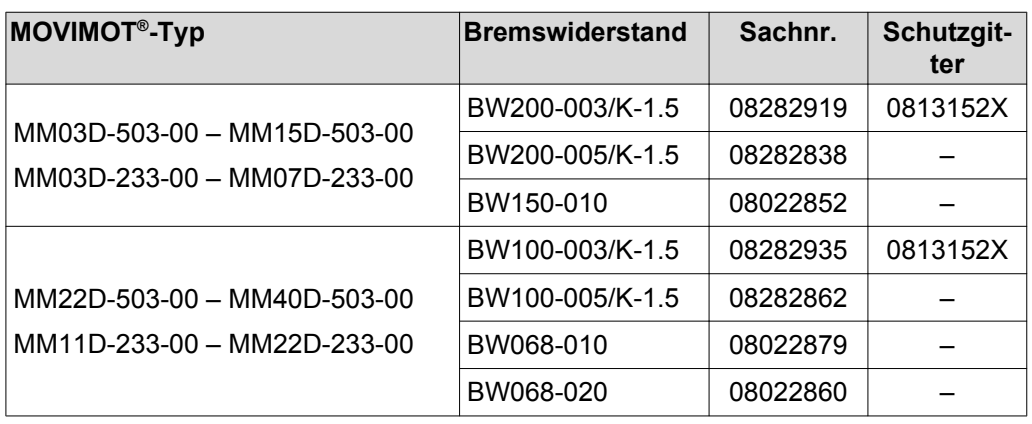

#### **11.11.1 BW100.. BW200..**

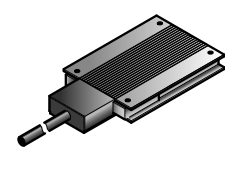

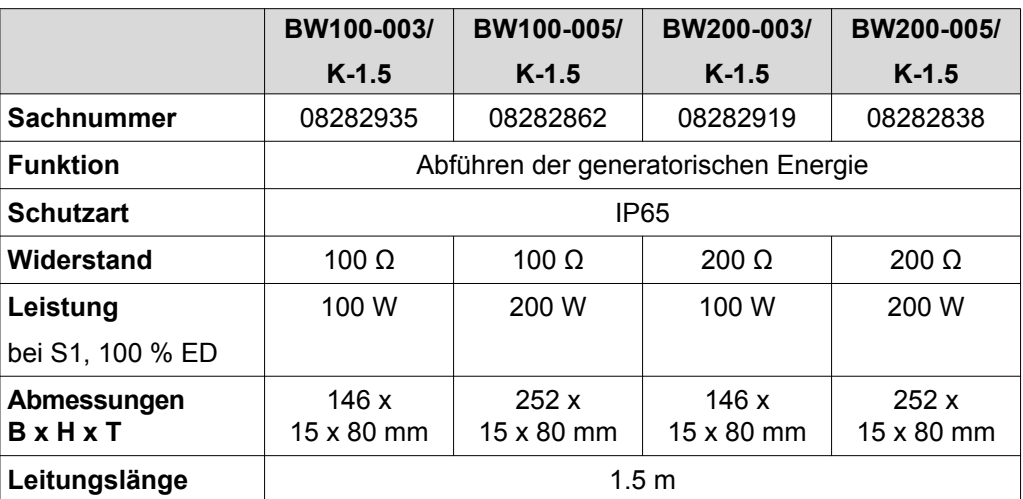

#### <span id="page-228-0"></span>**11.11.2 BW150.. BW068..**

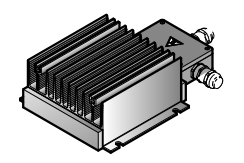

 $\overline{\mathbf{i}}$ 

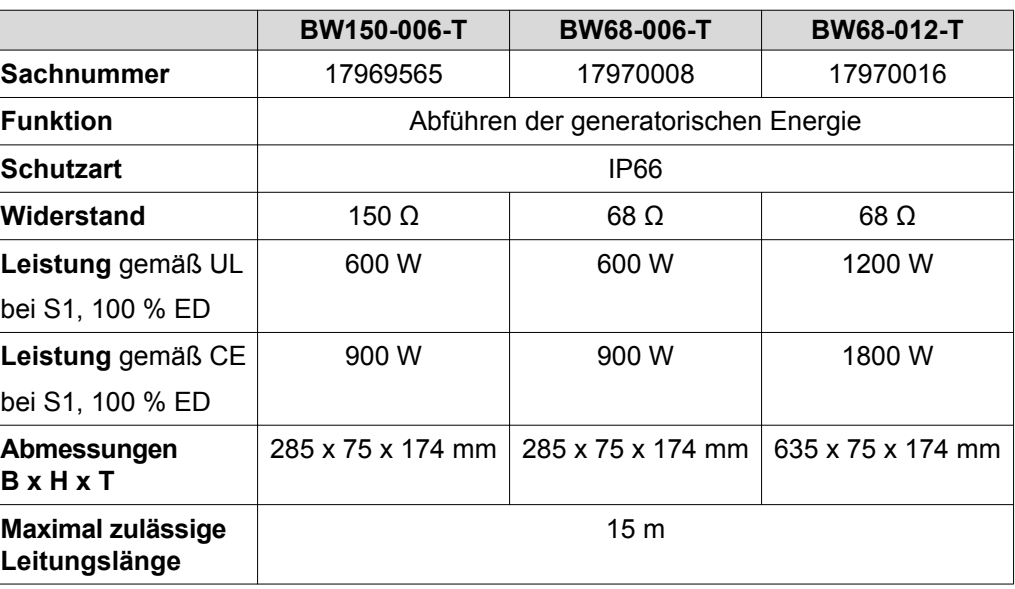

## **HINWEIS**

In der Regel benötigt die Anwendung den Temperaturfühler des Bremswiderstands nicht. Bei Bedarf kann die übergeordnete Steuerung das Signal des Temperaturfühlers auswerten und die Versorgungsspannung des Antriebs abschalten.

#### **11.12 Widerstand und Zuordnung der Bremsspule**

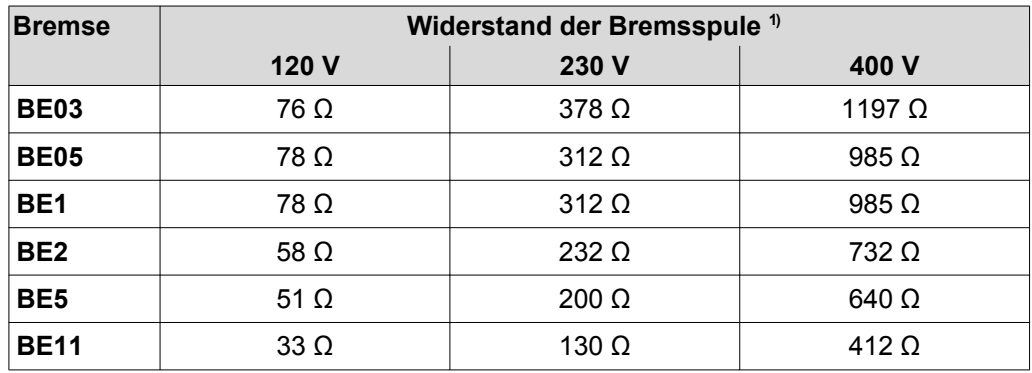

1) Nennwert gemessen zwischen rotem (Klemme 13) und blauem (Klemme 15) Anschluss bei 20 °C, temperaturabhängige Schwankungen im Bereich -25 %/+40 % sind möglich.

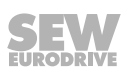

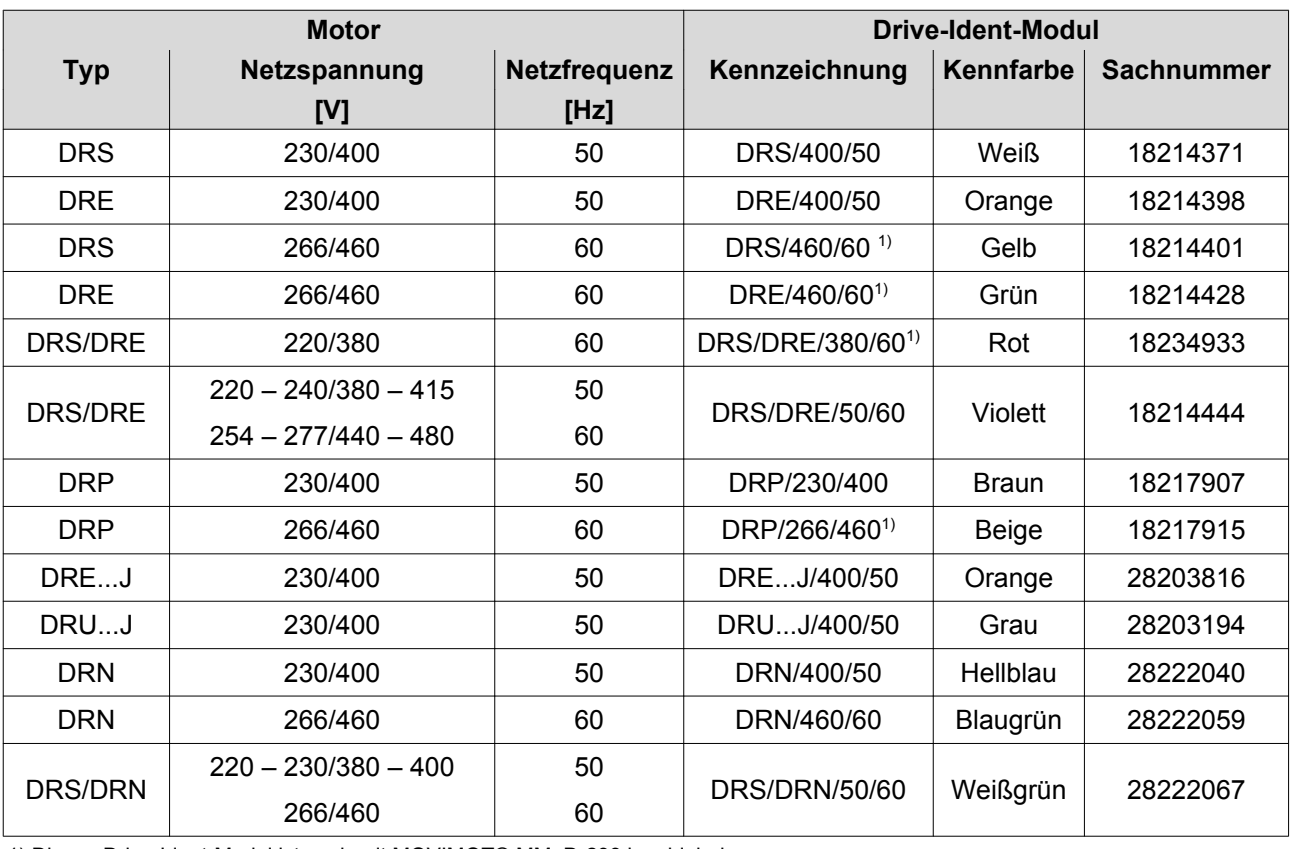

#### <span id="page-229-0"></span>**11.13 Zuordnung Drive-Ident-Modul**

1) Dieses Drive-Ident-Modul ist auch mit MOVIMOT® MM..D-233 kombinierbar.

## <span id="page-230-0"></span>**12 Anhang**

 $\mathbf i$ 

## **HINWEIS**

Das folgende Kapitel wird unabhängig von der Sprache der Ihnen vorliegenden Druckschrift aufgrund von UL-Anforderungen immer in englischer Sprache abgedruckt.

#### **12.1 UL-compliant installation**

#### **12.1.1 Field wiring power terminals**

Observe the following notes for UL-compliant installation:

- Use 60/75 °C copper wire only.
- Tighten terminals to 1.5 Nm (13.3 lb.in)

#### **12.1.2 Short circuit current rating**

Suitable for use on a circuit capable of delivering not more than 200,000 rms symmetrical amperes when protected as follows

#### **For 240 V systems:**

250 V minimum, 25 A maximum, non-semiconductor fuses

or 250 V minimum, 25 A maximum, inverse time circuit breakers

#### **For 500 V systems:**

500 V minimum, 25 A maximum, non-semiconductor fuses

or 500 V minimum, 25 A maximum, inverse time circuit breakers

The max. voltage is limited to 500 V.

#### **12.1.3 Branch circuit protection**

Integral solid state short circuit protection does not provide branch circuit protection. Branch circuit protection must be provided in accordance with the National Electrical Code and any additional local codes.

For maximum branch circuit protection see table below.

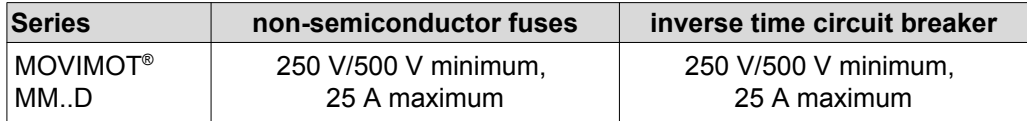

#### **12.1.4 Motor overload protection**

MOVIMOT® MM..D is provided with load and speed-sensitive overload protection and thermal memory retention upon shutdown or power loss.

The trip current is adjusted to 140 % of the rated motor current.

#### **12.1.5 Ambient temperature**

MOVIMOT<sup>®</sup> MM. D is suitable for an ambient temperature of 40 °C, max. 60 °C with derated output current. To determine the output current rating at higher than 40 °C, the output current should be derated 3.0 % per °C between 40 °C and 60 °C.

#### **HINWEIS**

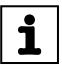

- Only use certified units with a limited output voltage ( $V_{max}$  = DC 30 V) and limited output current (I ≤ 8 A) as an external DC 24 V voltage source.
- The UL certification only applies for the operation on voltage supply systems with voltages to ground of max. 300 V. The UL-certification does not apply to operation on voltage supply systems with a non-grounded star point (IT systems).

## **13 Konformitätserklärung**

## EG-Konformitätserklärung

#### **SEW EURODRIVE GmbH & Co KG**

**Ernst-Blickle-Straße 42, D-76646 Bruchsal erklärt in alleiniger Verantwortung die Konformität der folgenden Produkte**

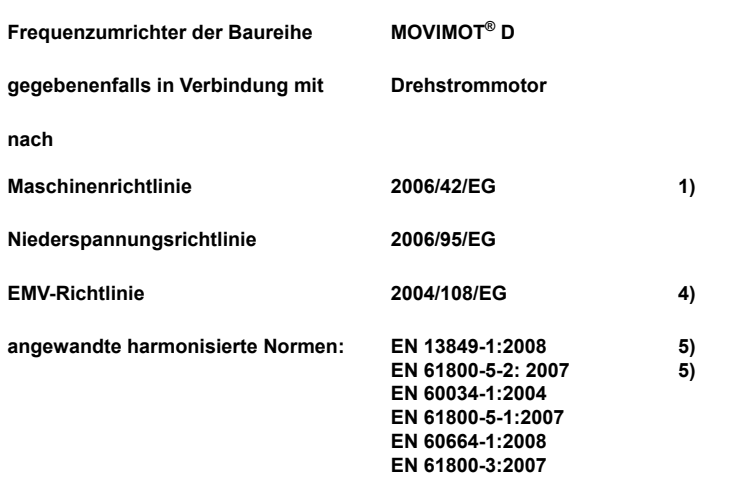

- 1) Die Produkte sind bestimmt zum Einbau in Maschinen. Die Inbetriebnahme ist solange untersagt bis festgestellt wurde, dass die Maschinen, in welche diese Produkte eingebaut werden sollen, den Bestimmungen der o.g. Maschinenrichtlinie entsprechen.
- 4) Die aufgeführten Produkte sind im Sinne der EMV-Richtlinie keine eigenständig betreibbaren<br>Produkte. Erst nach Einbindung der Produkte in ein Gesamtsystem wird dieses bezüglich der EMV<br>bewertbar. Die Bewertung wurde für Produkt nachgewiesen.
- 5) Alle sicherheitstechnischen Auflagen der produktspezifischen Dokumentation (Betriebsanleitung, Handbuch, etc.), sind über den gesamten Produktlebenszyklus einzuhalten.

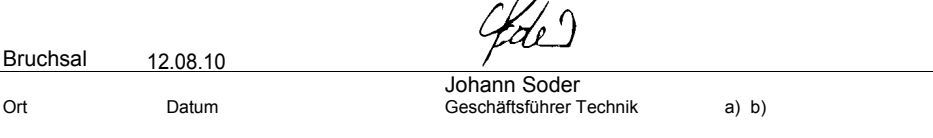

 $\Lambda$ 

a) Bevollmächtigter zur Ausstellung dieser Erklärung im Namen des Herstellers

b) Bevollmächtigter zur Zusammenstellung der technischen Unterlagen

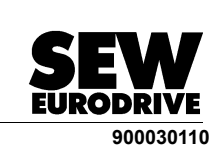

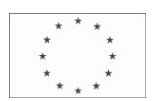

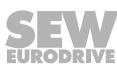

## **14 Adressenliste**

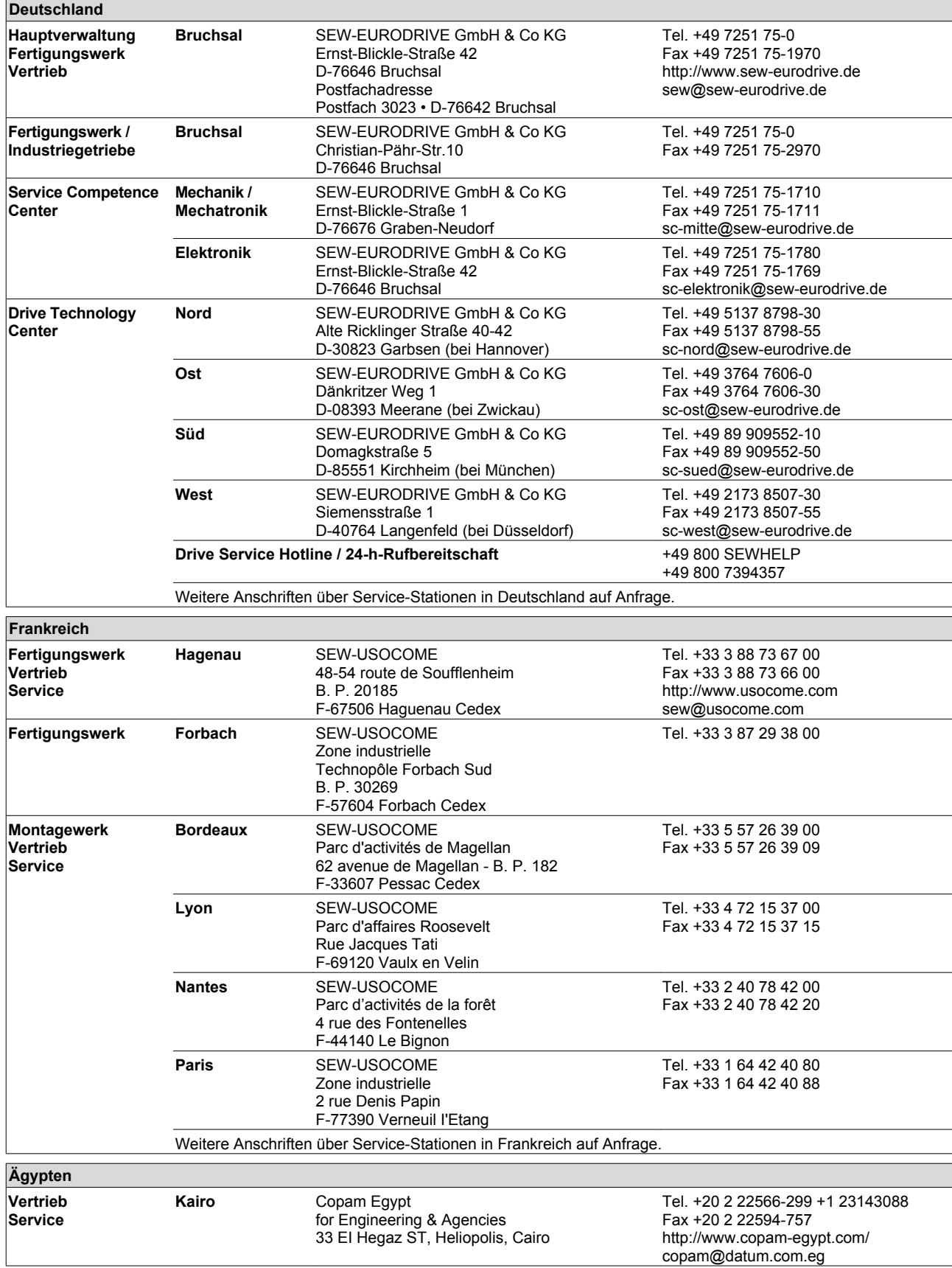

21214182/DE - 10/2014 21214182/DE – 10/2014

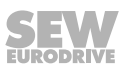

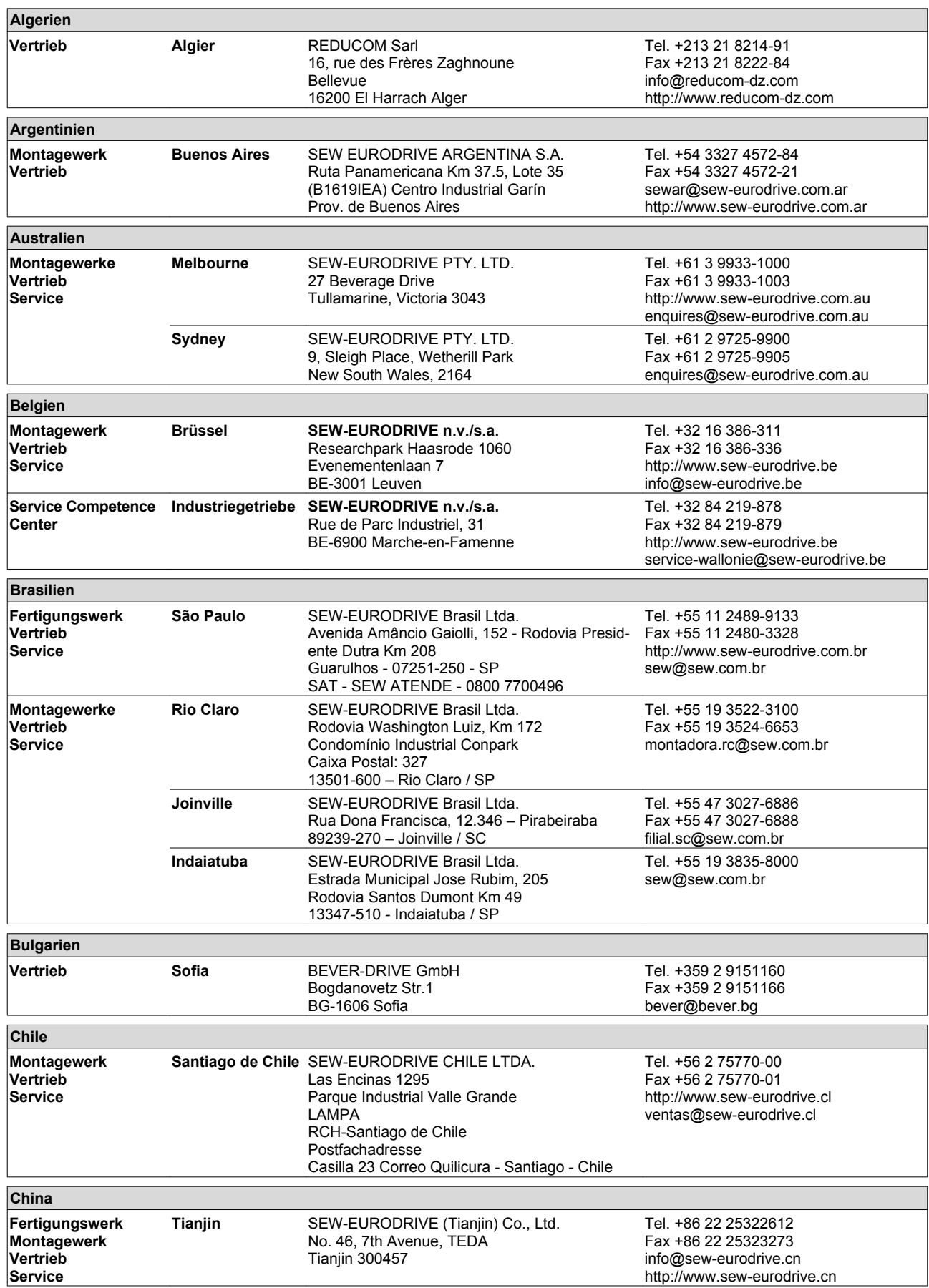

**SEW** 

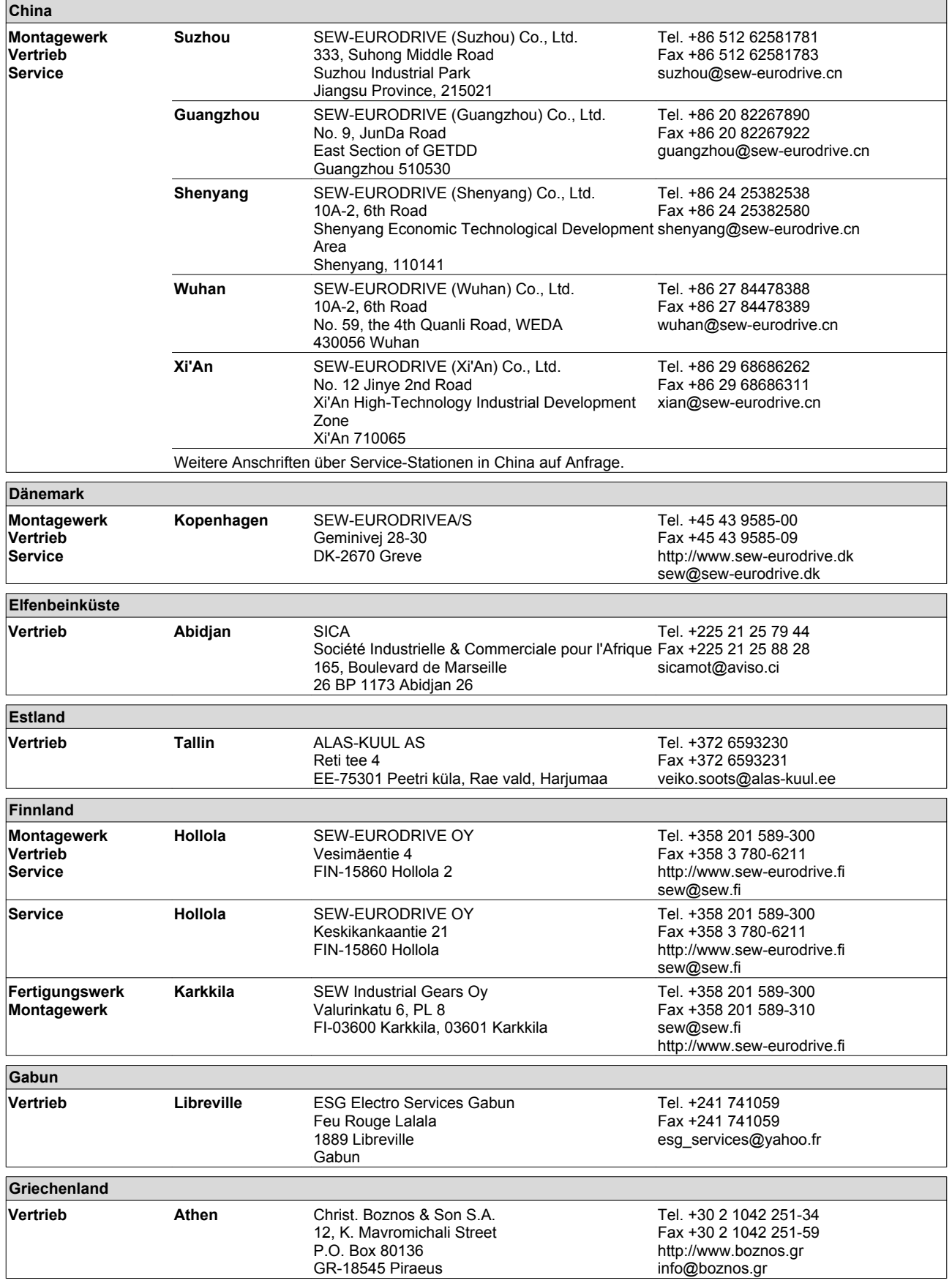

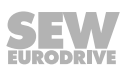

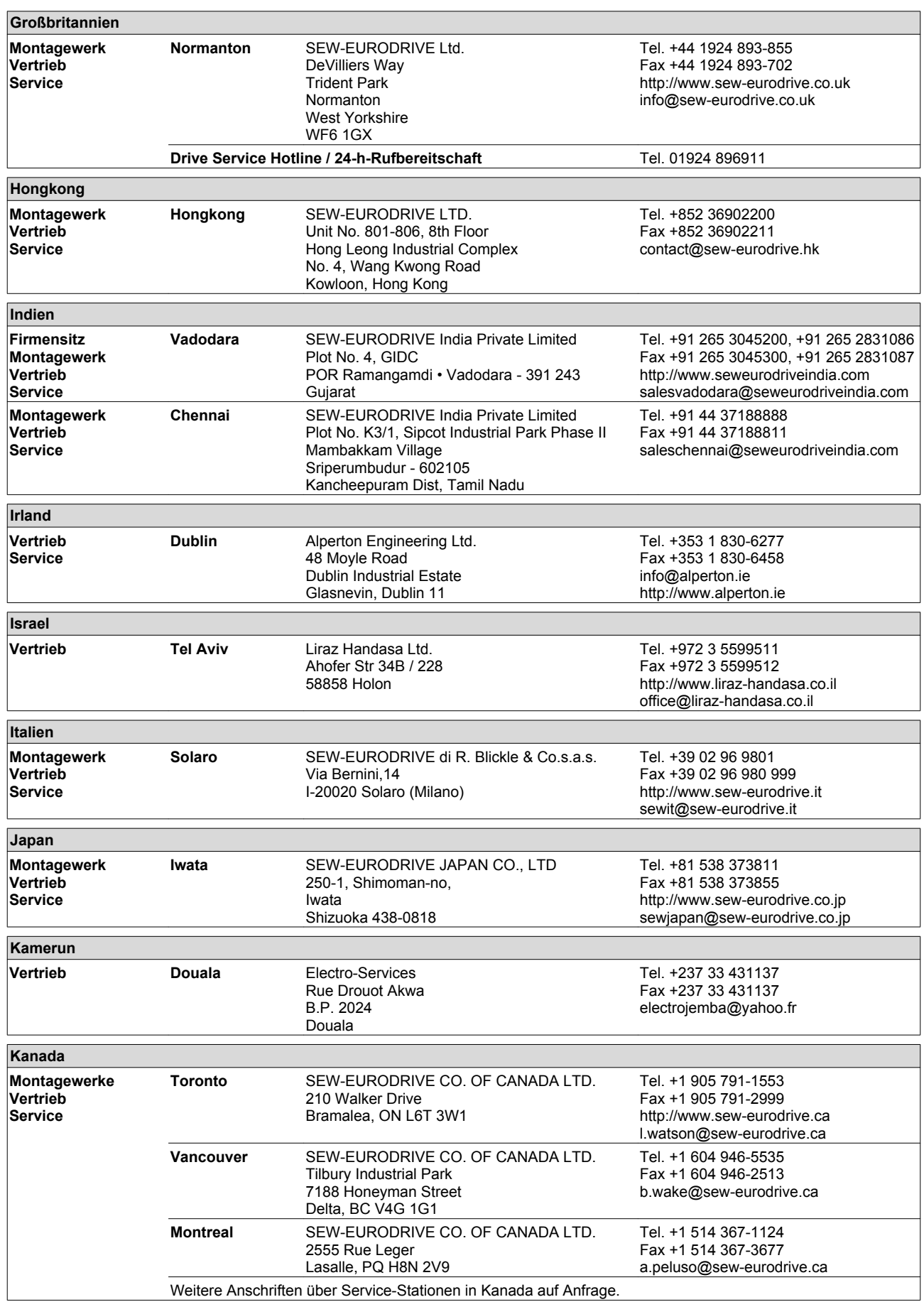

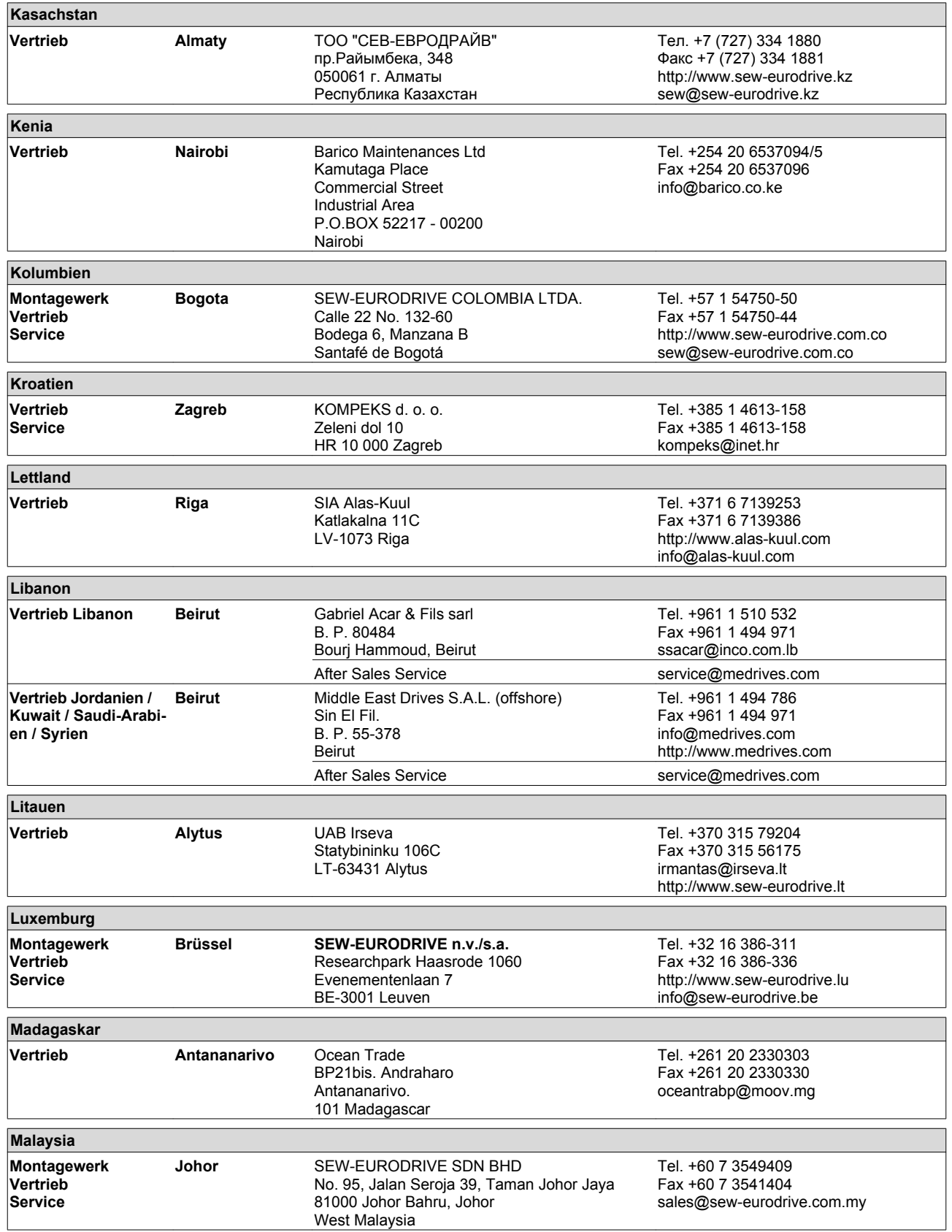

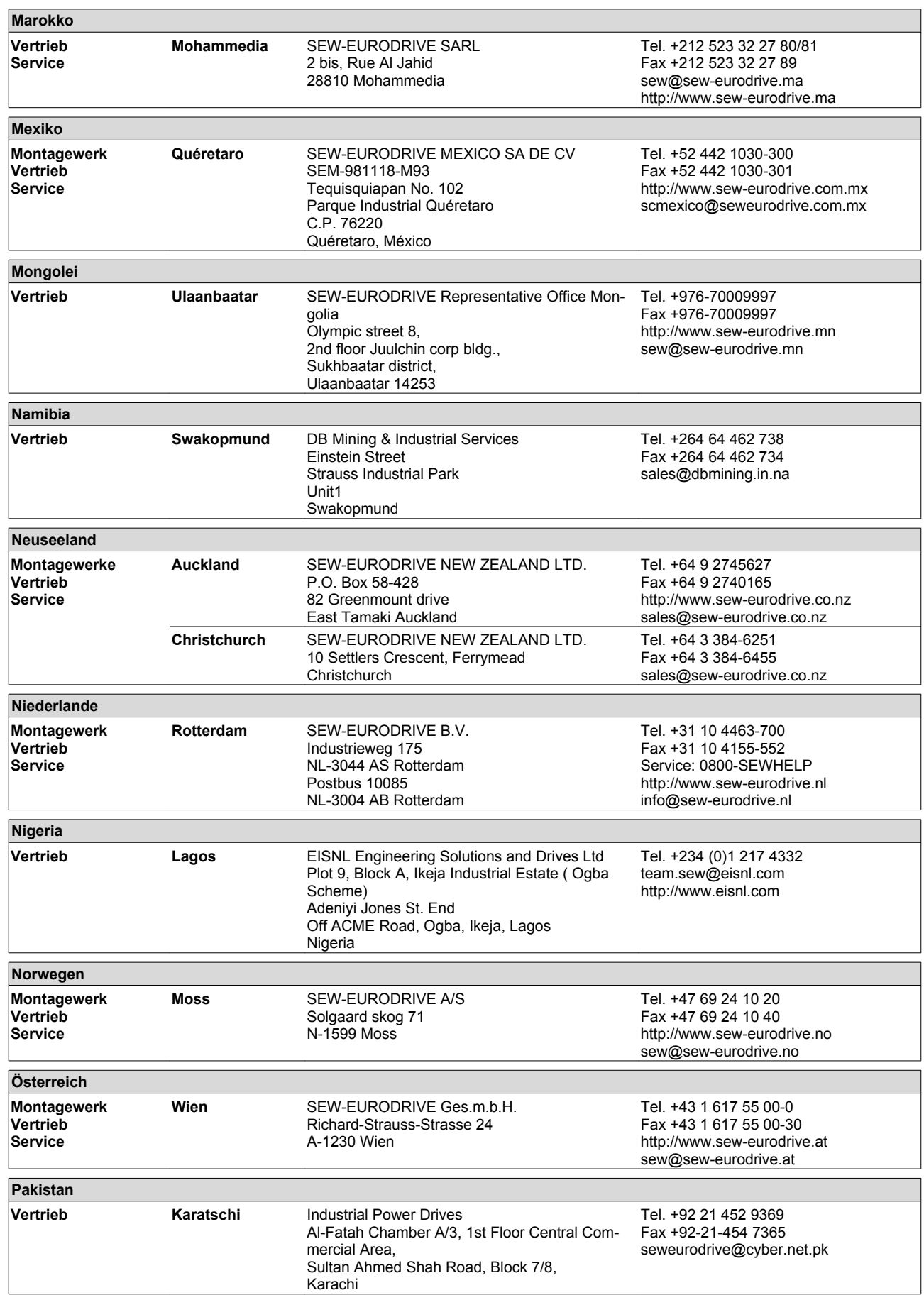

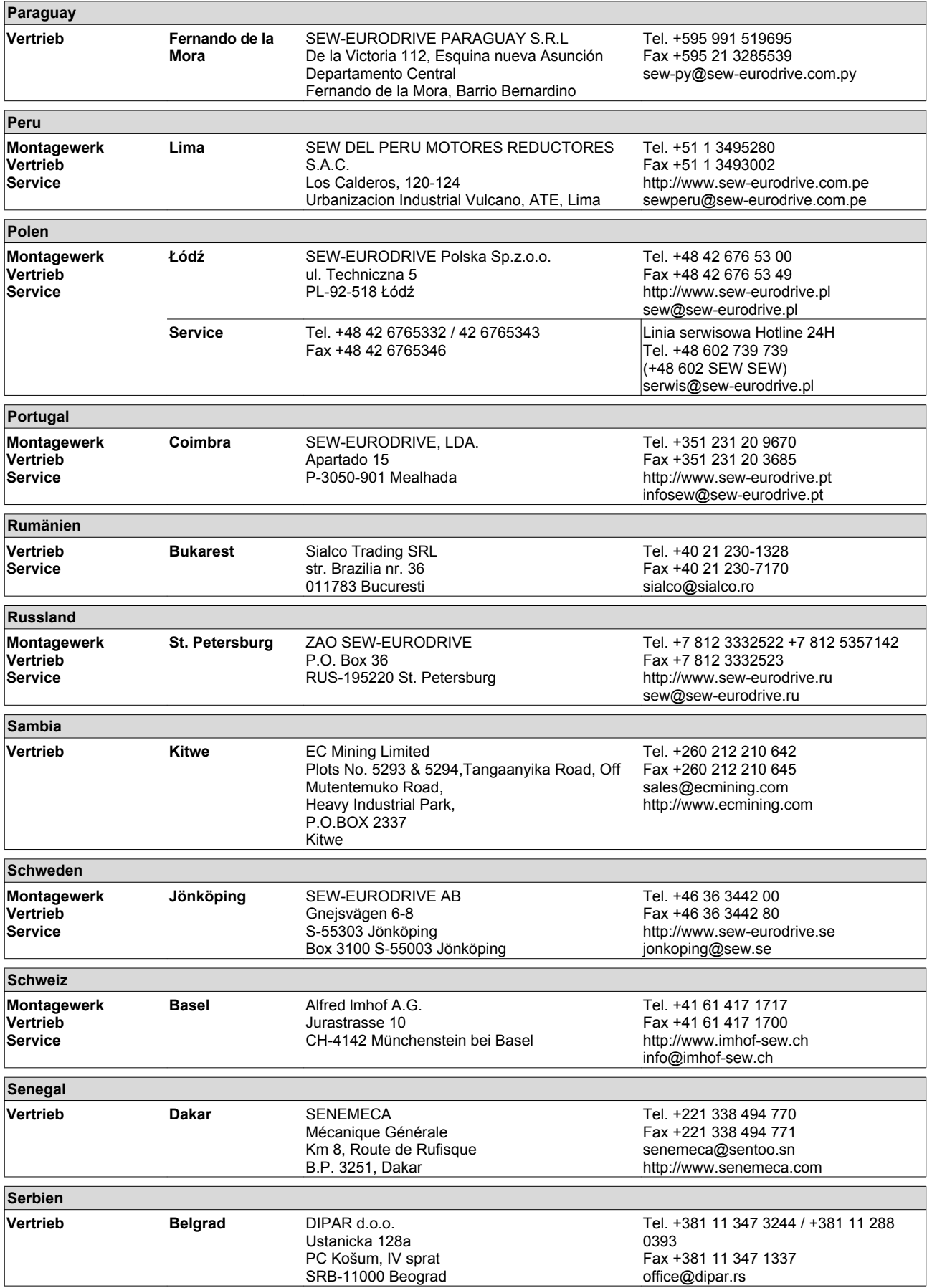

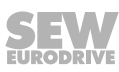

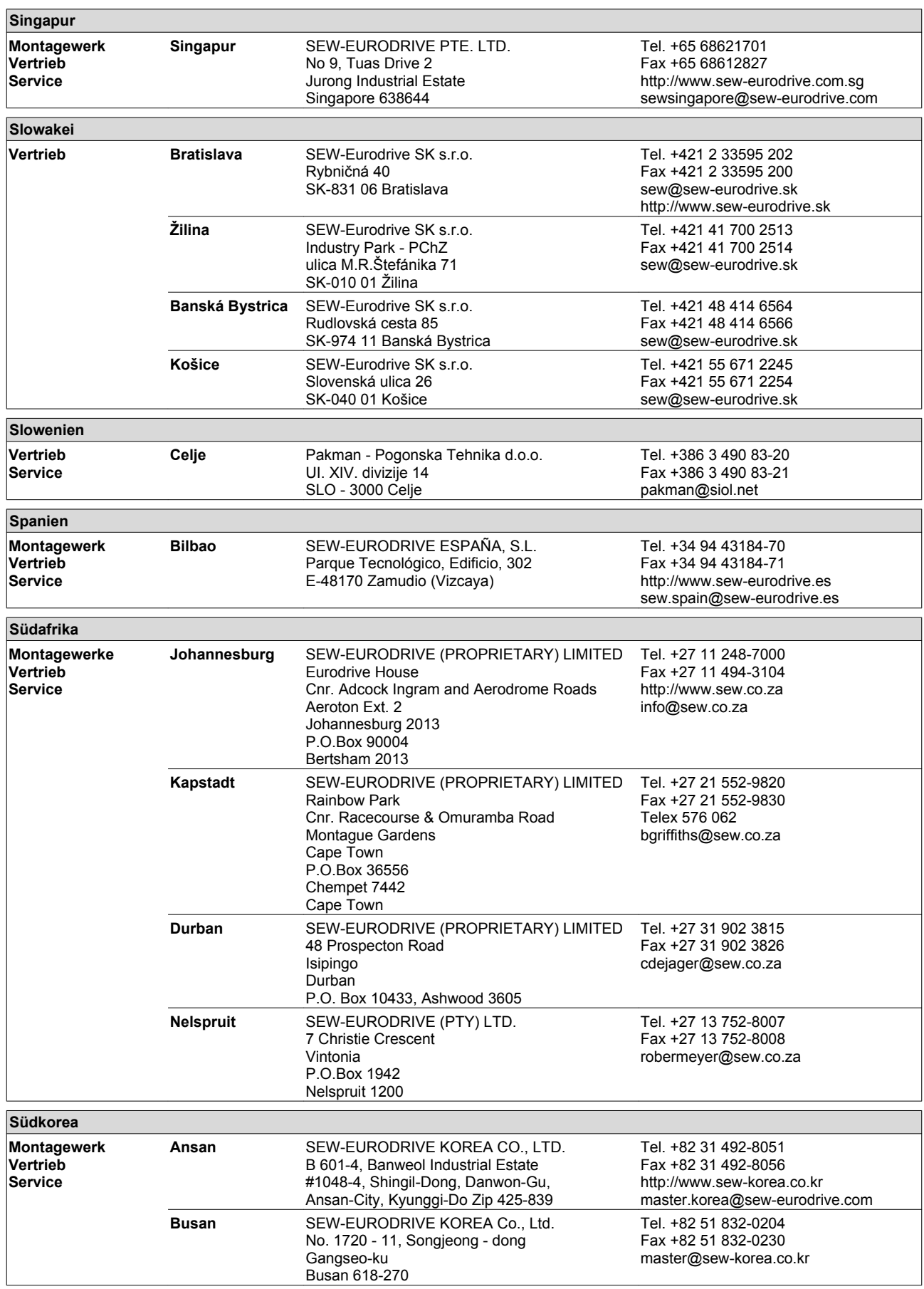

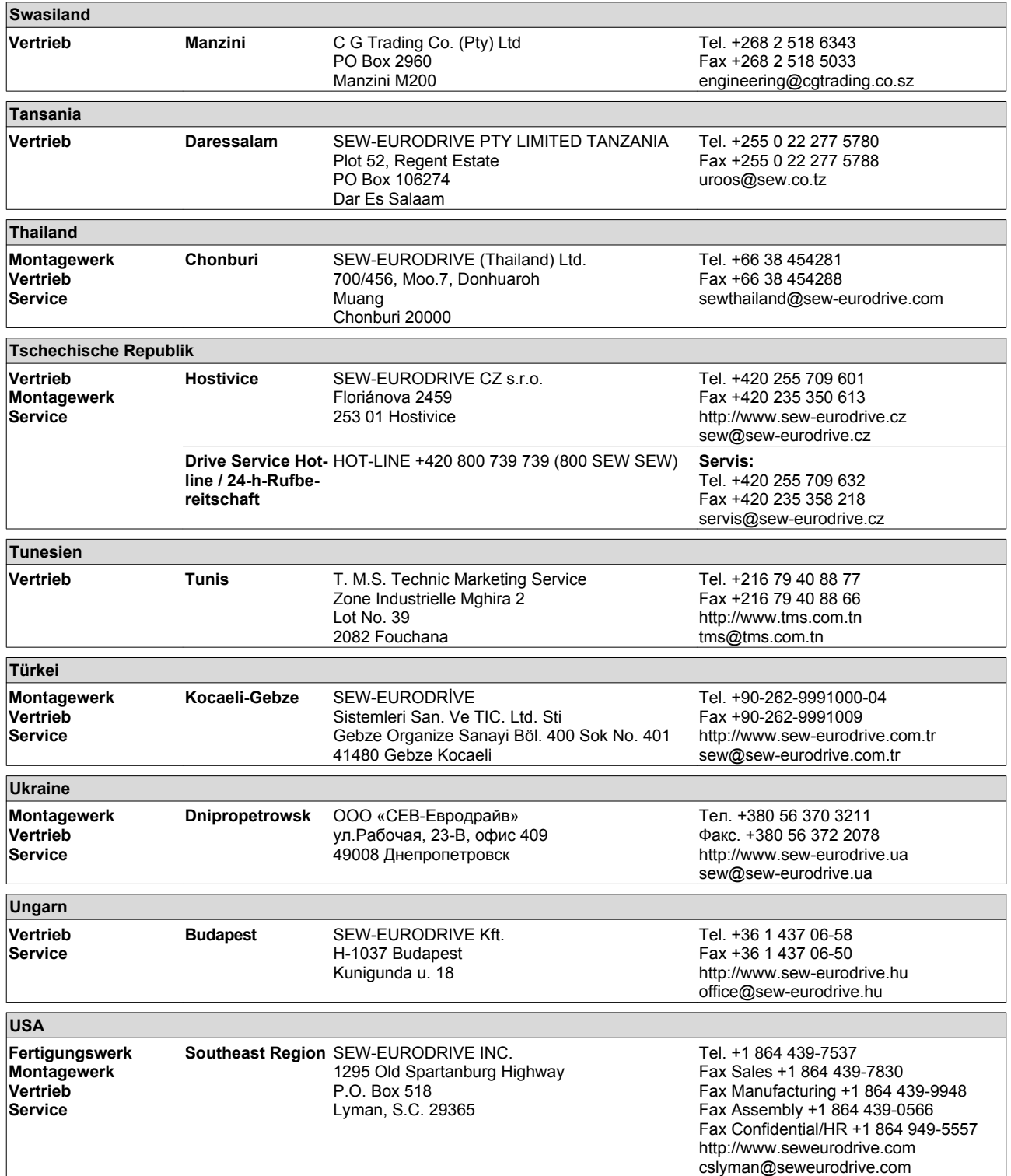

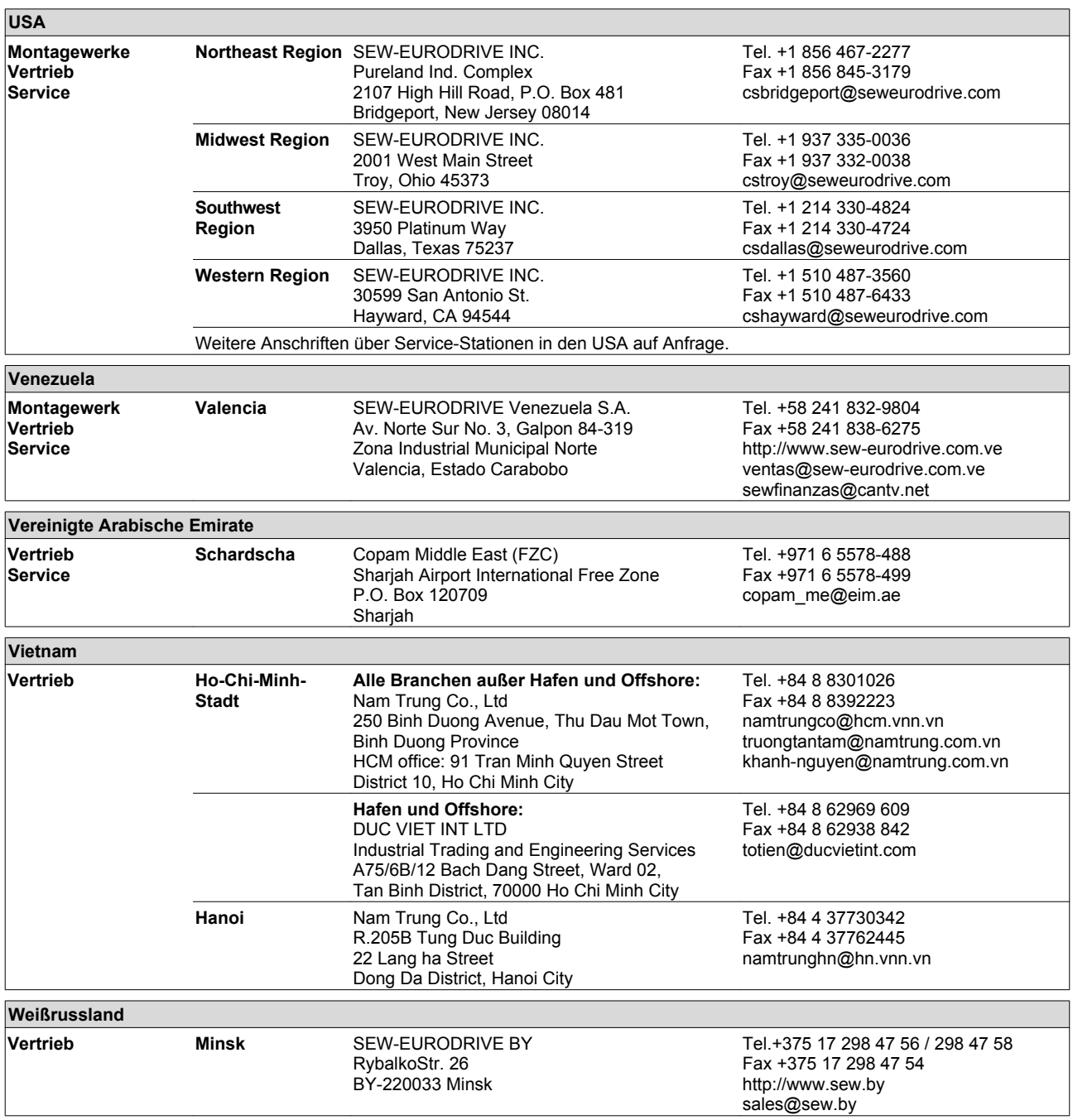

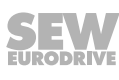

## **Stichwortverzeichnis**

#### **Numerisch**

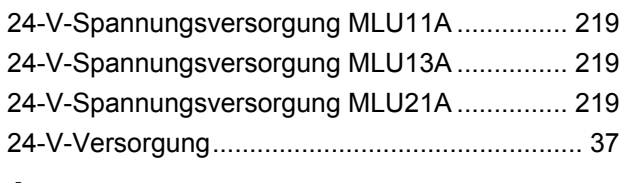

#### **A**

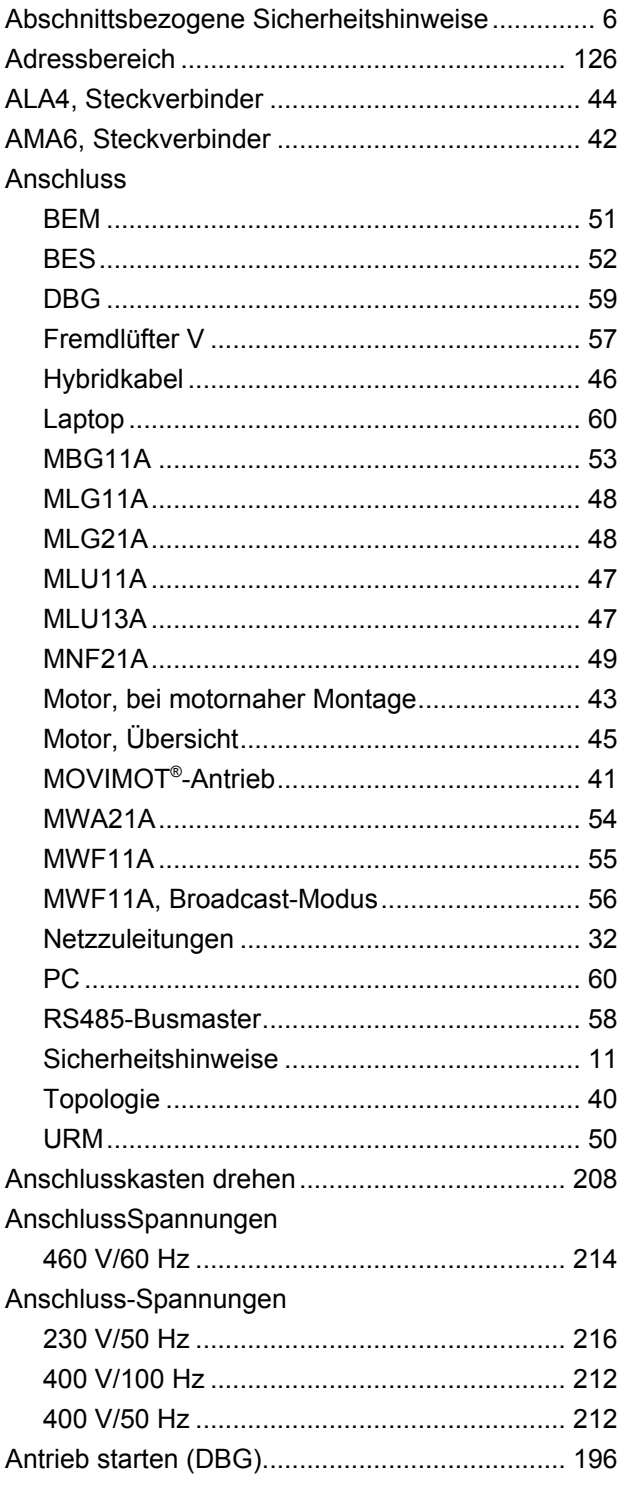

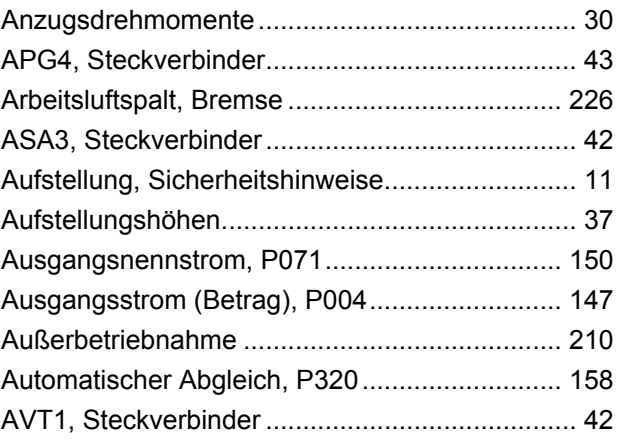

## **B**

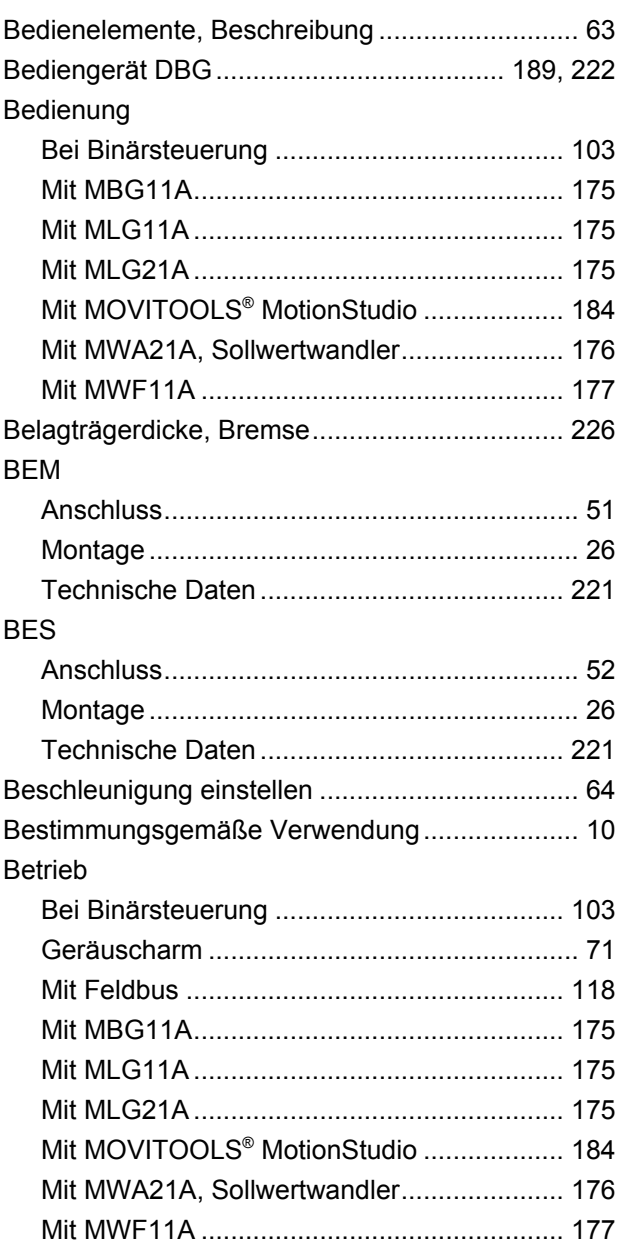

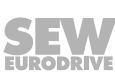

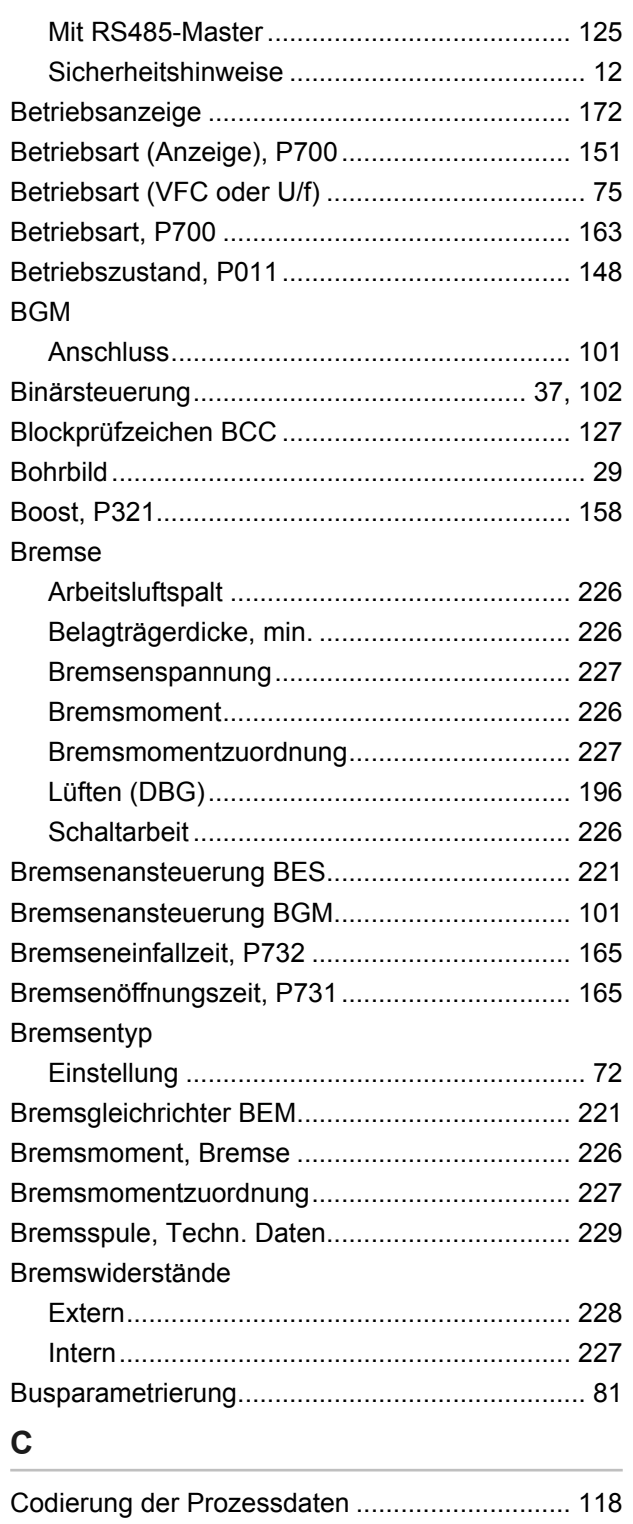

## **D**

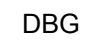

21214182/DE – 10/14

 $21214182/DE - 10/14$ 

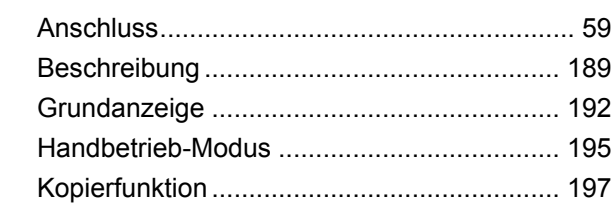

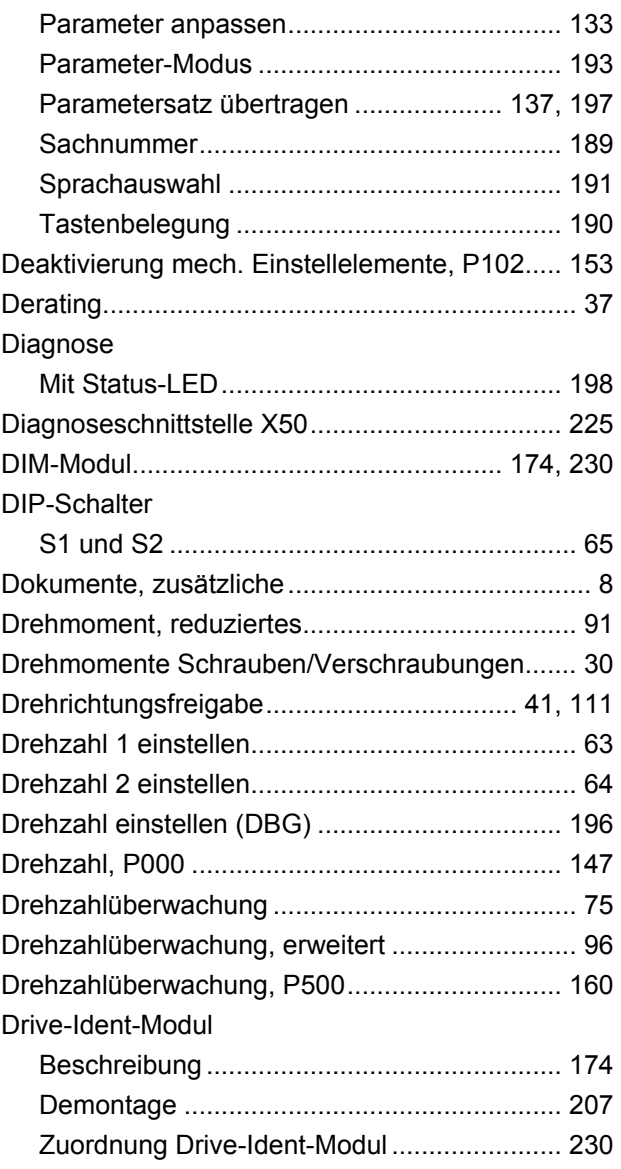

## **E**

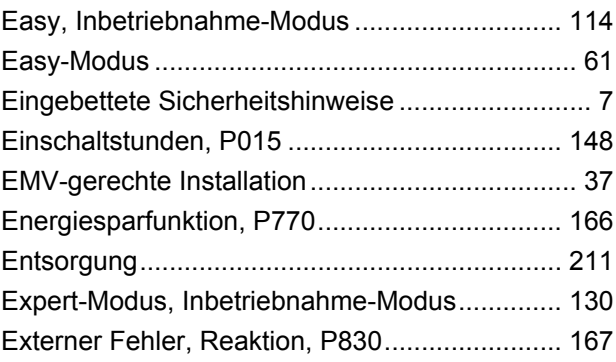

#### **F**

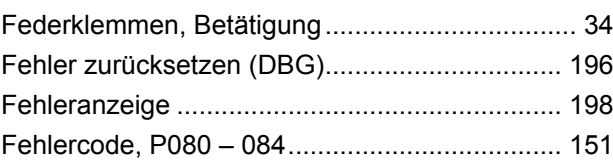

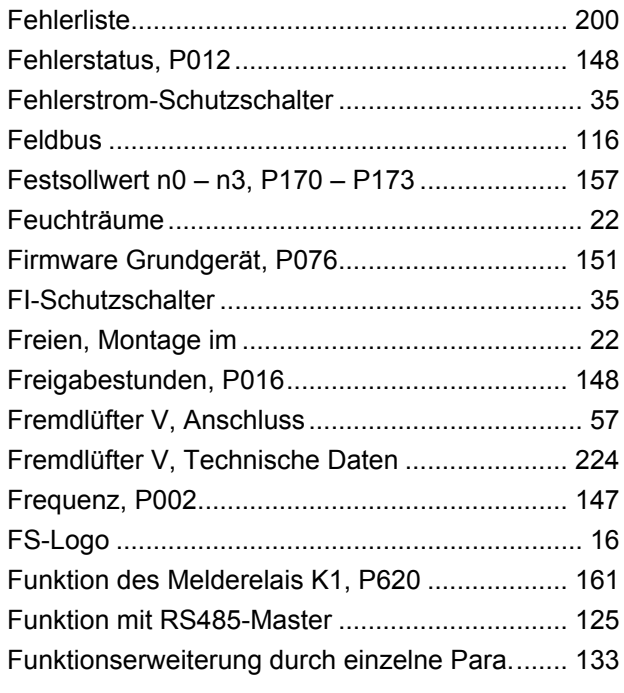

#### **G**

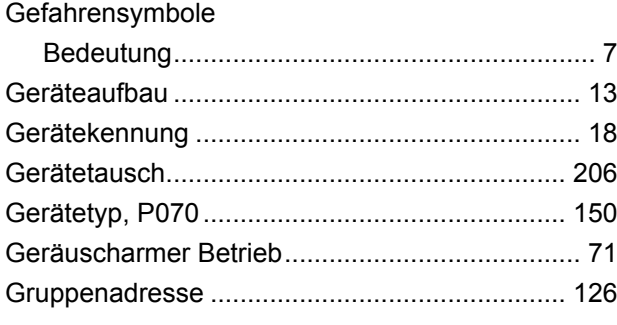

#### **H**

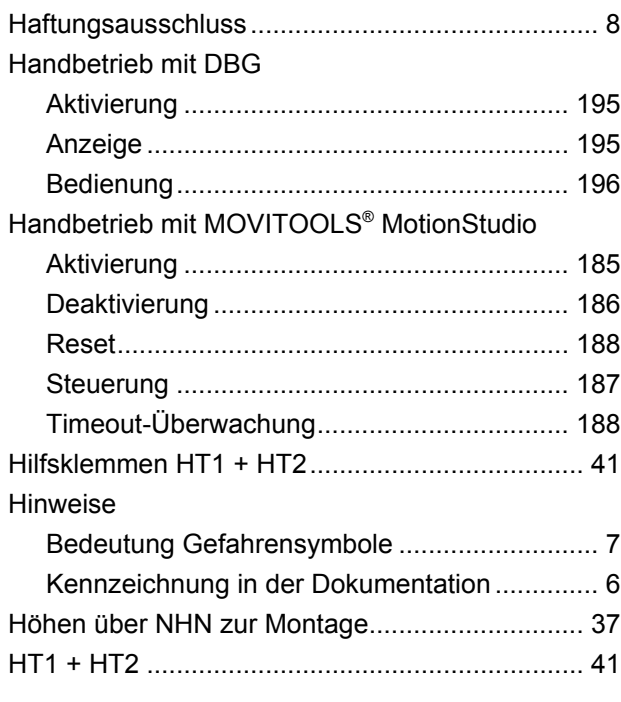

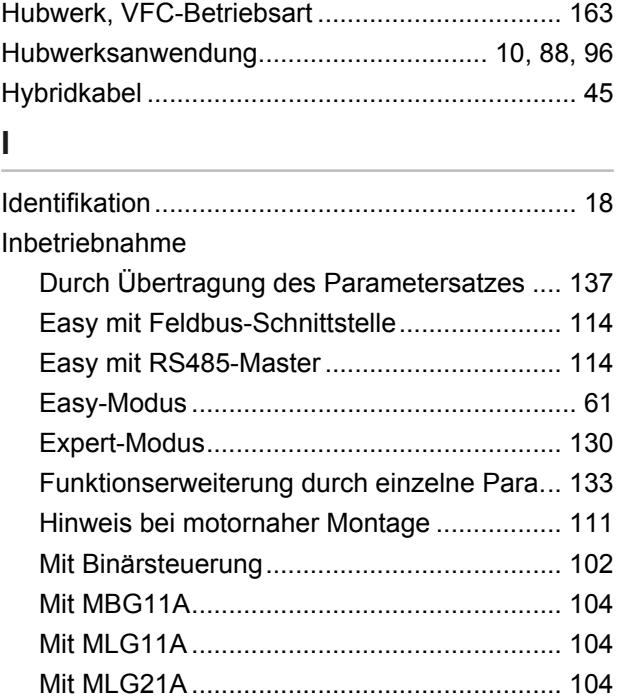

Mit MWA21A................................................. [106](#page-105-0) Mit MWF11A ................................................. [109](#page-108-0) Mit Option P2.A............................................. [111](#page-110-0) Mit Steuerung + Feldbus............................... [136](#page-135-0) MOVIMOT® mit Feldbus-Schnittstelle........... [114](#page-113-0) Voraussetzungen............................ [62](#page-61-0)[, 115](#page-114-0)[, 131](#page-130-0) Inbetriebnahme: Modi, Übersicht......................... [61](#page-60-0) Inbetriebnahme-Modus, P013............................ [148](#page-147-0) Inbetriebnahme-Modus, P805............................ [167](#page-166-0) Inspektion........................................................... [204](#page-203-0)

Elektrisch ........................................................ [32](#page-31-0) Mechanisch..................................................... [20](#page-19-0) Netzschütz ...................................................... [35](#page-34-0) Topologie........................................................ [40](#page-39-0) Installationsvorschriften, elektrisch ...................... [32](#page-31-0) Integratorrampe.................................................... [64](#page-63-0) Istwert PI 1 (Anzeige), P097 .............................. [152](#page-151-0) Istwert PI 2 (Anzeige), P098 .............................. [152](#page-151-0) Istwert PI 3 (Anzeige), P099 .............................. [152](#page-151-0) Istwertbeschreibung PI1, P873.......................... [168](#page-167-0) Istwertbeschreibung PI2, P874.......................... [169](#page-168-0) Istwertbeschreibung PI3, P875.......................... [169](#page-168-0) IT-Netze, Installationsvorschriften........................ [32](#page-31-0) IxR-Abgleich, P322 ............................................ [158](#page-157-0)

Kabelquerschnitt .................................................. [33](#page-32-0)

**I**

Installation

**K**

# 21214182/DE - 10/14 21214182/DE – 10/14

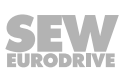

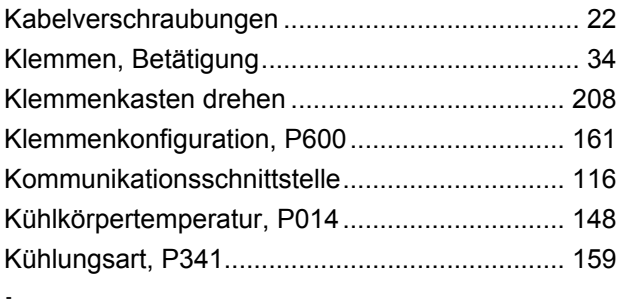

#### L

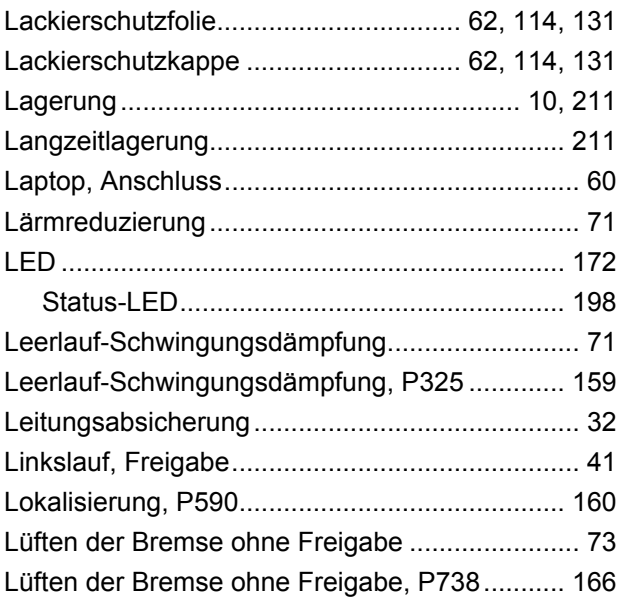

#### M

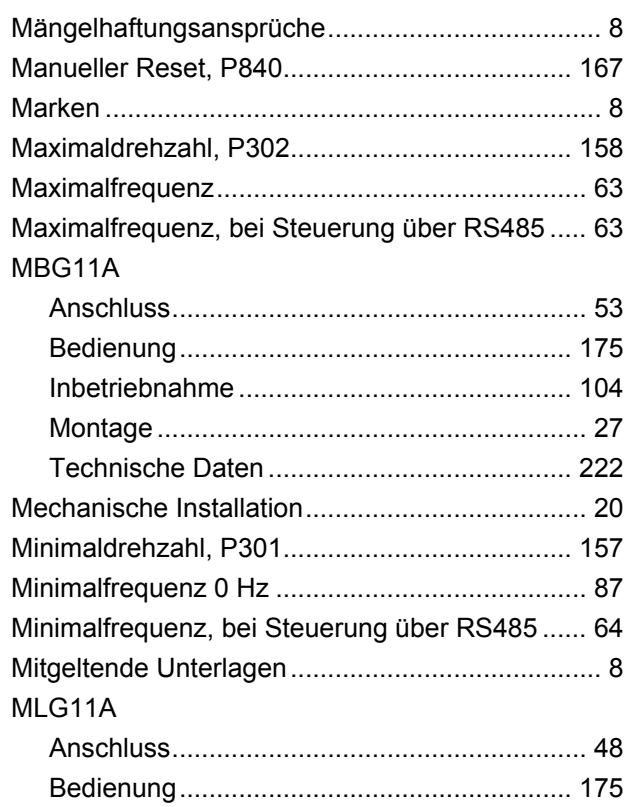

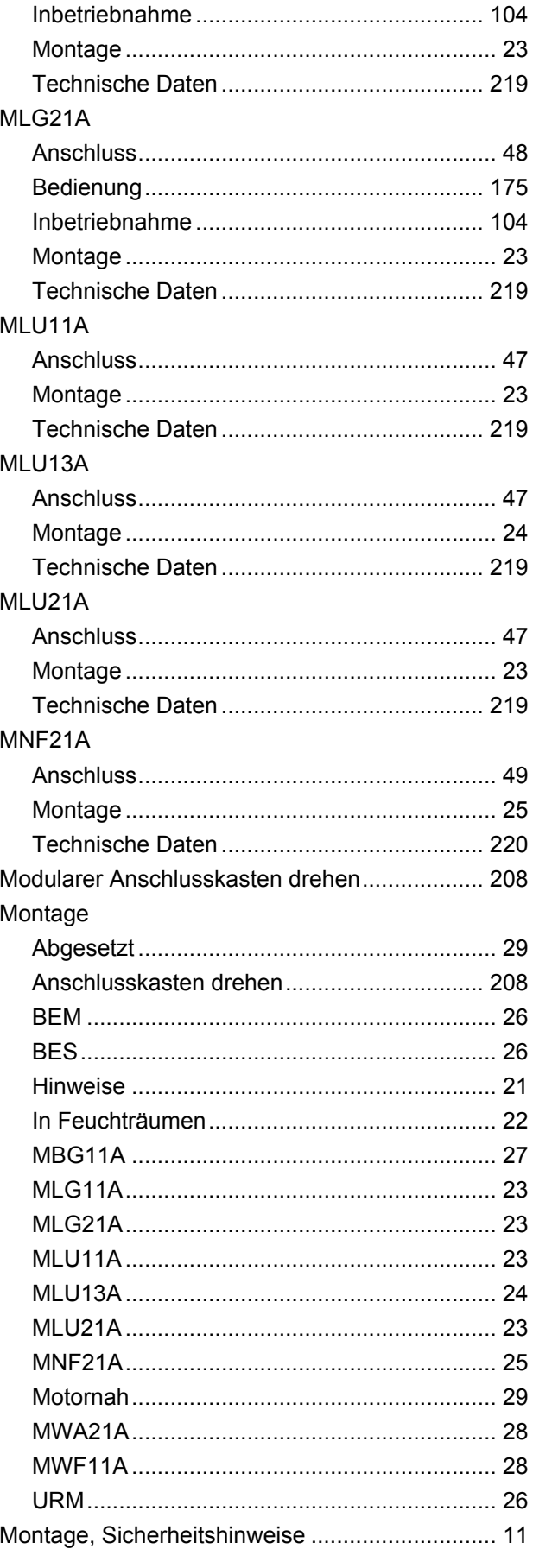

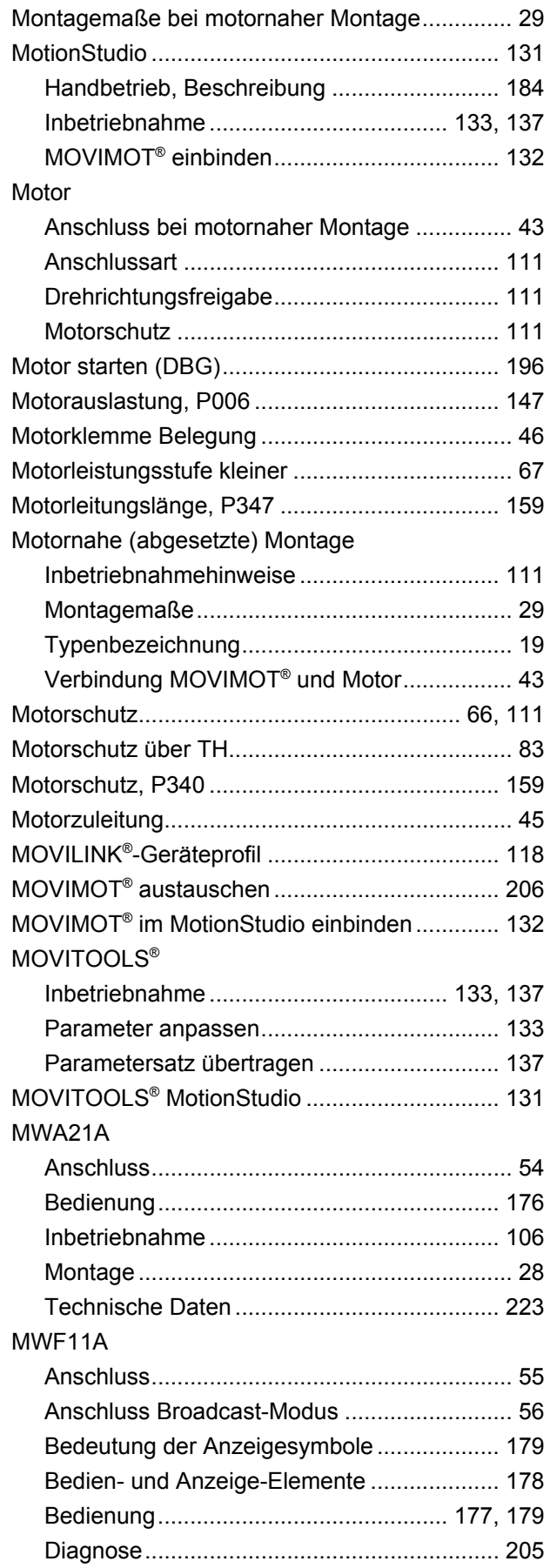

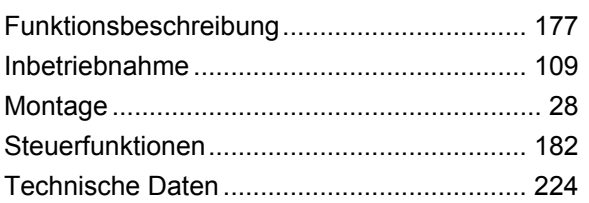

#### **N**

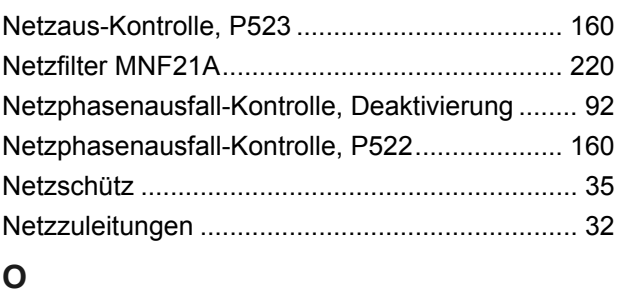

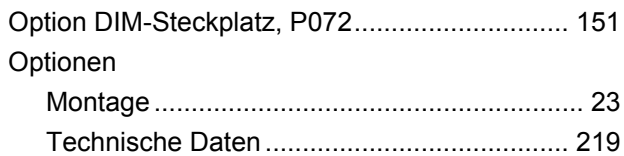

#### **P**

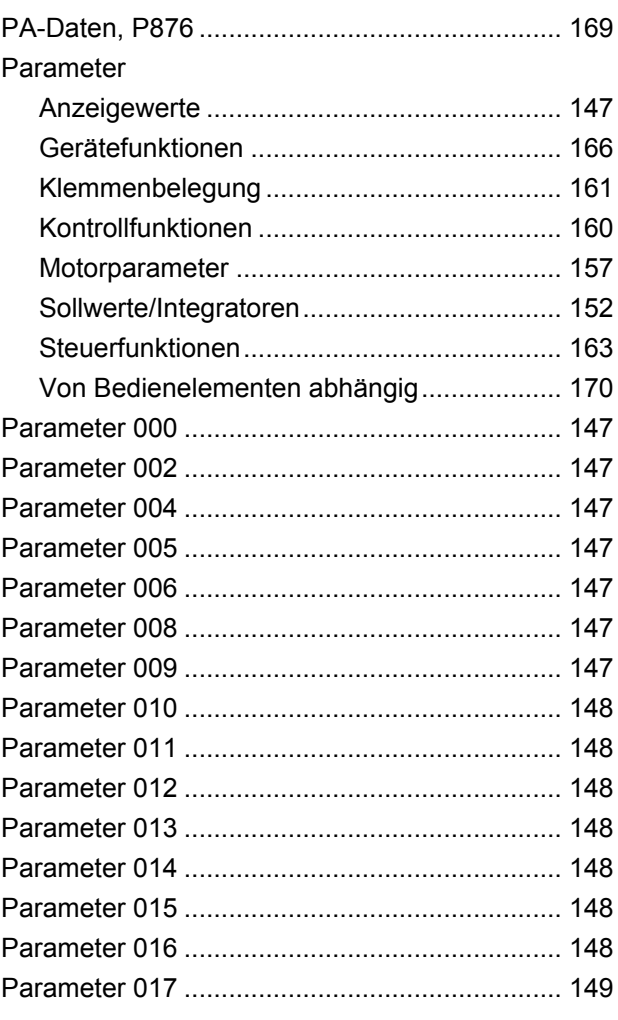

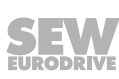

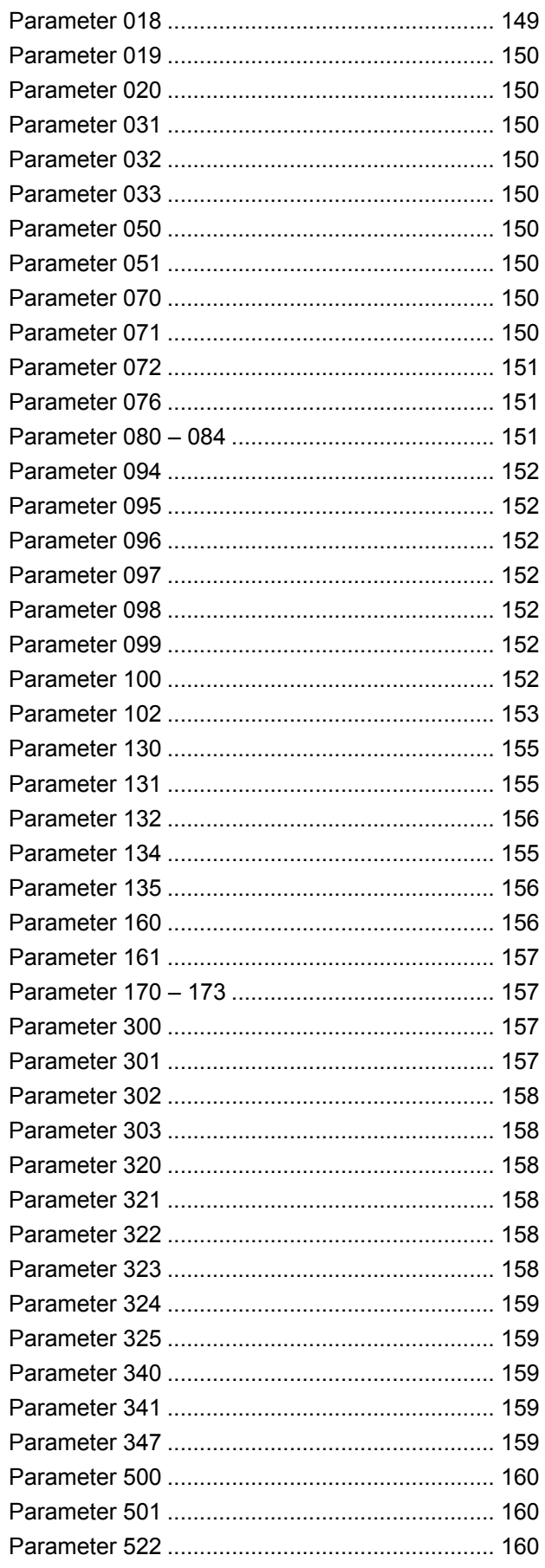

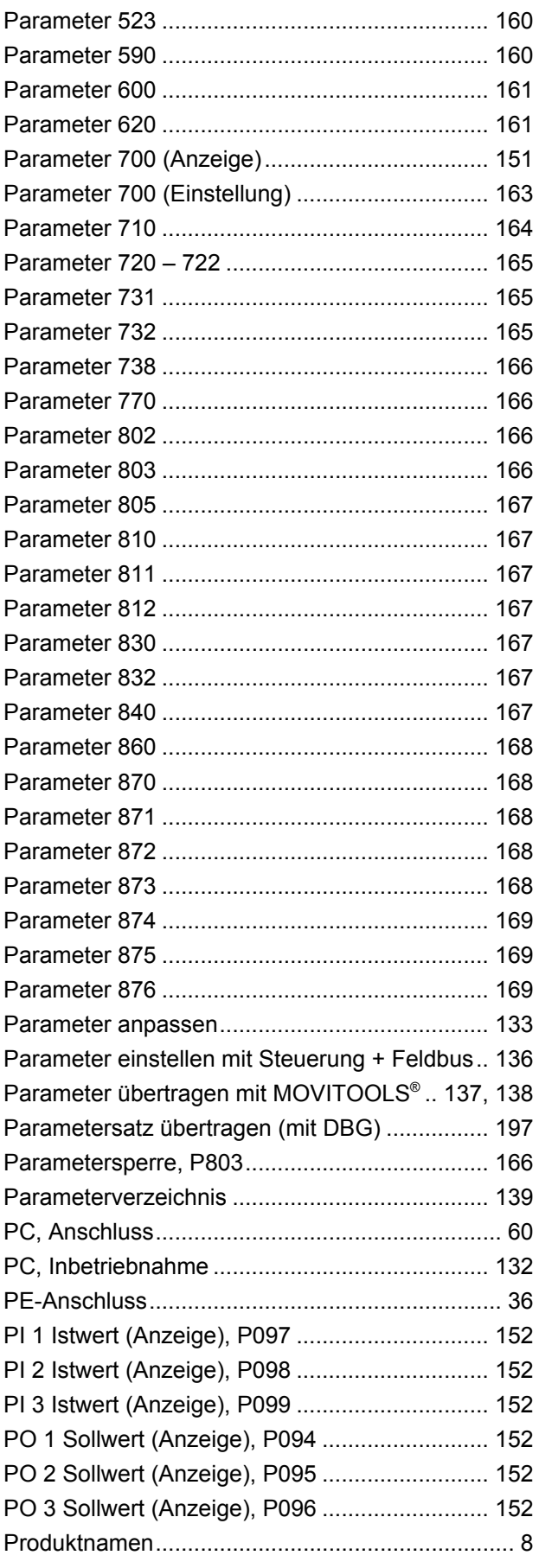

#### Prozessdaten

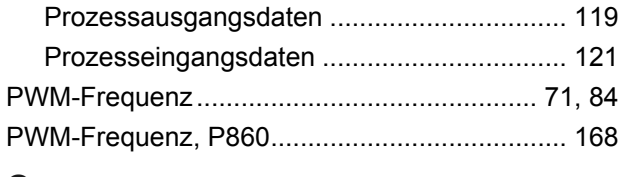

## **Q**

Querschnitt der Leistungs- und Steuerkabel........ [33](#page-32-0)

## **R**

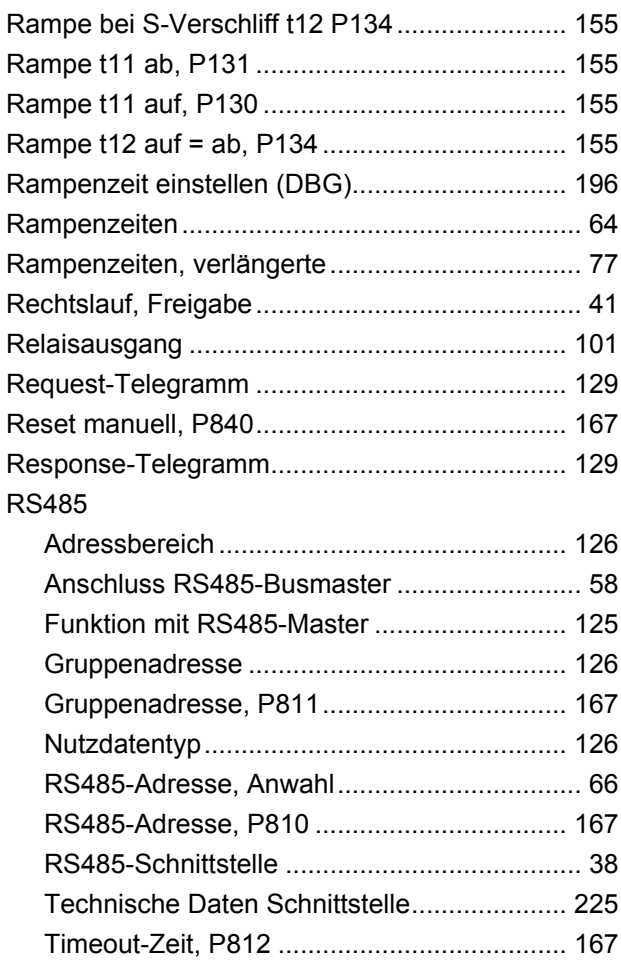

## **S**

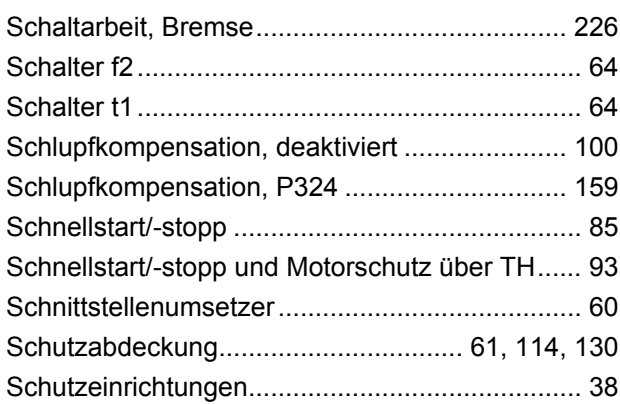

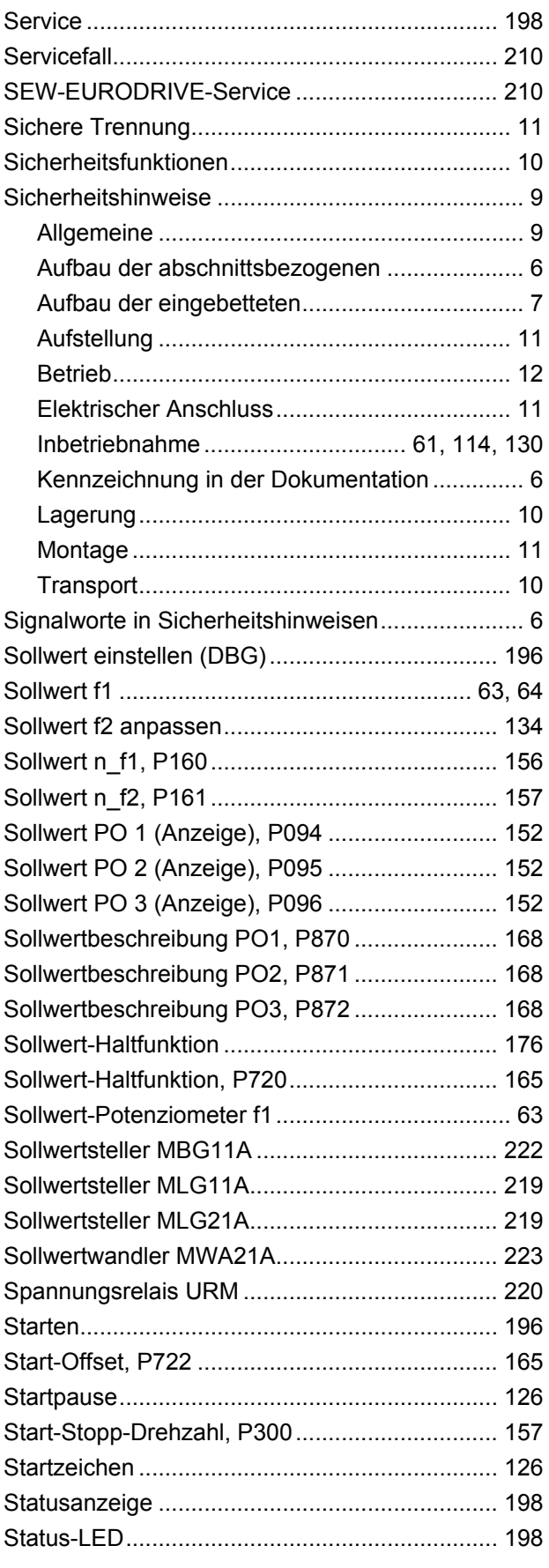

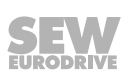

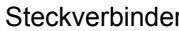

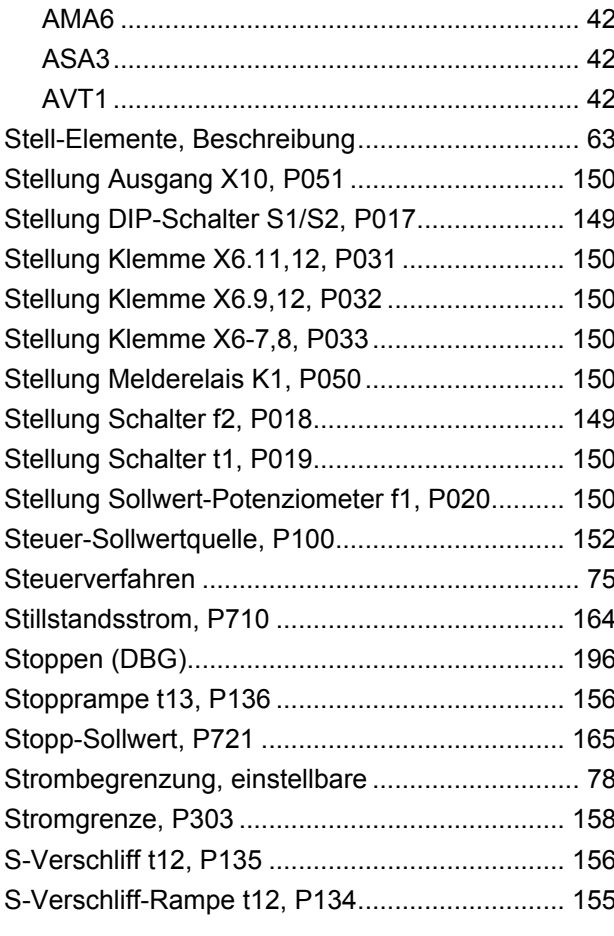

## $\mathsf{T}$

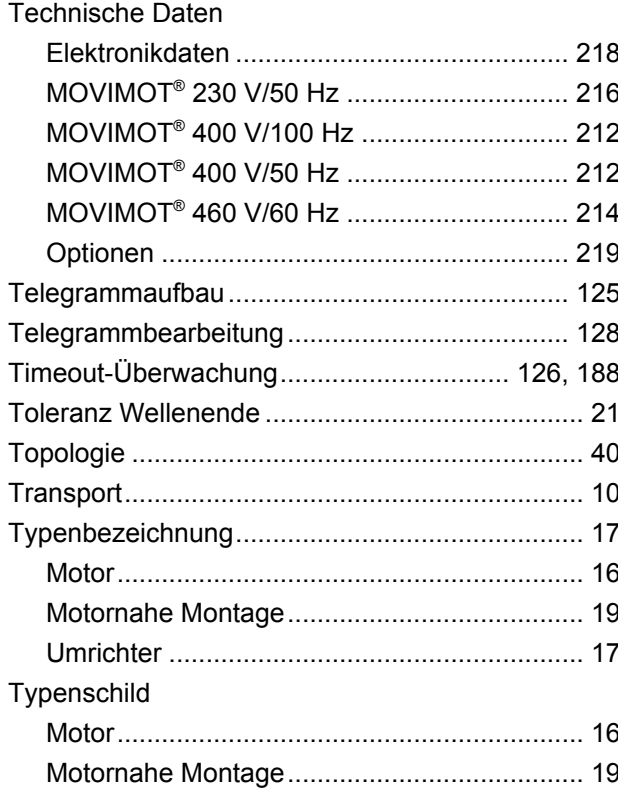

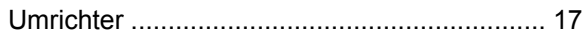

## $\cup$

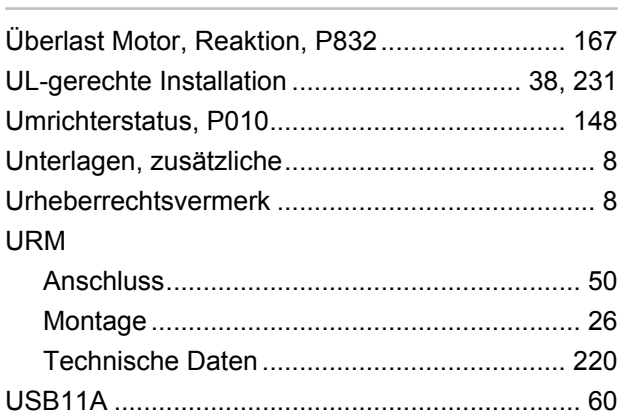

#### $\overline{\mathsf{V}}$

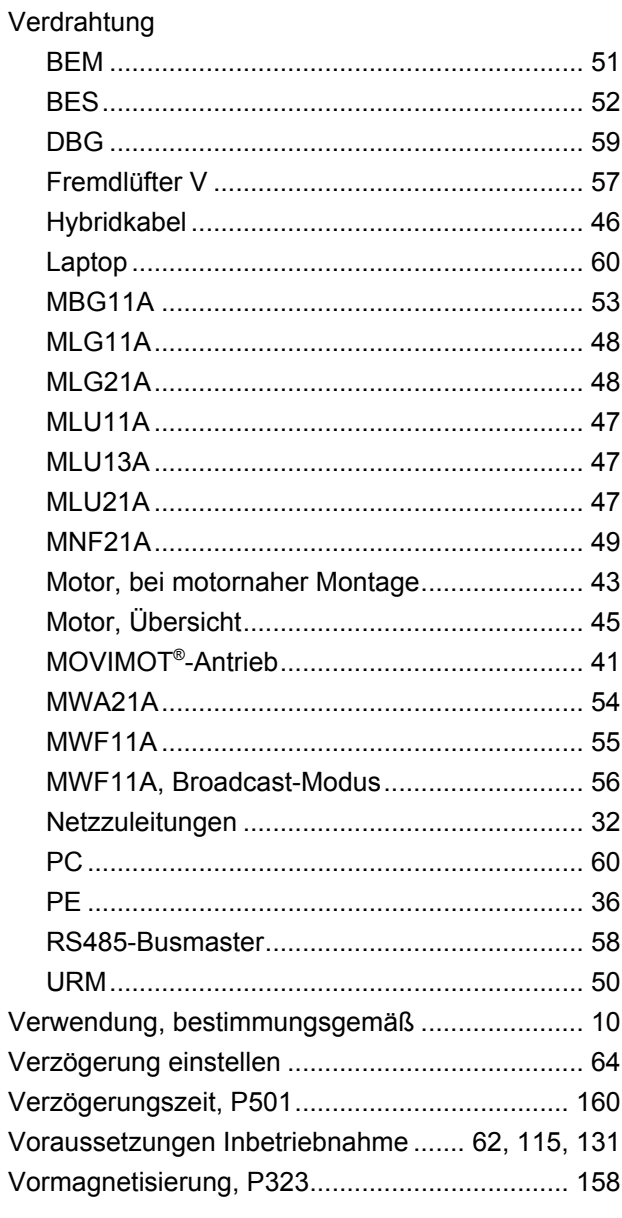

#### **W**

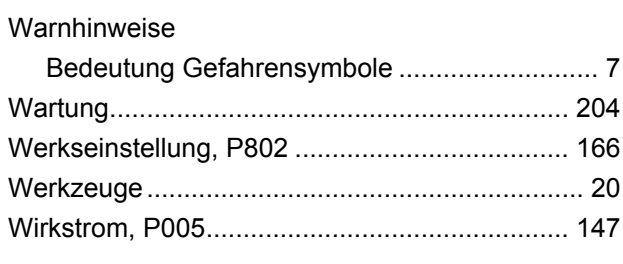

## **Z**

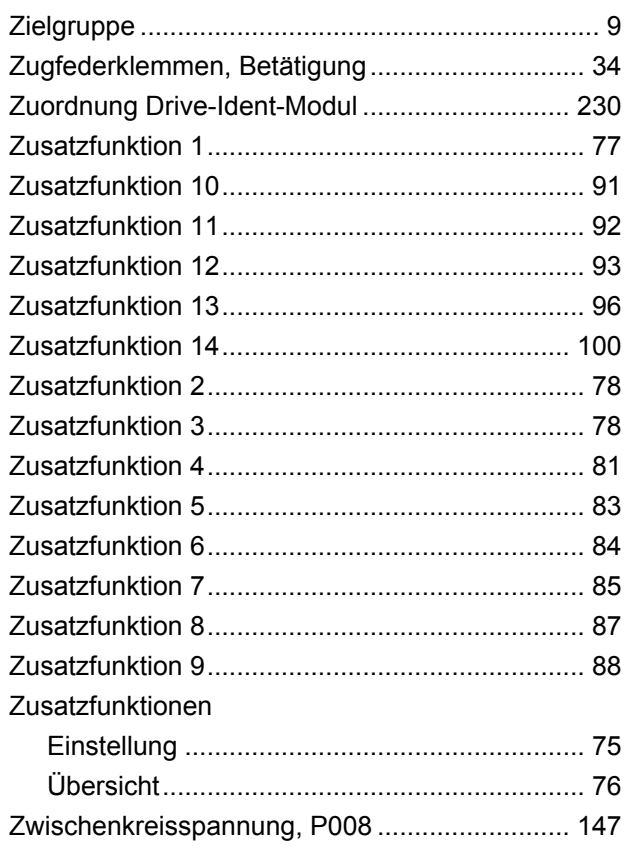
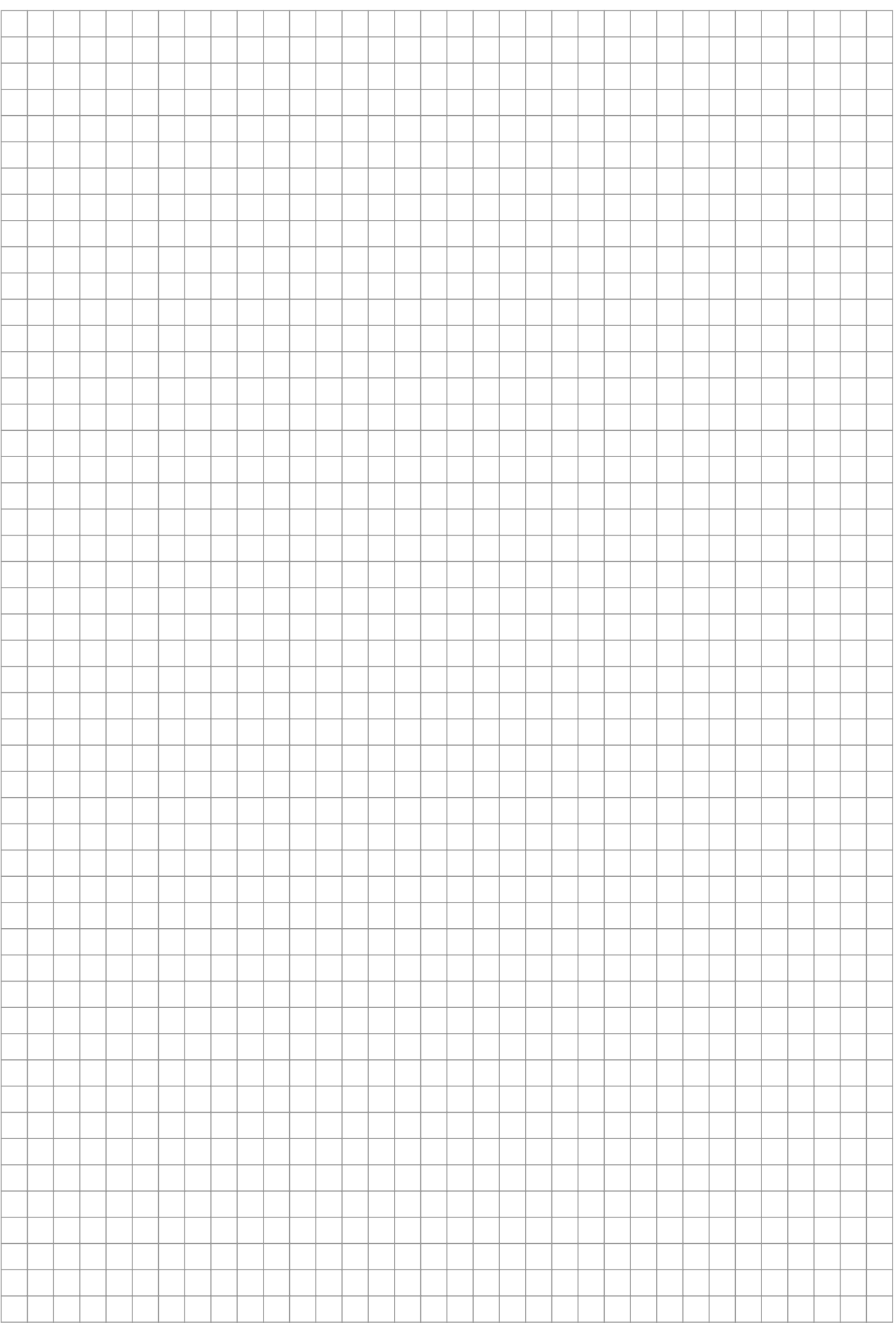

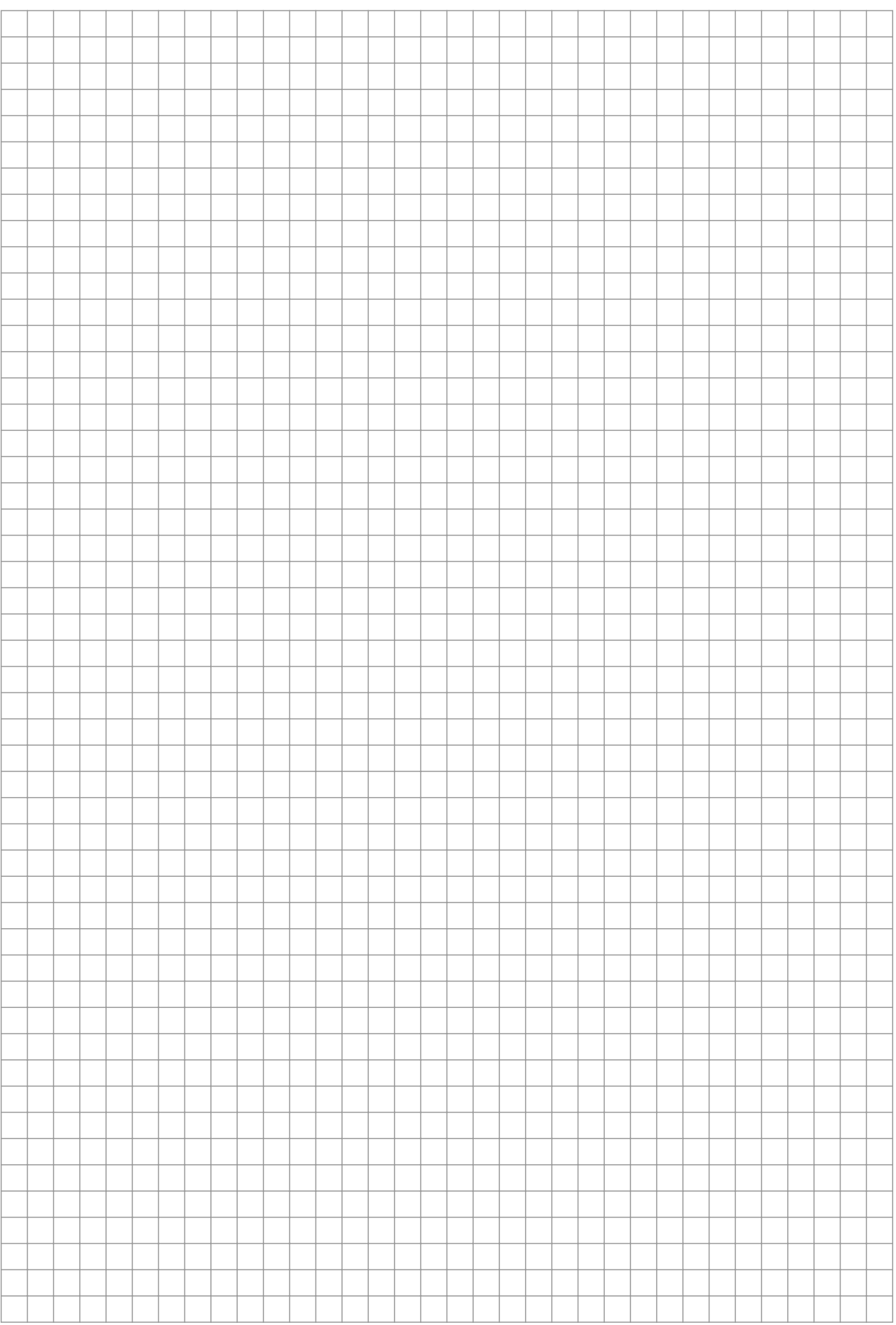

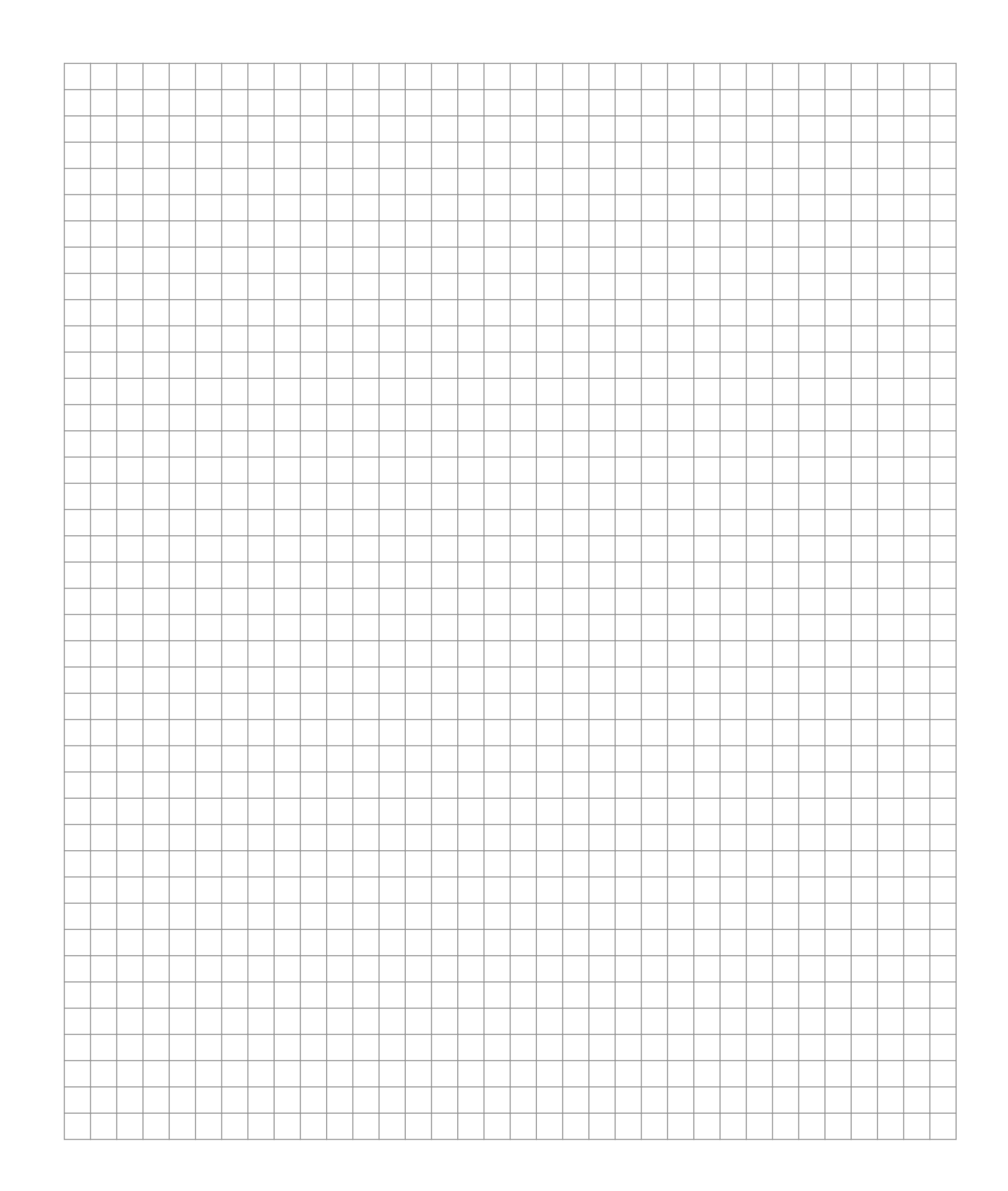

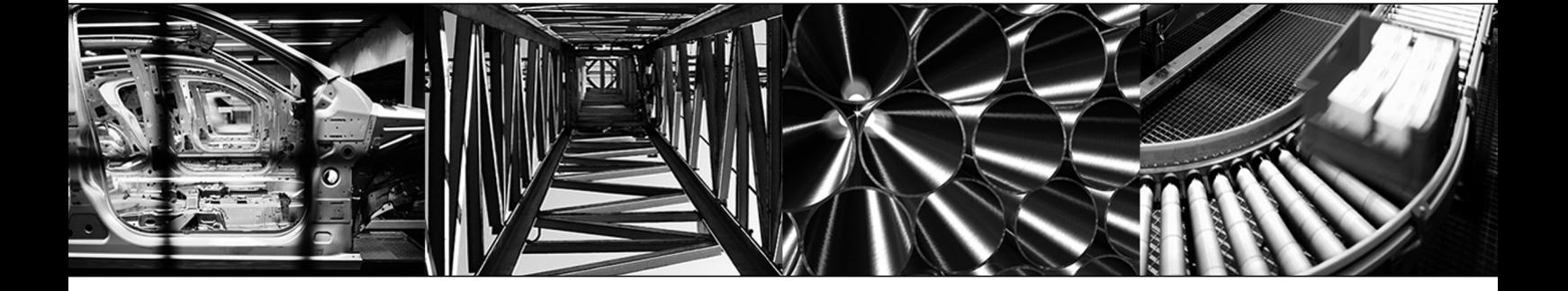

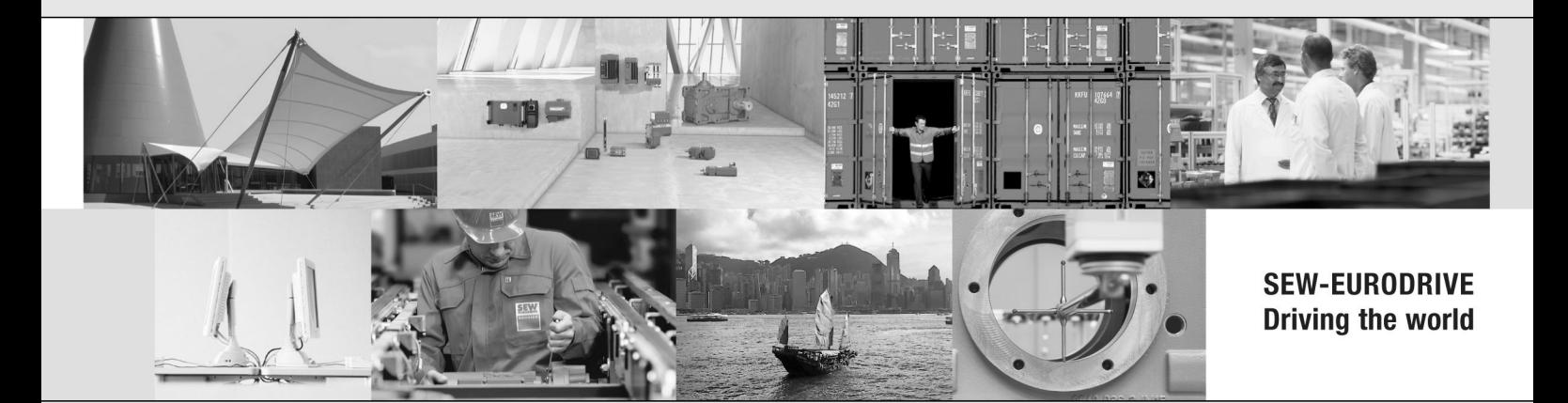

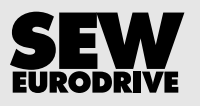

SEW-EURODRIVE GmbH & Co KG P.O. Box 3023 76642 BRUCHSAL GERMANY Phone +49 7251 75-0 Fax +49 7251-1970 sew@sew-eurodrive.com www.sew-eurodrive.com